<span id="page-0-1"></span><span id="page-0-0"></span>**Oracle® GoldenGate** Windows and UNIX 管理者ガイド 11g リリース 1 パッチ・セット 1 (11.1.1.1) **E47932-01 (** 原本部品番号 **: E21513-01)**

2013 年 8 月

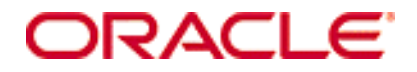

Oracle GoldenGate Windows and UNIX 管理者ガイド 11g リリース 1 [パッチ・セット](#page-0-0) 1 (11.1.1.1)

#### **E47932-01 (** [原本部品番号](#page-0-1) **: E21513-01)**

Copyright © 1995, 2011 Oracle and/or its affiliates. All rights reserved.

このソフトウェアおよび関連ドキュメントの使用と開示は、ライセンス契約の制約条件に従うものとし、知的財産に関する法律に より保護されています。ライセンス契約で明示的に許諾されている場合もしくは法律によって認められている場合を除き、形式、手 段に関係なく、いかなる部分も使用、複写、複製、翻訳、放送、修正、ライセンス供与、送信、配布、発表、実行、公開または表 示することはできません。このソフトウェアのリバース・エンジニアリング、逆アセンブル、逆コンパイルは互換性のために法律に よって規定されている場合を除き、禁止されています。

ここに記載された情報は予告なしに変更される場合があります。また、誤りが無いことの保証はいたしかねます。誤りを見つけた場 合は、オラクル社までご連絡ください。

このソフトウェアまたは関連ドキュメントが、米国政府機関もしくは米国政府機関に代わってこのソフトウェアまたは関連ドキュ メントをライセンスされた者に提供される場合は、次の Notice が適用されます。

U.S. GOVERNMENT RIGHTS Programs, software, databases, and related documentation and technical data delivered to U.S. Government customers are "commercial computer software" or "commercial technical data" pursuant to the applicable Federal Acquisition Regulation and agency-specific supplemental regulations. As such, the use, duplication, disclosure, modification, and adaptation shall be subject to the restrictions and license terms set forth in the applicable Government contract, and, to the extent applicable by the terms of the Government contract, the additional rights set forth in FAR 52.227-19, Commercial Computer Software License (December 2007). Oracle USA, Inc., 500 Oracle Parkway, Redwood City, CA 94065.

このソフトウェアは様々な情報管理アプリケーションでの一般的な使用のために開発されたものです。このソフトウェアは、危険が 伴うアプリケーション ( 人的傷害を発生させる可能性があるアプリケーションを含む ) への用途を目的として開発されていません。 このソフトウェアを危険が伴うアプリケーションで使用する際、このソフトウェアを安全に使用するために、適切な安全装置、バッ クアップ、冗長性 (redundancy)、その他の対策を講じることは使用者の責任となります。このソフトウェアを危険が伴うアプリケー ションで使用したことに起因して損害が発生しても、オラクル社およびその関連会社は一切の責任を負いかねます。

Oracle は Oracle Corporation およびその関連企業の登録商標です。その他の名称は、他社の商標の可能性があります。

このソフトウェアおよびドキュメントは、第三者のコンテンツ、製品、サービスへのアクセス、あるいはそれらに関する情報を提 供することがあります。オラクル社およびその関連会社は、第三者のコンテンツ、製品、サービスに関して一切の責任を負わず、い かなる保証もいたしません。オラクル社およびその関連会社は、第三者のコンテンツ、製品、サービスへのアクセスまたは使用に よって損失、費用、あるいは損害が発生しても一切の責任を負いかねます。

# 目次

 $\mathbf{r}$  and  $\mathbf{r}$ 

. . . . . . . . .

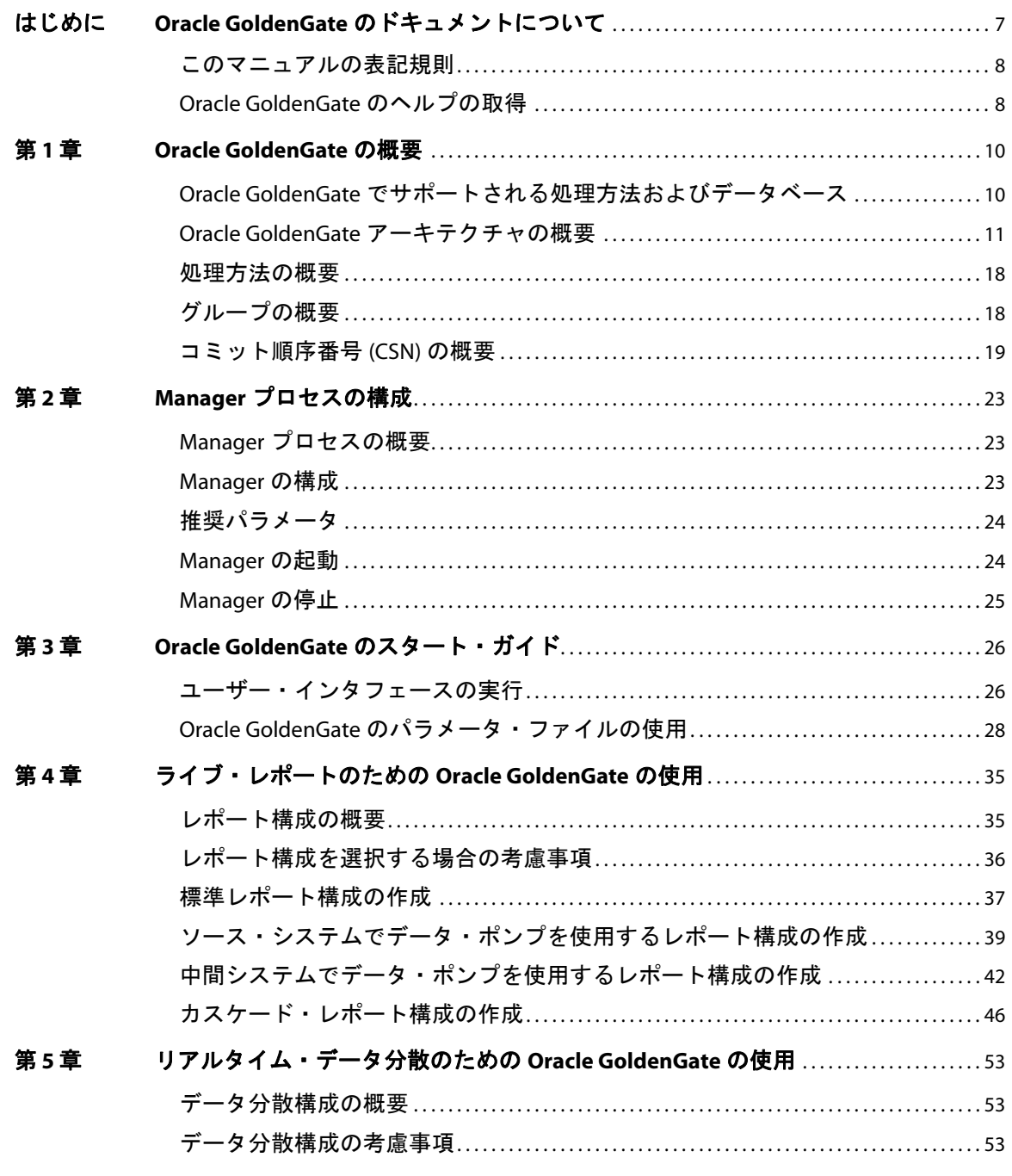

 $\cdot$   $\cdot$   $\cdot$ 

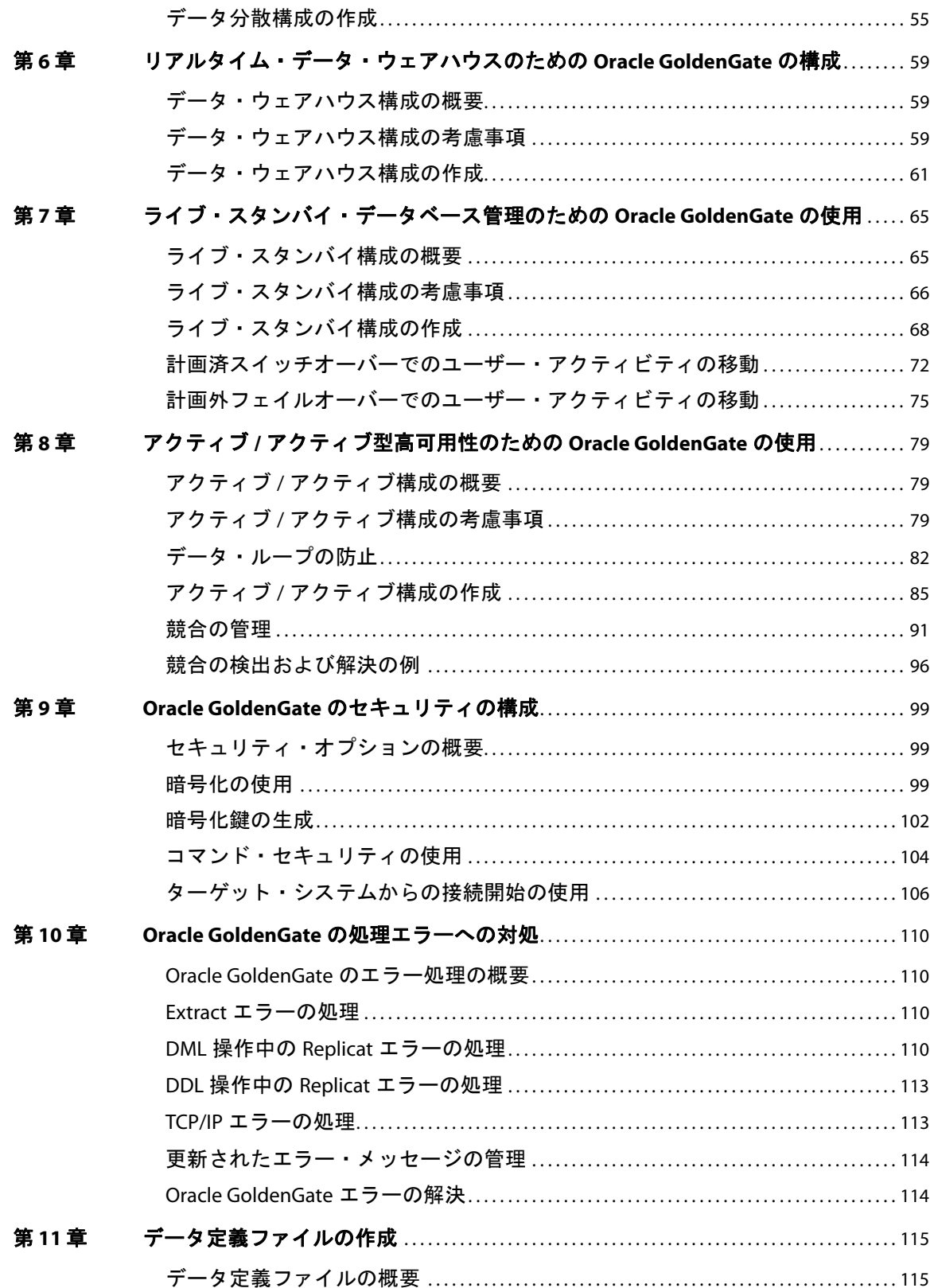

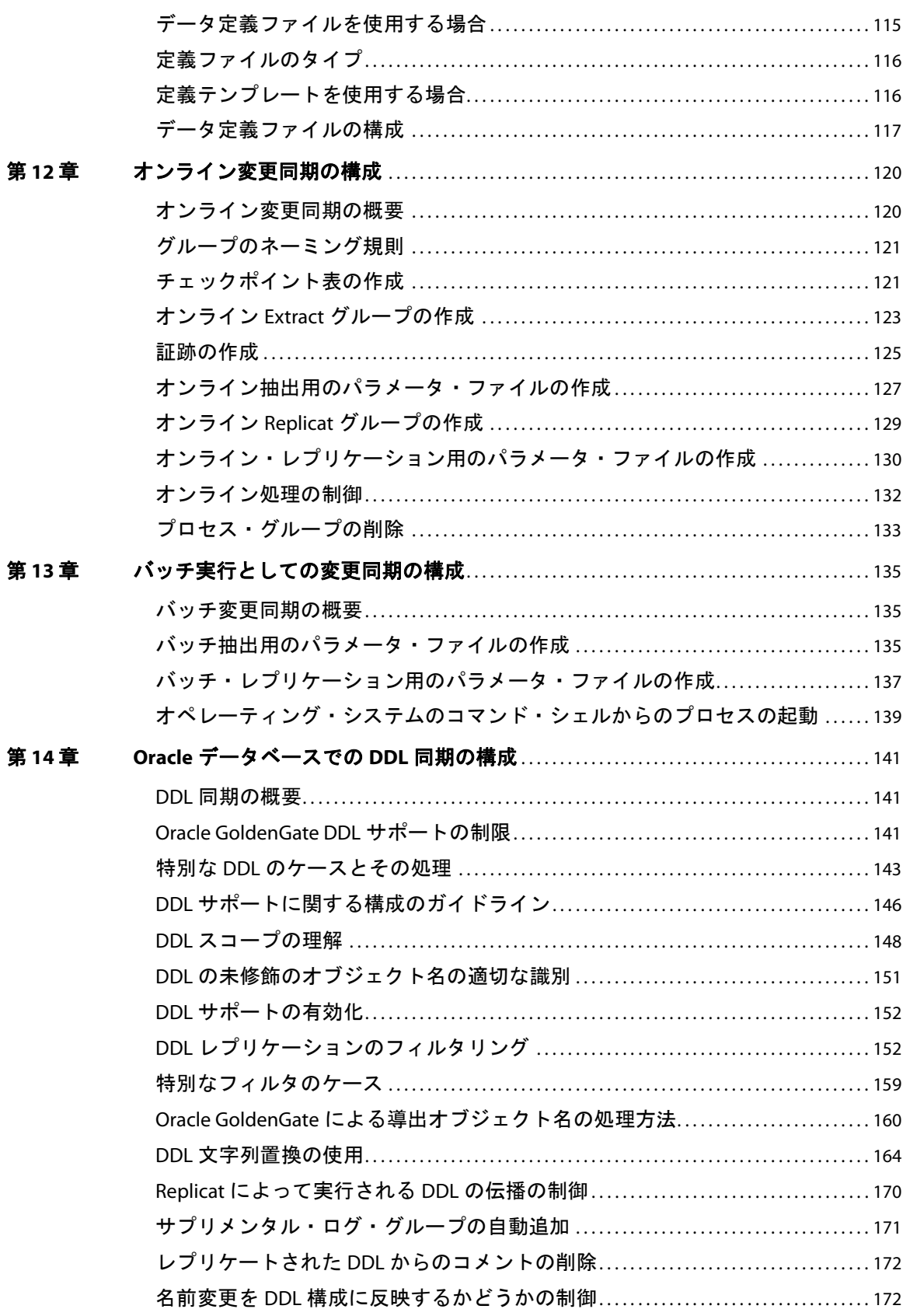

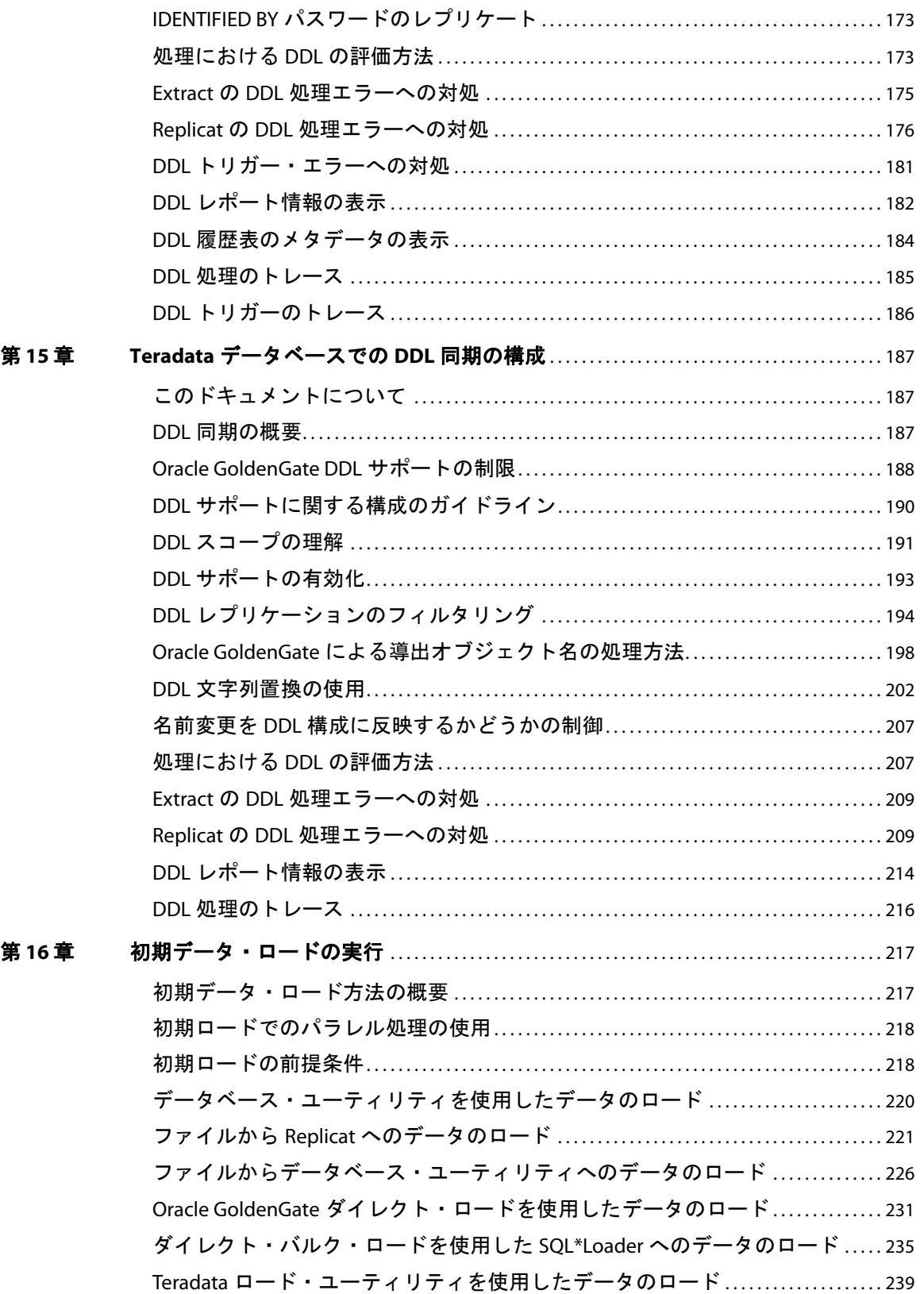

.......................................................................

目次

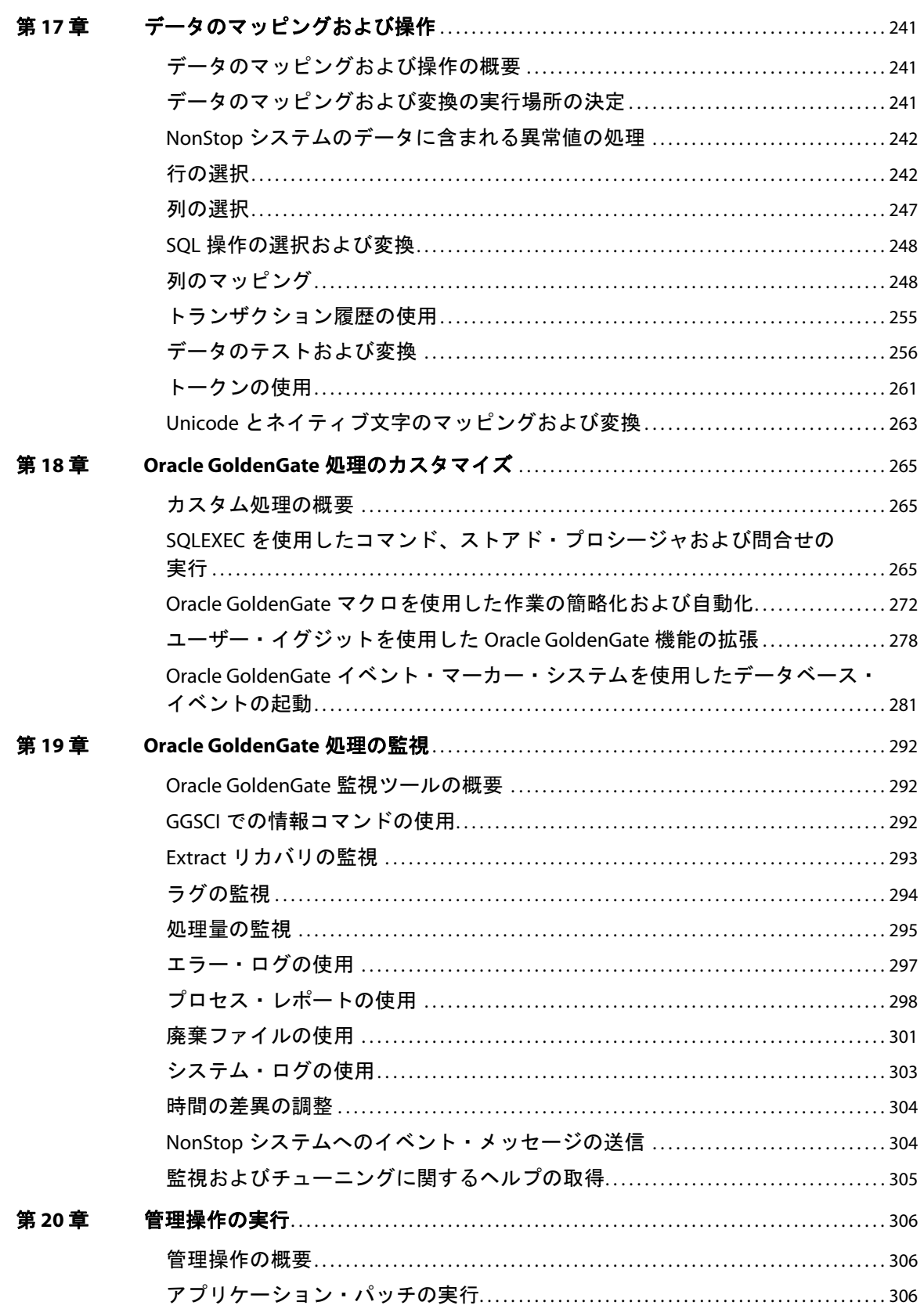

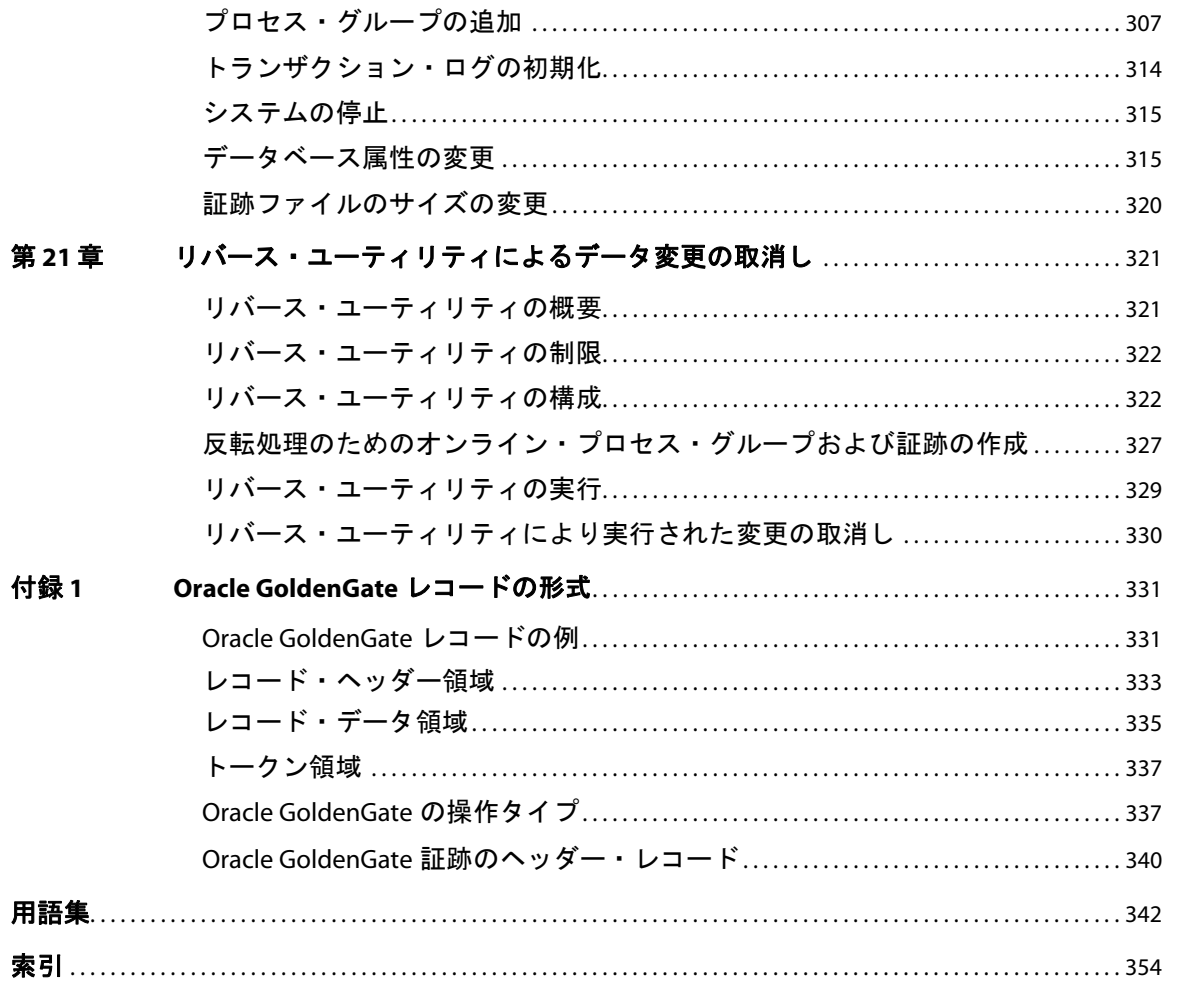

# <span id="page-8-0"></span>はじめに **Oracle GoldenGate** のドキュメントについて

Oracle GoldenGate のドキュメント・セット全体は、次の各要素で構成されます。

### *HP NonStop* プラットフォーム

**. . . . . . . . . . . . . . .** 

- 『Oracle GoldenGate *HP NonStop* 管理者ガイド』: NonStop プラットフォームで Oracle GoldenGate レプリケーション・ソリューションを計画、構成および実装する方法について説明し ています。
- 『Oracle GoldenGate *HP NonStop* リファレンス・ガイド』: NonStop プラットフォームを対象とす る Oracle GoldenGate のパラメータ、コマンドおよび関数の詳細情報が含まれます。

### *Windows*、*UNIX*、*Linux* プラットフォーム

- インストレーションおよびセットアップ・ガイド : Oracle GoldenGate によってサポートされる データベースごとにこのガイドが用意されています。このガイドには、システム要件、インストー ル前とインストール後の手順、インストール手順など、Oracle GoldenGate レプリケーション・ソ リューションをインストールするためのシステム固有の情報が含まれます。
- **『Oracle GoldenGate Windows and UNIX** 管理者ガイド』: Windows および UNIX プラットフォーム で Oracle GoldenGate レプリケーション・ソリューションを計画、構成および実装する方法につ いて説明しています。
- 『*Oracle GoldenGate Windows and UNIX* リファレンス・ガイド』: Windows および UNIX プラット フォームを対象とする Oracle GoldenGate のパラメータ、コマンドおよび関数の詳細情報が含ま れます。
- 『Oracle GoldenGate *Windows and UNIX* トラブルシューティングおよびチューニング・ガイド』: Oracle GoldenGate レプリケーション・ソリューションのパフォーマンスを向上するための推奨事 項と、一般的な問題に対する解決策を提供しています。

#### その他の *Oracle GoldenGate* 製品

- 『*Oracle GoldenGate Director 管理者ガイド*』: Oracle GoldenGate レプリケーション・コンポーネ ントの構成、管理、監視およびレポートを行うために、Oracle GoldenGate Director をインストー ル、実行および管理する方法について説明しています。
- 『*Oracle GoldenGate Veridata 管理者ガイド*』: Oracle GoldenGate Veridata データ比較ソリュー ションをインストール、実行および管理する方法について説明しています。
- 『*Oracle GoldenGate for Java* 管理者ガイド』: JMS メッセージを Oracle GoldenGate 証跡に取得し たり、取得したデータをメッセージ・システムまたはカスタム API に配信するために、Oracle GoldenGate for Java をインストール、構成および実行する方法について説明しています。
- 『*Oracle GoldenGate for Flat File* 管理者ガイド』: ETL アプリケーション、プロプライエタリ・ア プリケーションまたはレガシー・アプリケーションに対するバッチ入力として Oracle GoldenGate によって取得されたデータをフォーマットするために、Oracle GoldenGate for Flat File をインス トール、構成および実行する方法について説明しています。

# <span id="page-9-0"></span>このマニュアルの表記規則

このマニュアルでは次の表記規則を使用します。

- パラメータおよびコマンド引数は、大文字で表記されます。次に例を示します。 CHECKPARAMS
- ファイル名や表名などの名前は、小文字で表記されます(関連するオペレーティング・システムま たはソフトウェア・アプリケーションでそれらの名前の大 / 小文字が区別されない場合 )。次に例 を示します。 account\_tab GLOBALS
- 変数は、< > 文字内に表記されます。次に例を示します。 <group name>
- 複数の相互排他的な引数のうちから1つを選択する必要がある場合、その選択肢は、中カッコで囲 まれてパイプ文字で区切られます。次に例を示します。 VIEW PARAMS {MGR | <group> | <file name>}
- オプション引数は、大カッコで囲まれます。次に例を示します。 CLEANUP EXTRACT <group name> [, SAVE <count>]
- 非常に多くのオプション引数がある場合、[<option>] などのプレースホルダを使用することがあ ります。これらのオプションのリストと説明は、別途記載されます。次に例を示します。 TRANLOGOPTIONS [<option>]
- 引数を繰り返し使用できる場合、省略記号 (...) が使用されます。次に例を示します。 PARAMS ([<requirement rule>] <param spec> [, <param spec>] [, ...])
- アンパサンド (&) は、Oracle GoldenGate のパラメータ・ファイル内で継続文字として使用されま す。この文字は、複数行にわたるパラメータ文の各行の最後に配置する必要があります。このド キュメントのほとんどの例では、適切な位置にアンパサンドを記載していますが、複数行にわた る文の一部の例では、発行形式によるスペース上の制約に対応するため、アンパサンドを省略し ています。

# <span id="page-9-1"></span>**Oracle GoldenGate** のヘルプの取得

Oracle GoldenGate のドキュメントに加え、次の方法で Oracle GoldenGate のヘルプを取得できます。

# **Oracle GoldenGate** インタフェースでのヘルプの取得

.......................................................................

GGSCI および Oracle GoldenGate Director アプリケーションには、両方ともオンライン・ヘルプが付 属します。

### *GGSCI* コマンド

Oracle GoldenGate コマンドのヘルプを取得するには、GGSCI で HELP コマンドを使用します。コマン ド・カテゴリのサマリーを取得するには、オプションなしで HELP コマンドを発行します。特定のコマ

ンドのヘルプを取得するには、コマンド名を入力として HELP コマンドを発行します。

HELP <command name>

例:

HELP ADD EXTRACT

ヘルプ・ファイルに、コマンドの構文および説明が表示されます。

.......................................................................

#### *Oracle GoldenGate Director*

Oracle GoldenGate Director クライアントまたは Oracle GoldenGate Director Web のいずれかに関す るヘルプを取得するには、そのアプリケーション内で「**Help**」メニューを使用します。

### 質問および問題のヘルプの取得

トラブルシューティングのヘルプは、『*Oracle GoldenGate Windows and UNIX* トラブルシューティン グおよびチューニング・ガイド』を参照してください。追加情報は、<http://support.oracle.com> にある ナレッジ・ベースから取得できます。回答が見つからない場合、サポート・サイトからサービス・リク エストをオープンできます。

# <span id="page-11-0"></span>第 **1** 章 **Oracle GoldenGate** の概要

**. . . . . . . . . . . . . . .** 

# <span id="page-11-1"></span>**Oracle GoldenGate** でサポートされる処理方法およびデータベース

Oracle GoldenGate では、エンタープライズ全体にわたる複数の異機種プラットフォーム間において、 トランザクション・レベルでデータを交換および操作できます1。そのモジュール型のアーキテクチャ によって、選択したデータ・レコード、トランザクション変更および DDL(データ定義言語2)変更を 様々なトポロジ間で柔軟に抽出およびレプリケートできます。

この柔軟性と、Oracle GoldenGate のフィルタリング、トランスフォーメーション (変換) およびカス タム処理の各機能により、次のような多くのビジネス要件に対応できます。

- ビジネス継続性および高可用性。
- 初期ロードおよびデータベース移行。
- データ統合。
- 意志決定支援およびデータ・ウェアハウス。

### 図 **1** Oracle GoldenGate でサポートされるトポロジ

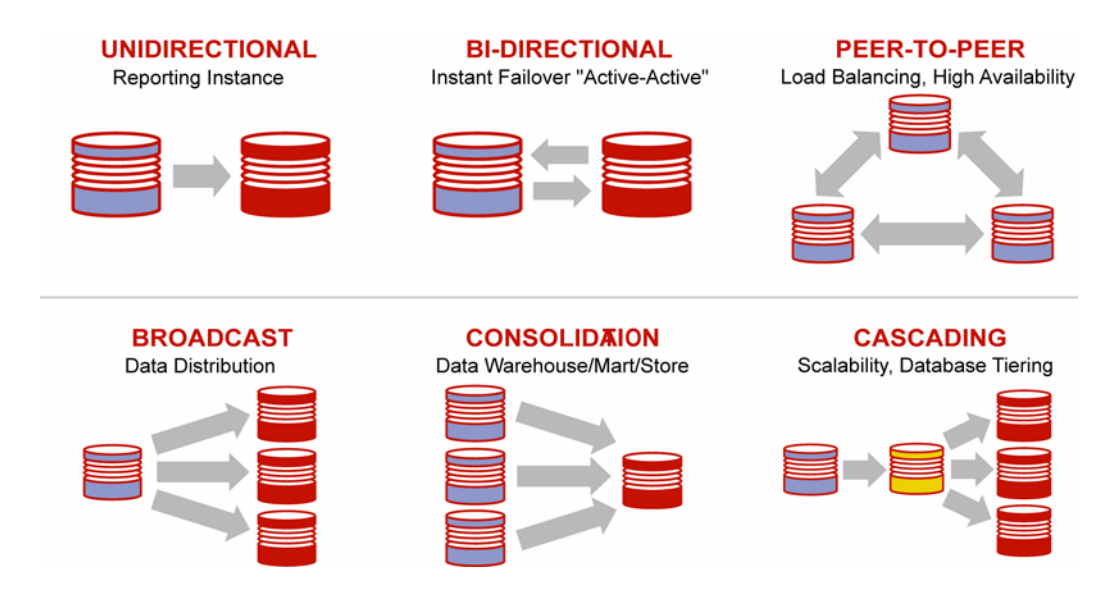

<sup>1.</sup> 異なるデータベース・タイプおよびトポロジ間でのレプリケーションのサポートは、データベース・タイプごとに異なります。サポートされる構成 の詳細情報は、使用中のデータベースに対応する Oracle GoldenGate のインストレーションおよびセットアップ・ガイドを参照してください。

.......................................................................

2. DDL がサポートされないデータベースもあります。

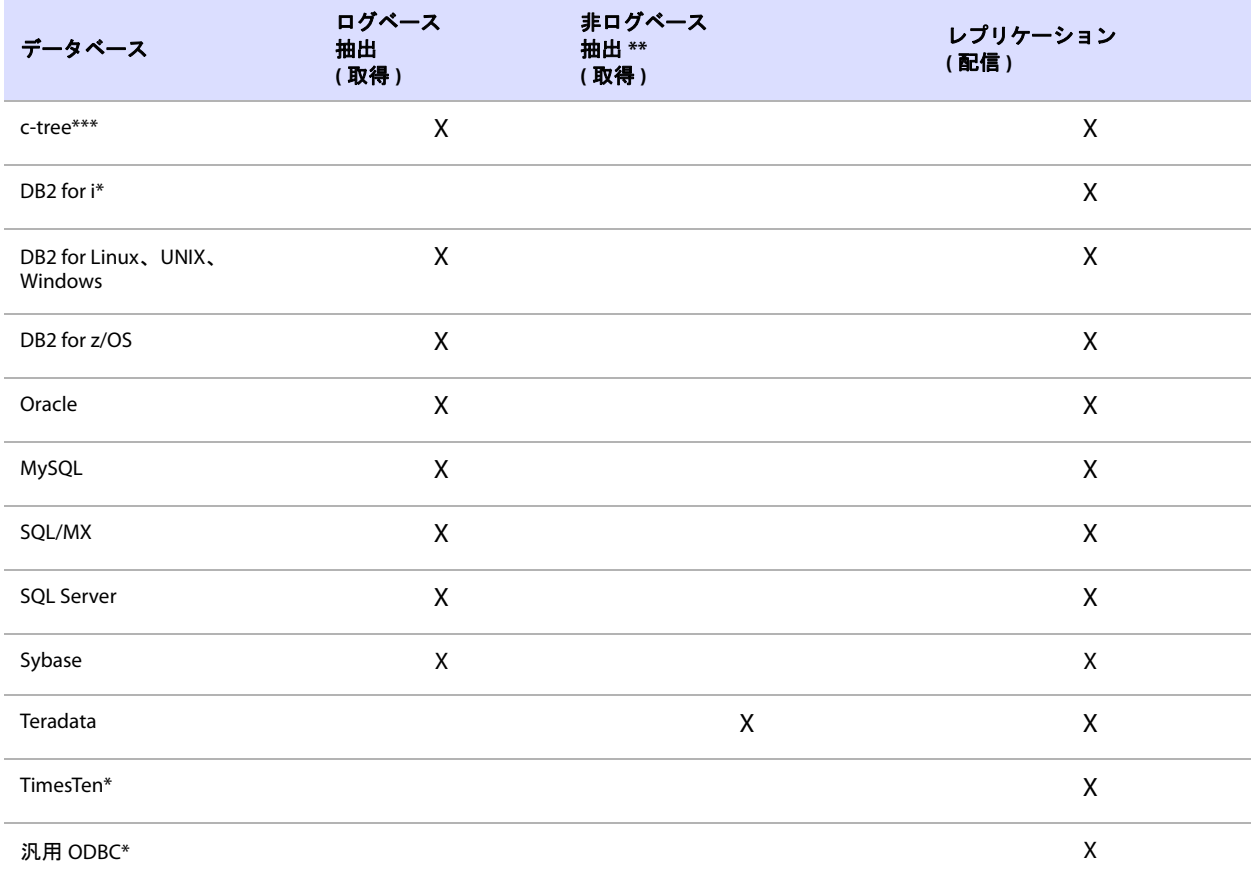

### 表 **1** サポートされる処理方法**<sup>1</sup>**

<sup>1</sup>処理方法、サポートされるトポロジと機能、および構成要件の詳細は、使用中のデータベースに対応する Oracle GoldenGate の*インストレーショ* ンおよびセットアップ・ガイドを参照してください。

.......................................................................

\* ターゲット・データベースとしてのみサポートされます。Oracle GoldenGate 抽出のソース・データベースには指定できません。

\*\* Oracle GoldenGate API と通信する取得モジュールを使用して、変更データを Oracle GoldenGate に送信します。

\*\*\* 同類構成のみがサポートされます。データ操作、フィルタリング、列マッピングはサポートされません。

# <span id="page-12-0"></span>**Oracle GoldenGate** アーキテクチャの概要

Oracle GoldenGate は、次のコンポーネントで構成されます。

- Extract
- データ・ポンプ
- Replicat
- 証跡または抽出ファイル
- チェックポイント
- Manager
- Collector

Oracle GoldenGate *Windows and UNIX 管理者ガイド* インタング しょうきょう 11

[図](#page-13-0) 2 は、初期データ・ロードと実行中のデータベース変更のレプリケーションに対応する Oracle GoldenGate の論理アーキテクチャを示しています。これは基本構成です。このモデルは、ビジネス要 件に応じて変更することをお薦めします。

### <span id="page-13-0"></span>図 **2** Oracle GoldenGate の論理アーキテクチャ

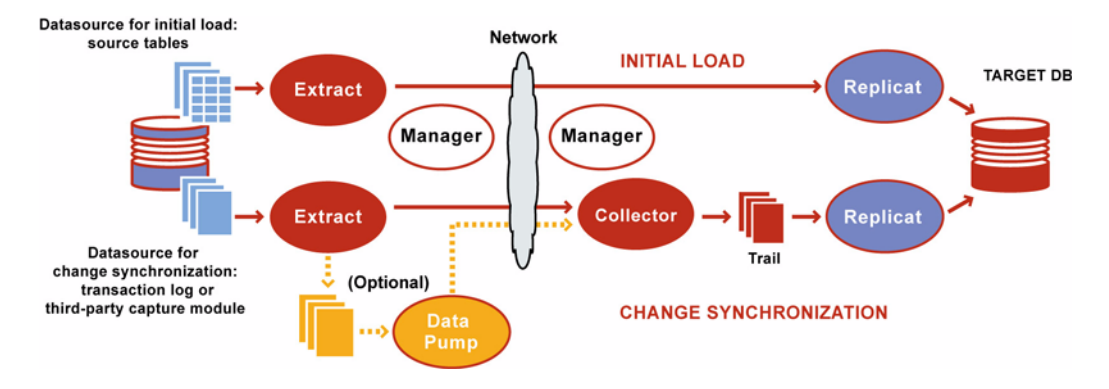

### **Extract** の概要

Extract プロセスは、ソース・システム上で実行される、Oracle GoldenGate の抽出 ( 取得 ) メカニズ ムです。Extract は次のいずれかの方法で構成できます。

- 初期ロード **:** 初期データ・ロードの場合、Extract は、ソース・オブジェクトから現在のデータセッ トを直接抽出します。
- 変更同期 **:** ソース・データと別のデータセットとの同期を維持するため、Extract は、初期同期の発 生後にデータに加えられた変更 ( 通常はトランザクションによる挿入、更新および削除 ) を取得し ます。 DDL の変更および順序も、使用中のデータベースのタイプでサポートされていれば抽出さ れます。

Extract では、データ変更を処理する際、次のいずれかのデータソースからデータを取得します。

- データベースのリカバリ・ログまたはトランザクション・ログ (Oracle REDO ログや SQL/MX 監査 証跡など )。ログからデータを取得する実際の方法は、データベース・タイプに応じて異なります。
- サード・パーティの取得モジュール。この方法では、データ変更およびメタデータを外部 API から Extract API に渡すための通信レイヤーが提供されます。データベース・ベンダーまたはサード・ パーティ・ベンダーによって、データ変更を抽出して Extract に渡すコンポーネントが用意されま す。

Extract は、同期対象として構成されているオブジェクトに加えられた変更をすべて取得します。 Extract は、変更が含まれるトランザクションのコミット・レコードまたはロールバックを受信するま で、それらの変更を格納します。 Extract がロールバックを受信すると、そのトランザクションのデー タは破棄されます。 Extract がコミットを受信すると、そのトランザクションのデータを証跡に送信し て、ターゲット・システムに伝播します。トランザクションのログ・レコードは、すべて順次編成され たトランザクション単位として証跡に書き込まれます。この設計によって、処理速度とデータ整合性 の両方が保証されます。

#### 注意 Extract では、Extract 構成に存在しないオブジェクトに対する操作は無視されます。この 動作は、Extract 構成に存在するオブジェクトに対する操作が同じトランザクションに含ま れている場合でも同様です。

複数の Extract プロセスを異なるオブジェクトに対して同時に動作させることができます。たとえば、 あるプロセスでは継続的にトランザクション・データ変更を抽出して意志決定支援データベースに送 信し、別のプロセスでは定期レポート作成のためにバッチ抽出を実行できます。または、データベース の規模が大きい場合、ターゲットの待機時間を最小化するために、2 つの Extract プロセスで抽出を行 い、(2 つの証跡を使用する ) 2 つの Replicat プロセスにパラレルに送信することもできます。異なるプ ロセスどうしを区別するには、それぞれにグループ名を割り当てます (18 [ページの「グループの概要」](#page-19-1) を参照 )。

# データ・ポンプの概要

データ・ポンプは、ソース Oracle GoldenGate 構成内のセカンダリ Extract グループです。データ・ポ ンプを使用しない場合、Extract は、データをターゲットのリモート証跡に送信する必要があります。 一方、データ・ポンプが含まれる標準的な構成では、プライマリ Extract グループがソース・システム の証跡に書き込みます。データ・ポンプは、この証跡を読み取り、データをネットワーク経由でター ゲットのリモート証跡に送信します。データ・ポンプによって、記憶域の柔軟性が向上すると同時に、 プライマリ Extract プロセスが TCP/IP アクティビティから分離されます。

データ・ポンプは、プライマリ Extract グループと同様に、オンライン用またはバッチ処理用として構 成できます。データのフィルタリング、マッピングおよび変換を実行できますが、データを操作せずに そのままの状態で単純に転送するパススルー・モードで構成することも可能です。パススルー・モー ドでは、オブジェクト定義を参照するすべての機能が回避されるため、データ・ポンプのスループッ トが向上します。

ほとんどのビジネス環境で、データ・ポンプを使用する必要があります。データ・ポンプを使用する 理由として、次のことがあげられます。

- **ネットワークおよびターゲットの障害に対する保護** : ターゲット・システムに証跡のみが存在する Oracle GoldenGate の基本構成では、Extract が継続的にメモリーに抽出するデータの格納場所が ソース・システム上に存在しません。ネットワークまたはターゲット・システムが使用できなくな ると、このような Extract はメモリーを使い果して異常終了する可能性があります。これに対し、 ソース・システムに証跡とデータ・ポンプがあれば、取得データをディスクに移動して、プライ マリ Extract の異常終了を防ぐことができます。接続が回復されると、データ・ポンプは、ソース 証跡からデータを取得して 1 つ以上のターゲット・システムに送信します。
- データのフィルタリングまたは変換の複数フェーズによる実装。複雑なフィルタリング構成または データ変換構成を使用する場合、データ・ポンプを構成して、最初の変換をソース・システムま たはターゲット・システムのいずれかで ( あるいは中間システムで ) 実行し、別のデータ・ポンプ または Replicat グループを使用して 2 番目の変換を実行できます。
- 多くのソースから中央ターゲットへのデータの統合。複数のソース・データベースと中央ター ゲット・データベースとを同期する場合、抽出したデータを各ソース・システムに格納し、それ らの各システムでデータ・ポンプを使用してターゲット・システムの証跡にデータを送信できま す。記憶域の負荷がソース・システムとターゲット・システムで分割されるため、複数のソース から送信されるデータに対応するためにターゲット・システムに大量の領域を用意する必要がな くなります。
- 1つのソースと複数のターゲットの同期。複数のターゲット・システムにデータを送信する場合、 ソース・システムで各ターゲット用のデータ・ポンプを構成できます。いずれかのターゲットに 対するネットワーク接続が切断されても、他のターゲットにデータを送信できます。

データ・ポンプを使用できない要件がある場合は、データ・ポンプなしでも Oracle GoldenGate を構 成できます。Oracle GoldenGate では、様々な構成がサポートされます。このガイドの構成に関する章 を参照して、現在の環境に最適な構成を見つけてください。

### **Replicat** の概要

Replicat プロセスは、ターゲット・システムで実行されます。 Replicat 構成で指定されている抽出済の データ変更および DDL 変更 ( サポートされる場合 ) を読み取り、ターゲット・データベースにレプリ ケートします。Replicat は次のいずれかの方法で構成できます。

- **初期ロード:**初期データ・ロードの場合、Replicat は、データをターゲット・オブジェクトに適用す るか、高速なバルク・ロード・ユーティリティにルーティングします。
- **変更同期:**同期状態を維持するため、Replicat は、データベース・タイプに応じてネイティブ・デー タベース・インタフェースまたは ODBC を使用して、抽出済のデータ変更をターゲット・オブ ジェクトに適用します。レプリケートされた DDL および順序も、使用中のデータベースのタイプ でサポートされていれば適用されます。データ整合性を維持するため、Replicat は、レプリケート された変更を、それらがソース・データベースにコミットされた順序で適用します。

複数の Replicat プロセスを複数の Extract プロセスとともにパラレルに使用して、スループットを向 上できます。プロセスのセットごとに異なるオブジェクトを処理します。プロセスどうしを区別するに は、それぞれにグループ名を割り当てます (18 [ページの「グループの概要」](#page-19-1)を参照 )。

Replicat は、データをターゲット・データベースに適用する前に一定の時間待機するよう遅延させる ことができます。遅延が推奨される場合として、たとえば、間違った SQL の伝播を防ぐ場合、異なる タイムゾーンにわたるデータの受信を制御する場合、または他の計画済イベントの発生に備えて時間 を考慮する場合があげられます。遅延の長さは、DEFERAPPLYINTERVAL パラメータで制御します。

### 証跡の概要

データベース変更の継続的な抽出およびレプリケーションをサポートするために、Oracle GoldenGate は、取得した変更をディスク上の*証跡*と呼ばれる一連のファイルに一時的に格納します。証跡は、 Oracle GoldenGate の構成方法に応じて、ソース・システム、ターゲット・システム、または中間シ ステムに配置できます。証跡は、ローカル・システムでは*抽出証跡* ( または*ローカル証跡* ) と呼ばれま す。リモート・システムでは、リモート証跡と呼ばれます。

Oracle GoldenGate では、記憶域として証跡を使用することで、データの正確性とフォルト・トレラ ンスをサポートします (16 [ページの「チェックポイントの概要」を](#page-17-0)参照 )。また、証跡の使用により、 抽出アクティビティとレプリケーション・アクティビティを相互に独立して実行できます。これらのプ ロセスが分離されることで、データを配信する方法の選択肢が広がります。たとえば、変更を継続的 に抽出してレプリケートするかわりに、変更を継続的に抽出しながら、ターゲット・アプリケーショ ンの必要に応じて後からいつでもターゲットにレプリケートできるように、それらの変更を証跡に格 納することができます。

### 証跡に書き込むプロセスと証跡を読み取るプロセス

プライマリ Extract プロセスは、証跡に書込みを行います。 1 つの Extract プロセスのみが、証跡に書 き込むことができます。

証跡を読み取るプロセスには、次のものがあります。

- データ・ポンプ Extract: 後続の処理のために必要に応じてローカル証跡からデータを抽出し、それ をターゲット・システムに転送するか、Oracle GoldenGate 構成内の次の Oracle GoldenGate プ ロセス・ダウンストリームに転送します。
- Replicat: 証跡を読み取って変更データをターゲット・データベースに適用します。

### 証跡のメンテナンス

証跡ファイルは、処理中に必要に応じて作成され、自動的にエージングされるので、ファイル・メン テナンスのために処理を中断する必要はありません。デフォルトでは、証跡は、Oracle GoldenGate ディレクトリの dirdat サブディレクトリに格納されます。

デフォルトでは、証跡の各ファイルのサイズは 10MB です。証跡のすべてのファイル名は、ユーザー が証跡の作成時に指定した同じ 2 つの文字で始まります。ファイルを作成すると、それぞれの名前に一 意の 6 桁 (000000 から 999999) のシリアル ( 順序 ) 番号が追加されます ( たとえば、\ggs\dirdat\tr000001 のようになります )。証跡の順序番号が 999999 に達すると、再度 000000 から番号付けが始まります。

異なるオブジェクトまたはアプリケーションからデータを分離するために、複数の証跡を作成できま す。TABLE または SEQUENCE パラメータで指定したオブジェクトを、Extract パラメータ・ファイルの EXTTRAIL または RMTTRAIL パラメータで指定した証跡にリンクします。古くなった証跡ファイルは、 Manager パラメータの PURGEOLDEXTRACTS を使用して消去できます。

### プロセスによる証跡への書込み方法

スループットを最大化し、システムの I/O 負荷を最小化するため、抽出データの証跡に対する入出力 は、サイズの大きいブロック単位で行われます。トランザクション順序は保持されます。デフォルト では、Oracle GoldenGate は、証跡にデータを*正規形式* (異機種データベース間で高速かつ正確にデー タを交換できる独自仕様の形式 ) で書き込みます。ただし、データの書込みは、異なるアプリケーショ ンと互換性のある他の形式で行うことも可能です。

デフォルトでは、Extract は*追加モード*で動作します。このモードでは、プロセス障害が発生すると証 跡にリカバリ・マーカーが書き込まれ、Extract は、すべての古いデータの履歴をリカバリ目的で保持 するために、ファイルにリカバリ・データを追加します。

追加モードでは、Extract の初期化によって、起動時に証跡に書き込まれた最後の完全なトランザク ションの ID が判別されます。この情報に基づいて、Extract は、そのトランザクションのコミット・ レコードがデータソースで見つかると、リカバリを停止します。その後、Extract は、抽出要件を満た す次のコミット済トランザクションから新しいデータ取得を開始し、新しいデータの証跡への追加を 始めます。データ・ポンプまたは Replicat は、そのリカバリ・ポイントから読取りを再開します。

上書きモードは、リリース 10.0 より前のリリースの Oracle GoldenGate で使用されていた別のバー ジョンの Extract リカバリです。これらのリリースでは、Extract は、新規データを追加するかわり に、最後の書込みチェックポイント位置の後にある証跡の既存のトランザクション・データを上書き します。書き込まれる最初のトランザクションは、データソースの最後の読取りチェックポイント位 置の後にある、抽出要件を満たす最初のトランザクションです。

ターゲットの Oracle GoldenGate のリリースがリリース 10 より古い場合、Extract は、下位互換性を サポートするために自動的に上書きモードに戻ります。この動作は、RECOVERYOPTIONS パラメータを使 用して手動で制御できます。

### 証跡の形式

Oracle GoldenGate リリース 10.0 以上では、証跡の各ファイルの先頭部分に、ファイル・ヘッダー・ レコードが格納されています。ファイル・ヘッダーには、証跡ファイル自体に関する情報が含まれま す。以前のリリースの Oracle GoldenGate には、このヘッダーは含まれません。

証跡ファイルの各データ・レコードには、データ領域の他にヘッダー領域も含まれます。レコード・ ヘッダーには、トランザクション環境に関する情報が含まれ、データ領域には、抽出された実際の データ値が含まれます。証跡レコードの形式の詳細は[、付録](#page-332-2) 1 を参照してください。

### ファイルのバージョニング

Oracle GoldenGate プロセスはすべて独立しており、異なる Oracle GoldenGate リリースのプロセス が混在できるため、各証跡ファイルまたは抽出ファイルではファイル・ヘッダーにバージョンが格納 されています。デフォルトでは、証跡のバージョンは、そのファイルを作成したプロセスの現行バー ジョンです。証跡のバージョンを設定するには、EXTTRAIL、EXTFILE、RMTTRAIL、RMTFILE のいずれかのパ ラメータの FORMAT オプションを使用します。

Oracle GoldenGate の異なるプロセス・バージョン間でファイルの上位互換性または下位互換性を保 証するため、標準化されたトークン形式でファイル・ヘッダー・フィールドが書き込まれます。プロ セスの新規バージョンによって作成される新しいトークンは、古いバージョンでは無視されるため、 下位互換性が保持されます。同様に、Oracle GoldenGate の新しいリリースでは、古いトークンがサ ポートされます。また、新しいプロセス・バージョンによってあるトークンが非推奨になっても、そ のトークンにはデフォルト値が割り当てられるため、古いバージョンも引き続き正しく動作します。 ファイル・バージョンを指定するトークンは、COMPATIBILITY です。このトークンは、ログダンプ・ユー ティリティで表示することや、@GETENV 関数の GGFILEHEADER オプションを使用して取得することがで きます。

証跡または抽出ファイルのバージョンは、そのファイルを読み取るプロセスのバージョン以下である 必要があります。それ以外の場合、プロセスは異常終了します。また、データ・ポンプの出力証跡また はファイルは、Oracle GoldenGate によって強制的に入力証跡またはファイルと同じバージョンに設 定されます。再起動時に、Extract は、各ファイルのバージョンがただ 1 つになるように証跡を 1 つの 新規ファイルにまとめます (ファイルが空ではない場合)。

# 抽出ファイルの概要

初期ロードまたはトランザクション変更を同期するバッチ実行など、1 回かぎりの実行を処理する場合 (18 [ページを](#page-19-0)参照 )、Oracle GoldenGate は、抽出した変更を証跡ではなく抽出ファイルに格納します。 通常、抽出ファイルは単一のファイルですが、オペレーティング・システムのファイル・サイズ制限 を考慮して複数のファイルにロールオーバーするように構成することもできます。この点で、抽出 ファイルは証跡と似ていますが、チェックポイントは記録されません。実行中に 1 つ以上のファイル が自動的に作成されます。証跡に適用されるバージョニング機能と同じ機能が、抽出ファイルにも適 用されます。

# <span id="page-17-0"></span>チェックポイントの概要

チェックポイントは、プロセスの現在の読取り位置と書込み位置をリカバリ目的でディスクに格納し ます。これらのチェックポイントは、同期対象としてマークされたデータ変更が、実際に Extract によ り抽出されて Replicat によりレプリケートされることを保証し、重複処理を防止します。チェックポ イントによって、システム、ネットワークまたは Oracle GoldenGate プロセスを再起動した場合の データ損失が防止され、フォルト・トレランスが実現します。複雑な同期構成では、チェックポイン トにより、複数の Extract プロセスまたは Replicat プロセスを使用して同じ証跡セットから読取りを 行うことができます。

チェックポイントは、メッセージがネットワーク内で失われないように、プロセス間の確認応答と連 携して動作します。Oracle GoldenGate には、独自仕様のメッセージ配信保証テクノロジがあります。

Extract は、データソースおよび証跡内にその位置を示すチェックポイントを作成します。Replicat は、証跡内にその位置を示すチェックポイントを作成します。

チェックポイント・システムは、継続的に実行される Extract プロセスと Replicat プロセスによって 使用されますが、バッチ・モード (18 [ページを](#page-19-0)参照 ) で実行される Extract プロセスと Replicat プロ セスでは必要ありません。バッチ・プロセスは、その開始ポイントから再実行できますが、継続処理で は、計画済または計画外の中断に対してチェックポイントで対応する必要があります。

Replicat は、チェックポイントをターゲット・データベース内のチェックポイント表に格納し、トラ ンザクションのコミットと証跡ファイル内の位置とを対応付けます。これにより、Replicat プロセスま たはデータベース・プロセスに障害が発生した場合でもトランザクションは一度しか適用されないこ とが保証されます。Replicat は、レポート用に、ディスク上の Oracle GoldenGate ディレクトリにあ る dirchk サブディレクトリにもチェックポイント・ファイルを持っています。オプションで Replicat が このファイルを唯一のチェックポイント・ストアとして使用し、チェックポイント表はまったく使用 しないように構成できます。ただし、このモードでは、Replicat によって適用されたとみなされている トランザクションがエラーによってロールバックまたはロールフォワードされると、ファイルの チェックポイントがデータベースのリカバリ後に適用されたものと一致しない場合があります。チェッ クポイント表ではリカバリ後の一貫性が保証されます。

### **Manager** の概要

Manager は、Oracle GoldenGate の制御プロセスです。Manager は、Extract または Replicat が起動 される前に、Oracle GoldenGate 構成内の各システムで稼働している必要があります。Manager は、 リソース管理機能を実行するために、これらのプロセスの実行中は稼働し続ける必要があります。 Manager は次の機能を実行します。

- Oracle GoldenGate プロセスの監視および再起動。
- しきい値レポートの発行 ( スループットが低下した場合や、同期の待機時間が増加した場合など )。
- 証跡ファイルおよびログの管理。
- データ記憶域の割当て。
- エラーおよびイベントのレポート。
- ユーザー・インタフェースからのリクエストの受信およびルーティング。

1 つの Manager プロセスで、複数の Extract または Replicat プロセスを制御できます。Windows シ ステムでは、Manager はサービスとして実行できます。 Manager プロセスの詳細は[、第](#page-24-3) 2 章を参照し てください。

### **Collector** の概要

Collector は、ターゲット・システム上でバックグラウンドで実行されるプロセスです。 TCP/IP ネット ワークを通じて送信された抽出済のデータベース変更を受信し、証跡または抽出ファイルに書き込み ます。通常、Manager は、ネットワーク接続が必要な場合は自動的に Collector を起動します。 Manager が Collector を起動する場合、そのプロセスは動的 Collector と呼ばれ、通常は Oracle GoldenGate ユーザーと通信することはありません。ただし、Collector は手動で実行できます。これは 静的 Collector とも呼ばれます。 Oracle GoldenGate 構成によっては、Collector プロセスが使用されな いこともあります。

動的 Collector は 1 つの Extract プロセスからしか情報を受信できないので、これを使用する場合は Extract ごとに動的 Collector が必要になります。静的 Collector を使用する場合は、複数の Extract プ ロセスで 1 つの Collector を共有できます。ただし、1 対 1 の比率が最適です。 Collector プロセスは、 関連する Extract プロセスが終了すると終了します。

デフォルトでは、Extract がソース・システムからターゲットの Collector に対して TCP/IP 接続を開 始しますが、Collector がターゲットから接続を開始するように Oracle GoldenGate を構成することも できます。ターゲットから接続を開始する必要があるのは、たとえば、ターゲットが信頼できるネッ トワーク・ゾーンにある一方で、ソースのネットワーク・ゾーンの信頼度がそれより低い場合です。

# <span id="page-19-0"></span>処理方法の概要

Oracle GoldenGate は、次の目的で構成できます。

- あるデータベースから選択したデータ・レコードの静的抽出を行い、別のデータベースにそのレ コードをロードする場合。
- ソースとターゲットのデータ一貫性を維持するために、選択したトランザクション・データ変更 と DDL 変更 ( サポートされるデータベースの場合 ) をオンラインまたはバッチ処理で抽出および レプリケートする場合。
- データベースから抽出を行い、データベース以外の場所にあるファイルにレプリケートする場合。

これらの目的に対応するため、Oracle GoldenGate では、次の処理モードがサポートされます。

- オンライン・プロセスは、ユーザーが停止するまで実行されます。オンライン・プロセスは、証 跡にリカバリ・チェックポイントを保持するため、処理を中断しても再開することができます。オ ンライン・プロセスを使用して、トランザクション変更および DDL 変更 ( サポートされる場合 ) を継続的に抽出してレプリケートできます。
- *バッチ実行(特別実行)* プロセスは、既知の開始ポイントと終了ポイントの範囲内で生成されたデー タベース変更を抽出またはレプリケートします。特別実行では、Oracle GoldenGate でチェックポ イントが保持されません。プロセスに障害が発生した場合は、同じ開始ポイントと終了ポイントを 使用してジョブを最初から開始できます。特別実行を使用して、データベース変更をバッチ処理し たり ( 継続的にではなく 1 日に 1 回ソースとターゲットのオブジェクトを同期する場合など )、初 期データ・ロードを実行したりできます。
- タスクは、バッチ実行プロセスの特別なタイプであり、一部の初期ロード方法で使用されます。タ スクは、Extract が TCP/IP 経由で直接 Replicat と通信する構成です。Collector プロセスも、証 跡またはファイルの一時ディスク記憶域も使用されません。

# <span id="page-19-1"></span>グループの概要

システムの複数の Extract プロセスまたは Replicat プロセスを区別するには、処理グループを定義し ます。たとえば、異なるデータセットをパラレルにレプリケートするには、2 つの Replicat グループ を作成します。

処理グループは、プロセス (Extract または Replicat)、パラメータ・ファイル、チェックポイント・ ファイル、およびそのプロセスに関連する他のファイルで構成されます。Replicat の場合、グループ には関連するチェックポイント表も含まれます。

グループを定義するには、Oracle GoldenGate のコマンド・インタフェースである GGSCI で、ADD EXTRACT コマンドおよび ADD REPLICAT コマンドを使用します。グループ名は次のように指定できます。

### 表 **2** 使用可能なグループ名

- ◆ 最大8つのASCII文字を使用できます(アンダースコア()などの英数字以外の文字にも対応)。任意の ASCII 文字を使用できます ( ただし、オペレーティング・システムでファイル名への使用が許可さ れている文字のみ )。この理由は、グループがその関連するチェックポイント・ファイルで識別され るためです。
- ◆ 次の ASCII 文字はファイル名には使用できません。  $\{ \ \ \ \ \ \ \ \ \ \ \ \ \ast \ \ ? \ \ " \ \ < \ > \ \ | \ \ \}$
- ◆ HP UX、Linux および Solaris では、コロン (:) またはアスタリスク (\*) を使用してファイル名を指定で きますが、推奨はされません。
- ◆ 一般的に、Oracle GoldenGate 内では、グループ名の大 / 小文字は区別されません。たとえば、finance、 Finance および FINANCE は、すべて同じであるとみなされます。ただし、Linux では、グループ名 ( お よび ADD コマンドで明示的に定義される場合はそのパラメータ・ファイル名 ) はすべて大文字また はすべて小文字である必要があります。グループ名およびパラメータ・ファイル名に大文字と小文 字が混在していると、プロセスの起動時にエラーが発生します。
- ◆ 単一の語を使用してください。
- ◆ グループ名に port という語は使用しないでください。ただし、グループ名の一部として port という文 字列を使用することは可能です。
- ◆ グループ名の末尾に数値を使用しないでください(fin1やfin10など)。グループ名の先頭であれば、数値 を使用しても構いません (1 fin や 1fin など)。

グループに関連するすべてのファイルおよびチェックポイントでは、グループ自体に割り当てられた 名前を共有します。処理を制御または表示するコマンドを発行する場合、常に単一のグループ名また は ( ワイルドカードを使用して ) 複数のグループ名を指定します。

# <span id="page-20-0"></span>コミット順序番号 **(CSN)** の概要

Oracle GoldenGate で作業する場合、状況に応じてコミット順序番号(CSN)を参照する必要がありま す。CSN は、トランザクション・ログで Extract の位置を指定する場合、証跡で Replicat の位置を再 指定する場合、またはその他の目的で必要になることがあります。CSN は、複数の変換関数によって 戻され、レポートおよび一部の GGSCI 出力に含まれます。

CSN は、トランザクション一貫性とデータ整合性を維持する目的でトランザクションを識別するため に Oracle GoldenGate が作成する識別子です。CSN によって、トランザクションがデータベースにコ ミットされた特定の時点が一意に識別されます。

各種のデータベース管理システムでは、各トランザクションの完了時になんらかの一意のシリアル番 号が独自に生成され、そのトランザクションが一意に識別されます。CSN は、この同じ識別情報を取 得して、それを内部的に一連のバイト列として表現します。ただし、CSN は、プラットフォームに依 存しない方法で処理されます。それぞれが同じログ・ストリームのトランザクション・コミット・レ コードにバインドされた 2 つの任意の CSN 番号を比較することで、2 つのトランザクションが完了し た順序が正確に示されます。

CSN 値は、トランザクションの開始を識別する証跡レコードにトークンとして格納されます。この値 は、@GETENV 列変換関数を使用して取得することや、ログダンプ・ユーティリティを使用して表示する ことができます。

Extract は、証跡ファイルやチェックポイント・ファイルなどの外部記憶域に正規形の CSN を書き込 みます。そこでは、CSN はバイト列の 16 進文字列として表現されます。正規形では、最初の 2 バイト がデータベース・プラットフォームを表し、残りの文字列が実際の一意識別子を表します。

CSN は、レポート出力、エラー・メッセージおよびコマンド入出力 ( 適切な場合 ) にも、ネイティブ 文字エンコーディングを使用した判読可能な表示形式で出力されます。データベース・タイプはこの形 式に含まれていませんが、識別子とは別に指定できます。

### 表 **3** データベースごとの **Oracle GoldenGate** の **CSN** 値**<sup>1</sup>**

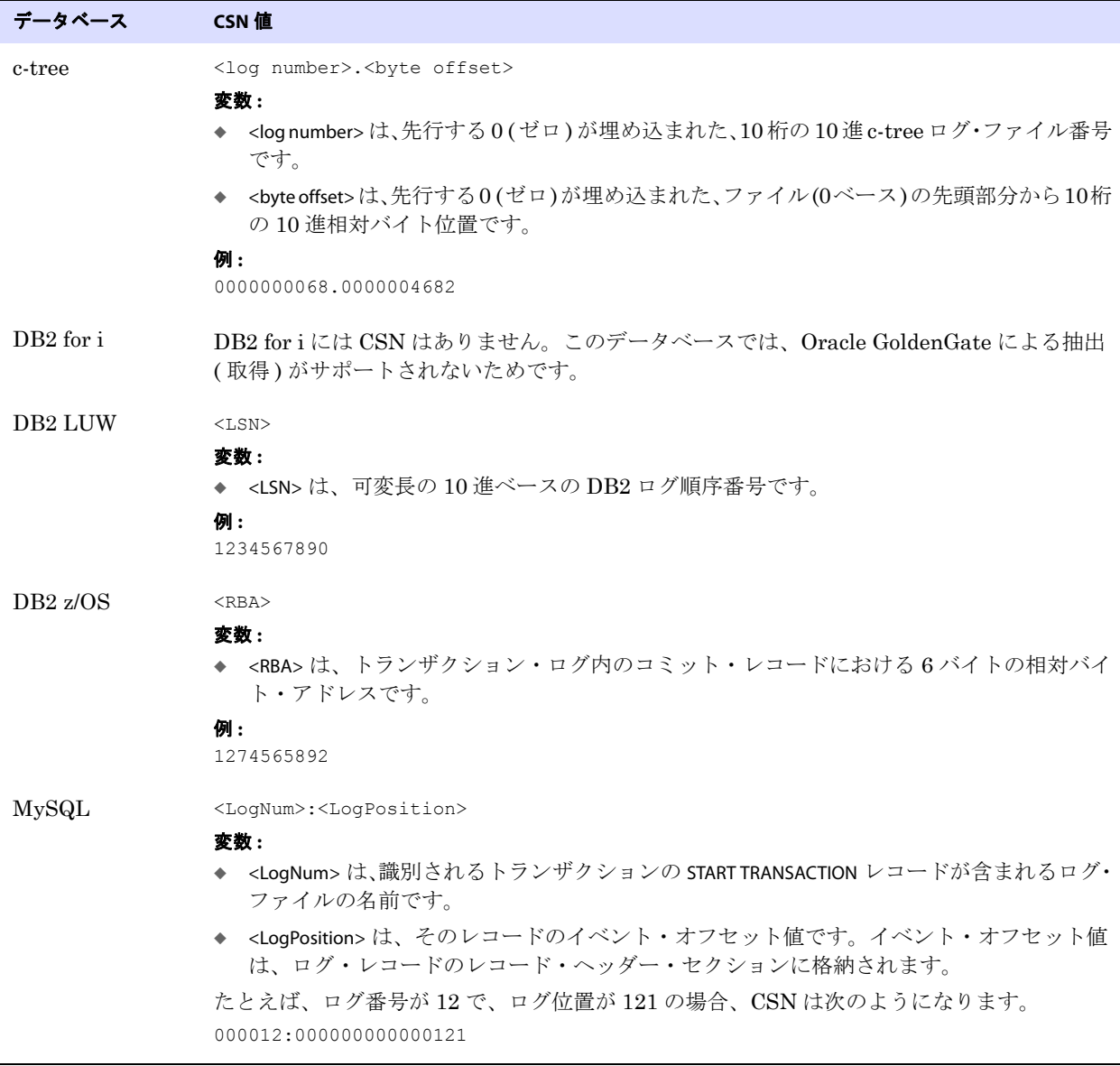

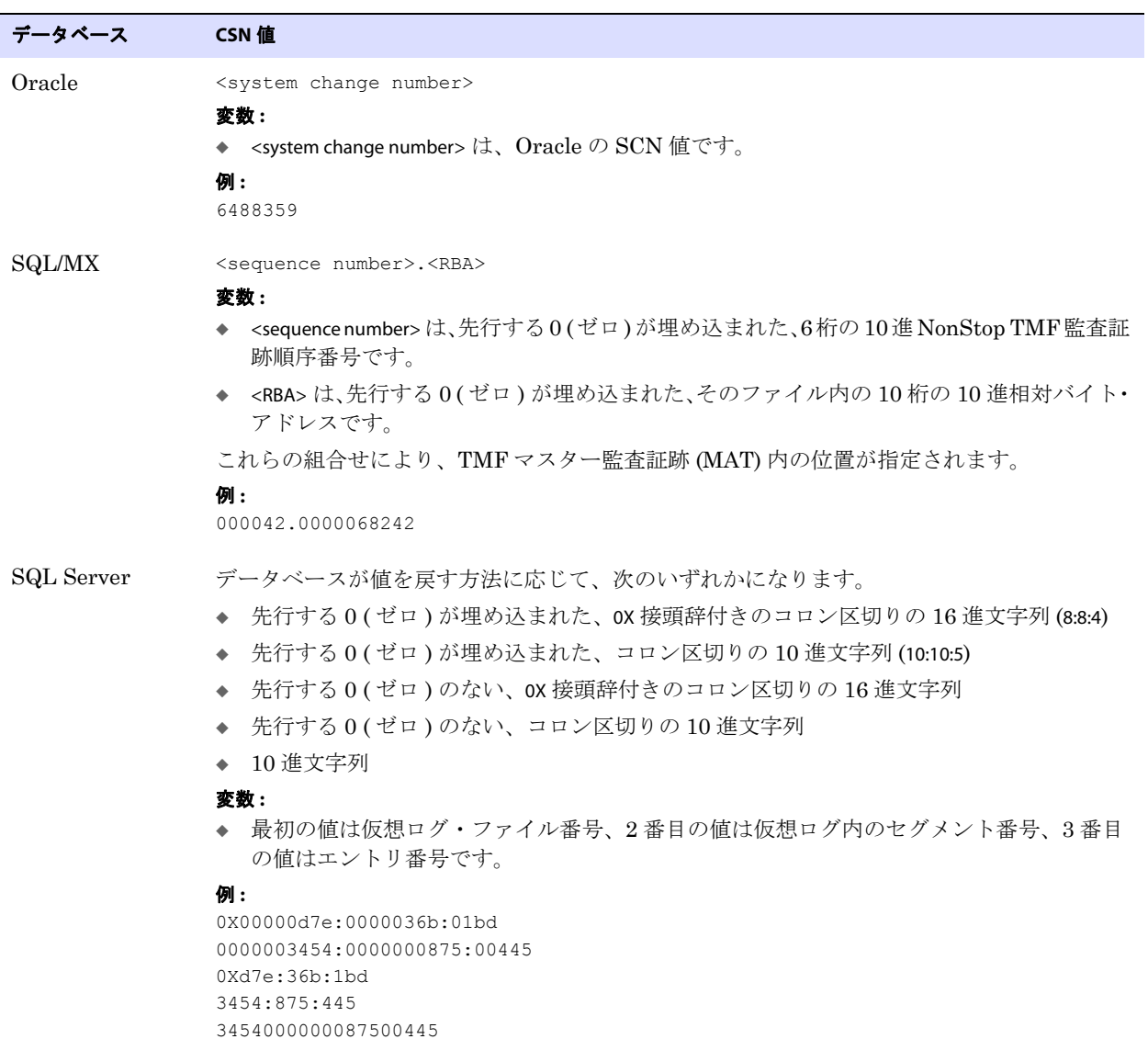

.......................................................................

### 表 **3** データベースごとの **Oracle GoldenGate** の **CSN** 値**1 (** 続き **)**

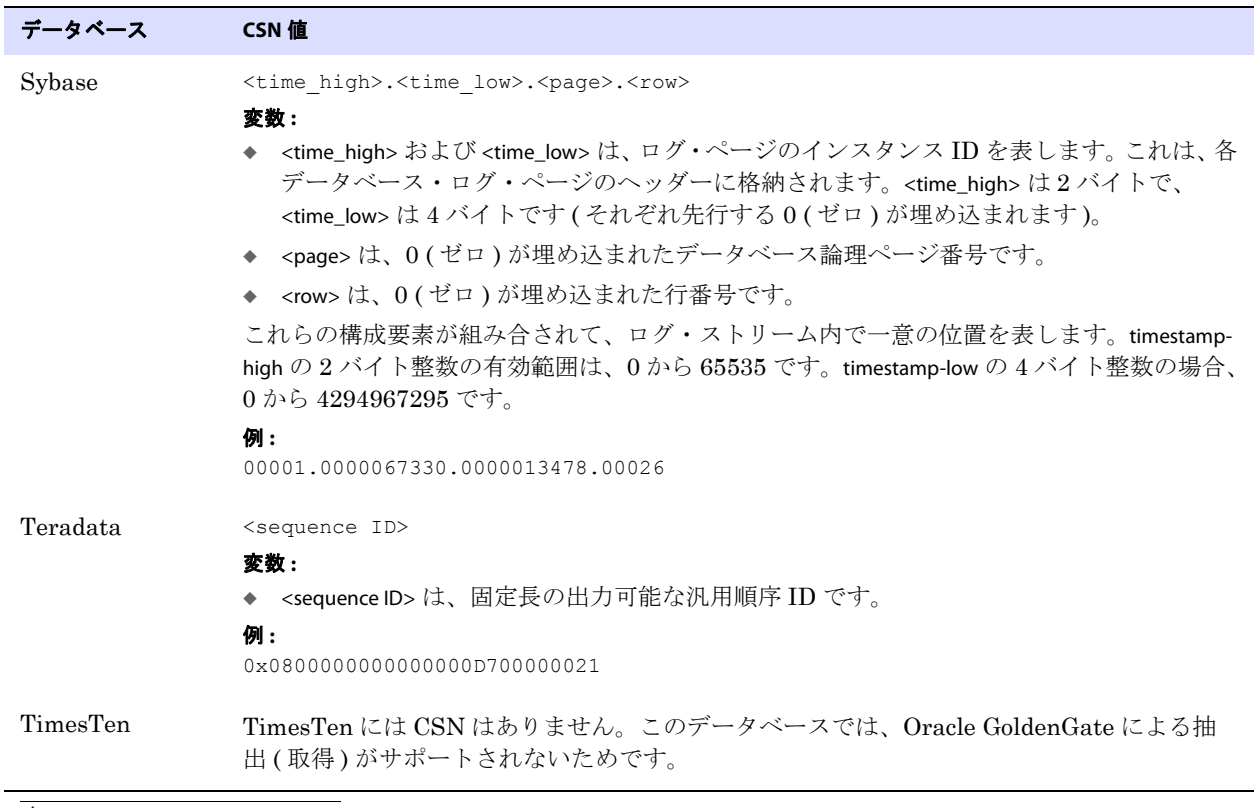

### 表 **3** データベースごとの **Oracle GoldenGate** の **CSN** 値**1 (** 続き **)**

<sup>1</sup> Oracle、DB2 LUW および DB2 z/OS 以外のすべてのデータベース・プラットフォームは、固定長の CSN を持ちます。この CSN は、固定長にす るために必要に応じて先行する 0 ( ゼロ ) が埋め込まれます。複数のフィールドを含む CSN は、各フィールド内で埋込みが行われることがありま す (Sybase CSN など )。

# <span id="page-24-3"></span><span id="page-24-0"></span>第 **2** 章 **Manager** プロセスの構成

# <span id="page-24-1"></span>**Manager** プロセスの概要

**. . . . . . . . . . . . . . .** 

Oracle GoldenGate を構成して実行するには、ソース・システムとターゲット・システムで Manager プロセスが稼働している必要があります。Manager プロセスは次の機能を実行します。

- Oracle GoldenGate プロセスの起動
- 動的プロセスの起動
- 証跡管理の実行
- イベント、エラーおよびしきい値レポートの作成

Oracle GoldenGate のインストール環境ごとに 1 つの Manager があります。1 つの Manager で、 Oracle GoldenGate の複数の抽出プロセスおよびレプリケーション・プロセスに対応できます。

# <span id="page-24-2"></span>**Manager** の構成

Manager を構成するには、次の手順に従ってパラメータ・ファイルを作成します。 UNIX クラスタに Oracle GoldenGate をインストールしている場合、ベンダーのドキュメントに従ってクラスタ・アプリ ケーション内で Oracle GoldenGate Manager プロセスを構成し、Oracle GoldenGate が他のアプリ ケーションに適切にフェイルオーバーされるようにします。

### **Manager** を構成する手順

- *1.* Oracle GoldenGate ディレクトリから ggsci プログラムを実行し、Oracle GoldenGate ソフトウェ ア・コマンド・インタフェース ( 一般に GGSCI と呼ばれる ) を起動します。
- *2.* GGSCI で、次のコマンドを発行して Manager のパラメータ・ファイルを編集します。 EDIT PARAMS MGR
- *3.* 次のパラメータを追加して Manager のポート番号を指定します。

PORT <port\_number>

PORT では、ローカル・システム上で Manager が実行されるポート番号を定義します。次のガイドライ ンに従ってください。

- デフォルトのポート番号は7809です。
- デフォルトのポート番号または別のポート番号を指定する必要があります。

- システム上の Manager インスタンスごとに異なるポート番号を使用する必要があります。
- これは、予約されていない制限なしのポートである必要があります。 GGSCI では、このポートを使 用して、Manager にプロセスを起動するようリクエストします。 Extract プロセスでは、このポー

トを使用して、Manager にリモート Collector プロセスまたは初期ロード Replicat プロセスを起 動するようリクエストします。

Manager の必須パラメータは PORT のみです。

注意 ポート番号は、Extract パラメータの RMTHOST の MGRPORT 引数でも指定する必要があり ます。

*4.* 『Oracle GoldenGate *Windows and UNIX* リファレンス・ガイド』に記載されているオプションの Manager パラメータを任意に入力し、ファイルを保存して閉じます。

# <span id="page-25-0"></span>推奨パラメータ

次のパラメータは Manager プロセスではオプションですが、使用することをお薦めします。詳細と構 文は、『*Windows and UNIX* リファレンス・ガイド』を参照してください。

- USERID: Oracle GoldenGate の DDL サポートを使用する場合は必須です。これを使用して Manager のユーザーとパスワードを指定します。
- DYNAMICPORTLIST: ソース・システムとターゲット・システム間の動的 TCP/IP 通信用に、予約されて いない制限なしのポート ( 最大 256 個 ) を指定する場合に使用します。 Collector、Replicat および GGSCI の各プロセスでは、これらのポートが使用されます。DYNAMICPORTLIST が指定されない場 合、Manager は、Collector をポート 7840 で起動しようと試みます。7840 を使用できない場合、 Manager は、使用できるポートが見つかるまで 1 ずつ増分していきます。
- DYNAMICPORTREASSIGNDELAY: Manager が以前に割り当てたポートを割り当てるまでに待機する期間 を制御します。
- AUTOSTART: Manager の起動時に Extract プロセスおよび Replicat プロセスを起動します。これは、 たとえば、Manager が起動ルーチンの一部である場合に、システムの起動とともに即座に Oracle GoldenGate アクティビティを開始する場合に便利です。同じパラメータ・ファイルで複数の AUTOSTART 文を使用できます。
- AUTOSTART: 異常終了の後に Extract プロセスおよび Replicat プロセスを再起動します。
- PURGEOLDEXTRACTS: Oracle GoldenGate による処理が終了した証跡ファイルを消去します。 PURGEOLDEXTRACTS を使用しない場合、消去は実行されないので、証跡ファイルによって大量の ディスク領域が消費される可能性があります。Extract または Replicat の PURGEOLDEXTRACTS を使 用するよりも、PURGEOLDEXTRACTS を Manager パラメータとして使用することをお薦めします。
	- 注意 PURGEOLDEXTRACTS を使用する場合、Oracle GoldenGate 以外のユーザーまたはプ ログラムによる証跡ファイルの削除を許可しないでください。PURGEOLDEXTRACTS が正し く動作しない可能性があります。

# <span id="page-25-1"></span>**Manager** の起動

Manager は、他の Oracle GoldenGate プロセスが起動する前に実行されている必要があります。 Manager は次の方法を使用して起動できます。

● サポートされる任意のオペレーティング・システムのコマンドライン。

- **GGSCI**
- Windows システムの 「サービス」 アプレット (Manager をサービスとしてインストールした場合)。 Windows のドキュメントを参照するか、システム管理者に連絡してください。
- クラスタ・アドミニストレータ・ツール (システムが Windows クラスタの一部である場合)。この方 法は、Manager リソースをオンラインにする場合に推奨されます。クラスタのドキュメントを参 照するか、システム管理者に連絡してください。

● UNIX または Linux クラスタのクラスタ・ソフトウェア。クラスタ・ベンダーから提供されている ドキュメントを参照して、Manager をクラスタから起動するか、GGSCI またはオペレーティン グ・システムのコマンドラインを使用して起動するかを確認してください。

### コマンドラインから **Manager** を起動する手順

オペレーティング・システムのコマンド・シェルから Manager を実行するには、次の構文を使用しま す。

mgr paramfile <param file> [reportfile <report file>]

reportfile 引数はオプションです。この引数は、Oracle GoldenGate のインストール場所にあるデフォル トの dirrpt ディレクトリ以外の場所に Manager プロセス・レポートを格納する場合に使用できます。

#### **Manager** を **GGSCI** から起動する手順

- *1.* Oracle GoldenGate ディレクトリから GGSCI を実行します。
- *2.* GGSCI で、次のコマンドを発行します。

START MANAGER

Windows システムでは、BOOTDELAYMINUTES パラメータを使用して、システム起動後に Manager が処 理アクティビティを開始するまでの遅延時間を指定できます。

> 注意 Windows Server 2008 でユーザー・アカウント制御を有効にした状態でコマンドラインま たは GGSCI から Manager を起動すると、プログラム実行の許可または拒否を求める UAC プロンプトが表示されます。

# <span id="page-26-0"></span>**Manager** の停止

Manager は、ユーザーが停止するまで無制限に実行されます。通常、同期アクティビティの実行中は、 常に Manager が実行されている必要があります。Manager は、重要な監視機能およびメンテナンス 機能を実行するため、Manager が稼働していないとプロセスを起動できません。

#### **Manager** を停止する手順

● UNIX、Linux、および USS を使用する z/OS では、GGSCI の STOP MANAGER コマンドを使用して Manager を停止する必要があります。 STOP MANAGER [!]

条件 **:** ! は、ユーザー確認なしで Manager を停止します。

- Windows では、「サービス」 アプレットから Manager を停止できます (Manager をサービスとして インストールしている場合 )。Windows のドキュメントを参照するか、システム管理者に連絡し てください。
- Windows クラスタで Manager を停止するには、必ずクラスタ・アドミニストレータを使用して Manager リソースをオフラインにする必要があります。 GGSCI インタフェースから Manager サービスを停止しようとすると、クラスタ・モニターがそれをリソース障害と解釈し、リソース を再度オンラインにしようとします。停止リクエストが GGSCI インタフェースから繰り返し発行 され、Manager クラスタ・リソースの再起動しきい値を超えると、クラスタ・モニターが Manager リソースを障害状態としてマークします。
- UNIX または Linux クラスタの場合、クラスタ・ベンダーから提供されているドキュメントを参照 して、Manager をクラスタから停止する必要があるか、GGSCI を使用して停止する必要があるか を確認してください。

# <span id="page-27-0"></span>第 **3** 章 **Oracle GoldenGate** のスタート・ガイド

# <span id="page-27-1"></span>ユーザー・インタフェースの実行

**. . . . . . . . . . . . . . .** 

処理を制御および監視するには、次のいずれかの方法を使用します。

- GGSCI(Oracle GoldenGate ソフトウェア・コマンド・インタフェース)
- Oracle GoldenGate Director
- バッチ・スクリプトおよびシェル・スクリプト

# **GGSCI** コマンドライン・インタフェースの使用

GGSCI は、Oracle GoldenGate のコマンドライン・インタフェースです。GGSCI を使用して、 Oracle GoldenGate を構成、制御および監視する全種類のコマンドを発行できます。

### **GGSCI** を起動する手順

- *1.* Oracle GoldenGate がインストールされているディレクトリに移動します。
- *2.* ggsci 実行可能ファイルを実行します。

Oracle GoldenGate コマンドの詳細は、『Oracle GoldenGate *Windows and UNIX* リファレンス・ガイ ド』を参照してください。

#### コマンド引数でのワイルドカードの使用

一部の Oracle GoldenGate コマンドでワイルドカードを使用して、複数の Extract グループおよび Replicat グループを 1 つの単位として制御できます。Oracle GoldenGate でサポートされるワイルド カード記号は、アスタリスク (\*) です。アスタリスクは、任意の数の文字を表します。たとえば、名前 に文字 X を含むすべての Extract グループを起動するには、次のコマンドを発行します。

START EXTRACT \*X\*

### コマンド履歴の使用

次のツールを使用すると、複数のコマンドを簡単に実行できます。

- 以前実行したコマンドのリストを表示するには、HISTORY コマンドを使用します。
- 以前のコマンドを編集せずに再実行するには、! コマンドを使用します。
- 以前のコマンドを編集してから再実行するには、FC コマンドを使用します。

### よく使用するコマンド・シーケンスの保存

よく使用する一連のコマンドは、OBEY ファイルおよび OBEY コマンドを使用して自動化できます。

### **OBEY** を使用する手順

- *1.* 1 行に 1 つのコマンドを含むテキスト・ファイルを作成して保存します。これがユーザーの OBEY ファイルになります。任意の名前を付けてください。OBEY ファイル内に他の OBEY ファイルをネス トできます。
- *2.* GGSCI を実行します。
- *3.* ( オプション ) ネストした OBEY ファイルが含まれる OBEY ファイルを使用する場合、次のコマンド を発行します。このコマンドによって、GGSCI の現在のセッションでネストした OBEY ファイル を使用できるようになります。ネストした OBEY ファイルを使用する場合、常にこのコマンドが必 要です。

ALLOWNESTED

*4.* GGSCI で、次の構文を使用して OBEY ファイルを呼び出します。

OBEY <file name>

条件 **:** <file name> は、OBEY ファイルの相対名または完全修飾名です。

[図](#page-28-0) 3 は、OBEY コマンドと組み合せて使用する OBEY コマンド・ファイルを示しています。この操作に よって、Extract グループおよび Replicat グループが作成されて起動され、処理情報が取得されます。

### <span id="page-28-0"></span>図 **3** OBEY コマンド・ファイル

ADD EXTRACT myext, TRANLOG, BEGIN now START EXTRACT myext

ADD REPLICAT myrep, EXTTRAIL /ggs/dirdat/aa START REPLICAT myrep

INFO EXTRACT myext, DETAIL INFO REPLICAT myrep, DETAIL

### **UNIX** バッチ・スクリプトおよびシェル・スクリプトの使用

UNIX システムでは、GGSCI を実行して入力ファイルを呼び出すことで、起動スクリプト、停止スク リプト、フェイルオーバー・スクリプトなどのスクリプトから Oracle GoldenGate コマンドを発行で きます。次の構文を使用します。

ggsci < *<input\_file>*

- 条件 **:** <input\_file> は、コマンドが発行順に記載されたテキスト・ファイルであり、< 文字は、ファ イルを GGSCI プログラムにパイプします。
	- 注意 バッチ・ファイルから Manager プロセスを停止するには、必ず STOP MANAGER コマンド の最後に ! 引数を追加してください。そうしないと、GGSCI によってレスポンスを要求す るプロンプトが発行され、処理がループに陥ります。

# <span id="page-29-0"></span>**Oracle GoldenGate** のパラメータ・ファイルの使用

ほとんどの Oracle GoldenGate 機能は、パラメータ・ファイルに指定されたパラメータによって制御 されます。パラメータ・ファイルは、関連するプロセスによって読み取られる ASCII ファイルです。 Oracle GoldenGate では、GLOBALS ファイルとランタイム・パラメータ・ファイルという 2 種類のパラ メータ・ファイルが使用されます。

### **GLOBALS** ファイルの概要

GLOBALS ファイルには、Oracle GoldenGate インスタンス全体に関連するパラメータが格納されます。 これは、Extract などの特定のプロセスと関連付けられているランタイム・パラメータとは対照的で す。GLOBALS ファイルのパラメータは、Oracle GoldenGate インスタンスのすべてのプロセスに適用さ れますが、特定のプロセスのパラメータによって上書きされることがあります。GLOBALS パラメータは、 設定後に変更することはほとんどなく、その数もランタイム・パラメータに比べてかなり少なくなっ ています。

GLOBALS パラメータ・ファイルは、一部の環境でのみ必要とされますが、使用する場合は、GGSCI など の Oracle GoldenGate プロセスを起動する前にコマンド・シェルから作成しておく必要があります。 GGSCI プログラムは、GLOBALS ファイルを読み取って、各パラメータを適切なプロセスに渡します。

### **GLOBALS** ファイルを作成する手順

*1.* Oracle GoldenGate のインストール場所から、GGSCI を実行して次のコマンドを入力するか、 ASCII テキスト・エディタでファイルを開きます。

EDIT PARAMS ./GLOBALS

### 注意 GLOBALS ファイルは Oracle GoldenGate インストール・ファイルのルートに位置してい る必要があるため、このコマンドの ./ 部分を必ず使用してください。

- *2.* ファイルに GLOBALS パラメータを 1 行に 1 つずつ入力します。
- *3.* ファイルを保存します。テキスト・エディタを使用した場合、Oracle GoldenGate のインストー ル・ディレクトリのルートに GLOBALS(大文字、ファイル拡張子なし)という名前でファイルを保 存します。GGSCI で正しく作成すると、ファイルは自動的にこの形式で保存されます。このファ イルは移動しないでください。
- *4.* GGSCI を終了します。コマンドを発行する前に、または GLOBALS ファイルを参照するプロセスを 起動する前に、新規 GGSCI セッションを開始する必要があります。

# ランタイム・パラメータの概要

ランタイム・パラメータによって、次のような Oracle GoldenGate の同期の様々な機能を制御します。

- データの選択、マッピング、変換およびレプリケーション
- DDL および順序の選択、マッピングおよびレプリケーション ( サポートされる場合 )

- エラーの解決
- ロギング
- ステータスおよびエラーのレポート
- システム・リソースの使用方法
- 起動時および実行時の動作

1 つの Manager プロセスまたは 1 つの Extract( あるいは Replicat) グループに対してアクティブなパ ラメータ・ファイルを 1 つのみ指定できます。ただし、OBEY パラメータを使用することで、他のファ イルのパラメータを使用できます。 33 [ページの「パラメータ・ファイルの作成の簡略化」を](#page-34-0)参照してく ださい。

パラメータには、次のようにグローバル・パラメータ (GLOBALS パラメータとは異なります ) とオブ ジェクト固有パラメータの 2 種類があります。

- グローバル・パラメータは、パラメータ・ファイルに指定されているすべてのデータベース・オ ブジェクトに適用されます。たとえば、プロセスの動作に影響するパラメータや、メモリー使用 率などの機能に影響するパラメータがあります[。図](#page-30-0) 4 およ[び図](#page-30-1) 5 の USERID は、グローバル・パラ メータの例です。ほとんどの場合、グローバル・パラメータは、ファイル内でデータベース・オブ ジェクトを指定するパラメータ ( たとえば[、図](#page-30-0) 4 および[図](#page-30-1) 5 の TABLE 文や MAP 文 ) より前の任意の 場所に指定できます。グローバル・パラメータは、ファイル内で 1 回のみリストされる必要があ ります。複数回リストされると、*最後*のインスタンスのみがアクティブになり、他のすべてのイ ンスタンスは無視されます。
- オブジェクト固有パラメータでは、データベース・オブジェクトの異なるセットに対して異なる 処理ルールを適用できます[。図](#page-30-1) 5 の GETINSERTS および IGNOREINSERTS は、オブジェクト固有パラ メータの例です。どちらのパラメータも、影響を受けるオブジェクトを指定する MAP 文の前にあ ります。オブジェクト固有パラメータは、ファイルにリストされている順序で有効になります。

.......................................................................

次に、Extract および Replicat の基本パラメータ・ファイルの例を示します。

#### <span id="page-30-0"></span>図 **4** Extract のサンプル・パラメータ・ファイル

```
EXTRACT capt
USERID ggs, PASSWORD *********
DISCARDFILE /ggs/capt.dsc, PURGE
RMTHOST sysb, MGRPORT 7809
RMTTRAIL /ggs/dirdat/aa
TABLE fin.*;
TABLE sales.*;
```
### <span id="page-30-1"></span>図 **5** Replicat のサンプル・パラメータ・ファイル

REPLICAT deliv USERID ggs, PASSWORD \*\*\*\*SOURCEDEFS /ggs/dirdef/defs DISCARDFILE /ggs/deliv.dsc, PURGE

```
GETINSERTS
MAP fin.account, TARGET fin.acctab,
COLMAP (account = acct,
balance = bal,
branch = branch;
```
MAP fin.teller, TARGET fin.telltab, WHERE (branch =  $"NY"$ );

```
IGNOREINSERTS
MAP fin.teller, TARGET fin.telltab,
WHERE (branch = "LA");
```
# パラメータ・ファイルの作成

パラメータ・ファイルを作成するには、GGSCI ユーザー・インタフェース内で EDIT PARAMS コマンド を使用するか ( 推奨 )、テキスト・エディタを直接使用します。GGSCI を使用する場合、標準のテキス ト・エディタを使用しますが、パラメータ・ファイルは正しいファイル名で適切なディレクトリに自 動的に保存されます。

EDIT PARAMS コマンドによって、GGSCI インタフェース内で次のテキスト・エディタが起動されます。

- Microsoft Windows システムの場合、メモ帳
- UNIX および Linux システムの場合、vi エディタ

```
注意 GGSCI インタフェースを通じてデフォルト・エディタを変更するには、SET EDITOR コマン
     ドを使用します。
```
#### **GGSCI** でパラメータ・ファイルを作成する手順

- *1.* Oracle GoldenGate がインストールされているディレクトリから GGSCI を実行します。
- *2.* GGSCI で、次のコマンドを発行してデフォルトのテキスト・エディタを起動します。

EDIT PARAMS <group name>

条件 **:** <group name> は、mgr(Manager プロセスの場合 ) か、ファイルを作成する Extract グルー プまたは Replicat グループの名前です。Extract または Replicat のパラメータ・ファイル の名前は、プロセス・グループの名前と同じである必要があります。

次のコマンドでは、extora という名前の Extract グループのパラメータ・ファイルを作成または編 集します。

EDIT PARAMS extora

次のコマンドでは、Manager プロセスのパラメータ・ファイルを作成または編集します。

EDIT PARAMS MGR

### 注意 Linux では、グループおよびパラメータ・ファイルの名前はすべて大文字か小文字で指定 する必要があります。ファイル名に大 / 小文字が混在している場合、プロセスの起動時に エラーが発生します。

- *3.* エディタの編集機能を使用して、このファイルを説明するコメント行を必要な数だけ入力します ( 各コメント行の先頭には必ず 2 つのハイフン (--) を挿入してください )。
- *4.* コメント以外の行に、Oracle GoldenGate のパラメータを入力します ( パラメータ文ごとに新しい 行を開始します)。

Oracle GoldenGate のパラメータの構文は次のとおりです。

.......................................................................

<PARAMETER> <argument> [, <option>] [&]

#### 条件 **:**

❍ <PARAMETER> は、パラメータの名前です。

- <argument>は、パラメータの必須引数です。一部のパラメータには引数がありますが、その他 のパラメータにはありません。引数は、すべてカンマで区切ってください。次に例を示しま す。 USERID ggs, PASSWORD AACAAAAAAAAAAAIALCKDZIRHOJBHOJUH, & ENCRYPTKEY superx128 RMTHOST sysb, MGRPORT 8040 RMTTRAIL /home/ggs/dirdat/c1, PURGE
- ❍ [, <option>] は、オプション引数です。
- [&] は、前述の例の USERID パラメータ文のように、複数行にわたるパラメータ文の各行の最後に 必要です。
- *5.* ファイルを保存して閉じます。

### テキスト・エディタでパラメータ・ファイルを作成する手順

- *1.* テキスト・エディタで新規ファイルを作成します。
- *2.* エディタの編集機能を使用して、このファイルを説明するコメント行を必要な数だけ入力します ( 各コメント行の先頭には必ず 2 つのハイフン (--) を挿入してください )。
- *3.* コメント以外の行に、Oracle GoldenGate のパラメータを入力します ( パラメータ文ごとに新しい 行を開始します)。

Oracle GoldenGate のパラメータの構文は次のとおりです。

<PARAMETER> <argument> [, <option>] [&]

#### 条件 **:**

- ❍ <PARAMETER> は、パラメータの名前です。
- ❍ <argument> は、パラメータの必須引数です。一部のパラメータには引数がありますが、その他 のパラメータにはありません。引数は、すべてカンマで区切ってください。次に例を示しま す。 USERID ggs, PASSWORD AACAAAAAAAAAAAIALCKDZIRHOJBHOJUH, & ENCRYPTKEY superx128 RMTHOST sysb, MGRPORT 8040 RMTTRAIL /home/ggs/dirdat/c1, PURGE
- [,<option>] は、オプション引数です。
- [&] は、前述の例の USERID パラメータ文のように、複数行にわたるパラメータ文の各行の最後に 必要です。
- *4.* ファイルを保存して閉じます。 GGSCI 外でパラメータ・ファイルを作成する場合、次の点を確認 してください。
	- ❍ パラメータ・ファイルは、そのファイルを所有する Extract グループまたは Replicat グループ の名前で保存するか、そのファイルを Manager プロセスが所有する場合は mgr という名前で 保存します。
	- ❍ パラメータ・ファイルは、Oracle GoldenGate のインストール・ディレクトリの dirprm ディレ クトリに保存します。

# パラメータ・ファイルの保存

GGSCI の EDIT PARAMS でパラメータ・ファイルを作成すると、そのファイルは Oracle GoldenGate ディレクトリの dirprm サブディレクトリに保存されます。dirprm 以外のディレクトリにパラメータ・ ファイルを作成するにはフルパス名を指定しますが、プロセス・グループの作成時にも ADD EXTRACT ま たは ADD REPLICAT コマンドの PARAMS オプションでそのフルパス名を指定する必要があります。

パラメータ・ファイルは、Extract グループまたは Replicat グループに一度関連付けたら、処理の開 始後に Oracle GoldenGate を適切に動作させるため、元の場所から移動しないでください。

# パラメータ・ファイルの検証

Extract または Replicat のパラメータ・ファイルに含まれるパラメータの構文の正確性をチェックで きます。この機能は、他の Oracle GoldenGate プロセスでは使用できません。

### パラメータの構文を検証する手順

- *1.* パラメータ・ファイルに CHECKPARAMS パラメータを含めます。
- *2.* GGSCI で START EXTRACT または START REPLICAT コマンドを発行して、関連するプロセスを起動しま す。

START {EXTRACT | REPLICAT} <group name>

Oracle GoldenGate によって構文が検査され、結果がレポート・ファイルまたは画面に出力されま す。その後、プロセスは停止します。レポート・ファイルの詳細は[、第](#page-293-3) 19 章を参照してください。

- *3.* 次のいずれかの操作を実行します。
	- ❍ 構文が正しい場合、プロセスを起動してデータを処理する前に CHECKPARAMS パラメータを削除 します。
	- 構文が間違っている場合、レポートの結果に基づいて該当箇所を修正します。必要に応じて、 もう 1 回テストを実行して変更内容を検証できます。プロセスを起動してデータを処理する 前に、CHECKPARAMS を削除します。

# パラメータ・ファイルの表示

パラメータ・ファイルは、オペレーティング・システムのコマンド・シェルから直接表示するか、 GGSCI ユーザー・インタフェースから表示することができます。GGSCI からファイルを表示するに は、VIEW PARAMS コマンドを使用します。

VIEW PARAMS <group name>

条件 **:** <group name> は、mgr(Manager の場合 ) か、パラメータ・ファイルに関連付けられた Extract グループまたは Replicat グループの名前です。

パラメータ・ファイルが Oracle GoldenGate ディレクトリの dirprm サブディレクトリ以外の場所に作 成されている場合、次の例のようにフルパス名を指定します。

VIEW PARAMS c:\lpparms\replp.prm

# パラメータ・ファイルの変更

Oracle GoldenGate プロセスは、パラメータ・ファイルの編集前に停止して、パラメータ・ファイル の保存後に再起動する必要があります。プロセスの実行中にパラメータ設定を変更すると、特に表を 追加する場合やマッピング・ルールまたはフィルタリング・ルールを変更する場合に予期しない悪影 響が発生する可能性があります。

### パラメータを変更する手順

*1.* GGSCI で次のコマンドを使用してプロセスを停止します。ただし、Windows クラスタで Manager を停止する場合は、クラスタ・アドミニストレータを使用して Manager を停止する必 要があります。

STOP {EXTRACT | REPLICAT | MANAGER} <group name>

*2.* テキスト・エディタまたは GGSCI の EDIT PARAMS コマンドを使用してパラメータ・ファイルを開 きます。

EDIT PARAMS mgr

- *3.* ファイルを編集して保存します。
- *4.* プロセスを起動します (Windows クラスタで Manager を起動する場合は、クラスタ・アドミニス トレータを使用します )。

START {EXTRACT | REPLICAT | MANAGER} <group name>

### <span id="page-34-0"></span>パラメータ・ファイルの作成の簡略化

Oracle GoldenGate には、パラメータを指定する回数を減らすツールが用意されています。

- ワイルドカード
- OBEY パラメータ
- マクロ
- パラメータ置換

### ワイルドカードの使用

オブジェクト名を使用するパラメータの場合、アスタリスク・ワイルドカード (\*) を使用して、任意の 数の文字を照合できます。所有者名が使用されている場合、その名前はワイルドカードで指定できませ ん。ワイルドカードを使用することで、多数のオブジェクト名または特定のスキーマ内のすべてのオ ブジェクトを指定する必要がなくなります。

#### *OBEY* の使用

よく使用するパラメータ設定が含まれるテキスト・ファイルのライブラリを作成し、その後、OBEY パ ラメータを使用して、アクティブなパラメータ・ファイルからそれらのファイルを呼び出すことがで きます。OBEY の構文は次のとおりです。

OBEY <file name>

条件 **:** <file name> は、ファイルの相対名またはフルパス名です。

.......................................................................

Oracle GoldenGate は、アクティブなパラメータ・ファイル内で OBEY パラメータを検出すると、その 参照先ファイルのパラメータを処理してから、アクティブなファイルに戻って残りのパラメータを処 理します。

### マクロの使用

マクロを使用して、パラメータ文を自動的に複数回使用できます。詳細は、272 [ページの「](#page-273-1)Oracle GoldenGate [マクロを使用した作業の簡略化および自動化」](#page-273-1)を参照してください。

### パラメータ置換の使用

パラメータ置換を使用すると、パラメータ・ファイルの作成時に静的な値を割り当てるかわりに、実 行時に自動的に Oracle GoldenGate のパラメータに値を割り当てることができます。この方法であれ ば、実行ごとに値が変化する場合に、パラメータ・ファイルを編集したり、異なる設定を含む複数の ファイルを管理する必要がなくなります。必要な値は、実行時に簡単にエクスポートできます。パラ メータ置換は、任意の Oracle GoldenGate プロセスで使用できます。

### パラメータ置換を使用する手順

*1.* 置換を実行する各パラメータに対して、値のかわりにランタイム・パラメータを宣言します。次 の例のように、ランタイム・パラメータ名の前に疑問符 (?) を付けます。

SOURCEISFILE EXTFILE ?EXTFILE MAP ?TABNAME, TARGET account targ;

*2.* Oracle GoldenGate プロセスを起動する前に、オペレーティング・システムのシェルを使用して、 環境変数を通じてランタイム値を渡します ( [図](#page-35-0) 6 および[図](#page-35-1) 7 を参照 )。

#### <span id="page-35-0"></span>図 **6** Windows でのパラメータ置換

C:\GGS> set EXTFILE=C:\ggs\extfile C:\GGS> set TABNAME=prod.accounts C:\GGS> replicat paramfile c:\ggs\dirprm\parmfl

### <span id="page-35-1"></span>図 **7** UNIX(Korn シェル ) でのパラメータ置換

- \$ EXTFILE=/ggs/extfile
- \$ export EXTFILE
- \$ TABNAME=prod.accounts
- \$ export TABNAME
- \$ replicat paramfile c:\ggs\dirprm\parmfl

UNIX では、大 / 小文字が区別されるため、大 / 小文字の使用については、パラメータ・ファイルのパ ラメータ宣言とシェルの変数割当てで同じである必要があります。

# **Oracle GoldenGate** のパラメータに関する情報の取得

Oracle GoldenGate のパラメータの詳細は、『Oracle GoldenGate *Windows and UNIX* リファレンス・ ガイド』を参照してください。
# 第 **4** 章 ライブ・レポートのための **Oracle GoldenGate** の使用

## レポート構成の概要

**. . . . . . . . . . . . . . .** 

最も基本的な Oracle GoldenGate 構成は、ソース・データベースからレポートや分析などのデータ取 得目的のみに使用されるターゲット・データベースへの一方向レプリケートを行う **1** 対 **1** 構成です。 Oracle GoldenGate では、構成内のいずれのシステムにおいても、フィルタリング機能と変換機能を備 えたデータの同類転送または異機種転送がサポートされます ( サポート内容はデータベース・プラット フォームごとに異なります )。

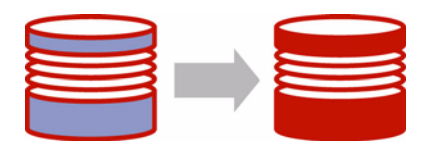

## レポート・トポロジ

Oracle GoldenGate では、レポート用の多くのトポロジが用意されており、スケーラビリティ、可用性 およびパフォーマンスに対するユーザー要件に基づいて各モジュールをカスタム構成できます。

## 単一のターゲット

- 37[ページの「標準レポート構成の作成」](#page-38-0)
- 39[ページの「ソース・システムでデータ・ポンプを使用するレポート構成の作成」](#page-40-0)
- 42[ページの「中間システムでデータ・ポンプを使用するレポート構成の作成」](#page-43-0)

.......................................................................

● 46[ページの「カスケード・レポート構成の作成」](#page-47-0)

## 複数のターゲット

複数のレポート・ターゲットにデータを送信できます。 53 [ページの「リアルタイム・データ分散のた](#page-54-0) めの [Oracle GoldenGate](#page-54-0) の使用」を参照してください。

## レポート構成を選択する場合の考慮事項

## データ量

次の場合は標準構成で問題ありません。

- トランザクション負荷が一貫しており、レプリケートされるすべてのオブジェクト全体でほぼ均 一に分散される程度の適度な量である場合。 および
- 長時間実行トランザクションの影響を受ける表、大量の列が変更される表、または Oracle GoldenGate によってデータベースからフェッチする必要のある列 ( 通常は、LOB が含まれる列、 Oracle GoldenGate によって実行される SQL プロシージャからの影響を受ける列、およびトラン ザクション・ログに記録されない列 ) が含まれる表が存在しない場合。

現在の環境がこれらの条件を満たしていない場合、パラレル・プロセスの 1 つ以上のセットを追加す ることを検討してください。詳細は、『Oracle GoldenGate *Windows and UNIX* トラブルシューティン グおよびチューニング・ガイド』を参照してください。

## フィルタリングおよび変換

データ・フィルタリングおよびデータ変換では、どちらもオーバーヘッドが発生します。これらのア クティビティは、構成エラーにつながるおそれがあります。 Oracle GoldenGate で大量のフィルタリン グおよび変換を実行する必要がある場合は、1 つ以上のデータ・ポンプを使用してその作業を処理する ことを検討してください。この目的に Replicat を使用することもできますが、その場合データがフィ ルタされないため、ネットワーク全体により多くのデータが送信されます。フィルタリングおよび変換 は、データ・ポンプと Replicat に分割して、2 つのシステムで分けることが可能です。

データをフィルタする場合、次の処理を使用できます。

- TABLE 文 (Extract) または MAP 文 (Replicat) の FILTER 句または WHERE 句。
- SQL 問合せまたはプロシージャ
- ユーザー・イグジット

データを変換する場合、次の処理を使用できます。

- ネイティブの Oracle GoldenGate 変換関数
- 外部変換ソリューションのルールを適用して操作済データを Oracle GoldenGate に戻す Extract ま たは Replicat プロセスからのユーザー・イグジット。
- ETL ソリューションまたは他の変換エンジンに直接データを配信する Replicat。

.......................................................................

Oracle GoldenGate のフィルタリングおよび変換サポートの詳細は、次の項を参照してください。

- 241 [ページの「データのマッピングおよび操作」](#page-242-0)
- 265ページの「Oracle GoldenGate [処理のカスタマイズ」](#page-266-0)

## 読取り専用と高可用性の比較

Oracle GoldenGate のライブ・レポート構成では、読取り専用ターゲットがサポートされます。この構 成のターゲットを、高可用性をサポートするトランザクション・アクティビティにも使用する場合、 79 ページの「アクティブ / [アクティブ型高可用性のための](#page-80-0) Oracle GoldenGate の使用」を参照してく ださい。

## 追加情報

- システムおよびデータベースの構成の追加要件は、使用中のデータベースのタイプに対応する Oracle GoldenGate のインストレーションおよびセットアップ・ガイドを参照してください。
- Teradata の Extract 構成の追加要件は、『Oracle GoldenGate *Teradata* インストレーションおよび セットアップ・ガイド』を参照してください。
- Oracle GoldenGate の変更取得および配信グループの構成の詳細は、120 [ページの「オンライン変](#page-121-0) [更同期の構成」を](#page-121-0)参照してください。
- Oracle GoldenGate のコマンドとパラメータの構文の詳細および説明は、『Oracle GoldenGate *Windows and UNIX* リファレンス・ガイド』を参照してください。
- この構成の調整方法の詳細は、『Oracle GoldenGate *Windows and UNIX* トラブルシューティング およびチューニング・ガイド』を参照してください。

## <span id="page-38-0"></span>標準レポート構成の作成

標準の Oracle GoldenGate 構成では、取得データが 1 つの Extract グループによって TCP/IP を通じ てターゲット・システムの証跡に送信され、1 つの Replicat グループによって処理されるまで格納さ れます。

作成するオブジェクトのビジュアル表現は[、図](#page-38-1) 8 を参照してください。

## <span id="page-38-1"></span>図 **8** 単一ターゲットに対するレプリケーションの構成要素

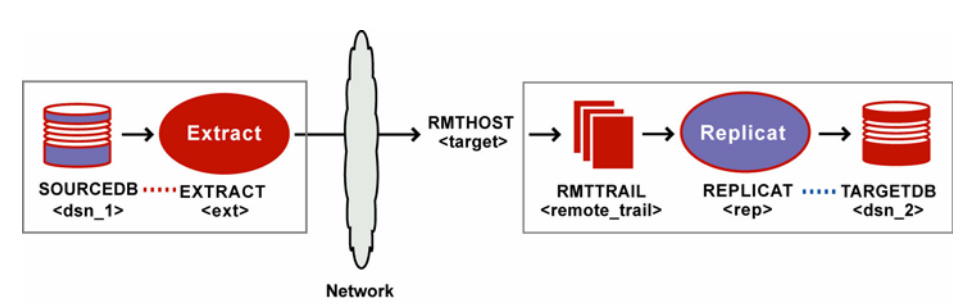

## ソース・システム

#### **Manager** プロセスを構成する手順

*1.* ソースで[、第](#page-24-0) 2 章の指示に従って Manager プロセスを構成します。

## **Extract** グループを構成する手順

*2.* ソースで、ADD EXTRACT コマンドを使用して Extract グループを作成します。説明上、このグルー プを *ext* と呼びます。

ADD EXTRACT <ext>, TRANLOG, BEGIN <time> [, THREADS <n>]

.......................................................................

○ TRANLOG をデータソース・オプションとして使用します。 Z/OS 上の DB2 では、TRANLOG に続け てブートストラップ・データセット (BSDS) 名を指定します。

*3.* ソースで、ADD RMTTRAIL コマンドを使用して、ターゲット・システムに作成するリモート証跡を指 定します。

ADD RMTTRAIL <remote\_trail>, EXTRACT <ext>

- ❍ EXTRACT 引数を使用して、この証跡を Extract グループにリンクします。
- *4.* ソースで、EDIT PARAMS コマンドを使用して Extract グループのパラメータ・ファイルを作成しま す。次のパラメータと、データベース環境に適用する他のパラメータを含めます。

```
-- Identify the Extract group:
EXTRACT <ext>
-- Specify database login information as needed for the database:
[SOURCEDB <dsn_1>,][USERID <user>[, PASSWORD <pw>]]
-- Specify the name or IP address of the target system:
RMTHOST <target>, MGRPORT <portnumber>
-- Specify the remote trail on the target system:
RMTTRAIL <remote_trail>
-- Specify tables to be captured:
TABLE <owner>.<table>;
```
## ターゲット・システム

## **Manager** プロセスを構成する手順

- *5.* ターゲットで[、第](#page-24-0) 2 章の指示に従って Manager プロセスを構成します。
- *6.* Manager のパラメータ・ファイルで、PURGEOLDEXTRACTS パラメータを使用して、ローカル証跡か らのファイルの消去を制御します。

#### **Replicat** グループを構成する手順

- *7.* ターゲットで、Replicat のチェックポイント表を作成します。手順については、121 [ページの](#page-122-0) [「チェックポイント表の作成」](#page-122-0)を参照してください。すべての Replicat グループで同じチェックポ イント表を使用できます。
- *8.* ターゲットで、ADD REPLICAT コマンドを使用して Replicat グループを作成します。説明上、このグ ループを *rep* と呼びます。

.......................................................................

ADD REPLICAT <rep>, EXTTRAIL <remote trail>, BEGIN <time>

❍ EXTTRAIL 引数を使用して、Replicat グループをリモート証跡にリンクします。

*9.* ターゲットで、EDIT PARAMS コマンドを使用して Replicat グループのパラメータ・ファイルを作成 します。次のパラメータと、データベース環境に適用する他のパラメータを含めます。

```
-- Identify the Replicat group:
REPLICAT <rep>
-- State whether or not source and target definitions are identical:
SOURCEDEFS <full_pathname> | ASSUMETARGETDEFS
-- Specify database login information as needed for the database:
[TARGETDB <dsn 2>,] [USERID <user id>[, PASSWORD <pw>]]
-- Specify error handling rules:
REPERROR (<error>, <response>)
-- Specify tables for delivery:
MAP <owner>.<table>, TARGET <owner>.<table>[, DEF <template name>];
```
# <span id="page-40-0"></span>ソース・システムでデータ・ポンプを使用するレポート構成の作成

ソース・システムにデータ・ポンプを追加して、プライマリ Extract を TCP/IP 機能から分離すること で、記憶域の柔軟性を向上し、プライマリ Extract からフィルタリングおよび変換処理のオーバーヘッ ドを削減できます。

この構成の場合、プライマリ Extract は、ソース・システムのローカル証跡に書込みを行います。ロー カル・データ・ポンプは、その証跡を読み取り、データをターゲット・システムのリモート証跡に移 動します ( このデータは Replicat によって読み取られます )。

必須ではありませんが、データ・ポンプを使用して、Oracle GoldenGate のパフォーマンスおよび フォルト・トレランスを改善できます。

作成するオブジェクトのビジュアル表現は[、図](#page-40-1) 9 を参照してください。

## <span id="page-40-1"></span>図 **9** データ・ポンプを使用した単一ターゲットに対するレプリケーションの構成要素

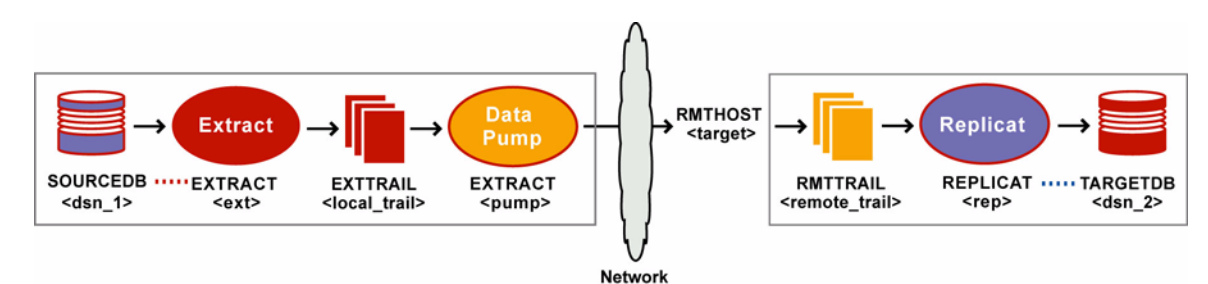

## ソース・システム

## **Manager** プロセスを構成する手順

*1.* ソースで[、第](#page-24-0) 2 章の指示に従って Manager プロセスを構成します。

.......................................................................

*2.* Manager のパラメータ・ファイルで、PURGEOLDEXTRACTS パラメータを使用して、ローカル証跡か らのファイルの消去を制御します。

## プライマリ **Extract** グループを構成する手順

*3.* ソースで、ADD EXTRACT コマンドを使用してプライマリ Extract グループを作成します。説明上、 このグループを *ext* と呼びます。

ADD EXTRACT <ext>, TRANLOG, BEGIN <time> [, THREADS <n>]

- TRANLOG をデータソース・オプションとして使用します。 Z/OS 上の DB2 では、TRANLOG に続け てブートストラップ・データセット (BSDS) 名を指定します。
- *4.* ソースで、ADD EXTTRAIL コマンドを使用してローカル証跡を作成します。プライマリ Extract がこ の証跡に書込みを行い、データ・ポンプ Extract がそのデータを読み取ります。

ADD EXTTRAIL <local trail>, EXTRACT <ext>

- ❍ EXTRACT 引数を使用して、この証跡をプライマリ Extract グループにリンクします。プライマリ Extract グループがこの証跡に書込みを行い、データ・ポンプ・グループがそのデータを読み 取ります。
- *5.* ソースで、EDIT PARAMS コマンドを使用してプライマリ Extract グループのパラメータ・ファイル を作成します。次のパラメータと、データベース環境に適用する他のパラメータを含めます。

```
-- Identify the Extract group:
EXTRACT <ext>
-- Specify database login information as needed for the database:
[SOURCEDB <dsn_1>,][USERID <user>[, PASSWORD <pw>]]
-- Specify the local trail that this Extract writes to:
EXTTRAIL <local_trail>
-- Specify tables to be captured:
TABLE <owner>.<table>;
```
## データ・ポンプ **Extract** グループを構成する手順

*6.* ソースで、ADD EXTRACT コマンドを使用してデータ・ポンプ・グループを作成します。説明上、こ のグループを *pump* と呼びます。

ADD EXTRACT <pump>, EXTTRAILSOURCE <local trail>, BEGIN <time>

- ❍ データソース・オプションとして EXTTRAILSOURCE を使用し、ローカル証跡の名前を指定しま す。
- *7.* ソースで、ADD RMTTRAIL コマンドを使用して、ターゲット・システムに作成するリモート証跡を指 定します。

ADD RMTTRAIL <remote\_trail>, EXTRACT <pump>

❍ EXTRACT 引数を使用して、リモート証跡をデータ・ポンプ・グループにリンクします。リンク されたデータ・ポンプは、この証跡に書込みを行います。

*8.* ソースで、EDIT PARAMS コマンドを使用してデータ・ポンプのパラメータ・ファイルを作成します。 次のパラメータと、データベース環境に適用する他のパラメータを含めます。

```
-- Identify the data pump group:
EXTRACT <pump>
-- Specify database login information as needed for the database:
[SOURCEDB <dsn 1>, ][USERID <user>[, PASSWORD <pw>]]
-- Specify the name or IP address of the target system:
RMTHOST <target>, MGRPORT <portnumber>
-- Specify the remote trail on the target system:
RMTTRAIL <remote_trail>
-- Allow mapping, filtering, conversion or pass data through as-is:
[PASSTHRU | NOPASSTHRU]
-- Specify tables to be captured:
TABLE <owner>.<table>;
```
注意 PASSTHRU モードを使用するには、ソース・オブジェクト名とターゲット・オブジェクト 名が同一である必要があります。列マッピング、フィルタリング、SQLEXEC 機能、変換な ど、データ操作を必要とする機能は、パラメータ・ファイルに指定できません。通常の処 理とパススルー処理を結合するには、PASSTHRU および NOPASSTHRU を異なる TABLE 文と 組み合せます。

## ターゲット・システム

## **Manager** プロセスを構成する手順

- *9.* ターゲットで[、第](#page-24-0) 2 章の指示に従って Manager プロセスを構成します。
- *10.* Manager のパラメータ・ファイルで、PURGEOLDEXTRACTS パラメータを使用して、ローカル証跡か らのファイルの消去を制御します。

## **Replicat** グループを構成する手順

- *11.* ターゲットで、Replicat のチェックポイント表を作成します。手順については、121 [ページの](#page-122-0) [「チェックポイント表の作成」](#page-122-0)を参照してください。
- *12.* ターゲットで、ADD REPLICAT コマンドを使用して Replicat グループを作成します。説明上、このグ ループを *rep* と呼びます。

.......................................................................

ADD REPLICAT <rep>, EXTTRAIL <remote trail>, BEGIN <time>

❍ EXTTRAIL 引数を使用して、Replicat グループをリモート証跡にリンクします。

*13.* ターゲットで、EDIT PARAMS コマンドを使用して Replicat グループのパラメータ・ファイルを作成 します。次のパラメータと、データベース環境に適用する他のパラメータを含めます。

```
-- Identify the Replicat group:
REPLICAT <rep>
-- State whether or not source and target definitions are identical:
SOURCEDEFS <full_pathname> | ASSUMETARGETDEFS
-- Specify database login information as needed for the database:
[TARGETDB <dsn 2>,] [USERID <user id>[, PASSWORD <pw>]]
-- Specify error handling rules:
REPERROR (<error>, <response>)
-- Specify tables for delivery:
MAP <owner>.<table>, TARGET <owner>.<table>[, DEF <template name>];
```
# <span id="page-43-0"></span>中間システムでデータ・ポンプを使用するレポート構成の作成

中間システムにデータ・ポンプを追加して、記憶域の柔軟性を向上し、ソース・システムからフィル タリングおよび変換処理のオーバーヘッドを削減できます。この構成は、ソース・システムとターゲッ ト・システムが異なるネットワーク内に存在し、それらが直接接続されていない場合にも使用できま す。両方のシステムに接続することが可能な中間システムを通じてデータを転送できます。中間システ ムにデータベースを配置する必要はありません。

この構成では、プライマリ Extract がローカル・データ・ポンプおよび証跡に書込みを行ってから、 データ・ポンプがそのデータを中間システムのリモート証跡に送信します。中間システムのデータ・ポ ンプは、その証跡を読み取り、データをターゲットのリモート証跡に移動し、それを Replicat グルー プが読み取ります。

#### 注意 ソース・システムのデータ・ポンプはオプションですが、ネットワークが停止した場合の データ損失を防止するのに役立ちます。

これは、カスケード・レプリケーションの一種です。ただし、この構成では、データは中間システム上 のデータベースに適用されません。 Oracle GoldenGate 構成に中間システムのデータベースを含める方 法は、58 ページの「カスケード・レポート構成の作成」を参照してください。

中間システムでデータ・ポンプを使用して変換およびトランスフォーメーションを実行するには、 DEFGEN ユーティリティを使用してソース定義ファイルおよびターゲット定義ファイルを作成してから、 両方のファイルを中間システムに転送する必要があります。この詳細は[、第](#page-116-0) 11 章を参照してください。

作成するオブジェクトのビジュアル表現は[、図](#page-44-0) 10 を参照してください。

## <span id="page-44-0"></span>図 **10** 中間システムを通じたレプリケーションの構成要素

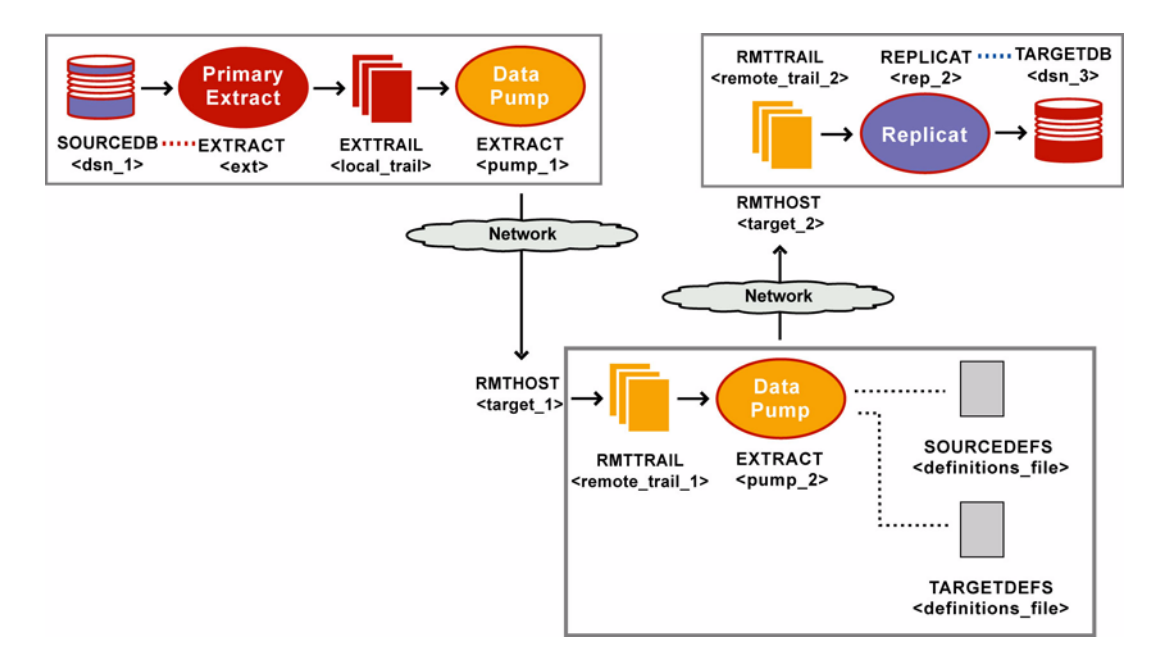

## ソース・システム

#### **Manager** プロセスを構成する手順

- *1.* ソースで[、第](#page-24-0) 2 章の指示に従って Manager プロセスを構成します。
- *2.* Manager のパラメータ・ファイルで、PURGEOLDEXTRACTS パラメータを使用して、証跡からのファ イルの消去を制御します。

## ソースのプライマリ **Extract** グループを構成する手順

*3.* ソースで、ADD EXTRACT コマンドを使用してプライマリ Extract グループを作成します。説明上、 このグループを *ext* と呼びます。

ADD EXTRACT <ext>, TRANLOG, BEGIN <time> [, THREADS <n>]

.......................................................................

- ❍ TRANLOG をデータソース・オプションとして使用します。 Z/OS 上の DB2 では、TRANLOG に続け てブートストラップ・データセット (BSDS) 名を指定します。
- *4.* ソースで、ADD EXTTRAIL コマンドを使用してローカル証跡を作成します。プライマリ Extract がこ の証跡に書込みを行い、データ・ポンプ Extract がそのデータを読み取ります。

ADD EXTTRAIL <local trail>, EXTRACT <ext>

❍ EXTRACT 引数を使用して、この証跡をプライマリ Extract グループにリンクします。プライマリ Extract グループがこの証跡に書込みを行い、データ・ポンプ・グループがそのデータを読み 取ります。

*5.* ソースで、EDIT PARAMS コマンドを使用してプライマリ Extract グループのパラメータ・ファイル を作成します。次のパラメータと、データベース環境に適用する他のパラメータを含めます。

```
-- Identify the Extract group:
EXTRACT <ext>
-- Specify database login information as needed for the database:
[SOURCEDB <dsn 1>, ][USERID <user>[, PASSWORD <pw>]]
-- Specify the local trail that this Extract writes to:
EXTTRAIL <local_trail>
-- Specify tables to be captured:
TABLE <owner>.<table>;
```
## ソースのデータ・ポンプを構成する手順

*6.* ソースで、ADD EXTRACT コマンドを使用してデータ・ポンプ・グループを作成します。説明上、こ のグループを *pump\_1* と呼びます。

ADD EXTRACT <pump\_1>, EXTTRAILSOURCE <local\_trail>, BEGIN <time>

- ❍ データソース・オプションとして EXTTRAILSOURCE を使用し、ローカル証跡の名前を指定しま す。
- *7.* ソースで、ADD RMTTRAIL コマンドを使用して、中間システムに作成するリモート証跡を指定しま す。

ADD RMTTRAIL <remote trail 1>, EXTRACT <pump 1>

- ❍ EXTRACT 引数を使用して、リモート証跡を *pump\_1* データ・ポンプ・グループにリンクします。 リンクされたデータ・ポンプは、この証跡に書込みを行います。
- *8.* ソースで、EDIT PARAMS コマンドを使用して *pump\_1* データ・ポンプのパラメータ・ファイルを作 成します。次のパラメータと、データベース環境に適用する他のパラメータを含めます。

```
-- Identify the data pump group:
EXTRACT <pump 1>
-- Specify database login information as needed for the database:
[SOURCEDB <dsn_1>,][USERID <user>[, PASSWORD <pw>]]
-- Specify the name or IP address of the intermediary system:
RMTHOST <target 1>, MGRPORT <portnumber>
-- Specify the remote trail on the intermediary system:
RMTTRAIL <remote trail 1>
-- Allow mapping, filtering, conversion or pass data through as-is:
[PASSTHRU | NOPASSTHRU]
-- Specify tables to be captured:
TABLE <owner>.<table>;
```
注意 PASSTHRU モードを使用するには、ソース・オブジェクト名とターゲット・オブジェクト 名が同一である必要があります。列マッピング、フィルタリング、SQLEXEC 機能、変換な ど、データ操作を必要とする機能は、パラメータ・ファイルに指定できません。通常の処 理とパススルー処理を結合するには、PASSTHRU および NOPASSTHRU を異なる TABLE 文と 組み合せます。

## 中間システム

#### 中間システムの **Manager** プロセスを構成する手順

- *9.* 中間システムで[、第](#page-24-0) 2 章の指示に従って Manager プロセスを構成します。
- *10.* Manager のパラメータ・ファイルで、PURGEOLDEXTRACTS パラメータを使用して、証跡からのファ イルの消去を制御します。

## 中間システムのデータ・ポンプを構成する手順

*11.* 中間システムで、ADD EXTRACT コマンドを使用してデータ・ポンプ・グループを作成します。説明 上、このグループを *pump\_2* と呼びます。

ADD EXTRACT <pump 2>, EXTTRAILSOURCE <local trail 1>, BEGIN <time>

- ❍ データソース・オプションとして EXTTRAILSOURCE を使用し、このシステムに作成した証跡の名 前を指定します。
- *12.* 中間システムで、ADD RMTTRAIL コマンドを使用して、ターゲット・システムのリモート証跡を指定 します。

ADD RMTTRAIL <remote trail 2>, EXTRACT <pump 2>

- ❍ EXTRACT 引数を使用して、リモート証跡を *pump\_2* データ・ポンプにリンクします。リンクされ たデータ・ポンプは、この証跡に書込みを行います。
- *13.* 中間システムで、EDIT PARAMS コマンドを使用して *pump\_2* データ・ポンプのパラメータ・ファイ ルを作成します。次のパラメータと、データベース環境に適用する他のパラメータを含めます。

```
-- Identify the data pump group:
EXTRACT <pump 2>
-- State whether or not source and target definitions are identical:
SOURCEDEFS <full_pathname> | ASSUMETARGETDEFS
-- Specify the target definitions file if SOURCEDEFS was used:
TARGETDEFS <full pathname>
-- Specify the name or IP address of the target system:
RMTHOST <target 2>, MGRPORT <portnumber>
-- Specify the remote trail on the target system:
RMTTRAIL <remote trail 2>
-- Allow mapping, filtering, conversion or pass data through as-is:
[PASSTHRU | NOPASSTHRU]
-- Specify tables to be captured:
TABLE <owner>.<table>;
```
- ❍ データ・ポンプで変換およびトランスフォーメーションを実行する場合、SOURCEDEFS および TARGETDEFS を使用して定義ファイルを指定します。
- ❍ データ・ポンプで変換およびトランスフォーメーションを実行する場合、NOPASSTHRU( デフォ ルト ) を使用します。それ以外の場合、PASSTHRU を使用します。

## ターゲット・システム

## ターゲットの **Manager** プロセスを構成する手順

- *14.* ターゲット・システムで[、第](#page-24-0) 2 章の指示に従って Manager プロセスを構成します。
- *15.* Manager のパラメータ・ファイルで、PURGEOLDEXTRACTS パラメータを使用して、証跡からのファ イルの消去を制御します。

## ターゲットの **Replicat** グループを構成する手順

- *16.* ターゲットで、Replicat のチェックポイント表を作成します。手順については、121 [ページの](#page-122-0) [「チェックポイント表の作成」](#page-122-0)を参照してください。
- *17.* ターゲットで、ADD REPLICAT コマンドを使用して Replicat グループを作成します。説明上、このグ ループを *rep* と呼びます。

ADD REPLICAT <rep>, EXTTRAIL <remote trail 2>, BEGIN <time>

- ❍ EXTTRAIL 引数を使用して、Replicat グループをこのシステムの証跡にリンクします。
- *18.* ターゲットで、EDIT PARAMS コマンドを使用して Replicat グループのパラメータ・ファイルを作成 します。次のパラメータと、データベース環境に適用する他のパラメータを含めます。

```
-- Identify the Replicat group:
REPLICAT <rep>
-- State whether or not source and target definitions are identical:
SOURCEDEFS <full_pathname> | ASSUMETARGETDEFS
-- Specify database login information as needed for the database:
[TARGETDB <dsn 2>,] [USERID <user id>[, PASSWORD <pw>]]
-- Specify error handling rules:
REPERROR (<error>, <response>)
-- Specify tables for delivery:
MAP <owner>.<table>, TARGET <owner>.<table>[, DEF <template name>];
```
# <span id="page-47-0"></span>カスケード・レポート構成の作成

Oracle GoldenGate では、カスケード同期がサポートされます。この同期では、Oracle GoldenGate に よってデータ変更がソース・データベースから 2 番目のデータベースに伝播され、次に 3 番目のデー タベースに伝播されます。この構成は、次の場合に使用します。

- 1つ以上のターゲット・システムがソースに直接接続していないが、中間システムが双方向に接続 できる場合。
- ソース・システムからのネットワーク・アクティビティを制限する場合。
- 地理的に非常に離れた場所にある2つ以上のサーバーにデータを送信する場合(たとえば、シカゴか らロサンゼルスに送信し、次にロサンゼルスから中国全土のサーバーに送信する場合 )。

この構成では、次の処理が実行されます。

● ソースのプライマリ Extract は、取得データをローカル証跡に書き込み、データ・ポンプはその データをカスケード内の 2 番目のシステムにあるリモート証跡に送信します。

- 2番目のシステムで、Replicat はデータをローカル・データベースに適用します。
- 同じシステムの別のプライマリ Extract が、ローカル・データベースからデータを取得してローカ ル証跡に書き込みます。 Replicat アクティビティを取得してローカル・ビジネス・アプリケーショ ン・アクティビティを無視するように Extract グループを構成します。この動作を制御する Extract パラメータは、IGNOREAPPLOPS および GETREPLICATES です。
- データ・ポンプは、データをカスケード内の 3 番目のシステムにあるリモート証跡に送信し、その データは別の Replicat によってローカル・データベースに適用されます。
	- 注意 レプリケートされた変更を2番目のシステムのデータベースに適用する*必要がない*場合 は、42 [ページの「中間システムでデータ・ポンプを使用するレポート構成の作成」を](#page-43-0)参照 してください。
- <span id="page-48-0"></span>図 **11** カスケード構成

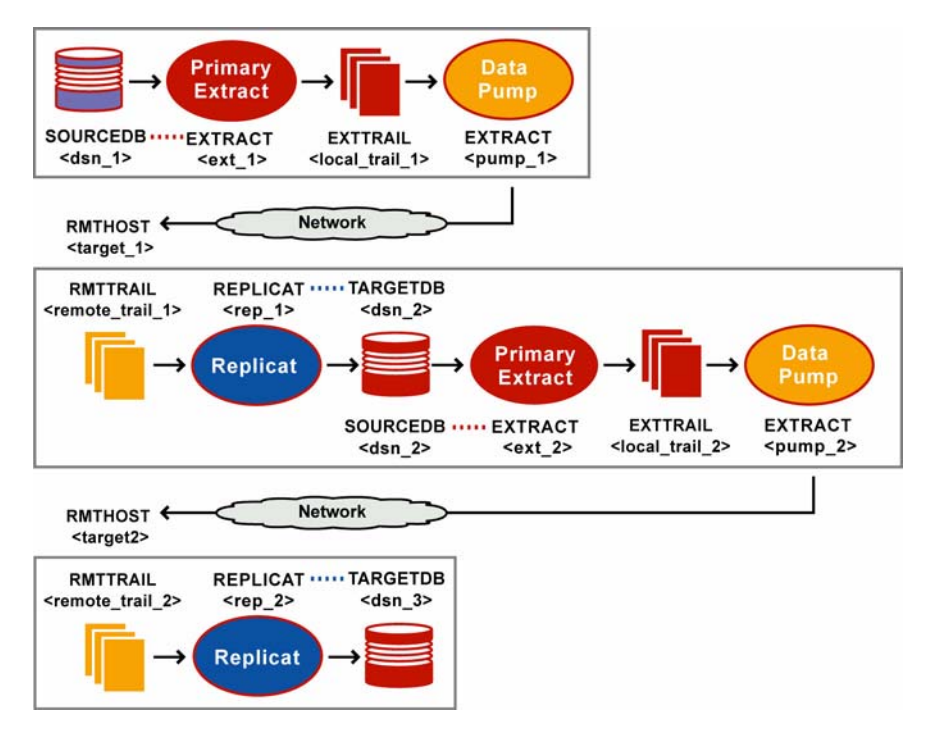

作成するオブジェクトのビジュアル表現は[、図](#page-48-0) 11 を参照してください。

## ソース・システム

## ソースの **Manager** プロセスを構成する手順

*1.* ソースで[、第](#page-24-0) 2 章の指示に従って Manager プロセスを構成します。

.......................................................................

*2.* Manager のパラメータ・ファイルで、PURGEOLDEXTRACTS パラメータを使用して、証跡からのファ イルの消去を制御します。

## ソースのプライマリ **Extract** グループを構成する手順

*3.* ソースで、ADD EXTRACT コマンドを使用してソース Extract グループを作成します。説明上、この グループを *ext\_1* と呼びます。

ADD EXTRACT <ext 1>, TRANLOG, BEGIN <time> [, THREADS <n>]

- TRANLOG をデータソース・オプションとして使用します。 Z/OS 上の DB2 では、TRANLOG に続け てブートストラップ・データセット (BSDS) 名を指定します。
- *4.* ソースで、ADD EXTTRAIL コマンドを使用してローカル証跡を作成します。

ADD EXTTRAIL <local trail 1>, EXTRACT <ext>

- ❍ EXTRACT 引数を使用して、この証跡を *ext\_1* Extract グループにリンクします。
- *5.* ソースで、EDIT PARAMS コマンドを使用して *ext\_1* Extract グループのパラメータ・ファイルを作成 します。次のパラメータと、データベース環境に適用する他のパラメータを含めます。

```
-- Identify the Extract group:
EXTRACT <ext_1>
-- Specify database login information as needed for the database:
[SOURCEDB <dsn_1>,][USERID <user>[, PASSWORD <pw>]]
-- Specify the local trail that this Extract writes to:
EXTTRAIL <local trail 1>
-- Specify tables to be captured:
TABLE <owner>.<table>;
```
#### ソースのデータ・ポンプを構成する手順

*6.* ソースで、ADD EXTRACT コマンドを使用してデータ・ポンプ・グループを作成します。説明上、こ のグループを *pump\_1* と呼びます。

ADD EXTRACT <pump 1>, EXTTRAILSOURCE <local trail 1>, BEGIN <time>

- ❍ データソース・オプションとして EXTTRAILSOURCE を使用し、ローカル証跡の名前を指定しま す。
- *7.* ソースで、ADD RMTTRAIL コマンドを使用して、カスケード内の 2 番目のシステムに作成するリモー ト証跡を指定します。

ADD RMTTRAIL <remote trail 1>, EXTRACT <pump 1>

❍ EXTRACT 引数を使用して、リモート証跡を *pump\_1* データ・ポンプ・グループにリンクします。 リンクされたデータ・ポンプは、この証跡に書込みを行います。

*8.* ソースで、EDIT PARAMS コマンドを使用して *pump\_1* データ・ポンプのパラメータ・ファイルを作 成します。次のパラメータと、データベース環境に適用する他のパラメータを含めます。

```
-- Identify the data pump group:
EXTRACT <pump 1>
-- Specify database login information as needed for the database:
[SOURCEDB <dsn_1>,][USERID <user>[, PASSWORD <pw>]]
-- Specify the name or IP address of second system in cascade:
RMTHOST <target 1>, MGRPORT <portnumber>
-- Specify the remote trail on the second system:
RMTTRAIL <remote trail 1>
-- Allow mapping, filtering, conversion or pass data through as-is:
[PASSTHRU | NOPASSTHRU]
-- Specify tables to be captured:
TABLE <owner>.<table>;
```

```
注意 PASSTHRU モードを使用するには、ソース・オブジェクト名とターゲット・オブジェクト
     名が同一である必要があります。列マッピング、フィルタリング、SQLEXEC 機能、変換な
     ど、データ操作を必要とする機能は、パラメータ・ファイルに指定できません。通常の処
     理とパススルー処理を結合するには、PASSTHRU および NOPASSTHRU を異なる TABLE 文と
     組み合せます。
```
## カスケード内の **2** 番目のシステム

## **2** 番目のシステムの **Manager** プロセスを構成する手順

- *9.* 2 番目のシステムで[、第](#page-24-0) 2 章の指示に従って Manager プロセスを構成します。
- *10.* Manager のパラメータ・ファイルで、PURGEOLDEXTRACTS パラメータを使用して、証跡からのファ イルの消去を制御します。

## **2** 番目のシステムの **Replicat** グループを構成する手順

- *11.* Replicat のチェックポイント表を作成します。手順については、121 [ページの「チェックポイント](#page-122-0) [表の作成」を](#page-122-0)参照してください。
- *12.* 2 番目のシステムで、ADD REPLICAT コマンドを使用して Replicat グループを作成します。説明上、 このグループを *rep\_1* と呼びます。

ADD REPLICAT <rep 1>, EXTTRAIL <remote trail 1>, BEGIN <time>

❍ EXTTRAIL オプションを使用して、*rep\_1* グループをローカル・システムにあるリモート証跡 *remote\_trail\_1* にリンクします。

*13.* 2 番目のシステムで、EDIT PARAMS コマンドを使用して Replicat グループのパラメータ・ファイル を作成します。次のパラメータと、データベース環境に適用する他のパラメータを含めます。

```
-- Identify the Replicat group:
REPLICAT <rep_1>
-- State whether or not source and target definitions are identical:
SOURCEDEFS <full_pathname> | ASSUMETARGETDEFS
-- Specify database login information as needed for the database:
[TARGETDB <dsn 2>,] [USERID <user id>[, PASSWORD <pw>]]
-- Specify error handling rules:
REPERROR (<error>, <response>)
-- Specify tables for delivery:
MAP <owner>.<table>, TARGET <owner>.<table>[, DEF <template name>];
```
### **2** 番目のシステムの **Extract** グループを構成する手順

*14.* 2 番目のシステムで、ADD EXTRACT コマンドを使用してローカル Extract グループを作成します。 説明上、このグループを *ext\_2* と呼びます。

ADD EXTRACT <ext 2>, TRANLOG, BEGIN <time> [, THREADS <n>]

- TRANLOG をデータソース·オプションとして使用します。 Z/OS 上の DB2 では、TRANLOG に続け てブートストラップ・データセット (BSDS) 名を指定します。
- *15.* 2 番目のシステムで、ADD RMTTRAIL コマンドを使用して、3 番目のシステムに作成するリモート証 跡を指定します。

ADD EXTTRAIL <local trail 2>, EXTRACT <ext 2>

- ❍ EXTRACT 引数を使用して、このローカル証跡を *ext\_2* Extract グループにリンクします。
- *16.* 2 番目のシステムで、EDIT PARAMS コマンドを使用して *ext\_2* Extract グループのパラメータ・ファ イルを作成します。次のパラメータと、データベース環境に適用する他のパラメータを含めます。

```
-- Identify the Extract group:
EXTRACT <ext_2>
-- Specify database login information as needed for the database:
[SOURCEDB <dsn 2>,][USERID <user>[, PASSWORD <pw>]]
-- Specify the local trail that this Extract writes to:
EXTTRAIL <local_trail_2>
-- Ignore local DML, capture Replicat DML:
IGNOREAPPLOPS, GETREPLICATES
-- Specify tables to be captured:
TABLE <owner>.<table>;
```
注意 DDL 操作をレプリケートする場合、IGNOREAPPLOPS, GETREPLICATES 機能は、DDLOPTIONS パラメータによって制御されます。

## **2** 番目のシステムのデータ・ポンプを構成する手順

*17.* 2 番目のシステムで、ADD EXTRACT コマンドを使用してデータ・ポンプ・グループを作成します。 説明上、このグループを *pump\_2* と呼びます。

ADD EXTRACT <pump 2>, EXTTRAILSOURCE <local trail 2>, BEGIN <time>

- ❍ データソース・オプションとして EXTTRAILSOURCE を使用し、ローカル証跡の名前を指定しま す。
- *18.* 2 番目のシステムで、ADD RMTTRAIL コマンドを使用して、カスケード内の 3 番目のシステムに作成 するリモート証跡を指定します。

ADD RMTTRAIL <remote trail 2>, EXTRACT <pump 2>

- ❍ EXTRACT 引数を使用して、リモート証跡を *pump\_2* データ・ポンプ・グループにリンクします。 リンクされたデータ・ポンプは、この証跡に書込みを行います。
- *19.* 2 番目のシステムで、EDIT PARAMS コマンドを使用して *pump\_2* データ・ポンプのパラメータ・ ファイルを作成します。次のパラメータと、データベース環境に適用する他のパラメータを含めま す。

```
-- Identify the data pump group:
EXTRACT <pump 2>
-- Specify database login information as needed for the database:
[SOURCEDB <dsn_2>,][USERID <user>[, PASSWORD <pw>]]
-- Specify the name or IP address of third system in cascade:
RMTHOST <target 2>, MGRPORT <portnumber>
-- Specify the remote trail on the third system:
RMTTRAIL <remote trail 2>
-- Allow mapping, filtering, conversion or pass data through as-is:
[PASSTHRU | NOPASSTHRU]
-- Specify tables to be captured:
TABLE <owner>.<table>;
```
注意 PASSTHRU モードを使用するには、ソース・オブジェクト名とターゲット・オブジェクト 名が同一である必要があります。列マッピング、フィルタリング、SQLEXEC 機能、変換な ど、データ操作を必要とする機能は、パラメータ・ファイルに指定できません。通常の処 理とパススルー処理を結合するには、PASSTHRU および NOPASSTHRU を異なる TABLE 文と 組み合せます。

.......................................................................

## カスケード内の **3** 番目のシステム

## **Manager** プロセスを構成する手順

- *20.* 3 番目のシステムで[、第](#page-24-0) 2 章の指示に従って Manager プロセスを構成します。
- *21.* Manager のパラメータ・ファイルで、PURGEOLDEXTRACTS パラメータを使用して、証跡からのファ イルの消去を制御します。

## **Replicat** グループを構成する手順

- *22.* 3 番目のシステムで、Replicat のチェックポイント表を作成します。手順については、121 [ページ](#page-122-0) [の「チェックポイント表の作成」を](#page-122-0)参照してください。
- *23.* 3 番目のシステムで、ADD REPLICAT コマンドを使用して Replicat グループを作成します。説明上、 このグループを *rep\_2* と呼びます。

ADD REPLICAT <rep\_2>, EXTTRAIL <remote\_trail\_2>, BEGIN <time>

- ❍ EXTTRAIL オプションを使用して、*rep\_2* グループを *remote\_trail\_2* 証跡にリンクします。
- *24.* 3 番目のシステムで、EDIT PARAMS コマンドを使用して Replicat グループのパラメータ・ファイル を作成します。次のパラメータと、データベース環境に適用する他のパラメータを含めます。

```
-- Identify the Replicat group:
REPLICAT <rep_2>
-- State whether or not source and target definitions are identical:
SOURCEDEFS <full_pathname> | ASSUMETARGETDEFS
-- Specify database login information as needed for the database:
[TARGETDB <dsn 3>,] [USERID <user id>[, PASSWORD <pw>]]
-- Specify error handling rules:
REPERROR (<error>, <response>)
-- Specify tables for delivery:
MAP <owner>.<table>, TARGET <owner>.<table>[, DEF <template name>];
```
# <span id="page-54-0"></span>第 **5** 章 リアルタイム・データ分散のための **Oracle GoldenGate** の使用

# データ分散構成の概要

**. . . . . . . . . . . . . . .** 

データ分散構成は、**1** 対多構成です。Oracle GoldenGate では、ソース・データベースから任意の数の ターゲット・システムへの同期がサポートされます。Oracle GoldenGate では、構成内のいずれのシス テムにおいても、フィルタリング機能と変換機能を備えたデータの同類転送または異機種転送がサポー トされます ( サポート内容はデータベース・プラットフォームごとに異なります )。

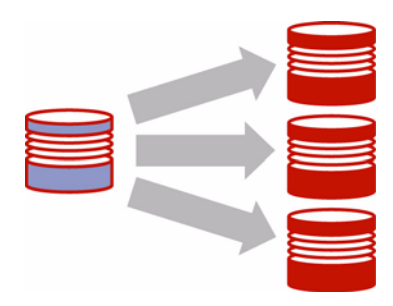

# データ分散構成の考慮事項

## フォルト・トレランス

データ分散構成では、データ・ポンプを使用することで、いずれかのターゲットに対するネットワーク 接続に障害が発生した場合でも確実に取得データを他のターゲットに送信できます。ソース構成では、 プライマリ Extract グループとデータ・ポンプ Extract グループを、ターゲットごとに 1 つ使用してく ださい。

## フィルタリングおよび変換

任意のプロセスを使用してフィルタリングおよび変換を実行できます。ただし、フィルタリング操作の 実行にデータ・ポンプを使用することで、その処理のオーバーヘッドがプライマリ Extract グループか ら削減され、ネットワークを通じて送信されるデータ量が減少します。

データをフィルタする場合、次の処理を使用できます。

● TABLE 文 (Extract) または MAP 文 (Replicat) の FILTER 句または WHERE 句。

- SQL 問合せまたはプロシージャ
- ユーザー・イグジット

データを変換する場合、次の処理を使用できます。

- ネイティブの Oracle GoldenGate 変換関数
- 外部変換ソリューションのルールを適用して操作済データを Oracle GoldenGate に戻す Extract ま たは Replicat プロセスからのユーザー・イグジット。
- ETL ソリューションまたは他の変換エンジンに直接データを配信する Replicat。

## データ量

次の場合は標準構成で問題ありません。

- トランザクション負荷が一貫しており、レプリケートされるすべてのオブジェクト全体でほぼ均 一に分散される程度の適度な量である場合。 および
- 長時間実行トランザクションの影響を受ける表、大量の列が変更される表、または Oracle GoldenGate によってデータベースからフェッチする必要のある列 ( 通常は、LOB が含まれる列、 Oracle GoldenGate によって実行される SQL プロシージャからの影響を受ける列、およびトラン ザクション・ログに記録されない列 ) が含まれる表が存在しない場合。

現在の環境がこれらの条件を満たしていない場合、パラレル・プロセスの 1 つ以上のセットを追加す ることを検討してください。詳細は、『Oracle GoldenGate *Windows and UNIX* トラブルシューティン グおよびチューニング・ガイド』を参照してください。

#### 読取り専用と高可用性の比較

この構成では、読取り専用ターゲットがサポートされます。この構成の任意のターゲットを、高可用性 をサポートするトランザクション・アクティビティにも使用する場合、79 [ページの「アクティブ](#page-80-0) / ア [クティブ型高可用性のための](#page-80-0) Oracle GoldenGate の使用」を参照してください。

## 追加情報

- システムおよびデータベースの構成の追加要件は、使用中のデータベースのタイプに対応する Oracle GoldenGate のインストレーションおよびセットアップ・ガイドを参照してください。
- Teradata の Extract 構成の追加要件は、『Oracle GoldenGate *Teradata* インストレーションおよび セットアップ・ガイド』を参照してください。
- Oracle GoldenGate の変更取得および配信グループの構成の詳細は、120 [ページの「オンライン変](#page-121-0) [更同期の構成」を](#page-121-0)参照してください。
- Oracle GoldenGate のコマンドとパラメータの構文の詳細および説明は、『Oracle GoldenGate *Windows and UNIX* リファレンス・ガイド』を参照してください。

.......................................................................

● この構成の調整方法の詳細は、『Oracle GoldenGate *Windows and UNIX* トラブルシューティング およびチューニング・ガイド』を参照してください。

# データ分散構成の作成

作成するオブジェクトのビジュアル表現は[、図](#page-56-0) 12 を参照してください。

<span id="page-56-0"></span>図 **12** データ分散の Oracle GoldenGate 構成要素

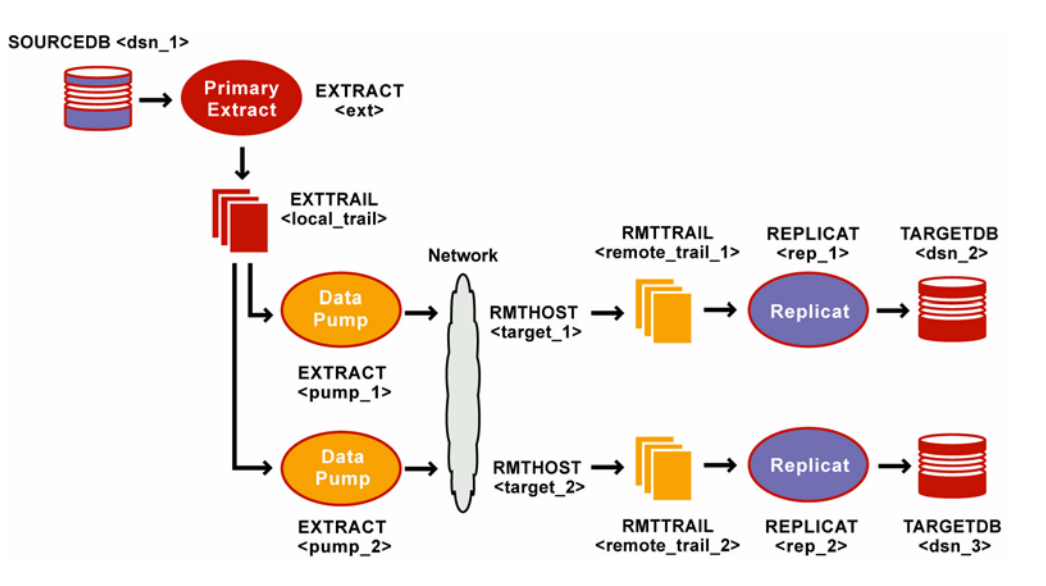

## ソース・システム

### **Manager** プロセスを構成する手順

- *1.* ソースで[、第](#page-24-0) 2 章の指示に従って Manager プロセスを構成します。
- *2.* Manager のパラメータ・ファイルで、PURGEOLDEXTRACTS パラメータを使用して、ローカル証跡か らのファイルの消去を制御します。

## プライマリ **Extract** を構成する手順

*3.* ソースで、ADD EXTRACT コマンドを使用してプライマリ Extract グループを作成します。説明上、 このグループを *ext* と呼びます。

ADD EXTRACT <ext>, TRANLOG, BEGIN <time>, [, THREADS]

- ❍ TRANLOG をデータソース・オプションとして使用します。 Z/OS 上の DB2 では、TRANLOG に続け てブートストラップ・データセット (BSDS) 名を指定します。
- *4.* ソースで、ADD EXTTRAIL コマンドを使用してローカル証跡を作成します。

.......................................................................

ADD EXTTRAIL <local trail>, EXTRACT <ext>

○ EXTRACT 引数を使用して、この証跡をプライマリ Extract グループにリンクします。プライマリ Extract グループがこの証跡に書込みを行い、データ・ポンプ・グループがそのデータを読み 取ります。

*5.* ソースで、EDIT PARAMS コマンドを使用してプライマリ Extract グループのパラメータ・ファイル を作成します。次のパラメータと、データベース環境に適用する他のパラメータを含めます。

```
-- Identify the Extract group:
EXTRACT <ext>
-- Specify database login information as needed for the database:
[SOURCEDB <dsn 1>, ][USERID <user>[, PASSWORD <pw>]]
-- Specify the local trail that this Extract writes to:
EXTTRAIL <local_trail>
-- Specify tables to be captured:
TABLE <owner>.<table>;
```
❍ EXTTRAIL を使用してローカル証跡を指定します。

#### データ・ポンプ **Extract** グループを構成する手順

*6.* ソースで、ADD EXTRACT コマンドを使用して、ターゲット・システムごとにデータ・ポンプを作成 します。説明上、これらのグループを *pump\_1* および *pump\_2* と呼びます。

ADD EXTRACT <pump 1>, EXTTRAILSOURCE <local trail>, BEGIN <time> ADD EXTRACT <pump 2>, EXTTRAILSOURCE <local trail>, BEGIN <time>

- ❍ データソース・オプションとして EXTTRAILSOURCE を使用し、ローカル証跡の名前を指定しま す。
- *7.* ソースで、ADD RMTTRAIL コマンドを使用して、各ターゲット・システムに作成するリモート証跡を 指定します。

ADD RMTTRAIL <remote trail 1>, EXTRACT <pump 1> ADD RMTTRAIL <remote trail 2>, EXTRACT <pump 2>

- ❍ EXTRACT 引数を使用して、各リモート証跡を異なるデータ・ポンプ・グループにリンクします。 リンクされたデータ・ポンプは、この証跡に書込みを行います。
- *8.* ソースで、EDIT PARAMS コマンドを使用して各データ・ポンプのパラメータ・ファイルを作成しま す。次のパラメータと、データベース環境に適用する他のパラメータを含めます。

#### *Data pump\_1*

```
-- Identify the data pump group:
EXTRACT <pump 1>
-- Specify database login information as needed for the database:
[SOURCEDB <dsn 1>, ][USERID <user>[, PASSWORD <pw>]]
-- Specify the name or IP address of the first target system:
RMTHOST <target 1>, MGRPORT <portnumber>
-- Specify the remote trail on the first target system:
RMTTRAIL <remote trail 1>
-- Allow mapping, filtering, conversion or pass data through as-is:
[PASSTHRU | NOPASSTHRU]
-- Specify tables to be captured:
TABLE <owner>.<table>;
```
#### *Data pump\_2*

```
-- Identify the data pump group:
EXTRACT <pump_2>
-- Specify database login information as needed for the database:
[SOURCEDB <dsn 1>, ][USERID <user>[, PASSWORD <pw>]]
-- Specify the name or IP address of the second target system:
RMTHOST <target 2>, MGRPORT <portnumber>
-- Specify the remote trail on the second target system:
RMTTRAIL <remote_trail 2>
-- Allow mapping, filtering, conversion or pass data through as-is:
[PASSTHRU | NOPASSTHRU]
-- Specify tables to be captured:
TABLE <owner>.<table>;
```

```
注意 PASSTHRU モードを使用するには、ソース・オブジェクト名とターゲット・オブジェクト
     名が同一である必要があります。列マッピング、フィルタリング、SQLEXEC 関数、変換な
     ど、データ操作を必要とする関数は、パラメータ・ファイルに指定できません。通常の処
     理とパススルー処理を結合するには、PASSTHRU および NOPASSTHRU を異なる TABLE 文と
     組み合せます。
```
## ターゲット・システム

## **Manager** プロセスを構成する手順

- *9.* 各ターゲットで[、第](#page-24-0) 2 章の指示に従って Manager プロセスを構成します。
- *10.* Manager の各パラメータ・ファイルで、PURGEOLDEXTRACTS パラメータを使用して、証跡からの ファイルの消去を制御します。

## **Replicat** グループを構成する手順

- *11.* 各ターゲットで、Replicat のチェックポイント表を作成します。手順については、121 [ページの](#page-122-0) [「チェックポイント表の作成」](#page-122-0)を参照してください。
- *12.* 各ターゲットで、ADD REPLICAT コマンドを使用して、そのシステムのリモート証跡に対する Replicat グループを作成します。説明上、これらのグループを *rep\_1* および *rep\_2* と呼びます。

*Target\_1*

ADD REPLICAT <rep\_1>, EXTTRAIL <remote\_trail\_1>, BEGIN <time>

#### *Target\_2*

ADD REPLICAT <rep 2>, EXTTRAIL <remote trail 2>, BEGIN <time>

- ❍ EXTTRAIL 引数を使用して、Replicat グループを適切な証跡にリンクします。
- *13.* 各ターゲットで、EDIT PARAMS コマンドを使用して Replicat グループのパラメータ・ファイルを作 成します。次のパラメータと、データベース環境に適用する他のパラメータを使用します。

## *Target\_1*

```
-- Identify the Replicat group:
REPLICAT <rep_1>
-- State whether or not source and target definitions are identical:
SOURCEDEFS <full_pathname> | ASSUMETARGETDEFS
-- Specify database login information as needed for the database:
[TARGETDB <dsn 2>,] [USERID <user id>[, PASSWORD <pw>]]
-- Specify error handling rules:
REPERROR (<error>, <response>)
-- Specify tables for delivery:
MAP <owner>.<table>, TARGET <owner>.<table>[, DEF <template name>];
```
#### *Target\_2*

```
-- Identify the Replicat group:
REPLICAT <rep_2>
-- State whether or not source and target definitions are identical:
SOURCEDEFS <full_pathname> | ASSUMETARGETDEFS
-- Specify database login information as needed for the database:
[TARGETDB <dsn 3>,] [USERID <user id>[, PASSWORD <pw>]]
-- Specify error handling rules:
REPERROR (<error>, <response>)
-- Specify tables for delivery:
MAP <owner>.<table>, TARGET <owner>.<table>[, DEF <template name>];
```
❍ どのReplicatグループに対しても任意の数のMAP文を使用できます。特定のReplicatグループ に対するすべての MAP 文では、そのグループにリンクされた証跡に含まれる同じオブジェク トを指定する必要があります。

# 第 **6** 章 リアルタイム・データ・ウェアハウスのための **Oracle GoldenGate** の構成

## データ・ウェアハウス構成の概要

**. . . . . . . . . . . . . . .** 

データ・ウェアハウス構成は、多対 **1** 構成です。複数のソース・データベースが 1 つのターゲット・ ウェアハウス・データベースにデータを送信します。Oracle GoldenGate では、構成内のいずれのシス テムにおいても、フィルタリング機能と変換機能を備えたデータの同類転送または異機種転送がサポー トされます ( サポート内容はデータベース・プラットフォームごとに異なります )。

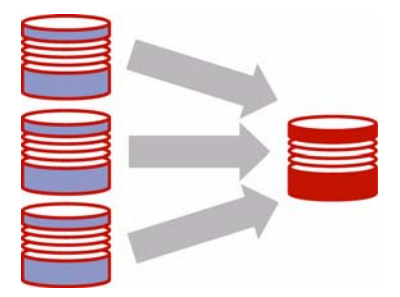

# データ・ウェアハウス構成の考慮事項

## データ・レコードの分離

この構成では、各ソース・データベースがターゲット・システムに異なるレコードを提供すると仮定さ れます。 2 つ以上のソース・システムの同じ表内に同じレコードが存在し、そのレコードがどのシステ ムでも変更される可能性がある場合、両方のソースでそのレコードが同時に変更されてターゲット表に レプリケートされたときの競合を解決するため、競合解決ルーチンが必要です。競合解決の詳細は、[79](#page-80-0) ページの「アクティブ / [アクティブ型高可用性のための](#page-80-0) Oracle GoldenGate の使用」を参照してくださ い。

## データ記憶域

ソース・システムとターゲット・システムにデータ記憶域を分割することで、ターゲット・システムに 大量のディスク領域を用意する必要がなくなります。これを行うには、ネットワークを通じて各 Extract からターゲットに直接データを送信するのではなく、各ソースでデータ・ポンプを使用しま す。

● プライマリ Extract は、各ソースのローカル証跡に書込みを行います。

.......................................................................

● 各ソースのデータ・ポンプ Extract は、ローカル証跡を読み取り、TCP/IP を通じてそのデータを専 用の Replicat グループに送信します。

## フィルタリングおよび変換

ソース・システムからデータのすべてをデータ・ウェアハウスに送信するわけではない場合、データ・ ポンプを使用してフィルタリングを実行できます。これによって、その処理のオーバーヘッドがプライ マリ Extract グループから削減され、ネットワークを通じて送信されるデータ量が減少します。

データをフィルタする場合、次の処理を使用できます。

- TABLE 文 (Extract) または MAP 文 (Replicat) の FILTER 句または WHERE 句。
- SQL 問合せまたはプロシージャ
- ユーザー・イグジット

データを変換する場合、次の処理を使用できます。

- ネイティブの Oracle GoldenGate 変換関数
- 外部変換ソリューションのルールを適用して操作済データを Oracle GoldenGate に戻す Extract ま たは Replicat プロセスからのユーザー・イグジット。
- ETL ソリューションまたは他の変換エンジンに直接データを配信する Replicat。

## データ量

次の場合は標準構成で問題ありません。

- トランザクション負荷が一貫しており、レプリケートされるすべてのオブジェクト全体でほぼ均 一に分散される程度の適度な量である場合。 および
- 長時間実行トランザクションの影響を受ける表、大量の列が変更される表、または Oracle GoldenGate によってデータベースからフェッチする必要のある列 ( 通常は、LOB が含まれる列、 Oracle GoldenGate によって実行される SQL プロシージャからの影響を受ける列、およびトラン ザクション・ログに記録されない列 ) が含まれる表が存在しない場合。

現在の環境がこれらの条件を満たしていない場合、パラレル・プロセスの 1 つ以上のセットを追加す ることを検討してください。詳細は、『Oracle GoldenGate *Windows and UNIX* トラブルシューティン グおよびチューニング・ガイド』を参照してください。

## 追加情報

- システムおよびデータベースの構成の追加要件は、使用中のデータベースのタイプに対応する Oracle GoldenGate のインストレーションおよびセットアップ・ガイドを参照してください。
- Teradata の Extract 構成の追加要件は、『Oracle GoldenGate *Teradata* インストレーションおよび セットアップ・ガイド』を参照してください。
- Oracle GoldenGate の変更取得および配信グループの構成の詳細は、120[ページの「オンライン変](#page-121-0) [更同期の構成」を](#page-121-0)参照してください。
- Oracle GoldenGate のコマンドとパラメータの構文の詳細および説明は、『Oracle GoldenGate *Windows and UNIX* リファレンス・ガイド』を参照してください。

.......................................................................

● この構成の調整方法の詳細は、『Oracle GoldenGate Windows and UNIX トラブルシューティング およびチューニング・ガイド』を参照してください。

# データ・ウェアハウス構成の作成

作成するオブジェクトのビジュアル表現は[、図](#page-62-0) 13を参照してください。

<span id="page-62-0"></span>図 **13** データ・ウェアハウスの構成

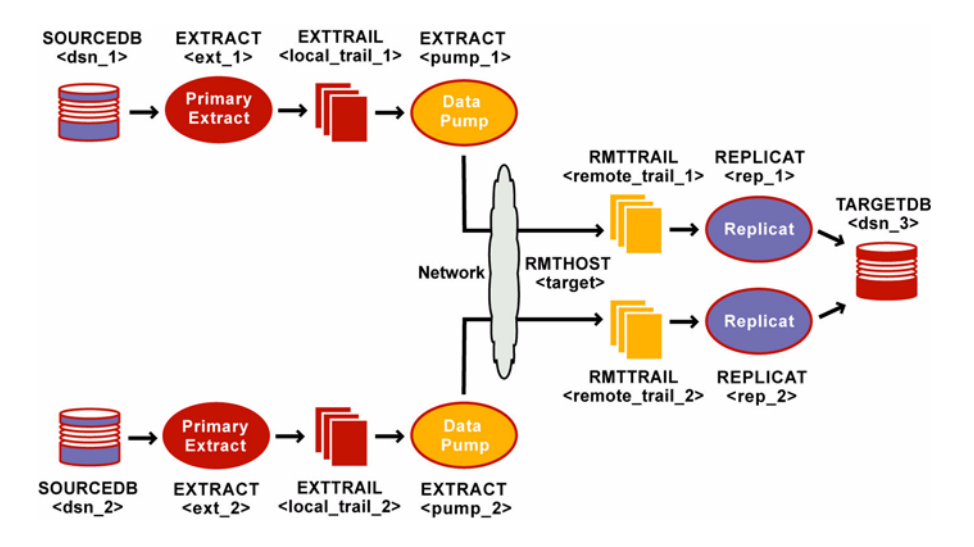

## ソース・システム

#### **Manager** プロセスを構成する手順

- *1.* 各ソースで[、第](#page-24-0) 2 章の指示に従って Manager プロセスを構成します。
- *2.* Manager の各パラメータ・ファイルで、PURGEOLDEXTRACTS パラメータを使用して、ローカル・シ ステムにある証跡からのファイルの消去を制御します。

## プライマリ **Extract** グループを構成する手順

*3.* 各ソースで、ADD EXTRACT コマンドを使用してプライマリ Extract グループを作成します。説明上、 これらのグループを *ext\_1* および *ext\_2* と呼びます。

#### *Extract\_1*

ADD EXTRACT <ext 1>, TRANLOG, BEGIN <time> [, THREADS <n>]

#### *Extract\_2*

ADD EXTRACT <ext 2>, TRANLOG, BEGIN <time> [, THREADS <n>]

- TRANLOG をデータソース・オプションとして使用します。 Z/OS 上の DB2 では、TRANLOG に続け てブートストラップ・データセット (BSDS) 名を指定します。
- *4.* 各ソースで、ADD EXTTRAIL コマンドを使用してローカル証跡を作成します。

.......................................................................

*Extract\_1*

```
ADD EXTTRAIL <local_trail_1>, EXTRACT <ext_1>
```
## *Extract\_2*

ADD EXTTRAIL <local trail 2>, EXTRACT <ext 2>

- ❍ EXTRACT 引数を使用して、各 Extract グループを同じシステムのローカル証跡にリンクします。 プライマリ Extract がこの証跡に書込みを行い、データ・ポンプがそのデータを読み取りま す。
- *5.* 各ソースで、EDIT PARAMS コマンドを使用してプライマリ Extract のパラメータ・ファイルを作成 します。次のパラメータと、データベース環境に適用する他のパラメータを含めます。

*Extract\_1*

```
-- Identify the Extract group:
EXTRACT <ext_1>
-- Specify database login information as needed for the database:
[SOURCEDB <dsn_1>,][USERID <user>[, PASSWORD <pw>]]
-- Specify the local trail that this Extract writes to:
EXTTRAIL <local trail 1>
-- Specify tables to be captured:
TABLE <owner>.<table>;
```
#### *Extract\_2*

```
-- Identify the Extract group:
EXTRACT <ext_2>
-- Specify database login information as needed for the database:
[SOURCEDB <dsn 2>,][USERID <user>[, PASSWORD <pw>]]
-- Specify the local trail that this Extract writes to:
EXTTRAIL <local_trail_2>
-- Specify tables to be captured:
TABLE <owner>.<table>;
```
## データ・ポンプを構成する手順

*6.* 各ソースで、ADD EXTRACT コマンドを使用してデータ・ポンプ Extract グループを作成します。説 明上、これらのポンプを *pump\_1* および *pump\_2* と呼びます。

#### *Data pump\_1*

ADD EXTRACT <pump 1>, EXTTRAILSOURCE <local trail 1>, BEGIN <time>

#### *Data pump\_2*

ADD EXTRACT <pump 2>, EXTTRAILSOURCE <local trail 2>, BEGIN <time>

❍ データソース・オプションとして EXTTRAILSOURCE を使用し、ローカル・システムの証跡の名前 を指定します。

.......................................................................

*7.* 各ソースで、ADD RMTTRAIL コマンドを使用してターゲットにリモート証跡を作成します。

*Source\_1*

```
ADD RMTTRAIL <remote trail 1>, EXTRACT <pump 1>
```
#### *Source\_2*

ADD RMTTRAIL <remote trail 2>, EXTRACT <pump 2>

- ❍ EXTRACT 引数を使用して、各リモート証跡を異なるデータ・ポンプにリンクします。データ・ ポンプが TCP/IP を通じてこの証跡に書込みを行い、Replicat がそのデータを読み取ります。
- *8.* 各ソースで、EDIT PARAMS コマンドを使用してデータ・ポンプ・グループのパラメータ・ファイル を作成します。次のパラメータと、データベース環境に適用する他のパラメータを含めます。

#### *Data pump\_1*

```
-- Identify the data pump group:
EXTRACT <pump 1>
-- Specify database login information as needed for the database:
[SOURCEDB <dsn_1>,][USERID <user>[, PASSWORD <pw>]]
-- Specify the name or IP address of the target system:
RMTHOST <target>, MGRPORT <portnumber>
-- Specify the remote trail on the target system:
RMTTRAIL <remote trail 1>
-- Allow mapping, filtering, conversion or pass data through as-is:
[PASSTHRU | NOPASSTHRU]
-- Specify tables to be captured:
TABLE <owner>.<table>;
```
#### *Data pump\_2*

```
-- Identify the data pump group:
EXTRACT <pump 2>
-- Specify database login information as needed for the database:
[SOURCEDB <dsn_2>,][USERID <user>[, PASSWORD <pw>]]
-- Specify the name or IP address of the target system:
RMTHOST <target>, MGRPORT <portnumber>
-- Specify the remote trail on the target system:
RMTTRAIL <remote trail 2>
-- Allow mapping, filtering, conversion or pass data through as-is:
[PASSTHRU | NOPASSTHRU]
-- Specify tables to be captured:
TABLE <owner>.<table>;
```
- ❍ データ・ポンプでデータのフィルタリングまたは変換を行う場合、NOPASSTHRU を使用します。 また、データベースで定義参照を有効化する場合、必要に応じて SOURCEDB パラメータおよび USERID パラメータを使用します。データ・ポンプでデータのフィルタリングまたは変換を行わ ない場合、PASSTHRU を使用して参照を回避します。
	- 注意 PASSTHRU モードを使用するには、ソース・オブジェクト名とターゲット・オブジェクト 名が同一である必要があります。列マッピング、フィルタリング、SQLEXEC 関数、変換な ど、データ操作を必要とする関数は、パラメータ・ファイルに指定できません。通常の処 理とパススルー処理を結合するには、PASSTHRU および NOPASSTHRU を異なる TABLE 文と 組み合せます。

## ターゲット・システム

## **Manager** プロセスを構成する手順

- *9.* [第](#page-24-0) 2 章の指示に従って Manager プロセスを構成します。
- *10.* Manager のパラメータ・ファイルで、PURGEOLDEXTRACTS パラメータを使用して、証跡からのファ イルの消去を制御します。

## **Replicat** グループを構成する手順

*11.* ターゲットで、ADD REPLICAT コマンドを使用して、作成した各リモート証跡に対する Replicat グ ループを作成します。説明上、これらのグループを *rep\_1* および *rep\_2* と呼びます。

#### *Replicat\_1*

ADD REPLICAT <rep 1>, EXTTRAIL <remote trail 1>, BEGIN <time>

#### *Replicat\_2*

ADD REPLICAT <rep\_2>, EXTTRAIL <remote\_trail\_2>, BEGIN <time>

- ❍ EXTTRAIL 引数を使用して、Replicat グループを証跡にリンクします。
- *12.* ターゲットで、EDIT PARAMS コマンドを使用して各 Replicat グループのパラメータ・ファイルを作 成します。次のパラメータと、データベース環境に適用する他のパラメータを含めます。

#### *Replicat\_1*

```
-- Identify the Replicat group:
REPLICAT <rep_1>
-- State whether or not source and target definitions are identical:
SOURCEDEFS <full_pathname> | ASSUMETARGETDEFS
-- Specify database login information as needed for the database:
[TARGETDB <dsn 3>,] [USERID <user id>[, PASSWORD <pw>]]
-- Specify error handling rules:
REPERROR (<error>, <response>)
-- Specify tables for delivery:
MAP <owner>.<table>, TARGET <owner>.<table>[, DEF <template name>];
```
#### *Replicat\_2*

```
-- Identify the Replicat group:
REPLICAT <rep_2>
-- State whether or not source and target definitions are identical:
SOURCEDEFS <full_pathname> | ASSUMETARGETDEFS
-- Specify database login information as needed for the database:
[TARGETDB <dsn 3>,] [USERID <user id>[, PASSWORD <pw>]]
-- Specify error handling rules:
REPERROR (<error>, <response>)
-- Specify tables for delivery:
MAP <owner>.<table>, TARGET <owner>.<table>[, DEF <template name>];
```
❍ どのReplicatグループに対しても任意の数のMAP文を使用できます。特定のReplicatグループ に対するすべての MAP 文では、そのグループにリンクされた証跡に含まれる同じオブジェク トを指定する必要があります。

# 第 **7** 章 ライブ・スタンバイ・データベース管理のため の **Oracle GoldenGate** の使用

# ライブ・スタンバイ構成の概要

**. . . . . . . . . . . . . . .** 

Oracle GoldenGate では、アクティブ **/** パッシブ型の双方向構成がサポートされます。この構成では、 Oracle GoldenGate によって、計画停止および計画外停止時のフェイルオーバー用に準備されたライ ブ・スタンバイ・システムの完全レプリカ・データベースにアクティブ・プライマリ・データベースか らデータがレプリケートされます。

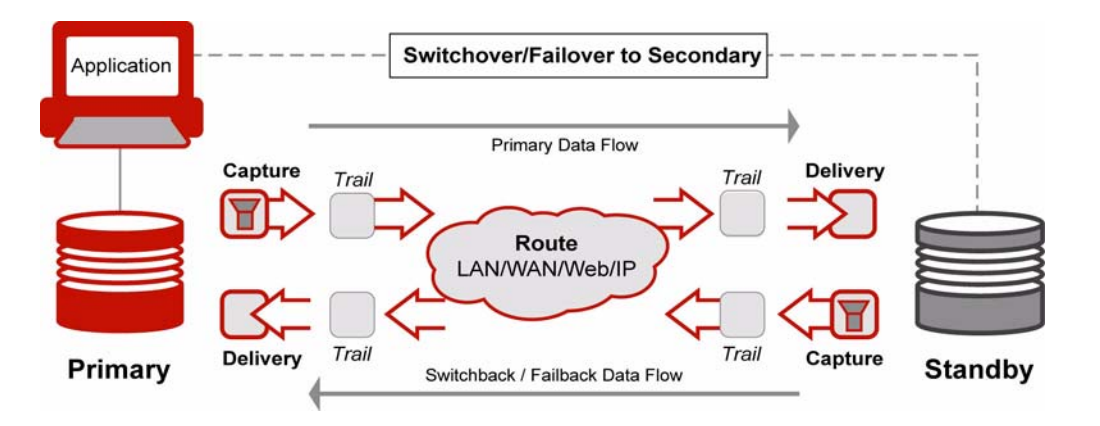

この構成では、ライブ・スタンバイ・システム上にアクティブではない Oracle GoldenGate Extract グ ループとアクティブではないデータ・ポンプが存在します。どちらのグループも、スイッチオーバーま たはフェイルオーバーでライブ・スタンバイ・システムにユーザー・アプリケーションが切り替えられ るまで停止されています。ユーザー・アクティビティがスタンバイに移動すると、これらのグループは ローカル証跡へのトランザクションの取得を開始します。データは、プライマリ・データベースが再度 使用可能になるまでディスク上に格納されます。

プライマリ・システムに障害が発生した場合、Oracle GoldenGate の Manager プロセスと Replicat プ ロセスは、スタンバイから取得されたデータベース・インスタンスと連携して、プライマリ・システム のリカバリ後に 2 つのシステム間で同等性を回復します。ユーザーは、適切な時点でプライマリ・シス テムに再度移動され、Oracle GoldenGate 構成は将来のフェイルオーバーに備えて再び準備完了モード に戻ります。

# ライブ・スタンバイ構成の考慮事項

## 信頼できるソース

プライマリ・データベースは、信頼できるソースです。これは、通常の運用モード時にアクティブ・ ソースであるデータベースで、初期同期フェーズや後続のすべての再同期時に他のデータベースの導 出元になるデータベースです。信頼できるソースのデータは定期的にバックアップしてください。

## 複製スタンバイ

ライブ・スタンバイのほとんどの実装では、ソース・データベースとターゲット・データベースは、 内容および構造において同一です。データのマッピング、変換およびフィルタリングは、通常、この種 の構成では適切な処理ではありませんが、ユーザーのビジネス・モデルで必要とされる場合、Oracle GoldenGate ではこのような機能もサポートされます。これらの機能をサポートするには、TABLE パラ メータおよび MAP パラメータのオプションを使用します。

## スタンバイ・システムでの *DML*

アプリケーションが対応している場合、レポートや問合せにライブ・スタンバイ・システムを使用で きますが、DML は使用できません。 Oracle GoldenGate 構成のオブジェクトに影響するライブ・スタ ンバイ・システム上にアクティブなトランザクション型アプリケーションを配置する場合、そのアプ リケーションはアクティブ / アクティブ構成で設定する必要があります。 79 [ページの第](#page-80-1) 8 章を参照して ください。

#### *Oracle GoldenGate* プロセス

通常の運用モード時には、ライブ・スタンバイ・システムのプライマリ Extract およびデータ・ポンプ は停止状態にし、アクティブ・ソースの Replicat も停止状態にします。この処理によって、スタンバ イ・システムで誤って発生した DML がアクティブ・ソースに伝播することを防止します。データをア クティブ・ソースからスタンバイ・システムに移動する Extract、データ・ポンプおよび Replicat の みアクティブにできます。

## バックアップ・ファイル

プライマリ・システムとスタンバイ・システムにある Oracle GoldenGate の作業ディレクトリは、定 期的にバックアップしてください。このバックアップには、Oracle GoldenGate のインストール・ディ レクトリのルート・レベルにインストールされているすべてのファイルと、そのディレクトリ内のす べてのサブディレクトリを含める必要があります。 Oracle GoldenGate 環境のバックアップを保持して おくことで、プロセス・グループおよびパラメータ・ファイルを再作成する必要がなくなります。

## フェイルオーバーの準備

プライマリ・システムとライブ・スタンバイ・システムは、計画済のスイッチオーバーまたは計画外 のソース障害の発生時にユーザーが即座にアクセスできるように準備しておく必要があります。高可用 性計画の次の構成要素を、各システムですぐに使用できるように準備してください。

- 挿入、更新および削除権限を付与するスクリプト。
- ライブ・スタンバイ・システムでトリガーおよびカスケード削除制約を有効化するスクリプト。 ( これらは、使用中のデータベースのタイプに対応する Oracle GoldenGate のインストレーション およびセットアップ・ガイドに記載された設定手順で無効になっています。)
- アプリケーション・サーバーをスイッチオーバーし、アプリケーションを起動して、レプリケー ション環境に含まれない必須ファイルをコピーするスクリプト。
- ソース・システムに障害が発生した場合にユーザーをライブ・スタンバイに移動するためのフェ イルオーバー手順。

## データベースによって生成される順序値

データベース生成による値がキーの一部として使用される場合、その値の範囲は、重複しないように 各システムで異なっている必要があります。アプリケーションが対応している場合、値に位置識別子を 追加して強制的に一意性を確保できます。

Oracle Database の場合、各データベースで一意性を確保しながら順序をレプリケートするように Oracle GoldenGate を構成できます。順序をレプリケートするには、SEQUENCE パラメータおよび MAP パラメータを使用します。詳細は、『Oracle GoldenGate *Windows and UNIX* リファレンス・ガイド』 を参照してください。

## データ量

次の場合は標準構成で問題ありません。

- トランザクション負荷が一貫しており、レプリケートされるすべてのオブジェクト全体でほぼ均 一に分散される程度の適度な量である場合。 および
- 長時間実行トランザクションの影響を受ける表、大量の列が変更される表、または Oracle GoldenGate によってデータベースからフェッチする必要のある列 ( 通常は、LOB が含まれる列、 Oracle GoldenGate によって実行される SQL プロシージャからの影響を受ける列、およびトラン ザクション・ログに記録されない列 ) が含まれる表が存在しない場合。

現在の環境がこれらの条件を満たしていない場合、パラレル・プロセスの 1 つ以上のセットを追加す ることを検討してください。詳細は、『Oracle GoldenGate *Windows and UNIX* トラブルシューティン グおよびチューニング・ガイド』を参照してください。

## 追加情報

- システムおよびデータベースの構成の追加要件は、使用中のデータベースのタイプに対応する Oracle GoldenGate のインストレーションおよびセットアップ・ガイドを参照してください。
- Teradata の Extract 構成の追加要件は、『Oracle GoldenGate *Teradata* インストレーションおよび セットアップ・ガイド』を参照してください。
- Oracle GoldenGate の変更取得および配信グループの構成の詳細は、120[ページの「オンライン変](#page-121-0) [更同期の構成」を](#page-121-0)参照してください。
- Oracle GoldenGate のコマンドとパラメータの構文の詳細および説明は、『Oracle GoldenGate *Windows and UNIX* リファレンス・ガイド』を参照してください。

.......................................................................

● この構成の調整方法の詳細は、『Oracle GoldenGate *Windows and UNIX* トラブルシューティング およびチューニング・ガイド』を参照してください。

# ライブ・スタンバイ構成の作成

作成するオブジェクトのビジュアル表現は[、図](#page-69-0)14を参照してください。

## <span id="page-69-0"></span>図 **14** Oracle GoldenGate ライブ・スタンバイの構成要素

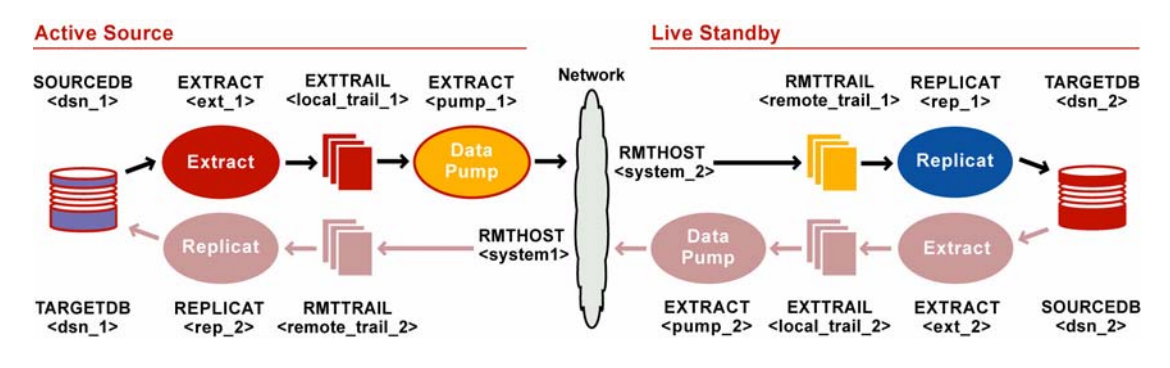

## 両システムの前提条件

- *1.* Replicat のチェックポイント表を作成します。手順については、121 [ページの「チェックポイント](#page-122-0) [表の作成」を](#page-122-0)参照してください。
- *2.* [第](#page-24-0) 2 章の指示に従って Manager プロセスを構成します。

## アクティブ・ソースからスタンバイに対する構成

## プライマリ **Extract** グループを構成する手順

アクティブ・ソースで次の手順を実行します。

*1.* ADD EXTRACT コマンドを使用してプライマリ Extract グループを作成します。説明上、このグルー プを *ext\_1* と呼びます。

ADD EXTRACT <ext 1>, TRANLOG, BEGIN <time> [, THREADS <n>]

- ❍ TRANLOG をデータソースとして使用します。
- Z/OS 上の DB2 では、TRANLOG の後にブートストラップ・データセット (BSDS)名を指定します。
- *2.* ADD EXTTRAIL コマンドを使用してローカル証跡を追加します。説明上、この証跡を *local\_trail\_1* と 呼びます。

ADD EXTTRAIL <local trail 1>, EXTRACT <ext 1>

❍ EXTRACT では、この証跡に書込みを行う *ext\_1* グループを指定します。

.......................................................................

*3.* EDIT PARAMS コマンドを使用して *ext\_1* グループのパラメータ・ファイルを作成します。次のパラ メータと、データベース環境に適用する他のパラメータを含めます。

```
-- Identify the Extract group:
EXTRACT <ext_1>
-- Specify database login information as needed for the database:
[SOURCEDB <dsn_1>,][USERID <user>[, PASSWORD <pw>]]
-- Specify the local trail that this Extract writes to:
EXTTRAIL <local_trail_1>
-- Specify sequences to be captured:
SEQUENCE <owner.sequence>;
-- Specify tables to be captured:
TABLE <owner>.*;
-- Exclude specific tables from capture if needed:
TABLEEXCLUDE <owner.table>
```
## データ・ポンプを構成する手順

アクティブ・ソースで次の手順を実行します。

- *1.* ADD EXTRACT コマンドを使用してデータ・ポンプ・グループを作成します。説明上、このグループ を *pump\_1* と呼びます。 ADD EXTRACT <pump 1>, EXTTRAILSOURCE <local trail 1>, BEGIN <time>
	- ❍ EXTTRAILSOURCE では、データソースとして *local\_trail\_1* を指定します。
- *2.* ADD RMTTRAIL コマンドを使用して、スタンバイ・システムに作成するリモート証跡を指定します。 ADD RMTTRAIL <remote trail 1>, EXTRACT <pump 1>
	- ❍ EXTRACT では、この証跡に書込みを行う *pump\_1* データ・ポンプを指定します。
- *3.* EDIT PARAMS コマンドを使用して *pump\_1* グループのパラメータ・ファイルを作成します。次のパ ラメータと、データベース環境に適用する他のパラメータを含めます。

```
-- Identify the data pump group:
EXTRACT <pump 1>
-- Specify database login information as needed for the database:
[SOURCEDB <dsn_1>,][USERID <user>[, PASSWORD <pw>]]
-- Specify the name or IP address of the standby system:
RMTHOST <system 2>, MGRPORT <portnumber>
-- Specify the remote trail on the standby system:
RMTTRAIL <remote trail 1>
-- Pass data through without mapping, filtering, conversion:
PASSTHRU
-- Specify sequences to be captured:
SEQUENCE <owner.sequence>;
-- Specify tables to be captured:
TABLE <owner>.*;
-- Exclude specific tables from capture if needed:
TABLEEXCLUDE <owner.table>
```
注意 ライブ・スタンバイ構成では、通常、ソースとターゲットのデータ構造は同一であるた め、PASSTHRU モードが仮定されます。このモードでは、列マッピング、フィルタリング、 SQLEXEC 関数、変換などのデータ操作は実行できません。

## **Replicat** グループを構成する手順

ライブ・スタンバイ・システムで次の手順を実行します。

- *1.* Replicat のチェックポイント表を作成します。手順については、121 [ページの「チェックポイント](#page-122-0) [表の作成」を](#page-122-0)参照してください。
- *2.* ADD REPLICAT コマンドを使用して Replicat グループを作成します。説明上、このグループを *rep\_1* と呼びます。

ADD REPLICAT <rep 1>, EXTTRAIL <remote trail 1>, BEGIN <time>

- ❍ EXTTRAIL では、この Replicat が読み取る証跡として *remote\_trail\_1* を指定します。
- *3.* EDIT PARAMS コマンドを使用して *rep\_1* グループのパラメータ・ファイルを作成します。次のパラ メータと、データベース環境に適用する他のパラメータを含めます。

```
-- Identify the Replicat group:
REPLICAT <rep_1>
-- State that source and target definitions are identical:
ASSUMETARGETDEFS
-- Specify database login information as needed for the database:
[TARGETDB <dsn 2>,] [USERID <user id>[, PASSWORD <pw>]]
-- Specify error handling rules:
REPERROR (<error>, <response>)
-- Specify tables for delivery:
MAP <owner>.*, TARGET <owner>.*;
-- Exclude specific tables from delivery if needed:
MAPEXCLUDE <owner.table>
```
## スタンバイからアクティブ・ソースに対する構成

注意 この手順は、これまでに作成した構成を逆にするイメージです。

## プライマリ **Extract** グループを構成する手順

ライブ・スタンバイ・システムで次の手順を実行します。

*1.* ADD EXTRACT コマンドを使用して Extract グループを作成します。説明上、このグループを *ext\_2* と呼びます。

ADD EXTRACT <ext 2>, TRANLOG, BEGIN <time> [, THREADS <n>]

- ❍ TRANLOG をデータソースとして使用します。
- Z/OS 上の DB2 では、TRANLOG の後にブートストラップ・データセット (BSDS)名を指定します。

.......................................................................

*2.* ADD EXTTRAIL コマンドを使用してローカル証跡を追加します。説明上、この証跡を *local\_trail\_2* と 呼びます。

ADD EXTTRAIL <local\_trail\_2>, EXTRACT <ext\_2>

❍ EXTRACT では、この証跡に書込みを行う *ext\_2* グループを指定します。
*3.* EDIT PARAMS コマンドを使用して *ext\_2* グループのパラメータ・ファイルを作成します。次のパラ メータと、データベース環境に適用する他のパラメータを含めます。

```
-- Identify the Extract group:
EXTRACT <ext_2>
-- Specify database login information as needed for the database:
[SOURCEDB <dsn 2>,][USERID <user>[, PASSWORD <pw>]]
-- Specify the local trail that this Extract writes to:
EXTTRAIL <local_trail_2>
-- Specify sequences to be captured:
SEQUENCE <owner.sequence>;
-- Specify tables to be captured:
TABLE <owner>.*;
-- Exclude specific tables from capture if needed:
TABLEEXCLUDE <owner.table>
```
### データ・ポンプを構成する手順

ライブ・スタンバイ・システムで次の手順を実行します。

*1.* ADD EXTRACT コマンドを使用してデータ・ポンプ・グループを作成します。説明上、このグループ を *pump\_2* と呼びます。

ADD EXTRACT <pump\_2>, EXTTRAILSOURCE <local\_trail\_2>, BEGIN <time>

- ❍ EXTTRAILSOURCE では、データソースとして *local\_trail\_2* を指定します。
- *2.* ADD RMTTRAIL コマンドを使用して、アクティブ・ソース・システムに作成するリモート証跡を追加 します。

ADD RMTTRAIL <remote trail 2>, EXTRACT <pump 2>

- ❍ EXTRACT では、この証跡に書込みを行う *pump\_2* データ・ポンプを指定します。
- *3.* EDIT PARAMS コマンドを使用して *pump\_2* グループのパラメータ・ファイルを作成します。次のパ ラメータと、データベース環境に適用する他のパラメータを含めます。

```
-- Identify the data pump group:
EXTRACT <pump_2>
-- Specify database login information as needed for the database:
[SOURCEDB <dsn_2>,][USERID <user>[, PASSWORD <pw>]]
-- Specify the name or IP address of the active source system:
RMTHOST <system 1>, MGRPORT <portnumber>
-- Specify the remote trail on the active source system:
RMTTRAIL <remote_trail_2>
-- Pass data through without mapping, filtering, conversion:
PASSTHRU
-- Specify sequences to be captured:
SEQUENCE <owner.sequence>;
-- Specify tables to be captured:
TABLE <owner>.*;
-- Exclude specific tables from capture if needed:
TABLEEXCLUDE <owner.table>
```
### ライブ・スタンバイ・データベース管理のための Oracle GoldenGate の使用 計画済スイッチオーバーでのユーザー・アクティビティの移動

### **Replicat** グループを構成する手順

アクティブ・ソースで次の手順を実行します。

*1.* ADD REPLICAT コマンドを使用して Replicat グループを作成します。説明上、このグループを *rep\_2* と呼びます。

ADD REPLICAT <rep 2>, EXTTRAIL <remote trail 2>, BEGIN <time>

- ❍ EXTTRAIL では、この Replicat が読み取る証跡として *remote\_trail\_2* を指定します。
- *2.* EDIT PARAMS コマンドを使用して *rep\_2* グループのパラメータ・ファイルを作成します。次のパラ メータと、データベース環境に適用する他のパラメータを含めます。

```
-- Identify the Replicat group:
REPLICAT <rep_2>
-- State that source and target definitions are identical:
ASSUMETARGETDEFS
-- Specify database login information as needed for the database:
[TARGETDB <dsn 1>,] [USERID <user id>[, PASSWORD <pw>]]
-- Handle collisions between failback data copy and replication:
HANDLECOLLISIONS
-- Specify error handling rules:
REPERROR (<error>, <response>)
-- Specify tables for delivery:
MAP <owner>.*, TARGET <owner>.*;
-- Exclude specific tables from delivery if needed:
MAPEXCLUDE <owner.table>
```
## 計画済スイッチオーバーでのユーザー・アクティビティの移動

この手順では、データベースに影響しないシステム・メンテナンスなどの手順をプライマリ・システ ムで実行できるように、計画された安全な方法でユーザー・アプリケーション・アクティビティをプ ライマリ・データベースからライブ・スタンバイ・システムに移動します。

## ライブ・スタンバイへのユーザー・アクティビティの移動

- *1.* ( オプション ) セカンダリ・システムでシステム・メンテナンスを実行する必要がある場合、セカ ンダリ・システムからプライマリ・システムにユーザーを戻した後に、ここでの手順を使用して 即座に、または一定時間後に、その処理を実行できます。いずれにせよ、セカンダリ・システムを 停止する必要がある場合は、その時間の長さにかかわらず、次の危険があることに注意してくだ さい。
	- プライマリ・システムのローカル証跡は、スタンバイのオフライン中にデータが蓄積するた めにディスク領域を使い果す可能性があります。この場合、プライマリ Extract は異常終了し ます。
	- ❍ スタンバイのオフライン中にプライマリ・システムに障害が発生すると、機能再開時にデー タ変更をライブ・スタンバイに適用できなくなるため、同期状態が破損して、ライブ・スタ ンバイの完全な再インストールが必要になります。
- *2.* プライマリ・システムで、ユーザー・アプリケーションを停止します。ただし、このシステムのプ ライマリ Extract およびデータ・ポンプの実行は継続し、未処理のトランザクション・データをす べて取得します。

### ライブ・スタンバイ・データベース管理のための Oracle GoldenGate の使用 計画済スイッチオーバーでのユーザー・アクティビティの移動

*3.* プライマリ・システムで、EOF に到達して処理するレコードがなくなったことを示すメッセージが戻さ れるまで、プライマリ Extract で次のコマンドを発行します。このメッセージは、すべてのトラン ザクションが取得されたことを示します。

LAG EXTRACT <ext\_1>

*4.* プライマリ・システムで、プライマリ Extract プロセスを停止します。

LAG EXTRACT <ext\_1>

*5.* プライマリ・システムで、EOF に到達して処理するレコードがなくなったことを示すメッセージが戻さ れるまで、データ・ポンプで次のコマンドを発行します。このメッセージは、ポンプによってす べての取得データがライブ・スタンバイに送信されたことを示します。

LAG EXTRACT <pump 1>

*6.* プライマリ・システムで、データ・ポンプを停止します。

STOP EXTRACT <pump 1>

*7.* ライブ・スタンバイ・システムで、EOF( ファイルの終わり ) に到達したことを示すメッセージが戻され るまで、STATUS REPLICAT コマンドを発行します。このメッセージで、Replicat によってすべての データが証跡からデータベースに適用されたことを確認します。

STATUS REPLICAT <rep\_1>

*8.* ライブ・スタンバイ・システムで、Replicat を停止します。

STOP REPLICAT <rep 1>

- *9.* ライブ・スタンバイ・システムで、次の操作を実行します。
	- ビジネス・アプリケーションのユーザーに挿入、更新および削除権限を付与するスクリプト を実行します。
	- トリガーおよびカスケード削除制約を有効化するスクリプトを実行します。
	- アプリケーション・サーバーをスイッチオーバーし、アプリケーションを起動して、レプリ ケーション環境に含まれない必須ファイルをコピーするスクリプトを実行します。
- *10.* ライブ・スタンバイ・システムで、現在のタイムスタンプに基づいてデータの取得を開始するよう にプライマリ Extract を変更します。そうしないと、ADD EXTRACT コマンドによってグループが作 成された日時にまで遡る操作を検索するために、Extract で不要な時間が費やされます。

ALTER EXTRACT <ext\_2>, BEGIN NOW

*11.* ライブ・スタンバイ・システムで、プライマリ Extract を起動してトランザクション変更の取得に 備えます。

START EXTRACT <ext\_2>

注意 ライブ・スタンバイ・システムのデータ・ポンプを起動しないでください。また、プライ マリ・システムの Replicat を起動しないでください。データは、プライマリ・データベー スがユーザー・アクティビティに再度対応できるようになるまで、ライブ・スタンバイの ローカル証跡に格納しておく必要があります。

.......................................................................

*12.* ユーザー・アクティビティをライブ・スタンバイ・システムに切り替えます。

*13.* プライマリ・システムで、システム・メンテナンスを実行します。

## プライマリ・システムへのユーザー・アクティビティの再移動

- *1.* ライブ・スタンバイ・システムで、ユーザー・アプリケーションを停止します。ただし、プライマ リ Extract の実行は継続し、未処理のトランザクション・データをすべて取得します。
- *2.* プライマリ・システムで、Replicat を起動して、ライブ・スタンバイ・システムからの変更の受信 に備えます。

START REPLICAT <rep 2>

*3.* ライブ・スタンバイ・システムで、データ・ポンプを起動して、ローカル証跡に格納されている データを TCP/IP を通じてプライマリ・システムに移動します。

START EXTRACT <pump 2>

*4.* ライブ・スタンバイ・システムで、EOF に到達して処理するレコードがなくなったことを示すメッセージ が戻されるまで、プライマリ Extract で次のコマンドを発行します。このメッセージは、すべての トランザクションが取得されたことを示します。

LAG EXTRACT <ext\_2>

*5.* ライブ・スタンバイ・システムで、プライマリ Extract を停止します。

STOP EXTRACT <ext\_2>

*6.* ライブ・スタンバイ・システムで、EOF に到達して処理するレコードがなくなったことを示すメッセージ が戻されるまで、データ・ポンプで次のコマンドを発行します。このメッセージは、ポンプに よってすべての取得データがプライマリ・システムに送信されたことを示します。

LAG EXTRACT <pump 2>

*7.* ライブ・スタンバイ・システムで、データ・ポンプを停止します。

STOP EXTRACT <pump 2>

*8.* プライマリ・システムで、EOF( ファイルの終わり ) に到達したことを示すメッセージが戻されるまで、 STATUS REPLICAT コマンドを発行します。このメッセージで、Replicat によってすべてのデータが証 跡からデータベースに適用されたことを確認します。

STATUS REPLICAT <rep 2>

*9.* プライマリ・システムで、Replicat を停止します。

STOP REPLICAT <rep 2>

- *10.* プライマリ・システムで、次の操作を実行します。
	- ビジネス・アプリケーションのユーザーに挿入、更新および削除権限を付与するスクリプト を実行します。
	- トリガーおよびカスケード削除制約を有効化するスクリプトを実行します。
	- アプリケーション・サーバーをスイッチオーバーし、アプリケーションを起動して、レプリ ケーション環境に含まれない必須ファイルをコピーするスクリプトを実行します。
- *11.* プライマリ・システムで、現在のタイムスタンプに基づいてデータの取得を開始するようにプライ マリ Extract を変更します。そうしないと、スタンバイ・システムでのユーザーの作業中にすでに 取得してレプリケートされている操作を検索するために、Extract で不要な時間が費やされます。

.......................................................................

ALTER EXTRACT <ext\_1>, BEGIN NOW

- *12.* プライマリ・システムで、プライマリ Extract を起動してトランザクション変更の取得に備えます。 START EXTRACT <ext 1>
- *13.* ユーザー・アクティビティをプライマリ・システムに切り替えます。
- *14.* ( オプション ) システム・メンテナンスをライブ・スタンバイ・システムで実行する必要がある場 合、プライマリ・システムでデータ・ポンプを起動する前にその処理を即座に実行できます。取得 データは、スタンバイのオフライン中にプライマリ・システムに蓄積されることに注意してくだ さい。
- *15.* プライマリ・システムで、データ・ポンプを起動します。

START EXTRACT <pump 1>

*16.* ライブ・スタンバイ・システムで、Replicat を起動します。 START REPLICAT <rep\_1>

## 計画外フェイルオーバーでのユーザー・アクティビティの移動

## ライブ・スタンバイへのユーザー・アクティビティの移動

この手順では次の操作を実行します。

- ユーザー・アクティビティ用のライブ・スタンバイを準備します。
- プライマリ・システムのすべてのトランザクションがライブ・スタンバイに適用されることを保 証します。
- Oracle GoldenGate をアクティブ化してライブ・スタンバイでトランザクション変更を取得しま す。
- ユーザーをライブ・スタンバイ・システムに移動します。

### ライブ・スタンバイにユーザーを移動する手順

ライブ・スタンバイ・システムで次の手順を実行します。

*1.* Replicat によってすべてのデータが証跡からデータベースに適用されたことを確認するため、EOF ( ファイルの終わり ) に到達したことを示すメッセージが戻されるまで、STATUS REPLICAT コマンドを発 行します。

STATUS REPLICAT <rep\_1>

*2.* Replicat プロセスを停止します。

STOP REPLICAT <rep 1>

- *3.* ビジネス・アプリケーションのユーザーに挿入、更新および削除権限を付与するスクリプトを実 行します。
- *4.* トリガーおよびカスケード削除制約を有効化するスクリプトを実行します。

- *5.* アプリケーション・サーバーをフェイルオーバーし、アプリケーションを起動して、レプリケー ション環境に含まれない必須ファイルをコピーするスクリプトを実行します。
- *6.* ライブ・スタンバイでプライマリ Extract プロセスを起動します。 START EXTRACT <ext\_2>
- *7.* スタンバイ・システムにユーザーを移動して、作業を開始させます。
	- 注意 スタンバイでデータ・ポンプ・グループを起動しないでください。ユーザー・トランザク ションは、ユーザー・アクティビティをプライマリ・システムに戻すまで、同じ場所で蓄 積する必要があります。

## プライマリ・システムへのユーザー・アクティビティの再移動

この手順では次の操作を実行します。

- Oracle GoldenGate 環境をリカバリします。
- リストアしたプライマリ・システムにライブ・スタンバイのデータをコピーします。
- コピーの作成中に発生したユーザー・トランザクションを伝播します。
- コピーの結果と伝播された変更とを調整します。
- ユーザーをスタンバイ・システムからリストアしたプライマリ・システムに移動します。
- ライブ・スタンバイを再度保持するためにレプリケーションを準備します。

プライマリ・システムのリカバリの完了後に、次の手順を実行します。

#### ソース **Oracle GoldenGate** 環境をリカバリする手順

- *1.* プライマリ・システムで、バックアップから Oracle GoldenGate ディレクトリをリカバリします。
- *2.* プライマリ・システムで、GGSCI を実行します。
- *3.* プライマリ・システムで、プライマリ Extract グループを削除します。 DELETE EXTRACT <ext\_1>
- *4.* プライマリ・システムで、ローカル証跡を削除します。

DELETE EXTTRAIL <local\_trail\_1>

*5.* プライマリ・システムで、バックアップからリストアしたパラメータ・ファイルと一致するように 同じ名前を使用して、プライマリ Extract グループを再度追加します。説明上、このグループを *ext\_1* と呼びます。この手順によって、Extract のチェックポイントが障害前の状態からクリーン な状態に初期化されます。

ADD EXTRACT <ext 1>, TRANLOG, BEGIN <time> [, THREADS <n>]

- ❍ すべてのデータベースで TRANLOG をデータソースとして使用します。
- Z/OS 上の DB2 では、TRANLOG の後にブートストラップ・データセット (BSDS) 名を指定します。

.......................................................................

*6.* プライマリ・システムで、前と同じ名前を使用してローカル証跡を再度追加します。説明上、この 証跡を *local\_trail\_1* と呼びます。

ADD EXTTRAIL <local trail 1>, EXTRACT <ext 1>

- ❍ EXTRACT では、この証跡に書込みを行う *ext\_1* グループを指定します。
- *7.* プライマリ・システムで、Manager プロセスを起動します。

### ライブ・スタンバイ・データベース管理のための Oracle GoldenGate の使用 計画外フェイルオーバーでのユーザー・アクティビティの移動

### スタンバイからプライマリ・システムにデータベースをコピーする手順

- *1.* プライマリ・システムで、トリガーおよびカスケード削除制約を無効化するスクリプトを実行しま す。
- *2.* スタンバイ・システムで、データベースのホット・コピーの作成を開始します。
- *3.* スタンバイ・システムで、コピーが終了したときの時刻を記録します。
- *4.* スタンバイ・システムで、アプリケーションへのユーザー・アクセスを停止します。すべてのオープ ン・トランザクションの完了を待機します。

### コピー中に作成されたデータ変更を伝播する手順

*1.* プライマリ・システムで、Replicat を起動します。 START REPLICAT <rep 2>

*2.* ライブ・スタンバイ・システムで、データ・ポンプを起動します。この操作によって、蓄積された ユーザー・トランザクションをスタンバイからプライマリ・システムの証跡に転送します。 START EXTRACT <pump 2>

*3.* プライマリ・システムで、初期ロード中にユーザーがスタンバイ・システムで生成したすべての データ変更が適用されたとわかるまで、INFO REPLICAT コマンドを発行します。前に記録した時刻を 参照してください。たとえば、コピーが 12:05 に停止した場合、変更のレプリケーションによって その時刻までデータが適用されていることを確認します。

INFO REPLICAT <rep\_2>

- *4.* プライマリ・システムで、次のコマンドを発行して HANDLECOLLISIONS パラメータをオフにし、初期 ロードのエラー処理を無効化します。 SEND REPLICAT <rep 2>, NOHANDLECOLLISIONS
- *5.* プライマリ・システムで、Replicat によってすべてのデータが証跡からデータベースに適用された ことを確認するため、EOF(ファイルの終わり)に到達したことを示すメッセージが戻されるまで、 STATUS REPLICAT コマンドを発行します。

STATUS REPLICAT <rep 2>

- *6.* ライブ・スタンバイ・システムで、データ・ポンプを停止します。この操作によって、ユーザー・ト ランザクションをスタンバイからプライマリ・システムの証跡に転送することを停止します。 STOP EXTRACT <pump 2>
- *7.* プライマリ・システムで、Replicat プロセスを停止します。

STOP REPLICAT <rep 2>

この時点で、プライマリ・データベースとスタンバイ・データベースは、同期状態に戻っていること が必要です。

### **(** オプション **)** 同期を検証する手順

- *1.* Oracle GoldenGate Veridata などの比較ツールを使用して、ソース・データベースとスタンバ イ・データベースの同等性について比較します。
- *2.* Oracle GoldenGate Veridata などの修復ツールを使用して、非同期状態を修復します。

### プライマリ・システムにユーザーを切り替える手順

- *1.* プライマリ・システムで、ビジネス・アプリケーションのユーザーに挿入、更新および削除権限を 付与するスクリプトを実行します。
- *2.* プライマリ・システムで、トリガーおよびカスケード削除制約を有効化するスクリプトを実行しま す。
- *3.* プライマリ・システムで、アプリケーション・サーバーをフェイルオーバーし、アプリケーション を起動して、レプリケーション環境に含まれない必須ファイルをコピーするスクリプトを実行し ます。
- *4.* プライマリ・システムで、プライマリ Extract プロセスを起動します。 START EXTRACT <ext\_1>
- **5. プライマリ**・システムで、アプリケーションへのユーザー・アクセスを許可します。

# 第 **8** 章 アクティブ **/** アクティブ型高可用性のための **Oracle GoldenGate** の使用

## アクティブ **/** アクティブ構成の概要

**. . . . . . . . . . . . . . .** 

Oracle GoldenGate では、アクティブ **/** アクティブ型の双方向構成がサポートされます。この構成では、 同一のデータセットが含まれる 2 つのシステムが存在し、アプリケーション・ユーザーはどちらのシ ステムでもそれらのデータを変更できます。Oracle GoldenGate は、両方のデータセットを最新状態に 維持するため、トランザクション・データ変更を一方のデータベースから他方のデータベースにレプリ ケートします。

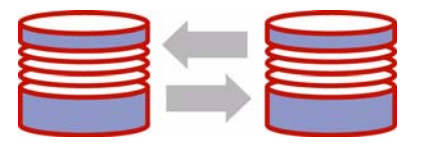

双方向構成では、各システムにアクティブな Oracle GoldenGate プロセスの完全なセットがあります。 Extract プロセスによって一方のシステムで取得されたデータは、他方のシステムに伝播され、ローカ ル Replicat プロセスによって適用されます。

この構成では、負荷分散がサポートされます。この機能は、ビジネス・アプリケーションが任意の 2 つ のピアで同一である場合に、障害耐久力を確保するために使用できます。双方向同期は、Oracle GoldenGate によってサポートされるすべてのデータベース・タイプでサポートされます。

## アクティブ **/** アクティブ構成の考慮事項

## サポートされるデータベース

Oracle GoldenGate では、次のデータベースでアクティブ / アクティブ構成がサポートされます。

- c-tree
- DB2( $z$ /OS および LUW 上)
- MySQL
- **Oracle**
- SQL/MX
- SQL Server
- **Sybase**
- Teradata

## データベース固有の除外事項

使用中のデータベースのタイプに対応する Oracle GoldenGate のインストレーション・ガイドを参照 して、双方向構成のサポートになんらかの制限がないかどうかを確認してください。

### *TRUNCATES*

TRUNCATES の双方向レプリケーションはサポートされませんが、データの双方向へのレプリケート中 に、これらの操作を一方向にレプリケートするように構成できます。アクティブ/アクティブ構成で TRUNCATES をレプリケートするには ( そのデータベースで Oracle GoldenGate によってサポートされる 場合 )、TRUNCATES が、ただ 1 つのデータベースから取得され、毎回その同じデータベースからのみ取 得される必要があります。

環境は次のように構成します。

- すべてのデータベース・ロールを構成して、この目的のために指定したデータベース以外のどの データベースからも TRUNCATE を実行できないようにします。
- TRUNCATE が許可されるシステムで、GETTRUNCATES パラメータを含めるように Extract および Replicat のパラメータ・ファイルを構成します。
- 他方のシステムで、IGNORETRUNCATES パラメータを含めるように Extract および Replicat のパラメー タ・ファイルを構成します。このシステムでは、Oracle GoldenGate 構成に含まれるアプリケー ションによって TRUNCATES を実行しないでください。

### *DDL*

Oracle GoldenGate では、Oracle アクティブ / アクティブ構成で DDL レプリケーションがサポートさ れます。構成の詳細は、141 [ページの第](#page-142-0) 14 章を参照してください。

## データベースの数

スケーラビリティと障害耐久力を向上する最も一般的な peer-to-peer ソリューションでは、同一の データベースを 2 つ使用します。これより多くすると、停止時間なしで行われる再同期がきわめて複雑 になり、競合解決ルーチンの設計や管理がさらに複雑になります。

## データベース構成

データベースの 1 つを、信頼できるソースとして指定する必要があります。これは、初期同期フェーズ や必要な後続のすべての再同期時に他のデータベースの導出元になるプライマリ・データベースおよ びそのホスト・システムです。信頼できるソースのデータは定期的にバックアップしてください。

## アプリケーション設計

アクティブ / アクティブ型のレプリケーションは、市販のパッケージ・ビジネス・アプリケーションで サポートされていない場合、それらのアプリケーションで使用することは推奨されません。これらのア プリケーションで障害となるのは次の点です。

- パッケージ・アプリケーションには、Oracle GoldenGate でサポートされないオブジェクトおよび データ型が含まれる可能性があります。
- パッケージ・アプリケーションでは、ユーザーが制御できない自動 DML 操作が実行される可能性 がありますが、その操作が Oracle GoldenGate によってレプリケートされると、Replicat による 適用時に競合が発生します。
- 通常、ユーザーは、アクティブ / アクティブ型のレプリケーションに必要とされる変更を行うため のデータ構造を制御できません。

### キー

競合を正確に検出するためには、すべてのレコードは一意の非 NULL 識別子である必要があります。 可能であれば、主キーを作成してください。不可能な場合は、一意キーを使用するか、MAP パラメータ および TABLE パラメータの KEYCOLS オプションを使用して代替キーを作成します。一意の識別子がない と、Oracle GoldenGate では、WHERE 句で有効なすべての列が使用されますが、表に大量の列が含まれ る場合、これによってパフォーマンスが低下します。キーの詳細は、ご使用のデータベース用 Oracle GoldenGate インストール・ガイドを参照してください。

データ整合性を保持してエラーを防止するため、特定の表で使用するキーには次のことが求められま す。

- その特定の表が存在するすべてのデータベースで同じ列が含まれる必要があります。
- データベース間の対応する行の各セットで同じ値が含まれる必要があります。

## トリガーおよびカスケード削除

トリガーおよび ON DELETE CASCADE 制約では、Oracle GoldenGate によってレプリケート可能な DML 操作が生成されます。ローカル DML がこれらの操作でレプリケートされた DML と競合しないように するには、次の操作を実行します。

- Replicatによって適用されるDML操作を無視するようにトリガーを変更します。 Oracleデータベー スの一部のバージョンでは、DBOPTIONS パラメータを SUPPRESSTRIGGERS オプションとともに使用し て、Replicat セッションのトリガーを無効にできます。重要な詳細は、『Oracle GoldenGate *Windows and UNIX* リファレンス・ガイド』を参照してください。
- ON DELETE CASCADE 制約を無効化し、親表に対するトリガーを使用して子表に対する必要な削除を実 行します。このトリガーは、親表で削除操作が実行される前に子表が削除されるように、BEFORE ト リガーとして作成してください。これによって、カスケード削除の論理的な順序は逆になります が、操作を正しい順序でレプリケートし、表が見つからないというターゲットのエラーを防止す るために必要です。
	- 注意 IDENTITY 列は、Sybase の双方向構成では使用できません。 SQL Server での IDENTITY の他 の制限は、このデータベースに対応する Oracle GoldenGate のインストレーション・ガイ ドを参照してください。

## データベース生成による値

双方向構成では、データベース生成による順序値をレプリケートしないでください。値の範囲は、重複 しないように各システムで異なっている必要があります。たとえば、2 つのデータベースが存在する環 境では、一方のサーバーで偶数値を生成し、他方で奇数値を生成します。*n* 個のサーバーが存在する環 境では、各キーを異なる値で開始し、環境内のサーバーの数を単位として値を増分します。この方法 は、すべてのタイプのアプリケーションまたはデータベースに使用できるわけではありません。アプリ ケーションが対応している場合、値に位置識別子を追加して強制的に一意性を確保できます。

## データ量

次の場合は標準構成で問題ありません。

● トランザクション負荷が一貫しており、レプリケートされるすべてのオブジェクト全体でほぼ均 一に分散される程度の適度な量である場合。 および

● 長時間実行トランザクションの影響を受ける表、大量の列が変更される表、または Oracle GoldenGate によってデータベースからフェッチする必要のある列 ( 通常は、LOB が含まれる列、 Oracle GoldenGate によって実行される SQL プロシージャからの影響を受ける列、およびトラン ザクション・ログに記録されない列 ) が含まれる表が存在しない場合。

現在の環境がこれらの条件を満たしていない場合、パラレル・プロセスの 1 つ以上のセットを追加す ることを検討してください。詳細は、『Oracle GoldenGate *Windows and UNIX* トラブルシューティン グおよびチューニング・ガイド』を参照してください。

## 競合解決

個別のシステム上にある同一のデータセットに対して ( ほぼ ) 同時に変更が行われた場合に発生する衝 突を処理するために、統一された競合解決手順を両方のシステムに用意しておく必要があります。アク ティブ/アクティブ環境では、競合は即座に識別され、可能なかぎり自動的に処理される必要がありま すが、様々なビジネス・アプリケーションがこの処理に関する独自の要件セットを持っています。 [91](#page-92-0) [ページの「競合の管理」を](#page-92-0)参照してください。

### 追加情報

- Oracle GoldenGate の変更取得および配信グループの構成の詳細は、120[ページの「オンライン変](#page-121-0) [更同期の構成」を](#page-121-0)参照してください。
- Teradata の Extract 構成の追加要件は、『Oracle GoldenGate *Teradata* インストレーションおよび セットアップ・ガイド』を参照してください。
- Oracle GoldenGate のコマンドとパラメータの構文の詳細および説明は、『Oracle GoldenGate *Windows and UNIX* リファレンス・ガイド』を参照してください。
- この構成の調整方法の詳細は、『Oracle GoldenGate *Windows and UNIX* トラブルシューティング およびチューニング・ガイド』を参照してください。

## データ・ループの防止

双方向構成では、あるシステムから別のシステムにレプリケートされた SQL 変更は、最初のシステム に再度レプリケートされないようにする必要があります。そうしないと、システム間でデータの移動が 繰り返され、次の例のように無限ループに陥ります。

- *1.* ユーザー・アプリケーションがシステム A のある行を更新します。
- *2.* Extract は、システム A でその行を抽出してシステム B に送信します。
- *3.* Replicat は、システム B でその行を更新します。
- *4.* Extract は、システム B でその行を抽出してシステム A に戻します。
- *5.* その行がシステム A に適用されます (2 回目 )。
- *6.* このループが無限に継続します。

データのループバックを防止するには、状況に応じて次の処理を行う必要があります。

- Replicat によって生成される SQL 操作を取得しないようにします。ただし、Extract のパラメー タ・ファイルに指定されているオブジェクトがビジネス・アプリケーションに含まれる場合は、 それらのビジネス・アプリケーションによって生成される SQL 操作の取得を有効化します。
- ローカルReplicatトランザクションを識別します(Extractプロセスでそれらのトランザクションを 無視するため)。

## **Replicat** 操作の取得の防止

使用中のデータベースに応じて、Replicat 操作を取得しないように明示的に指示する必要がある場合 とない場合があります。

### *Replicat* トランザクションの取得の防止 *(Teradata)*

Replicat によって Teradata データベースに適用される SQL の取得を防止するには、Teradata レプリ ケーションを上書きするように Replicat セッションを設定します。 Replicat のパラメータ・ファイル のルート・レベルで次の SQLEXEC 文を使用します。

```
SQLEXEC "SET SESSION OVERRIDE REPLICATION ON;"
SQLEXEC "COMMIT;"
```
これらの SQLEXEC 文によって、起動時に自動的に Replicat セッションを設定するプロシージャが実行さ れます。

### *Replicat* トランザクションの取得の防止 *(* 他のデータベース *)*

Teradata 以外のデータベースでは、Replicat によって生成された SQL 操作が Extract ではデフォル トで無視されます。この機能を制御するパラメータは次のとおりです。

- GETAPPLOPS | IGNOREAPPLOPS: *Replicat 以外*のビジネス·アプリケーションによって生成されたデータ 操作 (DML) を、Extract が特定の証跡またはファイルに書き込む内容に含めるかどうかを制御し ます。
- GETREPLICATES|IGNOREREPLICATES: Replicat によって生成された DML 操作を、Extract が特定の証跡ま たはファイルに書き込む内容に含めるかどうかを制御します。

Extract プロセスを起動する前に、これらのパラメータが存在しないこと、または GETAPPLOPS および IGNOREREPLICATES に設定されていることを確認してください。

## **Replicat** トランザクションの識別

### *DB2(z/OS* および *LUW* 上 *)*

Extract のパラメータ・ファイルで次のパラメータ文を使用して、Replicat ユーザー名を識別します。

TRANLOGOPTIONS EXCLUDEUSER <user name>

このパラメータ文によって、このユーザーにより生成されるすべてのデータ・トランザクションが Replicat トランザクションとしてマークされます。ユーザー名は、Extract によって読み取られるトラ ンザクション・レコードに含まれます。

### *MySQL* および *NonStop SQL/MX*

Extract のパラメータ・ファイルで次のパラメータ文を使用して、Replicat のチェックポイント表の名 前を識別します。

TRANLOGOPTIONS FILTERTABLE <table name>

Replicat は、その各トランザクションの終了時に、チェックポイント手順の一環としてチェックポイ ント表にチェックポイントを書き込みます。 ( これは、ADD CHECKPOINTTABLE コマンドを使用して作成さ れた表です。) すべての Replicat トランザクションにはこの表への書込みが含まれるため、この表を使 用して双方向構成の Replicat トランザクションを識別できます。FILTERTABLE によってチェックポイント 表の名前を識別し、その表に対する操作が含まれるトランザクションを Extract で無視するようにしま す。

注意 PURGEDATA は、双方向構成の NonStop SQL/MX ではサポートされません。 PURGEDATA/TRUNCATE 操作は DDL であり、暗黙的トランザクションであるため、Oracle GoldenGate ではこのトランザクション内のチェックポイント表を更新できません。

### *SQL Server*

Extract のパラメータ・ファイルで次のパラメータ文を使用して、Replicat トランザクション名を識別 します。

TRANLOGOPTIONS EXCLUDETRANS <transaction name>

このパラメータ文は、Replicat トランザクション名がデフォルトの ggs\_repl 以外に設定されている場 合にのみ必要です。

#### *Sybase*

次のいずれかの操作を実行します。

● Extract のパラメータ・ファイルで次のパラメータ文を使用して、Replicat トランザクション名を 識別します。 TRANLOGOPTIONS EXCLUDETRANS <transaction name>

Extract のパラメータ・ファイルで次のパラメータ文を使用して、Replicat ユーザー名を識別しま す。

TRANLOGOPTIONS EXCLUDEUSER <user name>

EXCLUDEUSER によって、このユーザーにより生成されるすべてのトランザクションが Replicat トラ ンザクションとしてマークされます。ユーザー名は、Extract によって読み取られるトランザク ション・レコードに含まれます。

● 何も処理をせず、Replicat で ggs\_repl というデフォルトのトランザクション名を使用できるように します。

### *Teradata*

Teradata データベースに適用される Replicat トランザクションを識別する必要はありません。

#### *c-tree*

Extract では、c-tree データベースに適用される Replicat トランザクションを自動的に識別します。

#### *Oracle*

(**Oracle 10g** 以上 ) 次のいずれかの操作を実行して Replicat データベース・ユーザーを指定します。こ のユーザーによって生成されるすべてのトランザクションが、取得から除外されます。 Extract は、ト ランザクション・レコードでこの情報を使用できます。

Extract のパラメータ・ファイルで次のパラメータ文を使用して、名前で Replicat データベース· ユーザーを識別します。

TRANLOGOPTIONS EXCLUDEUSER <user name>

● Extract のパラメータ・ファイルで次のパラメータ文を使用して、数値の Oracle ユーザー ID(UID) で Replicat データベース・ユーザーを識別します。 TRANLOGOPTIONS EXCLUDEUSERID <user-id>

(**Oracle 9i** 以前 ) GGSCI で ADD TRACETABLE コマンドを使用してトレース表を作成します。

### **Oracle** トレース表を作成する手順

ソース・データベースごとに次の手順を行います。

- *1.* GGSCI を実行します。
- *2.* GGSCI で、次のコマンドを発行してデータベースにログインします。

DBLOGIN USERID <user>, PASSWORD <password>

- ❍ <user> は、Extract プロセスに割り当てられているデータベース・ユーザー (USERID パラメータ にリストされています )、<password> はそのユーザーのパスワードです。表はこのユーザーに 属しているスキーマで作成される必要があります。
- *3.* GGSCI で、次のコマンドを発行してトレース表を作成します。

ADD TRACETABLE [<owner>.<table name>]

○ <owner>.<table name> は、GGS\_TRACE のデフォルト以外の名前を使用する場合にのみ必要です。所 有者は、Extract プロセスに割り当てられているデータベース・ユーザー (USERID パラメータ にリストされています ) にする必要があります。可能な場合は、デフォルト名を使用します。

### **Extract** プロセスと **Replicat** プロセスに **Oracle** トレース表を関連付ける手順

GGS\_TRACE 以外の名前を使用して Oracle トレース表を作成した場合、Extract と Replicat の各パラ メータ・ファイルで、TABLE または MAP パラメータの前に次のパラメータ文を指定します。

TRACETABLE [<owner>.<table name>]

条件 **:** <owner>.<table name> は、GGS\_TRACE のデフォルト以外の名前を使用する場合にのみ 必要です。所有者は、USERID パラメータに指定されている Extract ユーザーにする必要が あります。可能な場合は、デフォルト名を使用します。

### **Oracle** 表による処理

注意 推奨されませんが、トレース表と EXCLUDEUSER( または EXCLUDEUSERID) を両方と も同じ Extract 構成で使用した場合、どちらも正常に動作します。それぞれにどのトランザ クションが指定されても、GETREPLICATES または IGNOREREPLICATES のルールに 従って処理されます。

## アクティブ **/** アクティブ構成の作成

作成するオブジェクトのビジュアル表現は[、図](#page-87-0)15を参照してください。

.......................................................................

注意 競合を回避するには、レプリケーション待機時間を最小限に抑える必要があります。この 構成で許容できる待機時間レベルを達成できない場合、パラレル・プロセスの追加を検討 してください。詳細は、307 [ページの「プロセス・グループの追加」](#page-308-0)を参照してください。

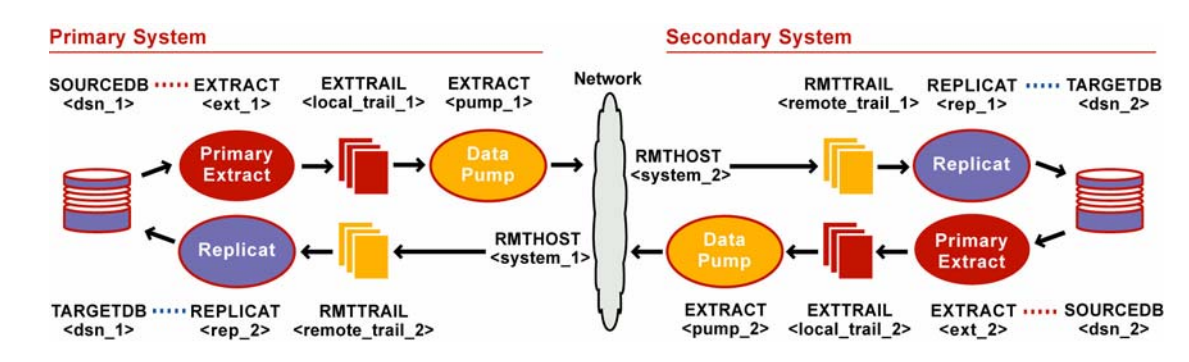

### <span id="page-87-0"></span>図 **15** アクティブ / アクティブ同期の Oracle GoldenGate 構成要素

## 両システムの前提条件

- *1.* Replicat のチェックポイント表を作成します。手順については、121 [ページの「チェックポイント](#page-122-0) [表の作成」を](#page-122-0)参照してください。
- *2.* [第](#page-24-0) 2 章の指示に従って Manager プロセスを構成します。

## プライマリ・システムからセカンダリ・システムに対する構成

### プライマリ **Extract** グループを構成する手順

プライマリ・システムで次の手順を実行します。

*1.* ADD EXTRACT コマンドを使用してプライマリ Extract グループを作成します。説明上、このグルー プを *ext\_1* と呼びます。

ADD EXTRACT <ext 1>, TRANLOG, BEGIN <time> [, THREADS <n>]

- ❍ TRANLOG をデータソースとして使用します。
- ❍ Z/OS 上の DB2 では、TRANLOG の後にブートストラップ・データセット (BSDS) 名を指定します。
- *2.* ADD EXTTRAIL コマンドを使用してローカル証跡を追加します。説明上、この証跡を *local\_trail\_1* と 呼びます。

ADD EXTTRAIL <local trail 1>, EXTRACT <ext 1>

- ❍ EXTRACT では、この証跡に書込みを行う *ext\_1* グループを指定します。
- *3.* EDIT PARAMS コマンドを使用して *ext\_1* グループのパラメータ・ファイルを作成します。次のパラ メータと、データベース環境に適用する他のパラメータを含めます。

```
-- Identify the Extract group:
EXTRACT <ext_1>
-- Specify database login information as needed for the database:
[SOURCEDB <dsn 1>, ][USERID <user>[, PASSWORD <pw>]]
-- Specify the local trail that this Extract writes to:
EXTTRAIL <local_trail_1>
--
-- Exclude Replicat transactions. Uncomment ONE of the following:
-- DB2 z/OS and LUW, and Sybase:
```

```
-- TRANLOGOPTIONS EXCLUDEUSER <Replicat user>
-- SQL Server and Sybase:
-- TRANLOGOPTIONS EXCLUDETRANS <transaction name>
-- SQL/MX:
-- TRANLOGOPTIONS FILTERTABLE <checkpoint table name>
-- Teradata:
-- SQLEXEC "SET SESSION OVERRIDE REPLICATION ON;"
-- SQLEXEC "COMMIT;"
-- Oracle:
-- TRACETABLE <trace table name>
--- Specify API commands if Teradata:
VAM <library name>, PARAMS ("<param>" [, "<param>"] [, ...])
-- Capture before images for conflict resolution:
GETUPDATEBEFORES
-- Specify tables to be captured and (optional) columns to fetch:
TABLE <owner>.* [, FETCHCOLS <cols> | FETCHCOLSEXCEPT <cols>];
-- Exclude specific tables from capture if needed:
TABLEEXCLUDE <owner.table>
```
## データ・ポンプを構成する手順

プライマリ・システムで次の手順を実行します。

*1.* ADD EXTRACT コマンドを使用してデータ・ポンプ・グループを作成します。説明上、このグループ を *pump\_1* と呼びます。

ADD EXTRACT <pump 1>, EXTTRAILSOURCE <local trail 1>, BEGIN <time>

- ❍ EXTTRAILSOURCE では、データソースとして *local\_trail\_1* を指定します。
- *2.* ADD RMTTRAIL コマンドを使用して、セカンダリ・システムに作成するリモート証跡を追加します。 説明上、この証跡を *remote\_trail\_1* と呼びます。

ADD RMTTRAIL <remote trail 1>, EXTRACT <pump 1>

- ❍ EXTRACT では、この証跡に書込みを行う *pump\_1* データ・ポンプを指定します。
- *3.* EDIT PARAMS コマンドを使用して *pump\_1* グループのパラメータ・ファイルを作成します。次のパ ラメータと、データベース環境に適用する他のパラメータを含めます。

```
-- Identify the data pump group:
EXTRACT <pump 1>
-- Specify database login information as needed for the database:
[SOURCEDB <dsn_1>,][USERID <user>[, PASSWORD <pw>]]
-- Specify the name or IP address of the secondary system:
RMTHOST <system 2>, MGRPORT <portnumber>
-- Specify the remote trail on the secondary system:
RMTTRAIL <remote trail 1>
-- Pass data through without mapping, filtering, conversion:
PASSTHRU
-- Specify tables to be captured:
TABLE <owner>.*;
-- Exclude specific tables from capture if needed:
TABLEEXCLUDE <owner.table>
```
注意 通常、双方向構成のデータ構造は同一であるため、PASSTHRU モードでパフォーマンスが 向上します。

### **Replicat** グループを構成する手順

セカンダリ・システムで次の手順を実行します。

*1.* ADD REPLICAT コマンドを使用して Replicat グループを作成します。説明上、このグループを *rep\_1* と呼びます。

ADD REPLICAT <rep 1>, EXTTRAIL <remote trail 1>, BEGIN <time>

- ❍ EXTTRAIL では、この Replicat が読み取る証跡として *remote\_trail\_1* を指定します。
- *2.* EDIT PARAMS コマンドを使用して *rep\_1* グループのパラメータ・ファイルを作成します。次のパラ メータと、データベース環境に適用する他のパラメータを含めます。

```
-- Identify the Replicat group:
REPLICAT <rep_1>
-- State that source and target definitions are identical:
ASSUMETARGETDEFS
-- Specify database login information as needed for the database:
[TARGETDB <dsn 2>,] [USERID <user id>[, PASSWORD <pw>]]
-- Specify error handling rules:
REPERROR (<error>, <response>)
-- Specify tables for delivery and call conflict-resolution routines:
MAP <owner>.*, TARGET <owner>.*, SQLEXEC (<SQL specification>);
-- Exclude specific tables from delivery if needed:
MAPEXCLUDE <owner.table>
-- Specify mapping of exceptions to exceptions table:
MAP <owner>.*, TARGET <owner>.<exceptions>, EXCEPTIONSONLY;
```
## セカンダリ・システムからプライマリ・システムに対する構成

注意 この手順は、これまでに作成した構成を逆にするイメージです。

### プライマリ **Extract** グループを構成する手順

セカンダリ・システムで次の手順を実行します。

*1.* ADD EXTRACT コマンドを使用してプライマリ Extract グループを作成します。説明上、このグルー プを *ext\_2* と呼びます。

ADD EXTRACT <ext 2>, TRANLOG, BEGIN <time> [, THREADS <n>]

- ❍ TRANLOG をデータソースとして使用します。
- Z/OS 上の DB2 では、TRANLOG の後にブートストラップ・データセット (BSDS) 名を指定します。

.......................................................................

*2.* ADD EXTTRAIL コマンドを使用してローカル証跡を追加します。説明上、この証跡を *local\_trail\_2* と 呼びます。

ADD EXTTRAIL <local trail 2>, EXTRACT <ext 2>

❍ EXTRACT では、この証跡に書込みを行う *ext\_2* グループを指定します。

```
3. EDIT PARAMS コマンドを使用して ext_2 グループのパラメータ・ファイルを作成します。次のパラ
  メータと、データベース環境に適用する他のパラメータを含めます。
```

```
-- Identify the Extract group:
EXTRACT <ext_2>
-- Specify database login information as needed for the database:
[SOURCEDB <dsn_2>,][USERID <user>[, PASSWORD <pw>]]
-- Specify the local trail that this Extract writes to:
EXTTRAIL <local_trail_2>
- --- Exclude Replicat transactions. Uncomment ONE of the following:
-- DB2 z/OS and LUW, and Sybase:
-- TRANLOGOPTIONS EXCLUDEUSER <Replicat user>
-- SQL Server and Sybase:
-- TRANLOGOPTIONS EXCLUDETRANS <transaction name>
-- SOL/MX:
-- TRANLOGOPTIONS FILTERTABLE <checkpoint table name>
-- Teradata:
-- SQLEXEC "SET SESSION OVERRIDE REPLICATION ON;"
-- SQLEXEC "COMMIT; "
-- Oracle:
-- TRACETABLE <trace_table_name>
- --- Capture before images for conflict resolution:
GETUPDATEBEFORES
-- Specify tables to be captured and (optional) columns to fetch:
TABLE <owner>.* [, FETCHCOLS <cols> | FETCHCOLSEXCEPT <cols>];
-- Exclude specific tables from capture if needed:
TABLEEXCLUDE <owner.table>
```

```
注意 Oracle DBFS データを取得するには、各ノードの TABLE 文で、内部的に生成されたロー
     カルの読取り / 書込み DBFS 表を指定します。これらの表を識別し、Oracle GoldenGate に
     よる伝播が行われるように DBFS を構成する方法の詳細は、『Oracle GoldenGate Oracle
     インストレーションおよびセットアップ・ガイド』を参照してください。
```
## データ・ポンプを構成する手順

セカンダリ・システムで次の手順を実行します。

*1.* ADD EXTRACT コマンドを使用してデータ・ポンプ・グループを作成します。説明上、このグループ を *pump\_2* と呼びます。

ADD EXTRACT <pump 2>, EXTTRAILSOURCE <local trail 2>, BEGIN <time>

❍ EXTTRAILSOURCE では、データソースとして *local\_trail\_2* を指定します。

.......................................................................

*2.* ADD RMTTRAIL コマンドを使用して、プライマリ・システムに作成するリモート証跡を追加します。 説明上、この証跡を *remote\_trail\_2* と呼びます。

ADD RMTTRAIL <remote trail 2>, EXTRACT <pump 2>

❍ EXTRACT では、この証跡に書込みを行う *pump\_2* データ・ポンプを指定します。

*3.* EDIT PARAMS コマンドを使用して *pump\_2* グループのパラメータ・ファイルを作成します。次のパ ラメータと、データベース環境に適用する他のパラメータを含めます。

```
-- Identify the data pump group:
EXTRACT <pump 2>
-- Specify database login information as needed for the database:
[SOURCEDB <dsn 2>,][USERID <user>[, PASSWORD <pw>]]
-- Specify the name or IP address of the primary system:
RMTHOST <system 1>, MGRPORT <portnumber>
-- Specify the remote trail on the primary system:
RMTTRAIL <remote trail 2>
-- Pass data through without mapping, filtering, conversion:
PASSTHRU
-- Specify tables to be captured:
TABLE <owner>.*;
-- Exclude specific tables from capture if needed:
TABLEEXCLUDE <owner.table>
```
注意 Oracle DBFS データを伝播するには、各ノードの TABLE 文で、内部的に生成されたロー カルの読取り */* 書込み DBFS 表を指定します。 Oracle GoldenGate による伝播が行われるよ うに DBFS を構成する方法の詳細は、『Oracle GoldenGate *Oracle* インストレーションお よびセットアップ・ガイド』を参照してください。

### **Replicat** グループを構成する手順

プライマリ・システムで次の手順を実行します。

*1.* ADD REPLICAT コマンドを使用して Replicat グループを作成します。説明上、このグループを *rep\_2* と呼びます。

ADD REPLICAT <rep 2>, EXTTRAIL <remote trail 2>, BEGIN <time>

- ❍ EXTTRAIL では、この Replicat が読み取る証跡として *remote\_trail\_2* を指定します。
- *2.* EDIT PARAMS コマンドを使用して *rep\_2* グループのパラメータ・ファイルを作成します。次のパラ メータと、データベース環境に適用する他のパラメータを含めます。

```
-- Identify the Replicat group:
REPLICAT <rep_2>
-- State that source and target definitions are identical:
ASSUMETARGETDEFS
-- Specify database login information as needed for the database:
[TARGETDB <dsn 1>,] [USERID <user id>[, PASSWORD <pw>]]
-- Specify error handling rules:
REPERROR (<error>, <response>)
-- Specify tables for delivery and call conflict-resolution routines:
MAP <owner>.*, TARGET <owner>.*, SQLEXEC (<SQL specification>);
-- Exclude specific tables from delivery if needed:
MAPEXCLUDE <owner.table>
-- Specify mapping of exceptions to exceptions table:
MAP <owner>.*, TARGET <owner>.<exceptions>, EXCEPTIONSONLY;
```
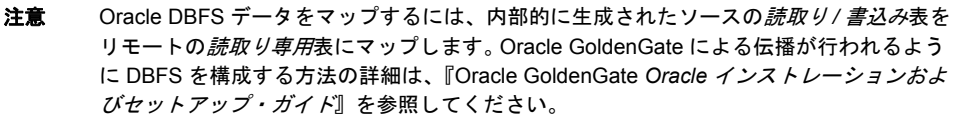

## <span id="page-92-0"></span>競合の管理

Oracle GoldenGate は非同期ソリューションであるため、個別のシステム上にある同一のデータセッ トに対して ( ほぼ ) 同時に変更が行われた場合、競合が発生する可能性があります。競合は、同時変更 のタイミングが次の非同期状態のいずれかにつながる場合に発生します。

- レプリケートされた挿入操作がターゲットにすでに存在する行を追加しようとした場合。
- レプリケートされた更新操作の変更前イメージがターゲットの現在の行と一致しない場合。
- レプリケートされた削除操作がターゲットに存在しない行を削除しようとした場合。

たとえば、データベース A のユーザー A がある行を更新し、データベース B のユーザー B が同じ行を 更新するとします。ユーザー A のトランザクションがデータベース B に同期されるより前にユーザー B のトランザクションが実行されると、レプリケートされたトランザクションで競合が発生します。

## 競合発生の可能性の最小化

可能であれば、競合発生のすべての可能性を最小化または排除してください。そのいくつかの方法を次 に示します。

- 各データベースで変更できる列を制限するようにアプリケーションを構成します。たとえば、地理 的地域に基づいてアクセスを制限できます ( 異なる販売地域でその独自の顧客レコードのみを変更 できるようにするなど )。別の例として、あるデータベースの顧客サービス・アプリケーションに は顧客表の NAME 列と ADDRESS 列の変更のみを許可し、別のデータベースの財務アプリケーション には BALANCE 列の変更のみを許可することが可能です。どちらの例の場合でも、同じレコードの同 時更新による競合は発生しません。
- 同期の待機時間を最小限に抑えます。データベース A のユーザーA とデータベース B のユーザーB がほぼ同時に同じ行を更新しても、ユーザー B のトランザクションが完了する前にユーザー A の トランザクションがターゲット行にレプリケートされていれば、競合は回避されます。 Oracle GoldenGate プロセスのパフォーマンス向上のための推奨事項は、『Oracle GoldenGate *Windows and UNIX* トラブルシューティングおよびチューニング・ガイド』を参照してください。

## <span id="page-92-1"></span>**Oracle GoldenGate** で競合を解決する方法

競合解決ルーチンは特定のアプリケーションやビジネス・ルールに応じてカスタマイズする必要があ るため、Oracle GoldenGate には競合を処理するデフォルトの手順が用意されていません。Oracle GoldenGate では、ビジネス・ルールに合せて独自に作成されたカスタム競合解決ルーチンを使用でき ます。

### **Oracle GoldenGate** を構成して競合解決ルーチンを実行および管理する手順

.......................................................................

次の構成要素を自動化された競合解決システムに統合する方法の例は、96 [ページの「競合の検出およ](#page-97-0) [び解決の例」](#page-97-0)を参照してください。

- *1.* 競合解決ルーチンを作成します。 Oracle GoldenGate では、ストアド SQL プロシージャまたは問 合せとしてルールを指定するのが最も効果的です。 93 [ページの「適切なルーチンを記述するため](#page-94-0) [のガイドライン」](#page-94-0)および 94 [ページの「競合解決の方法」を](#page-95-0)参照してください。
- *2.* MAP 文で SQLEXEC パラメータを使用して、Oracle GoldenGate プロセスから競合解決ルーチンを コールします。同じ MAP 文で、必要に応じて FILTER 句を使用すれば、SQL の出力を基に特定の条 件でフィルタを実行できます。この方法では、複数の MAP 文を使用して表ごとに異なるルールを作 成できます ( これらのルールは必要に応じて簡単にも複雑にもできます )。MAP オプションの詳細 は、『Oracle GoldenGate *Windows and UNIX* リファレンス・ガイド』を参照してください。
- *3.* REPERROR パラメータを使用して、特定のエラー番号にエラー処理ルールを割り当てます。デフォル トのルールまたはエラー固有のルール ( あるいはその両方 ) を割り当てることができます。
- *4.* ( オプション ) REPERROR に対する EXCEPTION のレスポンスを指定する場合、MAP パラメータに EXCEPTIONSONLY または MAPEXCEPTION を使用して、競合を発生させた操作を例外表に記録できます。 競合を発生させた同じトランザクション内で例外表のデータを問い合せ、トランザクションの結 果を調整する計算、手動による競合の処理、またはカスタム・プログラムを使用した競合の解決 を行うことができます。たとえば、購買トランザクションの競合が原因で利用できなくなった在庫 品目を例外表で追跡することで、トランザクションが終了し競合がなくなった時点で、在庫切れ の品目に対応して請求書を調整できます。履歴ツールとして例外表を使用すると、発生した競合と その解決方法を簡単に検出できます。また、競合解決ルーチンのトラブルシューティングにも役立 ちます。

Oracle GoldenGate の構成オブジェクトは柔軟であるため、表または表のグループごとに異なるルー ルを作成できます。たとえば、一部のターゲット表ではレプリケートされた操作を破棄して既存の値を 保持する一方、他のターゲット表ではレプリケートされた操作で既存の値を上書きできます。

例外マッピングの使用方法の詳細は、110 ページの「DML 操作中の Replicat [エラーの処理」](#page-111-0)を参照し てください。

### <span id="page-93-0"></span>競合解決のための例外表を作成する手順

例外表の作成方法は、データベースの他の表を作成する場合と同じです。例外表には、次の列を含める ことが推奨されます。

- 例外表の主キー値。
- 操作タイプ。
- 競合が発生した表の名前。
- 変更されていた行の主キー値。これにより、必要に応じて行を再検索してデータを検証できます。
- ターゲット行に適用されたデータのイメージ。
- レプリケートされたソース・レコードの変更前イメージ。これは、古いイメージと上書きされたイ メージを比較して、競合解決ルーチンによる解決が適切であったかどうかを判断する際に役立ち ます これは、在庫などの数量的な値を解決する場合に重要です。
- ターゲット側のレコードに存在していた上書きされたデータの変更前イメージ。これは、通知を行 う場合や、解決ルーチンで解決されなかった不一致を解消する場合に役立ちます。
- 競合が解決された時刻。
- 競合で優先されたレコードのタイムスタンプ ( タイムスタンプベースの解決を使用している場合 )。
- 上書きされる前に元のターゲット行に記録されていたタイムスタンプ (タイムスタンプベースの解 決を使用している場合 )。優先されたレコードのタイムスタンプよりこの値が新しいか、または古 いことがわかれば ( ビジネス・ルールに依存 )、タイムスタンプベースのルーチンが成功した証拠 になります。
- 競合で優先されたシステム、データベースまたはユーザーの名前 ( 信頼できるソースによる解決を 使用している場合 )。
- 廃棄表を使用している場合、それに行が破棄されたかどうかを示すインジケータ (Y/N)。
- ユーザーに競合結果を通知するかどうかを示すインジケータ (Y/N)。
- エーザーに競合結果を通知したかどうかを示すインジケータ (Y/N)。

現在のルーチンがすべての状況で予定どおり動作することを確認したら、解決ルーチンのオーバー ヘッドを削減するために、例外表に記録されるデータの量を減らすことができます。

## <span id="page-94-0"></span>適切なルーチンを記述するためのガイドライン

同じ競合は同じ最終結果となるように、すべてのデータベースで同一の競合解決手順を使用してくだ さい。

1 つの競合解決方法で、発生する可能性のあるすべての競合に対応できるわけではありません。障害の リスクを最小化するため、状況に応じて、論理的な優先順でコールできる複数のルーチンを作成する 必要があります。

## 変更前イメージを使用した比較の実行

Oracle GoldenGate には、変更前の行の値を取得するメカニズムがあります。競合解決ルーチンで各行 の変更前イメージを使用して、更新操作のための比較を実行できます。

変更前イメージを使用すると、ターゲット表に含まれる 1 つ以上の列の既存イメージと、Replicat に よって適用される変更における同じ列の変更前イメージとを比較できます。通常、Oracle GoldenGate では、なんらかの変更が発生するまでソースとターゲットのデータは同一であると仮定されるため、 これらの比較は実行されません。ただし、いずれかのシステムで同じ行が変更される可能性がある場 合、同期状態を仮定することはできません。この場合、競合解決ルールを適用するには変更前後の比較 が必要です。使用する変更前イメージの詳細は、96 [ページの](#page-97-0)競合解決の例を参照してください。

### 変更前の値を使用する手順

*1.* 変更前の値を抽出するには、GETUPDATEBEFORES パラメータを使用します。

.......................................................................

*2.* 競合解決手順で変更前の値を参照するには、次の形式を使用します。

BEFORE.<column\_name>

### フェッチされた列値の使用

データベースでは変更された列のみがトランザクション・ログに記録される場合、状況に応じてデー タベースから列値 (TIMESTAMP 列や外部キー列など ) をフェッチして、競合解決ルーチンで使用する必 要があります。

### データベースから列値をフェッチする手順

Extract のパラメータ・ファイルで TABLE 文の FETCHCOLS オプションと FETCHCOLSEXCEPT オプションを 使用し、指定した列の値をデータベースからフェッチします。

(Oracle) Oracle Database から変更前の値を使用する場合の精度を高めるため、Oracle GoldenGate で は、FETCHCOLS を使用するかわりに、COLS 句を指定して ADD TRANDATA コマンドで発行することが推奨 されます。競合解決に必要な列は、サプリメンタル・ロギングに含まれます。

## <span id="page-95-0"></span>競合解決の方法

次に、競合解決ルーチンで通常使用されるいくつかの方法を示します。異なる方法を組み合せて使用す ることで、1 つの方法が失敗しても別の方法を適用できます。ルーチンの作成で支援が必要な場合は、 Oracle サポートに連絡してください。詳細は、<http://support.oracle.com> にアクセスしてください。

## タイムスタンプによる優先方法

競合はタイムスタンプに基づいて解決でき、そこでは最初に ( 場合によっては最後に ) 変更されたレ コードが常に優先されます。タイムスタンプによる優先方法を使用するには、次の要件があります。

- 各レコードには、レコードが挿入または更新された日時を示すタイムスタンプ列が含まれている 必要があります。タイムスタンプを列に格納するには、データベース・トリガーを使用するか、ア プリケーション・コードを変更します。
- すべてのデータベースのタイムスタンプが同一で、すべてのサーバーのタイムゾーンを同じにす る必要があります。

タイムスタンプに基づいて競合を検出して解決する場合は、まず行を通常どおり適用します。レプリ ケートされた行のタイムスタンプ列の変更前イメージを、データベースの現在のタイムスタンプ列と 比較します。

- これらが一致している場合、競合はありません。
- これらが異なる場合、データベースの行のタイムスタンプを、レプリケートされた行のタイムス タンプの変更後イメージと比較します。

最も古いタイムスタンプ (またはルールによっては最も新しいタイムスタンプ) を持つ行が優先されま す。

## 信頼できるソースによる優先方法

競合はトランザクションのソースに基づいて解決できます。信頼できるソースからのデータ変更は他の ソースからの変更よりも優先されます。この解決方法は、実装が比較的容易です。信頼できるソースに は、サーバーの場所などの簡単なものや、トランザクションを実行するデータベース・ユーザーに割 り当てられた優先度に基づく階層構造などの複雑なものがあります。

## タイムスタンプと信頼できるソースの組合せによる優先方法

タイムスタンプか信頼できるソースの一方では十分でない場合、両方を組み合せて使用することで競 合を解決できます。これは、ローカルの変更とレプリケートされた変更の両方が同じ行に対して同時に 発生するためにタイムスタンプに依存できない場合に必要になることがあります。 2 番目の競合解決 ルーチンで、信頼できるソースによる解決を実装できます。

## デルタ値による優先方法

アプリケーションで UPDATE 文を使用して一定の数量を減分する場合、単に一方のソースまたはタイム スタンプを他方に優先させるルールでは、両方の変更の正味の結果が解決されないため、競合を正確 には解決できません。両方のシステムのデータ値は、不正確になります。このような例には、在庫残高、 口座残高および売上残高などがあります。その場合は、変更前イメージを現行イメージと比較して実際 の値のかわりに正味の変更値をレプリケートすることで、数量的に解決する必要があります。 97 [ペー](#page-98-0) [ジ](#page-98-0)の例を参照してください。

## レプリケーションに対する *SQL* 固有のルールによる優先方法

SQL 操作のタイプごとにルールを作成できます。

- 挿入操作 : レプリケートされた挿入のキー値がターゲット表に含まれる既存のレコードのキー値と 一致する場合、レプリケートされた行で既存の行を置換できます。
- 更新操作 : レプリケートされた更新のキーがターゲット表に存在しない場合、更新を挿入に変換で きます。
- 削除操作 : レプリケートされた削除のキーがターゲット表に存在しない場合、その削除は無視でき ます ( ビジネス・ポリシーで許可されることを前提とします )。 1 つのデータベースから行を削除す る場合、その行が別のデータベースに存在していなくても問題ありません ( そのレコードはいずれ にせよ削除されます)。

元の値と変換された値を追跡するには、例外表を使用します。 91 ページの「[Oracle GoldenGate](#page-92-1) で競 [合を解決する方法」を](#page-92-1)参照してください。

## アプリケーション固有のルール

Oracle GoldenGate によって実行される SQL プロシージャとユーザー・イグジットを使用して、分散 処理に対応しているアプリケーションに付属する組込みの競合解決方法をサポートできます。このよう な方法には IP 永続ルーターやアプリケーション権限などがあり、同じデータが複数のユーザーによっ て変更されるのを防ぎます。 SQL プロシージャとユーザー・イグジットの使用方法の詳細は[、第](#page-266-0) 18 章 を参照してください。

## 処理の終了

表に対して他の変更が加えられる前にエラーを解決できるように、Replicat の処理を終了できます。こ れは、自動競合解決ルーチンが正しく動作しない場合や、例外が発生する場合にのみ推奨されます。 Replicat を停止すると、ターゲット・データの待機時間が増加します。

## 解決通知の処理

競合の検出と解決が行われた場合、ビジネス・アプリケーションのユーザーの想定している結果が変 更されたことを、必要に応じて各自に通知する必要があります。たとえば、2 人の顧客が航空機の座席 を予約して、2 人に同じ座席が割り当てられた場合、どちらか 1 人に対して代替席が割り当てられる ( 割り当てられた ) と通知する必要があります。

通知を処理する最も簡単な方法は、例外表に対して定期的に実行されるバッチ・ジョブを作成し、適 切なメッセージを発行して、ユーザーに対する代替結果を取得し、データベースを必要に応じて更新 してそれらの変更を反映することです。このジョブは、データベースにコミットされたデータのみが作 業の対象となるように、別のデータベース・ユーザーとして実行する必要があります。

例外表の使用方法の詳細は、91 ページの「Oracle GoldenGate [で競合を解決する方法」](#page-92-1)を参照してく ださい。

## <span id="page-97-0"></span>競合の検出および解決の例

## タイムスタンプに基づく競合解決

次に、タイムスタンプに基づく基本的な競合検出の例を示します。

```
MAP swilkes.date_test, TARGET swilkes.date_test, &
REPERROR (21000, DISCARD), &
SQLEXEC (ID lookup, ON UPDATE, &
QUERY "select count(*) conflict from date test where t id = ? and &
t timestamp > ?", \&PARAMS (p1 = t_id, p2 = t_timestamp), BEFOREFILTER, ERROR REPORT, &
TRACE ALL),& 
FILTER (lookup.conflict = 0, ON UPDATE, RAISEERROR 21000);
```
### 注意 この例は、Replicat パラメータ・ファイルの一部であり、競合解決に関連する部分のみを 示しています。

この例では、既存のターゲット・レコードの方が新しい場合に、レプリケートされたレコード更新 (UPDATE) が Replicat によって適用されないようにすることが目的です。最新の変更が優先されます。

競合検出コードでは、SQLEXEC 問合せを使用して、レプリケートされたレコードとキーが同じで、タイ ムスタンプが新しいすべてのレコードをターゲット表から抽出します。対象の列は、t\_id キー列と t\_timestamp タイムスタンプ列です。問合せは、UPDATE 操作に対してのみ、かつ出力をフィルタ・ルール に適用できるように FILTER 句の前で実行します。問合せは、lookup という論理名で実行します。

問合せの結果は conflict という変数に割り当てられ、lookup.conflict という表記法で FILTER 句への入力とし て使用されます。

FILTER 句の内容は、次のとおりです。

- 問合せの結果が0(ゼロ)、つまりターゲット・レコードの方が古い場合、フィルタは成功してレプ リケートされたレコードがターゲットに適用されます。
- 問合せの結果が 1、つまりターゲット・レコードの方が新しい場合、フィルタは失敗し RAISEERROR によってユーザー定義のエラーが表示されます。このエラーによって、REPERROR で指定されたエ ラー処理レスポンスが起動されます。この例では、レプリケートされたレコードは破棄されます。

#### 注意 複数の FILTER 文を使用して追加ルールを適用できます。これらは、パラメータ・ファイル に記述された順に実行されます。

この例は、次のとおり、例外 MAP 文と組み合せて使用することも可能です。

- REPERROR アクションを DISCARD ではなく EXCEPTION に変更します。
- 例外 MAP 文を使用して、失敗したレコード ( 操作) を例外表にマップします。

次に例を示します。

```
MAP swilkes.date test, TARGET swilkes.date test, &
REPERROR (21000, EXCEPTION), &
SQLEXEC (ID lookup, ON UPDATE, &
QUERY "select count(*) conflict from date test where t_id = ? and &
t timestamp > ?", &
PARAMS (p1 = t_id, p2 = t_timestamp), BEFOREFILTER, ERROR REPORT, &
TRACE ALL),& 
FILTER (lookup.conflict = 0, ON UPDATE, RAISEERROR 21000);
```

```
MAP swilkes.date test, TARGET swilkes.date test exc, EXCEPTIONSONLY, &
INSERTALLRECORDS, &
COLMAP (USEDEFAULTS, errtype = "UPDATE FILTER FAILED.");
```
2 番目の MAP 文が例外 MAP 文です。EXCEPTIONSONLY オプションによって、先行する MAP 文 ( 同じ swilkes.date\_test ソース表をマップする文 ) によって処理された最後のレコードでエラーが発生した場合 にのみ、例外 MAP 文がアクティブになります。INSERTALLRECORDS パラメータによって、Replicat は、エ ラーの原因である各操作を swilkes.date\_test\_exc 例外表の新しいレコードとして挿入します。これにより、 すべての競合履歴が Point-in-Time スナップショットとして保持されます。

通常、このような例外表には、ソース表と同じ列に加え、コンテキスト情報を取得する追加列が含ま れます。この例では、追加列 errtype にエラーの原因 ( フィルタの失敗 ) が反映されます。例外表の作成 の詳細は、92 [ページを](#page-93-0)参照してください。

## <span id="page-98-0"></span>正味の変更値に基づく競合解決

次に、アプリケーションが UPDATE 文を使用して列値を減分する場合に、両方のシステムで正確な在庫 数量を維持する方法の例を示します。更新から実際の値をレプリケートするかわりに、変更前イメージ を変更後イメージと比較して、その差分をレプリケートします。

この例で、ボウル (Bowl) 品目の在庫数は 10 です。2 人の顧客が別々のデータベースにログインして同 じ品目を注文し、1 人が 3 個、別の 1 人が 5 個購入する場合、実際の在庫には合計で 2 個残るので、2 人の注文は成功するはずです。

各システムでの在庫の更新は次のようになります。

システム A (3 個のボウルを購入 ):

Update inventory set quantity = 7 where item = 'Bowl' and quantity =  $10$ ;

システム B (5 個のボウルを購入 ):

Update inventory set quantity = 5 where item = 'Bowl' and quantity =  $10$ ;

システム A のトランザクションがシステム B に適用されると、システム B の数量の変更前イメージは 10 である必要がありますが、実際には 5 であるため、失敗します。逆に、システム B トランザクショ ンがシステム A に適用されると、変更前イメージは 10 である必要がありますが、実際には 7 であるた め、失敗します。

## アクティブ/ アクティブ型高可用性のための Oracle GoldenGate の使用 競合の検出および解決の例

この競合を解決するには、実際の数を使用するのではなく、変更のソースで在庫の正味の変更を計算 し、それをレプリケートされたトランザクションでターゲット表に適用します。式は次のとおりです。

Update inventory set quantity = (before image after image) where item =  $'Bowl'$ ;

システム A への適用 :

Update inventory set quantity =  $(5 \t3)$  where item = 'Bowl';

システム B への適用 :

Update inventory set quantity =  $(7 \t 5)$  where item = 'Bowl';

.......................................................................

これらの文が両方とも成功すると、ボウルの在庫数は両方の場所で 2 ( 正しい数量 ) になります。

# 第 **9** 章 **Oracle GoldenGate** のセキュリティの構成

セキュリティ・オプションの概要

**. . . . . . . . . . . . . . .** 

次のセキュリティ機能を使用して、Oracle GoldenGate 環境および処理対象のデータを保護できます。

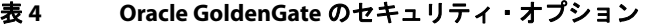

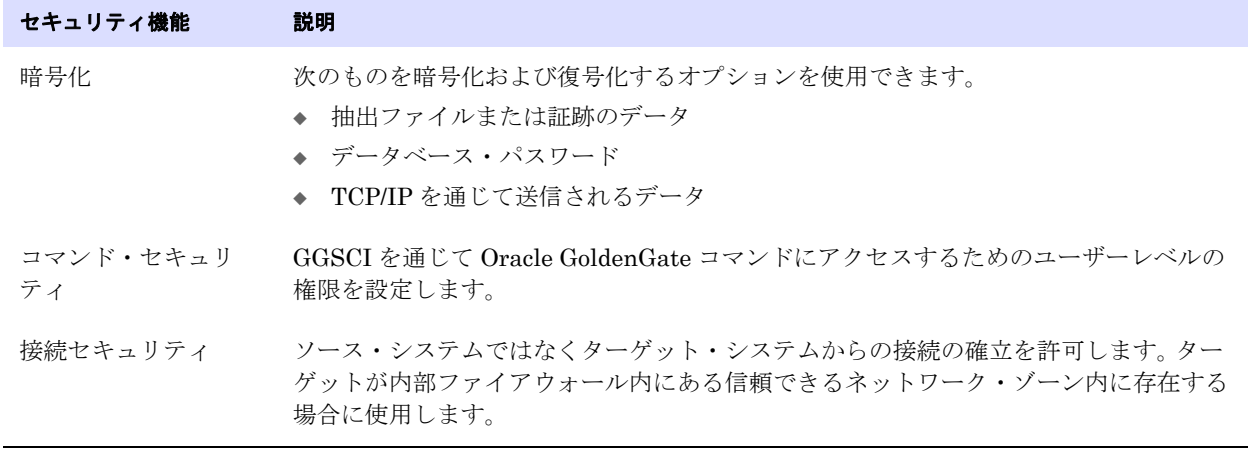

## 暗号化の使用

この項では、次のものを暗号化および復号化する方法について説明します。

- Oracle GoldenGate によって処理されるデータを保持する証跡または抽出ファイル
- データベース・パスワード
- TCP/IP を通じて送信されるデータ

## データを暗号化する方法

次の暗号化方法が使用されます。

● 証跡または抽出ファイルを暗号化する場合、Oracle GoldenGate では、256 鍵バイト置換が使用さ れます。これらのファイルに書き込まれるすべてのレコードは、データ・リンク経由とファイル内 部の両方で暗号化されます。

● TCP/IP を通じて送信されるデータベース・パスワードまたはデータを暗号化する場合、Oracle GoldenGate では、Blowfish 暗号化が使用されます。 Blowfish は、DES または IDEA の簡易な代 替方式として使用できる対称ブロック暗号です。 Oracle GoldenGate による Blowfish の実装では、 32 ビットから 128 ビットの可変長の鍵を使用します。 Blowfish 暗号化は、Oracle GoldenGate の 証跡暗号化と組み合せることが可能です。

## 証跡または抽出ファイルの暗号化

任意のローカルまたはリモートの証跡やファイルに含まれるデータを暗号化できます。

注意 (DB2 on z/OS) FORMATASCII を使用して ASCII 形式でファイルにデータを書き込む場合、 この機能は使用できません。証跡またはファイルには、デフォルトの正規形式で書き込む 必要があります。

#### 証跡または抽出ファイルを暗号化する手順

*1.* Extract のパラメータ・ファイルで、暗号化するすべての証跡またはファイルの前に次のパラメー タをリストします。このパラメータの各インスタンスの後に、複数の証跡またはファイルをリスト できます。

ENCRYPTTRAIL

*2.* Extract のパラメータ・ファイルにリストされているファイルまたは証跡の暗号化を無効にするに は、次のパラメータを各エントリの前に記載します。

NOENCRYPTTRAIL

*3.* Replicat のパラメータ・ファイルで、Replicat がデータを復号化して処理できるように次のパラ メータを記載します。

DECRYPTTRAIL

Extract データ・ポンプで DECRYPTTRAIL を使用して、列マッピング、フィルタリング、変換などの ためにデータを復号化することもできます。その後は、後続の証跡またはファイルのためにその復 号化を維持するか、それらのファイルにデータが書き込まれる前に ENCRYPTTRAIL を使用して再度暗 号化することができます。

## データベース・ユーザー・パスワードの暗号化

Oracle GoldenGate を使用して次のデータベース・パスワードを暗号化できます。

.......................................................................

- ソース・データベースやターゲット・データベースにログインするために Extract や Replicat など のプロセスによって使用されるデータベース・パスワード。 (Oracle GoldenGate プロセスに対し てデータベース・ログインを必要としないデータベース・タイプもあります。)
- Oracle ASM ユーザー用のデータベース・パスワード。

### データベース・ユーザー・パスワードを暗号化する手順

- *1.* GGSCI を実行して ENCRYPT PASSWORD コマンドを発行し、暗号化パスワードを生成します。このコ マンドには次のオプションがあります。
	- ❍ オプションが指定されないデフォルトの ENCRYPT PASSWORD コマンドでは、Oracle GoldenGate によってランダムに生成されるデフォルトの鍵を使用して暗号化パスワードが生成されます。 ENCRYPT PASSWORD <password>

○ ENCRYPTKEY<keyname> オプションが指定された ENCRYPT PASSWORD では、ENCKEYS 参照ファイルに 含まれるユーザー定義の鍵を使用して暗号化パスワードが生成されます。 ENCRYPT PASSWORD <password> ENCRYPTKEY <keyname>

<keyname> には、ローカルの ENCKEYS ファイルの記載に従って、使用する鍵の論理名を指定しま す。このオプションを使用するには、最初に鍵を生成し、ローカル・システムで ENCKEYS ファ イルを作成して、生成された鍵に対応するエントリをそのファイルに作成します。手順につい ては、102 [ページの「暗号化鍵の生成」を](#page-103-0)参照してください。

暗号化パスワードは、ENCRYPT PASSWORD コマンドの実行時に画面に出力されます。

*2.* 暗号化パスワードをコピーして、Oracle GoldenGate の適切なパラメータ文に貼り付けます ( [表](#page-102-0) 5 を参照 )。

#### 条件 **:**

- ❍ <user> は、Oracle GoldenGate プロセスまたは (Oracle のみ ) ホスト文字列のデータベース・ ユーザー名です。 Oracle ASM の場合、ユーザー名は SYS である必要があります。
- <encrypted\_password> は、ENCRYPT PASSWORD コマンドの結果からコピーした暗号化パスワードで す。
- ENCRYPTKEY DEFAULT は、パスワードが ENCRYPTKEY オプションなしでENCRYPT PASSWORDを使用して 暗号化された場合に必要です。
- ❍ ENCRYPTKEY <keyname> は、パスワードが ENCRYPTKEY <keyname> オプション付きで ENCRYPT PASSWORD を使用して暗号化された場合に必要です。ENCKEYS 参照ファイルの記載に従って鍵の 論理名を指定します。

### <span id="page-102-0"></span>表 **5 Oracle GoldenGate** パラメータ・ファイルでの暗号化パスワードの指定

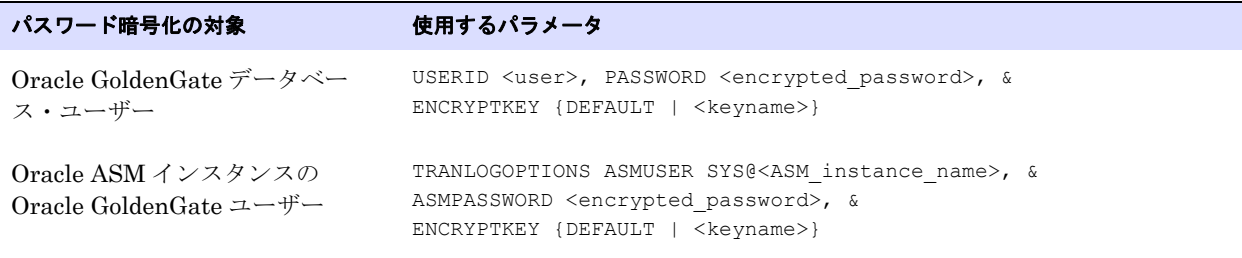

## **TCP/IP** を通じて送信されるデータの暗号化

取得データは、Oracle GoldenGate によって TCP/IP ネットワークを通じてターゲット・システムに送 信される前に暗号化できます。データは、ターゲット・システムで Oracle GoldenGate の証跡に書き込 まれる前に Oracle GoldenGate によって復号化されます ( 証跡暗号化が指定されていない場合 )。デ フォルトでは、ネットワークを通じて送信されるデータは暗号化されません。

### **TCP/IP** を通じて送信されるデータを暗号化する手順

*1.* ソース・システムで、1 つ以上の暗号化鍵を生成し、ENCKEYS ファイルを作成します。 102 [ページ](#page-103-0) [の「暗号化鍵の生成」](#page-103-0)を参照してください。

*2.* 作成した ENCKEYS ファイルを、すべてのターゲット・システムにある Oracle GoldenGate のイン ストール・ディレクトリにコピーします。ソースの ENCKEYS ファイルに含まれる鍵の名前および値 は、ターゲットの ENCKEYS ファイルに含まれる名前および値と一致している必要があります。一致 していないと、データ交換に失敗するため、Extract および Collector は次のメッセージとともに 中断します。

GGS error 118 TCP/IP Server with invalid data.

*3.* これが標準 Extract グループであるかパッシブ Extract グループであるかに応じて (106 [ページを](#page-107-0) 参照 )、RMTHOST パラメータまたは RMTHOSTOPTIONS パラメータの ENCRYPT オプションを使用して、 暗号化のタイプおよび鍵の論理名を次のように指定します。

ENCRYPT BLOWFISH, KEYNAME <keyname>

### 条件 **:**

- ❍ BLOWFISH では、Blowfish 暗号化を指定します。
- <keyname>は、ENCKEYS ファイルの記載に基づいた、使用する暗号化鍵の論理名です。

例 :

```
RMTHOST sys1, MGRPORT 7840, ENCRYPT BLOWFISH, KEYNAME superkey
RMTHOSTOPTIONS ENCRYPT BLOWFISH, KEYNAME superkey
```
*4.* 静的 Collector および Blowfish 暗号化を使用する場合、Collector の起動文字列に次の追加パラ メータを挿入します。

-KEYNAME <name> -ENCRYPT BLOWFISH

#### 条件 **:**

- ❍ KEYNAME <name> では、鍵の名前を指定します。
- ❍ ENCRYPT BLOWFISH では、Blowfish 暗号化を指定します。

Collector は、これらのパラメータを RMTHOST の KEYNAME オプションおよび ENCRYPT オプションで 指定されているパラメータと照合します。

## <span id="page-103-0"></span>暗号化鍵の生成

次を実行する場合、1つ以上の暗号化鍵と、2つの ENCKEYS 参照ファイル (1つはソースに、1つはター ゲットに配置 ) を作成する必要があります。

- ❍ TCP/IP を通じて送信されるデータの暗号化
- ユーザー定義の鍵を使用したデータベース・パスワードの暗号化

この手順は、次の場合には不要です。

- Oracle GoldenGate によって生成されたデフォルトの鍵を使用してデータベース・パスワードを暗 号化する場合
- 証跡または抽出ファイルを暗号化する場合

独自の鍵を定義するか、Oracle GoldenGate の KEYGEN ユーティリティを実行してランダムに鍵を作成 できます。

## 独自の鍵を定義する手順

- 鍵の名前には、空白または引用符のない1から24個の英数字文字列を指定できます。
- 鍵の値には、最大128ビット(16バイト)の、引用符付きの英数字文字列("Dailykey"など)または0x接頭 辞付きの 16 進文字列 (0x420E61BE7002D63560929CCA17A4E1FB など ) を指定できます。

#### **KEYGEN** を使用して鍵を生成する手順

ソース・システムでディレクトリを Oracle GoldenGate のホーム・ディレクトリに変更し、次のシェ ル・コマンドを発行します。必要に応じて、複数の鍵を作成できます。鍵の値は画面に戻されます。

KEYGEN <key length> <n>

#### 条件 **:**

- <key length>は、最大128 ビットの暗号化鍵の長さです。
- O <n>は、生成する鍵の数を示します。

例:

KEYGEN 128 4

### **Oracle GoldenGate** で使用するために鍵を格納する手順

- *1.* ソース・システムで、新しい ASCII テキスト・ファイルを開きます。
- *2.* 生成した鍵ごとに、論理名に続けて鍵の値を入力します。行を分けて複数の鍵の定義を配置しま す。鍵の名前または値は、引用符で囲まないでください。囲むとテキストとして解釈されます。次 のサンプルの ENCKEYS ファイルを参考用として使用してください。

## Encryption keys

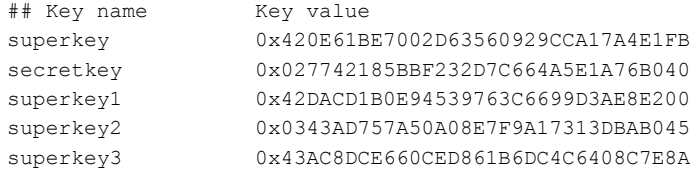

- *3.* このファイルを Oracle GoldenGate のインストール・ディレクトリに ENCKEYS という名前 ( 拡張 子なし) で保存します。名前は大文字にする必要があります。
- *4.* ENCKEYS ファイルを、ターゲットにある Oracle GoldenGate のインストール・ディレクトリにコ ピーします。ソースの ENCKEYS ファイルに含まれる鍵の名前および値は、ターゲットの ENCKEYS ファイルに含まれる名前および値と一致している必要があります。一致していないと、データ交 換に失敗するため、Extract および Collector は次のメッセージとともに中断します。

.......................................................................

GGS error 118 TCP/IP Server with invalid data.

## コマンド・セキュリティの使用

Oracle GoldenGate でコマンド・セキュリティを確立して、Oracle GoldenGate 機能へのアクセスを許 可するユーザーを制御できます。たとえば、特定のユーザーに INFO コマンドおよび STATUS コマンドの 発行を許可する一方で、START コマンドおよび STOP コマンドの使用を拒否できます。セキュリティ・レ ベルは、オペレーティング・システムのユーザー・グループによって定義されます。

Oracle GoldenGate コマンドに対するセキュリティを実装するには、Oracle GoldenGate ディレクトリ に CMDSEC ファイルを作成します。このファイルがない場合、すべてのユーザーにすべての Oracle GoldenGate コマンドに対するアクセス権が付与されます。

### コマンド・セキュリティを実装する手順

- *1.* 新しい ASCII テキスト・ファイルを開きます。
- *2.* 次の構文および 105 [ページの](#page-106-0)例を参照して、制限するコマンドごとに 1 つ以上のセキュリティ・ ルールを作成します (1 行に 1 つのルール )。ルールは、個別性の最も高いもの ( ワイルドカードの ないもの)から最も低いものへと指定します。セキュリティ・ルールは、CMDSEC ファイルの一番上 から下に向かって処理されます。条件が満たされる最初のルールは、アクセスを許可するかどう かを決定するルールです。

次の各構成要素を空白またはタブ文字で区切ります。

<command name> <command object> <OS group> <OS user> <YES | NO>

#### 条件 **:**

- <command name> は、GGSCI コマンド名またはワイルドカードです (START、STOP、\* など)。
- <command object>は、任意の GGSCI コマンド・オブジェクトまたはワイルドカードです (EXTRACT、REPLICAT、MANAGER など )。
- ❍ <OS group> は、Windows または UNIX のユーザー・グループ名です。UNIX システムでは、グ ループ名のかわりに数値のグループ ID を指定できます。ワイルドカードを使用すると、すべ てのグループを指定できます。
- <OS user>は、Windows または UNIX のユーザー名です。UNIX システムでは、ユーザー名のか わりに数値のユーザー ID を指定できます。ワイルドカードを使用すると、すべてのユーザー を指定できます。
- ❍ <YES | NO> では、コマンドに対するアクセス権を付与するか、または禁止するかを指定します。
- *3.* このファイルを Oracle GoldenGate のホーム・ディレクトリに CMDSEC という名前 (UNIX システ ムでは大文字を使用 ) で保存します。

次の例は、UNIX システムでの CMDSEC ファイルの適切な実装を示しています。

<span id="page-106-0"></span>表 **6** サンプルの **CMDSEC** ファイルとその説明

| ファイルの内容                    | 説明                                                                                                    |
|----------------------------|----------------------------------------------------------------------------------------------------|
| #GG command security       | コメント行                                                                                                    |
| STATUS REPLICAT * Smith NO | STATUS REPLICAT がユーザー Smith に対して拒否されます。                                                                                                    |
| STATUS * dpt1 * YES        | 先行するルールを除き、すべての STATUS コマンドが dpt1 のすべての<br>ユーザーに対して許可されます。                                                                                                    |
| START REPLICAT root * YES  | START REPLICAT が、root グループのすべてのメンバーに対して許可され<br>ます。                                                                                                    |
| START REPLICAT * * NO      | 先行するルールを除き、START REPLICAT がすべてのユーザーに対して拒<br>否されます。                                                                                                    |
| $*$ EXTRACT 200 $*$ NO     | すべての EXTRACT コマンドが、ID が 200 のすべてのグループに対して<br>拒否されます。                                                                                                    |
| * * root root YES          | root ユーザーに対して任意のコマンドが許可されます。                                                                                                    |
| $* * * * N()$              | すべてのユーザーに対してすべてのコマンドが拒否されます。この行<br>によって、先行するルールで明示的にアクセスを許可または拒否して<br>いない他のすべてのユーザーのセキュリティに対応します。そうしな<br>いと、先行する明示的な許可または拒否を除き、すべてのユーザーに<br>対してすべてのコマンドが許可されます。 |

次の*不適切な*例は、CMDSEC ファイルの作成時に避ける必要のある設定を示しています。

### <span id="page-106-1"></span>表 **7** 不適切な **CMDSEC** のエントリ

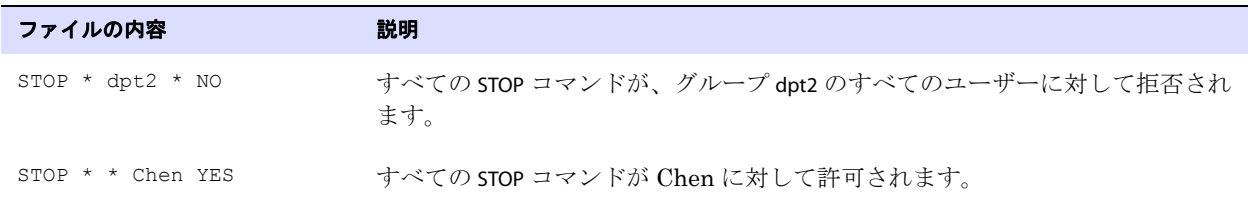

.......................................................................

[表](#page-106-1) 7 のエントリ順序では、論理エラーが発生します。 1 番目のルール (1 行目 ) によって、すべての STOP コマンドがグループ dpt2 のすべてのメンバーに対して拒否されます。 2 番目のルール (2 行目 ) によっ て、すべての STOP コマンドがユーザー Chen に対して許可されます。このとき、Chen は、dpt2 グルー プのメンバーであるため、このコマンドを発行する権限を付与される必要があっても、2 番目のルール によってすべての STOP コマンドに対するアクセスを拒否されます。

このセキュリティ・ルールを適切に構成する方法は、ユーザー固有のルールを、それよりも一般的な 1 つ以上のルールの前に設定することです。したがって、エラーを修正するには、2 つの STOP ルールの順 序を逆にします。

## *CMDSEC* ファイルの保護

CMDSEC ファイルは、セキュリティの根源であるため、保護する必要があります。読取りアクセス権は 必要に応じて付与できますが、書込みおよび削除アクセス権は、Oracle GoldenGate 管理者以外のす べてのユーザーに対して Oracle GoldenGate で拒否することをお薦めします。

## <span id="page-107-0"></span>ターゲット・システムからの接続開始の使用

信頼できるイントラネット・ゾーンにターゲット・システムが存在する場合、信頼度がより低いゾー ンに存在するソース・システムから接続を開始すると (Oracle GoldenGate の標準的な方法 )、セキュ リティ・ポリシーに違反する可能性があります。また、信頼度が低いゾーンに存在するシステムに、 信頼できるゾーンのシステムのポートまたは IP アドレスに関する情報 (Oracle GoldenGate の Extract パラメータ・ファイルに通常記載されている情報など ) が含まれる場合も、セキュリティ・ポリシーに 違反する可能性があります。

この種のイントラネット構成では、パッシブ */* エイリアス *Extract* 構成を使用できます。接続は、エイ リアス *Extract* グループによって、信頼できるゾーン内部のターゲット・システムから開始されます。 このグループは、ソース・システムの標準 Extract グループに対するエイリアスとして機能し、この場 合はパッシブ *Extract* と呼ばれます。2 つのシステム間で接続が確立されると、データはパッシブ Extract グループによって通常どおり処理され、ネットワークを通じて転送されます。

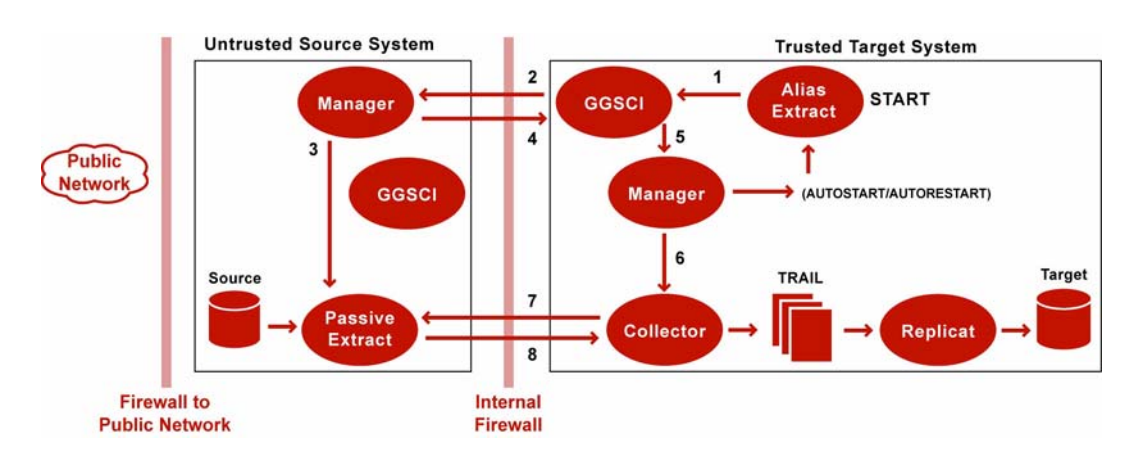

### 図 **16** 信頼できるネットワーク・ゾーンからの接続の開始

- *1.* Oracle GoldenGate ユーザーが信頼できるシステムでエイリアス Extract を起動するか、 AUTOSTART または AUTORESTART パラメータによってエイリアス Extract が自動的に起動されます。
- *2.* 信頼できるシステムの GGSCI は、信頼度の低いシステムの Manager にメッセージを送信して、 関連付けられたパッシブ Extract を起動します。信頼できるシステムの Manager のホスト名 ( ま たは IP アドレス ) とポート番号が、信頼度の低いシステムに送信されます。
- *3.* 信頼度の低いシステムで、Manager は開いているポート (Manager の DYNAMICPORTLIST パラメー タのルールに準拠 ) を検出し、指定のポートでリスニングを行うパッシブ Extract を起動します。
- *4.* 信頼度の低いシステムの Manager は、そのポートを信頼できるシステムの GGSCI に戻します。
- *5.* 信頼できるシステムの GGSCI は、同じシステムの Manager にリクエストを送信し、同じシステ ムの Collector プロセスを起動します。
- *6.* ターゲットの Manager は、Collector プロセスを起動して、そのプロセスに信頼度の低いシステ ムで Extract がリスニングしているポート番号を渡します。
- *7.* 信頼できるシステムの Collector は、信頼度の低いシステムのパッシブ Extract に対する接続を オープンします。
- *8.* データは、ネットワークを通じてパッシブ Extract からターゲットの Collector に送信され、 Replicat で処理するために通常どおり証跡に書き込まれます。

### パッシブ **Extract** グループの構成

信頼度の低いソース・システムのパッシブ Extract グループは、ネットワークを通じたデータの送信を 担当する Extract グループの種類に応じて、次のいずれかになります。

- トランザクション・ログを読み取ってそのデータをターゲットに送信する単独 Extract グループ。
- プライマリ Extract から提供されるローカル証跡を読み取ってそのデータをターゲットに送信する データ・ポンプ Extract グループ。この場合、プライマリ Extract( 単なるデータ・ポンプ ) に対 する特別な構成要件はありません。

Extract グループをパッシブ・モードで作成するには、標準の ADD EXTRACT コマンドおよびオプション を使用しますが、他のコマンド・オプションに対して任意の位置に PASSIVE キーワードを追加します。 例:

ADD EXTRACT fin, TRANLOG, BEGIN NOW, PASSIVE, DESC "passive Extract" ADD EXTRACT fin, PASSIVE, TRANLOG, BEGIN NOW, DESC "passive Extract"

パッシブ Extract グループのパラメータを構成するには、通常の方法でパラメータ・ファイルを作成し ます。ただし、次の点が異なります。

- RMTHOST パラメータは*除外*します (通常は、このパラメータでターゲットの Manager のホストおよ びポート情報を指定します )。
- オプションの RMTHOSTOPTIONS パラメータを使用して、圧縮および暗号化のルールを指定します。 RMTHOSTOPTIONS
	- [, COMPRESS]
	- [, COMPRESSTHRESHOLD]
	- [, ENCRYPT {NONE | BLOWFISH}]
	- [, KEYNAME <keyname>]
	- [, PARAMS <collector parameters>]
	- [, TCPBUFSIZE <br/>bytes>]
	- [, TCPFLUSHBYTES <br/>bytes>]

ENCRYPT オプションと KEYNAME オプションの使用方法は、この章の 101 [ページ](#page-102-0)から記載されています。 これらのオプションによって、TCP/IP を通じて送信されるデータを Blowfish 暗号化を使用して暗号 化します。RMTHOSTOPTIONS の残りのオプションの詳細は、『Oracle GoldenGate *Windows and UNIX* リ ファレンス・ガイド』を参照してください。

Extract グループの構成の詳細は[、第](#page-121-0) 12 章を参照してください。

.......................................................................

### エイリアス **Extract** グループの構成

信頼できるターゲットのエイリアス Extract グループは、データ処理アクティビティを実行しません。 その唯一の目的は、信頼度の低いソースに対する接続の開始および終了です。この役割において、エ イリアス Extract グループは、パラメータ・ファイルを使用せず、処理チェックポイントも書き込みま せん。チェックポイント・ファイルの用途は、パッシブ Extract グループが実行されているかどうかを 判別することと、リモート接続に必要な情報を記録することに限定されます。

エイリアス・モードで Extract グループを作成するには、次のオプションのみを指定して ADD EXTRACT コマンドを使用します。

ADD EXTRACT <group>

- , RMTHOST {<host name> | <IP address>}
- , MGRPORT <port>
- [, RMTNAME <name>]
- [, DESC "<description>"]

RMTHOST の指定によって、このグループがエイリアス Extract として識別され、情報がチェックポイン ト・ファイルに書き込まれます。<host name> オプションと <IP address> オプションでは、ソース・シス テムの名前または IP アドレスを指定します。MGRPORT では、Manager が稼働しているソース・システ ムのポートを指定します。

エイリアス Extract の名前は、パッシブ Extract と同じ名前にすることも、異なる名前にすることもで きます。名前が異なる場合、オプションの RMTNAME を使用して、パッシブ Extract の名前を指定しま す。RMTNAME が使用されない場合、Oracle GoldenGate では、名前が同一であると仮定され、接続の確 立時に使用されるエイリアス Extract のチェックポイント・ファイルにその名前が書き込まれます。

TCP/IP 接続のエラー処理は、ターゲット・システムの TCPERRS ファイルによって指示されます。この ファイルのエラーに対するレスポンス値は、RETRY に設定することをお薦めします。デフォルトは ABEND です。このファイルには、再試行の回数および各試行間の遅延を設定するオプションも含まれま す。詳細は、113 [ページを](#page-114-0)参照してください。

### パッシブ・プロセスとエイリアス・プロセスの起動および停止

パッシブ / エイリアス Extract 構成で Oracle GoldenGate の抽出を開始または停止するには、ター ゲットの GGSCI でエイリアス Extract グループを起動または停止します。

START EXTRACT <alias group name>

または

STOP EXTRACT <alias group name>

コマンドは、ソース・システムに送信され、パッシブ Extract グループが起動または停止します。これ らのコマンドをパッシブ Extract グループに対して直接発行しないでください。KILL EXTRACT コマンド は、パッシブ Extract グループに対して直接発行できます。

Manager パラメータの AUTOSTART および AUTORESTART を使用して自動的にプロセスを起動または再起 動する場合、ソース・システムではなくターゲット・システムで使用してください。最初にエイリア ス Extract が起動され、次にパッシブ Extract に起動コマンドが送信されます。

### 抽出アクティビティの管理

抽出処理が開始されたら、ソース・システムの GGSCI からパッシブ Extract グループに対してコマン ドを発行することで、通常どおりその処理を管理および監視できます。INFO や VIEW REPORT などの GGSCI の標準監視コマンドを、ソース・システムまたはターゲット・システムから発行できます。エ イリアス Extract グループに対して発行された監視コマンドは、パッシブ Extract グループに転送され ます。コマンドでは、エイリアス Extract グループの名前がパッシブ Extract グループの名前で置き換 えられます。たとえば、INFO EXTRACT alias は、INFO EXTRACT passive になります。コマンドの結果は、コマン ドが発行されたシステムに表示されます。

### その他の考慮事項

パッシブ / エイリアス Extract 構成を使用する場合、次のルールが適用されます。

- この構成では、Extract は1つのターゲット・システムにのみ書込みを行うことができます。
- この構成は、通常の方法で(THREADSオプションを使用してREDOスレッドの数を指定して)Extract グループを作成することで、Oracle RAC インストール環境で使用できます。
- この構成は、バッチ実行のコマンドラインで Extract が起動される場合に使用できます。 135 [ページ](#page-136-0) [の第](#page-136-0) 13 章を参照してください。
- ALTEREXTRACT コマンドは、エイリアス Extract に対して使用できません (このグループはデータ処理 を実行しないため )。
- パッシブまたはエイリアス Extract グループに対して DELETE EXTRACT コマンドを使用するには、ロー カル GGSCI からコマンドを発行します。
- Extract のパラメータ・ファイルの RMTTASK で指定され、一部の初期ロード方法で使用されるリモー ト・タスクは、この構成ではサポートされません。リモート・タスクでは、ソース・システムか ら接続を開始する必要があり、Extract と Replicat 間の直接接続が使用されます。

# 第 **10** 章 **Oracle GoldenGate** の処理エラーへの対処

**. . . . . . . . . . . . . . .** 

## **Oracle GoldenGate** のエラー処理の概要

Oracle GoldenGate では、次の構成要素にエラー処理オプションが提供されます。

- Extract
- Replicat
- TCP/IP

## **Extract** エラーの処理

DML 操作が抽出される場合の Extract エラーを処理する特定のパラメータはありませんが、Extract には、予測される問題を防止するために使用できる多くのパラメータがあります。これらのパラメータ によって、DML 操作の処理中に発生する可能性のある異常状態を処理します ( たとえば、フェッチす る行を特定できない場合の処理や、トランザクション・ログを使用できない場合の処理など )。次に、 これらのパラメータの一部をリストします。完全なリストは、『Oracle GoldenGate *Windows and UNIX* リファレンス・ガイド』を参照してください。

- **FETCHOPTIONS**
- **WARNLONGTRANS**
- **DBOPTIONS**
- TRANLOGOPTIONS
- **LFMMEMORY**

DDL 操作に関連する抽出エラーを処理するには、DDLERROR パラメータを使用します。詳細は、[175](#page-176-0) [ページ](#page-176-0)を参照してください。

## **DML** 操作中の **Replicat** エラーの処理

いずれかの DML 文の処理中に発生したエラーに対する Replicat のレスポンス方法を制御するには、 Replicat のパラメータ・ファイルで REPERROR パラメータを使用します。REPERROR は、グローバル・パ ラメータとして、または MAP 文の一部として使用できます。ほとんどのエラーは DEFAULT オプションお よび DEFAULT2 オプションを使用してデフォルトの方法 ( 処理の中止など ) で処理し、他のエラーは特定 の方法で処理できます。

TRANSDISCARD と TRANSEXCEPTION 以外のオプションは、エラーを生成した個々のレコードのみに影響し ます。TRANSDISCARD と TRANSEXCEPTION は、エラーを生成したレコードを含むトランザクションのすべて のレコードに影響します。 (ABEND オプションもトランザクション全体を対象としていますが、エラー処 理は適用しません。)

REPERROR によるすべてのレスポンスを次に示します。

- ABEND: トランザクションをロールバックして処理を停止します。
- DISCARD: 廃棄ファイルにエラーを記録して処理を継続します。
- EXCEPTION: 例外処理のためにエラーを送信します ([「例外としてのエラーの処理」](#page-112-0)を参照)。
- IGNORE: エラーを無視して処理を継続します。
- RETRYOP [MAXRETRIES <n>]: 操作を再試行します ( オプションで最大試行回数を指定できます )。
- TRANSABORT [, MAXRETRIES <n>] [, DELAY[C]SECS <n>]: トランザクションを中断して最初の配置に戻します ( オプションで最大試行回数とその間隔を指定できます )。
- RESET: 以前のすべての REPERROR ルールを削除し、デフォルトの ABEND に戻します。
- TRANSDISCARD: レプリケートされたソース・トランザクション内の操作 ( コミットなど ) が、エラー 指定にリストされている Replicat エラーの原因となっている場合に、そのトランザクション全体 を破棄します。このオプションは、ターゲットで整合性制約チェックが無効になっている場合に便 利です。
- TRANSEXCEPTION: レプリケートされたソース・トランザクション内の操作 (コミットなど)が、エラー 指定にリストされている Replicat エラーの原因となっている場合に、そのトランザクションのす べてのレコードに対し、例外マッピング文に従って例外マッピングを実行します。

### <span id="page-112-0"></span>例外としてのエラーの処理

Replicat エラーは、REPERROR パラメータに EXCEPTION オプションまたは TRANSEXCEPTION オプションを 使用することで、例外として扱うことができます。その後で、これらの例外を、エラーの解決に使用で きるエラー情報と組み合せて例外表にマップできます。MAP 文の次のオプションを使用して、例外を例 外表に送信できます。

- EXCEPTIONSONLY (個別の例外 MAP 文が必要)
- MAPEXCEPTION (必要な MAP 文は 1 つのみ)

#### *EXCEPTIONSONLY* の使用

EXCEPTIONSONLY 句を使用できるのは、MAP 文の MAP 句および TARGET 句の内部でソース表とターゲット 表の名前にワイルドカードが使用されない場合です。この方法では、ソース表に対して次のように2つ の MAP 文を作成する必要があります。

● 1番目の通常の MAP 文によってソース表を実際のターゲット表にマップします。

.......................................................................

● 2番目の*例外MAP文*によってソース表を(ターゲット表ではなく)*例外表*にマップします。例外MAP文 は、ソース表でエラーが発生した後にのみ実行されます。例外 MAP 文は、そのソース表が含まれる 通常の MAP 文の直後に配置する必要があります。

#### *MAPEXCEPTION* の使用

MAPEXCEPTION を使用する必要があるのは、MAP 文の MAP 句および TARGET 句の内部でソース表とター ゲット表の名前にワイルドカードが使用される場合です。MAPEXCEPTION 句は、通常の MAP 文 ( ソース表 をターゲット表にマップする文と同じ ) に含めることができます。MAPEXCEPTION 句では、REPERROR 文に 基づいて例外として扱われる操作を取得し、それらを例外表にマップします。この構成に必要な MAP 文 は、2 つではなく 1 つだけです。

### 例外表について

例外表には、任意の方法 ( エラーを処理したり、競合解決を開始するようにアプリケーションを構成す るなど ) で使用できるエラー情報が含まれます。例外表は、一般的に、通常のターゲット表と同じ列を 使用し、データおよびエラーに関する追加情報を取得するために別の列を追加して作成されます。この 情報を取得するには、COLMAP、Oracle GoldenGate 変換関数、および他の適切な Oracle GoldenGate オプションを使用します ( たとえば、関数でエラー番号や環境情報を取得したり、COLMAP を使用して 適切な列に情報をマップするなどです)。

#### **例 1** EXCEPTIONSONLY

この例は、例外マッピング専用に EXCEPTIONS を使用する方法を示しています。REPERROR を EXCEPTIONSONLY および例外 MAP 文と組み合せて使用する方法がわかります。この例では、 REPERROR に関連するパラメータのみを示し、このドキュメントのスペースを節約するために それ以外は省略してあります。

REPERROR (DEFAULT, EXCEPTION) MAP ggs.equip account, TARGET ggs.equip account2, & COLMAP (USEDEFAULTS);

```
MAP ggs.equip_account, TARGET ggs.equip_account_exception, &
EXCEPTIONSONLY, &
INSERTALLRECORDS &
COLMAP (USEDEFAULTS, &
DML DATE = @DATENOW(), &
OPTYPE = @GETENV("LASTERR", "OPTYPE"), &
DBERRNUM = @GETENV("LASTERR", "DBERRNUM"), &
DBERRMSG = @GETENV("LASTERR", "DBERRMSG"));
```
この例では、REPERROR パラメータは DEFAULT エラー処理用に設定されています。EXCEPTION オプション によって、Replicat プロセスは例外を失敗した操作として扱い、処理を継続します。

次の 2 つの MAP 文があります。

- ソース表の ggs.equip\_account をそのターゲット表の equip\_account2 にマップする通常の MAP 文。
- 同じソース表を例外表の ggs.equip\_account\_exception にマップする例外 MAP 文。

この場合、表自体に含まれる同じ列に加え、次の 4 つの追加列が作成されます。

DML\_DATE OPTYPE DBERRNUM DBERRMSG

DML\_DATE 列にデータを移入するため、@DATENOW 列変換関数を使用して失敗した操作の日時を取得し、 結果を列にマップします。他の追加列にデータを移入するため、@GETENV 関数を使用して操作タイプ、 データベース・エラー番号およびデータベース・エラー・メッセージを戻します。

例外 MAP 文の EXCEPTIONSONLY オプションによって、ソース表に対する操作が失敗した後にのみ文が実 行されます。これによって、すべての操作が例外表に記録されることを防止します。

INSERTALLRECORDS パラメータによって、指定したソース表に対するすべての失敗した操作は、その操作 タイプにかかわらず*挿入*として例外表に記録されます。

#### 注意 例外表に対して主キー制約または一意索引制約は指定できません。

#### 例 **2** MAPEXCEPTION

この例は、例外マッピングで MAPEXCEPTION を使用する方法を示しています。MAP 句および TARGET 句に は、ワイルドカードを使用したソース表およびターゲット表の名前が含まれます。TRX で始まる名前の 表を処理する際に発生する例外は、指定したマッピングを使用して fin.trxexceptions 表に取得されます。

```
MAP src.trx*, TARGET trg.*,
MAPEXCEPTION (TARGET fin.trxexceptions,
COLMAP (USEDEFAULTS,
ACCT_NO = ACCT NO,
OPTYPE = @GETENV("LASTERR", "OPTYPE"),
DBERR = @GETENV ("LASTERR", "DBERRNUM"),
DBERRMSG = @GETENV ("LASTERR", "DBERRMSG")
\lambda);
```
## **DDL** 操作中の **Replicat** エラーの処理

ターゲットでの DDL 操作中に発生したエラーに対する Replicat のレスポンス方法を制御するには、 Replicat のパラメータ・ファイルで DDLERROR パラメータを使用します。詳細は、175 [ページの](#page-176-0) 「Extract の DDL [処理エラーへの対処」](#page-176-0)を参照してください。

### <span id="page-114-0"></span>**TCP/IP** エラーの処理

TCP/IP エラーに対するレスポンス指示を提供するには、TCPERRS ファイルを使用します。このファイル は、Oracle GoldenGate ディレクトリにあります。

#### 図 **17** TCPERRS ファイル

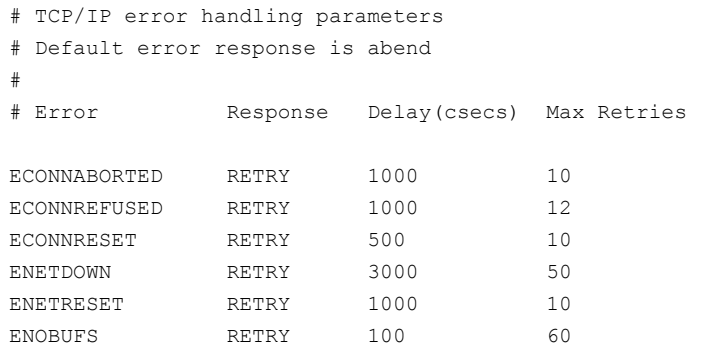

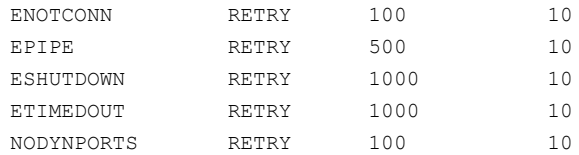

TCPERRS ファイルには、基本的なエラーに対するデフォルトのレスポンスが含まれます。指示を変更す るか、新規エラー用の指示を追加するには、テキスト・エディタでファイルを開き[、表](#page-115-0) 8 に示されて いる列の値を変更します。

#### <span id="page-115-0"></span>表 8 TCPERRS の列

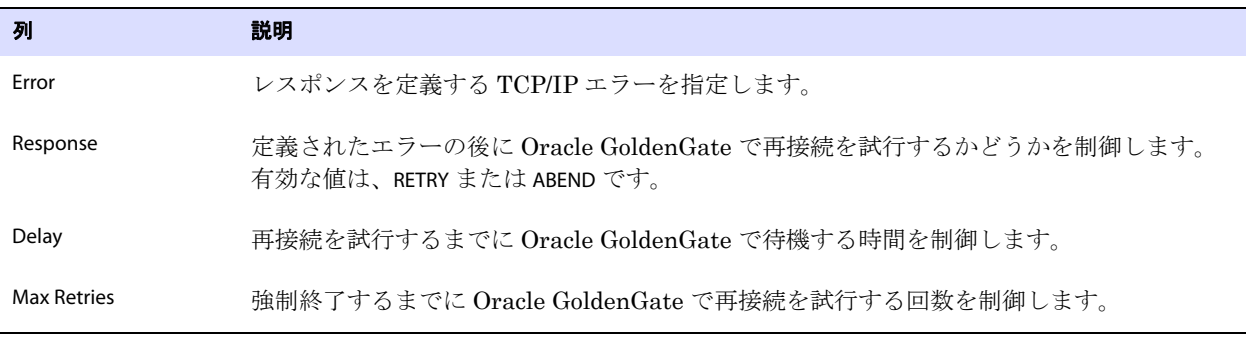

レスポンスが TCPERRS ファイルに明示的に定義されていない場合、Oracle GoldenGate は異常終了に よって TCP/IP エラーにレスポンスします。

## 更新されたエラー・メッセージの管理

Oracle GoldenGate プロセスによって生成されるエラー、情報および警告メッセージは、Oracle GoldenGate のインストール・ディレクトリにある ggmessage.dat というデータ・ファイルに格納されま す。このファイルのバージョンは、プロセスの起動時にチェックされます。プロセスが動作するために は、このバージョンがプロセスのバージョンと同じである必要があります。

## **Oracle GoldenGate** エラーの解決

Oracle GoldenGate エラーの解決の詳細は、『Oracle GoldenGate *Windows and UNIX* トラブルシュー ティングおよびチューニング・ガイド』を参照してください。

# <span id="page-116-1"></span>第 **11** 章 データ定義ファイルの作成

### データ定義ファイルの概要

**. . . . . . . . . . . . . . .** 

データ定義ファイルには、レプリケート対象データの形式 ( 表名、列名、データ型、データ長、オフ セットなど ) に関する情報が含まれています。データ定義ファイルによって、Oracle GoldenGate は、 異なる種類のデータベース間でデータを移動する場合に、データの形式を両者間で変換できます。変換 を実行するには、両方のデータセットの定義が Oracle GoldenGate に認識されている必要があります。 Oracle GoldenGate プロセスは、1 つの定義セットを取得するために、そのプロセスにとってローカル なデータベースに問い合せますが、リモート・データベースの定義セットを取得するには定義ファイル に依存する必要があります。たとえば、Replicat プロセスは、ターゲット・データベースに問い合せま すが、ソース・データベースのメタデータを取得するには定義ファイルに依存します。

## <span id="page-116-0"></span>データ定義ファイルを使用する場合

データ定義の異なるソース表とターゲット表 (Oracl のソース表と Microsoft SQL Server のターゲット 表など ) を同期する場合には、常にデータ定義ファイルが必要です。ソースとターゲットのデータベー ス・システムが同じであっても、対応するソース列とターゲット列[が「表が同一とみなされるための](#page-116-0) [ルール」](#page-116-0)のガイドラインに準拠していない場合、ソース表とターゲット表は異なる可能性があります。

### 表が同一とみなされるためのルール

ソース列とターゲット列の構造が同一であるためには、次の要件を満たす必要があります。

- 列名が同一であること ( 該当する場合は大 / 小文字の区別も含む )。
- データ型が同一であること。
- 列の長さが同一であること。
- 文字の列の列長さセマンティクス ( バイトか文字か ) が同じであること。

.......................................................................

● 各表の順序が同じであること。

たとえば、ソースの Oracle データベースのセマンティクスがバイトとして構成されているのに対し、 ターゲットのセマンティクスが文字として構成されている場合 ( またはその逆 )、表の構造が同一で あってもソース定義ファイルが必要です。また別の例として、次に示すように、名前列の順序以外は同 一であるソース表とターゲット表の組合せでも、ソース定義ファイルが必要です。

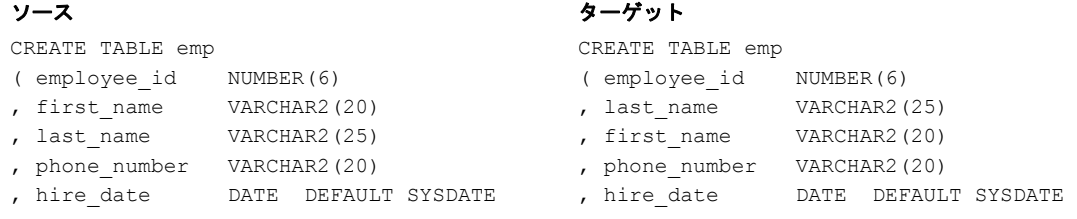

注意 Oracle の順序に対するデータ定義ファイルは作成しないでください。このファイルは不要 であり、DEFGEN ではサポートされません。

## 定義ファイルのタイプ

- Oracle GoldenGate を構成してターゲット・システムで列マッピングまたは変換を実行する場合、 ンース定義ファイルが必要です。ソース定義ファイルには、ソース表の定義が含まれています。こ のファイルをターゲット・システムに転送します。 Replicat は、これらの定義と必要なターゲット 定義を参照して変換を実行します。
- Oracle GoldenGate を構成してソース・システムで列マッピングまたは変換を実行する場合、ター ゲット定義ファイルが必要です。ターゲット定義ファイルには、ターゲット表の定義が含まれてい ます。このファイルをソース・システムに転送します。プライマリ Extract またはデータ・ポンプ は、これらの定義と必要なソース定義を参照して変換を実行します。
- NonStop Server ターゲットに他のタイプのデータベースからレプリケートを行う場合、ソースの Windows または UNIX システムでマッピングおよび変換を実行する必要があります。 NonStop 用 の Replicat は、2 つの部分からなる表名およびデータ型を、NonStop プラットフォームで使用さ れる 3 つの部分からなる名前に変換しないため、Extract では、NonStop の名前およびターゲッ トのデータ型を使用して証跡データをフォーマットする必要があります。したがって、この場合は 変換をサポートするためにターゲットのデータ定義ファイルが常に必要です。
- Oracle GoldenGate を構成して、ソース・データベースもターゲット・データベースも*含まない*中 間システムで列マッピングまたは変換を実行する場合、そのシステムにソース定義ファイルおよ びターゲット定義ファイルを用意する必要があります。

## 定義テンプレートを使用する場合

初期構成および起動後に Oracle GoldenGate 環境に表を追加する予定の場合、定義テンプレートを使 用します。すべての表がまったく同じ構造である場合、複数の表に対応する定義テンプレートを生成で きます。たとえば、顧客ごとに個別の表があり、各表のすべての列、列の順序およびデータ型が同一で あれば、テンプレートを使用できます。

テンプレートを使用することで、新しい表ごとに新規定義ファイルを生成する必要がなくなり、新規 定義をアクティブ化するために Oracle GoldenGate プロセスを停止して起動する作業を回避できます。 これによって、新しい表を頻繁に追加する場合のメンテナンス作業が削減されます。

テンプレートは次のように操作します。

- マスター・データ定義ファイルを作成する際に定義テンプレートを指定します。
- Oracle GoldenGate 構成にすでに存在するものと同じ構造を持つ新しい表を追加する場合は、常に TABLE または MAP パラメータの DEF または TARGETDEF オプションを使用してテンプレートにその新 しい表をマップできます。
	- 注意 マスター定義ファイルでテンプレートを使用しない場合、Oracle GoldenGate 構成に新し い表を追加するたびに常に定義ファイルを生成できます。それぞれの新規定義ファイルの 内容を単純にコピーして、既存のマスター定義ファイルに追加できます。

## データ定義ファイルの構成

Oracle GoldenGate を構成してデータ定義ファイルを使用するには、次の操作を実行します。

- DEFGEN ユーティリティのパラメータ・ファイルを作成します。
- DEFGEN ユーティリティを実行してファイルを生成します。
- Oracle GoldenGate プロセスで定義ファイルを参照するように設定します。

#### **DEFGEN** のパラメータ・ファイルを作成する手順

ソース定義ファイルを作成するには、ソース・システムで次の手順を実行します。ターゲット定義ファ イルを作成するには、この手順をターゲット・システムで実行します。

- *1.* Oracle GoldenGate ディレクトリから GGSCI を実行します。
- *2.* GGSCI で、次のコマンドを発行して DEFGEN のパラメータ・ファイルを作成します。 EDIT PARAMS DEFGEN
- *3.* [表](#page-118-0) 9 にリストされている順序でパラメータを入力します。パラメータ文ごとに新規行を開始しま す。

#### <span id="page-118-0"></span>表 **9 DEFGEN** のパラメータ

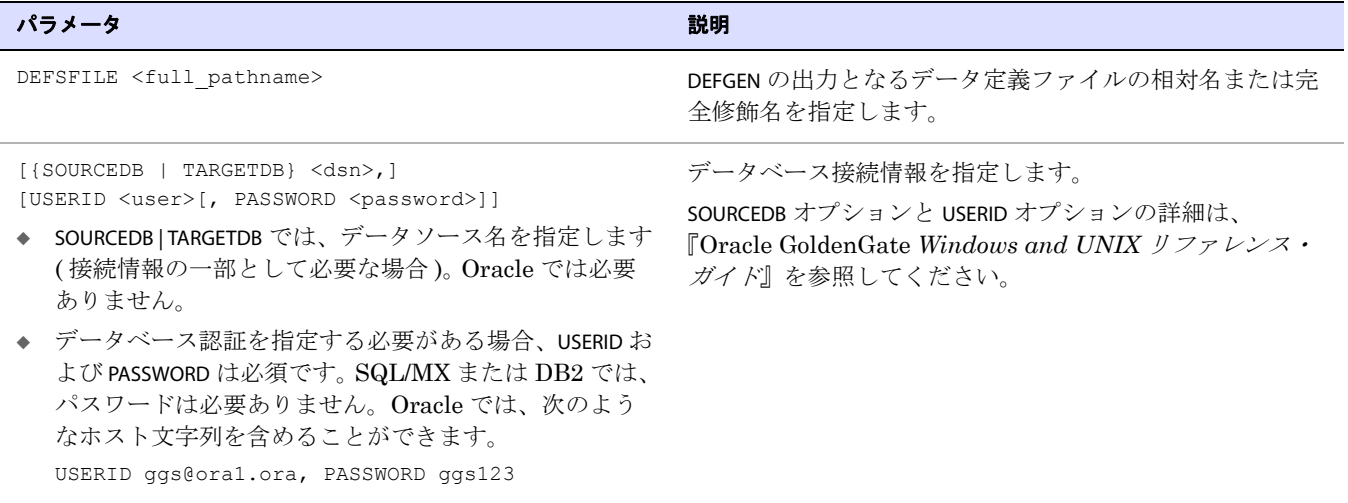

#### 表 **9 DEFGEN** のパラメータ **(** 続き **)**

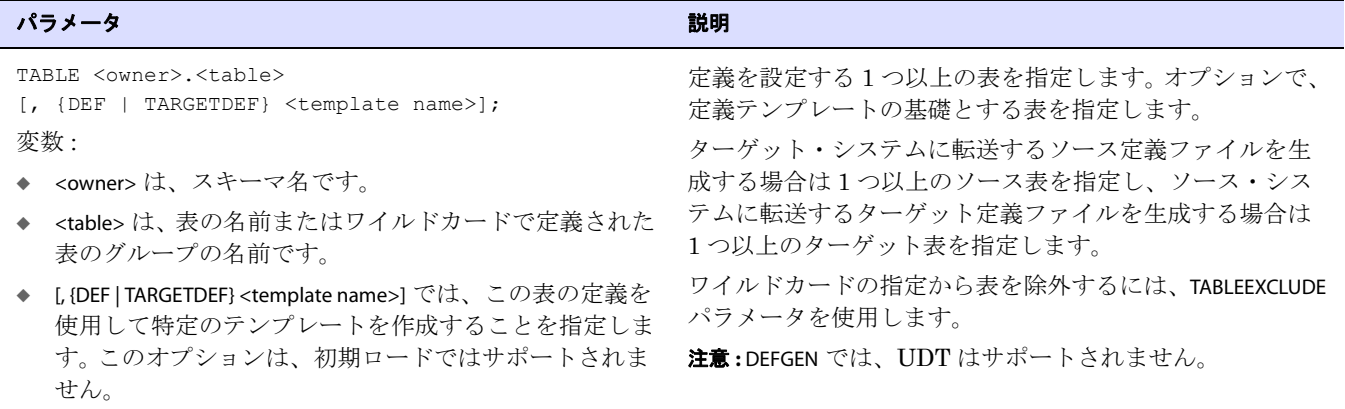

- *4.* ファイルを保存して閉じます。
- *5.* GGSCI を終了します。

#### **DEFGEN** を実行する手順

*1.* Oracle GoldenGate がインストールされているディレクトリから、次の引数を使用して DEFGEN を 実行します。この例は、UNIX ファイル・システムの構造を示しています。

defgen paramfile dirprm/defgen.prm [reportfile dirrpt/defgen.rpt]

#### 条件 **:**

- ❍ defgen は、プログラムの名前です。
- paramfile dirprm/defgen.prm は、DEFGEN パラメータ・ファイルの相対名またはフルパス名です。
- reportfile dirrpt/defgen.rpt は、画面および指定したレポート・ファイルに出力を送ります。画面に 出力するのみの場合、この引数は省略できます。

#### 注意 定義ファイルは変更しないでください。

*2.* ASCII モードを使用して、定義ファイルを Oracle GoldenGate の dirdef サブディレクトリから他 のシステムに FTP 送信し、そのシステムの dirdef サブディレクトリに保存します。

#### **Oracle GoldenGate** プロセスで定義ファイルを参照するように設定する手順

.......................................................................

次の方法でデータ定義ファイルを適切な Oracle GoldenGate プロセスにリンクします。

- O Extract パラメータ・ファイルの TARGETDEFS パラメータを使用して、ターゲット定義ファイル を Extract グループまたはデータ・ポンプにリンクします。
- ❍ Replicat パラメータ・ファイルの SOURCEDEFS パラメータを使用して、ソース定義ファイルを Replicat グループにリンクします。
- Oracle GoldenGate によって、ソース・データベースもターゲット・データベースも含まない 中間システムでマッピングまたは変換を実行する場合、パラメータ・ファイルの SOURCEDEFS および TARGETDEFS を使用して、ソース定義ファイルおよびターゲット定義ファイルをデー タ・ポンプ Extract にリンクします。 Oracle Database では、中間システムに Oracle ライブ ラリも存在している必要があります。

例 次に、Oracle データベース用の DEFGEN パラメータ・ファイルの例を示します。名前別の個別定義が、ord および hr スキーマのすべての表に対して作成されます。また、表 acct.cust100 に基づいて custdef テンプ レートが作成されます。データベースには、それぞれ acct.cust100 と同一の定義を持つ他の acct.cust\* 表が 存在します。これらの表は、custdef テンプレートを参照する TABLE 文または MAP 文の DEF 句にマップで きます。

> DEFSFILE C:\ggs\dirdef\record.def USERID ggs, PASSWORD ggs TABLE acct.cust100, DEF custdef; TABLE ord.\*; TABLE hr.\*;

表は、Replicat のパラメータ・ファイルで次のようにマップされます。

REPLICAT acctrep SOURCEDEFS c:\ggs\dirdef\record.def USERID ggs, PASSWORD ggs MAP acct.cust\*, TARGET acct.cust\*, DEF custdef; MAP ord.prod, TARGET ord.prod; MAP ord.parts, TARGET ord.parts; MAP hr.emp, TARGET hr.emp; MAP hr.salary, TARGET hr.salary;

前述の MAP 文で、ワイルドカードで指定された acct.cust\* と一致するすべての表の定義は、custdef テン プレートから取得されます。

ソース定義と同様にターゲット定義も必要な場合、プライマリ Extract またはデータ・ポンプに対して 同じ表をマップできます。たとえば、ターゲットが Enscribe データベースであった場合、または中間 システムでマッピングまたは変換を実行する場合、構成は次のようになります。

```
EXTRACT acctext
USERID ggs, PASSWORD ggs
RMTHOST sysb, MGRPORT 7890
RMTTRAIL $data.ggsdat.rt
TABLE acct.cust*, TARGET acct.cust*, DEF custdef, TARGETDEF tcustdef;
TABLE ord.prod, TARGET ord.prod;
TABLE ord.parts, TARGET ord.parts;
TABLE hr.emp, TARGET hr.emp;
TABLE hr.salary, TARGET hr.salary;
```
前述の例で、custdef というソース・テンプレートと tcustdef というターゲット・テンプレートは、すべて の acc.cust\* 表で使用されます。ord および hr スキーマの表の定義は、表名に基づいた明示的な定義から取 得されます。

# <span id="page-121-0"></span>第 **12** 章 オンライン変更同期の構成

## オンライン変更同期の概要

**. . . . . . . . . . . . . . .** 

オンライン変更同期では、データ変更を継続的に抽出およびレプリケートして、ほぼリアルタイムな状 態にターゲット・データベースを維持します。次に、オンライン変更同期を構成するために必要な手順 をまとめます。

- チェックポイント表を作成します。
- 1つ以上の Extract グループを作成します。
- Extract のパラメータ・ファイルを作成します。
- 証跡を作成します。
- Replicat グループを作成します。
- Replicat のパラメータ・ファイルを作成します。

### <span id="page-121-1"></span>初期同期

この章の手順に従って変更同期グループおよび証跡を構成したら、217 [ページの「初期データ・ロード](#page-218-0) [の実行」](#page-218-0)を参照して同期用のターゲット表を準備します。初期ロードによって、ソース表全体がコピー され、必要に応じてデータが変換され、トランザクション・データの移動が同期状態から開始されるよ うにデータがターゲット表に適用されます。変更同期を最初に開始するのは、初期同期プロセス中であ る必要があります。変更同期によって、ロードが適用されている間、進行中のトランザクション変更が 追跡されます。

### 最高のパフォーマンスを得るためのプロセス・グループの構成

ビジネス・ルールを開発して、ソース・アプリケーション内で変更が発生した時点と、それらの変更が ターゲット・データベースに適用される時点との間におけるラグの許容量を指定します。これらのルー ルによって、Oracle GoldenGate が最高のパフォーマンスを発揮するために必要な Extract および Replicat のパラレル・プロセスの数が決定されます。

Oracle GoldenGate でレプリケートする予定のすべての表に関するサイズおよびアクティビティ速度を 収集します。

- アクティビティ速度の低いすべての表に、1つの Extract グループを割り当てます。
- アクティビティ速度の高い表ごとに、専用の Extract グループを割り当てます。

.......................................................................

これらの Extract グループは、専用のデータ・ポンプおよび Replicat グループと連携するように構成 します。最高のパフォーマンスを得るための Oracle GoldenGate 構成の詳細は、『Oracle GoldenGate *Windows and UNIX* トラブルシューティングおよびチューニング・ガイド』を参照してください。

## <span id="page-122-0"></span>グループのネーミング規則

Oracle GoldenGate のプロセス・グループに名前を付ける場合、次のルールに従います。

- ◆ 最大8つのASCII文字を使用できます(アンダースコア()などの英数字以外の文字にも対応)。任意の ASCII 文字を使用できます ( ただし、オペレーティング・システムでファイル名への使用が許可さ れている文字のみ )。この理由は、グループがその関連するチェックポイント・ファイルで識別され るためです。
- ◆ 次の ASCII 文字はファイル名には使用できません。  ${\{\ \ \ \ \ \ \ \ \ \ \ast\ ?\ \ "<<>\ |\ \ \ \} }$
- ◆ HP UX、Linux および Solaris では、コロン (:) またはアスタリスク (\*) を使用してファイル名を指定で きますが、推奨はされません。
- ◆ 一般的に、Oracle GoldenGate 内では、グループ名の大 / 小文字は区別されません。たとえば、 finance、Finance および FINANCE は、すべて同じであるとみなされます。ただし、Linux では、グルー プ名 ( および ADD コマンドで明示的に定義される場合はそのパラメータ・ファイル名 ) はすべて大 文字またはすべて小文字である必要があります。グループ名およびパラメータ・ファイル名に大文 字と小文字が混在していると、プロセスの起動時にエラーが発生します。
- ◆ 単一の語を使用してください。
- ◆ グループ名に port という語は使用しないでください。ただし、グループ名の一部として port という 文字列を使用することは可能です。
- ◆ グループ名の末尾に数値を使用しないでください(fin1やfin10など)。グループ名の先頭であれば、数値 を使用しても構いません (1 fin や 1fin など)。

## チェックポイント表の作成

#### 注意 チェックポイント表の機能は、c-tree データベースではサポートされません (Replicat が ターゲット・データベースにアクセスできないため )。

Replicat は、予期される停止または予期されない停止の後に処理を開始する基準となる証跡内の既知 の位置を指定するチェックポイントを管理します。チェックポイントのレコードを格納するために、 Replicat はターゲット・データベースのチェックポイント表を使用します。これにより、Replicat の チェックポイントを Replicat トランザクション自体に含めることができるため、Replicat プロセスま たはデータベース・プロセスに障害が発生した場合でも、トランザクションは一度しか適用されませ ん。不要になった行は削除されるため、チェックポイント表のサイズは小さく抑えられ、データベー ス・パフォーマンスには影響しません。

### チェックポイント表作成のオプション

チェックポイント表は任意のスキーマに配置できます。可能であれば、Oracle GoldenGate 専用のも のを使用してください。

Oracle GoldenGate の複数のインスタンス ( 複数のインストール環境 ) で同じチェックポイント表を使 用できます。Oracle GoldenGate は、異なるインスタンスで Replicat グループの名前が同じであって も、チェックポイントを追跡します。

必要に応じて複数のチェックポイント表を使用できます。たとえば、Replicat グループごとに異なる ものを使用できます。

チェックポイント表は次の方法でインストールできます。

- GLOBALS ファイルにデフォルトのチェックポイント表を指定できます。ADD REPLICAT コマンドを使用 して作成された新規 Replicat グループは、特別な指示がなくてもこの表を自動的に使用します。 「GLOBALS [ファイルにデフォルトのチェックポイント表を指定する手順」を](#page-123-0)参照してください。
- 任意の Replicat グループを作成する際に、次のように特定のチェックポイント表の指示を指定でき ます。
	- ❍ グループで特定のチェックポイント表を使用するには、ADD REPLICAT コマンドで CHECKPOINTTABLE 引数を使用します。ADD REPLICAT に指定されたチェックポイント表は、 GLOBALS ファイルのデフォルトの指定に優先します。ただ 1 つの Replicat グループを使用する 場合、このコマンドを使用して、GLOBALS ファイルの作成を完全に省略できます。
	- ❍ グループでチェックポイント表の使用を省略するには、ADD REPLICAT コマンドで NODBCHECKPOINT 引数を使用します。チェックポイント表を使用しない場合でも、チェックポ イントはディスク上のチェックポイント・ファイルに保持されますが、データの一貫性を失 うリスクが生じます。詳細は、16 [ページの「チェックポイントの概要」を](#page-17-0)参照してください。

チェックポイント表の実装方法にかかわらず、ADD REPLICAT コマンドを使用する前に、ターゲット・ データベースにチェックポイント表を作成しておく必要があります[。「ターゲット・データベースに](#page-123-1) [チェックポイント表を追加する手順」](#page-123-1)を参照してください。

#### <span id="page-123-0"></span>**GLOBALS** ファイルにデフォルトのチェックポイント表を指定する手順

*1.* GLOBALS ファイルを作成します ( または、適切な場合は既存のファイルを編集します )。UNIX ま たは Linux システムでは、ファイル名はすべて大文字とし、ファイル拡張子を付けずに Oracle GoldenGate のルート・ディレクトリに配置する必要があります。ASCII テキスト・エディタを使 用して、前述のネーミング規則に従ってファイルを作成します。または、GGSCI を使用してファ イルを作成すると、自動的に正しい名前と場所を使用して保存されます。 GGSCI を使用する場合、 次のコマンドを使用します (GLOBALS は大文字で入力します )。

EDIT PARAMS ./GLOBALS

*2.* 次のパラメータを入力します ( 大 / 小文字の区別はありません )。

CHECKPOINTTABLE <owner>.<table>

- 条件 **:** <owner>.<table> は、デフォルトのチェックポイント表の所有者および名前です。データベー スでサポートされる任意の名前を指定します。
- *3.* 表の名前を書き留め、GLOBALS ファイルを保存して閉じます。ファイルが Oracle GoldenGate の ルート・ディレクトリに作成されたことを確認します。ファイル拡張子がある場合は、拡張子を 削除します。

#### <span id="page-123-1"></span>ターゲット・データベースにチェックポイント表を追加する手順

注意 GGSCI を通じてチェックポイント表を作成する次の手順は、かわりに chkpt\_<db>\_create.sql スクリプト (<db> はデータベース・タイプの略称 ) を実行すること で省略できます。このスクリプトを使用することで、カスタム記憶域または他の属性を指 定できます。この表の列の名前または属性は、変更しないでください。

*1.* Oracle GoldenGate ディレクトリから、GGSCI を実行して次のコマンドを発行し、データベース にログインします。

DBLOGIN [SOURCEDB <dsn>][, USERID <db user>[, PASSWORD <pw>]]

#### 条件 **:**

- SOURCEDB <dsn> では、データソース名を指定します ( 接続情報の一部として必要な場合 )。
- ❍ USERID <db\_user>, PASSWORD <pw> では、必要に応じてデータベース資格証明を指定します。 NonStop SQL/MX または DB2 では、PASSWORD は必要ありません。

このユーザーは、CREATE TABLE 権限を持っている必要があります。

*2.* GGSCI で、次のコマンドを発行してデータベースにチェックポイント表を追加します。

ADD CHECKPOINTTABLE [<owner>.<table>]

#### 条件 **:**

<owner>.<table> は、表の所有者および名前です。この表をデフォルトのチェックポイント表として 使用し、GLOBALS ファイルの CHECKPOINTTABLE で指定する場合、所有者および名前は省略できます。

## オンライン **Extract** グループの作成

オンライン Extract グループを作成するには、ソース・システムで GGSCI を実行し、ADD EXTRACT コ マンドを発行します。コマンド引数はすべてカンマで区切ります。

#### 標準、パッシブまたはデータ・ポンプ **Extract** グループを作成する手順

ADD EXTRACT <group name>

- {, <datasource>}
- {, BEGIN <start point>} | {<position point>}
- [, PASSIVE]
- [, THREADS <n>]
- [, PARAMS <pathname>]
- [, REPORT <pathname>]
- [, DESC "<description>"]

#### 条件 **:**

- <group name> は、Extract グループの名前です。グループ名は必須です(最大8文字を指定でき、 大 / 小文字は区別されません )。詳細は、121 [ページを](#page-122-0)参照してください。
- ❍ <datasource> は、抽出するデータのソースを指定する場合に必要です。次のいずれかを使用し ます。
	- TRANLOG [<bsds name>] では、データソースとしてトランザクション・ログを指定します。 Teradata以外のすべてのデータベースで使用します。 z/OS上で稼働する DB2 では、<bsds> オプションを使用して、トランザクション・ログのブートストラップ・データセットの ファイル名を指定します。 Oracle Enterprise Edition リリース 10.2 以上でこのオプション を使用する場合は、ADD EXTRACT を使用する前に ( かつ、DELETE EXTRACT を発行して Extract グループを削除する前に )、Extract データベース・ユーザー ( または同じ権限を持つユー ザー ) として DBLOGIN コマンドを発行する必要があります。
	- **▶ VAMでは、ベンダー・アクセス・モジュール(VAM)と呼ばれる Extract API が Teradataアク** セス・モジュール (TAM) とのインタフェースになるように指定します。 Teradata データ ベースで使用します。

- ◗ VAMTRAILSOURCE <VAM trail name> では、VAM 証跡を指定します。最大保護モードの Teradata 抽出で VAM ソート Extract グループを作成する場合に使用します。詳細は、 『Oracle GoldenGate *Teradata* インストレーションおよびセットアップ・ガイド』を参照 してください。
- ◗ EXTTRAILSOURCE <trail name> では、ローカル証跡の相対名または完全修飾名を指定しま す。データ・ポンプを作成する場合に使用します。データ・ポンプは、Oracle GoldenGate の任意の抽出方法と組み合せて使用できます。
- BEGIN <start point> では、処理のための初期チェックポイントおよび開始ポイントを確定してオ ンライン Extract グループを定義します。このポイントより前に開始されたトランザクション は、破棄されます。次のいずれかを使用します。
	- ◗ NOW では、グループを作成するために ADD EXTRACT コマンドが実行された時点のタイムスタ ンプが指定された変更から抽出を開始します。 ADD EXTRACT 文よりも前に Oracle GoldenGate の証跡に取得されたデータを回避しない場合は、データ・ポンプ Extract に NOW を使用しないでください。
	- ◗ <YYYY-MM-DD HH:MM[:SS[.CCCCCC]]> は、開始ポイントとして正確なタイムスタンプを指 定するための書式です。レプリケーションまたはロギングが有効化された時点より後の開 始ポイントを使用してください。

注意 Teradata ソースには BEGIN パラメータを使用しないでください。

- ❍ <position point> では、特定のトランザクション・ログ・ファイル内で処理を開始する特定の位 置を指定します。データベースで使用する特定の構文は、『Oracle GoldenGate *Windows and UNIX* リファレンス・ガイド』の ADD EXTRACT の説明を参照してください。
- ❍ PASSIVE では、グループがパッシブ Extract であることを示します。PASSIVE を使用する場合、エ イリアス Extract も使用する必要があります。詳細は、106 [ページを](#page-107-0)参照してください。この オプションは、他の ADD EXTRACT オプション内に任意の順序で配置できます。
- ❍ THREADS <n> は、Oracle Real Application Clusters (RAC) にのみ必要です。このオプションで は、クラスタで使用する REDO ログ・スレッドの数を指定します。
- ❍ PARAMS <pathname> は、このグループのパラメータ・ファイルを Oracle GoldenGate ディレクト リの dirprm サブディレクトリ以外の場所に格納する場合に必要です。完全修飾名を指定しま す。デフォルトの場所をお薦めします。
- ❍ REPORT <pathname> は、このグループのプロセス・レポートを Oracle GoldenGate ディレクトリ の dirrpt サブディレクトリ以外の場所に格納する場合に必要です。完全修飾名を指定します。 デフォルトの場所をお薦めします。
- O DESC "<description>" では、グループの説明を指定します。

#### エイリアス **Extract** グループを作成する手順

ADD EXTRACT <group name>

- , RMTHOST {<host name> | <IP address>}
- , {MGRPORT <port>} | {PORT <port}
- [, RMTNAME <name>]
- [, DESC "<description>"]

#### 条件 **:**

❍ RMTHOST では、このグループをエイリアス Extract として識別し、リモート・ホストの DNS 名 またはその IP アドレスを指定します。

.......................................................................

○ MGRPORT では、Manager が稼働しているリモート・システムのポートを指定します。動的 Collector を使用する場合、このオプションを使用します。

- ❍ PORT では、静的 Collector のポートを指定します。静的 Collector を実行する場合にのみ、 MGRPORT のかわりに使用します。
- RMTNAME では、パッシブ Extract の名前を指定します (エイリアス Extract の名前と異なる場合)。
- ❍ DESC "<description>" では、グループの説明を指定します。

#### 例 1 ログベース抽出

この例では、finance という Extract グループを作成します。抽出は、グループの作成時点に生成された レコードから開始します。

ADD EXTRACT finance, TRANLOG, BEGIN NOW

#### 例 **2 Teradata** 抽出 **(** プライマリ **Extract)**

この例では、Teradata 最大パフォーマンス・モードまたは Teradata 最大保護モードで実行される finance という Extract グループを作成します。 Teradata ソースには BEGIN ポイントは使用しません。

ADD EXTRACT finance, VAM

#### 例 **3 Teradata** 抽出 **(VAM** ソート **Extract)**

この例では、finance という VAM ソート Extract グループを作成します。プロセスは、VAM 証跡の /ggs/dirdat/vt から読取りを行います。

ADD EXTRACT finance, VAMTRAILSOURCE /ggs/dirdat/vt

#### 例 **4** データ・ポンプ **Extract** グループ

この例では、finance というデータ・ポンプ Extract グループを作成します。このグループは、Oracle GoldenGate 証跡の c:\ggs\dirdat\lt から読取りを行います。

ADD EXTRACT finance, EXTTRAILSOURCE c:\ggs\dirdat\lt

#### 例 **5** パッシブ **Extract** グループ

この例では、finance というパッシブ Extract グループを作成します。抽出は、グループの作成時に生成 されたレコードから開始します。このグループはパッシブとしてマークされるため、ターゲットのエイ リアス Extract がこの Extract への接続を開始します。

ADD EXTRACT finance, TRANLOG, BEGIN NOW, PASSIVE

#### 例 **6** パッシブ・データ・ポンプ **Extract** グループ

この例では、finance というデータ・ポンプ Extract グループを作成します。これは、Oracle GoldenGate 証跡の c:\ggs\dirdat\lt から読取りを行うパッシブ・データ・ポンプ Extract です。このデータ・ポンプは パッシブとしてマークされるため、ターゲットのエイリアス Extract がこのデータ・ポンプへの接続を 開始します。

ADD EXTRACT finance, EXTTRAILSOURCE c:\ggs\dirdat\lt, PASSIVE

#### 例 **7** エイリアス **Extract** グループ

この例では、alias というエイリアス Extract グループを作成します。

ADD EXTRACT alias, RMTHOST sysA, MGRPORT 7800, RMTNAME finance

.......................................................................

### 証跡の作成

データを抽出したら、1 つ以上の証跡に移行する必要があります。証跡では、別の Oracle GoldenGate プロセスによって処理するためにデータが格納されます。証跡は、必要に応じて作成およびエージン グされる一連のファイルです。証跡を読み取るプロセスは、次のとおりです。

- VAM ソート Extract: VAM 証跡として作成されたローカル証跡から抽出します (Teradata ソース・ データベース用 )。詳細は、『Oracle GoldenGate *Teradata* インストレーションおよびセットアッ プ・ガイド』を参照してください。
- データ・ポンプ Extract: 後続の処理のために必要に応じてローカル証跡からデータを抽出し、その データをターゲット・システムに転送します。
- Replicat: 証跡を読み取って変更データをターゲット・データベースに適用します。

異なる表またはアプリケーションのデータを分離するために、複数の証跡を作成できます。TABLE 文で 指定した表を、Extract パラメータ・ファイルの EXTTRAIL または RMTTRAIL パラメータ文で指定した証 跡にリンクします。 Oracle GoldenGate 証跡の詳細は、14 [ページ](#page-15-0)を参照してください。

#### 証跡を定義する手順

ソース・システムの GGSCI で、次のコマンドを発行します。

```
ADD {RMTTRAIL | EXTTRAIL} <pathname>, EXTRACT <group name>
[, MEGABYTES <n>]
```
#### 条件 **:**

- ❍ RMTTRAIL では、リモート・システムの証跡を指定します。
- ❍ EXTTRAIL では、ローカル・システムの証跡を指定します。
	- EXTTRAIL は、PASSIVE モードの Extract には使用できません。
	- ◗ EXTTRAIL は、データ・ポンプによって読み取られるローカル証跡を指定する場合、または Teradata アクセス・モジュール (TAM) と相互作用するプライマリ Extract にリンクされ た VAM 証跡を指定する場合に使用する必要があります。 Teradata 構成の詳細は、『Oracle GoldenGate *Teradata* インストレーションおよびセットアップ・ガイド』を参照してくだ さい。
- ❍ <pathname> は、2 文字の名前 ( 任意の 2 つの英数字 ) を含む証跡の相対名または完全修飾名です (c:\ggs\dirdat\rt など )。Oracle GoldenGate によって、処理中に作成された各証跡ファイルにシ リアル番号が追加されます。通常、証跡は、Oracle GoldenGate ディレクトリの dirdat サブ ディレクトリに格納されます。
- ❍ EXTRACT <group name> は、この証跡に書込みを行う Extract グループの名前です。1 つの Extract グループのみが、証跡に書き込むことができます。
- MEGABYTES <n> は、各証跡ファイルのサイズを MB 単位で設定できるオプション引数です (デ フォルトは 10 です )。
- 例 この例では、Extract グループの extvam に対して /ggs/dirdat/vt という VAM 証跡を作成します。

ADD EXTTRAIL /ggs/dirdat/vt, EXTRACT extvam

**例 つきの例では、Extract グループの ext に対して /ggs/dirdat/lt というローカル証跡を作成します。** 

ADD EXTTRAIL /ggs/dirdat/lt, EXTRACT ext

この例では、Extract グループの finance に対して、各ファイル・サイズを約 50MB として c:\ggs\dirdat\rt という証跡を作成します。

ADD RMTTRAIL c:\ggs\dirdat\rt, EXTRACT finance, MEGABYTES 50

## オンライン抽出用のパラメータ・ファイルの作成

次の手順に従って、オンライン Extract グループのパラメータ・ファイルを作成します。パラメータ・ ファイルは、エイリアス Extract グループには必要ありません。詳細は、106 [ページを](#page-107-0)参照してくださ い。

*1.* ソース・システムの GGSCI で、次のコマンドを発行します。

EDIT PARAMS <name>

条件 **:** <name> は、ADD EXTRACT コマンドで作成した Extract グループの名前です。または、グルー プの作成時に代替の場所を定義した場合は、パラメータ・ファイルの完全修飾名です。

.......................................................................

*2.* 表 [10](#page-128-0) に示されている順序でパラメータを入力します。パラメータ文ごとに新規行を開始します。 一部のパラメータは、特定の構成にのみ適用されます。

#### <span id="page-128-0"></span>表 **10** オンライン変更抽出のパラメータ

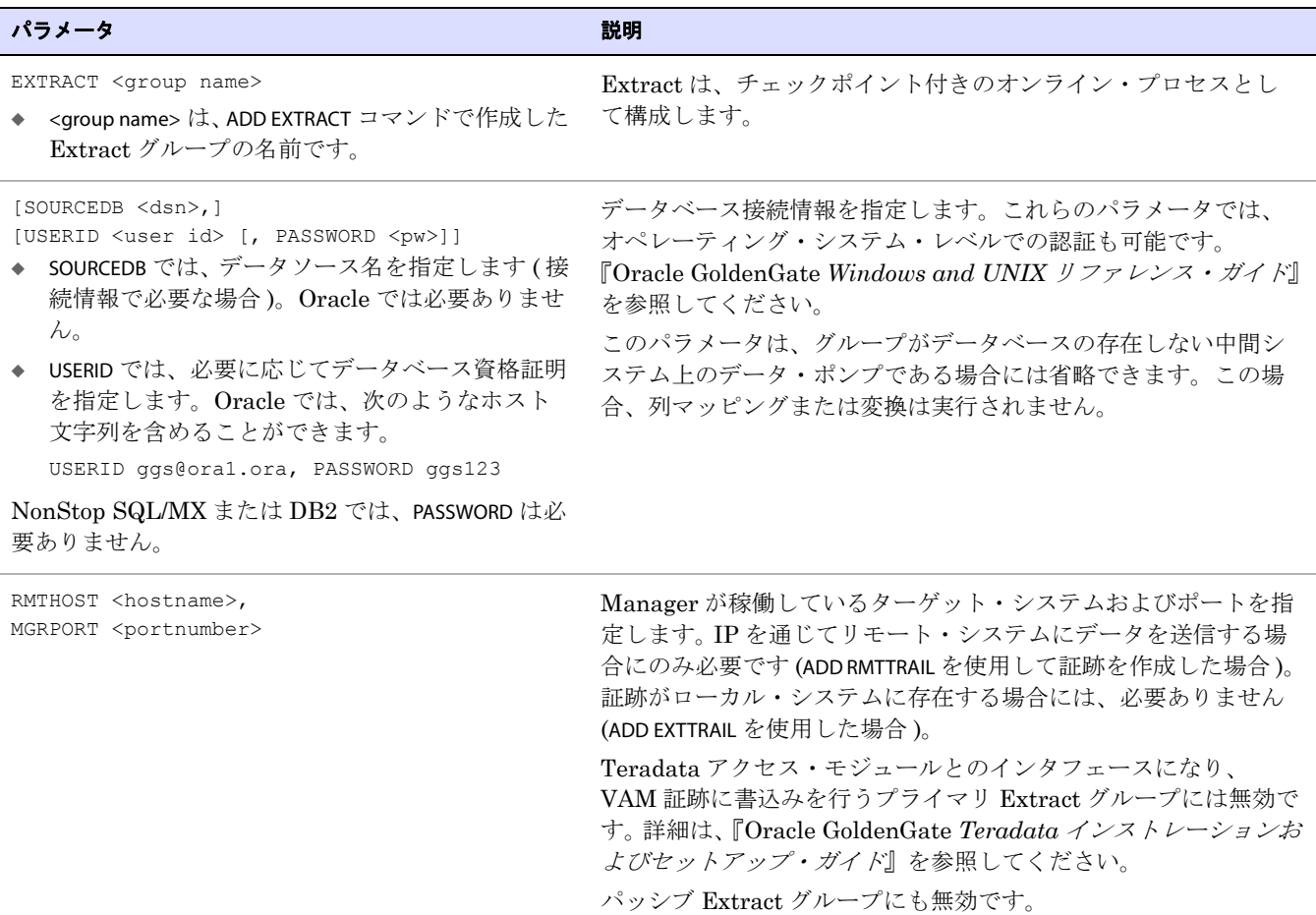

### 表 **10** オンライン変更抽出のパラメータ **(** 続き **)**

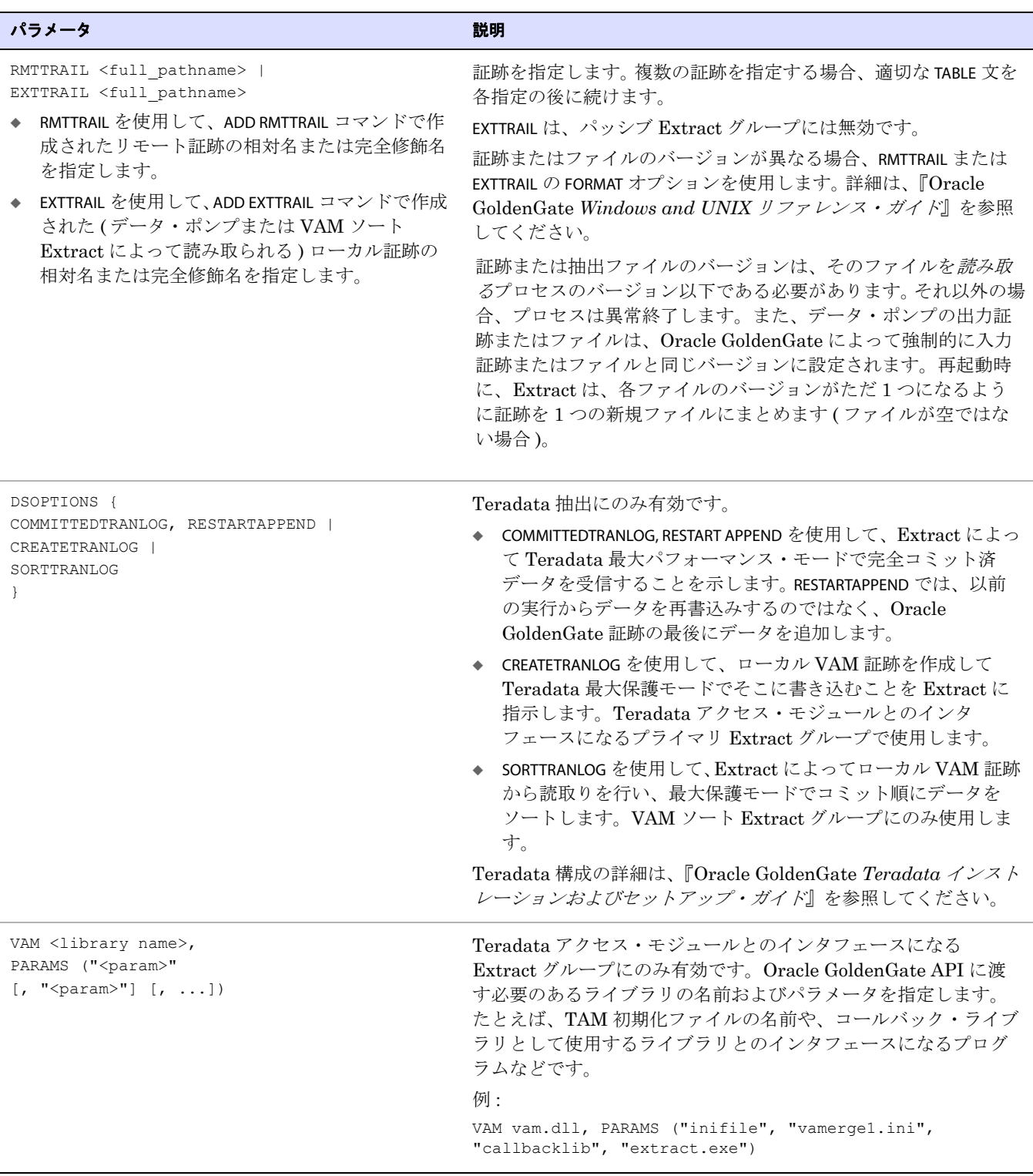

#### 表 **10** オンライン変更抽出のパラメータ **(** 続き **)**

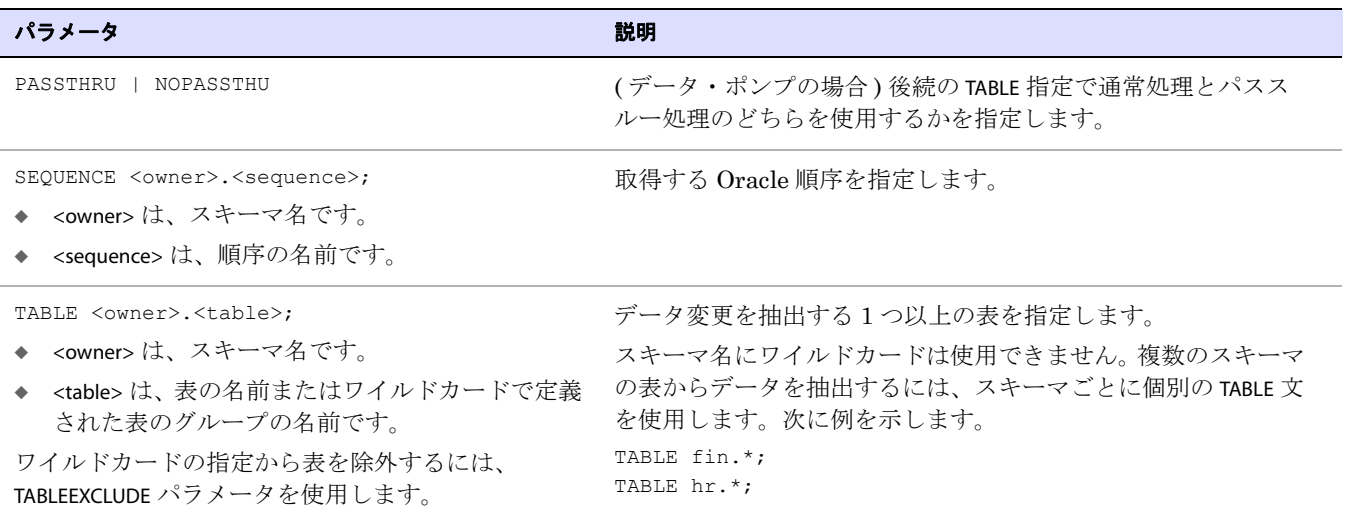

- *3.* 『Oracle GoldenGate *Windows and UNIX* リファレンス・ガイド』にリストされている Extract の 適切なオプション・パラメータを入力します。
- *4.* パラメータ・ファイルを保存して閉じます。

# オンライン **Replicat** グループの作成

オンライン Replicat グループを作成するには、ターゲット・システムで GGSCI を実行し、ADD REPLICAT コマンドを発行します。コマンド引数はすべてカンマで区切ります。

ADD REPLICAT <group name>, EXTTRAIL <pathname>

[, BEGIN <start point> | , EXTSEQNO <seqno>, EXTRBA <rba>]

.......................................................................

- [, CHECKPOINTTABLE <owner.table>]
- [, NODBCHECKPOINT]
- [, PARAMS <pathname>]
- [, REPORT <pathname>]

#### 条件 **:**

- <group name> は、Replicat グループの名前です。グループ名は必須です(最大8文字を指定でき、 大 / 小文字は区別されません )。詳細は、121 [ページを](#page-122-0)参照してください。
- EXTTRAIL <pathname> は、ADD RMTTRAIL コマンドで定義した証跡の相対名または完全修飾名です。
- BEGIN <start point> では、処理のための初期チェックポイントおよび開始ポイントを確定してオ ンライン Replicat グループを定義します。次のいずれかを使用します。
	- ◗ NOW では、グループを作成するために ADD REPLICAT コマンドが実行された時点のタイムスタ ンプが指定された変更からレプリケートを開始します。
	- ◗ <YYYY-MM-DD HH:MM[:SS[.CCCCCC]]> は、開始ポイントとして正確なタイムスタンプを指 定するための書式です。
- EXTSEQNO <seqno>, EXTRBA <relative byte address> では、データの読取りを開始する証跡内のファイ ルの順序番号と、そのファイル内の相対バイト・アドレスを指定します。このオプションを 使用しない場合、処理はデフォルトで証跡の最初から開始されます。順序番号には数値を指 定しますが、埋込み用の0(ゼロ)は使用しません。たとえば、証跡ファイルが c:\ggs\dirdat\aa000026 である場合、EXTSEQNO 26 と指定します。このオプションを使用する前に、 Oracle サポートに連絡してください。詳細は、<http://support.oracle.com> にアクセスしてくだ さい。
- CHECKPOINTTABLE <owner.table> では、GLOBALS ファイルで指定されたデフォルト以外のチェック ポイント表の所有者および名前を指定します。この引数を使用するには、ADD CHECKPOINTTABLE コマンドを使用してデータベースにチェックポイント表を追加する必要があります (120 [ペー](#page-121-1) [ジの「初期同期」](#page-121-1)を参照)。
- NODBCHECKPOINT では、この Replicat グループでチェックポイント表を使用しないことを指定し ます。
- ❍ PARAMS <pathname> は、このグループのパラメータ・ファイルを Oracle GoldenGate ディレクト リの dirprm サブディレクトリ以外の場所に格納する場合に必要です。完全修飾名を指定しま す。デフォルトの場所をお薦めします。
- ❍ REPORT <pathname> は、このグループのプロセス・レポートを Oracle GoldenGate ディレクトリ の dirrpt サブディレクトリ以外の場所に格納する場合に必要です。完全修飾名を指定します。 デフォルトの場所をお薦めします。
- 次の例では、finance という名前のオンライン Replicat グループを作成し、c:\ggs\dirdat\rt という証跡を指 定します。このパラメータ・ファイルは、代替場所である \ggs\params に格納され、レポート・ファイル はデフォルトの場所に格納されます。

ADD REPLICAT finance, EXTTRAIL c:\ggs\dirdat\rt, PARAMS \ggs\params

## オンライン・レプリケーション用のパラメータ・ファイルの作成

次の手順に従って、オンライン Replicat グループのパラメータ・ファイルを作成します。

*1.* ターゲット・システムの GGSCI で、次のコマンドを発行します。

EDIT PARAMS <name>

- 条件 **:** <name> は、ADD REPLICAT コマンドで作成した Replicat グループの名前です。または、グ ループの作成時に代替の場所を定義した場合は、パラメータ・ファイルの完全修飾名です。
- *2.* 表 [11](#page-131-0) にリストされている順序でパラメータを入力します。パラメータ文ごとに新規行を開始しま す。

### <span id="page-131-0"></span>表 **11** オンライン変更レプリケーションのパラメータ

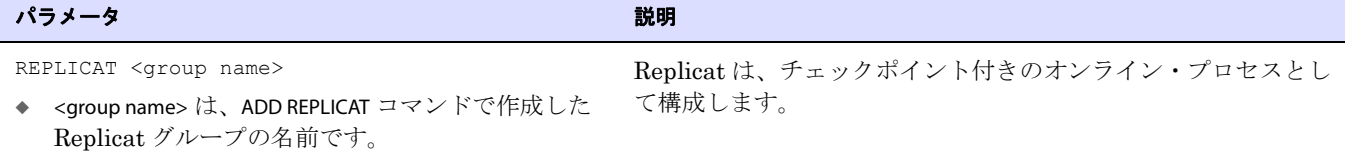

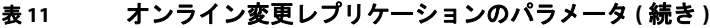

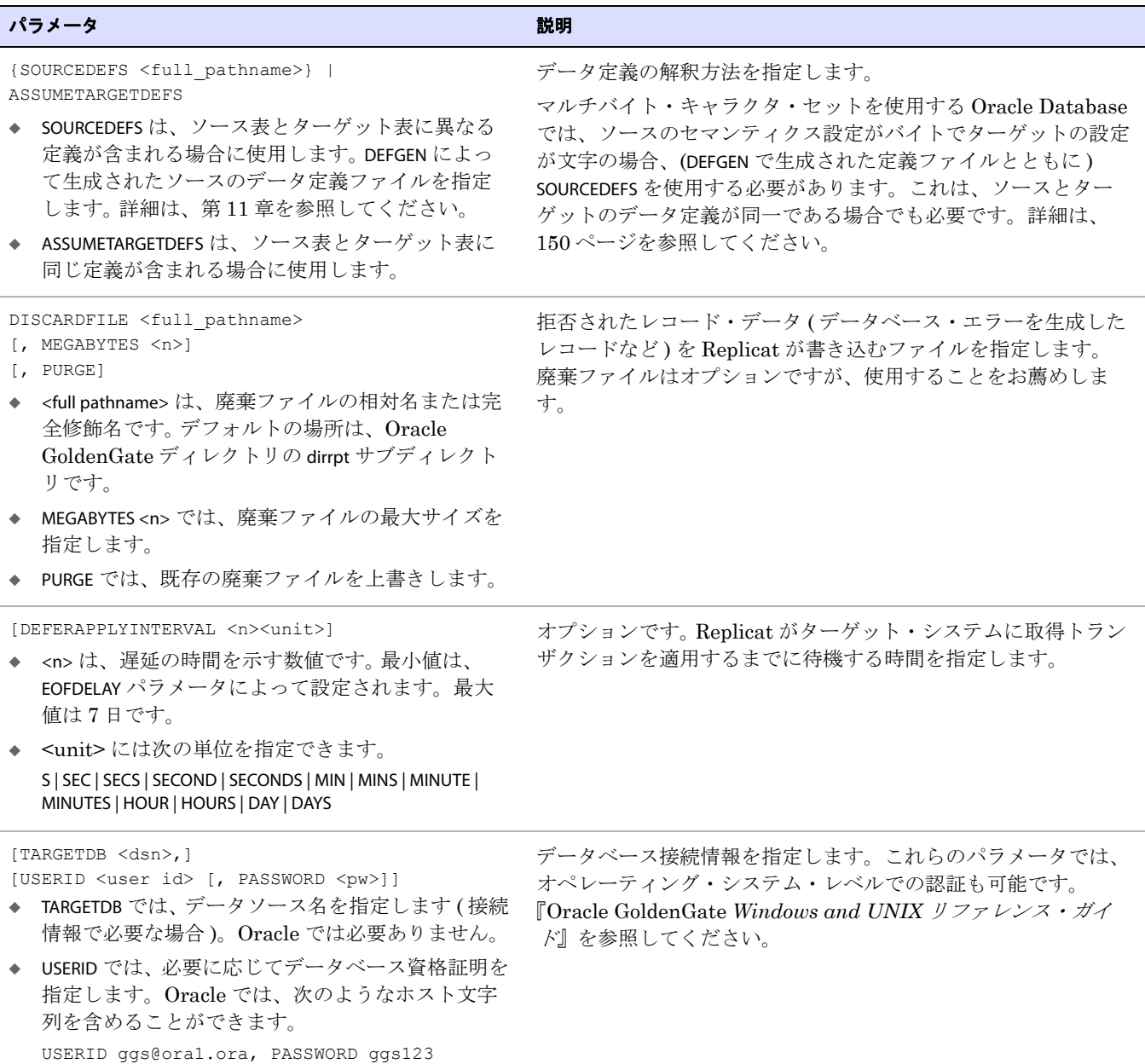

#### 表 **11** オンライン変更レプリケーションのパラメータ **(** 続き **)**

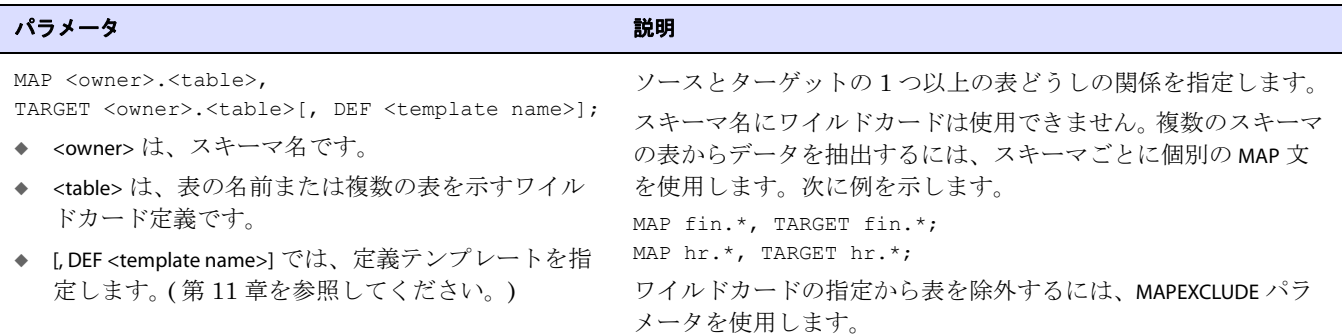

- *3.* 『Oracle GoldenGate *Windows and UNIX* リファレンス・ガイド』にリストされている Replicat の適切なオプション・パラメータを入力します。
- *4.* ファイルを保存して閉じます。

### オンライン処理の制御

オンライン・プロセスを起動および停止するには、GGSCI を使用します。

注意<br>
主意 ユーザー・アカウント制御が有効化された Windows Server 2008 では、Manager が Windows サービスとしてインストールされていない場合、Oracle GoldenGate プロセスを 起動すると UAC プロンプトが表示されます。

### オンライン・プロセスを初めて起動する場合の手順

通常、ソース・ユーザー・アプリケーションのアクティブ状態を維持する必要があるとすれば、本番 設定で Oracle GoldenGate プロセスが最初に起動するのは、初期同期プロセスの実行中です。ター ゲットにソース・データがロードされる間、Oracle GoldenGate は、進行中のユーザー変更を取得し、 それらの変更とロードの結果とを調整します。詳細は、217 [ページの第](#page-218-1) 16 章を参照してください。

> 注意 Extract が新しい Oracle GoldenGate 構成で初めて起動する場合、すべてのオープン・トラ ンザクションはスキップされます。Extract の起動後に開始されたトランザクションのみが 取得されます。

#### オンライン・プロセスを起動する手順

START {EXTRACT | REPLICAT} <group\_name>

#### 条件 **:**

<group\_name> は、Extract または Replicat グループの名前か、またはグループのワイルドカード・ セット (\* や fin\* など ) です。

注意 PASSIVE モードの Extract は、関連付けられたエイリアス Extract を起動することでのみ起 動できます。詳細は、106 [ページ](#page-107-0)を参照してください。

証跡の最初のトランザクションをスキップしたり、特定のトランザクションから開始するために必要 に応じて使用できる追加の START REPLICAT オプションは、『Oracle GoldenGate *Windows and UNIX* リ ファレンス・ガイド』を参照してください。

オンライン変更同期の構成 プロセス・グループの削除

#### プロセスを自動起動する手順

- Manager パラメータ・ファイルの AUTOSTART を使用して、Manager の起動時に 1 つ以上のプロセス を起動します。
- Manager パラメータ・ファイルの AUTORESTART を使用して、障害後にプロセスを再起動します。

これら 2 つのパラメータによって、START コマンドを使用して手動でプロセスを起動する必要がなくな ります。

#### オンライン・プロセスを正常に停止する手順

STOP {EXTRACT | REPLICAT} <group name>

条件 **:**

<group\_name> は、Extract または Replicat グループの名前か、またはグループのワイルドカード・ セット (\* や fin\* など ) です。

注意 PASSIVE モードで稼働している Extract は、関連付けられたエイリアス Extract を停止する ことでのみ停止できます。詳細は、106 [ページ](#page-107-0)を参照してください。

#### **Replicat** を強制的に停止する手順

STOP REPLICAT <group name> !

現在のトランザクションは中断され、プロセスは即座に停止されます。Extract を強制的に停止するこ とはできません。

#### **STOP** で停止できないプロセスを強制終了する手順

KILL {EXTRACT | REPLICAT} <group name>

プロセスを強制終了すると正常な停止は行われず、チェックポイント情報が失われる可能性がありま す。

#### 複数のプロセスを同時に制御する手順

<command> ER <wildcard specification>

#### 条件 **:**

- ❍ <command> は、KILL、START または STOP です。
- <wildcard specification> は、コマンドの対象のプロセス・グループの名前を示すワイルドカード の指定です。コマンドは、ワイルドカードに一致するすべての Extract および Replicat グ ループに影響します。Oracle GoldenGate では、最大 100,000 のワイルドカード・エントリ がサポートされます。

## プロセス・グループの削除

オンライン・プロセスを停止した後に、グループを削除できます。グループを削除しても、パラメー タ・ファイルは保持されます。同じパラメータ・ファイルを使用して同じグループを再作成できます。 または、パラメータ・ファイルを削除して、グループの構成を永久に削除することも可能です。

.......................................................................

#### **Extract** グループを削除する手順

*1.* GGSCI を実行します。

*2.* (Oracle Enterprise Edition 10.2 以上 )Extract データベース・ユーザー ( または同じ権限を持つ ユーザー ) として DBLOGIN コマンドを発行します。

DBLOGIN USERID <Extract user> [, PASSWORD <password>]

*3.* 次のコマンドを発行します。

DELETE EXTRACT <group> [!]

!引数を使用すると、ワイルドカードに一致するすべての Extract グループが確認なしで削除されます。

#### **Replicat** グループを削除する手順

*1.* このグループでチェックポイント表を使用している場合、GGSCI から次のコマンドを発行して データベースにログインします。

DBLOGIN [SOURCEDB <dsn>] [USERID <user>[, PASSWORD <password>]]

#### 条件 **:**

- SOURCEDB <dsn> では、データソース名を指定します ( 接続情報の一部として必要な場合 )。
- USERID <user>, PASSWORD <password> では、必要に応じてデータベース資格証明を指定します。
- *2.* 次のコマンドを発行してグループを削除します。

DELETE REPLICAT <group>

DBLOGIN を使用してデータベースにログインするかわりに、DELETE REPLICAT に ! オプションを使用で きます。

DELETE REPLICAT <group> !

DELETE REPLICAT によって、チェックポイント・ファイルは削除されますが、チェックポイント表の チェックポイントは保持されます。基本の DELETE REPLICAT コマンドでは Replicat トランザクション はコミットされますが、! オプションではコミットされません。

# <span id="page-136-0"></span>第 **13** 章 バッチ実行としての変更同期の構成

### バッチ変更同期の概要

**. . . . . . . . . . . . . . .** 

Extract および Replicat を構成して個別のバッチ実行 (または*特別実行*) を実施し、特定の開始時間と 終了時間の間に生成されたデータ変更を抽出およびレプリケートできます。リカバリ・ポイントは不要 なため、チェックポイントはバッチ実行中に記録されません。プロセスに障害が発生した場合は、同じ 開始ポイントと終了ポイントを使用して、単純にもう一度最初から開始できます。

次に、バッチ実行の設定に必要な手順をまとめます。

- バッチ Extract パラメータ・ファイルを作成します。
- バッチ Replicat パラメータ・ファイルを作成します。
- オペレーティング・システムのコマンド・シェルからプロセスを起動します。

初めて Oracle GoldenGate を実行してデータ変更を同期する場合、状況に応じて初期ロードを実行し、 ターゲット表の同期を準備する必要があります。初期ロードによって、ソース表全体がコピーされ、必 要に応じてデータが変換され、トランザクション・データの移動が同期状態から開始されるようにデー タがターゲット表に適用されます。 217 [ページの「初期データ・ロードの実行」を](#page-218-0)参照してください。

## バッチ抽出用のパラメータ・ファイルの作成

*1.* ソース・システムの Oracle GoldenGate ディレクトリから GGSCI を実行します。

.......................................................................

*2.* GGSCI で、次のコマンドを発行します。

EDIT PARAMS <name>

条件 **:** <name> は、Extract グループの名前です ( 最大 8 文字、大 / 小文字は区別されません )。

*3.* 表 [12](#page-137-0) にリストされている順序でパラメータを入力します。パラメータ文ごとに新規行を開始しま す。

### <span id="page-137-0"></span>表 **12** バッチ変更抽出のパラメータ

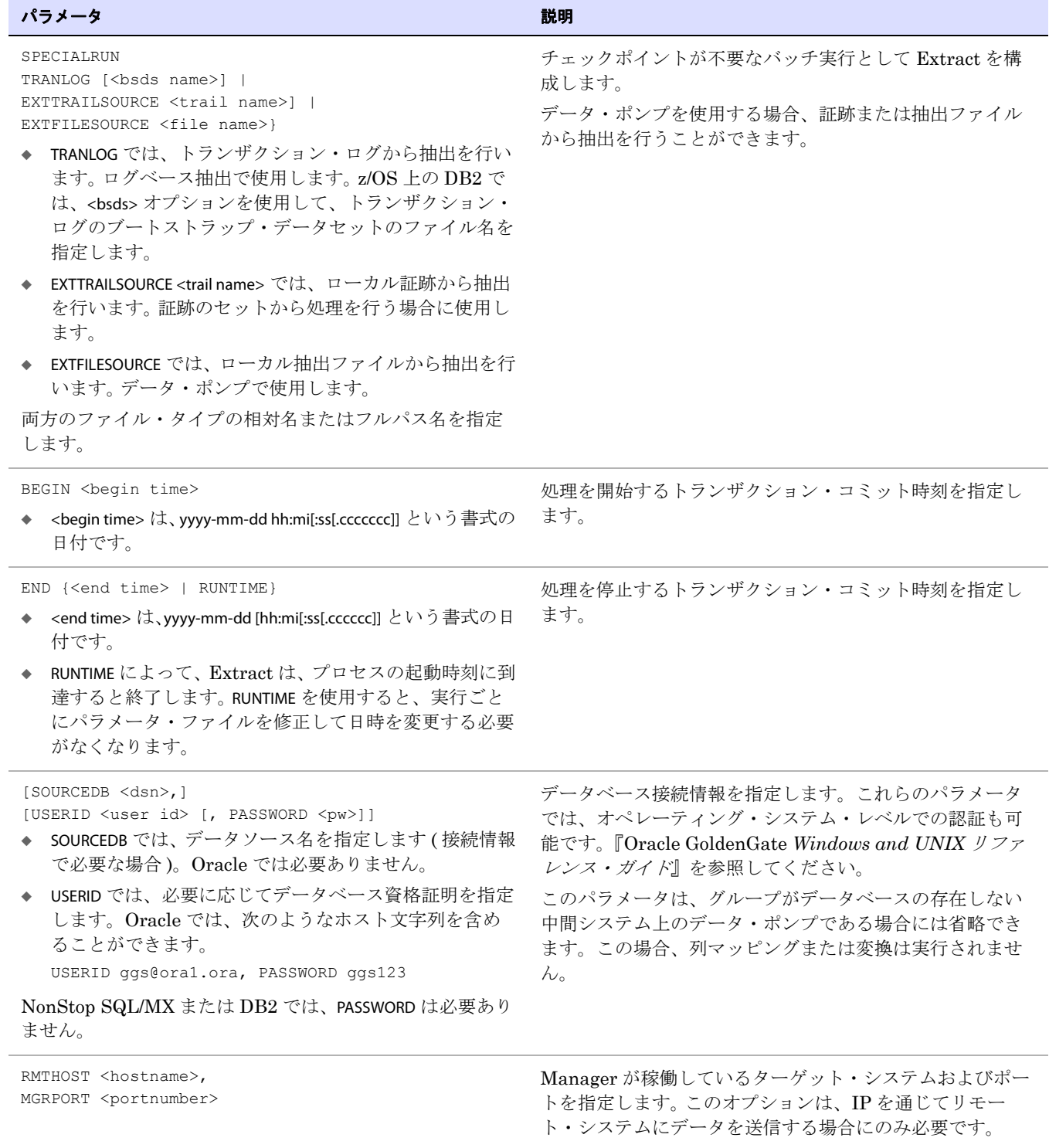

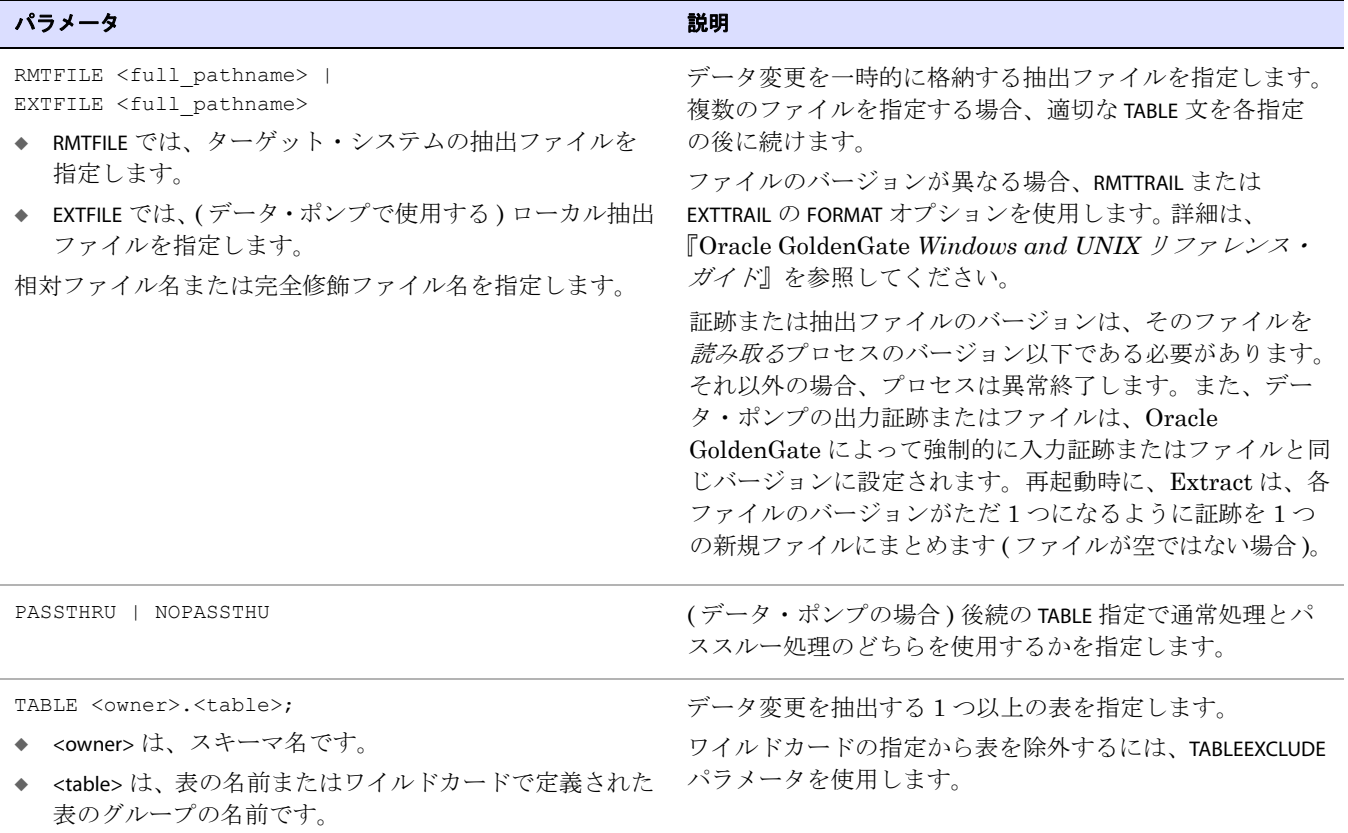

### 表 **12** バッチ変更抽出のパラメータ **(** 続き **)**

- *4.* 『Oracle GoldenGate *Windows and UNIX* リファレンス・ガイド』にリストされている Extract の 適切なオプション・パラメータを入力します。
- *5.* パラメータ・ファイルを保存して閉じます。

# バッチ・レプリケーション用のパラメータ・ファイルの作成

*1.* ターゲット・システムの Oracle GoldenGate ディレクトリから GGSCI を実行します。

.......................................................................

*2.* GGSCI で、次のコマンドを発行します。 EDIT PARAMS <name>

条件 **:** <name> は、Replicat グループの名前です ( 最大 8 文字、大 / 小文字は区別されません )。

*3.* 表 [13](#page-139-0) にリストされている順序でパラメータを入力します。パラメータ文ごとに新規行を開始しま す。

### <span id="page-139-0"></span>表 **13** バッチ変更レプリケーションのパラメータ

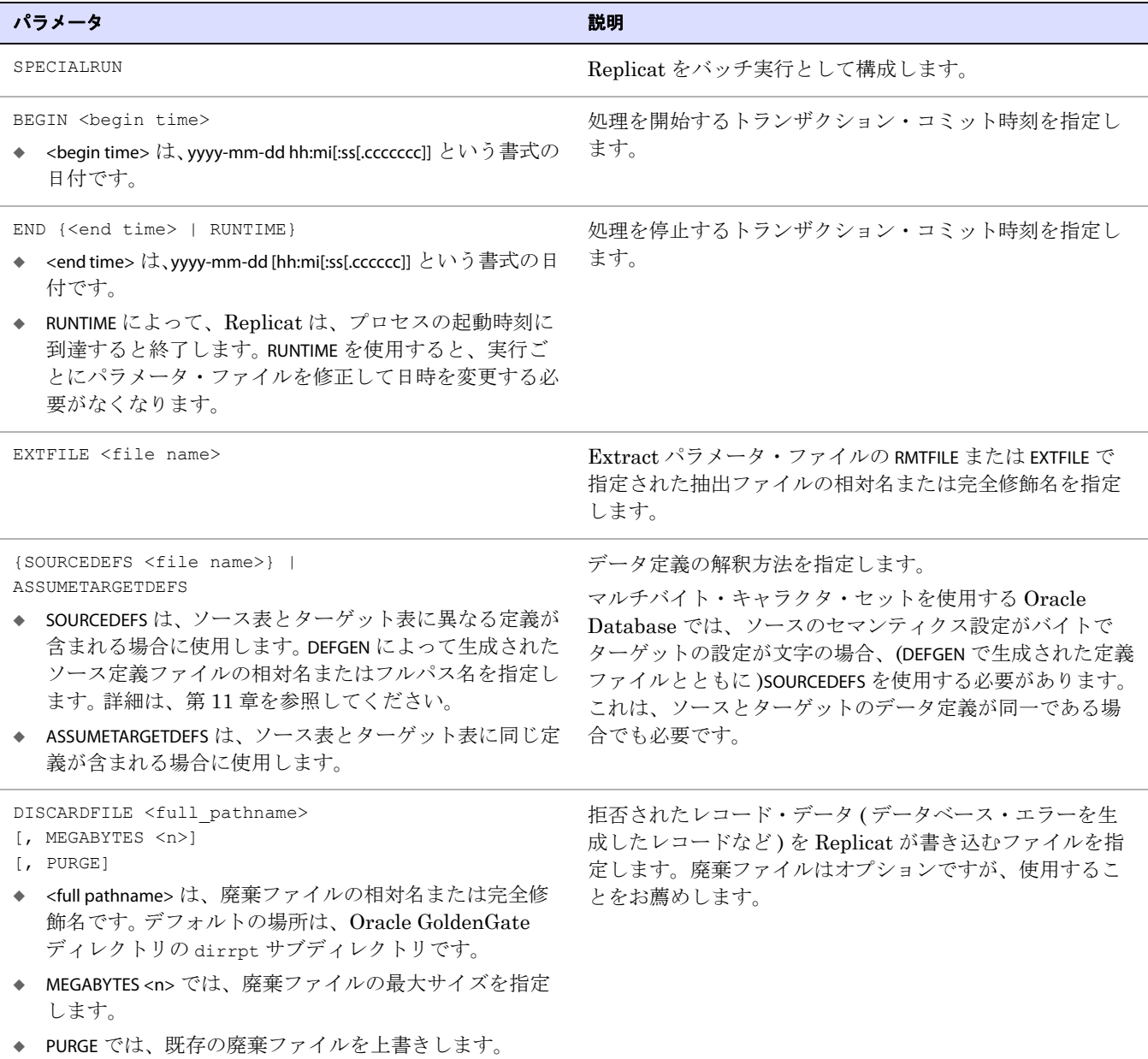

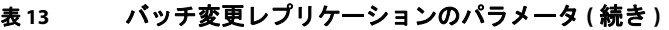

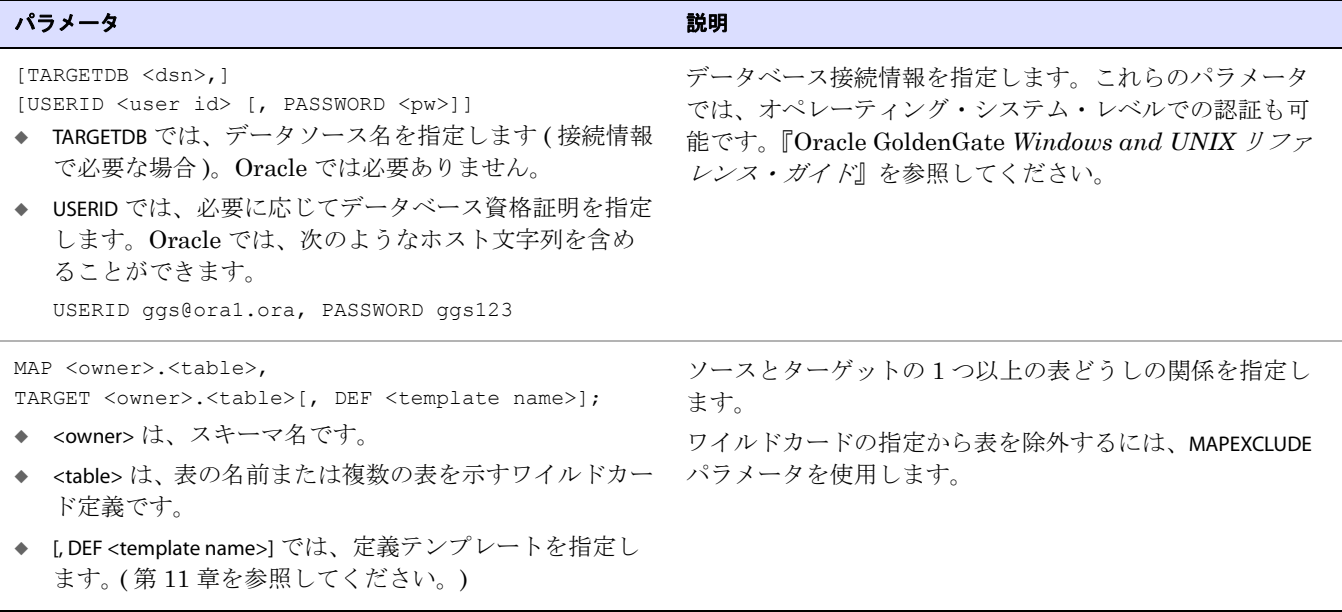

- *4.* 『Oracle GoldenGate *Windows and UNIX* リファレンス・ガイド』にリストされている Replicat の適切なオプション・パラメータを入力します。
- *5.* ファイルを保存して閉じます。

## オペレーティング・システムのコマンド・シェルからのプロセスの起 動

バッチ変更同期ジョブを開始するには、オペレーティング・システムのコマンド・シェルから extract プログラムおよび replicat プログラムを実行します。バッチ実行は、END パラメータに従って自動的に終 了します。

> 注意 ユーザー・アカウント制御が有効化された Windows Server 2008 では、Manager が Windows サービスとしてインストールされていない場合、Oracle GoldenGate プロセスを 起動すると UAC プロンプトが表示されます。

#### コマンド・シェルからプロセスを起動する手順

*1.* ( パッシブ / エイリアス Extract 構成にのみ有効 ) 静的 Collector プロセスを起動します。

server h <host> -p <port>

#### 条件 **:**

- ❍ -h <host> は、ソース・システムの名前または IP アドレスです。
- -p <port は、そのシステムの Extract が Collector による接続のオープンをリスニングしている ポート番号です。
- *2.* ソース・システムの Oracle GoldenGate ディレクトリから GGSCI を実行します。

*3.* ソース・システムとターゲット・システムの GGSCI で、Manager を起動します。 START MANAGER

> 注意 Windows クラスタでは、クラスタ・アドミニストレータで Manager リソースを起動しま す。

*4.* ソース・システムとターゲット・システムで、起動するプロセスに応じて次のコマンド・セット のいずれかを発行します。プログラムは Oracle GoldenGate ディレクトリから実行します。

extract paramfile <name>.prm reportfile <name>.rpt [-p <port>]

または

replicat paramfile <name>.prm reportfile <name>.rpt

#### 条件 **:**

- paramfile <name>.prm は、パラメータ・ファイルの相対名または完全修飾名です。コマンド名は、 pf に短縮できます。
- reportfile <name>.rpt は、レポート・ファイルの相対名または完全修飾名です。コマンド名は、rf に短縮できます。
- ❍ -p <port> は、Extract が Collector による接続のオープンをリスニングしているローカル・ポー ト番号です。このオプションは、Extract をパッシブ・モードで起動する場合にのみ使用しま す。パッシブ / エイリアス Extract 構成の詳細は、106 [ページを](#page-107-0)参照してください。
	- 注意 バッチ・モードでは、プロセスの起動に GGSCI は使用されないため、エイリアス Extract は不要です。

# 第 **14** 章 **Oracle** データベースでの **DDL** 同期の構成 **. . . . . . . . . . . . . . .**

### **DDL** 同期の概要

Oracle GoldenGate では、DDL 操作のデータベース間の同期がサポートされます。 DDL 同期は次の場 合にアクティブになります。

- ビジネス・アプリケーションがソース・オブジェクトとターゲット・オブジェクトにアクティブに アクセスして更新している場合。
- Oracle GoldenGate のトランザクション・データ同期がアクティブな場合。

DDL のレプリケーションをサポートするコンポーネントとトランザクション・データ変更 (DML) のレ プリケーションをサポートするコンポーネントは相互に独立しています。したがって、次の同期を行え ます。

- DDL 変更のみ
- DML 変更のみ
- DDL と DML の両方

たとえば、バッチ実行を使用してターゲット・オブジェクトを現在の状態に維持する場合、DDL 同期 を継続的な ( オンライン ) 実行として構成すれば、バッチ・ロードの実行時にターゲット・メタデータ を常に最新の状態に保つことができます。 Oracle GoldenGate のバッチ・ロードでは、ソース・カタロ グとターゲット・カタログの現在のメタデータを使用します。

Oracle での DDL サポートでサポートされるオブジェクトと操作のリストは、『Oracle GoldenGate *Oracle* インストレーションおよびセットアップ・ガイド』を参照してください。

## **Oracle GoldenGate DDL** サポートの制限

### **DDL** 文の長さ

Oracle GoldenGate では、DDL 文の長さが文字ではなくバイトで測定されます。サポートされる長さ は約 2MB で、これには、対象となるオブジェクトの名前やその DDL タイプなどの特性に応じてサイ ズが変化する可能性のある内部的なオーバーヘッドが含まれます。 DDL がサポートされるサイズより も長い場合、Extract は警告を発行してその DDL 操作を無視します。

無視された DDL はマーカー表に保存されます。無視された Oracle DDL 文やその他の Oracle DDL 文 は、ddl\_ddl2file.sql スクリプト (DDL 操作を Oracle の USER\_DUMP\_DEST ディレクトリのテキスト・ファイ ルに保存するスクリプト ) を使用して取得できます。スクリプトから次の入力を求められます。

- Oracle GoldenGate DDLオブジェクトが格納されているスキーマの名前(GLOBALSファイルに指定さ れています )。
- Oracle GoldenGate マーカー順序番号 (Extract パラメータ・ファイルで DDLOPTIONS に REPORT オプ ションが使用されている場合に Extract レポート・ファイルに記録されます )。
- 出力ファイルの名前。

### システム構成

- Oracle GoldenGateでは、2つのシステム間でのみ一方向構成および双方向構成(アクティブ/パッシ ブ型とアクティブ / アクティブ型 ) の DDL レプリケーションがサポートされます。Oracle アク ティブ / アクティブ構成に関する特別な考慮事項は、170 [ページの「アクティブ](#page-171-0) / アクティブ ( 双 方向 ) [構成での](#page-171-0) DDL の伝播」を参照してください。
- Oracle GoldenGate では、同類構成でのみ DDL 同期がサポートされます。 Oracle GoldenGate DDL サポートには、次の要件があります。
	- ❍ ソースとターゲットのオブジェクト定義は同一である必要があります。
	- Replicat パラメータ・ファイルで ASSUMETARGETDEFS パラメータが使用されている必要がありま す。オブジェクトが DDL サポート用に構成され、SOURCEDEFS パラメータが使用されている場 合、Replicat は異常終了します。ASSUMETARGETDEFS の詳細は、『Oracle GoldenGate *Windows and UNIX* リファレンス・ガイド』を参照してください。

### フィルタリング、マッピングおよび変換

#### *DDL*

DDL 操作は Oracle GoldenGate プロセスでは変換できません。単純な文字列置換を使用したり、次の ようにスキーマ名とオブジェクト名をマップすることは可能です。

- プライマリの Extract または Replicat プロセスではソース DDL を別のターゲット・オブジェクトに マップしたりフィルタしたりできますが、データ・ポンプ Extract またはで DDL のマッピングや フィルタリングを行うことはできません。 DDL は、PASSTHRU モード ( マッピングまたはフィルタ リング不可能 ) のデータ・ポンプまたはを通じて伝播されます。
- 結果として、特定の名前のソース表に対して実行される DDL (ALTER TABLE TableA... など) は、同じ表名 (ALTER TABLE TableA) でデータ・ポンプまたはによって処理されます。TABLE 文の指定に関係なく、そ のプロセスでは ALTER TABLE TableB としてマップできません。

#### *DML*

DDL はデータ・ポンプまたはによって変更やマップされずに渡されるので、ソース表を別のターゲッ ト名にマップする DML 操作を実行する場合は、この制限を考慮してください。プライマリの Extract または Replicat を使用して DML のフィルタリング、マッピングおよび変換を実行し、データ・ポン プまたはでこれらの表を PASSTHRU モードに構成します。

データ・ポンプまたはで、名前マッピングを含んだ DML 操作を実行する必要がある場合、これらの表 に対するレプリケートされた DDL についても、同様の名前マッピングを実行するように Replicat を 構成する必要があります。

> 注意 DDL サポートを使用しない表を NOPASSTHRU モードで構成すると、データのフィルタリン グとデータ・ポンプによる操作が可能になります。

#### データの受渡し用に表を構成する手順

*1.* データ・ポンプまたはのパラメータ・ファイルで、DDL サポートを使用する表が含まれているす べての TABLE 文の前に PASSTHRU パラメータを指定します。
- *2.* データのフィルタリング、マッピングまたは変換を行う場合は、同じパラメータ・ファイルで、 DDL サポートを使用しない表が含まれている TABLE 文の前に NOPASSTHRU パラメータを指定できま す。
- *3.* データ・ポンプまたはに対して DDL 構成パラメータ (DDL、DDLOPTIONS、DDLSUBST、 PURGEDDLHISTORY、PURGEMARKERHISTORY、DDLERROR) や DDL オプションを指定した Oracle GoldenGate トレース・パラメータを使用しないでください。

PASSTHRU の詳細は、『Oracle GoldenGate *Windows and UNIX* リファレンス・ガイド』を参照してくだ さい。

### **SQLEXEC**

- SQLEXEC のストアド・プロシージャまたは問合せの影響を受けるすべてのオブジェクトは、SQL の 実行前に適切な構造で存在している必要があります。したがって、これらのオブジェクトの構造 に影響する DDL(CREATE や ALTER など ) は、SQLEXEC の実行前に発生している必要があります。
- スタンドアロンの SQLEXEC 文の影響を受けるすべてのオブジェクトは、Oracle GoldenGate プロセ スが起動する前に存在している必要があります。このため、DDL サポートは、これらのオブジェ クトに対して無効にする必要があります。そうしないと、SQLEXEC のプロシージャまたは問合せが 実行される前に、DDL 操作によって構造が変更されたり、オブジェクトが削除される可能性があ ります。

# ユーザー・イグジット

DDL 操作 (DDL が実行されたオブジェクトに関する情報や DDL 文のテキスト自体など ) を戻すよう にするには、GET\_DDL\_RECORD\_PROPERTIES 関数を使用します。 Extract プロセスでは、ソース表のレイア ウトのみ取得可能です。 Replicat プロセスでは、ソースまたはターゲットのレイアウトを取得できま す。

このユーザー・イグジットは取得機能のみを備えています。Oracle GoldenGate には DDL レコードを 操作する関数はありません。

# 特別な **DDL** のケースとその処理

### 切捨て

TRUNCATE 文は次のようにレプリケートできます。

- Oracle GoldenGateのフルDDLサポート(TRUNCATE TABLE、ALTER TABLE TRUNCATE PARTITIONなどのDDL をサポート ) の一環として (『Oracle GoldenGate *Windows and UNIX* 管理者ガイド』の説明を参 照 )。
- スタンドアロン TRUNCATE サポートとして。このサポートによってレプリケートできる DDL は TRUNCATE TABLE のみです。GETTRUNCATES パラメータでスタンドアロンの TRUNCATE 機能を制御しま す。詳細は、『Oracle GoldenGate *Windows and UNIX* リファレンス・ガイド』を参照してくださ い。

重複操作によるエラーを回避するため、これらのうち同時にアクティブにできる機能は 1 つのみです。

# 名前変更

- 表の RENAME 操作は、同等の ALTER TABLE RENAME に変換されます。たとえば、RENAME tab1 TO tab2 は、 ALTER TABLE tab1 RENAME TO tab2 に変更されます。このような変換が行われるのは、RENAME ではス キーマ名の使用がサポートされず、ALTER TABLE RENAME ではサポートされるためです。スキーマ名 がターゲットの DDL 文に含まれるように、Oracle GoldenGate で変換が行われます。変換は、 Replicat プロセスのレポート・ファイルにレポートされます。
- 古い表名または新しい表名の長さが 18 文字 (名前に 16 文字、引用符に 2 文字) を超えると、ALTER TABLE RENAME は失敗します。 ANSI の識別子制限のため、Oracle の名前変更で許可されるのは 18 文字のみです。
- 順序やビューのRENAME操作はALTER文には変換できません(順序とビューに対する同様の文がOracle に存在しないため )。したがって、順序名の変更は、常にソース DDL と同じ所有者およびオブ ジェクト名でターゲットにレプリケートされ、別の名前にはマップできません。

### <span id="page-146-0"></span>**LOB** 列

Extract ラグがあると、データ (DML) 操作がソース・オブジェクトで発生してから、Extract がその 操作を REDO ログから取得するまでの間に、そのオブジェクトに対して DDL が実行される可能性が あります。 Extract はトランザクション・レコードを順次処理し、DDL と DML は両方ともログに記録 されるため、通常、新しいメタデータは DML レコードが検出される前に解決されます。ただし、LOB の場合、Extract は状況に応じて LOB 値をフラッシュバック問合せからフェッチする必要があり、メ タデータが正しい順序で提供されない可能性があります。

このような非一貫性は、Oracle が DDL (DROP 以外 ) に対するフラッシュバック機能を備えていないた めに発生します。 LOB がフェッチされた時点で、オブジェクト構造は現在のメタデータを反映します が、トランザクション・ログの LOB レコードは古いメタデータを反映しています。

このような構造上の差異を解決するため、Oracle GoldenGate では名前、型および長さの一致する共 通の列セットを集約し、これらの列から LOB データがフェッチされます。その結果は次のとおりです。

- フェッチされたデータは、Extract によって処理されているデータよりも新しいか、または(削除さ れた列の場合は)存在しない可能性があります。
- DDL で列を削除してから同じ名前で再作成した場合、データ型が異なることがあります。 ( これは 最悪のシナリオです)。この場合、トランザクション・レコード(古いデータ型)とデータベース· レコード ( 新しいデータ型 ) の間の非互換性によって、Replicat の処理エラーが発生する可能性が あります。

### **LOB** の非一貫性を防ぐ手順

- Extract ラグを短時間に抑えます (つまり、トランザクション量が少ないか存在しない場合に、 Replicat が Oracle GoldenGate 証跡の DML を処理した後にのみ、LOB が含まれている表に対し て DDL 操作を実行します )。ラグを短縮するための推奨事項は、『Oracle GoldenGate *Windows and UNIX* トラブルシューティングおよびチューニング・ガイド』を参照してください。
- Replicat で処理される DML 操作が残っている場合、LOB が含まれている表で Oracle GoldenGate が行識別子として使用している列に対して DDL を実行しないでください。行識別子は、主キー列、 一意キーが定義されている列、または TABLE あるいは MAP パラメータの KEYCOLS 句で代替キーと して構成されている列です。これらの識別子のいずれも存在しない場合、その行内のすべての列が 行識別子になります。識別子の列に対して DDL を実行する必要がある場合、次の手順を実行しま す。

#### **LOB** が含まれている表の行識別子に対して **DDL** を実行する手順

- *1.* ソースの DML 操作を一時停止します。
- *2.* Replicat ですべての証跡データの処理が終了するまで待機します。 Replicat の終了を確認するに は、処理するデータがなくなったことを示すメッセージが表示されるまで次のコマンドを発行し ます。

.......................................................................

INFO REPLICAT <group>

- *3.* ソースに対して DDL を実行します。
- *4.* ソースの DML 操作を再開します。

### ユーザー定義タイプ

- ユーザー定義タイプに関連する DDL 操作では、ソースとターゲットの両方に暗黙的な DML 操作が 発生します。重複操作による SQL エラーを回避するため、Oracle GoldenGate ではこのような DML 操作はレプリケートされません。
- ユーザー定義タイプに関する DML をレプリケートする場合、Extract ではオブジェクトに対して DDL を実行する前にそれらの変更をすべて処理する必要があります。 UDT データは Extract に よってフェッチされることがあるため、LOB 列に適用するのと同じ理由から、このルールが必要 になります。 (「[LOB](#page-146-0) 列」の項を参照してください。)

### 変更データが取得される場合に **Oracle UDT** に対して **DDL** を実行する手順

- *1.* オブジェクトに対する DML 操作を停止します。
- *2.* ソース・オブジェクトとターゲット・オブジェクトの比較を、両方が同一になるまで継続します。 これにより、Extract がトランザクション・ログから残りのデータ変更を取得して、ターゲットに 送信したことが保証されます。
- *3.* DDL を実行します。
- *4.* DML 操作を再開します。

# **SQL** のコメント

ソース DDL 文でオブジェクト名の途中にコメントが含まれる場合、ターゲット DDL 文ではそのコメ ントはオブジェクト名の最後に表示されます。次に例を示します。

#### ソース ファイン しゅうしゃ しゅうしゃ ターゲット

CREATE TABLE hr./\*comment\*/emp ... CREATE TABLE hr.emp /\*comment\*/ ...

これは、DDL 同期の整合性に影響しません。 DDL 文の他の箇所のコメントは、レプリケート時も同じ 場所に表示されます。

# コンパイル・エラー

トリガー、プロシージャ、関数またはパッケージに対する CREATE 操作でコンパイル・エラーが発生し ても、Oracle GoldenGate はターゲットに対してその DDL 操作を実行します。厳密に言うと、DDL 操 作自体は正常に完了しているため、再帰プロシージャなどでターゲットに対する依存性の実行が可能 になるよう、これらを伝播する必要があります。

### 時間隔パーティション化

DDL が暗黙的であるため、DDL レプリケーションは時間隔パーティション化の影響を受けません。

# **DDL** サポートに関する構成のガイドライン

# データベースの権限

Oracle GoldenGate で DDL の取得とレプリケーションをサポートするために必要なデータベース権限 は、『Oracle GoldenGate *Oracle* インストレーションおよびセットアップ・ガイド』を参照してくださ い。

# 初期同期

- DDL レプリケーションを構成するには、ソース・データベースと同期しているターゲット・デー タベースから作業を開始します。 DDL サポートは、Replicat の初期ロード方法と互換性がありま す。
- 初期ロードを実行する前に、DDL の抽出およびレプリケーションを無効化します。 DDL 処理は、 Extract および Replicat のパラメータ・ファイルの DDL パラメータによって制御されます。
- ソース・データとターゲット・データの初期同期ができたら、ソース・アプリケーションを実行 する前に、NEXTVAL ですべてのソース順序値を少なくとも 1 回使用します。システム内の各順序か ら NEXTVAL を選択するスクリプトを使用できます。これは、Extract の実行中に行われる必要があ ります。

# プロセス・トポロジ

- Extract または Replicat (あるいはその両方) のパラレル・プロセスを使用する場合、関連する DDL と DML を同じプロセス・ストリーム内にまとめ、データの整合性を保証します。プロセスは次の ように構成します。
	- ❍ 任意のオブジェクトに対するすべての DDL と DML を、同じ Extract グループおよび同じ Replicat グループで処理します。
	- ❍ 相互に関連するすべてのオブジェクトを同じプロセス・グループで処理します。

たとえば、ReplicatA で Table1 に対する DML を処理する場合、Table1 に対する DDL も処理する必要 があります。Table2 に Table1 の外部キーがある場合、その DML 操作と DDL 操作も ReplicatA で処理 される必要があります。

● Extract グループで、異なる Replicat グループによって読み取られる複数の証跡に書き込む場合、 Extract はすべての DDL をすべての証跡に送信します。各 Replicat グループを使用して DDL を フィルタするには、Replicat パラメータ・ファイルで DDL パラメータのフィルタ・オプションを 使用します。

# オブジェクト名

- Oracle GoldenGate では、マルチバイト・キャラクタや特殊な英数字 (!、\$、# など) を含むオブジェ クト名がサポートされます。制限が適用されるのは、オブジェクトが TABLE パラメータまたは MAP パラメータでマップされる場合です ( これらのパラメータでは、一部の使用可能な特殊文字がサ ポートされないため )。MAP 文と TABLE 文のオブジェクトに対する DDL では、これらのパラメータ の制限が継承されます。これらのパラメータの詳細は、『Oracle GoldenGate *Windows and UNIX* リファレンス・ガイド』の MAP および TABLE の説明を参照してください。
- Oracle GoldenGate の標準のアスタリスク・ワイルドカード (\*) を使用して、DDL 同期をサポート する構成パラメータでオブジェクト名を指定できます。ワイルドカードを正しく処理するため、 WILDCARDRESOLVE パラメータはデフォルトで DYNAMIC に設定されます。WILDCARDRESOLVE を他の設定 にすると、DDL 操作を処理している Oracle GoldenGate プロセスが異常終了して、プロセス・レ ポートにエラーが書き込まれます。
- DDL 同期をサポートする構成パラメータでは、アスタリスク・ワイルドカード (\*) を使用して Oracle スキーマ名を指定できます。この機能はデフォルトでは無効です。有効化するには、 GLOBALS パラメータ・ファイルで \_ALLOWWILDCARDSCHEMAS パラメータを使用します。これは非公開 のパラメータです。このパラメータを使用する前に、Oracle サポートに連絡してください。

● Oracle GoldenGate では、DDL 文で所有者とオブジェクト名を区切るドットの前、後または前後両 方に空白を使用できます。ドットの両側に使用できる空白は 1 つのみです。たとえば、次が有効で す。 CREATE TABLE fin . customers...

CREATE TABLE fin. customers... CREATE TABLE fin .customers...

### **CREATE** または **RENAME** の後のデータ継続性

CREATE 操作または RENAME 操作の結果として得られる新しい Oracle 表に対する DML 操作をレプリケー トするには、その新規表の名前がパラメータ・ファイルの TABLE 文と MAP 文で指定されている必要があ ります。ワイルドカードを使用することで、それらを確実に含めることができます。

CREATE USER を使用して新規ユーザーを作成し、そのスキーマに新規表または名前の変更された表を移 動するには、その新規ユーザー名が TABLE 文と MAP 文で指定されている必要があります。新規ユーザー fin2 を作成し、そのスキーマに新規表または名前の変更された表を移動する場合、ターゲットの同じス キーマと異なるスキーマのどちらに fin2 オブジェクトをマップするかに応じて、パラメータ文は次のよ うになります。

#### Extract:

TABLE fin2.\*;

#### Replicat:

MAP fin2\*, TARGET <different schema>.\*;

# **DDL** スコープの理解

データベース・オブジェクトはスコープに分類されます。スコープとは、オブジェクトに対する DDL 操作を Oracle GoldenGate で処理する方法を定義するカテゴリです。次のスコープがあります。

- **MAPPED**
- **UNMAPPED**
- **OTHER**

スコープを使用することで、DDL 操作のフィルタリング、文字列置換およびエラー処理を詳細に制御 できます。

### **MAPPED** スコープ

TABLE 文と MAP 文で指定されるオブジェクトは、*MAPPED* スコープです。これらの文の抽出指示とレ プリケーション指示は、オーバーライド・ルールが適用されないかぎり、指定したオブジェクトに対 するデータ (DML) と DDL の両方に適用されます。

TABLE 文と MAP 文のオブジェクトでは、次の表にリストされている DDL 操作がサポートされます。

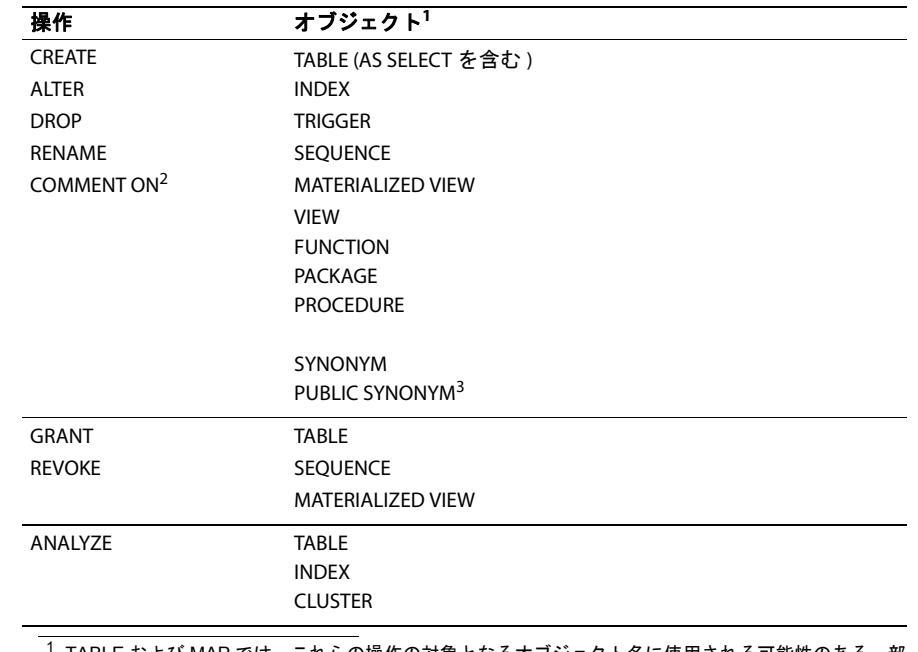

### 表 **14 MAP** 文と **TABLE** 文でマップできるオブジェクト

<sup>1</sup> TABLE および MAP では、これらの操作の対象となるオブジェクト名に使用される可能性のある一部 の特殊文字がサポートされません。このような文字のリストは、『Oracle GoldenGate *Windows and UNIX* リファレンス・ガイド』の MAP パラメータと TABLE パラメータの説明を参照してください。 サポートされない特殊文字が含まれるオブジェクトは、UNMAPPED スコープと OTHER スコープで サポートされます。

2 COMMENT ON TABLE、COMMENT ON COLUMN に適用されます。

<sup>3</sup> 表名はスキーマ名で修飾する必要があります。

Extract の場合、MAPPED スコープでは TABLE 文の指示に従ってオブジェクトが DDL 取得用にマークさ れます。 Replicat の場合、MAPPED スコープでは DDL がレプリケーション用にマークされ、MAP 文の TARGET 句のスキーマと名前で指定されたオブジェクトにマップされます。このマッピングを実行するた め、Replicat は ALTER SESSION を発行して、Replicat セッションのスキーマを TARGET 句で指定されたス キーマに設定します。 DDL に未修飾のオブジェクトが含まれる場合、ターゲットに割り当てられるス キーマは、151 ページの「DDL [の未修飾のオブジェクト名の適切な識別」に](#page-152-0)記載されている状況に応 じて異なります。

.......................................................................

次の TABLE 文と MAP 文があるとします。

### **Extract (** ソース **) Replicat (** ターゲット **)**

TABLE fin.expen; TABLE hr.tab\*; MAP fin.expen, TARGET fin2.expen2; MAP hr.tab\*, TARGET hrBackup.bak \*; さらに、次のソース DDL 文があるとします。

ALTER TABLE fin.expen ADD notes varchar2(100);

この例では、別の所有者と表名にマップする TARGET 句が指定された MAP 文にソース表 fin.expen がある ため、ターゲットの DDL 文は次のようになります。

ALTER TABLE fin2.expen2 ADD notes varchar2(100);

同様に、この例の TABLE 文と MAP 文の 2 番目のセットに対しては、次のソースおよびターゲットの DDL 文を使用できます。

ソース **:** CREATE TABLE hr.tabPayables ... ;

ターゲット **:** CREATE TABLE hrBackup.bak\_tabPayables ...;

MAPPED スコープのオブジェクトでは、DDL サポートを詳細に調整しない場合、DDL 構成パラメータ からオブジェクト名を省略できます。TABLE 文と MAP 文のオブジェクト名を変更する必要がある場合、 それらのオブジェクトに対する DDL に変更が自動的に適用されます。

オブジェクトが TABLE 文に含まれ、MAP 文に含まれない場合、そのオブジェクトに対する DDL のス コープは、ソースでは MAPPED ですがターゲットでは UNMAPPED です。

### *Oracle* クラスタ表と *UDT* のマッピング

Oracle クラスタ表または Oracle ユーザー定義タイプ (UDT) は、別のターゲット名にはマップできま せんが、別のターゲット所有者にはマップできます。これらの特別なオブジェクトは、それ自体に MAPPED と UNMAPPED のスコープが混在する可能性のある基になる表で構成されるため、名前マッピン グは使用できません。

#### *ALTER INDEX* のマッピング

ALTER INDEX...RENAME コマンドは、別のターゲット索引名にはマップできませんが、別のターゲット所有 者にはマップできます。

#### 有効な例 **:**

ALTER INDEX src.ind RENAME TO indnew;

この DDL は、ワイルドカードを使用して次のようにマップできます。

MAP src.\* TARGET tgt.\*;

また、次のように元の索引名をソースとターゲットの指定に使用し、明示的にマップすることもでき ます。

.......................................................................

MAP src.ind TARGET tgt.ind;

前述のいずれの場合も、ターゲット DDL は次のようになります。

ALTER INDEX tgt.ind RENAME TO indnew;

#### 無効な例 **:**

次のような MAP 文は無効です。 MAP src.ind TARGET tgt.indnew;

この文では、古い名前が新しい名前にマップされ、ターゲット DDL は次のようになります。 ALTER INDEX tgt.indnew RENAME TO indnew;

### **UNMAPPED** スコープ

TABLE 文または MAP 文で DDL 操作の使用がサポートされていて、そのベース・オブジェクト名がこれ らのパラメータのいずれかに含まれない場合は、*UNMAPPED* スコープです。

オブジェクト名のスコープが、ソースでは UNMAPPED (Extract の TABLE 文にない )、ターゲットでは MAPPED (Replicat の MAP 文にある ) になることも、その逆になることもあります。 Oracle DDL のス コープが Replicat 構成で UNMAPPED の場合、Replicat はデフォルトで次の処理を実行します。

- *1.* Replicat セッションの現在の所有者をソース DDL オブジェクトの所有者に設定します。
- *2.* その所有者として DDL を実行します。
- *3.* Replicat セッションの現在の所有者として Replicat をリストアします。

151 ページの「DDL [の未修飾のオブジェクト名の適切な識別」も](#page-152-0)参照してください。

### **OTHER** スコープ

マップできない DDL 操作は、*OTHER* スコープです。 DDL のスコープが Replicat 構成で OTHER の場 合、ソース DDL と同じ所有者とオブジェクト名を使用してターゲットに適用されます。

OTHER スコープには、たとえば、システム固有の参照を作成する DDL 操作 ( データ・ファイル名を操 作する DDL など ) があります。

OTHER スコープのその他の例を次に示します。

CREATE USER joe IDENTIFIED by joe; CREATE ROLE ggs gguser role IDENTIFIED GLOBALLY; ALTER TABLESPACE gg\_user TABLESPACE GROUP gg\_grp\_user;

151 ページの「DDL [の未修飾のオブジェクト名の適切な識別」も](#page-152-0)参照してください。

# <span id="page-152-0"></span>**DDL** の未修飾のオブジェクト名の適切な識別

Oracle DDL には、スキーマ名で修飾されていないオブジェクト名が含まれる場合があります。たとえ ば、次の DDL では CREATE TABLE 句の TAB 表は修飾されていません。

ALTER SESION SET CURRENT SCHEMA = SRC; CREATE TABLE tab (X NUMBER); CREATE TABLE SRC1.tab (X NUMBER) AS SELECT \* FROM tab;

デフォルトで、Oracle DDL 文の未修飾のオブジェクトには、次のいずれかに相当するセッション・ス キーマが想定されます。

- SQL セッションを開始したユーザーのスキーマ。
- ALTER SESSION SET CURRENT\_SCHEMA コマンドで設定されたスキーマ。前述の例で、SRCは未修飾のTAB 表 の所有者になります。

未修飾のオブジェクトが含まれている DDL をレプリケートするため、Replicat は次の処理を実行しま す。

- 未修飾のオブジェクトのスコープがMAPPED(その名前がMAPの指定に一致する)場合、Replicatは次 のいずれかを実行します。
	- ❍ 未修飾のオブジェクトの実際のスキーマがソース・セッション・スキーマと同じ場合、 Replicat はスキーマを MAP 文の TARGET 句で指定されたスキーマに設定します。
	- 未修飾のオブジェクトの実際のスキーマがソース・セッション・スキーマと異なる場合、 Replicat はスキーマをソース・セッション・スキーマに設定します。
- 未修飾のオブジェクトのスコープが UNMAPPED または OTHER の場合、Replicat はスキーマをソース・ セッション・スキーマに設定します。

ソース・セッション・スキーマは、別のターゲット・セッション・スキーマにマップできます。一部の DDL (CREATE TABLE AS SELECT など ) がターゲットで成功するためには、セッション・スキーマのマッピ ングが必要です。このマッピングはグローバルで、同じスキーマ名を含む他のすべてのマッピングを オーバーライドします。セッション・スキーマをマップするには、DDLOPTIONS パラメータに MAPSESSIONSCHEMA オプションを使用します。詳細は、『Oracle GoldenGate *Windows and UNIX* リファ レンス・ガイド』を参照してください。

スキーマ・マッピングが明示的に行われないようにするには、DDLOPTIONS パラメータの NOEXPLICITSCHEMAMAPPING オプションを使用します。詳細は、『*Windows and UNIX* リファレンス・ガ イド』の DDLOPTIONS パラメータの説明を参照してください。

# **DDL** サポートの有効化

デフォルトでは、DDL レプリケーション・サポートのステータスは次のとおりです。

- ソースでは、Oracle GoldenGate DDL サポートはデフォルトで無効ですが、DDL パラメータを使用 して、DDL を取得するように Extract を構成する必要があります。
- ターゲットでは、レプリケートされるトランザクション・データの整合性を保持するために、 DDL サポートはデフォルトで有効です。デフォルトで、Replicat は証跡に含まれるすべての DDL 操作を処理します。必要に応じて DDL パラメータを使用し、DDL 操作を無視またはフィルタする ように Replicat を構成できます。

# **DDL** レプリケーションのフィルタリング

要件に応じて特定 ( またはすべて ) の DDL がターゲット・データベースに適用されるように DDL 操 作をフィルタするには、Oracle データベースでは、次の方法を使用すれば、要件に応じて特定(また はすべて ) の DDL がターゲット・データベースに適用されるように DDL 操作をフィルタできます。

- ソース・システムでの *DDL* トリガーによるフィルタ。この方法では、DDL 操作の発生をトリガー として実行時にコールされる Oracle 関数を使用します。 DDL に関する情報はこの関数に渡され、 これを使用して、DDL を Extract に渡すかどうかを判断できます。 ( デフォルトでは、すべての DDL が Extract に渡されます。) この方法では、Extract へ送信する DDL 操作を少なくすること で取得のパフォーマンスを改善でき、また、処理の早い段階でフィルタリングが必要な他の目的 でも使用できます。
- ソースまたはターゲット、あるいはその両方での *DDL* パラメータによるフィルタ。この方法は Oracle GoldenGate 内で実行され、Extract と Replicat の両方でフィルタ基準を実行できます。 Extract でフィルタリングを行うか、すべての DDL を証跡に送り、Replicat でフィルタリングを 行います。あるいは、異なる場所の組合せでフィルタすることもできます。DDL パラメータでは、

フィルタリングを行う場所を制御でき、DDL スコープに基づいてまとめてフィルタする ( たとえ ば、すべての MAPPED スコープを含める ) 機能など、トリガーによる方法よりも多くのフィルタリ ング・オプションが用意されています。

**● トリガーと DDL** パラメータによるフィルタの組合せ。 DDL トリガーによるフィルタリングを行っ てから Extract に渡された DDL を、DDL パラメータを使用して特定のニーズに合せてさらにフィ ルタできます。

# トリガー・レベルのフィルタリング

DDL トリガーのレベルで DDL をフィルタするには、次の手順を実行します。

- *1.* Oracle GoldenGate のインストール・ディレクトリにある ddl\_filter.sql ファイルを、これから記述 するコードをテストできるテスト・マシンにコピーします。
- *2.* ファイルを編集用に開きます。filterDDL という名前の PL/SQL 関数が含まれているので、これを変 更してフィルタ基準を指定できます。この関数に渡される情報には、DDL オブジェクトの所有者、 オブジェクト名、オブジェクト・タイプ、操作タイプなどがあります。 DDL を実行したユーザー は、ora\_login\_user 変数に含まれています。 Extract の処理に包含するか除外するかについて、DDL のタイプごとにフィルタ・コードを記述します。
- *3.* ( オプション ) stmt 変数の先頭 30K の DDL テキストを処理する場合は、getStatement 変数を YES に 設定するコードを記述します。デフォルトでは、不要なオーバーヘッドを防ぐため、DDL テキス トは処理されません。
- *4.* retVal 変数が INCLUDE または EXCLUDE のどちらであるか判別するコードを記述します。この値によっ て、DDL 操作を Extract に渡すかどうかが決まります。デフォルトは INCLUDE です。
- *5.* コードを保存します。
- *6.* テスト・システムで DDL アクティビティを停止します。
- *7.* ddl\_filter.sql ファイルを次のようにコンパイルします。

@ddl filter schema name

- 条件 **:** schema\_name は、Oracle GoldenGate DDL オブジェクトがインストールされているスキー マです。これらのオブジェクトの詳細は、『Oracle GoldenGate *Oracle* インストレーショ ンおよびセットアップ・ガイド』を参照してください。
- *8.* テスト環境でテストし、フィルタリングが機能することを確認します。コード内のエラーによって ソースとターゲットの DDL が同期しなくなることがあるため、このテストを実行することは重要 です。
- *9.* テストが成功したら、本番のソース・システムで Oracle GoldenGate のインストール・ディレク トリにファイルをコピーします。
- *10.* ソース・システムで DDL アクティビティを停止します。

*11.* 前に行ったように ddl\_filter.sql ファイルをコンパイルします。

@ddl\_filter schema\_name

*12.* ソース・システムで DDL アクティビティを再開します。

### **DDL** パラメータを使用したフィルタリング

DDL パラメータは、Extract プロセスと Replicat プロセス内で DDL をフィルタするための主要な Oracle GoldenGate パラメータです。

オプションなしで DDL パラメータを使用すると、フィルタリングは行われず、すべての DDL 操作が次 のように伝播されます。

- (Extract パラメータとして) サポートされているすべてのデータベース・オブジェクトに対して生 成された、サポートされているすべての DDL 操作を取得し、証跡に送信します。
- (Replicat パラメータとして ) Oracle GoldenGateの証跡からすべての DDL 操作をレプリケートし、 ターゲットに適用します。これは、このパラメータを使用しない場合のデフォルトの動作と同じで す。

オプションを指定して使用すると、DDL パラメータはフィルタリング・エージェントとして機能し、次 に基づいて DDL 操作を包含または除外します。

- スコープ
- オブジェクト・タイプ
- 操作タイプ
- オブジェクト名
- DDL コマンド構文またはコメント、あるいはその両方の文字列

パラメータ・ファイルで使用できる DDL パラメータは 1 つのみですが、複数の包含オプションと除外 オプションを組み合せることで、必要なレベルまで DDL をフィルタできます。

- DDL フィルタリング・オプションは、トランザクション・ソースから取得するプライマリ Extract に対しては有効ですが、データ・ポンプ Extract に対しては無効です。
- 組み合せることで、複数のフィルタ・オプションの指定は AND 文として論理的に連結されます。
- DDL 文をレプリケートするには、複数のオプションを使用して指定されたフィルタ基準がすべて 満たされる必要があります。
- 複雑な DDL フィルタリング基準を使用する場合、本番環境で使用する前にテスト環境で構成をテス トすることをお薦めします。
	- 警告 Oracle GoldenGate によってインストールされた DDL オブジェクトは、DDL パラメー タ、TABLEパラメータ、MAPパラメータ、TABLEEXCLUDEパラメータ、またはMAPEXCLUDE パラメータに含めないでください。これらのパラメータにワイルドカードを指定する 場合、Oracle GoldenGate によってインストールされた DDL オブジェクトが含まれて いないことを確認します。これらのオブジェクトは Oracle GoldenGate 構成に含めな いようにする必要はありますが、Extract プロセスではこれらに対する操作を認識して いる必要があるので、EXCLUDE、TABLEEXCLUDE または MAPEXCLUDE パラメータ文を 使用して構成から明示的に除外することはできません。
	- 注意 DDL パラメータ文を作成する前に、この章の「処理における DDL の評価方法」を確認す ると役立ちます。

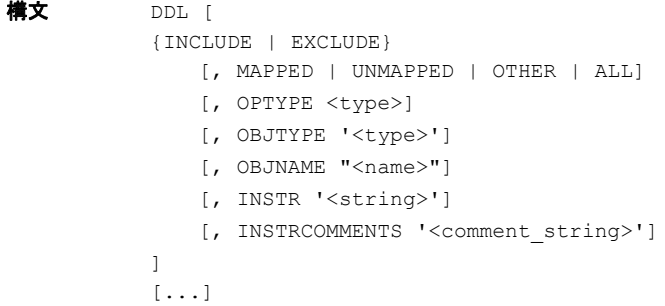

### 表 **15 DDL** の包含オプションと除外オプション

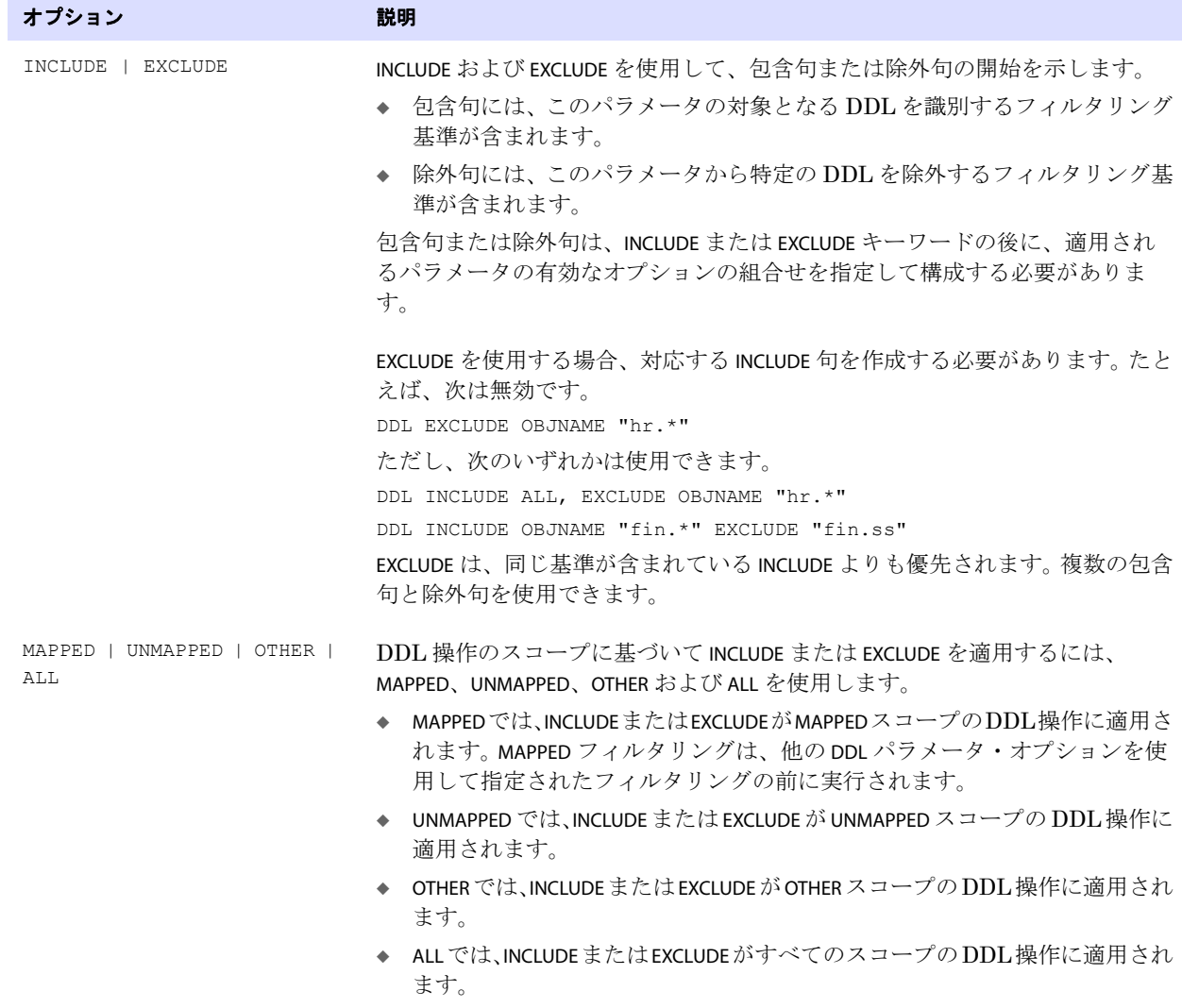

### 表 **15 DDL** の包含オプションと除外オプション **(** 続き **)**

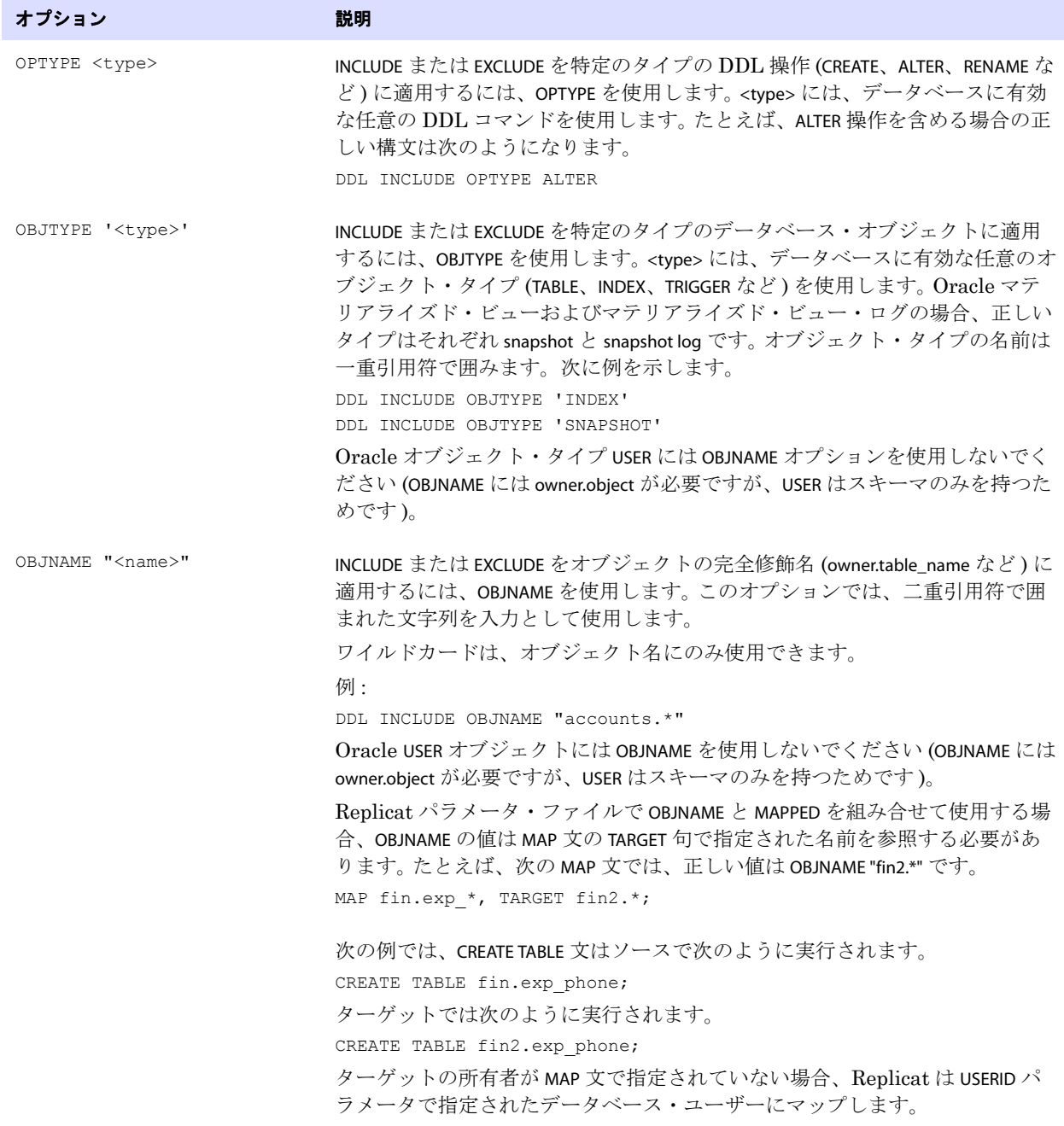

### 表 **15 DDL** の包含オプションと除外オプション **(** 続き **)**

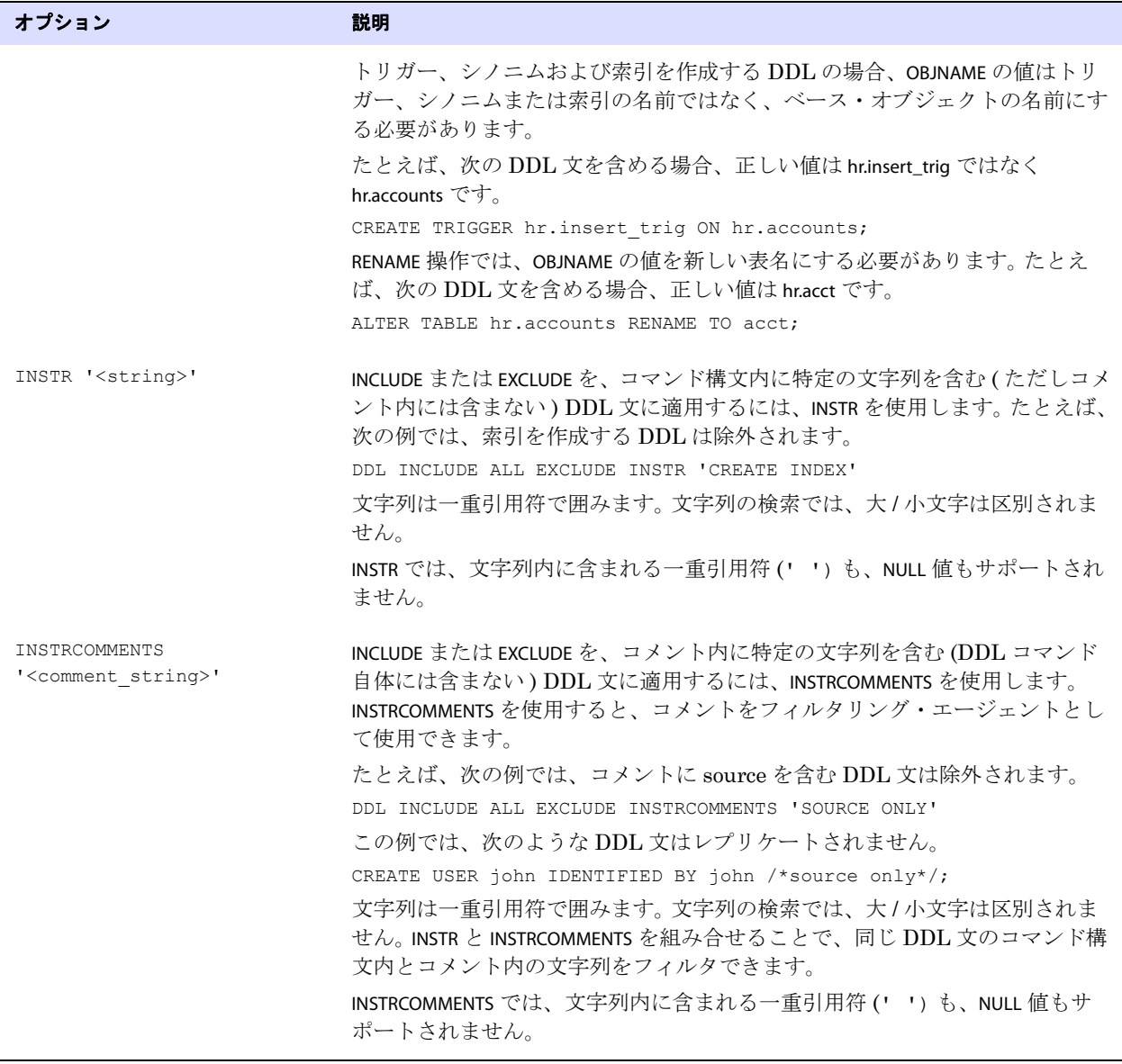

### 表 **15 DDL** の包含オプションと除外オプション **(** 続き **)**

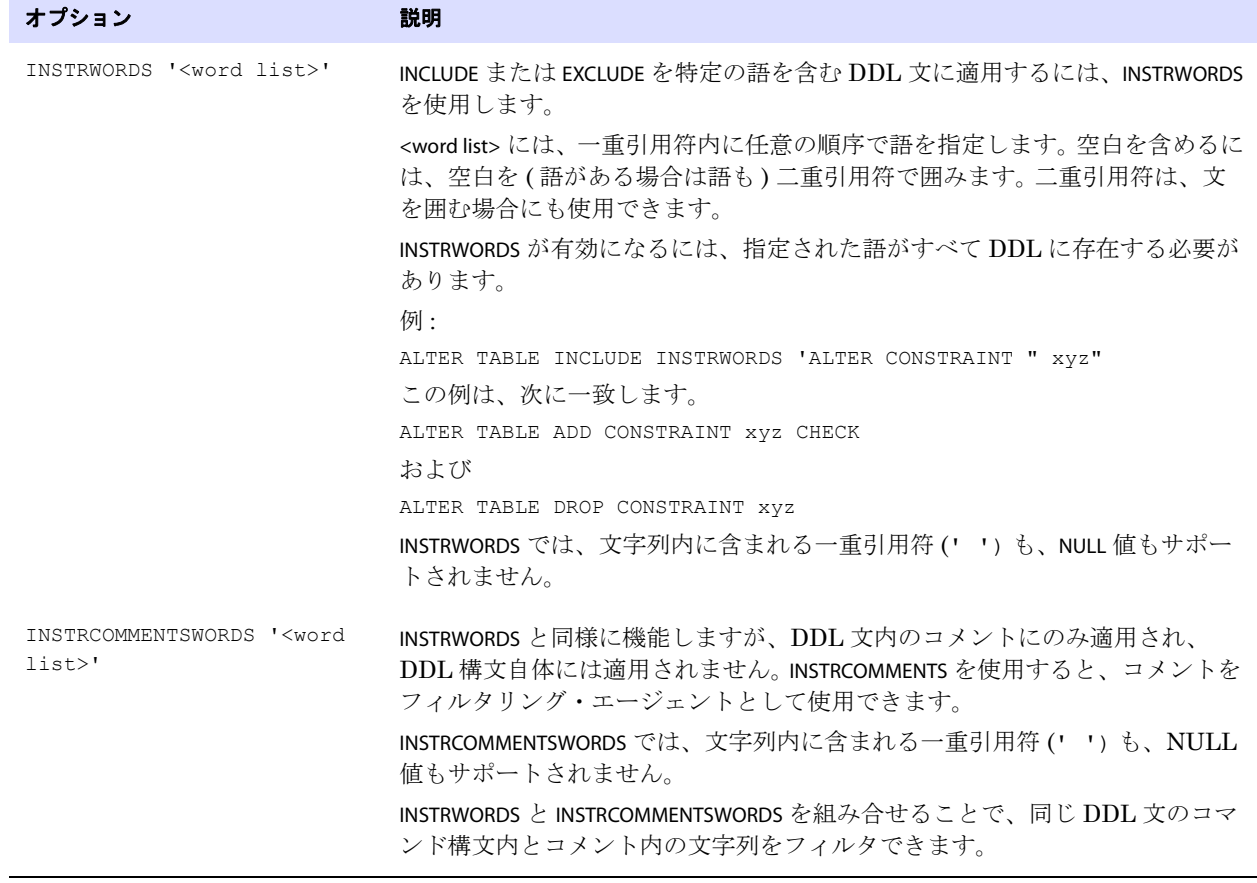

### **DDL** パラメータ・オプションの組合せ

```
次に、DDL パラメータ・オプションの組合せ方の例を示します。
DDL &
INCLUDE UNMAPPED &
   OPTYPE alter &
   OBJTYPE 'table' &
   OBJNAME "users.tab*" &
INCLUDE MAPPED OBJNAME "*" &
EXCLUDE MAPPED OBJNAME "temporary.tab*"
```
この文で組み合されたフィルタ基準では、次のように指定されます。

- TABLE文またはMAP文でマップされていない(UNMAPPEDスコープ)表に対するすべてのALTER TABLE文が INCLUDE されます。
	- ❍ ただし、表が users によって所有され、その名前が tab で始まる場合のみです。
- TABLE文またはMAP文でマップされている(MAPPEDスコープ)すべての表に対するすべてのDDL操作 タイプが INCLUDE されます。
- MAPPED スコープのすべての表に対するすべての DDL 操作タイプが EXCLUDE されます。
	- ❍ ただし、これらの表が temporary によって所有される場合のみです。
	- ❍ かつ、その名前が tab で始まる場合のみです。

# 特別なフィルタのケース

次に、フィルタ条件を作成する場合に注意する必要がある特別なケースを示します。

### **DDL EXCLUDE ALL**

DDL EXCLUDE ALL は、DDL 操作自体のレプリケーションは行わずに、Oracle GoldenGate のオブジェク ト・メタデータを最新に保つ特別な処理オプションです。 Oracle GoldenGate 以外の方法を使用して DDL をターゲットに適用し、ターゲット・オブジェクトへのデータ変更を Oracle GoldenGate でレプ リケートする場合に、DDL EXCLUDE ALL を使用できます。現在のメタデータはオブジェクトの変更として Oracle GoldenGate に提供されるため、Oracle GoldenGate プロセスを停止したり起動する必要があり ません。DDL EXCLUDE ALL には次の特別な条件が適用されます。

- DDL EXCLUDE ALL では、INCLUDE 句を使用する必要はありません。
- DDL EXCLUDE ALL を使用する場合、WILDCARDRESOLVE パラメータを IMMEDIATE に設定すると、必要に応 じて即座に DML を解決できるようになります。

DDL メタデータと操作がすべてレプリケートされないようにするには、DDL パラメータ全体を省略し ます。 DDL トリガーによる履歴表への DDL 操作の記録は、手動で無効化しないかぎり継続されます。

### 暗黙的 **DDL**

ユーザーが生成した DDL 操作によって暗黙的 DDL 操作が生成される場合があります。たとえば、次 の文では、Oracle DDL トリガーによって 2 つの異なる DDL 操作が処理されます。

CREATE TABLE customers (custID number, name varchar2(50), address varchar2(75), address2 varchar2(75), city varchar2(50), state (varchar2(2), zip number, contact varchar2(50), areacode number(3), phone number(7), primary key (custID));

- 最初の ( 明示的 ) DDL 操作は、CREATE TABLE 文自体です。
- 2番目の DDL 操作は、暗黙的な CREATE UNIQUE INDEX 文で、主キーの索引を作成します。この操作は、 ユーザー・アプリケーションではなく、データベース・エンジンによって生成されます。

### 暗黙的 **DDL** のフィルタリングのガイドライン

*DDL* パラメータを使用して DDL 操作をフィルタする場合、ターゲットでは明示的 DDL によって暗黙的 DDL が生成されるため、Oracle GoldenGate はデフォルトで暗黙的 DDL を除外します。たとえば、前 述の例の CREATE TABLE 文が Replicat によって適用されると、ターゲット・データベースでは適切な索 引が作成されます。

ただし、*DDL* トリガーを使用して DDL 操作をフィルタする場合、暗黙的 DDL は次に基づいてフィル タ・ルールで処理する必要があります。

- フィルタ・ルールで明示的 DDL を伝播対象から除外する場合、暗黙的 DDL を除外するルールも作 成する必要があります。たとえば、前述の例の CREATE TABLE 文を除外しながら、CREATE UNIQUE INDEX 文は除外していない場合、ターゲット・データベースは存在しない表に対して索引を作成しよう とします。
- フィルタリング・ルールで明示的 DDL の伝播が許可されている場合、暗黙的 DDL を除外する必要 はありません。 Oracle GoldenGate とターゲット・データベースで適切に処理されます。

# **Oracle GoldenGate** による導出オブジェクト名の処理方法

DDL 操作には、ベース·オブジェクト名に加え、導出オブジェクト名を含めることができます。ベー ス・オブジェクトは、データが格納されたオブジェクトです。導出オブジェクトは、ベース・オブジェ クトの一部の属性を継承し、そのオブジェクトに関連する機能を実行するオブジェクトです。ベース・ オブジェクトと導出オブジェクトの両方を含む DDL 文は次のとおりです。

- RENAME および ALTER RENAME
- 索引、シノニム、またはトリガーに対する CREATE および DROP

次の DDL 文について考えてみます。

CREATE INDEX hr.indexPayrollDate ON TABLE hr.tabPayroll (payDate);

.......................................................................

この場合、表がベース・オブジェクトです。その名前 (hr.tabPayroll) がベース名で、MAPPED スコープでの TABLE または MAP によるマッピングの対象です。導出オブジェクトは索引で、その名前 (hr.indexPayrollDate) が導出名です。

導出名は、ベース・オブジェクトとは別に、独自の TABLE 文または MAP 文でマップできます。または、 1 つの MAP 文で両方を処理できます。MAP の場合、ターゲットでの導出オブジェクト名の変換は次のよ うに処理されます。

# ベース・オブジェクトに対する **MAP** はあるが、導出オブジェクトにはない 場合

ベース・オブジェクトに対する MAP 文はあるが、導出オブジェクトにはない場合、導出オブジェクト の*暗黙的マッピング*が行われます。 DDL 文に MAPPED が含まれる場合、Replicat はベース・オブジェク トと同じターゲット所有者を導出オブジェクトに割り当てます。導出オブジェクトの名前は、ソース文 と同じです。たとえば、次のとおり仮定します。

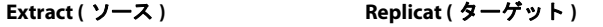

TABLE hr.tab\*; MAP hr.tab\*, TARGET hrBackup.\*;

次のソース DDL 文があるとします。

CREATE INDEX hr.indexPayrollDate ON TABLE hr.tabPayroll (payDate);

ターゲットで Replicat によって実行される CREATE INDEX 文は次のとおりです。

CREATE INDEX hrBackup.indexPayrollDate ON TABLE hrBackup.tabPayroll (payDate);

暗黙的マッピングのルールは、導出オブジェクトにベース・オブジェクトと同じ所有者を割り当てる という一般的な方法に基づきます。導出オブジェクトの名前がソースの文で完全修飾されていない場合 でも、名前が適切に変換されることが保証されます。また、ベース・オブジェクトと同じターゲット所 有者が索引を所有している場合、暗黙的マッピングで導出オブジェクト名を明示的にマップする必要 はありません。

# ベース・オブジェクトと導出オブジェクトに対する **MAP** がある場合

ベース・オブジェクトに対しても、導出オブジェクトに対しても MAP 文がある場合、*明示的マッピン* グが行われます。 DDL 文に MAPPED が含まれる場合、Replicat は独自の TARGET 句に従って各オブジェ クトの所有者と名前を変換します。たとえば、次のとおり仮定します。

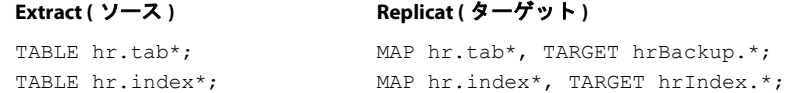

次のソース DDL 文があるとします。

CREATE INDEX hr.indexPayrollDate ON TABLE hr.tabPayroll (payDate);

ターゲットで Replicat によって実行される CREATE INDEX 文は次のとおりです。

CREATE INDEX hrIndex.indexPayrollDate ON TABLE hrBackup.tabPayroll (payDate);

ターゲットの索引がベース・オブジェクトとは異なる所有者によって所有される必要がある場合、ま たはターゲットとソースとで名前を変える必要がある場合は、明示的マッピングを使用します。

# 導出オブジェクトに対する **MAP** はあるが、ベース・オブジェクトにはない 場合

導出オブジェクトに対する MAP 文はあるが、ベース・オブジェクトにはない場合、Replicat はどちら のオブジェクトに対しても名前変換を行いません。ターゲットの DDL 文は、ソースと同じです。導出 オブジェクトをマップするには、次の方法があります。

- ベース・オブジェクトに対する明示的な MAP 文を使用します。
- 名前に問題がなければ、ワイルドカードを使用してベースと導出の両方のオブジェクトを同じMAP 文でマップします。
- 名前の変換方法に応じて、各オブジェクトに対する MAP 文を作成します。

# 導出オブジェクトとしての新規表

次のものから作成される新しい表の Oracle GoldenGate による処理方法について、次に説明します。

- RENAME および ALTER RENAME
- CREATE TABLE AS SELECT

#### *RENAME* および *ALTER TABLE RENAME*

RENAME 操作と ALTER TABLE RENAME 操作では、ベース・オブジェクトは常に新しい表の名前です。次の例 では、ベース・オブジェクト名は index\_paydate とみなされます。

ALTER TABLE hr.indexPayrollDate RENAME TO index paydate;

または

RENAME hr.indexPayrollDate TO index paydate;

導出オブジェクト名は hr.indexPayrollDate です。

DDL レプリケーションに関連する名前変更の詳細は、172 [ページの「名前変更を](#page-173-0) DDL 構成に反映す [るかどうかの制御」を](#page-173-0)参照してください。

### *CREATE TABLE AS SELECT*

CREATE TABLE AS SELECT 文には、基になる任意の数のオブジェクトを対象とする SELECT 文と INSERT 文が含 まれます。 Oracle GoldenGate は、ターゲットで、AS SELECT 句に対応するデータをターゲット・データ ベースから取得します。AS SELECT 句のオブジェクトがターゲット・データベースに存在し、その名前が ソースと同一である必要があります。

Oracle GoldenGate では、MAP 文で新しい表の名前 (CREATE TABLE <name>) のみ TARGET の指定にマップ し、AS SELECT 句で取得した基になるオブジェクトの名前はマップしません。それらのオブジェクトに依 存性があり、名前が TARGET の指定に変換されると、データに矛盾が生じる可能性があります。

次に、ソースの CREATE TABLE AS SELECT 文の例と、それが Oracle GoldenGate によってどのようにター ゲットにレプリケートされるかを示します。

CREATE TABLE a.tab1 AS SELECT \* FROM a.tab2;

.......................................................................

Replicat の MAP 文は次のとおりです。

MAP a.tab\*, TARGET a.x\*;

Replicat によって適用されるターゲットの DDL 文は次のとおりです。

CREATE TABLE a.xtab1 AS SELECT \* FROM a.tab2;

次のようにはなりません。

CREATE TABLE a.xtab1 AS SELECT \* FROM a.xtab2;

AS SELECT \* FROM 句の表名は、ソースと同じまま (tab2) です。

基になるオブジェクトのデータがソースとターゲットで一致しているようにするには、それらを Oracle GoldenGate のデータ・レプリケーション用に構成します。前述の例では、次の文を使用してこ の要件を満たすことができます。

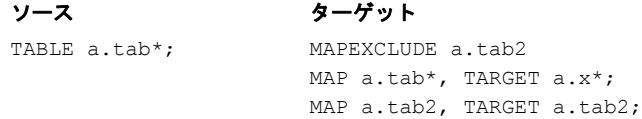

151 ページの「DDL [の未修飾のオブジェクト名の適切な識別」も](#page-152-0)参照してください。

### 導出オブジェクトのマッピングの無効化

導出オブジェクトが含まれている MAP 文の TARGET 句に従ってその名前が変換されないようにするに は、DDLOPTIONS パラメータに NOMAPDERIVED オプションを使用します。NOMAPDERIVED は、ベース・オブ ジェクトまたは導出オブジェクトの名前を含む明示的な MAP 文をオーバーライドします。導出オブジェ クトが含まれているソース DDL は、ソースと同じ所有者とオブジェクト名でターゲットにレプリケー トされます。

MAP 文がベース・オブジェクトのみ、または導出オブジェクトのみに対するものなのか、あるいはその 両方に対するものかに基づいて、MAPDERIVED と NOMAPDERIVED を比較した結果を次の表に示します。

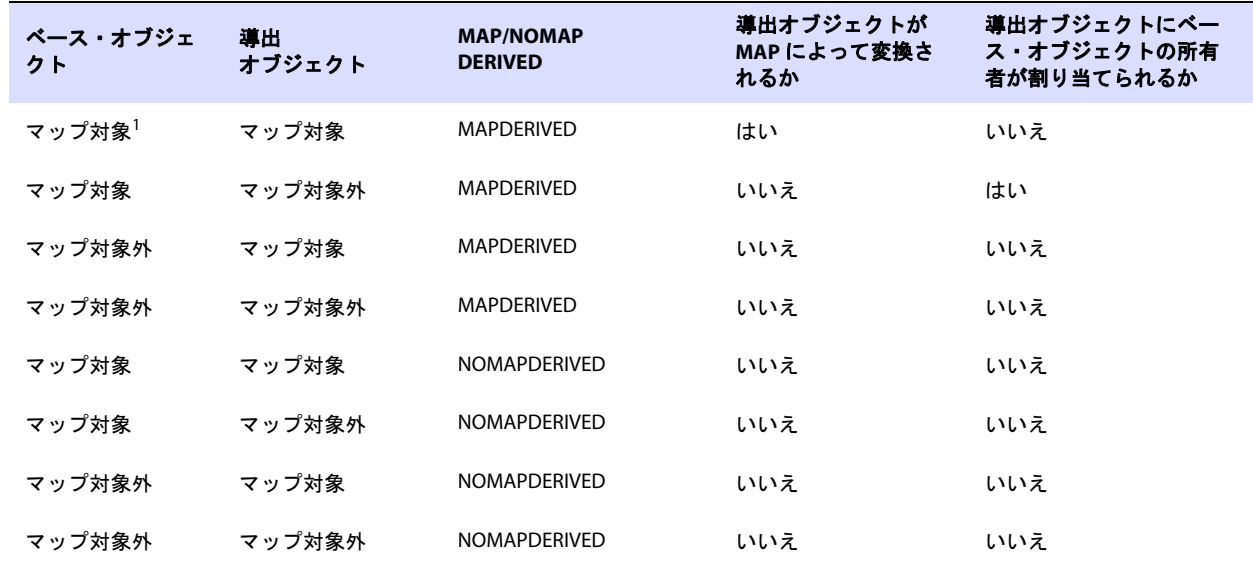

.......................................................................

表 **16** マッピング構成に基づくターゲットでの **[NO]MAPDERIVED** の結果

-<br><sup>1</sup>「マップ対象」は、MAP 文に含まれることを意味します。

次の例は、MAPDERIVED と NOMAPDERIVED を比較した結果を示しています。

次の表では、ベース名と導出名の両方が MAPDERIVED によって変換されるため、ターゲットではトリ ガーと表の両方が rpt によって所有されます。

#### 表 **17** 導出オブジェクト名のデフォルト・マッピング **(MAPDERIVED)**

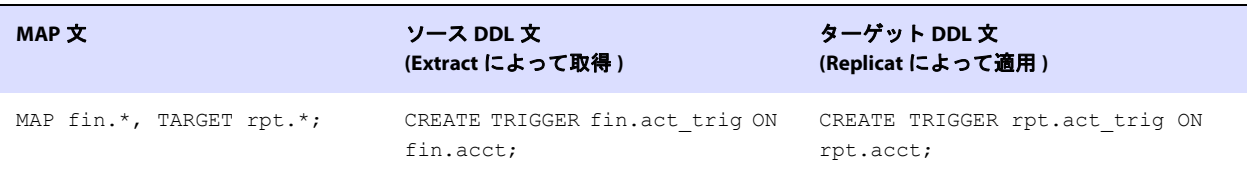

次の表では、NOMAPDERIVED の使用により変換が行われなくなるため、トリガーは fin によって所有され ます。

### 表 **18 NOMAPDERIVED** 使用時の導出オブジェクト名のマッピング

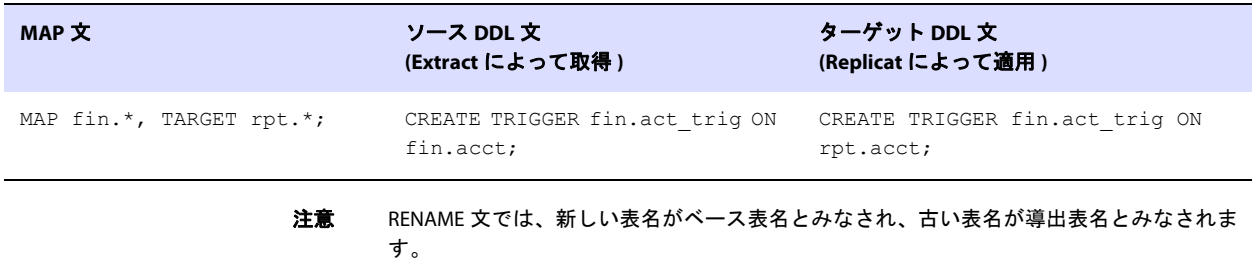

# **DDL** 文字列置換の使用

Oracle GoldenGate によって処理される際、DDL 操作内で文字列を置換できます。この機能は、デー タ構造に直接関連しないディレクトリ名やコメントなどを変更したりマップする場合に便利です。たと えば、ある表領域名を別の名前に置換したり、コメント内の文字列を置換したりできます。文字列置換 は、DDLSUBST パラメータによって制御されます。

### **DDLSUBST** の使用に関するガイドライン

● DDLSUBSTを使用して、ターゲットで列名やデータ型を別のものに変換しないでください。この方法 でターゲット・オブジェクトの構造を変更すると、データがレプリケートされる際にエラーが発 生します。同様に、DDLSUBST を使用して、ターゲットの DDL 文の所有者と表名を変更しないでく ださい。レプリケートされた DDL 操作を別のターゲット・オブジェクトにマップする場合は、常 に MAP 文を使用してください。

● DDLSUBST は、パラメータ・ファイル内の相対順序にかかわらず、常に DDL パラメータの後に実行さ れます。フィルタリングが最初に実行されるので、文字列置換に使用する基準と互換性のあるフィ ルタリング基準を使用します。たとえば、次のパラメータ文について考えてみます。 DDL INCLUDE OBJNAME "fin.\*" DDLSUBST 'cust' WITH 'customers' INCLUDE OBJNAME "sales.\*"

この例では、INCLUDE 文と DDLSUBST 文のオブジェクトが異なるので置換は行われません。fin が所有 するオブジェクトは Oracle GoldenGate DDL 構成に含まれますが、sales が所有するオブジェクト は含まれません。

- 複数の DDLSUBST パラメータを使用できます。これらは、パラメータ・ファイルにリストされている 順序で実行されます。
- Oracle DDL にコメントが含まれ、そのコメントに対して文字列置換を行う場合、DDLOPTIONS パラ メータに REMOVECOMMENTS BEFORE オプションを使用しないでください。文字列置換が発生する前に REMOVECOMMENTS BEFORE によってコメントが削除されます。文字列置換を可能にしつつ、コメント を削除するには、REMOVECOMMENTS AFTER オプションを使用します。
- 置換には、データベースの制限以外、最大文字列サイズの制限はありません。文字列サイズがデー タベースの制限を超える場合、操作を実行中の Extract または Replicat のプロセスは異常終了し ます。

#### 注意 DDLSUBST パラメータ文を作成する前に、この章の「処理における DDL の評価方法」を確 認すると役立ちます。

**構文** DDLSUBST '<search\_string>' WITH '<replace\_string>' [INCLUDE <inclusion clause> | EXCLUDE <exclusion clause>]

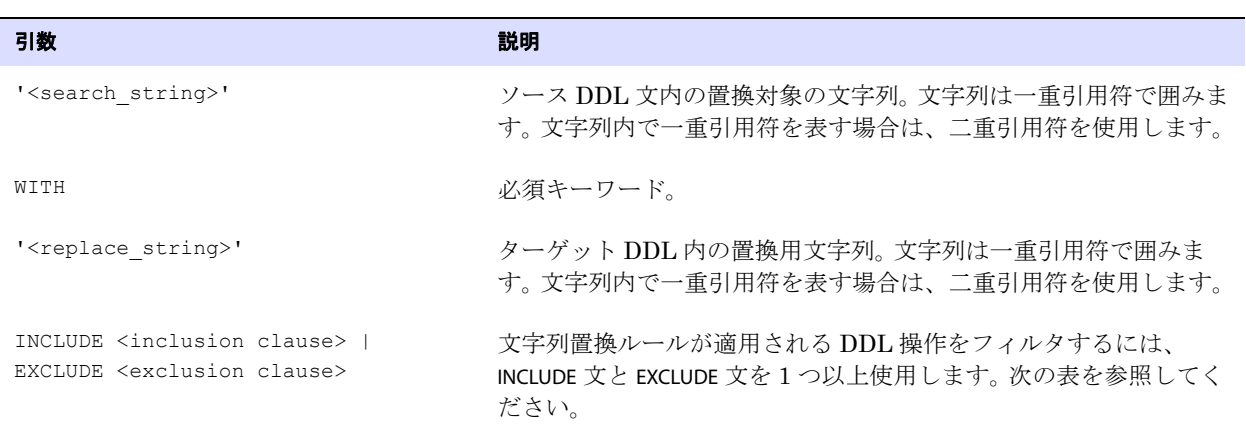

.......................................................................

.

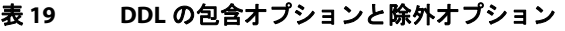

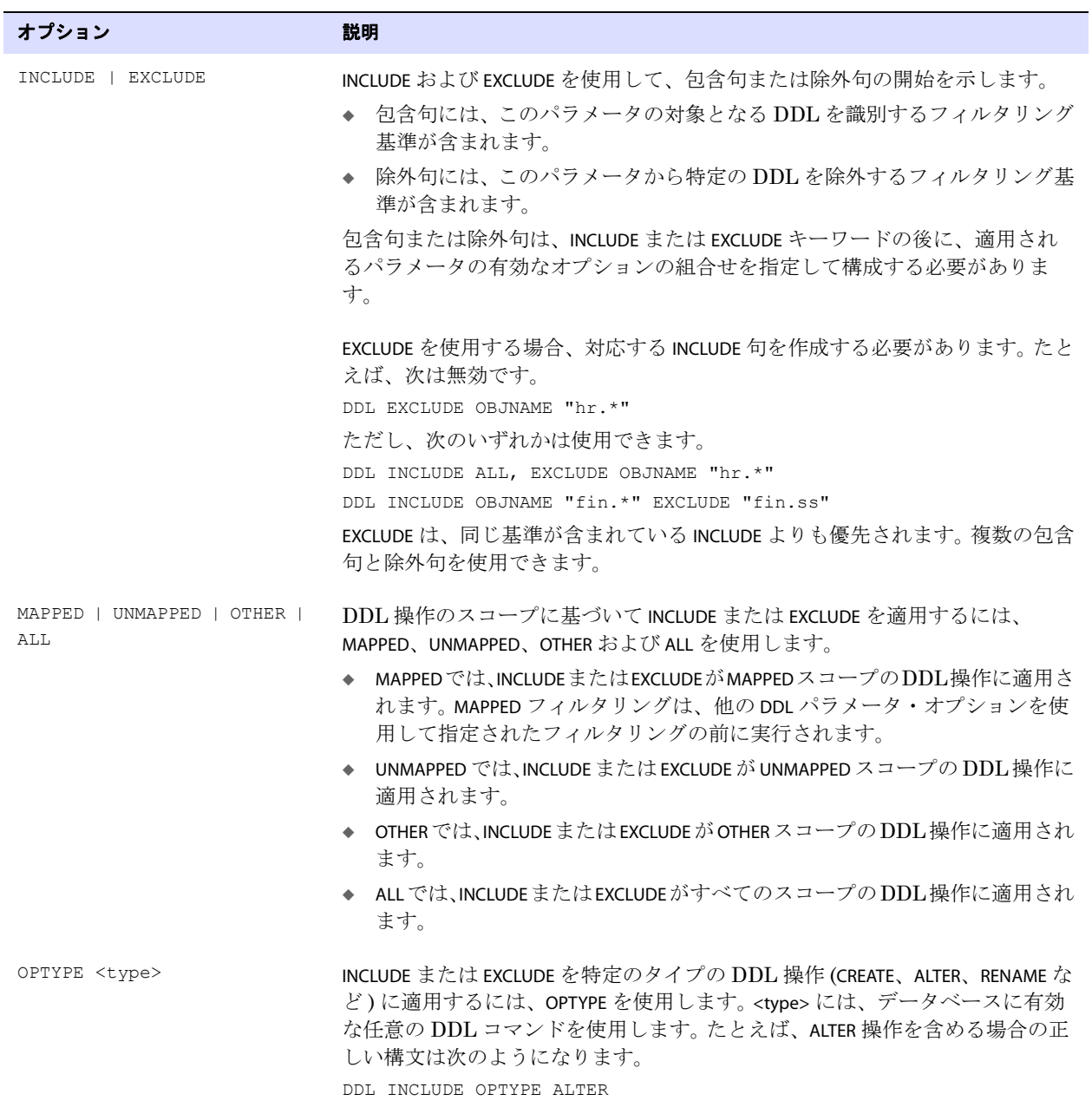

### 表 **19 DDL** の包含オプションと除外オプション **(** 続き **)**

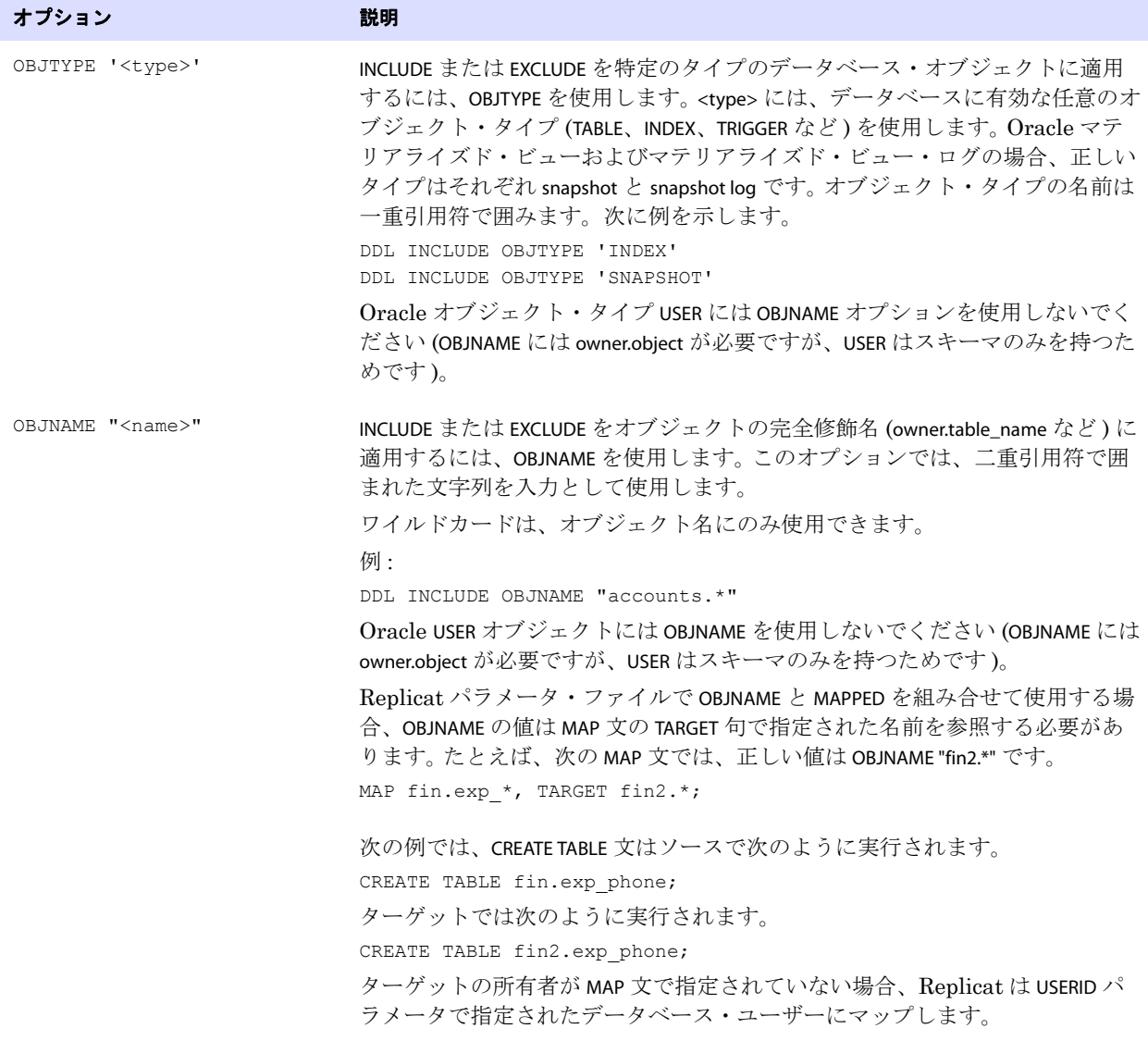

### 表 **19 DDL** の包含オプションと除外オプション **(** 続き **)**

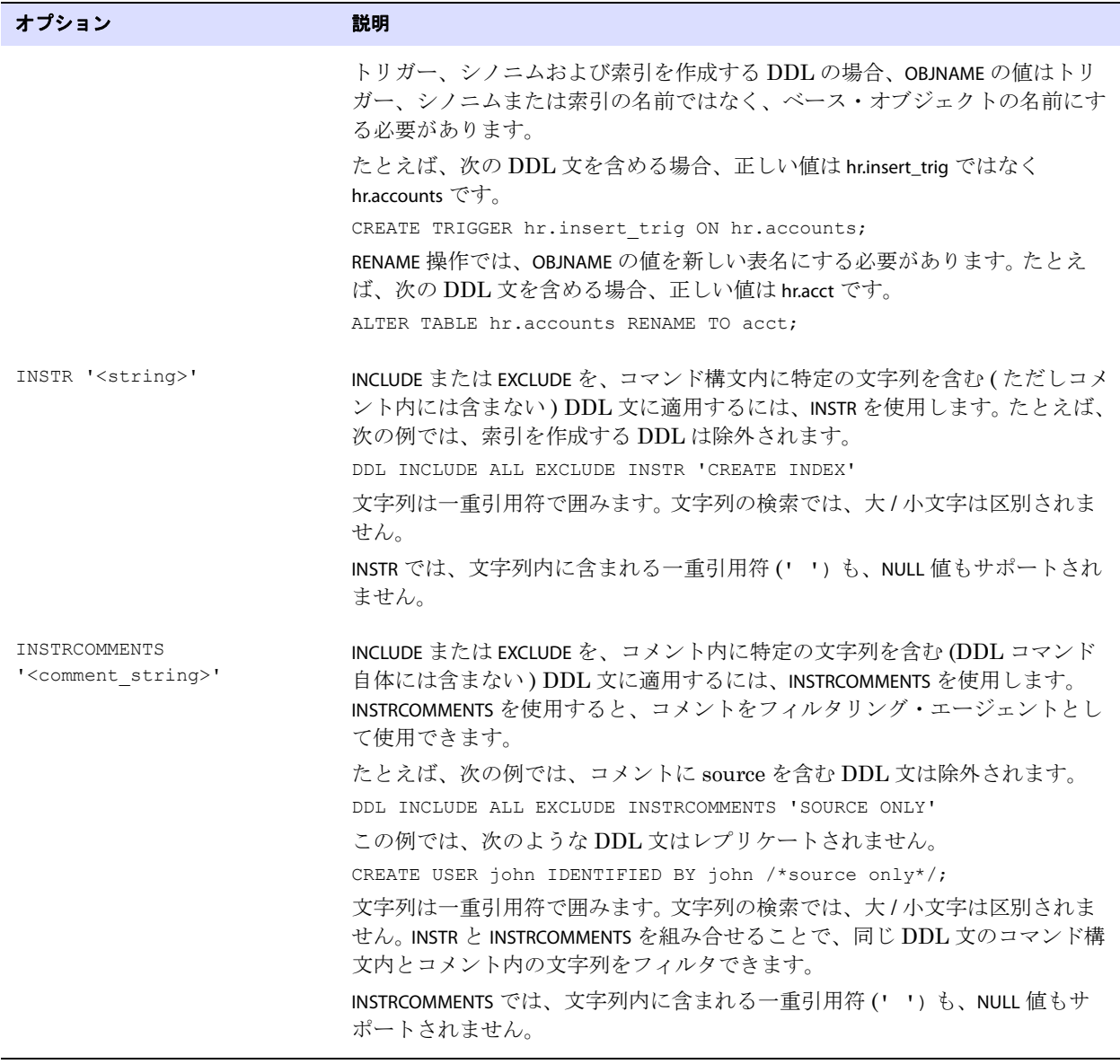

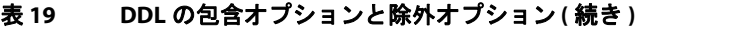

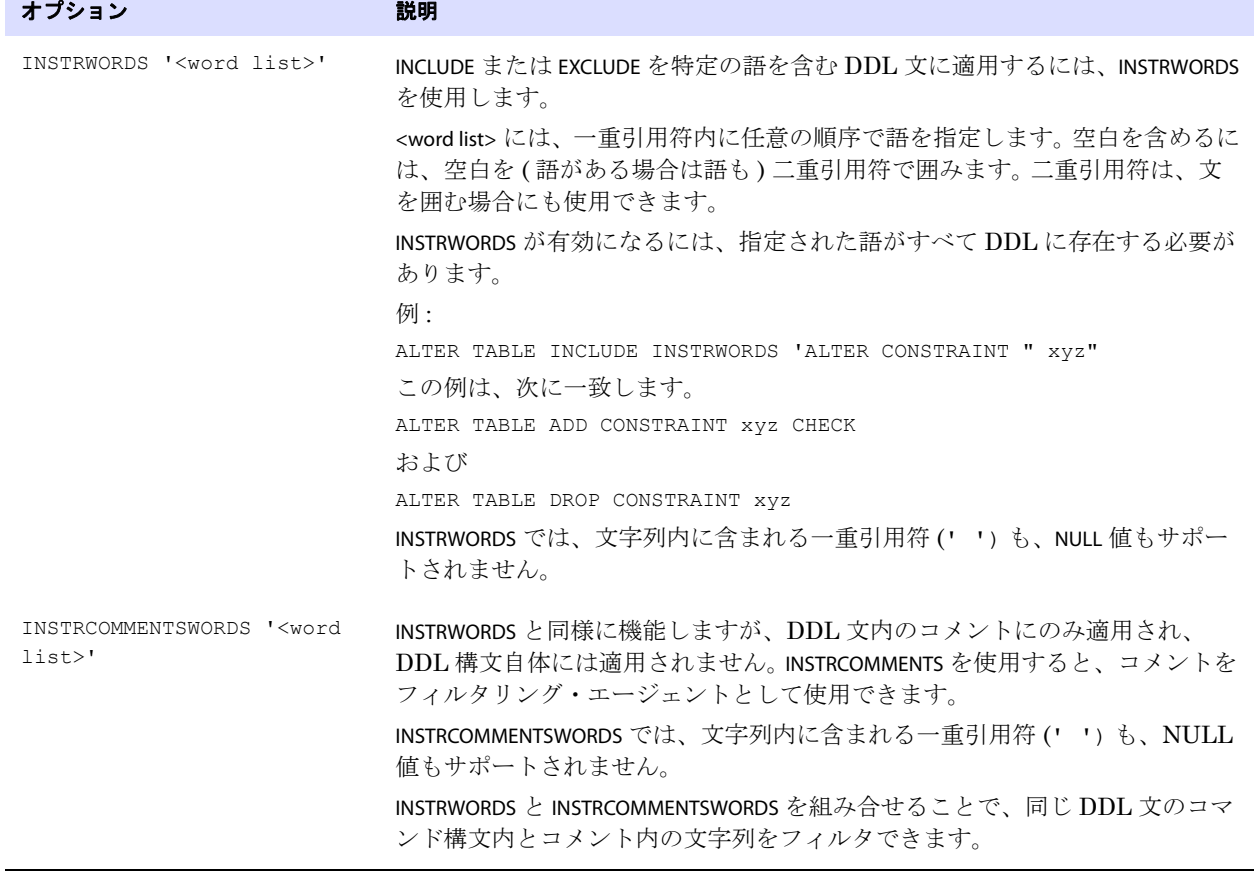

例 次の例では、DDL コマンドに logfile という語が含まれる場合にのみ、新規ディレクトリが置換されます。 検索文字列が複数回検出された場合、置換文字列が複数回挿入されます。

> DDLSUBST '/file1/location1' WITH '/file2/location2' INCLUDE INSTR'logfile'

例 次の例では、fin が所有する表の文字列 cust が文字列 customers に置換されます。

DDLSUBST 'cust' WITH 'customers' INCLUDE ALL OBJTYPE 'table' OBJNAME "fin.\*"

検索で大 / 小文字は区別されません。文字列内で一重引用符を表す場合は、二重引用符を使用します。

例 この例では複数の DDLSUBST パラメータを使用します。これらは、パラメータ・ファイルにリストされて いる順序で実行されます。最終的には、文字列 a および b が c に置換されます。

.......................................................................

DDLSUBST 'a' WITH 'b' INCLUDE ALL DDLSUBST 'b' WITH 'c' INCLUDE ALL

# **Replicat** によって実行される **DDL** の伝播の制御

Extract と Replicat は、いずれも DDL 操作を発行します。

- Extract は ALTER TABLE 文を発行してログ・グループを作成します。
- Replicat はレプリケートされた DDL 文をターゲットに適用します。

Oracle GoldenGate の DDL 操作を識別するため、次のコメントが Extract と Replicat の各 DDL 文に 追加されます。

/\* GOLDENGATE\_DDL\_REPLICATION \*/

DDLOPTIONS パラメータで、Replicat の DDL を伝播するかどうかを制御します。

- GETREPLICATESオプションとIGNOREREPLICATESオプションでは、*Replicat*のDDL操作をExtractで取得 するか、無視するかを制御します。デフォルトは IGNOREREPLICATES です。
- GETAPPLOPS オプションと IGNOREAPPLOPS オプションでは、*Replicat* 以外のアプリケーション ( ビジネ ス・アプリケーション ) からの DDL を取得するか、無視するかを制御します。

デフォルトでは、ローカル Replicat によってローカル・データベースに適用される DDL を Extract は無視するため、DDL はそのソースに戻されません ( ただし、Extract はレプリケーション用に構成 されている他のすべての DDL を取得します )。次に、デフォルトの DDLOPTIONS 構成を示します。

DDLOPTIONS GETAPPLOPS, IGNOREREPLICATES

この動作は変更可能です。次の項を参照してください。

- [「アクティブ](#page-171-0) / アクティブ (双方向)構成での DDL の伝播」
- [「カスケード構成での](#page-172-0) DDL の伝播」

# <span id="page-171-0"></span>アクティブ **/** アクティブ **(** 双方向 **)** 構成での **DDL** の伝播

Oracle GoldenGate では、2 つのシステム間のアクティブ / アクティブ型 DDL レプリケーションがサ ポートされます。アクティブ / アクティブ型双方向レプリケーションでは、Oracle GoldenGate プロセ スで次のように構成する必要があります。

- *1.* 一方のシステムでビジネス・アプリケーションによって実行される DDL は、他方のシステムにレ プリケートして同期を保つ必要があります。この要件を満たすには、両方のシステムの Extract パ ラメータ・ファイルで DDLOPTIONS 文に GETAPPLOPS オプションを含めます。
- *2.* 一方のシステムで Replicat によって適用される DDL は、ローカルの Extract で取得して他方の システムに戻す必要があります。この要件を満たすには、両方のシステムの Extract パラメータ・ ファイルで DDLOPTIONS 文に GETREPLICATES オプションを使用します。
	- 注意 ループバックを防ぐため、Oracle GoldenGate の内部トークンによって実際の Replicat DDL 文自体は無視されます。 Replicat の DDL を元のシステムに戻す目的は、着信 DML の 受信に備えて、そのシステムの Replicat がオブジェクト・メタデータ・キャッシュを更新 し、新しいメタデータを持つようにすることです。この項の図を参照してください。
- *3.* 取得された Replicat DDL 文がリモートの Extract から届いたらオブジェクト・メタデータ・ キャッシュを更新するよう、各 Replicat を構成する必要があります。この要件を満たすには、両 方のシステムの Replicat パラメータ・ファイルで DDLOPTIONS 文に UPDATEMETADATA オプションを 使用します。

その結果、DDLOPTIONS 文は次のようになります。

Extract ( プライマリおよびセカンダリ )

DDLOPTIONS GETREREPLICATES, GETAPPLOPS

Replicat ( プライマリおよびセカンダリ )

DDLOPTIONS UPDATEMETADATA

警告 元の DDL がリモート・システムにレプリケートされてからそのシステムの Extract に よって再度取得されるまでの時間を考慮して、元の DDL と同じオブジェクトに対して 新しい DDL または DML を発行するようにします。これで、各操作が元のシステムの Replicat に正しい順序で届くことが保証され、メタデータの矛盾による DML エラーの 発生を防げます。詳細は図を参照してください。

### 図 **18** Replicat のオブジェクト・メタデータ・キャッシュが更新される DDL のラウンドトリップ・ パス

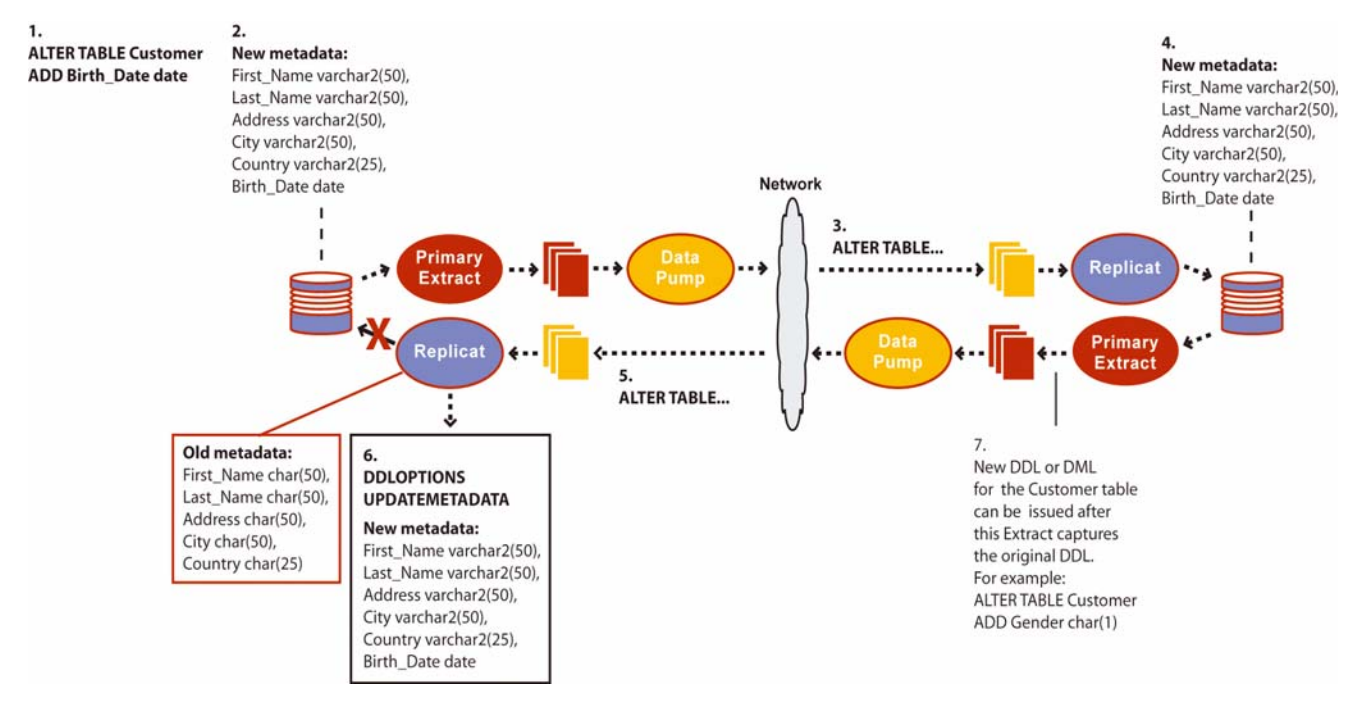

# <span id="page-172-0"></span>カスケード構成での **DDL** の伝播

カスケード構成では、各中間システムの Extract パラメータ・ファイルで DDLOPTIONS に次の設定を使 用します。この構成により、Extract は中間システムの Replicat から DDL を取得して、次のシステ ム・ダウンストリームにカスケードします。

DDLOPTIONS GETREPLICATES, IGNOREAPPLOPS

# サプリメンタル・ログ・グループの自動追加

DDLOPTIONS パラメータに ADDTRANDATA オプションを使用すると、次のことを行えます。

.......................................................................

● CREATE TABLE によって作成された新規表で Oracle のサプリメンタル・ロギングを自動的に有効化し ます。

- 列を追加または削除する ALTER TABLE の対象となる表で Oracle のサプリメンタル・ロギングを更新し ます。
- 名前が変更される表で Oracle のサプリメンタル・ロギングを更新します。
- 一意キーまたは主キーが追加または削除される表で Oracle のサプリメンタル・ロギングを更新し ます。

デフォルトでは、サプリメンタル・ロギングを追加する ALTER TABLE は、GETREPLICATES パラメータが使 用されていなければターゲットにレプリケートされません。

このオプションの詳細は、『Oracle GoldenGate *Windows and UNIX* リファレンス・ガイド』を参照し てください。

# レプリケートされた **DDL** からのコメントの削除

DDLOPTIONS パラメータに REMOVECOMMENTS BEFORE オプションと REMOVECOMMENTS AFTER オプションを使 用すると、ソース DDL で使用されていたコメントをターゲット DDL に含めないようにすることがで きます。文字列置換で使用できるように、コメントはデフォルトでは削除されません。

このオプションの詳細は、『Oracle GoldenGate *Windows and UNIX* リファレンス・ガイド』を参照し てください。

# <span id="page-173-0"></span>名前変更を **DDL** 構成に反映するかどうかの制御

DDLOPTIONS パラメータに NOCROSSRENAME オプションを使用すると、Oracle GoldenGate 構成から除外 されているオブジェクトの名前が構成内の既存の名前に変更されないようにするルールを適用できま す。次に、名前変更が発生する場合の例を示します。

- TableA は除外され、tableB は含まれています。
- TableA の名前が tableB に変更されます。

オブジェクトの名前が Oracle GoldenGate 構成内の既存の名前に変更されると、Extract によって警告 が発行されるため、ユーザーは適切な処理を実行できます ( それを Oracle GoldenGate 構成内に保持 するか、またはパラメータを適切に調整して除外できます )。たとえば、名前を変更したオブジェクト の構造が Oracle GoldenGate でサポートされていない場合にエラーを回避できるなど、この通知は役 に立ちます。

Oracle RAC 環境では、他にもパフォーマンスの向上というメリットが NOCROSSRENAME にあります。除 外オブジェクトの名前が構成内の既存の名前に変更された場合に通常であればそれらを追跡するため にノード間で必要とされる処理上のオーバーヘッドが排除されます。

NOCROSSRENAME は、次のものに対してグローバルに適用されます。

.......................................................................

- パラメータ・ファイルの TABLE 文と TABLEEXCLUDE 文で指定されているすべてのオブジェクト
- Oracle GoldenGate DDL 構成から除外され、TABLE または TABLEEXCLUDE で指定されていないすべて のオブジェクト

DDLOPTIONS NOCROSSRENAME は、TABLEEXCLUDE パラメータに NORENAME オプションを使用した場合と同じ 結果をもたらします。2つのパラメータの相違点は、TABLEEXCLUDE NORENAME では TABLEEXCLUDE 文のオ ブジェクトのみが機能の対象となるため、NOCROSSRENAME より選択的な処理が可能なことです。

# **IDENTIFIED BY** パスワードのレプリケート

DDLOPTIONS パラメータに次のオプションを使用すると、レプリケートされた {CREATE | ALTER} USER <name> IDENTIFIED BY <password> 文のパスワードの処理方法を制御できます。これらのオプションは一緒に使用す る必要があります。

#### *DEFAULTUSERPASSWORD*

このオプションは Replicat で有効です。ソース文で使用されているものとは異なるパスワードを指定 するには、レプリケートされた {CREATE | ALTER} USER <name> IDENTIFIED BY <password> 文に DEFAULTUSERPASSWORD を使用します。デフォルトでは、ソース・パスワードがターゲットにレプリケー トされます。クリアテキスト・パスワードまたは暗号化パスワードを指定できます。 Replicat は、 Extract が証跡に書き込むプレースホルダを、指定されたパスワードで置き換えます。

### *REPLICATEPASSWORD | NOREPLICATEPASSWORD*

このオプションは Extract で有効です。デフォルト (REPLICATEPASSWORD) では、Oracle GoldenGate は ターゲットの CREATE 文または ALTER 文の {CREATE | ALTER} USER <name> IDENTIFIED BY <password> のソース・ パスワードを使用します。ソース・パスワードをターゲットに送信しない場合、NOREPLICATEPASSWORD を使用します。

これらのオプションの詳細は、『Oracle GoldenGate *Windows and UNIX* リファレンス・ガイド』を参 照してください。

# 処理における **DDL** の評価方法

次に、ソース・システムとターゲット・システムでの Oracle GoldenGate による DDL 文の処理方法に ついて説明します。 Oracle GoldenGate パラメータの各種基準が処理される順序を示し、Extract と Replicat がそれぞれ DDL を処理する方法の違いを説明します。

#### *Extract*

- *1.* Extract が DDL 操作を取得します。
- *2.* Extract は、コメントがあれば、それをメインの文から分離します。
- *3.* Extract は、DDL パラメータを検索します。 ( この例では、存在するものとします。)
- *4.* Extract は、IGNOREREPLICATES パラメータを検索します。これが存在し、Replicat がこのシステム でこの DDL 操作を生成した場合、Extract はその DDL 文を無視します。 ( この例では、このシス テムで Replicat 操作が実行されないものとします。)
- *5.* Extract は、文が RENAME かどうかを判断します。そうである場合、内部的に名前変更フラグが付 けられます。
- *6.* Extract は、ベース・オブジェクト名と導出オブジェクト名 ( 存在する場合 ) を取得します。
- *7.* 文が RENAME の場合、Extract はこれを ALTER TABLE RENAME に変更します。

- *8.* Extract は、DDLOPTIONS REMOVECOMMENTS BEFORE パラメータを検索します。存在する場合、Extract は DDL 文からコメントを削除しますが、INSTR または INSTRCOMMENTS を使用する DDL INCLUDE 句ま たは DDL EXCLUDE 句がある場合に備えて、それらを保存します。
- *9.* Extract は、DDL スコープ (MAPPED、UNMAPPED または OTHER) を判別します。次の場合は MAPPED です。
	- ❍ 操作とオブジェクト・タイプがマッピングでサポートされる場合。

および

❍ ベース・オブジェクト名または導出オブジェクト名、あるいはその両方 (RENAME の場合 ) が TABLE パラメータ内にある場合。

次の場合は UNMAPPED です。

○ 操作とオブジェクト・タイプがマッピングでサポートされない場合。

および

❍ ベース・オブジェクト名または導出オブジェクト名、あるいはその両方 (RENAME の場合 ) が TABLE パラメータ内にない場合。

これ以外の場合、操作は OTHER とみなされます。

- *10.* Extract は、DDL パラメータに INCLUDE 句と EXCLUDE 句があるかどうかをチェックし、これらの句 の DDL パラメータ基準を評価します。INCLUDE または EXCLUDE が TRUE と評価されるには、すべての オプションが TRUE と評価される必要があります。次のようになります。
	- EXCLUDE 句がTRUE と評価される場合、Extract はDDL 操作を破棄して別のDDL 操作を評価しま す。この場合、処理手順は最初に戻ります。
	- INCLUDE句がTRUEと評価される場合、またはDDLパラメータにINCLUDE句もEXCLUDE句も含まれて いない場合、Extract は DDL 操作を受け入れ、処理ロジックが続けられます。
- *11.* Extract は、DDLSUBST パラメータを検索し、INCLUDE 句と EXCLUDE 句を評価します。これらの句の 基準が最終的に TRUE になる場合、Extract は文字列置換を実行します。 Extract は、パラメータ・ ファイルの各 DDLSUBST 文に対して DDL 操作を評価します。 TRUE と評価されたすべての DDLSUBST 文について、Extract は DDLSUBST パラメータがファイルにリストされている順序で文字 列置換を実行します。
- *12.* DDLSUBT の処理が終わると、Extract は REMOVECOMMENTS AFTER パラメータを検索します。存在する 場合、Extract は DDL 文からコメントを削除します。
- *13.* Extract は、DDLOPTIONS ADDTRANDATA を検索します。存在する場合、操作が CREATE TABLE であれば、 Extract は ALTER TABLE <name> ADD SUPPLEMENTAL LOG GROUP コマンドを表に対して発行します。
- *14.* Extract は、DDL 文を証跡に書き込みます。

#### *Replicat*

- *1.* Replicat が証跡から DDL 操作を読み取ります。
- *2.* Replicat は、コメントがあれば、それをメインの文から分離します。

- *3.* Replicat は、DDLOPTIONS REMOVECOMMENTS BEFORE を検索します。存在する場合、Replicat は DDL 文からコメントを削除します。
- *4.* Replicat は、DDL 同期スコープを評価し、DDL が名前マッピングに適しているかどうかを判断 します。他はすべて、OTHER スコープです。
- *5.* Replicat は、パラメータ・ファイルの MAP 文を評価します。 ( 証跡から読み取られた ) この DDL のソースのベース・オブジェクト名が MAP 文のいずれかに存在する場合、操作は MAPPED スコープ としてマークされます。それ以外の場合、UNMAPPED スコープとしてマークされます。
- *6.* Replicat は、ソースのベース・オブジェクト名を、MAP 文の TARGET 句に指定されたベース・オブ ジェクト名で置き換えます。
- *7.* 導出オブジェクトがある場合、Replicat は DDLOPTIONS MAPDERIVED を検索します。存在する場合、 Replicat はソースの導出名を MAP 文のターゲットの導出名で置き換えます。
- *8.* Replicat は、DDL パラメータに INCLUDE 句と EXCLUDE 句があるかどうかをチェックし、それらに含 まれる DDL パラメータ基準を評価します。INCLUDE または EXCLUDE が TRUE と評価されるには、すべ てのオプションが TRUE と評価される必要があります。次のようになります。
	- EXCLUDE句がTRUEと評価される場合、ReplicatはDDL操作を破棄して別のDDL操作の評価を開 始します。この場合、処理手順は最初に戻ります。
	- INCLUDE句がTRUEと評価される場合、またはDDLパラメータにINCLUDE句もEXCLUDE句も含まれて いない場合、Replicat は DDL 操作を受け入れ、処理ロジックが続けられます。
- *9.* Replicat は、DDLSUBST パラメータを検索し、INCLUDE 句と EXCLUDE 句を評価します。これらの句の オプションが最終的に TRUE になる場合、Replicat は文字列置換を実行します。 Replicat は、パラ メータ・ファイルの各 DDLSUBST 文に対して DDL 操作を評価します。 TRUE と評価されたすべて の DDLSUBST 文について、Replicat は DDLSUBST パラメータがファイルにリストされている順序で 文字列置換を実行します。
- *10.* DDLSUBT の処理が終わると、Replicat は REMOVECOMMENTS AFTER パラメータを検索します。存在す る場合、Replicat は DDL 文からコメントを削除します。
- *11.* Replicat は、ターゲット・データベースで DDL 操作を実行します。
- *12.* エラーがなければ、Replicat は次の DDL 文を処理します。エラーがある場合、Replicat は次の手 順を実行します。
- *13.* Replicat は、Replicat の DDLERROR パラメータ文の INCLUDE ルールと EXCLUDE ルールを、パラメー タ・ファイルに出現する順序で分析します。 Replicat は、エラー・コードに対応するルールを検出 すると、指定されたエラー処理を適用します。それ以外の場合は、DEFAULT 処理を適用します。
- *14.* エラー処理を行っても DDL 操作を続行できない場合、Replicat はルールでの指定に応じて異常終 了、操作の無視または破棄のいずれかを実行します。
	- **注意** 同じソースに対して複数のターゲットが MAP 文にある場合、ターゲットごとに処理口ジッ クが実行されます。

# **Extract** の **DDL** 処理エラーへの対処

メタデータが見つからないオブジェクトに関するエラー (Extract で検出 ) を処理するには、DDLERROR パラメータの Extract オプションを使用します。

**構文** DDLERROR [RESTARTSKIP <num skips>] [SKIPTRIGGERERROR <num errors>]

.......................................................................

#### 条件 **:**

❍ RESTARTSKIP は、起動時に複数の DDL 操作をスキップし、Extract がエラーによって異常終了す るのを防ぎます。デフォルトでは操作をスキップしないので、Extract はエラーによって異常 終了します。最大 100,000 の DDL 操作をスキップできます。

スキップされた操作に関する情報を Extract レポート・ファイルに書き込むには、DDLOPTIONS パラ メータに REPORT オプションを使用します。

# **Replicat** の **DDL** 処理エラーへの対処

DDL がターゲット・データベースに適用される際に発生するエラーを処理するには、DDLERROR パラ メータの Replicat オプションを使用します。DDLERROR オプションを使用すると、ほとんどのエラーは デフォルトの方法 ( 処理の停止など ) で処理でき、他のエラーも特定の方法で処理できます。同じパラ メータ・ファイル内で DDLERROR の複数のインスタンスを使用し、予期されるすべてのエラーを処理で きます。

<error>、DEFAULT および <response> の組合せを使用して、予期される DDL エラーと予期しない DDL エ ラーに対する Replicat のレスポンス方法に関するルールを作成します。必ず適切な包含句と除外句を 指定して、目的の DDL にルールを適用してください。その後で、必要に応じて追加オプションを使用 し、エラー処理を調整します。

#### 構文 DDLERROR

{<error> | DEFAULT} {<response>} {INCLUDE <inclusion clause> | EXCLUDE <exclusion clause>} [IGNOREMISSINGOBJECTS | ABENDONMISSINGOBJECTS]

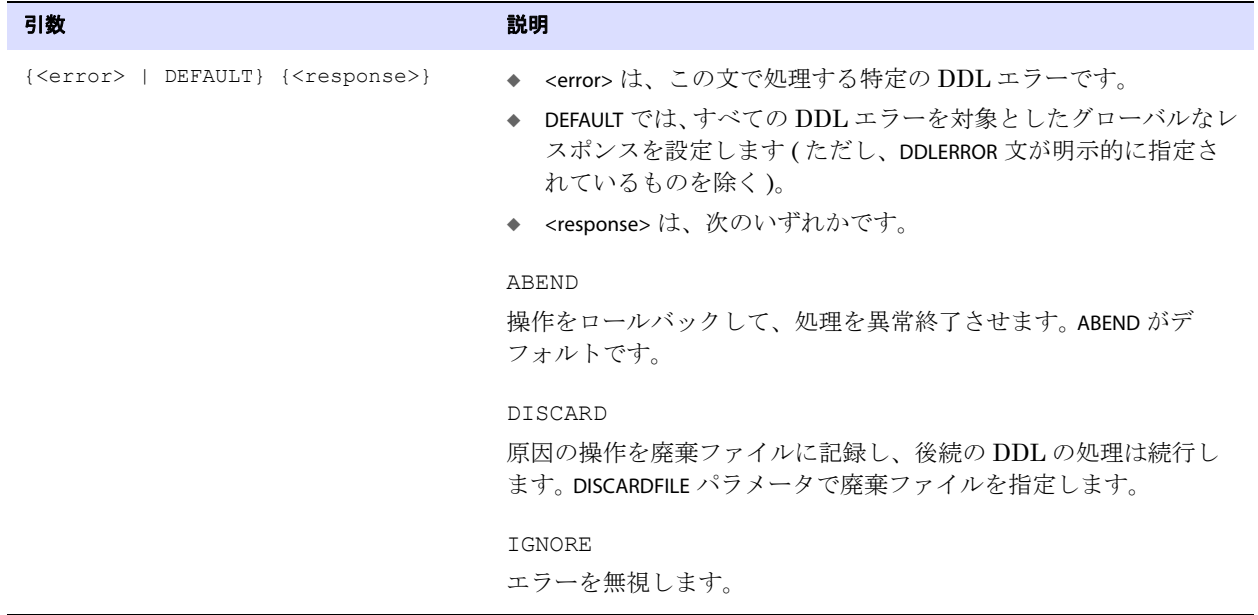

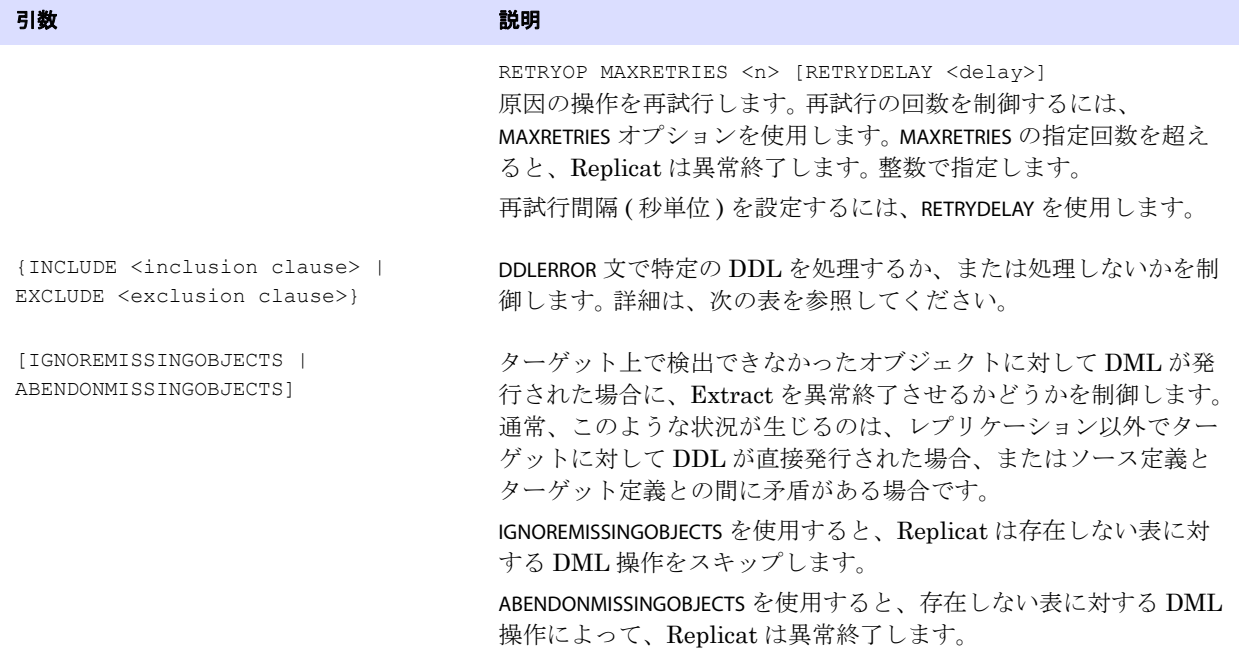

### 表 20 DDL の包含オプションと除外オプション

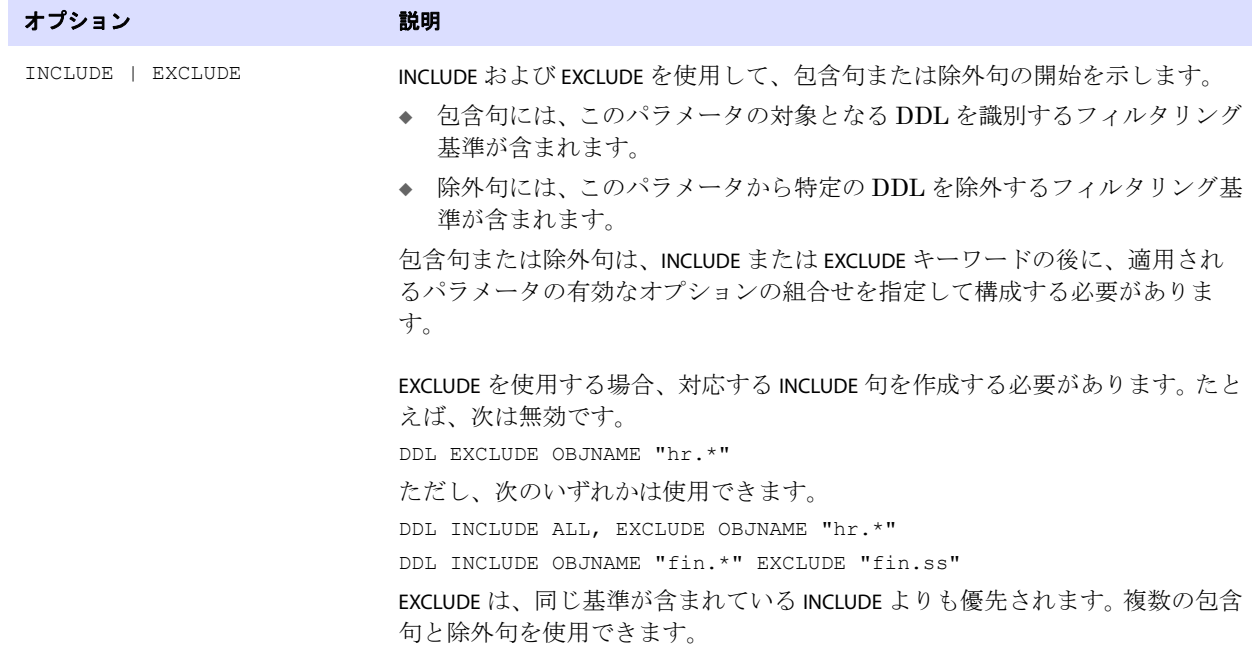

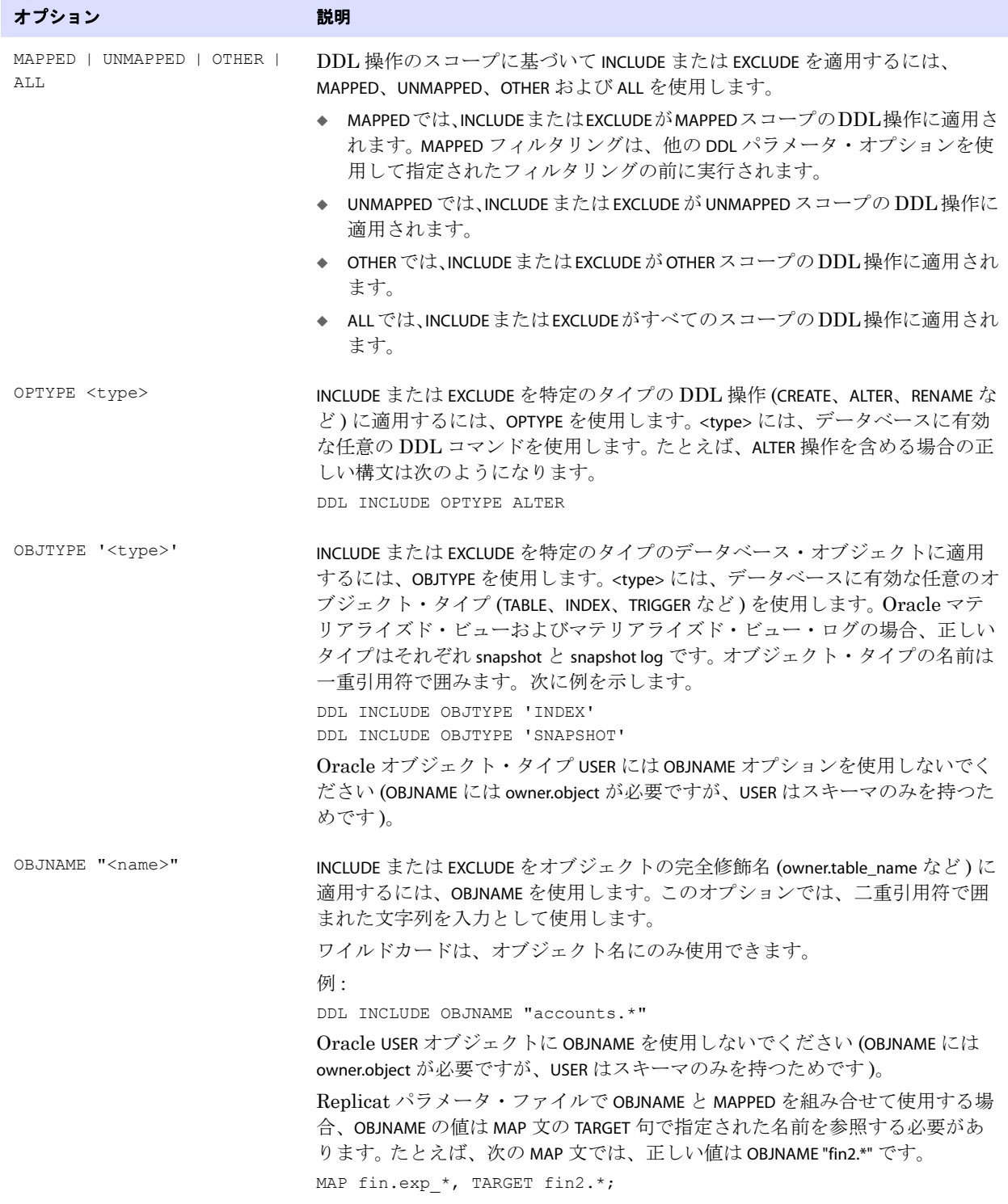

表 **20 DDL** の包含オプションと除外オプション **(** 続き **)**
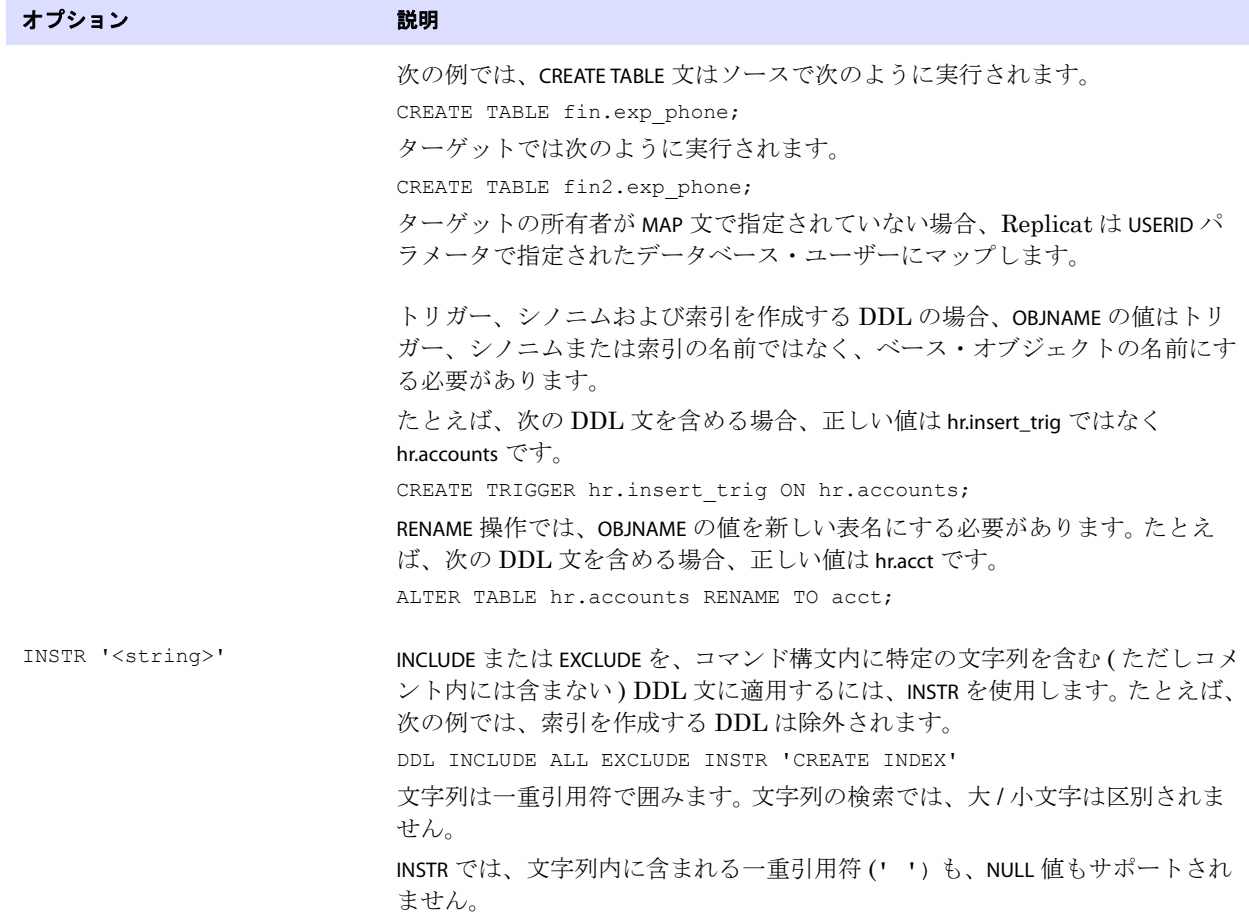

表 **20 DDL** の包含オプションと除外オプション **(** 続き **)**

表 **20 DDL** の包含オプションと除外オプション **(** 続き **)**

| オプション                                             | 説明                                                                                                    |
|---------------------------------------------------|----------------------------------------------------------------------------------------------------|
| INSTRCOMMENTS<br>' <comment string="">'</comment> | INCLUDE または EXCLUDE を、コメント内に特定の文字列を含む (DDL コマンド<br>自体には含まない)DDL 文に適用するには、INSTRCOMMENTS を使用します。<br>INSTRCOMMENTS を使用すると、コメントをフィルタリング・エージェントとし<br>て使用できます。 |
|                                                   | たとえば、次の例では、コメントに source を含む DDL 文は除外されます。                                                                                                    |
|                                                   | DDL INCLUDE ALL EXCLUDE INSTRCOMMENTS 'SOURCE ONLY'                                                                                                    |
|                                                   | この例では、次のような DDL 文はレプリケートされません。                                                                                                    |
|                                                   | CREATE USER john IDENTIFIED BY john /*source only*/;                                                                                                    |
|                                                   | 文字列は一重引用符で囲みます。文字列の検索では、大/小文字は区別されま<br>せん。INSTR と INSTRCOMMENTS を組み合せることで、同じ DDL 文のコマンド構<br>文内とコメント内の文字列をフィルタできます。                                       |
|                                                   | INSTRCOMMENTS では、文字列内に含まれる一重引用符(' ') も、NULL 値もサ<br>ポートされません。                                                                                             |
| INSTRWORDS ' <word list="">'</word>               | INCLUDE または EXCLUDE を特定の語を含む DDL 文に適用するには、INSTRWORDS<br>を使用します。                                                                                          |
|                                                   | <word list=""> には、一重引用符内に任意の順序で語を指定します。空白を含めるに<br/>は、空白を(語がある場合は語も)二重引用符で囲みます。二重引用符は、文<br/>を囲む場合にも使用できます。</word>                                         |
|                                                   | INSTRWORDS が有効になるには、指定された語がすべて DDL に存在する必要が<br>あります。                                                                                                    |
|                                                   | 例:                                                                                                    |
|                                                   | ALTER TABLE INCLUDE INSTRWORDS 'ALTER CONSTRAINT " xyz"                                                                                                  |
|                                                   | この例は、次に一致します。                                                                                                    |
|                                                   | ALTER TABLE ADD CONSTRAINT xyz CHECK                                                                                                    |
|                                                   | および                                                                                                    |
|                                                   | ALTER TABLE DROP CONSTRAINT xyz                                                                                                    |
|                                                   | INSTRWORDS では、文字列内に含まれる一重引用符('')も、NULL 値もサポー<br>トされません。                                                                                                  |
| INSTRCOMMENTSWORDS ' <word<br>list&gt;'</word<br> | INSTRWORDS と同様に機能しますが、DDL 文内のコメントにのみ適用され、<br>DDL 構文自体には適用されません。INSTRCOMMENTS を使用すると、コメントを<br>フィルタリング・エージェントとして使用できます。                                    |
|                                                   | INSTRCOMMENTSWORDS では、文字列内に含まれる一重引用符('')も、NULL<br>値もサポートされません。                                                                                           |
|                                                   | INSTRWORDS と INSTRCOMMENTSWORDS を組み合せることで、同じ DDL 文のコマ<br>ンド構文内とコメント内の文字列をフィルタできます。                                                                       |

Oracle データベースでの DDL 同期の構成 DDL トリガー・エラーへの対処

### サンプルの **DDLERROR** 文

次の例の DDLERROR 文では、Replicat は 10 秒間隔で操作を 3 回試行してから、指定されたエラーを無 視します。 Replicat は、ワイルドカード "tab\*" に一致する名前のオブジェクト ( 任意のユーザー、操作 ) に対して実行された DDL 操作にエラー処理を適用しますが、"tab1\*" に一致するものは除外されます。

DDLERROR <error> IGNORE RETRYOP MAXRETRIES 3 RETRYDELAY 10 & INCLUDE ALL OBJTYPE TABLE OBJNAME "tab\*" EXCLUDE OBJNAME "tab1\*"

このエラー以外のすべてのエラーを処理するには、次の DDLERROR 文を追加します。

DDLERROR DEFAULT ABENDS

この場合、DDL エラーにより Replicat は異常終了します。

#### 複数の **DDLERROR** 文の使用

パラメータ・ファイル内で DDLERROR 文がリストされている順序は、それぞれの有効性に影響しません が、複数の DDLERROR 文に追加の修飾子なしで同じエラーが指定されている場合は例外です。このよう な場合、Replicat では最初にリストされているもののみが使用されます。たとえば、次の文では、エ ラーにより Replicat は異常終了します。

DDLERROR <error1> ABEND DDLERROR <error1> IGNORE

ただし、適切な修飾子が指定されている場合は、前述の構成の方が便利です。次に例を示します。

DDLERROR <error1> ABEND INCLUDE OBJNAME "tab\*" DDLERROR <error1> IGNORE

この場合、INCLUDE 文があるので、エラーが発生した DDL 文内のオブジェクト名がワイルドカード "tab\*" と一致する場合にのみ、Replicat は異常終了します。オブジェクトが他の名前の場合、Replicat はエラーの発生した操作を無視します。

# **DDL** トリガー・エラーへの対処

ソース DDL の失敗または成功に関連する Oracle GoldenGate DDL トリガー・エラーを処理するには、 params.sql 実行不可能スクリプトで次のパラメータを使用します。

**ddl fire error in trigger**: TRUE に設定されている場合、Oracle GoldenGate DDL トリガー・エラー は、Oracle GoldenGate エラー・メッセージとデータベース・エラー・メッセージとともにソー スのエンド・ユーザー・アプリケーションに表示されます。ソースの操作は失敗します。

FALSE に設定されている場合、エラーは表示されずに、メッセージが Oracle GoldenGate ディレク トリのトリガー・トレース・ファイルに書き込まれます。ソースの操作は成功しますが、DDL は レプリケートされません。後続のデータ変更が古いターゲット・オブジェクトの構造に適合しない 場合、ターゲット・アプリケーションは最終的には失敗します。デフォルトは FALSE です。

**\_ddl\_cause\_error**: TRUE に設定されている場合、故意にエラーを発生させ、トリガーのエラー・レス ポンスをテストします。エラーを生成するため、Oracle GoldenGate では例外処理なしで 0 ( ゼロ ) 行を SELECT しようとします。テストが終了したら、このフラグをデフォルトの FALSE に戻します。

params.sql スクリプトは、Oracle GoldenGate のルート・ディレクトリにあります。

# **DDL** レポート情報の表示

Oracle GoldenGate では、Extract および Replicat の各レポートの最後に、DDL 操作に関する基本的 な統計がデフォルトで表示されます。拡張 DDL レポートを有効化するには、DDLOPTIONS パラメータに REPORT オプションを使用します。拡張レポートには、DDL 処理に関する次の情報が含まれます。

- Oracle GoldenGate によって処理された DDL 操作の手順ごとの履歴
- 使用中の DDL フィルタリング・パラメータと処理パラメータ

拡張 DDL レポート情報によってレポート・ファイルのサイズは大きくなりますが、この情報は特定の 状況で役立ちます(トラブルシューティングや、サプリメンタル・ロギングを追加する ADDTRANDATA がいつ適用されたかを確認する場合など )。

#### プロセス・レポートを表示する手順

レポートを表示するには、GGSCI で VIEW REPORT コマンドを使用します。

VIEW REPORT <group>

### **Extract DDL** レポート

Extract レポートにリストされる内容は次のとおりです。

- 取得された各 DDL 操作の構文全体、開始と終了の SCN、Oracle インスタンス、DDL 順序番号(履歴 表の SEQNO 列から取得) および操作のサイズ (バイト単位)。
- 処理基準がどのように操作に適用されたかを示す後続のエントリ (文字列置換または INCLUDE と EXCLUDE のフィルタリングなど )。
- 操作が証跡に書き込まれたか、除外されたかを示す別のエントリ。

次の例 (Extract レポートから取得 ) は、包含された操作と除外された操作を示しています。包含された 操作にはレポート・メッセージがあり、除外された操作にはありません。

```
2011-01-20 15:11:41 GGS INFO 2100 DDL found, operation [create table myTable (
   myId number (10) not null,
   myNumber number,
   myString varchar2(100),
   myDate date,
   primary key (myId)
) ], start SCN [1186754], commit SCN [1186772] instance [test10g (1)], DDL seqno [4134].
```
2011-01-20 15:11:41 GGS INFO 2100 DDL operation included [INCLUDE OBJNAME myTable\*], optype [CREATE], objtype [TABLE], objname [QATEST1.MYTABLE].

2011-01-20 15:11:41 GGS INFO 2100 DDL operation written to extract trail file.

2011-01-20 15:11:42 GGS INFO 2100 Successfully added TRAN DATA for table with the key, table [QATEST1.MYTABLE], operation [ALTER TABLE "QATEST1"."MYTABLE" ADD SUPPLEMENTAL LOG GROUP "GGS\_MYTABLE\_53475" (MYID) ALWAYS /\* GOLDENGATE\_DDL\_REPLICATION  $*/$  ].

2011-01-20 15:11:43 GGS INFO 2100 DDL found, operation [create table myTableTemp ( vid varchar2(100), someDate date, primary key (vid)

) ], start SCN [1186777], commit SCN [1186795] instance [test10g (1)], DDL seqno [4137].

2011-01-20 15:11:43 GGS INFO 2100 DDL operation excluded [EXCLUDE OBJNAME myTableTemp OPTYPE CREATE], optype [CREATE], objtype [TABLE], objname [QATEST1.MYTABLETEMP].

### **Replicat DDL** レポート

Replicat レポートにリストされる内容は次のとおりです。

- Replicat が証跡から処理した各 DDL 操作の構文全体とソースの Oracle GoldenGate SCN。ソース SCN は、特にバックアップからのリストアが存在し、Replicat の証跡内の位置が過去の時点に設 定される場合に追跡目的で使用できます。
- 操作のスコープ (MAPPED、UNMAPPED、OTHER) およびターゲット DDL 文でオブジェクト名がどのよう にマップされたか ( 該当する場合 ) を示す後続のエントリ。
- 処理基準がどのように適用されたかを示す別のエントリ。
- 操作が成功したか失敗したかを示し、Replicat がエラー処理ルールを適用したかどうかを示す追加 のエントリ。

次の例は Replicat レポートの一部で、エラー処理を含む一連の手順を示しています。

2011-01-20 15:11:45 GGS INFO 2104 DDL found, operation [drop table myTableTemp ], Source SCN [1186713.0].

2011-01-20 15:11:45 GGS INFO 2100 DDL is of mapped scope, after mapping new operation [drop table "QATEST2"."MYTABLETEMP" ].

2011-01-20 15:11:45 GGS INFO 2100 DDL operation included [include objname myTable\*], optype [DROP], objtype [TABLE], objname [QATEST2.MYTABLETEMP].

2011-01-20 15:11:45 GGS INFO 2100 Executing DDL operation.

2011-01-20 15:11:48 GGS INFO 2105 DDL error ignored for next retry: error code [942], filter [include objname myTableTemp], error text [ORA-00942: table or view does not exist], retry [1].

2011-01-20 15:11:48 GGS INFO 2100 Executing DDL operation , trying again due to RETRYOP parameter.

2011-01-20 15:11:51 GGS INFO 2105 DDL error ignored for next retry: error code [942], filter [include objname myTableTemp], error text [ORA-00942: table or view does not exist], retry [2].

2011-01-20 15:11:51 GGS INFO 2100 Executing DDL operation, trying again due to RETRYOP parameter.

2011-01-20 15:11:54 GGS INFO 2105 DDL error ignored for next retry: error code [942], filter [include objname myTableTemp], error text [ORA-00942: table or view does not exist], retry [3].

2011-01-20 15:11:54 GGS INFO 2100 Executing DDL operation, trying again due to RETRYOP parameter.

2011-01-20 15:11:54 GGS INFO 2105 DDL error ignored: error code [942], filter [include objname myTableTemp], error text [ORA-00942: table or view does not exist].

Oracle データベースでの DDL 同期の構成 DDL 履歴表のメタデータの表示

### プロセス・レポートの統計

GGSCI で SEND コマンドを使用すると、DDL 処理に関する現在の統計を Extract と Replicat の各レ ポートに送信できます。

```
SEND {EXTRACT | REPLICAT} <group> REPORT
```
統計には、次の合計が表示されます。

- すべての DDL 操作
- MAPPED スコープの操作
- UNMAPPED スコープの操作
- OTHER スコープの操作
- 除外された操作 (包含された操作を差し引いた数)
- エラー (Replicat のみ)
- 再試行されたエラー (Replicat のみ)
- 破棄されたエラー (Replicat のみ)
- 無視された操作 (Replicat のみ)

From Table QATEST1.MYTABLE:

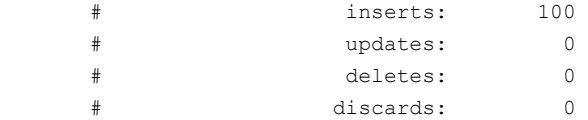

DDL replication statistics:

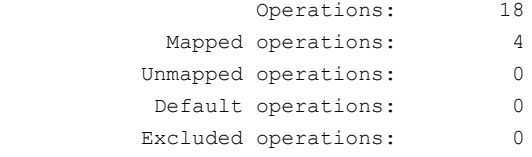

# **DDL** 履歴表のメタデータの表示

DDL 履歴表に含まれている情報を表示するには、GGSCI で DUMPDDL コマンドを使用します。この情 報は独自の形式で保存されていますが、判読可能な形式で画面に出力したり、問合せ可能な一連の SQL 表にエクスポートすることができます。 DDL 履歴表の情報は、Extract プロセスで使用される情 報と同じです。

履歴データは DDL の *before* トリガーによって取得されるため、DDL 変更前のオブジェクトの状態を 反映しています。したがって、CREATE 操作のデータはありません。

DUMPDDL は、DDL 履歴表のレコードごとに先頭の約 4000 バイトをダンプします。出力をフィルタす るには、SQL 問合せを使用するか、リダイレクトされた標準出力を検索します。

メタデータの形式は文字列ベースです。完全にエスケープされ、オブジェクト名や列名では標準以外の 文字 (=、?、\* など ) がサポートされます。

.......................................................................

#### **DUMPDDL** を使用して **DDL** 履歴を表示する手順

*1.* GGSCI を実行します。

- *2.* GGSCI では、履歴表の所有者としてデータベースにログインします。 DBLOGIN USERID <user>[, PASSWORD <password>]
- *3.* DUMPDDL コマンドを発行します。

DUMPDDL [SHOW]

### 基本の **DUMPDDL**

基本の DUMPDDL コマンドでは、次の表にリストされている表にメタデータを送信します。これらの表 は、すべて DDL オブジェクトのインストール中に割り当てられた Oracle GoldenGate DDL スキーマ によって所有されています (『Oracle GoldenGate *Oracle* インストレーションおよびセットアップ・ガ イド』を参照 )。これらの表の構造を表示するには、SQL\*Plus で DESC コマンドを使用してください。

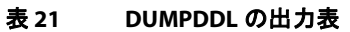

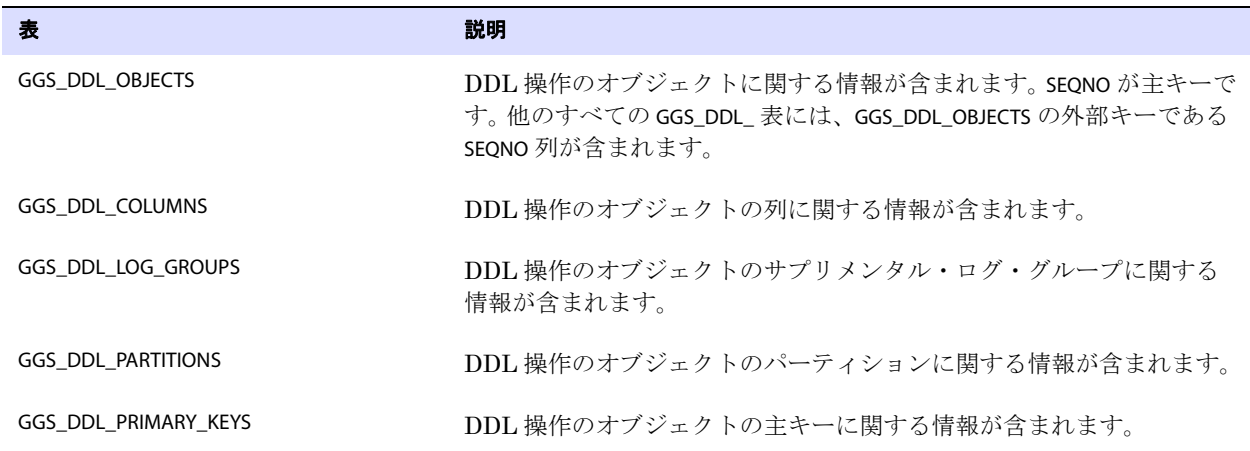

SEQNO 列は、Extract と Replicat の各レポート・ファイルにリストされている DDL 順序番号です。 DDL 履歴表を問い合せても取得できます。 DDL 履歴表のデフォルト名は GGS\_DDL\_HIST です。

### **DUMPDDL SHOW**

DUMPDDL に SHOW オプションを指定すると、履歴表の情報が標準出力形式で画面にダンプされます。 GGS\_DDL\_ 出力表は生成されません。このコマンドでは、DDL 履歴表のすべてのレコードがダンプされ ます。

# **DDL** 処理のトレース

Oracle GoldenGate テクニカル・サポートでサポート・ケースを開く場合、トレースを有効化するよ う求められることがあります。次のパラメータで DDL トレースを制御します。

- TLTRACE で Extract トレースを制御
- TRACE と TRACE2 で Replicat トレースを制御

これらのパラメータには、DDL のトレースを DML のトレースから分離するオプションがあります。詳 細は、『Oracle GoldenGate *Windows and UNIX* リファレンス・ガイド』を参照してください。

# **DDL** トリガーのトレース

Oracle GoldenGate DDL トリガーのアクティビティをトレースするには、次のツールを使用します。

● ggs\_ddl\_trace.log トレース・ファイル : Oracle GoldenGate では、Oracle の USER\_DUMP\_DEST ディレク トリにトレース・ファイルが作成されます。 RAC では、各ノードにそのノードの DDL トレースを 取得する独自のトレース・ファイルが存在します。トレース・ファイルは、次のように問い合せる ことができます。

select value from sys.v\_\$parameter where name = 'user\_dump\_dest';

- ddl\_tracelevel スクリプト: このスクリプトを編集して実行し、トレース・レベルを設定します。値 None では、致命的エラーとインストール・ログを除き、DDL トレースは生成されません。デフォ ルト値の 0 ( ゼロ ) では、最小限のトレース情報が生成されます。値が 1 または 2 の場合、トレー ス・ファイルには非常に多くの情報が生成されます。サポート・ケースの一環として Oracle GoldenGate テクニカル・サポートのアナリストから求められないかぎり、1 または 2 は使用しな いでください。
- ddl\_cleartrace スクリプト: このスクリプトを定期的に実行して、トレース・ファイルの増大により ディスク領域が過度に使用されるのを防ぎます。ファイルは削除されますが、Oracle GoldenGate によって別のファイルが作成されます。 DDL トリガーは、Oracle ディレクトリの領域が少なくな るとトレース・ファイルへの書込みを停止し、領域が再度使用可能になると書込みを再開します。 このスクリプトは、Oracle GoldenGate ディレクトリにあります。スクリプトを実行する前に、ト レース・ファイルをバックアップしてください。

# 第 **15** 章 **Teradata** データベースでの **DDL** 同期の構成

# このドキュメントについて

**. . . . . . . . . . . . . . .** 

このドキュメントには、Teradata 環境内の Oracle GoldenGate ソリューションの設定に固有の情報が 含まれています。 Teradata データベースおよび Teradata のレプリケーション・ソリューションに関す る基本的知識がある読者が対象です。また、次が正しく構成されていることを前提としています。

- リレー・サービス・ゲートウェイ (RSG)
- チェンジ・データ・キャプチャ (CDC)
- Teradata アクセス・モジュール (TAM)
- レプリケーション・グループ

Teradata データベースでのレプリケーションの構成方法の詳細は、Teradata のレプリケーション・ソ リューションのドキュメントを参照してください。

## **DDL** 同期の概要

Oracle GoldenGate では、DDL 操作のデータベース間の同期がサポートされます。 DDL 同期は次の場 合にアクティブになります。

- ビジネス・アプリケーションがソース・オブジェクトとターゲット・オブジェクトにアクティブに アクセスして更新している場合。
- Oracle GoldenGate のトランザクション・データ同期がアクティブな場合。

.......................................................................

DDL のレプリケーションをサポートするコンポーネントとトランザクション・データ変更 (DML) のレ プリケーションをサポートするコンポーネントは相互に独立しています。したがって、次の同期を行え ます。

- DDL 変更のみ
- DML 変更のみ
- DDL と DML の両方

たとえば、バッチ実行を使用してターゲット・オブジェクトを現在の状態に維持する場合、DDL 同期 を継続的な (オンライン) 実行として構成すれば、バッチ・ロードの実行時にターゲット・メタデータ を常に最新の状態に保つことができます。 Oracle GoldenGate のバッチ・ロードでは、ソース・カタロ グとターゲット・カタログの現在のメタデータを使用します。

Teradata での DDL サポートでサポートされるオブジェクトと操作のリストは、『Oracle GoldenGate *Teradata* インストレーションおよびセットアップ・ガイド』を参照してください。

# **Oracle GoldenGate DDL** サポートの制限

## **DDL** 文の長さ

Oracle GoldenGate では、DDL 文の長さが文字ではなくバイトで測定されます。サポートされる長さ は約 2MB で、これには、対象となるオブジェクトの名前やその DDL タイプなどの特性に応じてサイ ズが変化する可能性のある内部的なオーバーヘッドが含まれます。 DDL がサポートされるサイズより も長い場合、Extract は警告を発行してその DDL 操作を無視します。

## システム構成

- Oracle GoldenGateでは、2つのシステム間でのみ一方向構成および双方向構成(アクティブ/パッシ ブ型とアクティブ / アクティブ型 ) の DDL レプリケーションがサポートされます。
- Oracle GoldenGate では、同類構成でのみ DDL 同期がサポートされます。 Oracle GoldenGate DDL サポートには、次の要件があります。
	- ❍ ソースとターゲットのオブジェクト定義は同一である必要があります。
	- Replicat パラメータ·ファイルで ASSUMETARGETDEFS パラメータが使用されている必要がありま す。オブジェクトが DDL サポート用に構成され、SOURCEDEFS パラメータが使用されている場 合、Replicat は異常終了します。ASSUMETARGETDEFS の詳細は、『Oracle GoldenGate *Windows and UNIX* リファレンス・ガイド』を参照してください。

## フィルタリング、マッピングおよび変換

### *DDL*

DDL 操作は Oracle GoldenGate プロセスでは変換できません。単純な文字列置換を使用したり、次の ようにスキーマ名とオブジェクト名をマップすることは可能です。

- プライマリの Extractまたは ReplicatプロセスではソースDDLを別のターゲット・オブジェクトに マップしたりフィルタしたりできますが、データ・ポンプ Extract または VAM ソート Extract で DDL のマッピングやフィルタリングを行うことはできません。 DDL は、PASSTHRU モード ( マッピ ングまたはフィルタリング不可能 ) のデータ・ポンプまたは VAM ソート Extract を通じて伝播さ れます。
- 結果として、特定の名前のソース表に対して実行される DDL (ALTER TABLE TableA... など)は、同じ表名 (ALTER TABLE TableA) でデータ・ポンプまたは VAM ソート Extract によって処理されます。TABLE 文 の指定に関係なく、そのプロセスでは ALTER TABLE TableB としてマップできません。

### *DML*

DDL はデータ・ポンプまたは VAM ソート Extract によって変更やマップされずに渡されるので、 ソース表を別のターゲット名にマップする DML 操作を実行する場合は、この制限を考慮してくださ い。プライマリの Extract または Replicat を使用して DML のフィルタリング、マッピングおよび変換 を実行し、データ・ポンプまたは VAM ソート Extract でこれらの表を PASSTHRU モードに構成します。

データ・ポンプまたは VAM ソート Extract で、名前マッピングを含んだ DML 操作を実行する必要が ある場合、これらの表に対するレプリケートされた DDL についても、同様の名前マッピングを実行す るように Replicat を構成する必要があります。

注意 DDL サポートを使用しない表を NOPASSTHRU モードで構成すると、データのフィルタリン グとデータ・ポンプによる操作が可能になります。

#### データの受渡し用に表を構成する手順

- *1.* データ・ポンプまたは VAM ソート Extract のパラメータ・ファイルで、DDL サポートを使用す る表が含まれているすべての TABLE 文の前に PASSTHRU パラメータを指定します。
- *2.* データのフィルタリング、マッピングまたは変換を行う場合は、同じパラメータ・ファイルで、 DDL サポートを使用しない表が含まれている TABLE 文の前に NOPASSTHRU パラメータを指定できま す。
- *3.* データ・ポンプまたは VAM ソート Extract に対して DDL 構成パラメータ (DDL、DDLOPTIONS、 DDLSUBST、DDLERROR) や DDL オプションを指定した Oracle GoldenGate トレース・パラメータを 使用しないでください。

PASSTHRU の詳細は、『Oracle GoldenGate *Windows and UNIX* リファレンス・ガイド』を参照してくだ さい。

#### **SQLEXEC**

- SOLEXEC のストアド・プロシージャまたは問合せの影響を受けるすべてのオブジェクトは、SQL の 実行前に適切な構造で存在している必要があります。したがって、これらのオブジェクトの構造 に影響する DDL(CREATE や ALTER など ) は、SQLEXEC の実行前に発生している必要があります。
- スタンドアロンの SOLEXEC 文の影響を受けるすべてのオブジェクトは、Oracle GoldenGate プロセ スが起動する前に存在している必要があります。このため、DDL サポートは、これらのオブジェ クトに対して無効にする必要があります。そうしないと、SQLEXEC のプロシージャまたは問合せが 実行される前に、DDL 操作によって構造が変更されたり、オブジェクトが削除される可能性があ ります。

## ユーザー・イグジット

DDL 操作 (DDL が実行されたオブジェクトに関する情報や DDL 文のテキスト自体など ) を戻すよう にするには、GET\_DDL\_RECORD\_PROPERTIES 関数を使用します。 Extract プロセスでは、ソース表のレイア ウトのみ取得可能です。 Replicat プロセスでは、ソースまたはターゲットのレイアウトを取得できま す。

このユーザー・イグジットは取得機能のみを備えています。Oracle GoldenGate には DDL レコードを 操作する関数はありません。

### **DDL** レスポンス時間

レプリケーションで取得される DDL 文のレスポンス時間は、Teradata データベースとレプリケー ション・システム (Oracle GoldenGate コンポーネントを含む ) 間の同期プロトコル固有の待機時間が 原因で増加する可能性があります。レスポンス時間のオーバーヘッドは、通常、1 秒を超えることはあ りません。取得されない DDL のレスポンス時間には、それほど大きな影響はありません。 UDT や LOB が含まれている表の変更データを取得するパフォーマンス・コストは、これらのデータ型が含ま れていない表と比較して、他の方法でデータをエクスポートする場合とほぼ同じです。

# **DDL** サポートに関する構成のガイドライン

## データベースの権限

Oracle GoldenGate で DDL の取得とレプリケーションをサポートするために必要なデータベース権限 は、『Oracle GoldenGate *Oracle* インストレーションおよびセットアップ・ガイド』を参照してくださ い。

## 初期同期

- DDL レプリケーションを構成するには、ソース・データベースと同期しているターゲット・デー タベースから作業を開始します。 DDL サポートは、Replicat の初期ロード方法と互換性がありま す。
- DDL サポートは、Teradata の FastLoad 初期同期方法とも互換性があります。この機能の詳細は、 Teradata のドキュメントを参照してください。
- 初期ロードを実行する前に、DDL の抽出およびレプリケーションを無効化します。 DDL 処理は、 Extract および Replicat のパラメータ・ファイルの DDL パラメータによって制御されます。

## プロセス・トポロジ

- Extract または Replicat (あるいはその両方) のパラレル・プロセスを使用する場合、関連する DDL と DML を同じプロセス・ストリーム内にまとめ、データの整合性を保証します。プロセスは次の ように構成します。
	- ❍ 任意のオブジェクトに対するすべての DDL と DML を、同じ Extract グループおよび同じ Replicat グループで処理します。
	- ❍ 相互に関連するすべてのオブジェクトを同じプロセス・グループで処理します。

たとえば、ReplicatA で Table1 に対する DML を処理する場合、Table1 に対する DDL も処理する必要 があります。Table2 に Table1 の外部キーがある場合、その DML 操作と DDL 操作も ReplicatA で処理 される必要があります。

Extract グループで、異なる Replicat グループによって読み取られる複数の証跡に書き込む場合、 Extract はすべての DDL をすべての証跡に送信します。各 Replicat グループを使用して DDL を フィルタするには、Replicat パラメータ・ファイルで DDL パラメータのフィルタ・オプションを 使用します。

# オブジェクト名

- Oracle GoldenGate では、マルチバイト・キャラクタや特殊な英数字(!、 \$、# など) を含むオブジェ クト名がサポートされます。制限が適用されるのは、オブジェクトが TABLE パラメータまたは MAP パラメータでマップされる場合です ( これらのパラメータでは、一部の使用可能な特殊文字がサ ポートされないため )。MAP 文と TABLE 文のオブジェクトに対する DDL では、これらのパラメータ の制限が継承されます。これらのパラメータの詳細は、『Oracle GoldenGate *Windows and UNIX* リファレンス・ガイド』の MAP および TABLE の説明を参照してください。
- Oracle GoldenGate の標準のアスタリスク・ワイルドカード (\*) を使用して、DDL 同期をサポート する構成パラメータでオブジェクト名を指定できます。ワイルドカードを正しく処理するため、 WILDCARDRESOLVE パラメータはデフォルトで DYNAMIC に設定されます。WILDCARDRESOLVE を他の設定 にすると、DDL 操作を処理している Oracle GoldenGate プロセスが異常終了して、プロセス・レ ポートにエラーが書き込まれます。

● Oracle GoldenGate では、DDL 文で所有者とオブジェクト名を区切るドットの前、後または前後両 方に空白を使用できます。ドットの両側に使用できる空白は 1 つのみです。たとえば、次が有効で す。 CREATE TABLE fin . customers...

```
CREATE TABLE fin. customers...
CREATE TABLE fin .customers...
```
# **DDL** スコープの理解

データベース・オブジェクトはスコープに分類されます。スコープとは、オブジェクトに対する DDL 操作を Oracle GoldenGate で処理する方法を定義するカテゴリです。次のスコープがあります。

- **MAPPED**
- UNMAPPED
- **OTHER**

スコープを使用することで、DDL 操作のフィルタリング、文字列置換およびエラー処理を詳細に制御 できます。

### **MAPPED** スコープ

TABLE 文と MAP 文で指定されるオブジェクトは、*MAPPED* スコープです。これらの文の抽出指示とレ プリケーション指示は、オーバーライド・ルールが適用されないかぎり、指定したオブジェクトに対 するデータ (DML) と DDL の両方に適用されます。

TABLE 文と MAP 文のオブジェクトでは、次の表にリストされている DDL 操作がサポートされます。

#### 表 **22 MAP** 文と **TABLE** 文でマップできるオブジェクト

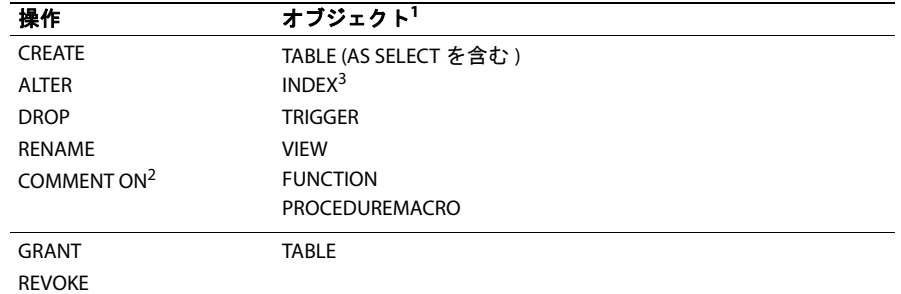

<sup>1</sup> TABLE および MAP では、これらの操作の対象となるオブジェクト名に使用される可能性のある一部 の特殊文字がサポートされません。このような文字のリストは、『Oracle GoldenGate *Windows and UNIX* リファレンス・ガイド』の MAP パラメータと TABLE パラメータの説明を参照してください。 サポートされない特殊文字が含まれるオブジェクトは、UNMAPPED スコープと OTHER スコープで サポートされます。

2 COMMENT ON TABLE、COMMENT ON COLUMN に適用されます。

 $3$  索引に対する DDL は、HASH 操作と JOIN 操作ではサポートされません。

.......................................................................

Extract の場合、MAPPED スコープでは TABLE 文の指示に従ってオブジェクトが DDL 取得用にマークさ れます。 Replicat の場合、MAPPED スコープでは DDL がレプリケーション用にマークされ、MAP 文の TARGET 句の所有者と名前で指定されたオブジェクトにマップされます。

次の TABLE 文と MAP 文があるとします。

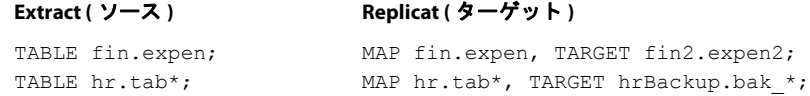

さらに、次のソース DDL 文があるとします。

ALTER TABLE fin.expen ADD notes varchar2(100);

この例では、別の所有者と表名にマップする TARGET 句が指定された MAP 文にソース表 fin.expen がある ため、ターゲットの DDL 文は次のようになります。

ALTER TABLE fin2.expen2 ADD notes varchar2(100);

同様に、この例の TABLE 文と MAP 文の 2 番目のセットに対しては、次のソースおよびターゲットの DDL 文を使用できます。

ソース **:** CREATE TABLE hr.tabPayables ... ;

ターゲット: CREATE TABLE hrBackup.bak tabPayables ...;

MAPPED スコープのオブジェクトでは、DDL サポートを詳細に調整しない場合、DDL 構成パラメータ からオブジェクト名を省略できます。TABLE 文と MAP 文のオブジェクト名を変更する必要がある場合、 それらのオブジェクトに対する DDL に変更が自動的に適用されます。

オブジェクトが TABLE 文に含まれ、MAP 文に含まれない場合、そのオブジェクトに対する DDL のス コープは、ソースでは MAPPED ですがターゲットでは UNMAPPED です。

#### *ALTER INDEX* のマッピング

ALTER INDEX...RENAME コマンドは、別のターゲット索引名にはマップできませんが、別のターゲット所有 者にはマップできます。

#### 有効な例 **:**

ALTER INDEX src.ind RENAME TO indnew;

この DDL は、ワイルドカードを使用して次のようにマップできます。

MAP src.\* TARGET tgt.\*;

また、次のように元の索引名をソースとターゲットの指定に使用し、明示的にマップすることもでき ます。

MAP src.ind TARGET tgt.ind;

前述のいずれの場合も、ターゲット DDL は次のようになります。

ALTER INDEX tgt.ind RENAME TO indnew;

#### 無効な例 **:**

次のような MAP 文は無効です。

MAP src.ind TARGET tgt.indnew;

この文では、古い名前が新しい名前にマップされ、ターゲット DDL は次のようになります。

.......................................................................

ALTER INDEX tgt.indnew RENAME TO indnew;

### **UNMAPPED** スコープ

TABLE 文または MAP 文で DDL 操作の使用がサポートされていて、そのベース・オブジェクト名がこれ らのパラメータのいずれかに含まれない場合は、*UNMAPPED* スコープです。

オブジェクト名のスコープが、ソースでは UNMAPPED (Extract の TABLE 文にない )、ターゲットでは MAPPED (Replicat の MAP 文にある ) になることも、その逆になることもあります。 Teradata DDL のス コープが Replicat 構成で UNMAPPED の場合、次のいずれかの方法でターゲットに適用されます。

- 必須のReplicat接続パラメータTARGETDBにDSNのみが含まれ(tdtargなど)、データベース名が含まれ ない場合、ソース DDL と同じ所有者 ( データベース名 ) とオブジェクト名を使用してターゲッ ト・オブジェクトに適用されます。
- 特定のデータベース名がTARGETDB で使用されている場合 (db@tdtarg など)、TARGETDB の所有者を使用 してすべての DDL 操作がターゲットに適用されます。

## **OTHER** スコープ

マップできない DDL 操作は、*OTHER* スコープです。 DDL のスコープが Replicat 構成で OTHER の場 合、ソース DDL と同じ所有者とオブジェクト名を使用してターゲットに適用されます。

OTHER スコープには、たとえば、システム固有の参照を作成する DDL 操作 ( データ・ファイル名を操 作する DDL など) があります。

# **DDL** サポートの有効化

デフォルトでは、DDL レプリケーション・サポートのステータスは次のとおりです。

- ソースでは、Oracle GoldenGate DDL サポートはデフォルトで無効ですが、Teradata TAM から Oracle GoldenGate VAM にすべての DDL が送信されます。DDL パラメータを使用して、DDL を 取得するように Extract を構成する必要があります。
- ターゲットでは、レプリケートされるトランザクション・データの整合性を保持するために、 DDL サポートはデフォルトで有効です。デフォルトで、Replicat は証跡に含まれるすべての DDL 操作を処理します。必要に応じて DDL パラメータを使用し、DDL 操作を無視またはフィルタする ように Replicat を構成できます。

# **DDL** レプリケーションのフィルタリング

要件に応じて特定 ( またはすべて ) の DDL がターゲット・データベースに適用されるように DDL 操 作をフィルタするには、DDL パラメータを使用します。

オプションなしで DDL パラメータを使用すると、フィルタリングは行われず、すべての DDL 操作が次 のように伝播されます。

- (Extract パラメータとして) サポートされているすべてのデータベース・オブジェクトに対して生 成された、サポートされているすべての DDL 操作を取得し、証跡に送信します。
- (Replicat パラメータとして)Oracle GoldenGateの証跡からすべての DDL 操作をレプリケートし、 ターゲットに適用します。これは、このパラメータを使用しない場合のデフォルトの動作と同じで す。

オプションを指定して使用すると、DDL パラメータはフィルタリング・エージェントとして機能し、次 に基づいて DDL 操作を包含または除外します。

- スコープ
- オブジェクト・タイプ
- 操作タイプ
- オブジェクト名
- DDL コマンド構文またはコメント、あるいはその両方の文字列

パラメータ・ファイルで使用できる DDL パラメータは 1 つのみですが、複数の包含オプションと除外 オプションを組み合せることで、必要なレベルまで DDL をフィルタできます。

- DDL フィルタリング・オプションは、トランザクション・ソースから取得するプライマリ Extract に対しては有効ですが、データ・ポンプ Extract に対しては無効です。
- 組み合せることで、複数のフィルタ・オプションの指定は AND 文として論理的に連結されます。
- DDL 文をレプリケートするには、複数のオプションを使用して指定されたフィルタ基準がすべて 満たされる必要があります。
- 複雑な DDL フィルタリング基準を使用する場合、本番環境で使用する前にテスト環境で構成をテス トすることをお薦めします。

#### 注意 DDL パラメータ文を作成する前に、この章の「処理における DDL の評価方法」を確認す ると役立ちます。

```
構文 DDL [ 
           {INCLUDE | EXCLUDE}
              [, MAPPED | UNMAPPED | OTHER | ALL]
              [, OPTYPE <type>]
              [, OBJTYPE '<type>']
              [, OBJNAME "<name>"]
              [, INSTR '<string>']
           ]
           [...]
```
### 表 **23 DDL** の包含オプションと除外オプション

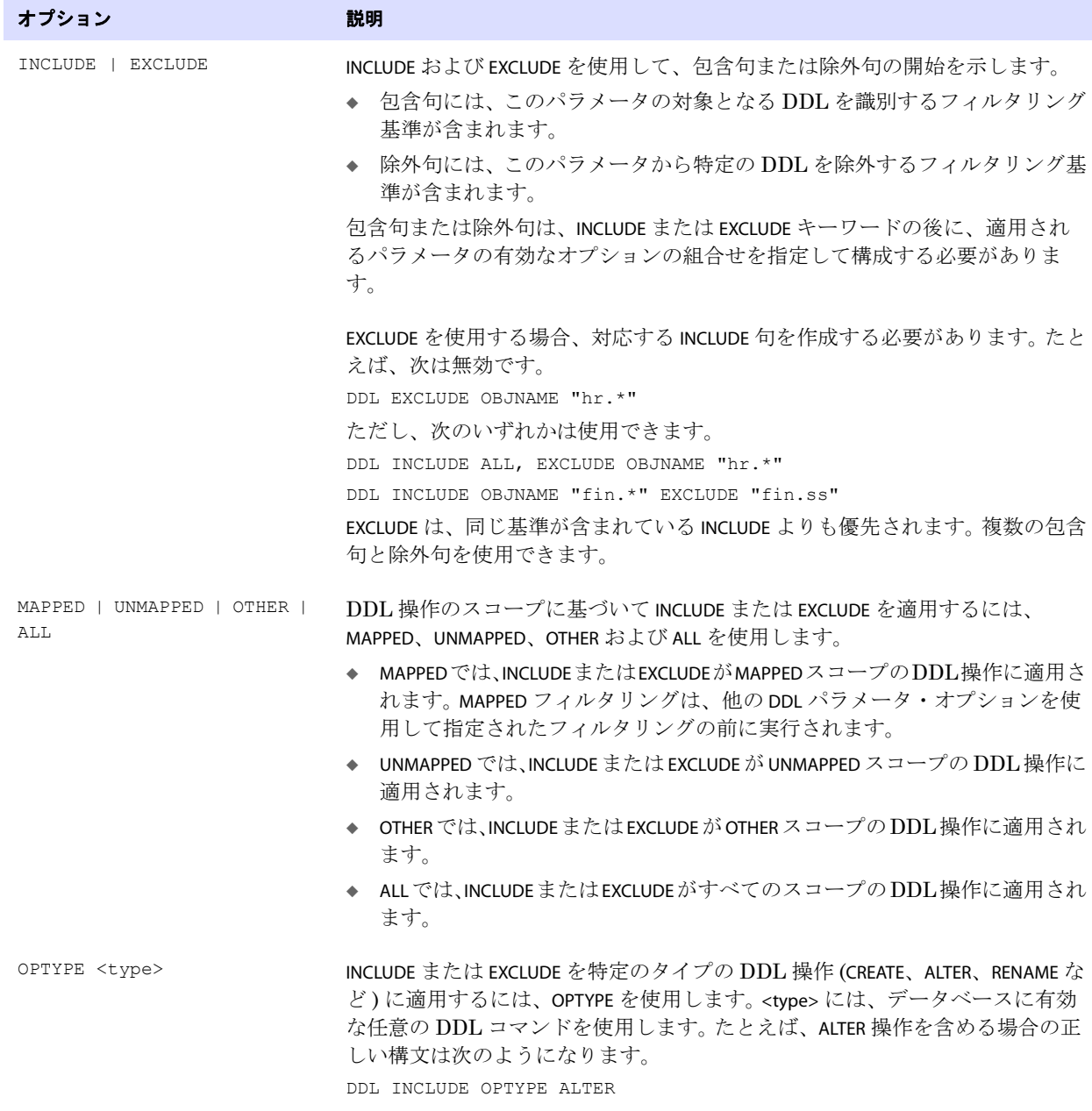

#### 表 **23 DDL** の包含オプションと除外オプション **(** 続き **)**

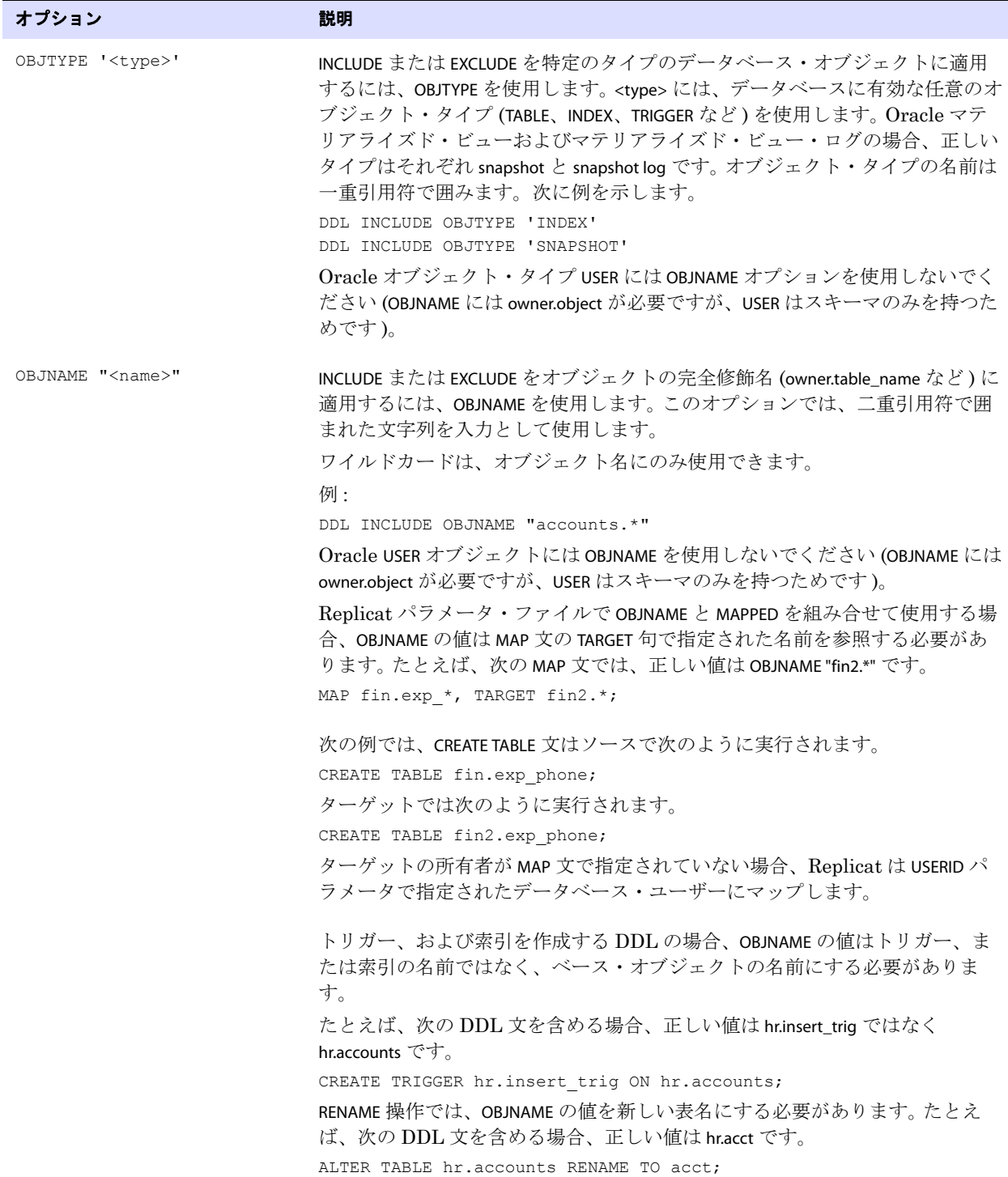

#### 表 **23 DDL** の包含オプションと除外オプション **(** 続き **)**

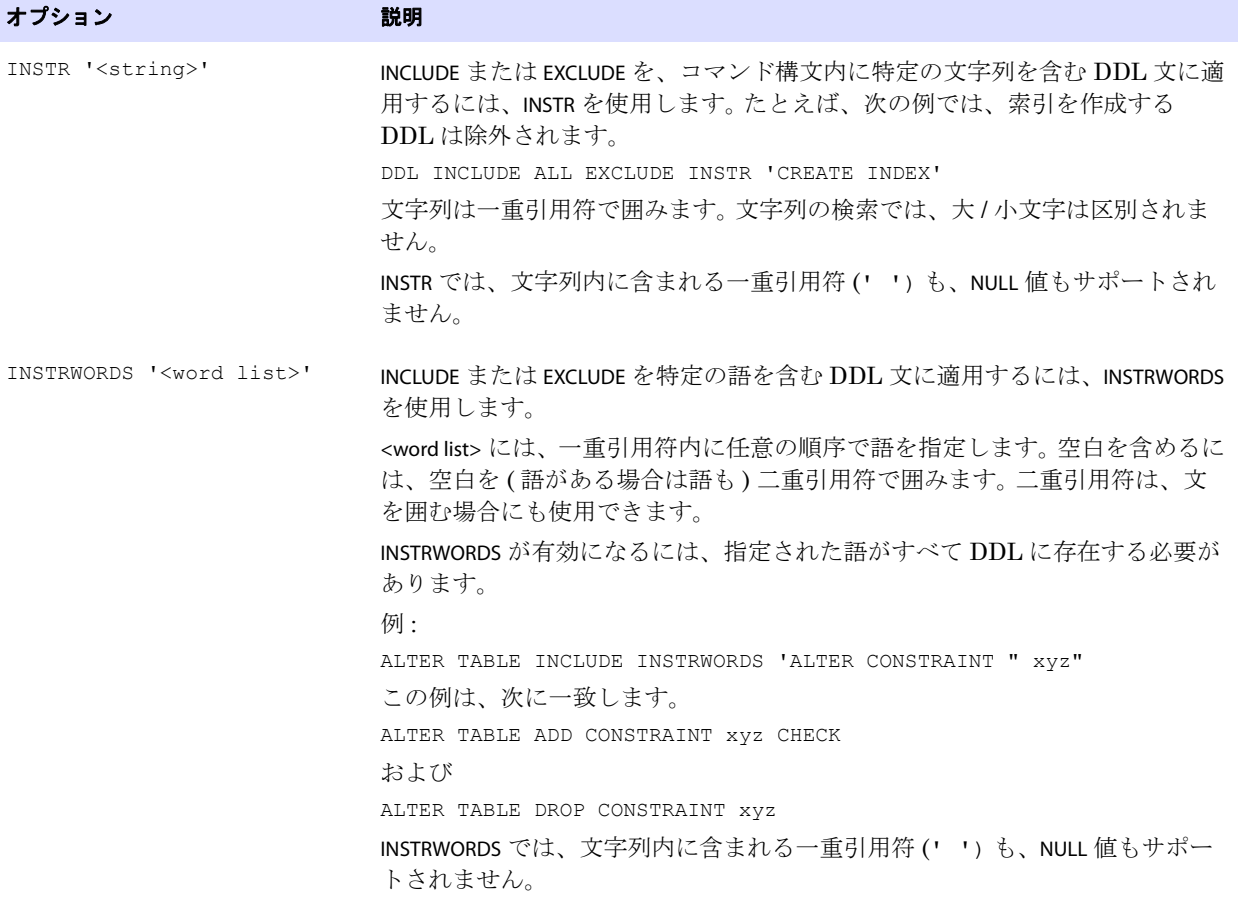

## **DDL** パラメータ・オプションの組合せ

次に、DDL パラメータ・オプションの組合せ方の例を示します。

```
DDL &
INCLUDE UNMAPPED &
   OPTYPE alter &
   OBJTYPE 'table' &
   OBJNAME "users.tab*" &
INCLUDE MAPPED OBJNAME "*" &
EXCLUDE MAPPED OBJNAME "temporary.tab*"
```
この文で組み合されたフィルタ基準では、次のように指定されます。

- TABLE文またはMAP文でマップされていない(UNMAPPEDスコープ)表に対するすべてのALTER TABLE文が INCLUDE されます。
	- ❍ ただし、表が users によって所有され、その名前が tab で始まる場合のみです。
- TABLE文またはMAP文でマップされている(MAPPEDスコープ)すべての表に対するすべてのDDL操作 タイプが INCLUDE されます。

- MAPPED スコープのすべての表に対するすべての DDL 操作タイプが EXCLUDE されます。
	- ❍ ただし、これらの表が temporary によって所有される場合のみです。
	- ❍ かつ、その名前が tab で始まる場合のみです。

#### **DDL EXCLUDE ALL**

DDL EXCLUDE ALL は、DDL 操作自体のレプリケーションは行わずに、Oracle GoldenGate のオブジェク ト・メタデータを最新に保つ特別な処理オプションです。 Oracle GoldenGate 以外の方法を使用して DDL をターゲットに適用し、ターゲット・オブジェクトへのデータ変更を Oracle GoldenGate でレプ リケートする場合に、DDL EXCLUDE ALL を使用できます。現在のメタデータはオブジェクトの変更として Oracle GoldenGate に提供されるため、Oracle GoldenGate プロセスを停止したり起動する必要があり ません。DDL EXCLUDE ALL には次の特別な条件が適用されます。

- DDLEXCLUDE ALL では、INCLUDE 句を使用する必要はありません。
- DDL EXCLUDE ALL を使用する場合、WILDCARDRESOLVE パラメータを IMMEDIATE に設定すると、必要に応 じて即座に DML を解決できるようになります。

DDL メタデータと操作がすべてレプリケートされないようにするには、DDL パラメータ全体を省略し ます。

# **Oracle GoldenGate** による導出オブジェクト名の処理方法

DDL 操作には、ベース·オブジェクト名に加え、導出オブジェクト名を含めることができます。ベー ス・オブジェクトは、データが格納されたオブジェクトです。導出オブジェクトは、ベース・オブジェ クトの一部の属性を継承し、そのオブジェクトに関連する機能を実行するオブジェクトです。ベース・ オブジェクトと導出オブジェクトの両方を含む DDL 文は次のとおりです。

- RENAME
- 索引またはトリガーに対する CREATE および DROP

次の DDL 文について考えてみます。

CREATE INDEX hr.indexPayrollDate ON TABLE hr.tabPayroll (payDate);

.......................................................................

この場合、表がベース・オブジェクトです。その名前 (hr.tabPayroll) がベース名で、MAPPED スコープでの TABLE または MAP によるマッピングの対象です。導出オブジェクトは索引で、その名前 (hr.indexPayrollDate) が導出名です。

導出名は、ベース・オブジェクトとは別に、独自の TABLE 文または MAP 文でマップできます。または、 1 つの MAP 文で両方を処理できます。MAP の場合、ターゲットでの導出オブジェクト名の変換は次のよ うに処理されます。

## ベース・オブジェクトに対する **MAP** はあるが、導出オブジェクトにはない 場合

ベース・オブジェクトに対する MAP 文はあるが、導出オブジェクトにはない場合、導出オブジェクト の暗黙的マッピングが行われます。 DDL 文に MAPPED が含まれる場合、 Replicat はベース・オブジェク トと同じターゲット所有者を導出オブジェクトに割り当てます。導出オブジェクトの名前は、ソース文 と同じです。たとえば、次のとおり仮定します。

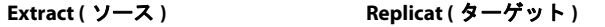

TABLE hr.tab\*; MAP hr.tab\*, TARGET hrBackup.\*;

次のソース DDL 文があるとします。

CREATE INDEX hr.indexPayrollDate ON TABLE hr.tabPayroll (payDate);

ターゲットで Replicat によって実行される CREATE INDEX 文は次のとおりです。

CREATE INDEX hrBackup.indexPayrollDate ON TABLE hrBackup.tabPayroll (payDate);

暗黙的マッピングのルールは、導出オブジェクトにベース・オブジェクトと同じ所有者を割り当てる という一般的な方法に基づきます。また、ベース・オブジェクトと同じターゲット所有者が索引を所有 している場合、暗黙的マッピングで導出オブジェクト名を明示的にマップする必要はありません。

## ベース・オブジェクトと導出オブジェクトに対する **MAP** がある場合

ベース・オブジェクトに対しても、導出オブジェクトに対しても MAP 文がある場合、*明示的マッピン* グが行われます。 DDL 文に MAPPED が含まれる場合、Replicat は独自の TARGET 句に従って各オブジェ クトの所有者と名前を変換します。たとえば、次のとおり仮定します。

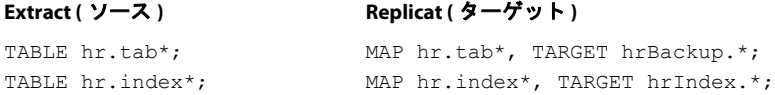

次のソース DDL 文があるとします。

CREATE INDEX hr.indexPayrollDate ON TABLE hr.tabPayroll (payDate);

ターゲットで Replicat によって実行される CREATE INDEX 文は次のとおりです。

CREATE INDEX hrIndex.indexPayrollDate ON TABLE hrBackup.tabPayroll (payDate);

ターゲットの索引がベース・オブジェクトとは異なる所有者によって所有される必要がある場合、ま たはターゲットとソースとで名前を変える必要がある場合は、明示的マッピングを使用します。

## 導出オブジェクトに対する **MAP** はあるが、ベース・オブジェクトにはない 場合

導出オブジェクトに対する MAP 文はあるが、ベース・オブジェクトにはない場合、Replicat はどちら のオブジェクトに対しても名前変換を行いません。ターゲットの DDL 文は、ソースと同じです。導出 オブジェクトをマップするには、次の方法があります。

- $\sim$ ベース・オブジェクトに対する明示的な MAP 文を使用します。
- 名前に問題がなければ、ワイルドカードを使用してベースと導出の両方のオブジェクトを同じMAP 文でマップします。
- 名前の変換方法に応じて、各オブジェクトに対する MAP 文を作成します。

### 導出オブジェクトとしての新規表

次のものから作成される新しい表の Oracle GoldenGate による処理方法について、次に説明します。

- **RENAME**
- CREATE TABLE AS SELECT

#### *RENAME*

RENAME 操作では、ベース・オブジェクトは常に新しい表の名前です。次の例では、ベース・オブジェ クト名は index\_paydate とみなされます。

RENAME hr.indexPayrollDate TO index paydate;

導出オブジェクト名は hr.indexPayrollDate です。

DDL レプリケーションに関連する名前変更の詳細は、207 [ページの「名前変更を](#page-208-0) DDL 構成に反映す [るかどうかの制御」を](#page-208-0)参照してください。

#### *CREATE TABLE AS SELECT*

CREATE TABLE AS SELECT 文には、基になる任意の数のオブジェクトを対象とする SELECT 文と INSERT 文が含 まれます。 Oracle GoldenGate は、ターゲットで、AS SELECT 句に対応するデータをターゲット・データ ベースから取得します。AS SELECT 句のオブジェクトがターゲット・データベースに存在し、その名前が ソースと同一である必要があります。

Oracle GoldenGate では、MAP 文で新しい表の名前 (CREATE TABLE <name>) のみ TARGET の指定にマップ し、AS SELECT 句で取得した基になるオブジェクトの名前はマップしません。それらのオブジェクトに依 存性があり、名前が TARGET の指定に変換されると、データに矛盾が生じる可能性があります。

次に、ソースの CREATE TABLE AS SELECT 文の例と、それが Oracle GoldenGate によってどのようにター ゲットにレプリケートされるかを示します。

CREATE TABLE a.tab1 AS SELECT \* FROM a.tab2;

Replicat の MAP 文は次のとおりです。

MAP a.tab\*, TARGET a.x\*;

Replicat によって適用されるターゲットの DDL 文は次のとおりです。

.......................................................................

CREATE TABLE a.xtab1 AS SELECT \* FROM a.tab2;

次のようにはなりません。

CREATE TABLE a.xtab1 AS SELECT \* FROM a.xtab2;

AS SELECT \* FROM 句の表名は、ソースと同じまま (tab2) です。

基になるオブジェクトのデータがソースとターゲットで一致しているようにするには、それらを Oracle GoldenGate のデータ・レプリケーション用に構成します。前述の例では、次の文を使用してこ の要件を満たすことができます。

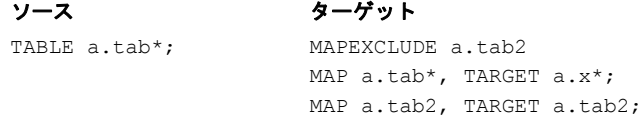

### 導出オブジェクトのマッピングの無効化

導出オブジェクトが含まれている MAP 文の TARGET 句に従ってその名前が変換されないようにするに は、DDLOPTIONS パラメータに NOMAPDERIVED オプションを使用します。NOMAPDERIVED は、ベース・オブ ジェクトまたは導出オブジェクトの名前を含む明示的な MAP 文をオーバーライドします。導出オブジェ クトが含まれているソース DDL は、ソースと同じ所有者とオブジェクト名でターゲットにレプリケー トされます。

MAP 文がベース・オブジェクトのみ、または導出オブジェクトのみに対するものなのか、あるいはその 両方に対するものかに基づいて、MAPDERIVED と NOMAPDERIVED を比較した結果を次の表に示します。

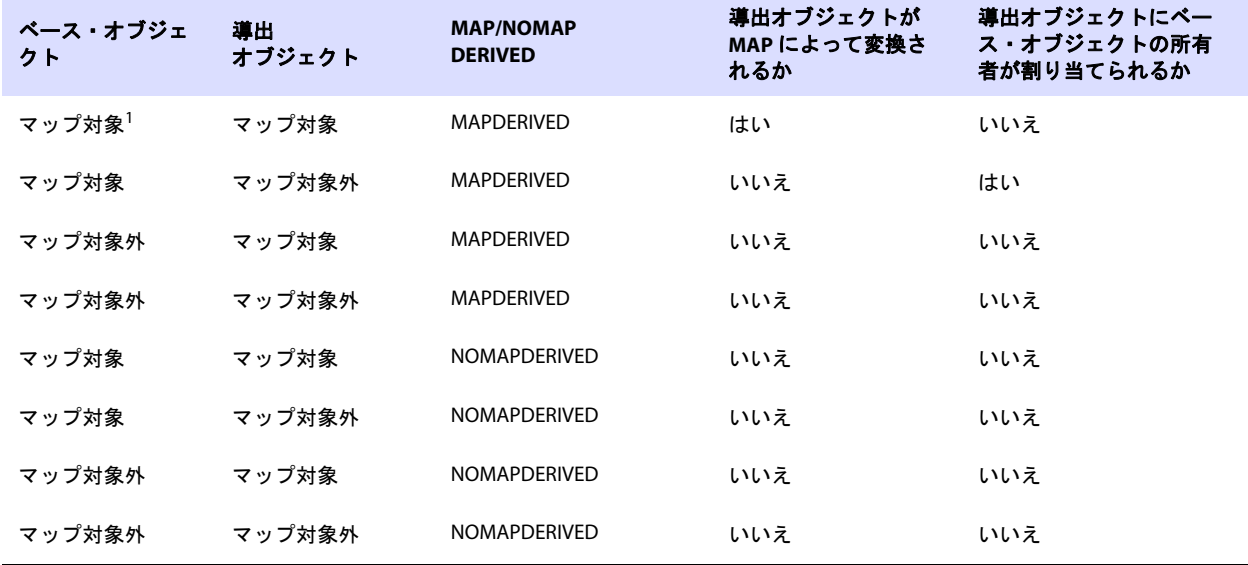

#### 表 **24** マッピング構成に基づくターゲットでの **[NO]MAPDERIVED** の結果

-<br><sup>1</sup>「マップ対象」は、MAP 文に含まれることを意味します。

次の例は、MAPDERIVED と NOMAPDERIVED を比較した結果を示しています。

次の表では、ベース名と導出名の両方が MAPDERIVED によって変換されるため、ターゲットではトリ ガーと表の両方が rpt によって所有されます。

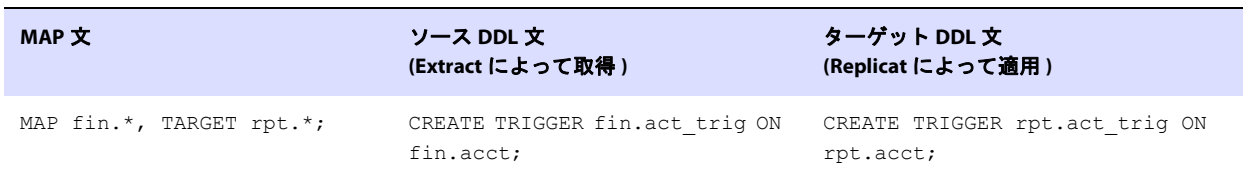

#### 表 **25** 導出オブジェクト名のデフォルト・マッピング **(MAPDERIVED)**

次の表では、NOMAPDERIVED の使用により変換が行われなくなるため、トリガーは fin によって所有され ます。

#### 表 **26 NOMAPDERIVED** 使用時の導出オブジェクト名のマッピング

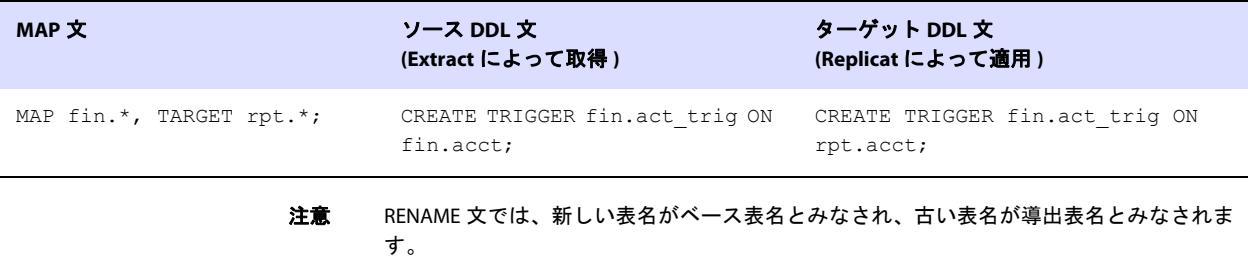

## **DDL** 文字列置換の使用

Oracle GoldenGate によって処理される際、DDL 操作内で文字列を置換できます。この機能は、デー タ構造に直接関連しないディレクトリ名などを変更したりマップする場合に便利です。文字列置換は、 DDLSUBST パラメータによって制御されます。

### **DDLSUBST** の使用に関するガイドライン

- DDLSUBST を使用して、ターゲットで列名やデータ型を別のものに変換しないでください。この方法 でターゲット・オブジェクトの構造を変更すると、データがレプリケートされる際にエラーが発 生します。同様に、DDLSUBST を使用して、ターゲットの DDL 文の所有者と表名を変更しないでく ださい。レプリケートされた DDL 操作を別のターゲット・オブジェクトにマップする場合は、常 に MAP 文を使用してください。
- DDLSUBST は、パラメータ・ファイル内の相対順序にかかわらず、常に DDL パラメータの後に実行さ れます。フィルタリングが最初に実行されるので、文字列置換に使用する基準と互換性のあるフィ ルタリング基準を使用します。たとえば、次のパラメータ文について考えてみます。 DDL INCLUDE OBJNAME "fin.\*" DDLSUBST 'cust' WITH 'customers' INCLUDE OBJNAME "sales.\*"

この例では、INCLUDE 文と DDLSUBST 文のオブジェクトが異なるので置換は行われません。fin が所有 するオブジェクトは Oracle GoldenGate DDL 構成に含まれますが、sales が所有するオブジェクト は含まれません。

複数の DDLSUBST パラメータを使用できます。これらは、パラメータ・ファイルにリストされている 順序で実行されます。

● 置換には、データベースの制限以外、最大文字列サイズの制限はありません。文字列サイズがデー タベースの制限を超える場合、操作を実行中の Extract または Replicat のプロセスは異常終了し ます。

#### 注意 DDLSUBST パラメータ文を作成する前に、この章の「処理における DDL の評価方法」を確 認すると役立ちます。

構文 DDLSUBST '<search\_string>' WITH '<replace\_string>' [INCLUDE <inclusion clause> | EXCLUDE <exclusion clause>]

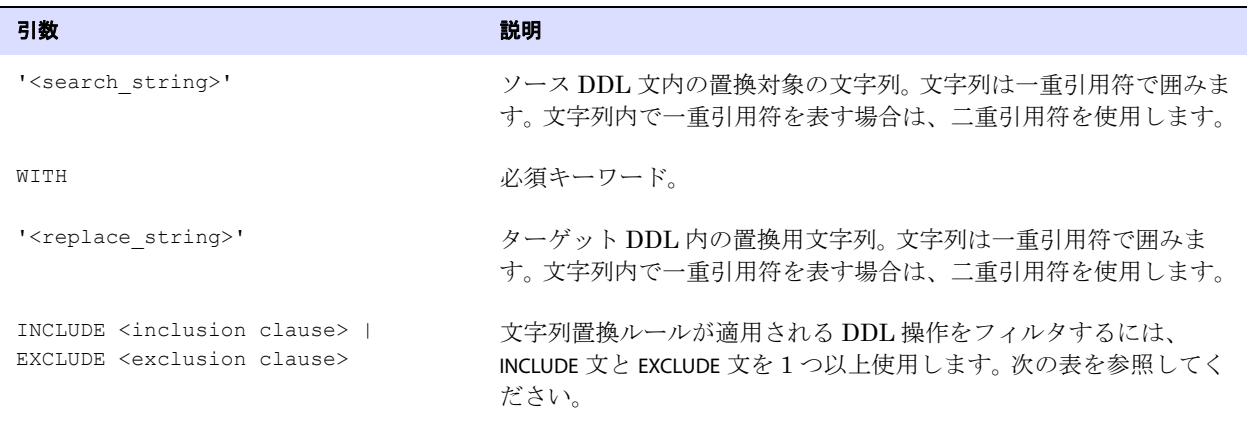

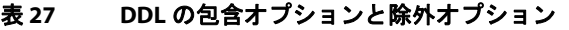

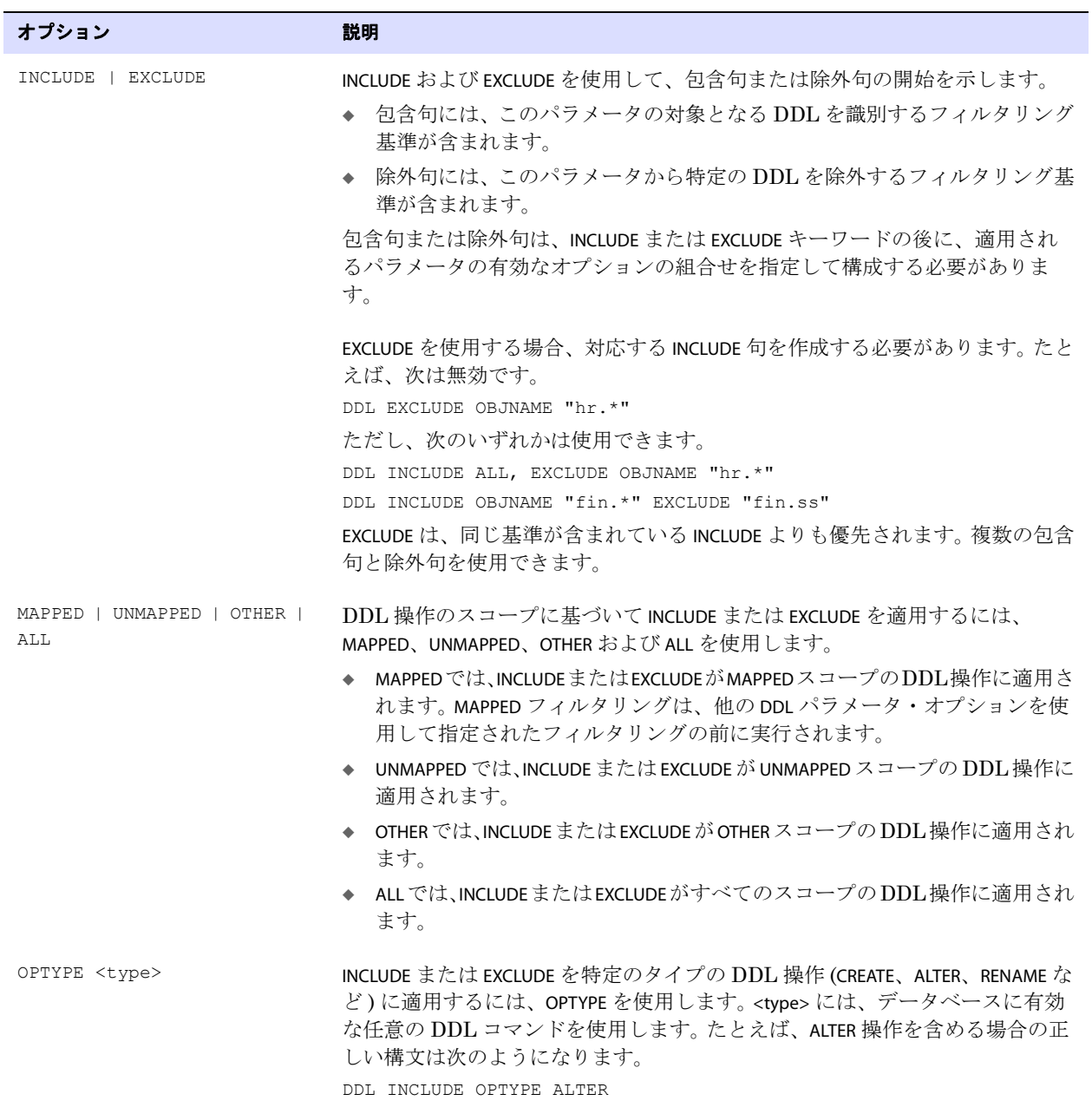

### 表 **27 DDL** の包含オプションと除外オプション **(** 続き **)**

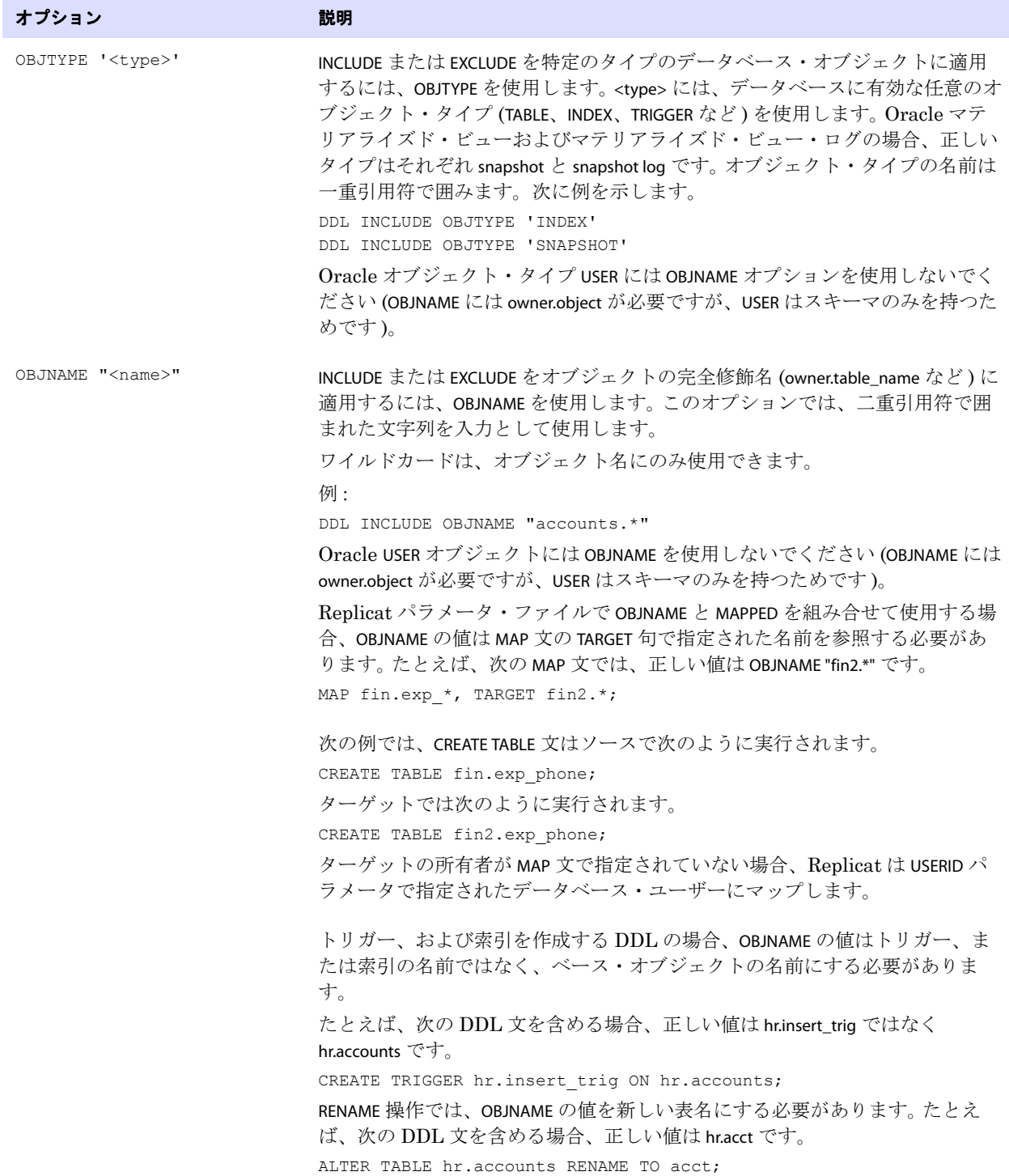

#### 表 **27 DDL** の包含オプションと除外オプション **(** 続き **)**

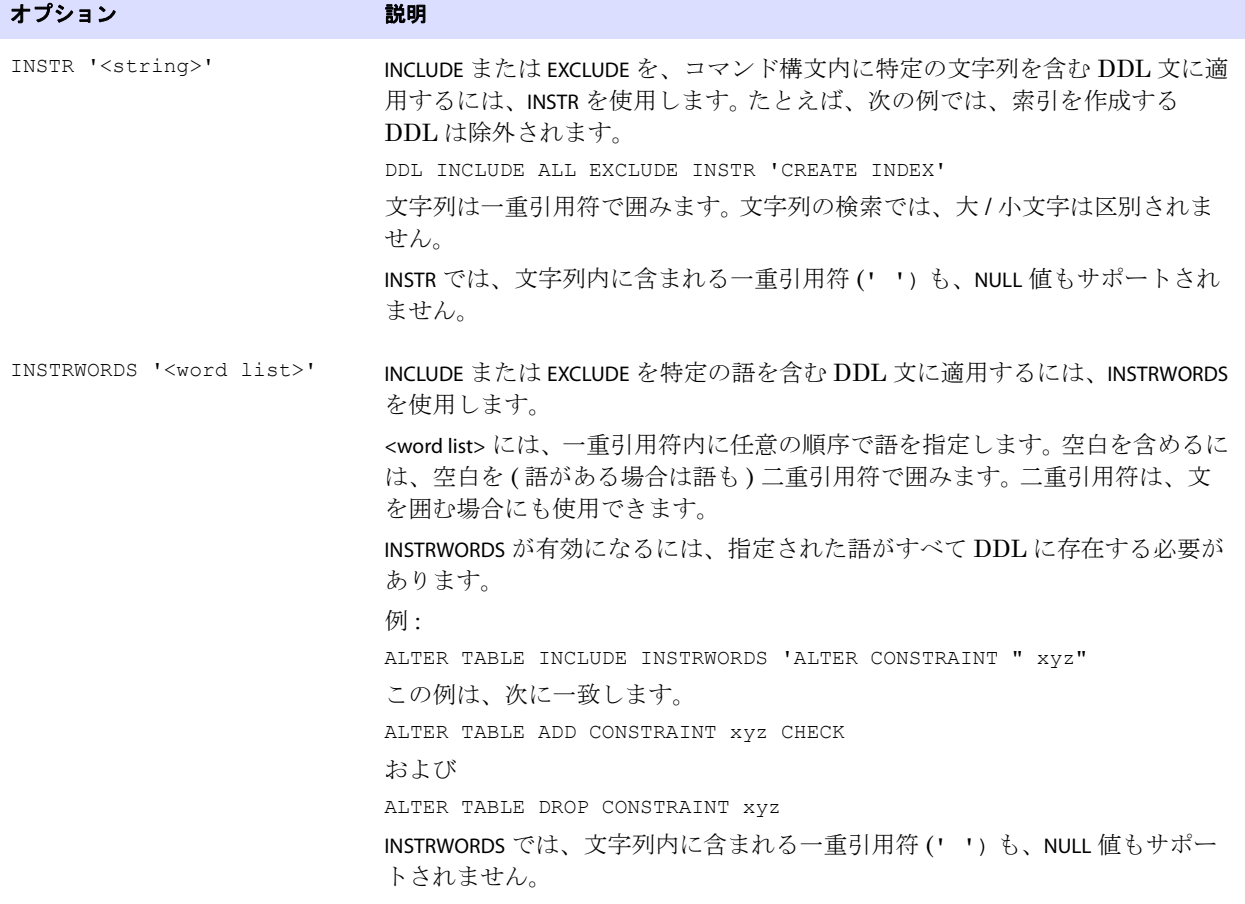

例 わりの例では、fin が所有する表の文字列 cust が文字列 customers に置換されます。

DDLSUBST 'cust' WITH 'customers' INCLUDE ALL OBJTYPE 'table' OBJNAME "fin.\*"

検索で大 / 小文字は区別されません。文字列内で一重引用符を表す場合は、二重引用符を使用します。

例 この例では複数の DDLSUBST パラメータを使用します。これらは、パラメータ・ファイルにリストされて いる順序で実行されます。最終的には、文字列 a および b が c に置換されます。

.......................................................................

DDLSUBST 'a' WITH 'b' INCLUDE ALL DDLSUBST 'b' WITH 'c' INCLUDE ALL

# <span id="page-208-0"></span>名前変更を **DDL** 構成に反映するかどうかの制御

DDLOPTIONS パラメータに NOCROSSRENAME オプションを使用すると、Oracle GoldenGate 構成から除外 されているオブジェクトの名前が構成内の既存の名前に変更されないようにするルールを適用できま す。次に、名前変更が発生する場合の例を示します。

- TableA は除外され、tableB は含まれています。
- TableA の名前が tableB に変更されます。

オブジェクトの名前が Oracle GoldenGate 構成内の既存の名前に変更されると、Extract によって警告 が発行されるため、ユーザーは適切な処理を実行できます ( それを Oracle GoldenGate 構成内に保持 するか、またはパラメータを適切に調整して除外できます )。たとえば、名前を変更したオブジェクト の構造が Oracle GoldenGate でサポートされていない場合にエラーを回避できるなど、この通知は役 に立ちます。

NOCROSSRENAME は、次のものに対してグローバルに適用されます。

- パラメータ・ファイルの TABLE 文と TABLEEXCLUDE 文で指定されているすべてのオブジェクト
- Oracle GoldenGate DDL 構成から除外され、TABLE または TABLEEXCLUDE で指定されていないすべて のオブジェクト

DDLOPTIONS NOCROSSRENAME は、TABLEEXCLUDE パラメータに NORENAME オプションを使用した場合と同じ 結果をもたらします。 2 つのパラメータの相違点は、TABLEEXCLUDE NORENAME では TABLEEXCLUDE 文のオ ブジェクトのみが機能の対象となるため、NOCROSSRENAME より選択的な処理が可能なことです。

# 処理における **DDL** の評価方法

次に、ソース・システムとターゲット・システムでの Oracle GoldenGate による DDL 文の処理方法に ついて説明します。 Oracle GoldenGate パラメータの各種基準が処理される順序を示し、Extract と Replicat がそれぞれ DDL を処理する方法の違いを説明します。

#### *Extract*

- *1.* Extract が DDL 操作を取得します。
- *2.* Extract は、DDL パラメータを検索します。 ( この例では、存在するものとします。)
- *3.* Extract は、ベース・オブジェクト名と導出オブジェクト名 ( 存在する場合 ) を取得します。
- *4.* Extract は、DDL スコープ (MAPPED、UNMAPPED または OTHER) を判別します。次の場合は MAPPED です。
	- ❍ 操作とオブジェクト・タイプがマッピングでサポートされる場合。 および
	- ❍ ベース・オブジェクト名または導出オブジェクト名、あるいはその両方 (RENAME の場合 ) が TABLE パラメータ内にある場合。

次の場合は UNMAPPED です。

○ 操作とオブジェクト・タイプがマッピングでサポートされない場合。 および

❍ ベース・オブジェクト名または導出オブジェクト名、あるいはその両方 (RENAME の場合 ) が TABLE パラメータ内にない場合。

これ以外の場合、操作は OTHER とみなされます。

- *5.* Extract は、DDL パラメータに INCLUDE 句と EXCLUDE 句があるかどうかをチェックし、これらの句 の DDL パラメータ基準を評価します。INCLUDE または EXCLUDE が TRUE と評価されるには、すべての オプションが TRUE と評価される必要があります。次のようになります。
	- EXCLUDE 句がTRUEと評価される場合、ExtractはDDL操作を破棄して別のDDL操作を評価しま す。この場合、処理手順は最初に戻ります。
	- INCLUDE句がTRUEと評価される場合、またはDDLパラメータにINCLUDE句もKCLUDE句も含まれて いない場合、Extract は DDL 操作を受け入れ、処理ロジックが続けられます。
- *6.* Extract は、DDLSUBST パラメータを検索し、INCLUDE 句と EXCLUDE 句を評価します。これらの句の 基準が最終的に TRUE になる場合、Extract は文字列置換を実行します。 Extract は、パラメータ・ ファイルの各 DDLSUBST 文に対して DDL 操作を評価します。 TRUE と評価されたすべての DDLSUBST 文について、Extract は DDLSUBST パラメータがファイルにリストされている順序で文字 列置換を実行します。
- *7.* Extract は、DDL 文を証跡に書き込みます。

#### *Replicat*

- *1.* Replicat が証跡から DDL 操作を読み取ります。
- *2.* Replicat は、DDL 同期スコープを評価し、DDL が名前マッピングに適しているかどうかを判断 します。他はすべて、OTHER スコープです。
- *3.* Replicat は、パラメータ・ファイルの MAP 文を評価します。 ( 証跡から読み取られた ) この DDL のソースのベース・オブジェクト名が MAP 文のいずれかに存在する場合、操作は MAPPED スコープ としてマークされます。それ以外の場合、UNMAPPED スコープとしてマークされます。
- *4.* Replicat は、ソースのベース・オブジェクト名を、MAP 文の TARGET 句に指定されたベース・オブ ジェクト名で置き換えます。
- *5.* 導出オブジェクトがある場合、Replicat は DDLOPTIONS MAPDERIVED を検索します。存在する場合、 Replicat はソースの導出名を MAP 文のターゲットの導出名で置き換えます。
- *6.* Replicat は、DDL パラメータに INCLUDE 句と EXCLUDE 句があるかどうかをチェックし、それらに含 まれる DDL パラメータ基準を評価します。INCLUDE または EXCLUDE が TRUE と評価されるには、すべ てのオプションが TRUE と評価される必要があります。次のようになります。
	- ❍ EXCLUDE句がTRUEと評価される場合、ReplicatはDDL操作を破棄して別のDDL操作の評価を開 始します。この場合、処理手順は最初に戻ります。
	- INCLUDE句がTRUEと評価される場合、またはDDLパラメータにINCLUDE句もKCLUDE句も含まれて いない場合、Replicat は DDL 操作を受け入れ、処理ロジックが続けられます。
- *7.* Replicat は、DDLSUBST パラメータを検索し、INCLUDE 句と EXCLUDE 句を評価します。これらの句の オプションが最終的に TRUE になる場合、Replicat は文字列置換を実行します。 Replicat は、パラ メータ・ファイルの各 DDLSUBST 文に対して DDL 操作を評価します。 TRUE と評価されたすべて の DDLSUBST 文について、Replicat は DDLSUBST パラメータがファイルにリストされている順序で 文字列置換を実行します。
- *8.* Replicat は、ターゲット・データベースで DDL 操作を実行します。

.......................................................................

*9.* エラーがなければ、Replicat は次の DDL 文を処理します。エラーがある場合、Replicat は次の手 順を実行します。

Teradata データベースでの DDL 同期の構成 Extract の DDL 処理エラーへの対処

- *10.* Replicat は、Replicat の DDLERROR パラメータ文の INCLUDE ルールと EXCLUDE ルールを、パラメー タ・ファイルに出現する順序で分析します。 Replicat は、エラー・コードに対応するルールを検出 すると、指定されたエラー処理を適用します。それ以外の場合は、DEFAULT 処理を適用します。
- *11.* エラー処理を行っても DDL 操作を続行できない場合、Replicat はルールでの指定に応じて異常終 了、操作の無視または破棄のいずれかを実行します。
	- 注意 同じソースに対して複数のターゲットが MAP 文にある場合、ターゲットごとに処理ロジッ クが実行されます。

## **Extract** の **DDL** 処理エラーへの対処

メタデータが見つからないオブジェクトに関するエラー (Extract で検出 ) を処理するには、DDLERROR パラメータの Extract オプションを使用します。

**構文** DDLERROR [RESTARTSKIP <num skips>] [SKIPTRIGGERERROR <num errors>]

#### 条件 **:**

❍ RESTARTSKIP は、起動時に複数の DDL 操作をスキップし、Extract がエラーによって異常終了す るのを防ぎます。デフォルトでは操作をスキップしないので、Extract はエラーによって異常 終了します。最大 100,000 の DDL 操作をスキップできます。

スキップされた操作に関する情報を Extract レポート・ファイルに書き込むには、DDLOPTIONS パラ メータに REPORT オプションを使用します。

## **Replicat** の **DDL** 処理エラーへの対処

DDL がターゲット・データベースに適用される際に発生するエラーを処理するには、DDLERROR パラ メータの Replicat オプションを使用します。DDLERROR オプションを使用すると、ほとんどのエラーは デフォルトの方法 ( 処理の停止など ) で処理でき、他のエラーも特定の方法で処理できます。同じパラ メータ・ファイル内で DDLERROR の複数のインスタンスを使用し、予期されるすべてのエラーを処理で きます。

<error>、DEFAULT および <response> の組合せを使用して、予期される DDL エラーと予期しない DDL エ ラーに対する Replicat のレスポンス方法に関するルールを作成します。必ず適切な包含句と除外句を 指定して、目的の DDL にルールを適用してください。その後で、必要に応じて追加オプションを使用 し、エラー処理を調整します。

#### **構文** DDLERROR

{<error> | DEFAULT} {<response>} {INCLUDE <inclusion clause> | EXCLUDE <exclusion clause>} [IGNOREMISSINGOBJECTS | ABENDONMISSINGOBJECTS]

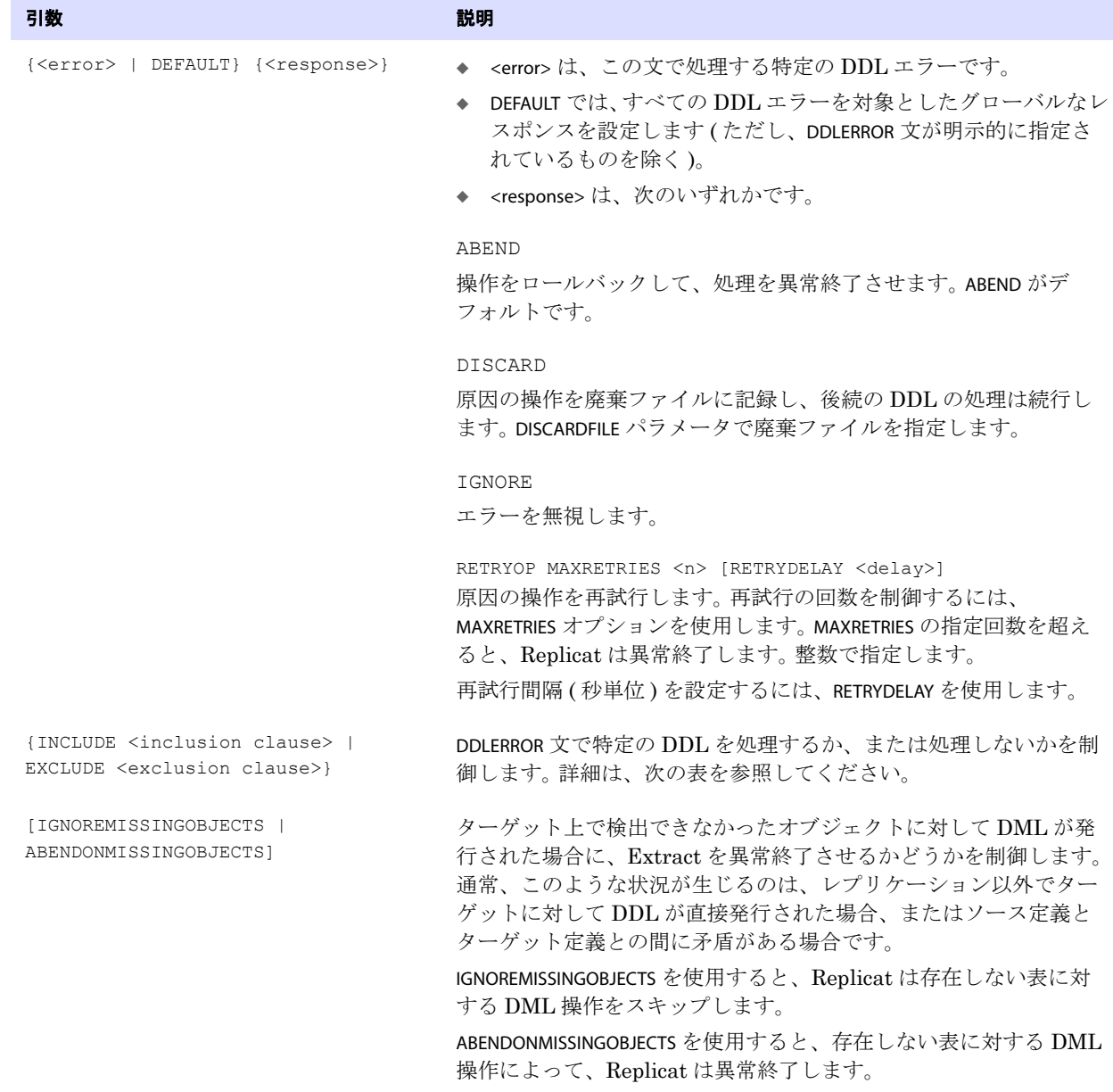

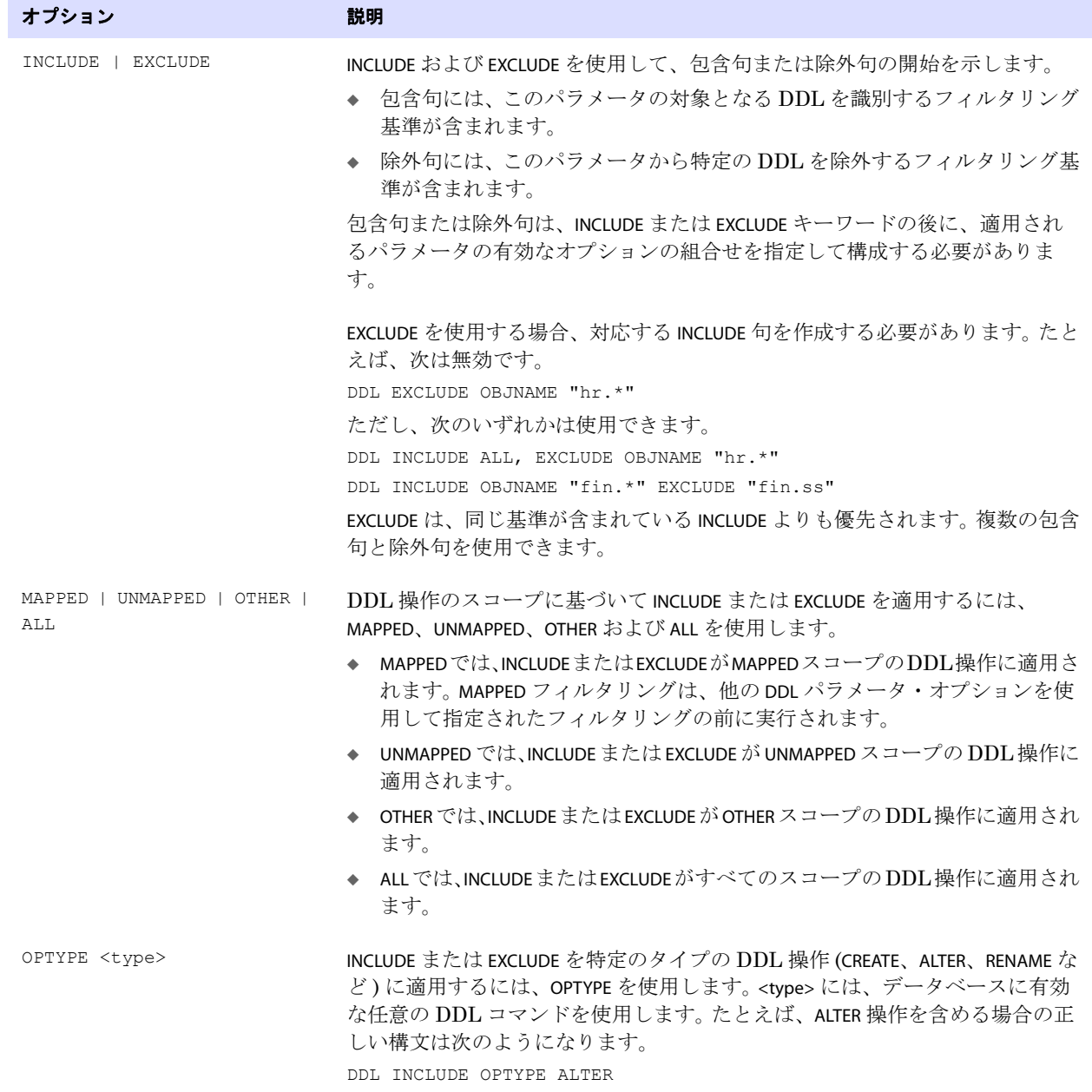

.......................................................................

### 表 **28 DDL** の包含オプションと除外オプション

### 表 **28 DDL** の包含オプションと除外オプション **(** 続き **)**

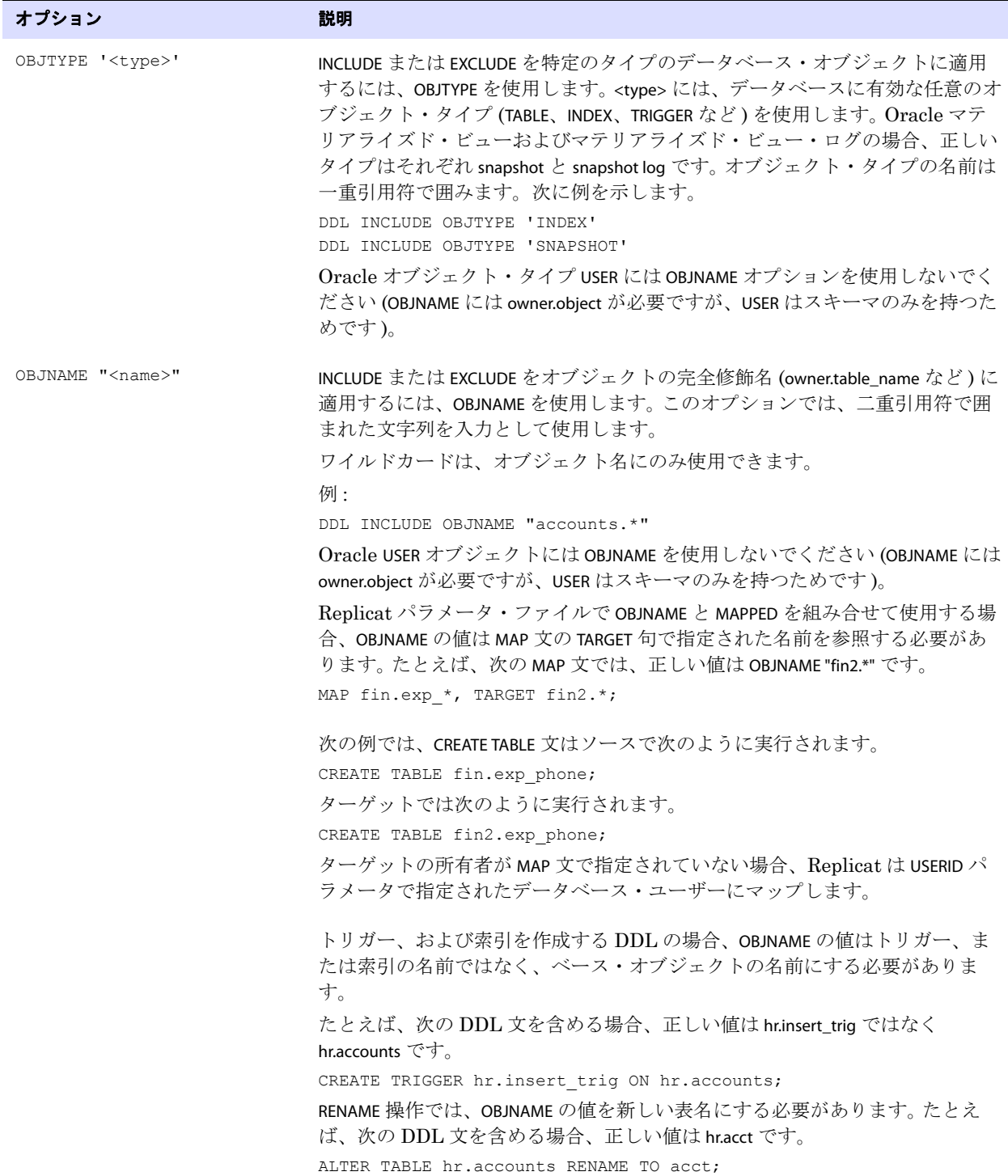

### 表 **28 DDL** の包含オプションと除外オプション **(** 続き **)**

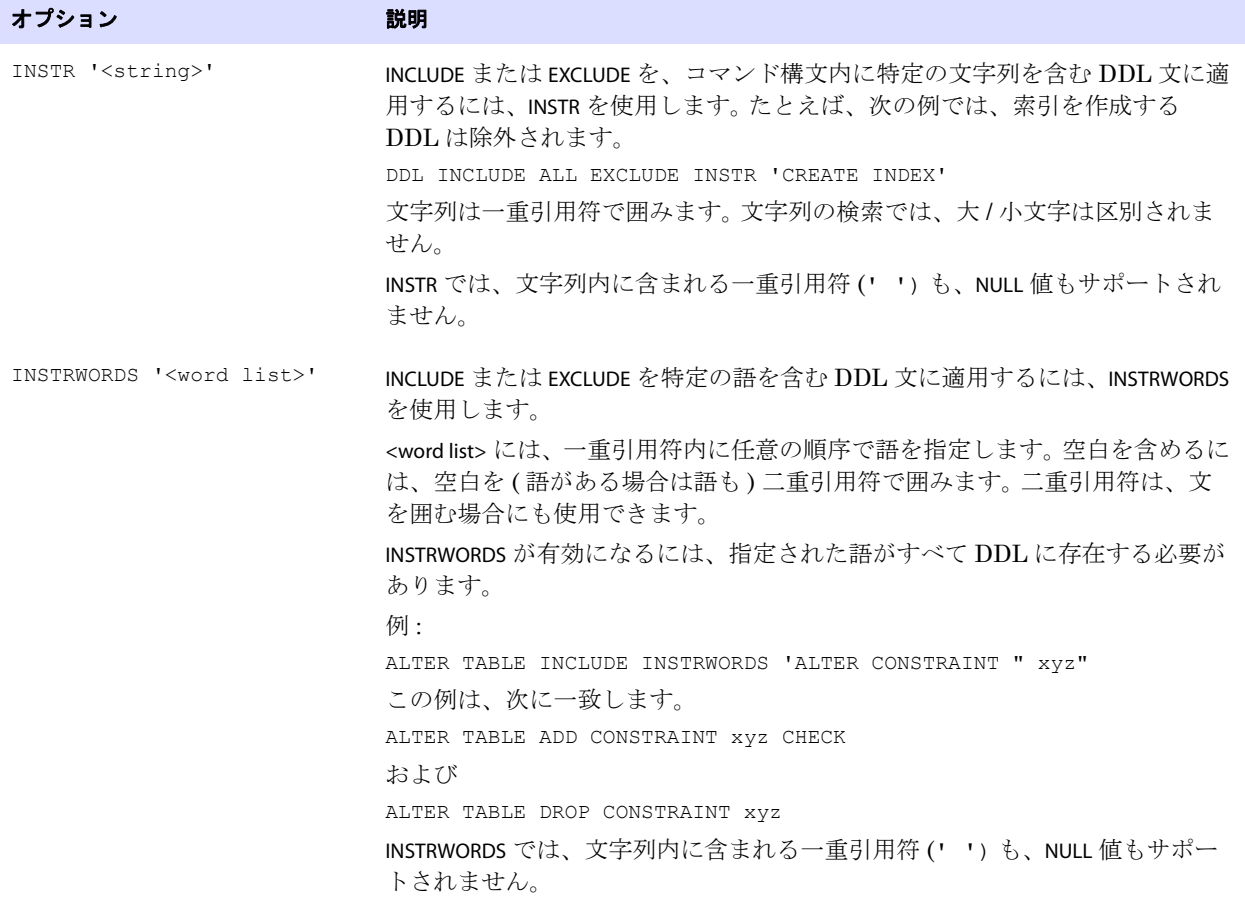

Teradata データベースでの DDL 同期の構成 DDL レポート情報の表示

### サンプルの **DDLERROR** 文

次の例の DDLERROR 文では、Replicat は 10 秒間隔で操作を 3 回試行してから、指定されたエラーを無 視します。 Replicat は、ワイルドカード "tab\*" に一致する名前のオブジェクト ( 任意のユーザー、操作 ) に対して実行された DDL 操作にエラー処理を適用しますが、"tab1\*" に一致するものは除外されます。

DDLERROR <error> IGNORE RETRYOP MAXRETRIES 3 RETRYDELAY 10 & INCLUDE ALL OBJTYPE TABLE OBJNAME "tab\*" EXCLUDE OBJNAME "tab1\*"

このエラー以外のすべてのエラーを処理するには、次の DDLERROR 文を追加します。

DDLERROR DEFAULT ABENDS

この場合、DDL エラーにより Replicat は異常終了します。

#### 複数の **DDLERROR** 文の使用

パラメータ・ファイル内で DDLERROR 文がリストされている順序は、それぞれの有効性に影響しません が、複数の DDLERROR 文に追加の修飾子なしで同じエラーが指定されている場合は例外です。このよう な場合、Replicat では最初にリストされているもののみが使用されます。たとえば、次の文では、エ ラーにより Replicat は異常終了します。

DDLERROR <error1> ABEND DDLERROR <error1> IGNORE

ただし、適切な修飾子が指定されている場合は、前述の構成の方が便利です。次に例を示します。

DDLERROR <error1> ABEND INCLUDE OBJNAME "tab\*" DDLERROR <error1> IGNORE

この場合、INCLUDE 文があるので、エラーが発生した DDL 文内のオブジェクト名がワイルドカード "tab\*" と一致する場合にのみ、Replicat は異常終了します。オブジェクトが他の名前の場合、Replicat はエラーの発生した操作を無視します。

# **DDL** レポート情報の表示

Oracle GoldenGate では、Extract および Replicat の各レポートの最後に、DDL 操作に関する基本的 な統計がデフォルトで表示されます。拡張 DDL レポートを有効化するには、DDLOPTIONS パラメータに REPORT オプションを使用します。拡張レポートには、DDL 処理に関する次の情報が含まれます。

- Oracle GoldenGate によって処理された DDL 操作の手順ごとの履歴
- 使用中の DDL フィルタリング・パラメータと処理パラメータ

拡張 DDL レポート情報によってレポート・ファイルのサイズは大きくなりますが、この情報は特定の 状況で役立ちます (トラブルシューティングや、

#### プロセス・レポートを表示する手順

レポートを表示するには、GGSCI で VIEW REPORT コマンドを使用します。

.......................................................................

VIEW REPORT <group>
Teradata データベースでの DDL 同期の構成 DDL レポート情報の表示

### **Extract DDL** レポート

Extract レポートにリストされる内容は次のとおりです。

- 取得された各 DDL 操作の構文全体、その Oracle GoldenGate CSN 番号、Teradata 順序番号および 操作のサイズ (バイト単位)。
- 処理基準がどのように操作に適用されたかを示す後続のエントリ ( 文字列置換または INCLUDE と EXCLUDE のフィルタリングなど )。
- 操作が証跡に書き込まれたか、除外されたかを示す別のエントリ。

```
次に、Extract レポート・ファイルから取得した例を示します。
```

```
2011-01-21 18:41:40 GGS INFO 2100 DDL found, operation [DROP TABLE 
"SMIJATOVDBS"."src13_tabtable_9" ; (size 59)], start CSN [2500FF3F0200363A], DDL seqno 
[00000025000000000000381500000021].
2011-01-21 18:41:40 GGS INFO 2100 DDL operation included [include mapped objname 
"*"], optype [DROP], objtype [TABLE], objowner [SMIJATOVDBS], objname 
[SRC13_TABTABLE_9].
2011-01-21 18:41:40 GGS INFO 2100 DDL operation written to extract trail file.
```
### **Replicat DDL** レポート

Replicat レポートにリストされる内容は次のとおりです。

- Replicat が証跡から処理した各 DDL 操作の構文全体。
- 操作のスコープ (MAPPED、UNMAPPED、OTHER) およびターゲット DDL 文でオブジェクト名がどのよう にマップされたか ( 該当する場合 ) を示す後続のエントリ。
- 処理基準がどのように適用されたかを示す別のエントリ。
- 操作が成功したか失敗したかを示し、Replicat がエラー処理ルールを適用したかどうかを示す追加 のエントリ。

次に、Replicat パラメータ・ファイルから取得した例を示します。

2011-01-21 18:41:44 GGS INFO 2104 DDL found, operation [DROP TABLE "SMIJATOVDBS"."src13 tabtable 9" ; (size 59)].

2011-01-21 18:41:44 GGS INFO 2100 DDL is of mapped scope, after mapping new operation [DROP TABLE "SMIJATOVDBT". "SRC13 TABTABLE 9" ; (size 59)].

.......................................................................

2011-01-21 18:41:44 GGS INFO 2100 Executing DDL operation.

2011-01-21 18:41:44 GGS INFO 2105 DDL operation successful.

Teradata データベースでの DDL 同期の構成 DDL 処理のトレース

### プロセス・レポートの統計

GGSCI で SEND コマンドを使用すると、DDL 処理に関する現在の統計を Extract と Replicat の各レ ポートに送信できます。

```
SEND {EXTRACT | REPLICAT} <group> REPORT
```
統計には、次の合計が表示されます。

- すべての DDL 操作
- MAPPED スコープの操作
- UNMAPPED スコープの操作
- OTHER スコープの操作
- 除外された操作(包含された操作を差し引いた数)
- エラー (Replicat のみ)
- 再試行されたエラー (Replicat のみ)
- 破棄されたエラー (Replicat のみ)
- 無視された操作 (Replicat のみ)

From Table QATEST1.MYTABLE:

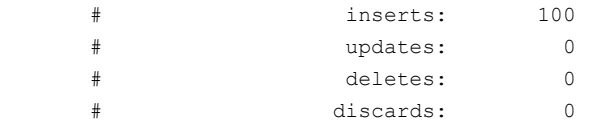

DDL replication statistics:

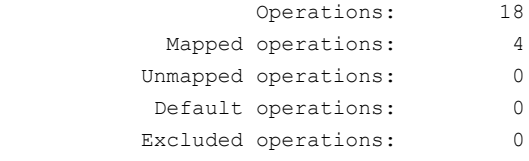

# **DDL** 処理のトレース

Oracle GoldenGate テクニカル・サポートでサポート・ケースを開く場合、トレースを有効化するよ う求められることがあります。次のパラメータで DDL トレースを制御します。

- TLTRACE で Extract トレースを制御
- TRACE と TRACE2 で Replicat トレースを制御

これらのパラメータには、DDL のトレースを DML のトレースから分離するオプションがあります。詳 細は、『Oracle GoldenGate *Windows and UNIX* リファレンス・ガイド』を参照してください。

# 第 **16** 章 初期データ・ロードの実行

# 初期データ・ロード方法の概要

**. . . . . . . . . . . . . . .** 

Oracle GoldenGate を使用して、次の処理を実行できます。

- スタンドアロンのバッチ・ロードを実行して、移行などの目的でデータベース表にデータを移入で きます。
- Oracle GoldenGate との変更同期に備えて、初期同期の実行の一環としてデータベース表にデータ をロードできます。

初期ロードは、アクティブなソース・データベースから実行できます。ユーザーおよびアプリケーショ ンは、ロードの実行中もデータにアクセスしてその内容を更新できます。ターゲット・ロードが完了す るまでソース表へのアクセスを遅延する場合、静止されたソース・データベースから初期ロードを実行 できます。

### サポートされるロード方法

Oracle GoldenGate を使用して、次のいずれかの方法でデータをロードできます。

- 220 [ページの「データベース・ユーティリティを使用したデータのロード」](#page-221-0): ユーティリティによっ て初期ロードを実行します。
- 221 [ページの「ファイルから](#page-222-0) Replicat へのデータのロード」 : Extract は抽出ファイルにレコードを 書き込み、Replicat はそれらのレコードをターゲット表に適用します。これは最も低速な初期 ロード方法です。
- 226[ページの「ファイルからデータベース・ユーティリティへのデータのロード」](#page-227-0) : Extract は、抽 出ファイルに外部 ASCII 形式でレコードを書き込みます。これらのファイルは、バルク・ロー ド・ユーティリティによってターゲット表に入力するためのデータ・ファイルとして使用されま す。Replicat は、実行ファイルと制御ファイルを作成します。
- 231ページの「Oracle GoldenGate [ダイレクト・ロードを使用したデータのロード」](#page-232-0): Extract は、 Collector プロセスまたはファイルを使用することなく、TCP/IP を通じて Replicat と直接通信し ます。Replicat は、データベース・エンジンを通じてデータを適用します。
- 235 [ページの「ダイレクト・バルク・ロードを使用した](#page-236-0) SQL\*Loader へのデータのロード」: Extract は、外部 ASCII 形式のレコードを抽出して Replicat に直接配信します。Replicat は、そ れらのレコードを Oracle の SQL\*Loader バルク・ロード・ユーティリティに配信します。これ は、Oracle GoldenGate で Oracle データをロードする場合の最も高速な方法です。
- 239 ページの「Teradata [ロード・ユーティリティを使用したデータのロード」](#page-240-0): これは、2 つの Teradata データベースを同期する場合に推奨される方法です。推奨ユーティリティは、 MultiLoad です。

# 初期ロードでのパラレル処理の使用

データベース・ユーティリティで実行される方法以外のすべての初期ロード方法では、Oracle GoldenGate のパラレル・プロセスを使用することで、大規模データベースをより高速にロードできま す。

### パラレル処理を使用する手順

- *1.* この章の指示に従って、使用するパラレル・プロセスの各セットに対して初期ロード Extract お よび初期ロード Replicat を作成します。
- *2.* TABLE パラメータおよび MAP パラメータを使用して、Extract プロセスと Replicat プロセスのペア ごとに異なる表セットを指定します。または、TABLE の SQLPREDICATE オプションを使用して、異な る Extract プロセス間でサイズの大きい表の行を分割します。

# <span id="page-219-0"></span>初期ロードの前提条件

### **DDL** 処理の無効化

初期ロードを実行する前に、DDL の抽出およびレプリケーションを無効化します。DDL 処理は、 Extract および Replicat のパラメータ・ファイルの DDL パラメータによって制御されます。 DDL サ ポートの詳細は、141 [ページを](#page-142-0)参照してください。

### ターゲット表の準備

次に、ロードを高速化してエラーを回避するために役立つ推奨事項を示します。

- **データ:** ターゲット表が空であることを確認します。それ以外の場合、既存の行とロードされた行 の間で重複行エラーまたは競合が発生する可能性があります。
- **制約:** 外部キー制約およびチェック制約を無効化します。外部キー制約ではエラーが発生する可能 性があり、チェック制約ではロード・プロセスが低速化する可能性があります。制約は、ロード が正常に終了した後に再度有効化できます。
- **索引:** ターゲット表から索引を削除します。索引は、挿入には必要ありません。索引によって、 ロード・プロセスの速度が大幅に低下します。表に挿入される行ごとに、データベースではその 表に対するすべての索引が更新されます。索引は、ロードが終了した後に再度追加できます。

### 注意 1次索引は、DB2 for z/OS のターゲット表にアクセスするすべてのアプリケーションに必 要です。1 次索引以外の他のすべての索引は、ターゲット表から削除できます。

● キー **:** HANDLECOLLISIONS 機能を使用して増分データ変更とロードとを調整するには、各ターゲット 表に主キーまたは一意キーが含まれている必要があります。アプリケーションを通じてキーを作 成できない場合、TABLE パラメータおよび MAP パラメータの KEYCOLS オプションを使用して、 Oracle GoldenGate 用の代替キーとなる列を指定します。キーは、処理対象の行の識別に役立ち ます。キーを作成できない場合、ロードのためにソース・データベースを静止する必要がありま す。

### **Manager** プロセスの構成

ソース・システムとターゲット・システムで、Manager プロセスを構成して起動します。1 つの Manager を、複数の初期ロード・プロセスと変更同期プロセスに使用できます。詳細は、23 [ページの](#page-24-0) 「Manager [プロセスの構成」を](#page-24-0)参照してください。

### データ定義ファイルの作成

データ定義ファイルは、ソース・データベースとターゲット・データベースに異なる定義が存在する 場合に必要です。Oracle GoldenGate は、このファイルを使用して、データをターゲット・データ ベースで必要とされる形式に変換します。詳細は[、第](#page-116-0) 11 章を参照してください。

### 変更同期グループの作成

### 注意 静止されたソース・データベースからロードを実行し、続けて継続的な変更同期を実行し ない場合、これらのグループは省略できます。

初期ロード中のトランザクション変更の取得およびレプリケーションに備えるため、オンラインの Extract グループおよび Replicat グループを作成します。これらのグループは、ロード手順の実行中 に起動できます。このドキュメントで、使用するレプリケーション構成のタイプに適した指示を参照 してください。

初期ロードの指示で要求されるまで、Extract グループまたは Replicat グループは起動しないでくだ さい。変更同期によって、ロードが適用されている間にトランザクション変更が追跡され、その後 ターゲット表がそれらの変更に応じて調整されます。

### 注意 Extract が新しい Oracle GoldenGate 構成で初めて起動する場合、すべてのオープン・トラ ンザクションはスキップされます。Extract の起動後に開始されたトランザクションのみが 取得されます。

ソース・データベースを初期ロード中もアクティブな状態のまま維持する場合、Replicat のパラメー タ・ファイルに HANDLECOLLISIONS パラメータを含めます。それ以外の場合、このパラメータは使用し ません。HANDLECOLLISIONS は、初期ロードと進行中の変更レプリケーションが重複する時間に発生する 衝突を処理します。このパラメータは、行がすでに存在する場合の挿入操作や、行が存在しない場合 の更新操作および削除操作を調整します。使用方法は次のとおりです。

- パラメータ・ファイルですべての表に対してグローバルに使用
- 表のグループに対してオンとオフを切り替えて使用
- 特定の表ペアのエラー処理を有効化または無効化するために MAP 文内で使用

.......................................................................

このパラメータの詳細は、『Oracle GoldenGate *Windows and UNIX* リファレンス・ガイド』を参照し てください。

### プロセス・グループ間でのパラメータの共有

変更同期パラメータ・ファイルで使用するパラメータの一部は、初期ロード Extract および初期ロード Replicat のパラメータ・ファイルでも必要です。これらのパラメータは、あるパラメータ・ファイル から別のパラメータ・ファイルにコピーできます。または、これらのパラメータを中央ファイルに格 納し、各パラメータ・ファイルで OBEY パラメータを使用して取得できます。別の方法として、共有パ ラメータ用の Oracle GoldenGate マクロを作成し、そのマクロを MACRO パラメータを使用して各パラ メータ・ファイルからコールできます。

OBEY の使用の詳細は、33 [ページ](#page-34-0)を参照してください。

マクロの詳細は、272 [ページを](#page-273-0)参照してください。

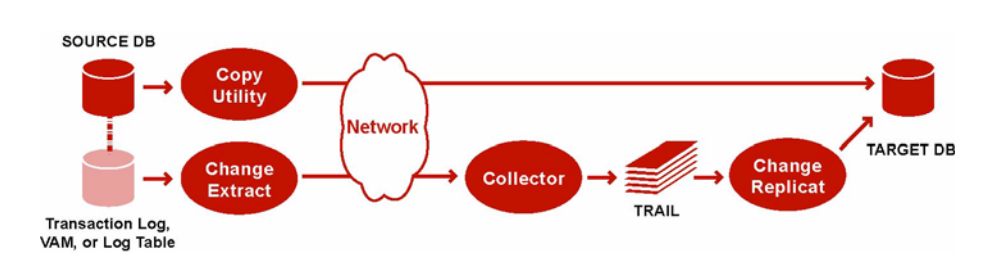

<span id="page-221-0"></span>データベース・ユーティリティを使用したデータのロード

データベース・コピー・ユーティリティを使用してターゲット・データを構築するには、データベー ス・ユーティリティでデータの静的コピーを作成および適用しながら、変更同期 Extract グループを起 動して進行中のデータ変更を抽出します。コピーが終了したら、変更同期 Replicat グループを起動し て、コピーの適用中に変更された行を再同期します。これ以降、Extract と Replicat の両方が継続的 に実行され、データ同期が維持されます。この方法では、初期ロード用の特別な Extract プロセスまた は Replicat プロセスを使用しません。

### データベース・ユーティリティを使用してデータをロードする手順

- *1.* 218 [ページの「初期ロードの前提条件」の](#page-219-0)要件を満たしていることを確認します。
- *2.* ソース・システムとターゲット・システムで、GGSCI を実行して Manager プロセスを起動しま す。

START MANAGER

### 注意 Windows クラスタでは、クラスタ・アドミニストレータで Manager リソースを起動しま す。

*3.* ソース・システムで、変更の抽出を開始します。

START EXTRACT <group name>

条件 **:** <group name> は、Extract グループの名前です。

*4.* (Oracle で順序をレプリケートする場合 )update.Sequence に対する EXECUTE 権限を持つユーザーとし て DBLOGIN コマンドを発行します。

GGSCI> DBLOGIN USERID *DBLOGINuser*, PASSWORD *password*

*5.* (Oracle で順序をレプリケートする場合 ) 次のコマンドを発行して各ソース順序を更新し、REDO を生成します。この REDO から、Replicat がターゲット上の順序の初期同期を実行します。順序 ( 所有者ではない ) の名前は、任意の文字またはすべて文字をアスタリスク・ワイルドカードで表 すことができます。

FLUSH SEQUENCE <owner.sequence>

- *6.* ソース・システムで、コピーの作成を開始します。
- *7.* コピーが終了するまで待機し、完了した時刻を記録します。

.......................................................................

*8.* Replicat のパラメータ・ファイルを表示して、HANDLECOLLISIONS パラメータがリストされているこ とを確認します。ない場合は、EDIT PARAMS コマンドを使用してパラメータを追加します。

VIEW PARAMS <group name> EDIT PARAMS <group name> 条件 **:** <group name> は、Replicat グループの名前です。

*9.* ターゲット・システムで、変更のレプリケーションを開始します。 START REPLICAT <group name>

**条件 :** < group name> は、Replicat グループの名前です。

- *10.* ターゲット・システムで、次のコマンドを発行して変更のレプリケーションのステータスを確認 します。 INFO REPLICAT <group name>
- *11.* 初期ロード中に生成されたすべての変更データが変更のレプリケーションにより適用されたこと を確認するまで、INFO REPLICAT コマンドを発行し続けます。前に記録した完了時刻を参照してくだ さい。たとえば、コピーが 12:05 に停止した場合、変更のレプリケーションによってその時刻ま でデータが適用されていることを確認します。
- *12.* ターゲット・システムで、次のコマンドを発行して HANDLECOLLISIONS パラメータをオフにし、初 期ロードのエラー処理を無効化します。

SEND REPLICAT <Replicat group name>, NOHANDLECOLLISIONS

*13.* ターゲット・システムで、Replicat のパラメータ・ファイルを編集して HANDLECOLLISIONS パラ メータを削除します。これによって、次回 Replicat が起動したときに HANDLECOLLISIONS が再度有 効化されることを防止します。

EDIT PARAMS <Replicat group name>

*14.* パラメータ・ファイルを保存して閉じます。

これ以降、Oracle GoldenGate によって継続的にデータ変更が同期されます。

# <span id="page-222-0"></span>ファイルから **Replicat** へのデータのロード

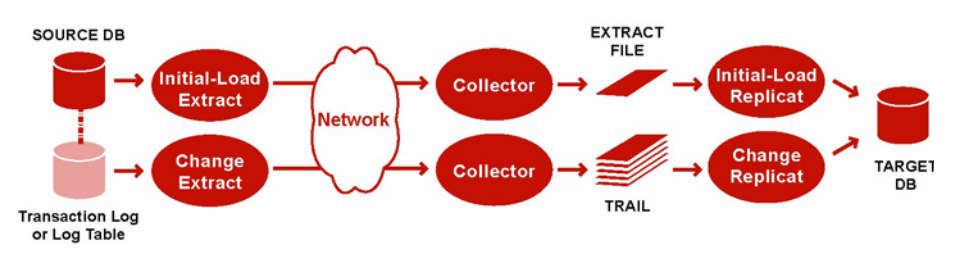

.......................................................................

Replicat を使用してターゲット・データを構築するには、初期ロード Extract を使用してソース表か らソース・レコードを抽出し、それらのレコードを正規形式で抽出ファイルに書き込みます。初期 ロード Replicat は、データベース・インタフェースを使用してこのファイルからデータをロードしま す。ロード中、変更同期グループは、増分変更を抽出してレプリケートします。その後、これらの変 更は、ロードの結果に応じて調整されます。

ロード中、レコードは、1 つずつターゲット・データベースに適用されるため、この方法は他の初期 ロード方法と比較して非常に低速です。この方法では、ソース・システムとターゲット・システムの いずれかでデータ変換を実行できます。

### ファイルから **Replicat** にデータをロードする手順

- *1.* 218 [ページの「初期ロードの前提条件」の](#page-219-0)要件を満たしていることを確認します。
- *2.* ソース・システムとターゲット・システムで、GGSCI を実行して Manager を起動します。 START MANAGER
	- 注意 Windows クラスタでは、クラスタ・アドミニストレータで Manager リソースを起動しま す。

.......................................................................

*3.* ソース・システムで、次のコマンドを発行して初期ロード Extract のパラメータ・ファイルを作 成します。

EDIT PARAMS <initial-load Extract name>

*4.* 表 [29](#page-223-0) にリストされている順序でパラメータを入力します。パラメータ文ごとに新規行を開始しま す。

### <span id="page-223-0"></span>表 **29** ファイルから **Replicat** にデータをロードするための初期ロード **Extract** のパラメータ

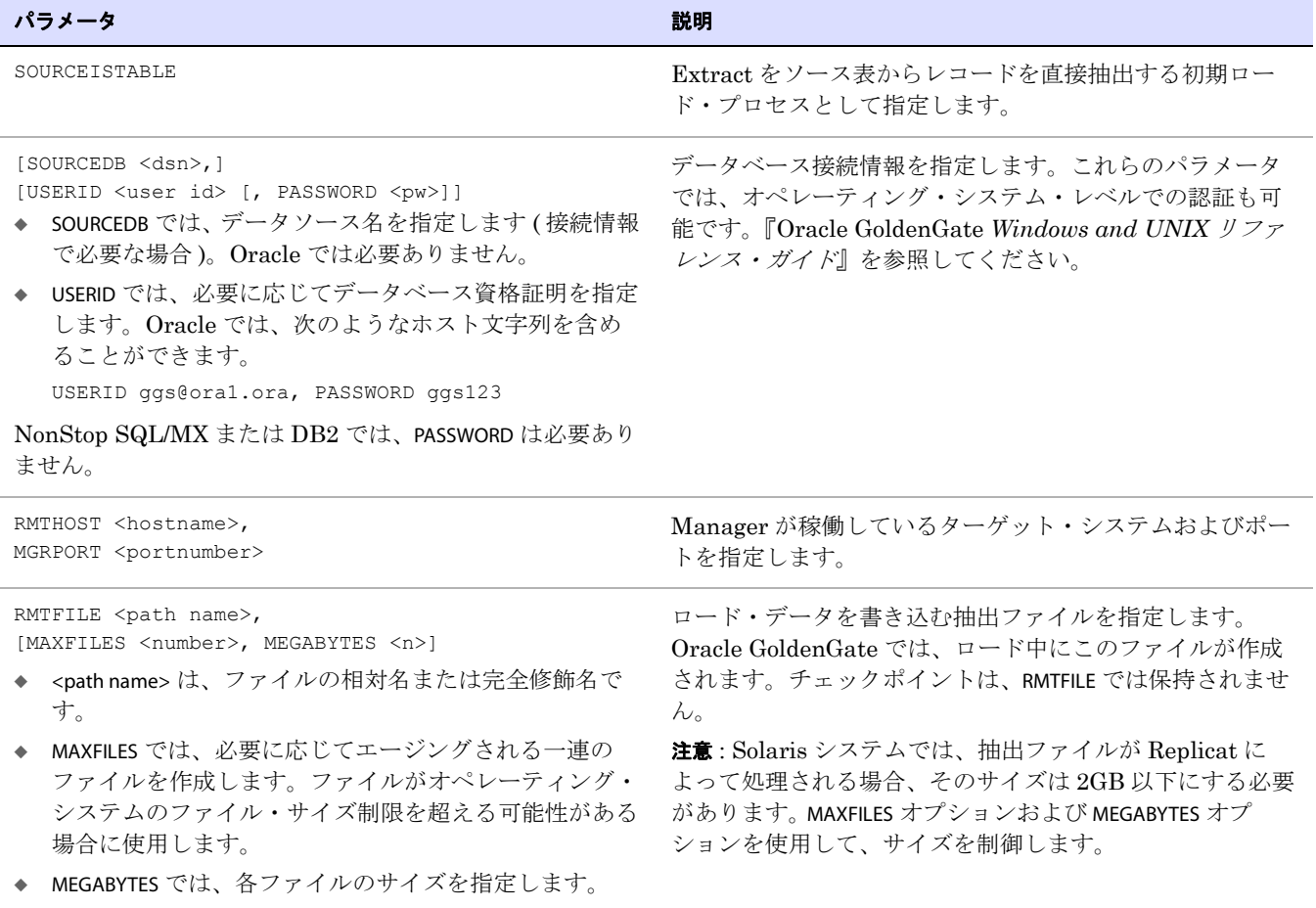

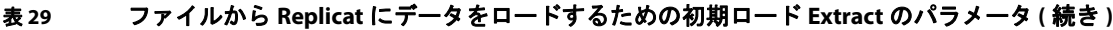

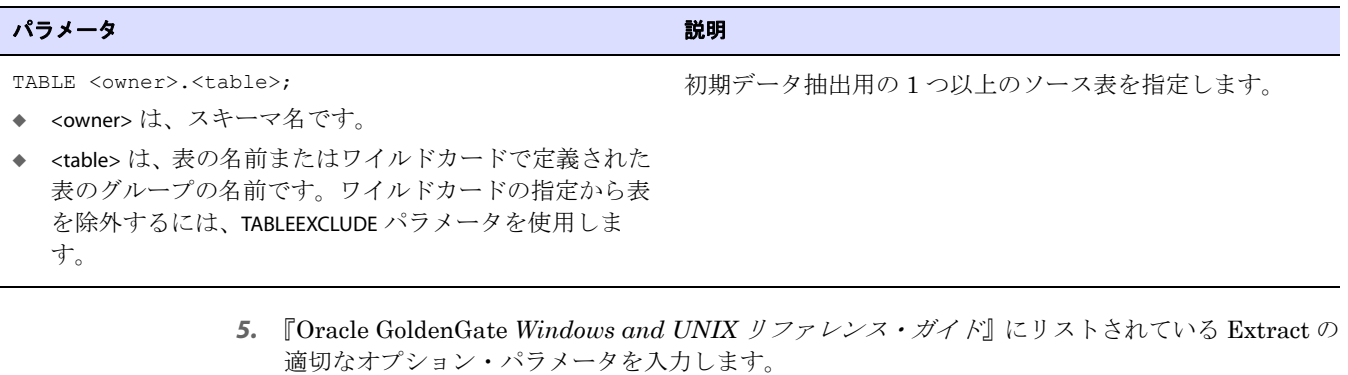

- *6.* パラメータ・ファイルを保存して閉じます。
- *7.* ターゲット・システムで、次のコマンドを発行して初期ロード Replicat のパラメータ・ファイル を作成します。

EDIT PARAMS <initial-load Replicat name>

*8.* 表 [30](#page-224-0) にリストされている順序でパラメータを入力します。パラメータ文ごとに新規行を開始しま す。

### <span id="page-224-0"></span>表 **30** ファイルから **Replicat** にデータをロードするための初期ロード **Replicat** のパラメータ

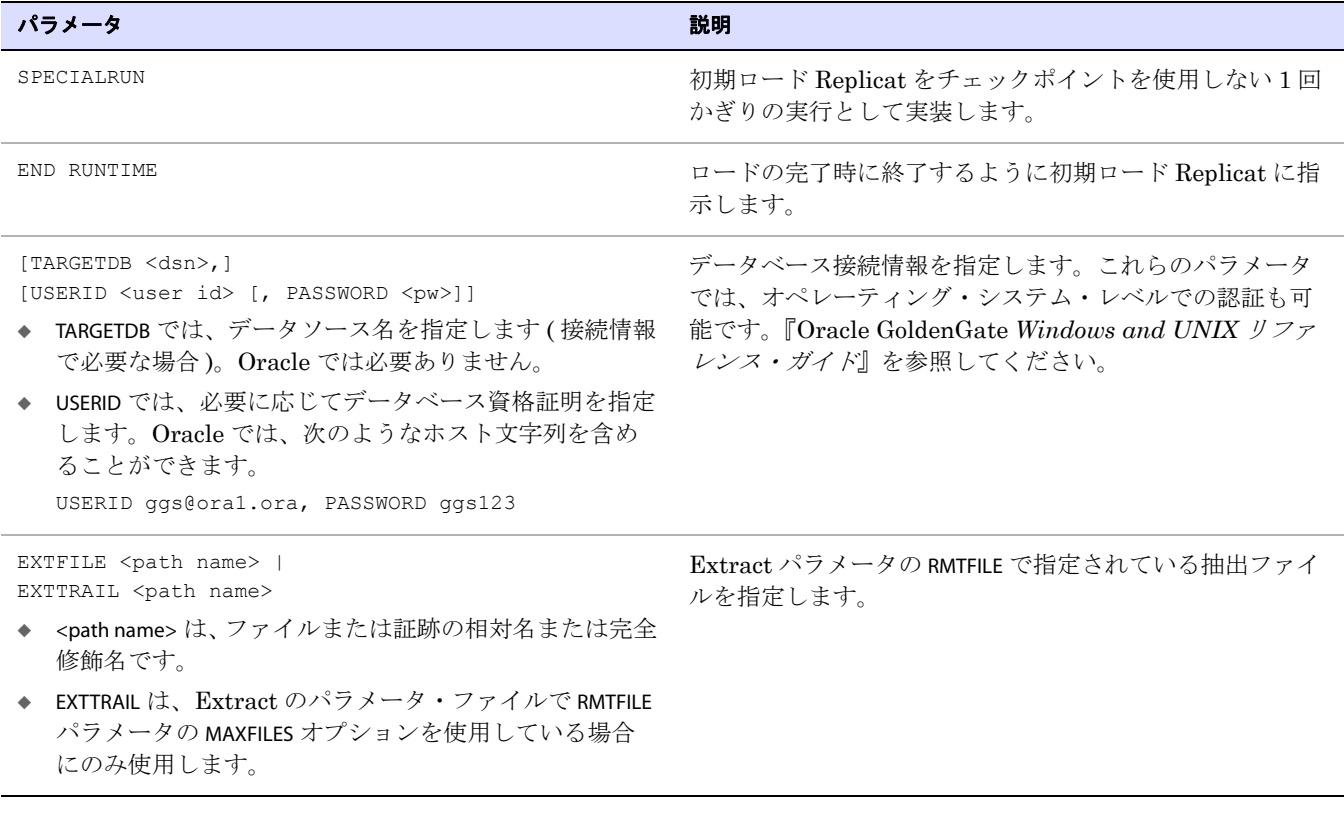

| パラメータ                                                                                                    | 説明                                                              |
|----------------------------------------------------------------------------------------------------|-----------------------------------------------------------------|
| SOURCEDEFS <file name="">}<br/>ASSUMETARGETDEFS<br/>SOURCEDEFS は、ソース表とターゲット表に異なる定義が<br/>含まれる場合に使用します。DEFGEN によって生成され<br/>たソース定義ファイルの相対名または完全修飾名を指定<br/>します。</file> | データ定義の解釈方法を指定します。<br>データ定義ファイルの詳細は、第11章を参照してくださ<br>$V_{\alpha}$ |
| ASSUMETARGETDEFS は、ソース表とターゲット表に同じ定<br>義が含まれる場合に使用します。                                                                                                    |                                                                 |
| MAP <owner>.<table>,<br/>TARGET <owner>.<table>;</table></owner></table></owner>                                                                                   | ソースとターゲットの1つ以上の表どうしの関係を指定し<br>ます。                               |

表 **30** ファイルから **Replicat** にデータをロードするための初期ロード **Replicat** のパラメータ **(** 続き **)**

- ◆ <owner>は、スキーマ名です。
- ◆ <table>は、表の名前または複数の表を示すワイルドカー ド定義です。ワイルドカードの指定から表を除外するに は、MAPEXCLUDE パラメータを使用します。
	- *9.* 『Oracle GoldenGate *Windows and UNIX* リファレンス・ガイド』にリストされている Replicat の適切なオプション・パラメータを入力します。
	- *10.* ファイルを保存して閉じます。
	- *11.* ソース・システムで、変更の抽出を開始します。 START EXTRACT <Extract group name>
	- *12.* (Oracle で順序をレプリケートする場合 )update.Sequence に対する EXECUTE 権限を持つユーザーとし て DBLOGIN コマンドを発行します。

GGSCI> DBLOGIN USERID *DBLOGINuser*, PASSWORD *password*

*13.* (Oracle で順序をレプリケートする場合 ) 次のコマンドを発行して各ソース順序を更新し、REDO を生成します。この REDO から、Replicat がターゲット上の順序の初期同期を実行します。順序 ( 所有者ではない ) の名前は、任意の文字またはすべて文字をアスタリスク・ワイルドカードで表 すことができます。

FLUSH SEQUENCE <owner.sequence>

*14.* ソース・システムの Oracle GoldenGate がインストールされているディレクトリから、初期ロー ド Extract を起動します。

### UNIX および Linux:

\$ /<GGS directory>/extract paramfile dirprm/<initial-load Extract name>.prm reportfile <path name>

### Windows:

C:\> <GGS directory>\extract paramfile dirprm\<initial-load Extract name>.prm reportfile <path name>

- 条件 **:** <initial-load Extract name> はパラメータ・ファイルの作成時に使用した初期ロード Extract の 名前であり、<path name> は Extract レポート・ファイルの相対名または完全修飾名です。
- *15.* オペレーティング・システムの標準的なファイル表示方法を使用して Extract レポート・ファイ ルを表示し、初期抽出の進行状況および結果を確認します。
- *16.* 初期抽出が終了するまで待機します。
- *17.* ターゲット・システムで、初期ロード Replicat を起動します。

### UNIX および Linux:

\$ /<GGS directory>/replicat paramfile dirprm/<initial-load Replicat name>.prm reportfile <path name>

### Windows:

C:\> <GGS directory>\replicat paramfile dirprm\<initial-load Replicat name>.prm reportfile <path name>

- 条件 **:** <initial-load Replicat name> はパラメータ・ファイルの作成時に使用した初期ロード Replicat の名前であり、<path name> は Replicat レポート・ファイルの相対名または完全修飾名です。
- *18.* 初期ロード Replicat の実行が終了したら、オペレーティング・システムの標準的なファイル表示 方法を使用して Replicat レポート・ファイルを表示し、結果を確認します。
- *19.* ターゲット・システムで、変更のレプリケーションを開始します。

START REPLICAT <Replicat group name>

*20.* ターゲット・システムで、次のコマンドを発行して変更のレプリケーションのステータスを確認 します。

INFO REPLICAT <Replicat group name>

- *21.* 初期ロード中に生成されたすべての変更データが Replicat により適用されたことを確認するまで、 INFO REPLICAT コマンドを発行し続けます。たとえば、初期ロード Extract が 12:05 に停止した場 合、Replicat によってその時刻までデータが適用されていることを確認します。
- *22.* ターゲット・システムで、次のコマンドを発行して HANDLECOLLISIONS パラメータをオフにし、初 期ロードのエラー処理を無効化します。

SEND REPLICAT <Replicat group name>, NOHANDLECOLLISIONS

*23.* ターゲット・システムで、Replicat のパラメータ・ファイルを編集して HANDLECOLLISIONS パラ メータを削除します。これによって、次回 Replicat が起動したときに HANDLECOLLISIONS が再度有 効化されることを防止します。

EDIT PARAMS <Replicat group name>

*24.* パラメータ・ファイルを保存して閉じます。

これ以降、Oracle GoldenGate によって継続的にデータ変更が同期されます。

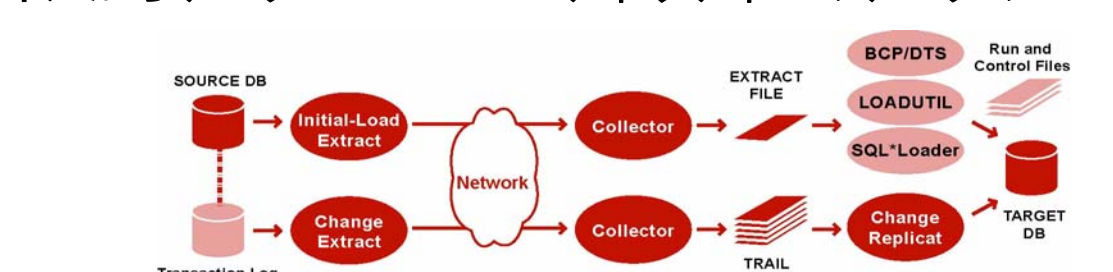

<span id="page-227-0"></span>ファイルからデータベース・ユーティリティへのデータのロード

**Transaction Log** or Log Table

データベースのバルク・ロード・ユーティリティを使用するには、初期ロード Extract を使用してソー ス表からソース・レコードを抽出し、それらのレコードを外部 ASCII 形式で抽出ファイルに書き込み ます。ファイルを読み取ることができるのは、Oracle SQL\*Loader、Microsoft 社の BCP、DTS また は SQL Server Integration Services(SSIS) ユーティリティ、あるいは IBM 社のロード・ユーティリ ティ (LOADUTIL) です。ロード中、変更同期グループは、増分変更を抽出してレプリケートします。その 後、これらの変更は、ロードの結果に応じて調整されます。ロード手順の一環として、Oracle GoldenGate では、初期ロード Replicat の使用により、データベース・ユーティリティに必要な実行 ファイルと制御ファイルが作成されます。

制御ファイルは動的に生成され、変換ルールで事前構成できないため、すべてのデータ変換はソース・ システムで初期ロード Extract によって実行される必要があります。

### ファイルからデータベース・ユーティリティにデータをロードする手順

- *1.* 218 [ページの「初期ロードの前提条件」を](#page-219-0)満たしていることを確認します。
- *2.* ソース・システムとターゲット・システムで、GGSCI を実行して Manager を起動します。

START MANAGER

*3.* ソース・システムで、次のコマンドを発行して初期ロード Extract のパラメータ・ファイルを作 成します。

EDIT PARAMS <initial-load Extract name>

*4.* 表 [31](#page-227-1) にリストされている順序でパラメータを入力します。パラメータ文ごとに新規行を開始しま す。

### <span id="page-227-1"></span>表 **31** ファイルからデータベース・ユーティリティにロードするための初期ロード **Extract** のパラメータ

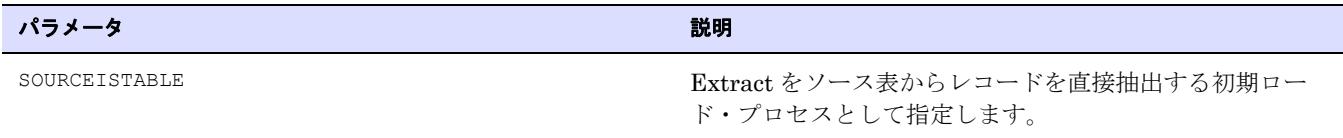

初期データ・ロードの実行 ファイルからデータベース・ユーティリティへのデータのロード

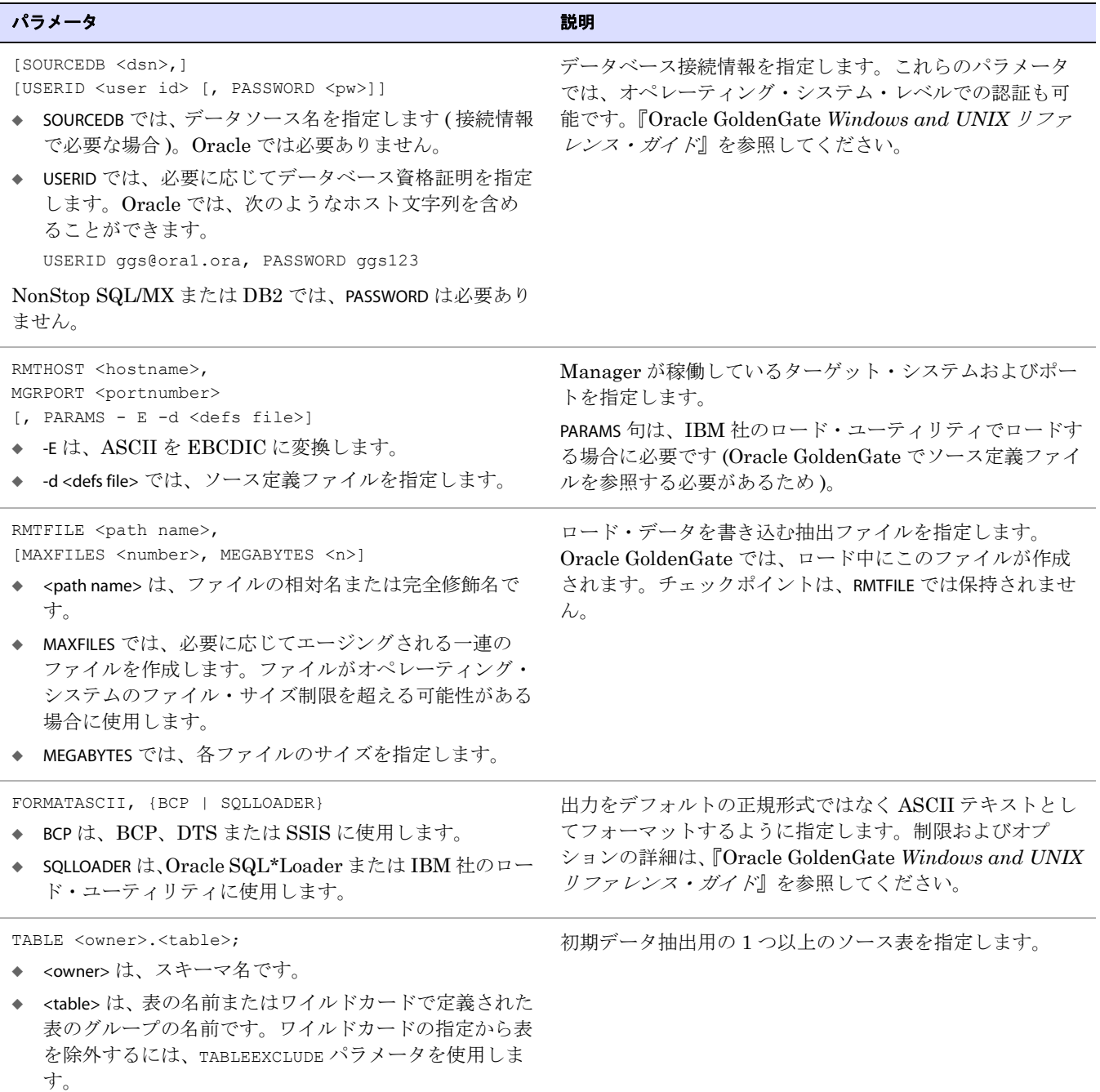

### 表 **31** ファイルからデータベース・ユーティリティにロードするための初期ロード **Extract** のパラメータ **(** 続き **)**

*5.* 『Oracle GoldenGate *Windows and UNIX* リファレンス・ガイド』にリストされている Extract の 適切なオプション・パラメータを入力します。

.......................................................................

*6.* パラメータ・ファイルを保存して閉じます。

*7.* ターゲット・システムで、次のコマンドを発行して初期ロード Replicat のパラメータ・ファイル を作成します。

EDIT PARAMS <initial-load Replicat name>

*8.* 表 [32](#page-229-0) にリストされている順序でパラメータを入力します。パラメータ文ごとに新規行を開始しま す。

### <span id="page-229-0"></span>表 **32** ファイルからデータベース・ユーティリティにロードするための初期ロード **Replicat** のパラメータ

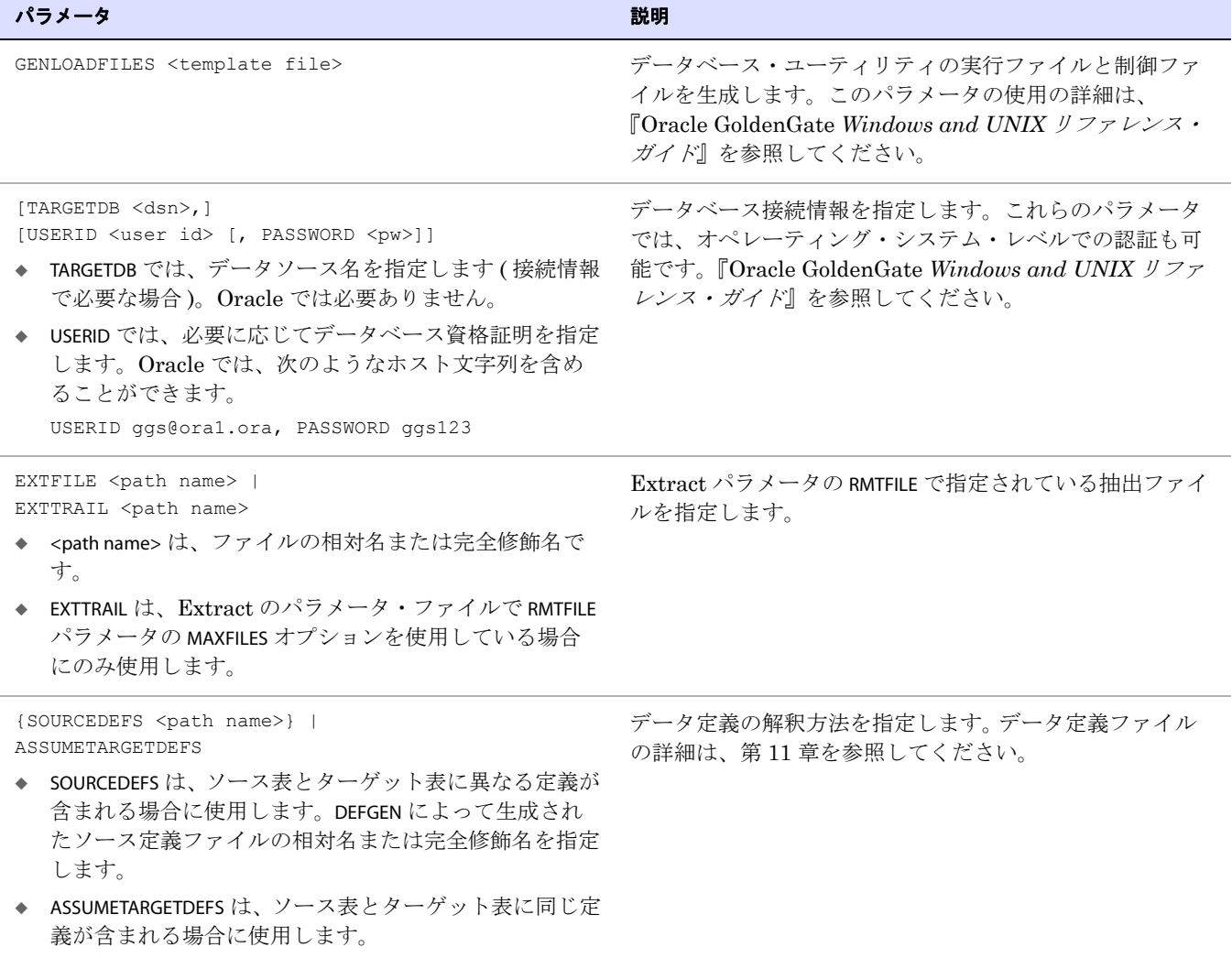

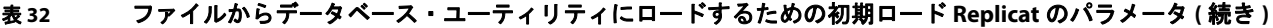

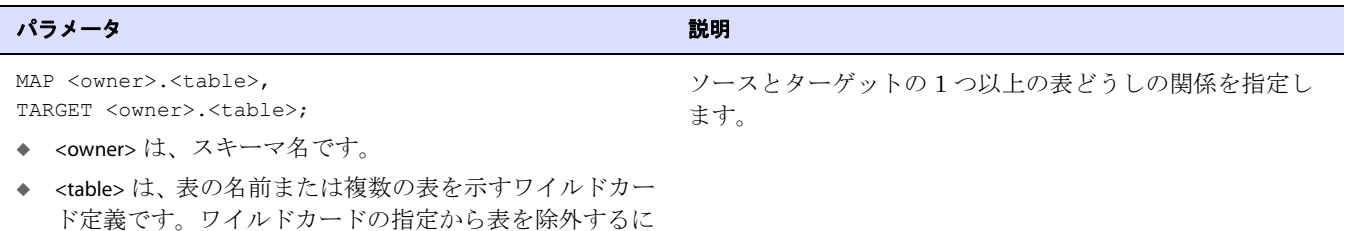

- *9.* 『Oracle GoldenGate *Windows and UNIX* リファレンス・ガイド』にリストされている Replicat の適切なオプション・パラメータを入力します。
- *10.* パラメータ・ファイルを保存して閉じます。
- *11.* ソース・システムで、変更の抽出を開始します。

START EXTRACT <Extract group name>

*12.* (Oracle で順序をレプリケートする場合 )update.Sequence に対する EXECUTE 権限を持つユーザーとし て DBLOGIN コマンドを発行します。

GGSCI> DBLOGIN USERID *DBLOGINuser*, PASSWORD *password*

*13.* (Oracle で順序をレプリケートする場合 ) 次のコマンドを発行して各ソース順序を更新し、REDO を生成します。この REDO から、Replicat がターゲット上の順序の初期同期を実行します。順序 ( 所有者ではない ) の名前は、任意の文字またはすべて文字をアスタリスク・ワイルドカードで表 すことができます。

FLUSH SEQUENCE <owner.sequence>

*14.* ソース・システムの Oracle GoldenGate がインストールされているディレクトリから、初期ロー ド Extract を起動します。

UNIX および Linux:

\$ /<GGS directory>/extract paramfile dirprm/<initial-load Extract name>.prm reportfile <path name>

### Windows:

は、MAPEXCLUDE パラメータを使用します。

C:\> <GGS directory>\extract paramfile dirprm\<initial-load Extract name>.prm reportfile <path name>

- 条件 **:** <initial-load Extract name> はパラメータ・ファイルの作成時に使用した初期ロード Extract の 名前であり、<path name> は Extract レポート・ファイルの相対名または完全修飾名です。
- *15.* オペレーティング・システムの標準的なファイル表示方法を使用して Extract レポート・ファイ ルを表示し、初期抽出の進行状況および結果を確認します。
- *16.* 初期抽出が終了するまで待機します。
- *17.* ターゲット・システムで、初期ロード Replicat を起動します。

### UNIX および Linux:

\$ /<GGS directory>/replicat paramfile dirprm/<initial-load Replicat name>.prm reportfile <path name>

### Windows:

C:\> <GGS directory>\replicat paramfile dirprm\<initial-load Replicat name>.prm reportfile <path name>

- 条件 **:** <initial-load Replicat name> はパラメータ・ファイルの作成時に使用した初期ロード Replicat の名前であり、<path name> は Replicat レポート・ファイルの相対名または完全修飾名です。
- *18.* 初期ロード Replicat の実行が終了したら、オペレーティング・システムの標準的なファイル表示 方法を使用して Replicat レポート・ファイルを表示し、結果を確認します。
- *19.* ASCII 形式の抽出ファイルと、初期ロード Replicat によって作成された実行ファイルおよび制御 ファイルを使用して、データベース・ユーティリティでデータをロードします。
- *20.* ターゲット表へのロードが完了するまで待機します。
- *21.* ターゲット・システムで、変更のレプリケーションを開始します。

START REPLICAT <Replicat group name>

*22.* ターゲット・システムで、次のコマンドを発行して変更のレプリケーションのステータスを確認 します。

INFO REPLICAT <group name>

- *23.* 初期ロード中に生成されたすべての変更データが Replicat により適用されたことを確認するまで、 INFO REPLICAT コマンドを発行し続けます。たとえば、初期ロード Extract が 12:05 に停止した場 合、Replicat によってその時刻までデータが適用されていることを確認します。
- *24.* ターゲット・システムで、次のコマンドを発行して HANDLECOLLISIONS パラメータをオフにし、初 期ロードのエラー処理を無効化します。

SEND REPLICAT <Replicat group name>, NOHANDLECOLLISIONS

*25.* ターゲット・システムで、Replicat のパラメータ・ファイルを編集して HANDLECOLLISIONS パラ メータを削除します。これによって、次回 Replicat が起動したときに HANDLECOLLISIONS が再度有 効化されることを防止します。

EDIT PARAMS <Replicat group name>

- *26.* パラメータ・ファイルを保存して閉じます。
- これ以降、Oracle GoldenGate によって継続的にデータ変更が同期されます。

<span id="page-232-0"></span>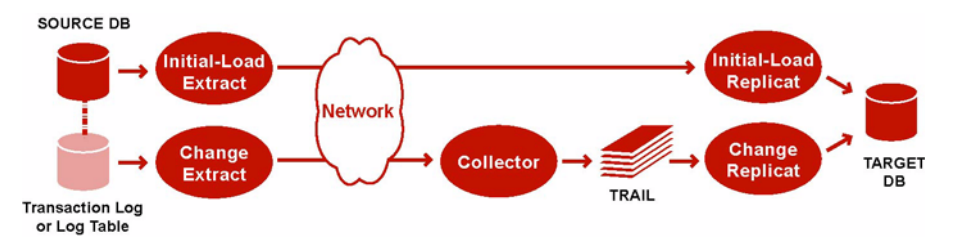

Oracle GoldenGate ダイレクト・ロードを使用するには、Oracle GoldenGate の初期ロード Extract を 実行してソース・レコードを抽出し、それらのレコードを初期ロード Replicat タスクに直接送信しま す。タスクは、Manager プロセスによって動的に起動されるため、Collector プロセスやファイルを使 用する必要はありません。初期ロード Replicat タスクによって、ターゲット・データベースに対する ロードがサイズの大きいブロック単位で行われます。変換およびマッピングは、Extract または Replicat、あるいはその両方で実行できます。ロード中、変更同期グループは、増分変更を抽出してレ プリケートします。その後、これらの変更は、ロードの結果に応じて調整されます。

### 注意 この方法では、LOB データまたは LONG データの抽出はサポートされません。別の方法と して、221 [ページの「ファイルから](#page-222-0) Replicat へのデータのロード」または 226 [ページの](#page-227-0) [「ファイルからデータベース・ユーティリティへのデータのロード」を](#page-227-0)参照してください。

Replicat で使用するポートを制御するには、Manager パラメータ・ファイルで DYNAMICPORTLIST パラ メータを指定します。 Replicat などのプロセスが起動されると、Manager は、DYNAMICPORTLIST で定義 されているポートを最初に検索します。ポートがリストされていない場合、Manager は、使用可能な ポートが見つかるまでその独自のポート番号を増分して、ポート番号を選択します。

Oracle GoldenGate のダイレクト・ロードでは、LOB、LONG、ユーザー定義型 (UDT)、その他の大 規模データ型 (サイズが 4KB 超) を含む列がある表はサポートされません。

### **Oracle GoldenGate** ダイレクト・ロードを使用してデータをロードする手順

- *1.* 218 [ページの「初期ロードの前提条件」を](#page-219-0)満たしていることを確認します。
- *2.* ソース・システムとターゲット・システムで、GGSCI を実行して Manager を起動します。 START MANAGER

注意 Windows クラスタでは、クラスタ・アドミニストレータで Manager リソースを起動しま す。

<span id="page-232-1"></span>*3.* ソースで、次のコマンドを発行して初期ロード Extract を作成します。

ADD EXTRACT <initial-load Extract name>, SOURCEISTABLE

### 条件 **:**

○ <initial-load Extract name> は、初期ロード Extract の名前 (最大 8 文字) です。

.......................................................................

○ SOURCEISTABLE では、ソース表から完全なレコードを直接読み取る初期ロード・プロセスとして Extract を指定します。その他の ADD EXTRACT サービス・オプションまたはデータソース引数 を使用しないでください。

*4.* ソース・システムで、次のコマンドを発行して初期ロード Extract のパラメータ・ファイルを作 成します。

EDIT PARAMS <initial-load Extract name>

*5.* 表 [33](#page-233-0) にリストされている順序でパラメータを入力します。パラメータ文ごとに新規行を開始しま す。

### <span id="page-233-0"></span>表 **33 Oracle GoldenGate** ダイレクト・ロードのための初期ロード **Extract** のパラメータ

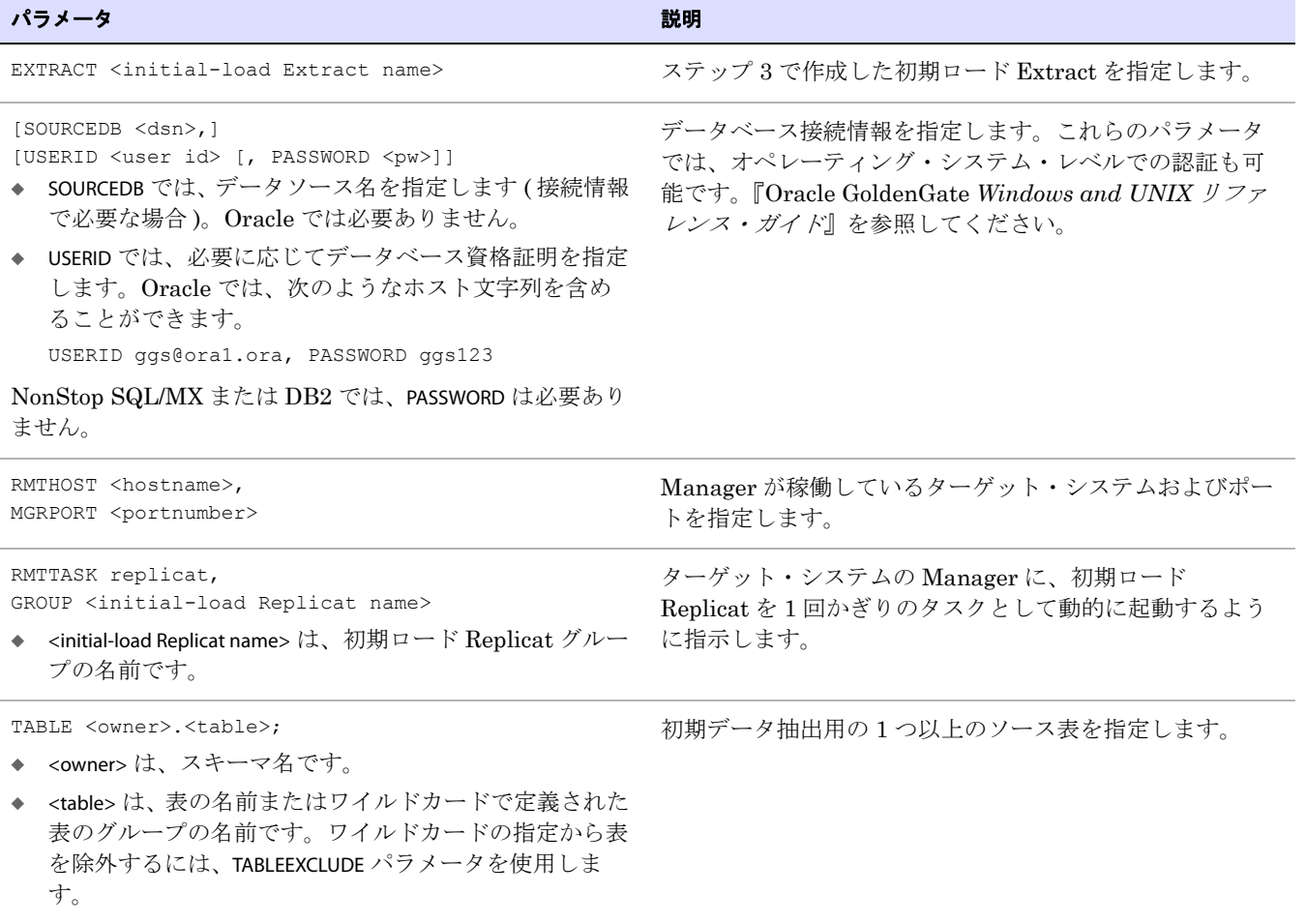

- *6.* 『Oracle GoldenGate *Windows and UNIX* リファレンス・ガイド』にリストされている Extract の 適切なオプション・パラメータを入力します。
- *7.* ファイルを保存して閉じます。
- <span id="page-233-1"></span>*8.* ターゲット・システムで、次のコマンドを発行して初期ロード Replicat タスクを作成します。 ADD REPLICAT <initial-load Replicat name>, SPECIALRUN

### 条件 **:**

- <initial-load Replicat name> は、初期ロード Replicat タスクの名前です。
- ❍ SPECIALRUN では、初期ロード Replicat を継続的なプロセスではなく 1 回かぎりの実行として指 定します。
- *9.* ターゲット・システムで、次のコマンドを発行して初期ロード Replicat のパラメータ・ファイル を作成します。

EDIT PARAMS <initial-load Replicat name>

*10.* 表 [34](#page-234-0) にリストされている順序でパラメータを入力します。パラメータ文ごとに新規行を開始しま す。

### <span id="page-234-0"></span>表 **34 Oracle GoldenGate** ダイレクト・ロードのための初期ロード **Replicat** のパラメータ

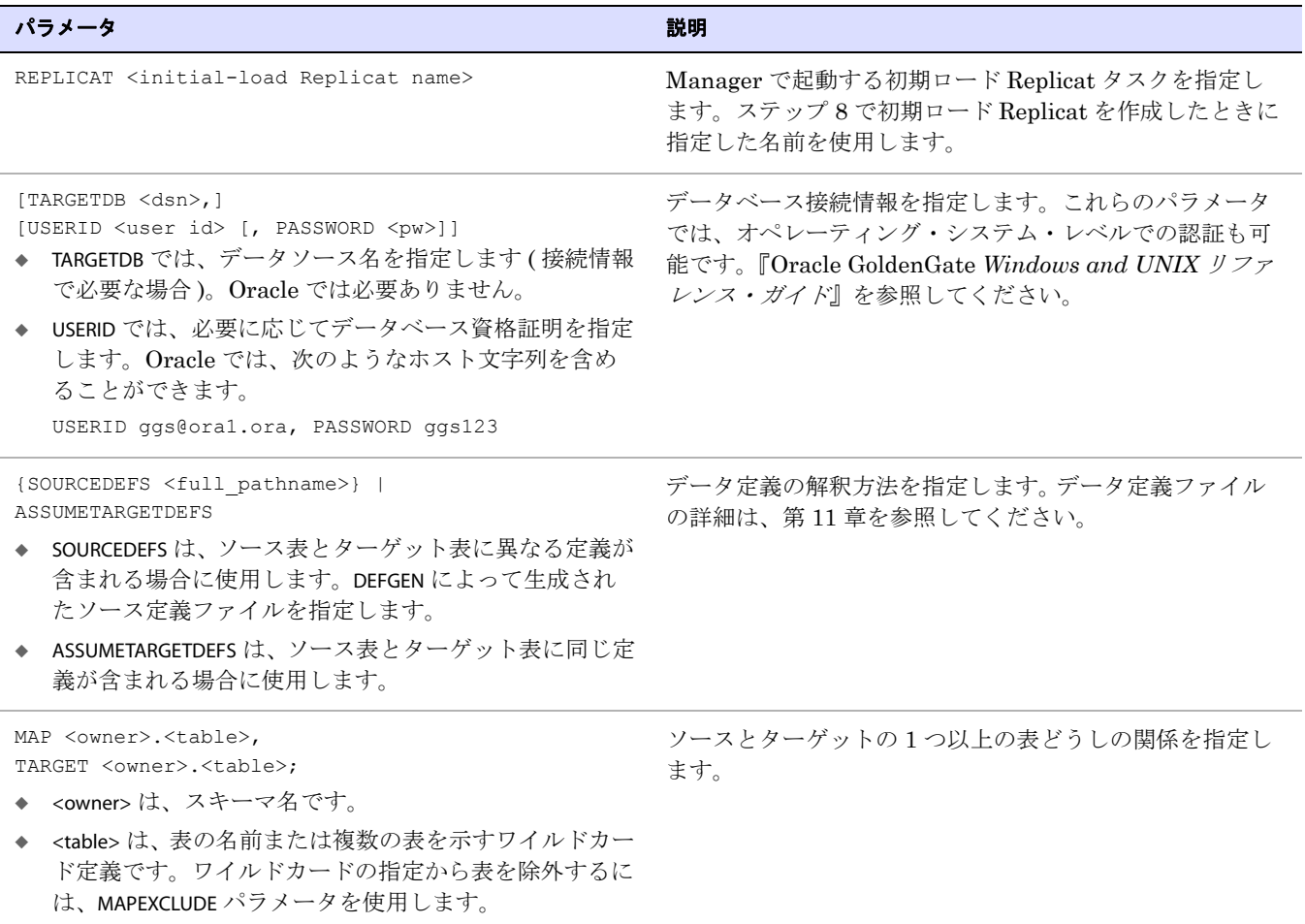

- **11. 『Oracle GoldenGate** *Windows and UNIX リファレンス・ガイド***』にリストされている Replicat** の適切なオプション・パラメータを入力します。
- *12.* パラメータ・ファイルを保存して閉じます。
- *13.* ソース・システムで、変更の抽出を開始します。

START EXTRACT <Extract group name>

*14.* (Oracle で順序をレプリケートする場合 )update.Sequence に対する EXECUTE 権限を持つユーザーとし て DBLOGIN コマンドを発行します。

GGSCI> DBLOGIN USERID *DBLOGINuser*, PASSWORD *password*

*15.* (Oracle で順序をレプリケートする場合 ) 次のコマンドを発行して各ソース順序を更新し、REDO を生成します。この REDO から、Replicat がターゲット上の順序の初期同期を実行します。順序 ( 所有者ではない ) の名前は、任意の文字またはすべて文字をアスタリスク・ワイルドカードで表 すことができます。

FLUSH SEQUENCE <owner.sequence>

*16.* ソース・システムで、初期ロード Extract を起動します。

START EXTRACT <initial-load Extract name>

### 注意 初期ロード Replicat は起動しないでください。このプロセスは、Manager プロセスによっ て自動的に起動され、ロードの完了時に終了されます。

*17.* ターゲット・システムで、次のコマンドを発行してロードが終了したかどうかを確認します。 ロードが終了するまで待機してから、次の手順に進みます。

VIEW REPORT <initial-load Extract name>

*18.* ターゲット・システムで、変更のレプリケーションを開始します。

START REPLICAT <Replicat group name>

*19.* ターゲット・システムで、次のコマンドを発行して変更のレプリケーションのステータスを確認 します。

INFO REPLICAT <Replicat group name>

- *20.* 初期ロード中に生成されたすべての変更データが Replicat により適用されたことを確認するまで、 INFO REPLICAT コマンドを発行し続けます。たとえば、初期ロード Extract が 12:05 に停止した場 合、Replicat によってその時刻までデータが適用されていることを確認します。
- *21.* ターゲット・システムで、次のコマンドを発行して HANDLECOLLISIONS パラメータをオフにし、初 期ロードのエラー処理を無効化します。

SEND REPLICAT <Replicat group name>, NOHANDLECOLLISIONS

*22.* ターゲット・システムで、Replicat のパラメータ・ファイルを編集して HANDLECOLLISIONS パラ メータを削除します。これによって、次回 Replicat が起動したときに HANDLECOLLISIONS が再度有 効化されることを防止します。

EDIT PARAMS <Replicat group name>

*23.* パラメータ・ファイルを保存して閉じます。これ以降、Oracle GoldenGate によって継続的に データ変更が同期されます。

# <span id="page-236-0"></span>ダイレクト・バルク・ロードを使用した **SQL\*Loader** へのデータの ロード SOURCE DB

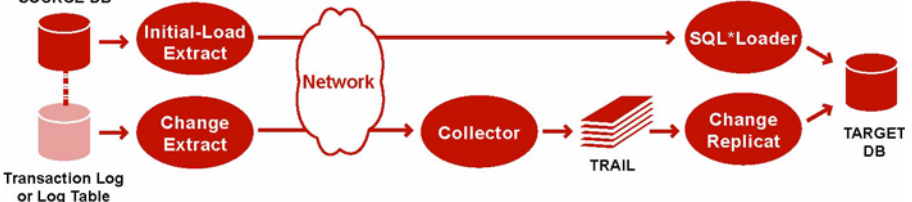

Oracle SQL\*Loader ユーティリティを使用してターゲット・データを構築するには、Oracle GoldenGate の初期ロード Extract を実行してソース・レコードを抽出し、それらのレコードを初期 ロード Replicat タスクに直接送信します。タスクは、Manager プロセスによって動的に起動されるプ ロセスであり、Collector プロセスやファイルを使用する必要はありません。初期ロード Replicat タス クは、SQL\*Loader の API とのインタフェースになり、ダイレクト・パス・バルク・ロードとして データをロードします。データのマッピングおよび変換は、初期ロード Extract または初期ロード Replicat、あるいはその両方によって実行できます。ロード中、変更同期グループは、増分変更を抽出 してレプリケートします。その後、これらの変更は、ロードの結果に応じて調整されます。

Replicat で使用するポートを制御するには、Manager パラメータ・ファイルで DYNAMICPORTLIST パラ メータを指定します。 Replicat などのプロセスが起動されると、Manager は、DYNAMICPORTLIST で定義 されているポートを最初に検索します。ポートがリストされていない場合、Manager は、使用可能な ポートが見つかるまでその独自のポート番号を増分して、ポート番号を選択します。

### 制限事項 **:**

- この方法は、Oracle SQL\*Loader でのみ動作します。他のデータベースでは使用しないでくださ い。
- この方法では、LOB データまたは LONG データの抽出はサポートされません。別の方法として、[221](#page-222-0) [ページの「ファイルから](#page-222-0) Replicat へのデータのロード」または 226 [ページの「ファイルからデー](#page-227-0) [タベース・ユーティリティへのデータのロード」](#page-227-0)を参照してください。
- この方法では、サイズにかかわらず、LOB を含むマテリアライズド・ビューがサポートされません。 また、データ暗号化もサポートされません。

### ダイレクト・バルク・ロードを使用して **SQL\*Loader** にデータをロードする手順

- *1.* 218 [ページの「初期ロードの前提条件」の](#page-219-0)要件を満たしていることを確認します。
- *2.* (Oracle 9i 以上 ) ターゲットの Oracle データベースの Replicat データベース・ユーザーに LOCK ANY TABLE を付与します。
- *3.* ソース・システムとターゲット・システムで、GGSCI を実行して Manager を起動します。 START MANAGER
- <span id="page-236-1"></span>*4.* ソース・システムで、次のコマンドを発行して初期ロード Extract を作成します。

ADD EXTRACT <initial-load Extract name>, SOURCEISTABLE

### 条件 **:**

○ <initial-load Extract name> は、初期ロード Extract の名前 (最大 8 文字) です。

.......................................................................

❍ SOURCEISTABLE では、ソース表から完全なレコードを直接読み取る初期ロード・プロセスとして Extract を指定します。その他の ADD EXTRACT サービス・オプションまたはデータソース引数 を使用しないでください。

*5.* ソース・システムで、次のコマンドを発行して初期ロード Extract のパラメータ・ファイルを作 成します。

EDIT PARAMS <initial-load Extract name>

*6.* 表 [35](#page-237-0) にリストされている順序でパラメータを入力します。パラメータ文ごとに新規行を開始しま す。

### <span id="page-237-0"></span>表 **35 SQL\*Loader** へのダイレクト・バルク・ロードのための初期ロード **Extract** のパラメータ

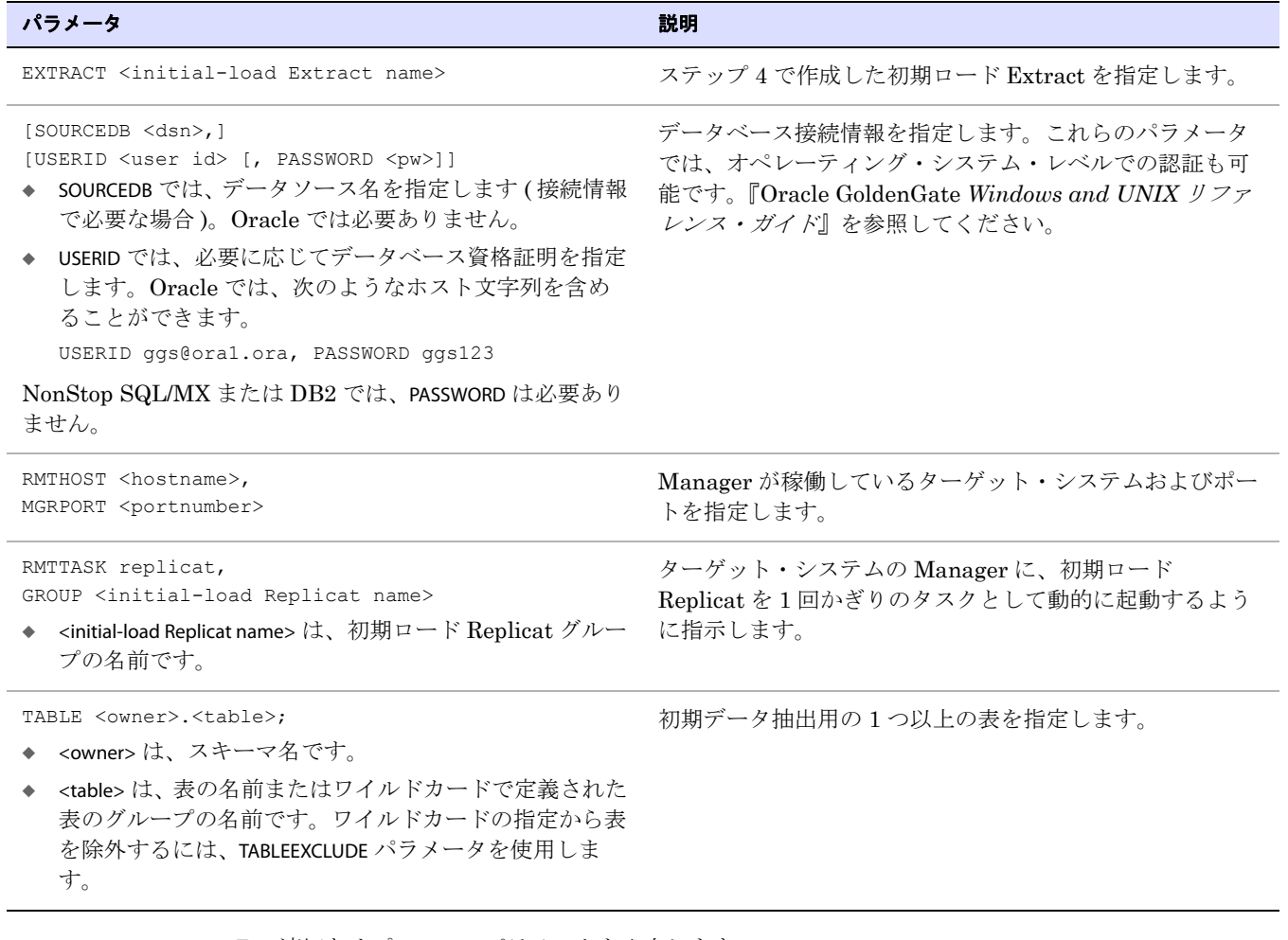

.......................................................................

*7.* 適切なオプション・パラメータを入力します。

*8.* ファイルを保存して閉じます。

.......................................................................

<span id="page-238-0"></span>*9.* ターゲット・システムで、次のコマンドを発行して初期ロード Replicat を作成します。 ADD REPLICAT <initial-load Replicat name>, SPECIALRUN

### 条件 **:**

- <initial-load Replicat name> は、初期ロード Replicat タスクの名前です。
- SPECIALRUN では、初期ロード Replicat を継続的なプロセスではなく1回かぎりのタスクとして 指定します。
- *10.* ターゲット・システムで、次のコマンドを発行して初期ロード Replicat のパラメータ・ファイル を作成します。

EDIT PARAMS <initial-load Replicat name>

*11.* 表 [36](#page-238-1) にリストされている順序でパラメータを入力します。パラメータ文ごとに新規行を開始しま す。

### <span id="page-238-1"></span>表 **36 SQL\*Loader** へのダイレクト・ロードのための初期ロード **Replicat** のパラメータ

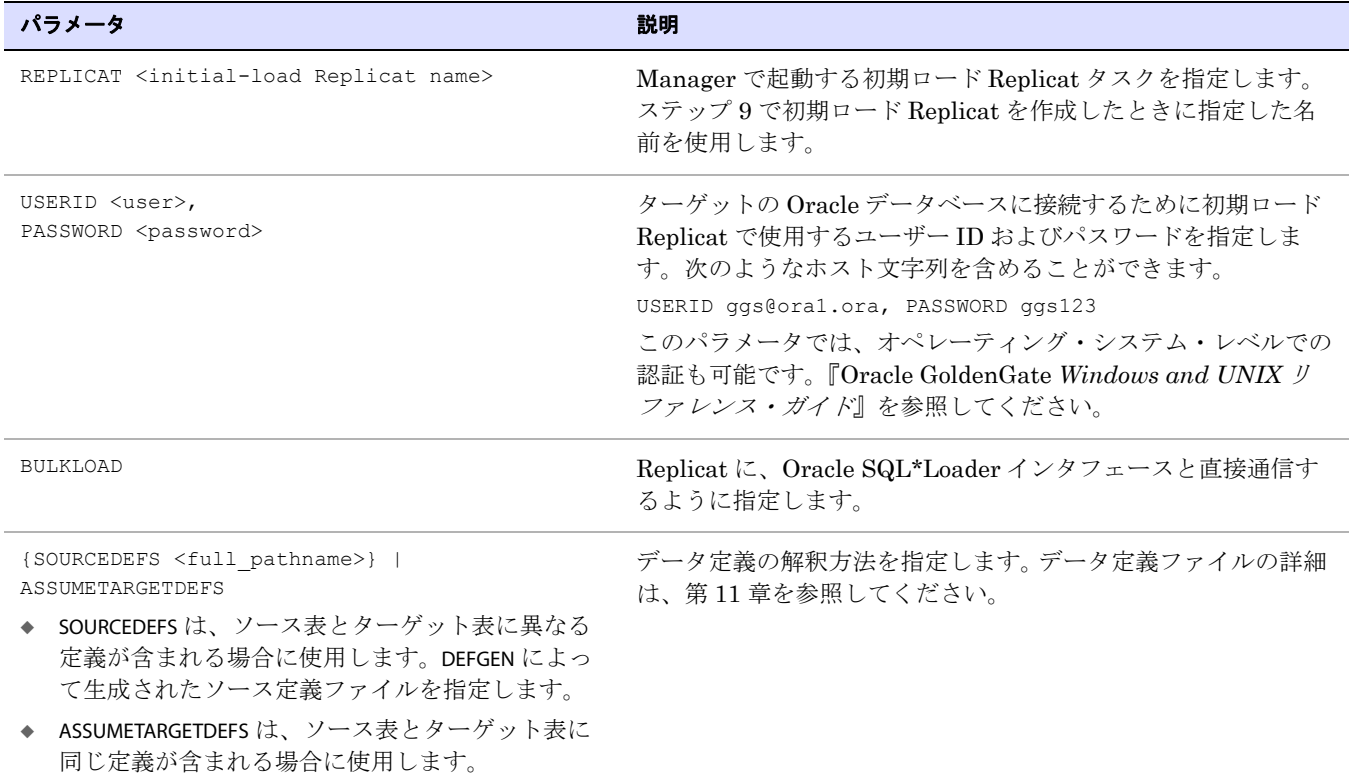

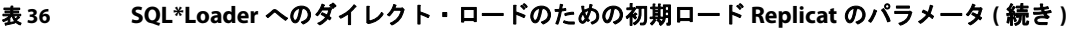

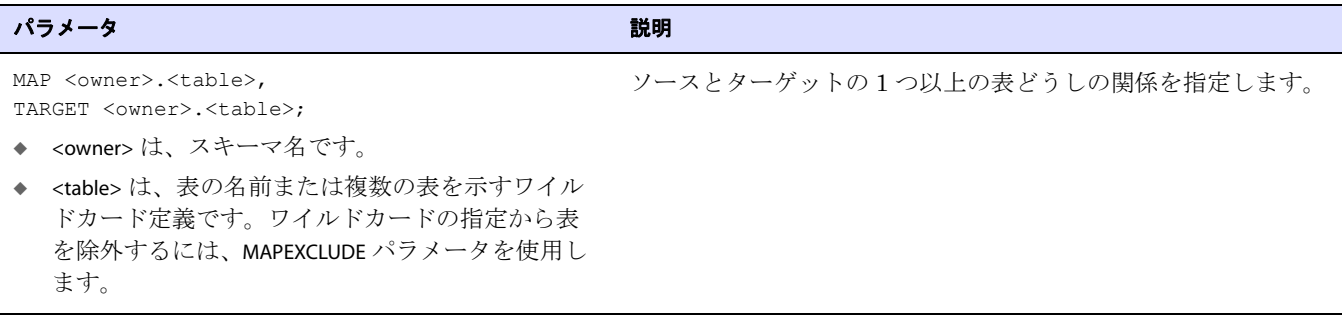

- *12.*『Oracle GoldenGate *Windows and UNIX* リファレンス・ガイド』にリストされている Replicat の適切なオプション・パラメータを入力します。
- *13.* パラメータ・ファイルを保存して閉じます。
- *14.* ソース・システムで、変更の抽出を開始します。

START EXTRACT <Extract group name>

*15.* (Oracle で順序をレプリケートする場合 )update.Sequence に対する EXECUTE 権限を持つユーザーとし て DBLOGIN コマンドを発行します。

GGSCI> DBLOGIN USERID *DBLOGINuser*, PASSWORD *password*

*16.* (Oracle で順序をレプリケートする場合 ) 次のコマンドを発行して各ソース順序を更新し、REDO を生成します。この REDO から、Replicat がターゲット上の順序の初期同期を実行します。順序 ( 所有者ではない ) の名前は、任意の文字またはすべて文字をアスタリスク・ワイルドカードで表 すことができます。

FLUSH SEQUENCE <owner.sequence>

*17.* ソース・システムで、初期ロード Extract を起動します。

START EXTRACT <initial-load Extract name>

### 警告 初期ロード Replicat は起動しないでください。このプロセスは、Manager プロセスに よって自動的に起動され、ロードの完了時に終了されます。

.......................................................................

*18.* ターゲット・システムで、次のコマンドを発行してロードが終了したことを確認します。ロード が終了するまで待機してから、次の手順に進みます。

VIEW REPORT <initial-load Extract name>

*19.* ターゲット・システムで、変更のレプリケーションを開始します。

START REPLICAT <Replicat group name>

*20.* ターゲット・システムで、次のコマンドを発行して変更のレプリケーションのステータスを確認 します。

INFO REPLICAT <Replicat group name>

- *21.* 初期ロード中に生成されたすべての変更データが Replicat により適用されたことを確認するまで、 INFO REPLICAT コマンドを発行し続けます。たとえば、初期ロード Extract が 12:05 に停止した場 合、Replicat によってその時刻までデータが適用されていることを確認します。
- *22.* ターゲット・システムで、次のコマンドを発行して HANDLECOLLISIONS パラメータをオフにし、初 期ロードのエラー処理を無効化します。

SEND REPLICAT <Replicat group name>, NOHANDLECOLLISIONS

*23.* ターゲット・システムで、Replicat のパラメータ・ファイルを編集して HANDLECOLLISIONS パラ メータを削除します。これによって、次回 Replicat が起動したときに HANDLECOLLISIONS が再度有 効化されることを防止します。

EDIT PARAMS <Replicat group name>

*24.* パラメータ・ファイルを保存して閉じます。

これ以降、Oracle GoldenGate によって継続的にデータ変更が同期されます。

# <span id="page-240-0"></span>**Teradata** ロード・ユーティリティを使用したデータのロード

2 つの Teradata データベースを同期する場合に推奨される方法は、任意の Teradata データ・ロー ド・ユーティリティを使用することです。推奨ユーティリティは、MultiLoad です。

この手順では、Extract および Replicat の変更同期グループが使用できる状態で、Teradata レプリ ケーション用に適切に構成されている必要があります。詳細は[、第](#page-121-0) 12 章を参照してください。

複数の Extract グループおよび Replicat グループを使用する場合、すべてのグループで必要に応じて各 手順を実行してください。

### **Teradata** ロード・ユーティリティを使用してデータをロードする手順

- *1.* ユーティリティで必要とされるスクリプトを作成します。
- *2.* プライマリ Extract グループを起動します。

START EXTRACT <Extract group name>

*3.* データ・ポンプを起動します ( 使用する場合 )。

START EXTRACT <data pump group name>

- *4.* Replicat のパラメータ・ファイルを編集します。 EDIT PARAMS <Replicat group name>
- *5.* Replicat のパラメータ・ファイルに次のパラメータを追加します。

- ❍ END RUNTIME では、Replicat に対し、Replicat の起動時以降のタイムスタンプを持つ Oracle GoldenGate の証跡レコードを読み取った時点で正常に終了するように指示します。
- ❍ HANDLECOLLISIONS では、Replicat に対し、トランザクション変更とコピー結果の衝突によって 発生するエラーを解決する手段として、重複レコードを上書きし、欠落レコードを無視する ように指示します。

END RUNTIME HANDLECOLLISIONS

- *6.* Replicat のパラメータ・ファイルを保存して閉じます。
- *7.* ロード・ユーティリティを起動します。
- *8.* ターゲットでロードが完了したら、Replicat プロセスを起動します。
- *9.* 各 Replicat プロセスが停止したら、パラメータ・ファイルから HANDLECOLLISIONS パラメータと END RUNTIME パラメータを削除します。
- *10.* Replicat プロセスを再起動します。これで 2 つのデータベースは同期し、Oracle GoldenGate の レプリケーションを通じて最新状態に維持されます。

# 第 **17** 章 データのマッピングおよび操作

# データのマッピングおよび操作の概要

**. . . . . . . . . . . . . . .** 

異なるソース表とターゲット表のデータを統合する場合、次の方法を使用できます。

- レコードおよび列の選択
- 操作の選択および変換
- 異なる列のマッピング
- トランザクション履歴の使用
- データのテストおよび変換
- トークンの使用

Oracle GoldenGate で実行されるデータの選択、マッピングおよび操作は、すべて TABLE パラメータお よび MAP パラメータのオプションを使用して行われます。TABLE は Extract のパラメータ・ファイルで 使用し、MAP は Replicat のパラメータ・ファイルで使用します。

異なるデータ構造を持つ表どうしのマッピングおよび変換には、ソース定義ファイルまたはターゲット 定義ファイル、あるいは ( 一定の場合 ) その両方が必要です。ソース定義ファイルまたはターゲット定 義ファイルの作成方法の詳細は、115 [ページの第](#page-116-0) 11 章を参照してください。

### サポートの制限

- Oracle GoldenGate の一部の機能および動作では、データのフィルタリングおよび操作がサポート されません。該当する場合、この制限についての記載があります。
- ラージ・オブジェクトのサイズが 4K を超えると、Oracle GoldenGate では、そのデータが Oracle GoldenGate 証跡内のセグメントに格納されます。最初の 4K はベース・セグメントに格納され、 残りは一連の 2K セグメントに格納されます。Oracle GoldenGate では、このサイズのラージ・オ ブジェクトのフィルタリング、列マッピングまたは操作はサポートされません。Oracle GoldenGate の機能をすべて使用できるのは、4K 以下のオブジェクトです。

# データのマッピングおよび変換の実行場所の決定

列のマッピングおよび変換は、ソース・システム、ターゲット・システムまたは中間システムで実行で きます。ただし、Windows または UNIX システムから NonStop ターゲットに対してレプリケーション を行う場合は例外で、これらの機能は常にソースで実行する必要があります (NonStop の Replicat で は、2 つの部分からなる表名およびデータ型を、NonStop プラットフォームで使用される 3 つの部分 からなる名前に変換できないため )。 Extract が NonStop の名前およびターゲットのデータ型を使用し て証跡データをフォーマットできるように、マッピングと変換はソースの Windows または UNIX シス

テムで実行する必要があります。

ソース・システムで追加のオーバーヘッドが発生するのを防止するため、ほとんどの Oracle GoldenGate ユーザーはターゲット・システムまたは中間システムでマッピングや変換を実行するよう に選択します。ただし、複数のソースに対して 1 つのターゲットがある場合、状況によってはソース でマッピングと変換を実行することが推奨されます。アプリケーションでレイアウト変更が発生する たびにターゲットにコピーする必要のある個別のソース定義ファイルをソース・データベースごとに 管理するのではなく、ターゲット表から生成された 1 つのターゲット定義ファイルを使用できます。

# **NonStop** システムのデータに含まれる異常値の処理

Windows または UNIX システムと NonStop Server のソースまたはターゲットとの間でデータを移動 する場合、NonStop Server 上で稼働している一部のアプリケーションではトランザクション操作が順 序を無視して TMF 監査証跡に送信され、その後で Replicat に送信されるため、特定の異常値が発生 する可能性があります。このような異常値が原因でレコードの重複エラーまたは欠落エラーが発生し、 Replicat が異常終了することがあります (IDX 医療アプリケーションや一部の BASE25 銀行アプリ ケーションで高い頻度で発生 )。これらの異常値を解決するには、Replicat パラメータの FILTERDUPS を 使用します。

# 行の選択

抽出またはレプリケートする行を指定するには、次のパラメータの FILTER 句および WHERE 句を使用し ます。

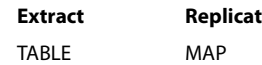

WHERE 句では基本的な WHERE 演算子を使用できますが、FILTER 句では、Oracle GoldenGate 列変換関数 をすべて使用できるため、WHERE 句より多くの機能が提供されます。

### **FILTER** 句を使用した行の選択

FILTER 句を使用して、基本演算子または 1 つ以上の Oracle GoldenGate 列変換関数により、数値に基づ いて行を選択します。

.......................................................................

注意 文字列に基づいて列をフィルタするには、Oracle GoldenGate 文字列関数のいずれかを使 用するか、WHERE 句を使用します。

```
構文 TABLE <table spec>,
           , FILTER (
           [, ON INSERT | ON UPDATE| ON DELETE]
          [, IGNORE INSERT | IGNORE UPDATE | IGNORE DELETE]
           , <filter clause>);
```
または

**構文** MAP <table spec>, TARGET <table spec>, , FILTER ( [, ON INSERT | ON UPDATE| ON DELETE] [, IGNORE INSERT | IGNORE UPDATE | IGNORE DELETE] [, RAISEERROR <error\_num>] , <filter clause>);

FILTER 句の有効な要素は、次のとおりです。

- Oracle GoldenGate 列変換関数。これらの関数は、Oracle GoldenGate に組み込まれており、テス トの実行、データの操作、値の取得などを行うことができます。 Oracle GoldenGate 変換関数の詳 細は、256 [ページの「データのテストおよび変換」を](#page-257-0)参照してください。
- 数値
- 数値を含む列
- 数値を戻す関数
- 算術演算子 :
	- +( 加算 ) -( 減算 ) \*( 乗算 ) /( 除算 ) \( 剰余 )
- 比較演算子 :

```
>( より大きい )
>=( 以上 )
<( より小さい )
<=( 以下 )
=( 等しい )
<>(等しくない)
```
比較から導出される結果は、0 ( ゼロ )(FALSE に相当 ) または 0 以外 (TRUE に相当 ) です。

- カッコ (式内の結果のグループ化用)
- 結合演算子 : AND、OR

次の FILTER オプションを使用して、フィルタ句の影響を受ける SQL 操作を指定します。これらのオプ ションは、任意に結合できます。

ON INSERT | ON UPDATE | ON DELETE

IGNORE INSERT | IGNORE UPDATE | IGNORE DELETE

MAP パラメータの FILTER の RAISEERROR オプションを使用して、フィルタに失敗したときのユーザー定義 のエラーを生成します。このオプションは、失敗に応じてイベントを起動する必要がある場合に役立 ちます。たとえば、フィルタが競合解決構成の一部である場合、RAISEERROR を使用すれば、REPERROR 句 でレスポンスを起動できます ( レコードの破棄など )。

.......................................................................

FILTER 句内のテキスト文字列は、次の例に示すとおり、二重引用符で囲む必要があります。

- 例 **1** 次の例では、@COMPUTE 関数をコールして、価格と数量の積が 10,000 を超えるレコードを抽出します。 MAP sales.tcustord, TARGET sales.tord, FILTER (@COMPUTE (product price\*product amount) > 10000);
- 例 **2** 次の例では、@STRFIND 関数を使用して、文字列 "JOE" が含まれているレコードを抽出します。 TABLE act.tcustord, FILTER (@STRFIND (name, "joe") > 0);
- 例 **3** 次の例では、amount 列が 50 を超えているレコードを選択し、更新時および削除時にフィルタを実行し ます。

TABLE act.tcustord, FILTER (ON UPDATE, ON DELETE, amount > 50);

例 **4** @RANGE 関数を使用して、個別の TABLE 文または MAP 文の複数の FILTER 句間で処理ワークロードを分割で きます。たとえば、次の例では、acct ソース表の ID 列に基づいて、2 つの範囲 (2 つの Replicat プロセ ス間)にレプリケーション・ワークロードを分割します。

(Replicat グループ 1 のパラメータ・ファイル )

MAP sales.acct, TARGET sales.acct, FILTER (@RANGE (1, 2, ID));

(Replicat グループ 2 のパラメータ・ファイル )

MAP sales.acct, TARGET sales.acct, FILTER (@RANGE (2, 2, ID));

例 **5** Replicat のパラメータ・ファイルの一部を示した表 [37](#page-245-0) に示すように、1 つの MAP 文または TABLE 文内に 複数の FILTER 句を結合できます。Oracle GoldenGate では、フィルタはいずれか 1 つが失敗するか、す べてが成功するまでリスト順に実行されます。1 つのフィルタが失敗すると、フィルタ全体が失敗しま す。

### <span id="page-245-0"></span>表 **37** 複数の **FILTER** 文の使用

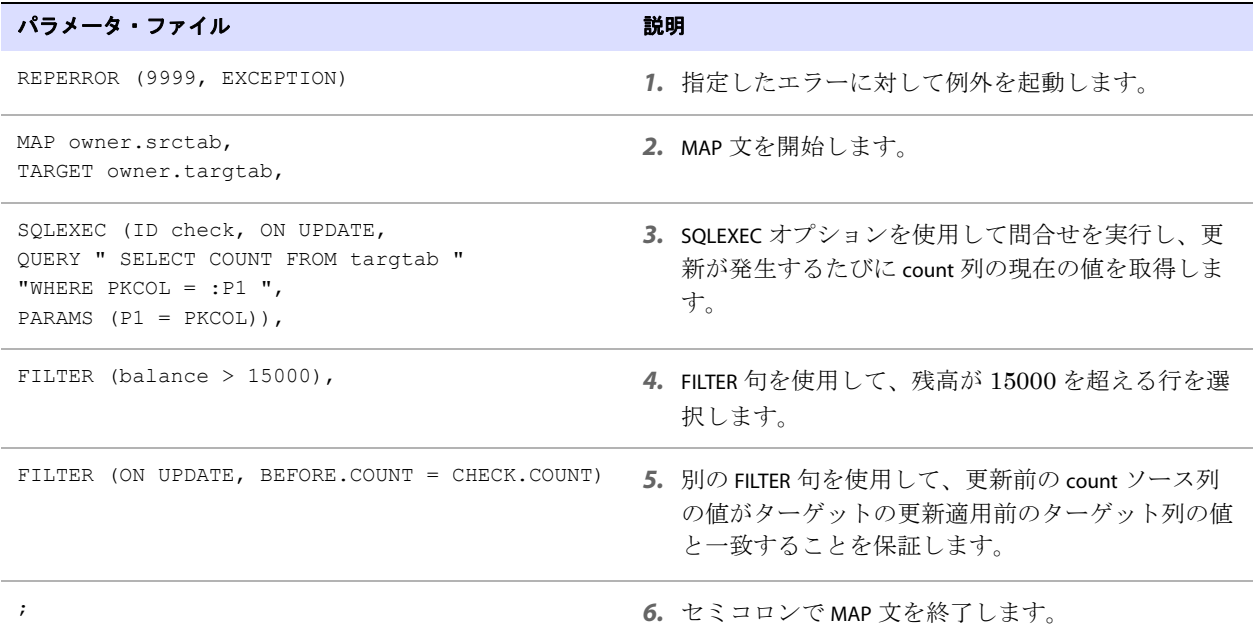

### 表 **37** 複数の **FILTER** 文の使用 **(** 続き **)**

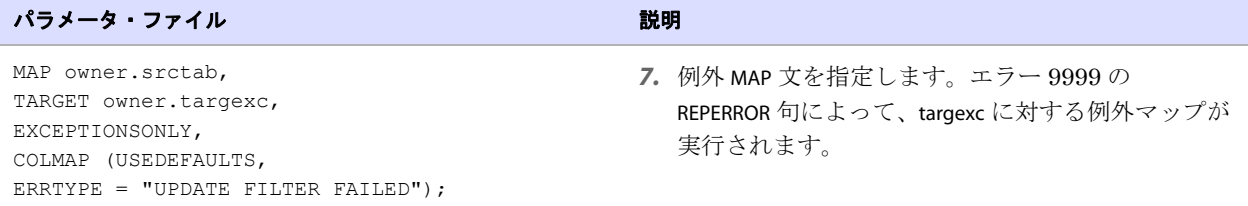

### **WHERE** 句を使用した行の選択

WHERE 句で表 [38](#page-246-0) の任意の要素を使用し、条件文に基づいて行の選択または除外 ( あるいはその両方 ) を行います。各 WHERE 句は、カッコで囲む必要があります。

### <span id="page-246-0"></span>表 **38** 使用可能な **WHERE** 演算子

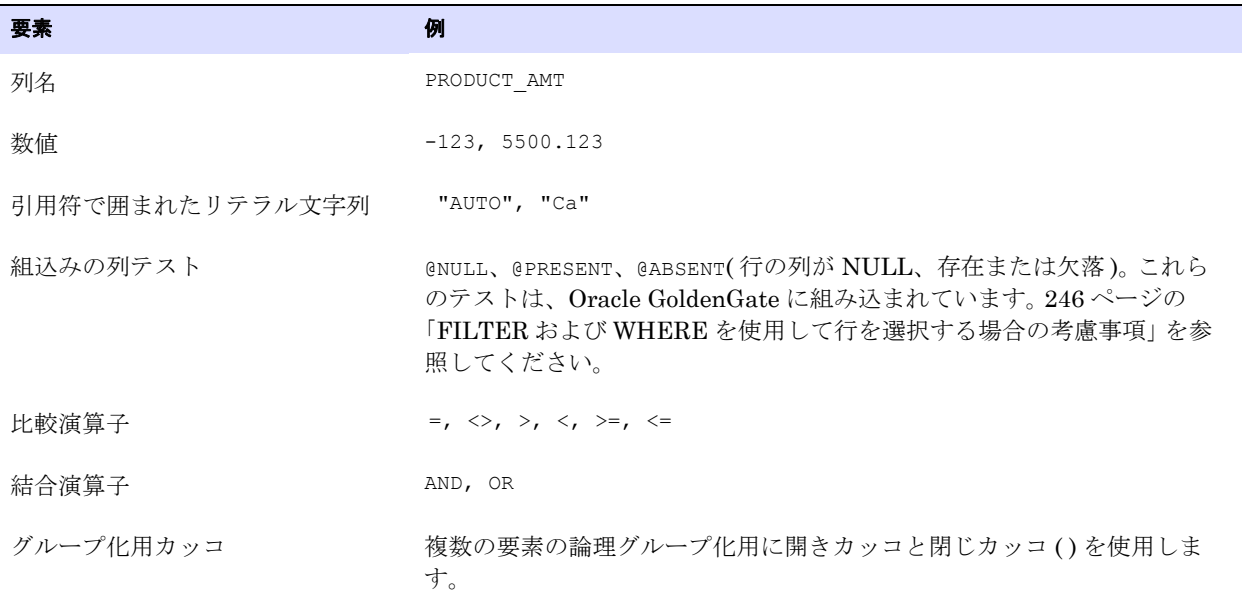

算術演算子および浮動小数点データ型は、WHERE ではサポートされません。より複雑な選択条件を使用 するには、FILTER 句を使用するか、ユーザー・イグジット・ルーチンを使用します (278 [ページの「ユー](#page-279-0) [ザー・イグジットを使用した](#page-279-0) Oracle GoldenGate 機能の拡張」を参照 )。

**構文** TABLE <table spec>, WHERE (<WHERE clause>); または

MAP <table spec>, TARGET <table spec>, WHERE (<WHERE clause>);

### <span id="page-247-0"></span>**FILTER** および **WHERE** を使用して行を選択する場合の考慮事項

適切な選択句を作成するために、次の推奨事項が役立ちます。

### フィルタでのデータ使用可能性の確保

<span id="page-247-1"></span>データベースで圧縮更新(トランザクション・ログに変更された列の値のみが存在する更新)が使用さ れている場合、欠落している列が選択基準によって参照されると、エラーが発生する可能性がありま す。Oracle GoldenGate は、このような行操作を無視し、それらを廃棄ファイルに出力して警告を発 行します。

欠落列エラーを回避するには、次のように選択条件を作成します。

- 可能であれば、選択基準として主キー列のみを使用します。
- TABLEパラメータのFETCHCOLSオプションまたはFETCHCOLSEXCEPTオプションを使用して、必要な列値 を使用可能にします。これらのオプションでは、値がログに存在しない場合に、データベースに 問い合せてそれらの値をフェッチします。FILTER 句または WHERE 句が実行される前に値を取得する ため、TABLE 文の FETCHBEFOREFILTER オプションを FILTER 句または WHERE 句の前に指定します。次に 例を示します。

TABLE demo src.people, FETCHBEFOREFILTER, FETCHCOLS (age), & FILTER (age  $> 50$ );

値をフェッチするよりも、必要な列に対してサプリメンタル・ロギングを有効化する方がより効 率的な場合もあります。

● 最初に列が存在するかどうかをテストし、次に列の値をテストします。列が存在するかどうかを テストするには、次の構文を使用します。

 $\{\text{column name}\}$  {= |  $\langle$ >} {@PRESENT | @ABSENT}

次の例では、AMOUNT 列が 10,000 を超えている場合にすべてのレコードが戻されます。AMOUNT が 存在しない場合、レコードは破棄されません。

WHERE (amount = @PRESENT AND amount  $> 10000$ )

### 列値の比較

比較で使用される要素が確実に一致するように、次を比較します。

- 文字の列とリテラル文字列。
- 数値の列と数値 (符号と小数点を含む)。
- 日時の列とリテラル文字列 ( アプリケーションによって取得される列の書式を使用 )。

### 変更前の値の取得

更新操作では、ソース列の*変更前*の値 (更新発生前の値) を確認すると役立つことがあります。変更前 の値を使用する理由は、次のとおりです。

● レプリケートされたソース列の変更前の値とターゲット列の現在の値(更新の適用前)を比較するこ とで、操作がターゲット・レコードの適切なバージョンに適用されることが保証されます。値が一 致しない場合、ターゲット表が破損しているか、Oracle GoldenGate 以外のユーザーまたはアプ リケーションによって変更された可能性があります。更新を適用するかわりに、エラーを生成して 操作を例外表に記録するようにこれらの比較を構成することで、問題を検出および解決できます。 次に例を示します。 TABLE hr.people, FETCHBEFOREFILTER, FETCHCOLS (name), &

FILTER (ON UPDATES, BEFORE.name = "Doe");

● デルタ計算で変更前の値を使用できます。たとえば、表に Balance 列が含まれる場合、新しい残高か ら元の残高を差し引いて特定のトランザクションの正味の結果を計算できます。次に例を示しま す。

```
MAP owner.src, TARGET owner.targ, &
COLMAP (PK1 = PK1, delta = balance BEFORE.balance);
```
### 変更前の値を参照する手順

*1.* 次の例および前述の例のとおり、選択句で列名の前に BEFORE キーワード、続けてドット (.) を接頭 辞として追加します。

BEFORE.<column\_name>

*2.* GETUPDATEBEFORES パラメータを Extract パラメータ・ファイルで使用して変更前イメージを抽出 するか、または Replicat パラメータ・ファイルで使用して変更前イメージをレプリケートします。 このパラメータを使用するには、すべての列がトランザクション・ログに存在している必要があ ります。データベースで圧縮更新を使用している場合、BEFORE 接頭辞を使用すると、列の欠落状態 が発生し、列がレコードに存在しない場合と同じように列マップが実行されます。列値の使用可能 性を確保するには、246 [ページの「フィルタでのデータ使用可能性の確保」を](#page-247-1)参照してください。

### *NULL* 値のテスト

列が NULL 値であるかどうかを評価するには、次の構文を使用します。

```
\langlecolumn\rangle\langle= | \langle\rangle} @NULL
```
次の例では、列が NULL の場合に TRUE が戻され、他のすべての場合 ( 列がレコードから欠落している場 合を含む ) に FALSE が戻されます。

WHERE (amount = @NULL)

次の例では、列がレコードに存在し、NULL ではない場合にのみ TRUE が戻されます。

.......................................................................

WHERE (amount = @PRESENT AND amount  $\langle \rangle$  @NULL)

# 列の選択

Oracle GoldenGate によって抽出するソース表の列を制御するには、TABLE パラメータの COLS オプショ ンおよび COLSEXCEPT オプションを使用します。COLS では抽出する列を選択し、COLSEXCEPT では、 COLSEXCEPT で指定した列以外のすべての列を選択します。

抽出する列を制限すると、ターゲット表にソース表と同じ列が含まれない場合や、列に機密情報 ( 個人 識別番号その他の固有のビジネス情報など ) が含まれる場合に役立ちます。

# **SQL** 操作の選択および変換

## レプリケートする **SQL** 文のタイプの選択

デフォルトでは、Oracle GoldenGate によって挿入操作、更新操作および削除操作が同期されます。 Extract または Replicat のパラメータ・ファイルで次のパラメータを使用して、処理する操作の種類 ( 挿入のみ、または挿入と更新のみなど ) を制御できます。

GETINSERTS | IGNOREINSERTS

GETUPDATES | IGNOREUPDATES

GETDELETES | IGNOREDELETES

## 操作タイプ間の変換

SQL 操作を別のタイプに変換するには、次の方法を使用します。次のパラメータは、すべて Replicat のパラメータ・ファイルで使用します。

- INSERTUPDATES を使用して、ソースの更新操作をターゲット表への挿入操作に変換します。これは、 ターゲット表にトランザクション履歴を保持する場合に便利です。トランザクション・ログ・レ コードには、変更された値だけでなく、表の列値もすべて含まれている必要があります。一部の データベースでは、トランザクション・ログに行の値がすべて記録されず、変更された値のみが 記録されます。
- INSERTDELETES を使用して、ソースのすべての削除操作をターゲット表への挿入操作に変換します。 これは、ソース・データベースに存在していたすべてのレコードの履歴を保持する場合に便利で す。
- UPDATEDELETES を使用して、ソースの削除操作をターゲットの更新操作に変換します。

# 列のマッピング

Oracle GoldenGate では、表レベルおよびグローバル・レベルの列マッピングが提供されます。

### 表レベルの列マッピングの使用

MAP および TABLE パラメータの COLMAP オプションを使用して、次の処理を実行します。

- 異なる名前を持つターゲット列にソース列を明示的にマップします。
- 明示的な列マッピングが不要な場合、デフォルトの列マッピングを指定します。

.......................................................................

COLMAP では、ソース列からターゲット列に対してデータを選択、マップ、変換および移動するための 指示を提供します。COLMAP 文内で、Oracle GoldenGate 列変換関数のいずれかを使用して、マップさ れた列のデータを変換できます。

### データ定義の指定

COLMAP を使用する場合、状況によってはデータ定義ファイルを作成する必要があります。この必要性 を判断するには、ソースおよびターゲットの列構造が Oracle GoldenGate の定義に従って同一である かどうかを検討する必要があります。

ソース列とターゲット列の構造が同一であるためには、次の要件を満たす必要があります。

- 列名が同一であること ( 該当する場合は大 / 小文字の区別も含む )。
- データ型が同一であること。
- 列の長さが同一であること。
- 文字の列の列長さセマンティクス ( バイトか文字か) が同じであること。
- 各表の順序が同じであること。

たとえば、ソースの Oracle データベースのセマンティクスがバイトとして構成されているのに対し、 ターゲットのセマンティクスが文字として構成されている場合 ( またはその逆 )、表の構造が同一で あってもソース定義ファイルが必要です。また別の例として、次に示すように、名前列の順序以外は同 一であるソース表とターゲット表の組合せでも、ソース定義ファイルが必要です。

ソース しょうしょう しょうしょう しゅうしょう ターゲット

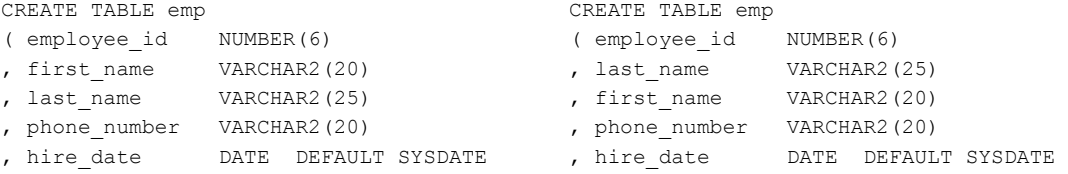

構造的に*同一ではない*ソース表およびターゲット表で COLMAP を使用する場合、次の要件を満たす必要 があります。

- Oracle GoldenGate 構成および使用中のデータベースに応じて、ソース表またはターゲット表、あ るいはその両方のデータ定義を生成します。
- 使用する予定のシステムに定義ファイルを転送します。
- SOURCEDEFS パラメータを使用して、定義ファイルを指定します。

115 [ページの「データ定義ファイルの作成」を](#page-116-1)参照してください。

構造的に*同一の*ソース表およびターゲット表で COLMAP を使用し、変換などの他の関数でのみ COLMAP を使用する場合、ソース定義ファイルは必要ありません。定義ファイルを使用しない場合、かわりに ASSUMETARGETDEFS パラメータを使用する必要があります。『Oracle GoldenGate *Windows and UNIX* リ ファレンス・ガイド』を参照してください。

### *COLMAP* の使用可能性

COLMAP オプションは、次のパラメータで使用できます。

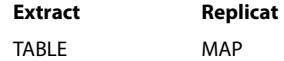

**構文** TABLE <table spec>, TARGET <table spec>, & COLMAP ([USEDEFAULTS, ] <target column> = <source expression>);

または

MAP <table spec>, TARGET <table spec>, & COLMAP ([USEDEFAULTS, ] <target column> = <source expression>);

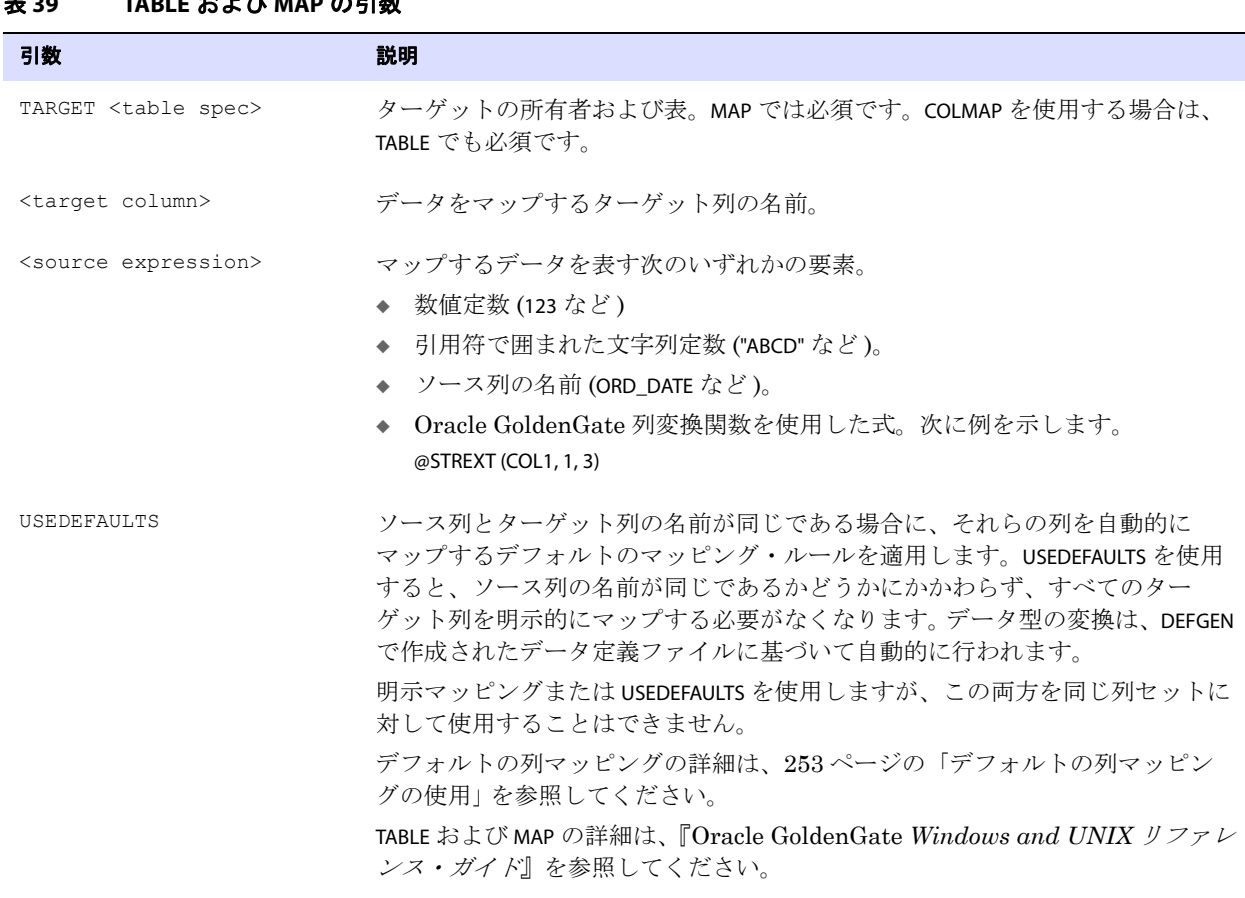

表 **39 TABLE** および **MAP** の引数

- 例 次の列マッピングの例では、ソース表 ACCTBL とターゲット表 ACCTTAB のデフォルト列マッピングと明示 的な列マッピングの使用について示します。両方の表の大半の列は同じで、次の点が異なります。
	- ソース表には CUST\_NAME 列がありますが、ターゲット表には NAME 列があります。

- ソース表の 10桁の PHONE\_NO 列は、ターゲット表の個別の AREA\_CODE 列、PHONE\_PREFIX 列および PHONE\_NUMBER 列に対応します。
- ソース表の個別の YY 列、MM 列および DD 列は、ターゲット表の単一の TRANSACTION\_DATE 列に対応し ます。
これらの相違点に対処するため、USEDEFAULTS を使用して同じ列を自動的にマップし、異なる列には明 示マッピングおよび変換関数を使用します。

#### 表 **40** サンプルの列マッピング

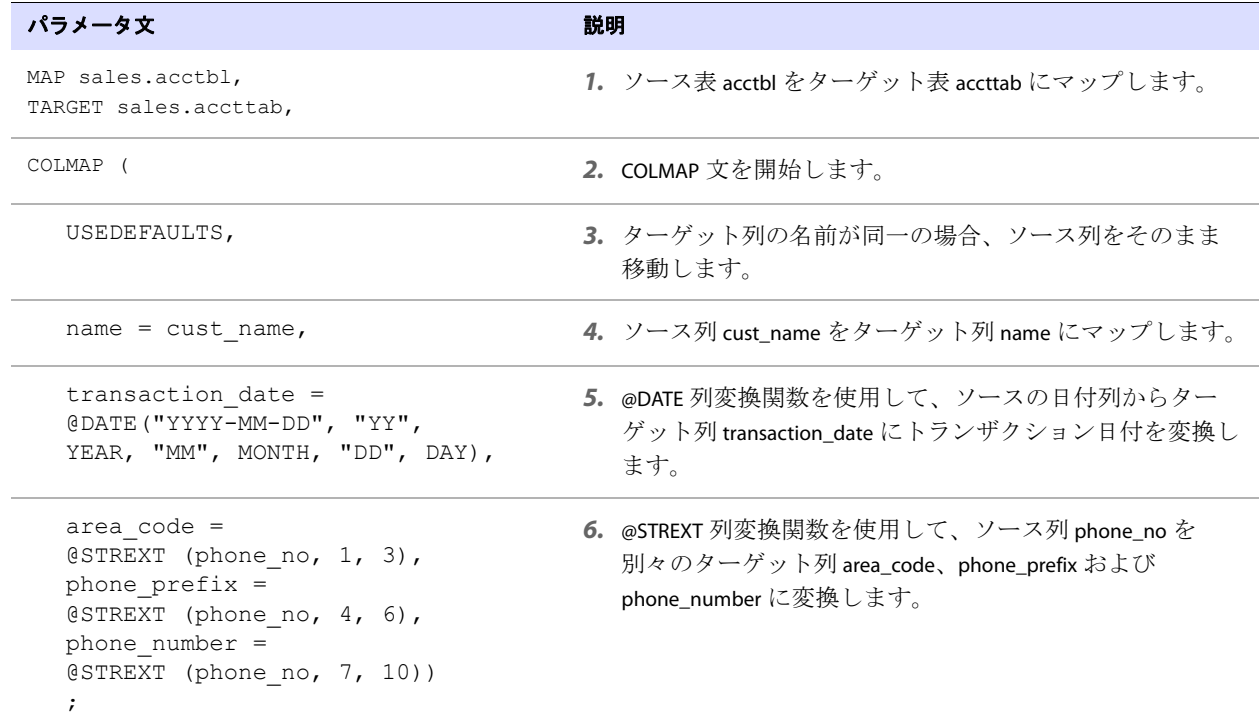

# グローバル列マッピングの使用

COLMATCH パラメータを使用して、列マッピングのグローバル・ルールを作成します。COLMATCH では、 同じデータセットに対して異なる列名を持つ類似した構造の表どうしをマップできます。このタイプ の列をマップする場合、個別の TABLE 文または MAP 文の COLMAP 句で表レベルのマッピングを使用する より、COLMATCH の方が簡単です。

**構文 COLMATCH** {NAMES <target column> = <source column> | PREFIX <prefix> | SUFFIX <suffix> | RESET}

#### 表 **41 COLMATCH** のオプション

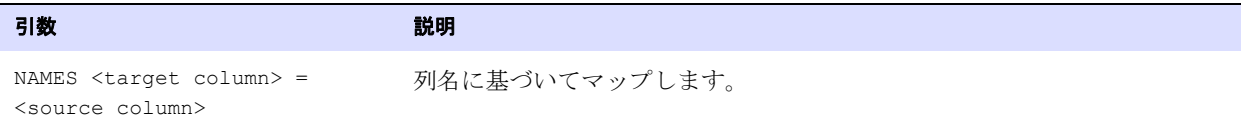

#### 表 **41 COLMATCH** のオプション **(** 続き **)**

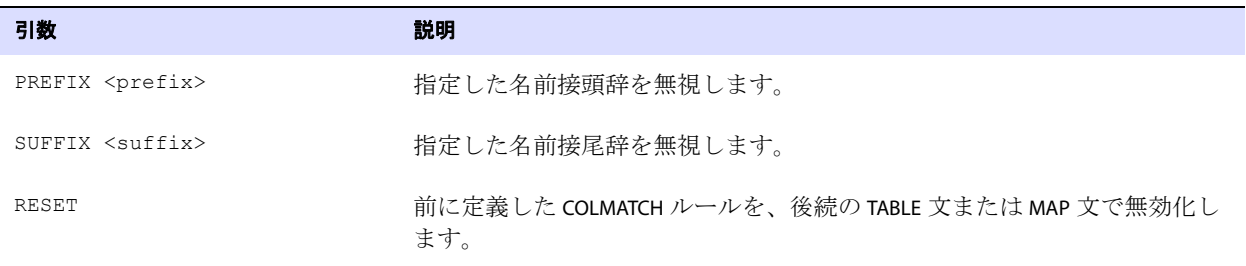

例 アンバに、COLMATCH を使用する場合の例を示します。ソース表とターゲット表は、表名と列名が多少異なる 以外は同一です。

#### 表 42 COLMATCH のサンプル表

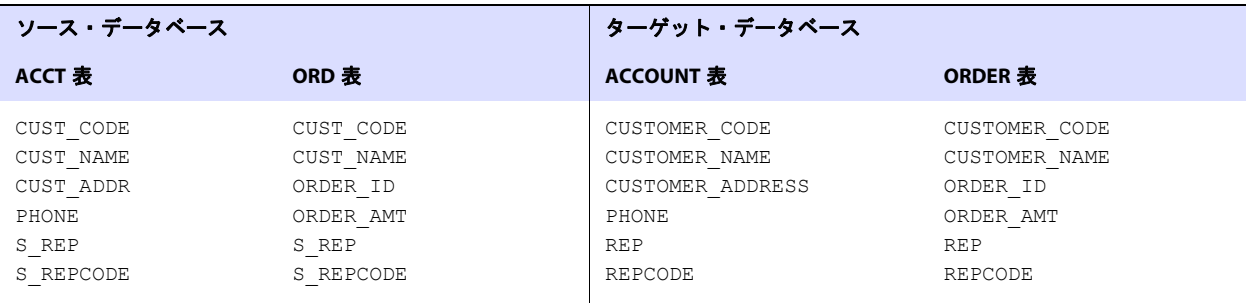

この例でソース列をターゲット列にマップし、同時に他の表で後続のマップを処理するには、次の構 文を使用します。

COLMATCH NAMES customer\_code = cust\_code COLMATCH NAMES customer\_name = cust\_name COLMATCH NAMES customer\_address = cust\_addr COLMATCH PREFIX S\_ MAP sales.acct, TARGET sales.account, COLMAP (USEDEFAULTS); MAP sales.ord, TARGET sales.order, COLMAP (USEDEFAULTS); COLMATCH RESET MAP sales.reg, TARGET sales.reg; MAP sales.price, TARGET sales.price;

この例のルールに基づいて、次の処理が発生します。

- データは、ソースの acct 表および ord 表の cust\_code 列から、ターゲットの account 表および order 表の customer\_code 列にマップされます。
- S\_ 接頭辞は無視されます。
- phone 列や order\_amt 列などの同じ名前を持つ列は、明示的なルールを必要とすることなく、 USEDEFAULTS によって自動的にマップされます[。「デフォルトの列マッピングの使用」](#page-254-0)を参照して ください。
- 前述のグローバル列マッピングは、reg 表および price 表では無効化されます。これらの表のソース 列とターゲット列は、名前がすべて同一であるため、自動的にマップされます。

# <span id="page-254-0"></span>デフォルトの列マッピングの使用

COLMATCH または COLMAP を使用した明示的な列マッピングが存在しない場合、Oracle GoldenGate で は、デフォルトで次のルールに従ってソース列とターゲット列がマップされます。

- 同じ名前を持つ列は、データ型に互換性があれば相互にマップされます。
- オブジェクト名の大 / 小文字が区別されないデータベースでは、名前の比較で列名が大文字に変更 されます。大 / 小文字の区別に対応して構成されるデータベースでは、Oracle GoldenGate によっ て、デフォルトのマッピングで列を評価する際に大 / 小文字の区別が考慮されます。
- ソース列の名前および大 / 小文字がターゲット列のものと正確に一致することが検出された場合、2 つの列はマップされます。大 / 小文字が一致しないことが検出された場合、大 / 小文字とは無関係 に、名前がターゲット列と最初に一致した適切なソース列を使用してマップが作成されます。
- どのソース列にも対応していないターゲット列には、データベースによって指定されたデフォル ト値が割り当てられます。

デフォルトのマッピングを実行できない場合、ターゲット列は、デフォルトで表 [43](#page-254-1) に示されているい ずれかの値になります。

<span id="page-254-1"></span>表 **43** 一致しないターゲット列のデフォルト値

| 列タイプ          | 値                    |
|---------------|----------------------|
| 数值            | $0(\vec{\tau} \Box)$ |
| 文字または VARCHAR | 空白                   |
| 日付または日時       | 現在の日時                |
| NULL 値を使用できる列 | NULL                 |

# データ型のマッピング

次の例では、Oracle GoldenGate によるデータ型のマップ方法について説明します。

#### 数値の列

数値の列は、ターゲット列の型およびスケールと一致するように変換されます。ターゲット列のス ケールがソースのスケールより小さい場合、数値の右側が切り捨てられます。ターゲット列のスケー ルがソースのスケールより大きい場合、数値の右側に 0 ( ゼロ ) が埋め込まれます。

#### 英数字の列

文字ベースの列では、文字ベースのデータ型 (VARCHAR、GROUP など ) および日時型に加え、引用符で囲 んだ文字列リテラルを使用できます。ターゲット列のスケールがソースのスケールより小さい場合、 列の右側が切り捨てられます。ターゲット列のスケールがソースのスケールより大きい場合、列の右 側に空白が埋め込まれます。

#### 日時の列

日時 (DATE、TIME および TIMESTAMP) の列では、日時および文字の列に加え、文字列リテラルを使用でき ます。文字の列を日時の列にマップする場合、その列が Oracle GoldenGate の外部 SQL 書式である YYYY-MM-DD:HH:MI:SS.FFFFFF に準拠していることを確認します。

必要な精度は、データ型およびターゲット・プラットフォームに応じて異なります。ターゲット列の スケールがソースのスケールより小さい場合、データの右側が切り捨てられます。ターゲット列のス ケールがソースのスケールより大きい場合、列の右側が現在の日時の値で拡張されます。

3.02.0.02 より前のバージョンの Teradata ODBC ドライバを使用する Teradata ターゲット・データ ベースに日時の列をマップする場合、次の Replicat パラメータを使用できます

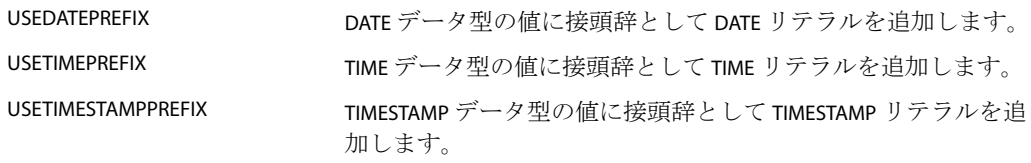

# 出力できない文字の処理

Oracle GoldenGate では、出力できない文字を処理するために、次のパラメータが提供されています。

#### 出力できない文字のグローバル置換

出力できない文字をグローバルに修正するには、Replicat のパラメータ・ファイルで REPLACEBADCHAR パラメータおよび REPLACEBADNUM パラメータを使用します。これらのパラメータでは、列マッピング 中に出力できない文字または数値が検出された場合に常に置換する値を指定します。使用する場合、こ れらのパラメータは、パラメータ・ファイルの MAP エントリの前に配置する必要があります。

#### 空白から *NULL* への変換の制御

(Oracle のみ ) 定義の異なるソース表とターゲット表を同期する場合、Oracle GoldenGate では、空白 のみを含む列がターゲット表で NULL 値に変換されます。この動作は、SPACESTONULL パラメータによっ て制御されます。この動作を防ぐには、NOSPACESTONULL パラメータを使用し、Oracle GoldenGate に よって単一の空白文字がターゲット列に書き込まれるようにします。

#### 文字の列にある末尾の空白の切捨て

CHAR 列を VARCHAR 列にマップする場合に末尾の空白を切り捨てるかどうかを制御するには、TRIMSPACES パラメータおよび NOTRIMSPACES パラメータを使用します。これらのパラメータは、パラメータ・ファ イルのルート・レベルで使用すれば、異なる TABLE 文または MAP 文 ( あるいは文のグループ ) で切捨て 機能の有効化と無効化を切り替えることができ、個別の TABLE 文または MAP 文内で使用すれば、グロー バル設定をオーバーライドできます。デフォルトでは、末尾の空白は切り捨てられます。

#### 文字の列にあるバイナリ・データの制御

Oracle GoldenGate では、文字の列として定義されているソース列またはターゲット列に入力された バイナリ文字は保持されます。マルチバイト・キャラクタまたは任意のタイプの出力できないバイナリ 文字 (NULL、改行、シェル・コマンドなど)も保持されます。

# トランザクション履歴の使用

Oracle GoldenGate では、ターゲット・レコードに対する変更の履歴を保持して、各変更の原因と なった操作に関する情報をマップできます。この履歴は、各レコードの最新バージョンのみを含むの ではなく、表に対して実行されたすべての操作の個別レコードを含むトランザクションベースのレ ポート・システムを作成する場合に役立ちます。

たとえば、CUSTOMER という名前のターゲット表に対して行われた次の一連の操作では、ID "Dave" の 履歴は残りません。最後の操作でレコードを削除するため、Dave の口座の履歴や最後の残高を知るこ とはできません。

#### <span id="page-256-0"></span>図 **19** CUSTOMER 表の操作履歴

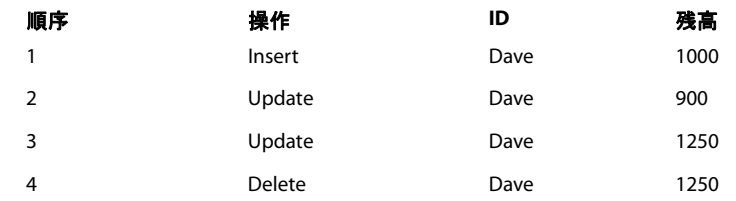

一連のレコードとしてこの履歴を保持すると、多くの場面で役立ちます。たとえば、トランザクショ ンの正味の効果を生成できます。

#### トランザクション・レポートを実装する手順

- *1.* 変更前の値を取得するように Extract を準備するため、Extract のパラメータ・ファイルで GETUPDATEBEFORES パラメータを使用します。変更前の値 ( または変更前イメージ ) は、更新が実行 される前に列に存在する値です。変更前イメージによって、Oracle GoldenGate でトランザク ション・レコードを作成できます。
- *2.* 挿入としてすべての操作を適用するように Replicat を準備するため、Replicat のパラメータ・ ファイルで INSERTALLRECORDS パラメータを使用します。表に対する各操作は、その表内の新規レ コードになります。
- *3.* トランザクション履歴をマップするため、@GETENV 列変換関数の GGHEADER オプションの戻り値を 使用します。TABLE パラメータまたは MAP パラメータの COLMAP 文に、ソース式として変換関数を 含めます。
- 例 255 [ページの図](#page-256-0) 19 に示されている一連のサンプル・トランザクションを使用して、データベースの最 新状態ではなく、よりトランザクション指向の強い顧客ビューを生成するために、次のパラメータ構成 を作成できます。

.......................................................................

#### プロセス パラメータ文 Extract GETUPDATEBEFORES

TABLE account.customer;

データのマッピングおよび操作 データのテストおよび変換

Replicat INSERTALLRECORDS MAP sales.customer, TARGET sales.custhist, & COLMAP (TS = @GETENV ("GGHEADER", "COMMITTIMESTAMP"), & BEFORE AFTER = @GETENV ("GGHEADER", "BEFOREAFTERINDICATOR"), & OP TYPE = @GETENV ("GGHEADER", "OPTYPE"), &  $ID = ID, \&$ BALANCE = BALANCE) ;

注意 この例は、Oracle GoldenGate プロセスの完全なパラメータ・ファイルを表していません。

この構成によって、各トランザクションの正味合計と、トランザクションの時刻および顧客 ID を戻す 次のような問合せが可能になります。

SELECT AFTER.ID, AFTER.TS, AFTER.BALANCE - BEFORE.BALANCE FROM CUSTHIST AFTER, CUSTHIST BEFORE WHERE AFTER.ID = BEFORE.ID AND AFTER.TS = BEFORE.TS AND AFTER.BEFORE AFTER = 'A' AND BEFORE.BEFORE AFTER = 'B';

# データのテストおよび変換

データのテストおよび変換は、Extract または Replicat によって実行できます。これらの機能は、 Oracle GoldenGate の組込みの列変換関数を TABLE 文または MAP 文の COLMAP 句内で使用することで実 装します。これらの変換関数では、次の処理を実行できます。

- 日付の変換。
- 列値の存在確認のテスト。
- 算術演算の実行。
- 数値および文字列の操作。
- NULL 値、無効なデータおよび欠落データの処理。
- テストの実行。

この章では、データ操作に関連するいくつかの Oracle GoldenGate 関数の概要について説明します。 詳細なリファレンス情報は、『Oracle GoldenGate *Windows and UNIX* リファレンス・ガイド』を参照 してください。

Oracle GoldenGate 関数で提供される機能の範囲外のロジックを使用する必要がある場合は、Oracle GoldenGate ユーザー・イグジットを実装して独自の関数をコールできます。ユーザー・イグジットの 詳細は、278 [ページを](#page-279-0)参照してください。

.......................................................................

Oracle GoldenGate 変換関数の一般的な構文は次のとおりです。

**構文** @<function name> (<argument>)

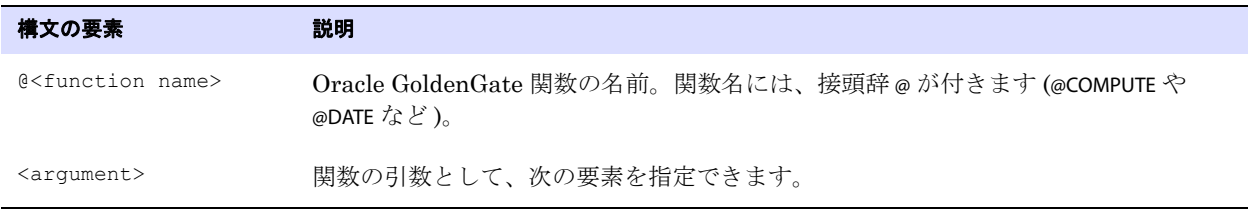

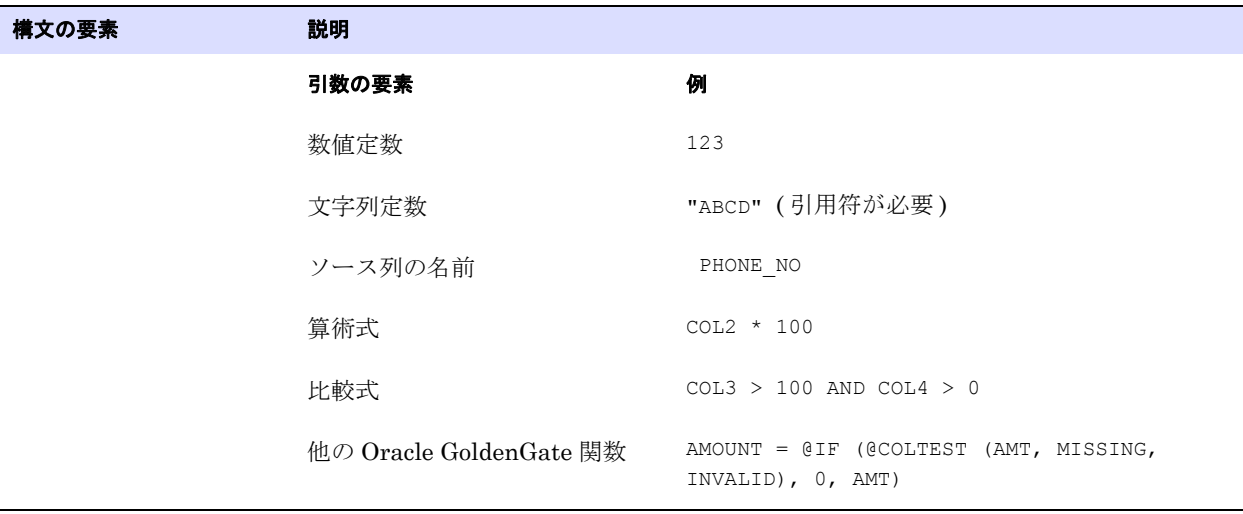

操作対象または評価対象の列のタイプに適した関数を使用してください。たとえば、数値関数は数値 を比較する場合にのみ使用できます。文字列値を比較するには、Oracle GoldenGate 文字比較関数の いずれかを使用します。

例 わたの文は、数値関数の @IF を使用して文字列値を比較しているため、失敗します。

@IF (SR AREA = "Help Desk", "TRUE", "FALSE")

次の文は、数値を比較しているため、成功します。

@IF (SR AREA = 20, "TRUE", "FALSE")

258 [ページの「数値および文字列の操作」を](#page-259-0)参照してください。

注意 引数解析のエラーは、レコードが処理されるまで検出されないことがあります。プロセス を起動する前に構文を確認してください。

.......................................................................

# 日付の変換

@DATE、@DATEDIF および @DATENOW の各関数を使用して、日時の取得、日時の計算および日時の変換を 行います。

**例 次の例では、注文が処理された時間を計算します。** 

```
ORDER_FILLED = @DATE (
    "YYYY-MM-DD:HH:MI:SS",
    "JTS",
    @DATE ("JTS",
    "YYMMDDHHMISS",
    ORDER_TAKEN_TIME) +
    ORDER_MINUTES * 60 * 1000000)
```
データのマッピングおよび操作 データのテストおよび変換

# 算術演算の実行

算術式の結果を戻すには、@COMPUTE 関数を使用します。関数から戻される値の形式は、文字列です。 算術式では、次の要素を組み合せることができます。

- 数値
- 数値を含む列の名前
- 数値を戻す関数
- 算術演算子 :
	- +( 加算 ) -( 減算 ) \*( 乗算 ) /( 除算 ) \ ( 剰余 )
- 比較演算子 :

```
> (より大きい)
>=( 以上 )
<( より小さい )
<=( 以下 )
=( 等しい )
<>(等しくない)
```
比較から導出される結果は、0 ( ゼロ )(FALSE に相当 ) または 0 以外 (TRUE に相当 ) です。

- カッコ (式内の結果のグループ化用)
- 結合演算子の AND、OR。Oracle GoldenGate では、結合式の必要な部分のみが評価されます。文が FALSE になると、式の残り部分は無視されます。これは、欠落または NULL の可能性があるフィー ルドを評価する場合に役立ちます。たとえば、COL1 の値が 25 で、COL2 の値が 10 の場合、次の式 を使用できます。 @COMPUTE (COL1 > 0 AND COL2 < 3) は、0 を戻します。 @COMPUTE (COL1 < 0 AND COL2 < 3) は、0 を戻します。COL2 < 3 は、評価されません。 @COMPUTE ((COL1 + COL2)/5) は、7 を戻します。

#### *@COMPUTE* の省略

@COMPUTE キーワードは、式を関数の引数として渡す場合には必要ありません。

- <span id="page-259-0"></span>例 @STRNUM ((AMOUNT1 + AMOUNT2), LEFT)
	- 次の式は、前述の式と同じ結果を戻します。

@STRNUM ((@COMPUTE (AMOUNT1 + AMOUNT2), LEFT)

### 数値および文字列の操作

数値および文字列を変換するため、Oracle GoldenGate では次の関数が提供されています。

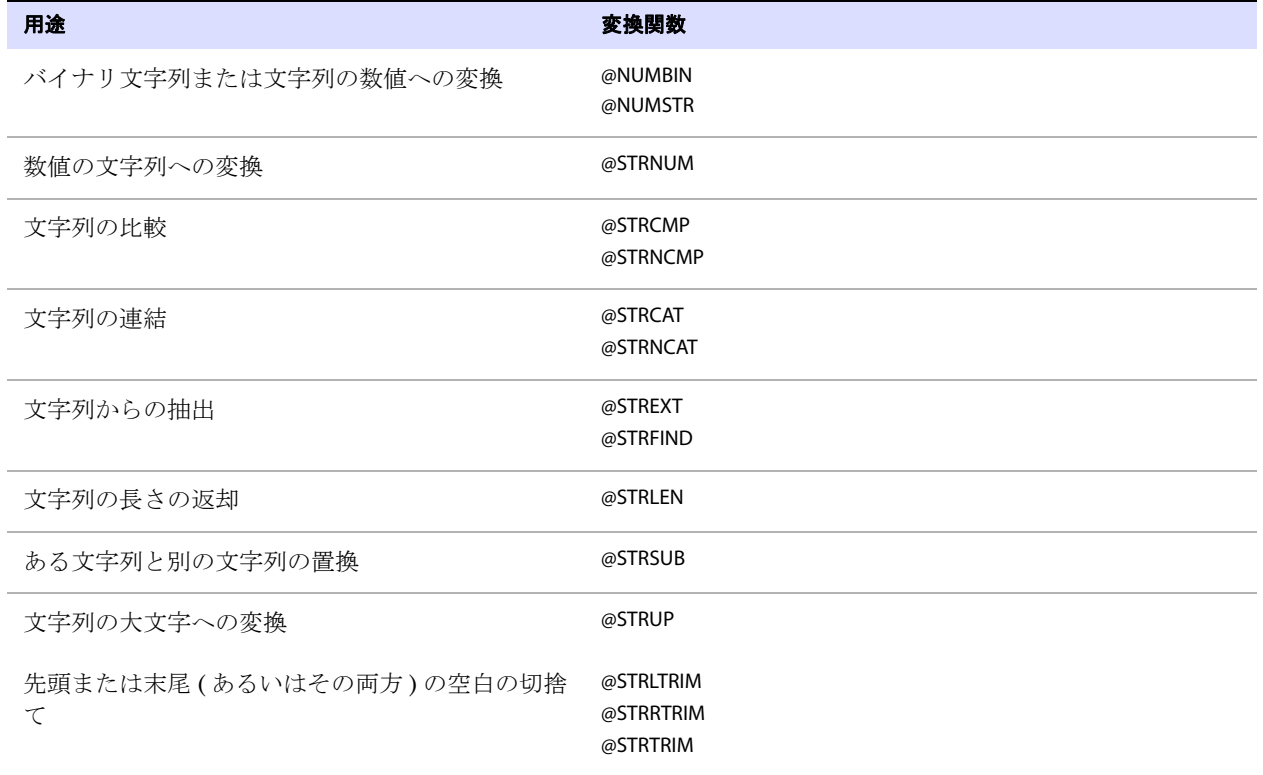

#### 表 **44** 数値および文字のための変換関数

# **NULL** 値、無効なデータおよび欠落データの処理

列データが欠落しているか、無効であるか、または NULL である場合、Oracle GoldenGate 変換関数 では、それぞれに対応する値が戻されます。

**例 BALANCE は 1000 でも、AMOUNT が NULL の場合、次の式では NULL が戻されます。** 

.......................................................................

NEW\_BALANCE = @COMPUTE (BALANCE + AMOUNT)

これらの例外条件によって、計算全体が無効になります。変換を確実に成功させるには、@COLSTAT、 @COLTEST および @IF の各関数を使用して、例外条件をテスト ( および上書き ) してください。

#### *@COLSTAT* の使用

@COLSTAT 関数を使用して、列が欠落しているか、NULL であるか、または無効であることを示すインジ ケータを Extract または Replicat に戻します。このインジケータは、追加の変換関数が含まれるより複 雑な操作式の一部として使用できます。

例 **1** 次の例では、ターゲット列の ITEM に NULL を戻します。

ITEM = @COLSTAT (NULL)

例 **2** 次の @IF の計算では、PRICE および QUANTITY が 0 ( ゼロ ) 未満の場合に、@COLSTAT を使用してターゲット 列に NULL を戻します。

ORDER\_TOTAL = PRICE \* QUANTITY, @IF (PRICE < 0 AND QUANTITY < 0, @COLSTAT(NULL))

#### *@COLTEST* の使用

@COLTEST 関数を使用して、次の条件をチェックします。

- PRESENT は、列が存在して NULL ではないかどうかをテストします。
- NULL は、列が存在して NULL であるかどうかをテストします。
- MISSING は、列が存在していないかどうかをテストします。
- INVALID は、列が存在して無効なデータを含んでいるかどうかをテストします。
- 例 @COLTEST (AMOUNT, NULL, INVALID)

#### *@IF* の使用

@IF 関数を使用して、条件に基づいて 2 つのうちのいずれかの値を戻します。この関数を @COLSTAT 関数 および @COLTEST 関数とともに使用して、1 つ以上の例外条件をテストする条件付き引数を開始し、そ のテストの結果に基づいて処理を実行します。

NEW BALANCE = @IF (@COLTEST (BALANCE, NULL, INVALID) OR @COLTEST (AMOUNT, NULL, INVALID), @COLSTAT (NULL), BALANCE + AMOUNT)

この変換では次のいずれかの値が戻されます。

- NULL(BALANCE または AMOUNT が NULL または INVALID の場合)
- MISSING(いずれかの列が欠落している場合)
- 列の合計

## テストの実行

@CASE、@VALONEOF および @EVAL の各関数によって、データを操作またはマップする前にテストを実行 するための追加の方法が提供されます。

#### *@CASE* の使用

@CASE を使用して、一連の値テストに応じて値を選択します。

**例** (CASE (PRODUCT CODE, "CAR", "A car", "TRUCK", "A truck")

この例では、次の要素が戻されます。

- "A car"(PRODUCT\_CODE が "CAR" の場合)
- "A truck"(PRODUCT\_CODE が "TRUCK"の場合)
- FIELD\_MISSING インジケータ (PRODUCT\_CODE が他のどちらの条件も満たさない場合)

.......................................................................

#### *@VALONEOF* の使用

@VALONEOF を使用して、列または文字列と値リストを比較します。

例 @IF (@VALONEOF (STATE, "CA", "NY"), "COAST", "MIDDLE")

この例では、STATE が CA または NY の場合、式により "COAST" が戻されます。これは、値が 0 ( ゼロ ) で はない (True に相当 ) 場合に @IF によって戻されるレスポンスです。

#### *@EVAL* の使用

@EVAL を使用して、独立した一連の条件テストに基づいて値を選択します。

例 @EVAL (AMOUNT > 10000, "high amount", AMOUNT > 5000, "somewhat high")

この例では、次の要素が戻されます。

- "high amount"(AMOUNT が 10000 を超える場合 )
- "somewhat high"( 前述の条件が満たされなかった場合で、AMOUNT が 5000 を超え、10000 以下の場合)
- FIELD\_MISSING インジケータ ( どちらの条件も満たされない場合 )

# トークンの使用

データを抽出して、証跡レコード・ヘッダーのユーザー・トークン領域内に格納できます。トークン・ データを取得して、Oracle GoldenGate による情報の配信方法をカスタマイズするために様々な用途 で使用できます。たとえば、トークン・データを次の用途で使用できます。

- 列マップ
- SOLEXEC 文によってコールされるストアド・プロシージャ
- ユーザー・イグジット
- マクロ

### トークンの定義

トークンを使用するには、トークン名を定義してデータに関連付けます。データとして使用できるの は、システム、データベース、トランザクションまたはレコードから取得された値か、問合せ、プロ シージャまたは他のコール・ファンクションから取得された値の任意の英数字データです。

レコード・ヘッダーのトークン領域には、最大 2,000 バイトのデータを格納できます。トークン名、 データ長およびデータ自体がこの領域に収まる必要があります。

トークンを定義するには、Extract パラメータ・ファイルの TABLE パラメータの TOKENS オプションを使 用します。

**構文** TABLE <table spec>, TOKENS (<token name> = <token data> [, ...]);

#### 条件 **:**

- ❍ <table spec> は、ソース表の名前です。所有者名は、表名の前に付ける必要があります。
- ❍ <token name> は、ユーザー指定のトークン名です。この名前には、任意の数の英数字を使用で きます。大 / 小文字は区別されません。
- ❍ <token data> は、最大 2000 バイトの文字列です。データとして指定できるのは、二重引用符で囲 んだ定数か、Oracle GoldenGate 列変換関数の結果です ( 次の例を参照 )。

```
例 TABLE ora.oratest, TOKENS (
          TK-OSUSER = @GETENV ("GGENVIRONMENT" , "OSUSERNAME"),
          TK-GROUP = @GETENV ("GGENVIRONMENT" , "GROUPNAME")
          TK-HOST = @GETENV("GGENVIRONMENT" , "HOSTNAME"));
```
データのマッピングおよび操作 トークンの使用

この例に示されているとおり、Oracle GoldenGate の @GETENV 関数は、トークン・データを移入する ための効果的な方法です。この関数には、トークンにマップしてターゲット・システムで列マッピン グに使用できる環境情報を取得するための複数のオプションがあります。@GETENV の詳細は、『Oracle GoldenGate *Windows and UNIX* リファレンス・ガイド』を参照してください。

# ターゲット表でのトークン・データの使用

ターゲット表にトークン・データをマップするには、Replicat の MAP 文に含まれる COLMAP 句のソー ス式で @TOKEN 列変換関数を使用します。@TOKEN 関数によって、マップするトークンの名前を提供し ます。@TOKEN を使用した COLMAP 構文は、次のとおりです。

構文 COLMAP (<target column> = @TOKEN ("<token name>"))

例 次の MAP 文では、host や gg\_group などのターゲット列が、tk-host や tk-group などのトークンにマップさ れます。

.......................................................................

```
MAP ora.oratest, TARGET ora.rpt,
COLMAP (USEDEFAULTS,
host = @token ("tk-host"),
gg_group = @token ("tk-group"),
osuser= @token ("tk-osuser"),
domain = @token ("tk-domain"),
ba_ind= @token ("tk-ba_ind"),
commit ts = @token ("tk-commit ts"),
pos = @token ("tk-pos"),
rba = @token ("tk-rba"),
tablename = @token ("tk-table"),
optype = @token ("tk-optype"));
```
この例のトークンは、証跡のレコード・ヘッダー内では次のように示されます。

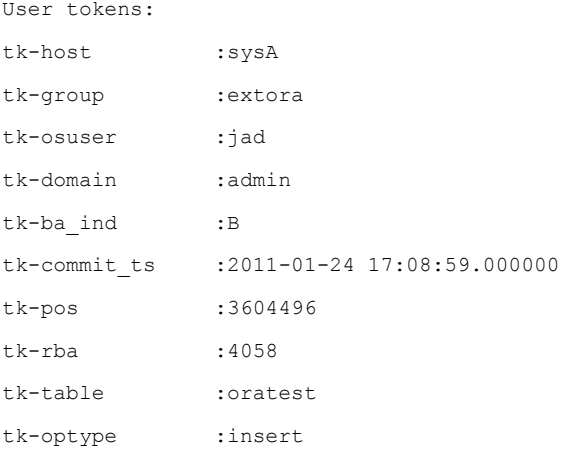

# **Unicode** とネイティブ文字のマッピングおよび変換

Oracle GoldenGate では、文字の列内の文字を Unicode で、または Windows、UNIX および Linux オ ペレーティング・システムのネイティブ文字エンコーディングで表すためのエスケープ・シーケンス の使用がサポートされています。エスケープ・シーケンスは、TABLE 文または MAP 文内の次の要素で使 用できます。

- WHERE 句
- Unicode 列に Unicode 文字を割り当てるか、列にネイティブ・エンコーディングされた文字を割り 当てる COLMAP 句
- COLMAP 句内の Oracle GoldenGate 列変換関数

Oracle GoldenGate では、次のタイプのエスケープ・シーケンスがサポートされます。

- \uFFFF: Unicode エスケープ・シーケンス。
- \377:8 進エスケープ・シーケンス
- \xFF: 16 進エスケープ・シーケンス

次の制限が適用されます。

- このサポートは、7ビットASCIIに相当する U+0000 から U+007Fの間の UTF-16 コード・ポイント に限定されます。
- ソース列とターゲット列の両方が Unicode である必要があります。
- ソースとターゲットのデータ型は、同一である必要があります (NCHAR と NCHAR など )。

#### エスケープ・シーケンスを使用する手順

各エスケープ・シーケンスは、逆斜線 ( コード・ポイント U+005C) で始め、次に文字コード・ポイン トを続けます。( 逆斜線は、一般的にはバックスラッシュ記号と呼ばれます。) パラメータ文または列 変換関数の入力文字列内で、実際の文字のかわりにエスケープ・シーケンスを使用します。

#### **\uFFFF Unicode** エスケープ・シーケンスを使用する手順

- 小文字の u で始め、次に正確に 4 桁の 16 進数を続ける必要があります。
- サポートされる範囲:
	- ❍ 0 から 9(U+0030 から U+0039)
	- ❍ A から F(U+0041 から U+0046)
	- ❍ a から f(U+0061 から U+0066)
- NCHAR 列および NVARCHAR 列に使用可能なエスケープ・シーケンスは、これのみです。

.......................................................................

- サロゲート・ペアはサポートされていません。
- \u20ac は、ユーロ通貨記号の Unicode エスケープ・シーケンスです。

注意 信頼できるクロス・プラットフォーム・サポートのために、Unicode エスケープ・シーケ ンスを使用してください。8 進および 16 進のエスケープ・シーケンスは、異なるオペレー ティング・システムでは標準化されていません。

#### **\377 8** 進エスケープ・シーケンスを使用する手順

● 正確に3桁の8進数が含まれる必要があります。

- サポートされる範囲:
	- ❍ 1 桁目の範囲は 0 から 3(U+0030 から U+0033)
	- ❍ 2 桁目と 3 桁目の範囲は 0 から 7(U+0030 から U+0037)
- 例 <br />
200 は、Microsoft Windows でのユーロ通貨記号の 8 進エスケープ・シーケンスです。

#### **\xFF 16** 進エスケープ・シーケンスを使用する手順

- 小文字の x で始め、次に正確に 2 桁の 16 進数を続ける必要があります。
- サポートされる範囲:
	- ❍ 0 から 9(U+0030 から U+0039)
	- ❍ A から F(U+0041 から U+0046)
	- ❍ a から f(U+0061 から U+0066)
- 例 <br />
x80 は、Microsoft Windows でのユーロ通貨記号の 16 進エスケープ・シーケンスです。

# 第 **18** 章 **Oracle GoldenGate** 処理のカスタマイズ

# カスタム処理の概要

**. . . . . . . . . . . . . . .** 

処理をカスタマイズおよび効率化する場合、次の機能が役に立ちます。

- SQLプロシージャおよび問合せ
- マクロ
- ユーザー・イグジット
- イベント・マーカー

# **SQLEXEC** を使用したコマンド、ストアド・プロシージャおよび問合せ の実行

Oracle GoldenGate の SQLEXEC パラメータによって、Extract および Replicat でデータベースと通信 し、次の処理を実行できます。

- データベース・コマンド、ストアド・プロシージャまたは SQL 問合せの実行によるデータベース 機能の実行、結果の返却 (SELECT 文 ) または DML 操作の実行 (INSERT、UPDATE、DELETE) が可能で す。
- プロシージャから出力パラメータを取得して FILTER 句または COLMAP 句に入力できます。

## **SQLEXEC** を使用して実行できる処理

SQLEXEC によって、Oracle GoldenGate ではデータベースのネイティブ SQL を使用してカスタム処理 命令を実行できるため、Oracle GoldenGate とデータベース両方の機能が拡張されます。

- ストアド・プロシージャおよび問合せを使用して、データベースを対象とするデータの選択または 挿入、データの集計、データの非正規化または正規化、あるいは入力にデータベース操作を必要と する他の任意の機能を実行できます。Oracle GoldenGate では、入力を取得するストアド・プロ シージャと出力を生成するストアド・プロシージャがサポートされます。
- データベース・コマンドを発行して、Oracle GoldenGate 処理を効率化するために必要なデータ ベース機能を実行できます ( ターゲット表に対するトリガーを無効化して、その後再度有効化する など )。

## **SQLEXEC** でサポートされるデータベースおよびデータ型

.......................................................................

次に、SQLEXEC でサポートされるデータベースおよび入力と出力の各パラメータでサポートされるデー タ型を示します。

#### **DB2 LUW and z/OS**

- CHAR
- VARCHAR
- DATE
- すべての数値データ型
- BLOB データ型

#### **Ingres**

LOB 以外のすべてのデータ型

#### **MySQL**

TEXT および BLOB 以外のすべてのデータ型

#### **Oracle**

次を除くすべての Oracle タイプがサポートされます。

- BFILE
- BLOB
- CFILE
- CLOB
- NCLOB
- NTY

#### **SQL Server**

- CHAR
- VARCHAR
- DATETIME
- すべての数値データ型
- 長さが 200 バイト未満のイメージおよびテキスト・データ型
- TIMESTAMP パラメータ・タイプはネイティブにサポートされませんが、他のデータ型をパラメータ として使用し、ストアド・プロシージャ内で TIMESTAMP 形式に値を変換できます。

#### **Sybase**

TEXT、IMAGE および UDT 以外のすべてのデータ型

#### *Teradata*

Oracle GoldenGate でサポートされるすべての Teradata データ型

### **SQLEXEC** の使用方法

SQLEXEC パラメータは、次の方法で使用できます。

- TABLE 文または MAP 文の句として
- Extract または Replicat のパラメータ・ファイルのルート・レベルに存在するスタンドアロン・パ ラメータとして

## **TABLE** 文または **MAP** 文内での **SQLEXEC** の実行

TABLE 文または MAP 文内で使用する場合、SQLEXEC では、パラメータを受け渡すことができます。この コマンドは、プロシージャおよび問合せに使用できますが、データベース・コマンドには使用できま せん。

#### **TABLE** 文または **MAP** 文内でプロシージャを実行する手順

**構文** SQLEXEC (SPNAME <sp name>, [ID <logical name,] {PARAMS <param spec> | NOPARAMS})

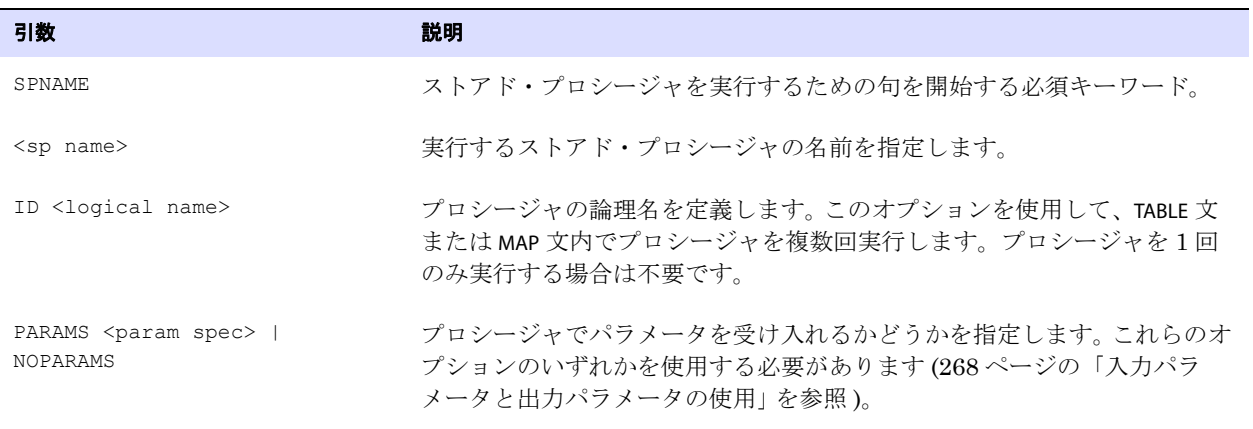

#### **TABLE** 文または **MAP** 文内で問合せを実行する手順

**構文** SQLEXEC (ID <logical name>, QUERY " <sql query> ", {PARAMS <param spec> | NOPARAMS})

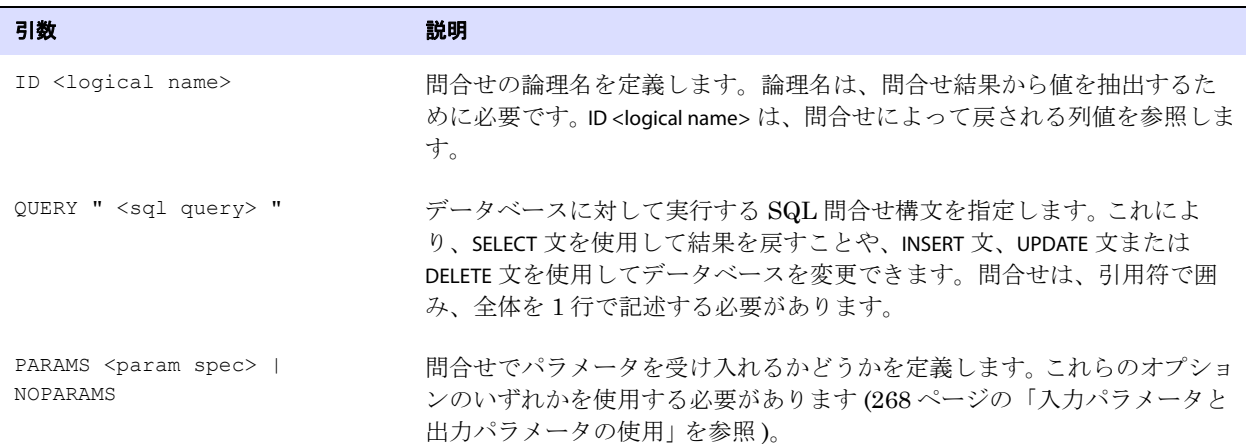

# スタンドアロン文としての **SQLEXEC** の実行

Extract または Replicat のパラメータ・ファイルでスタンドアロン・パラメータ文として使用する場 合、SQLEXEC は、ストアド・プロシージャ、問合せまたはデータベース・コマンドを実行できます。こ の場合、このパラメータを特定の表に関連付ける必要はなく、一般的な SQL 操作を実行するために使 用できます。たとえば、Oracle GoldenGate のデータベース・ユーザー・アカウントがアイドル時にタ イムアウトされるように構成されている場合、SQLEXEC を使用して、Oracle GoldenGate が見かけ上ア イドル状態とならないように、定義した間隔で問合せを実行できます。別の例としては、SQLEXEC を使

#### Oracle GoldenGate 処理のカスタマイズ SQLEXEC を使用したコマンド、ストアド・プロシージャおよび問合せの実行

用して、ターゲット・トリガーの無効化などの重要なデータベース・コマンドを発行できます。スタン ドアロンの SQLEXEC 文では、入力パラメータを受け入れることや、出力パラメータを戻すことはできま せん。

#### 構文

#### パラメータ構文 用途

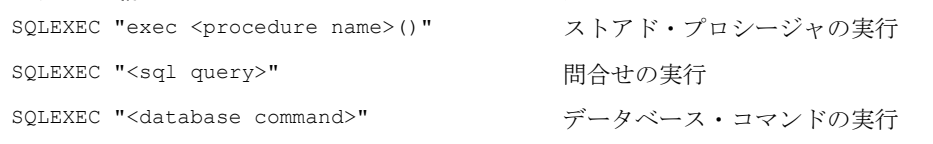

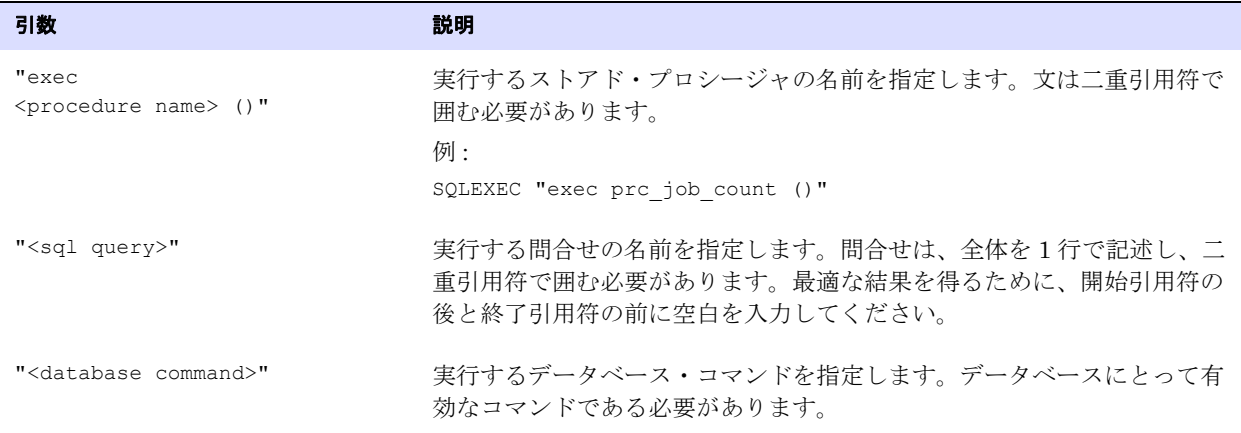

SQLEXEC には、処理動作、メモリー使用およびエラー処理を制御するためのオプションがあります。詳 細は、『Oracle GoldenGate *Windows and UNIX* リファレンス・ガイド』を参照してください。

# <span id="page-269-0"></span>入力パラメータと出力パラメータの使用

Oracle GoldenGate では、TABLE 文または MAP 文内の SQLEXEC で実行されるプロシージャまたは問合せ を対象として入力値と出力値を受け渡すためのオプションを提供しています。

#### 入力値を渡す手順

ストアド・プロシージャまたは問合せ内の入力パラメータにデータ値を渡すには、SQLEXEC の PARAMS オプションを使用します。

**構文** PARAMS ([OPTIONAL | REQUIRED] <param name> = {<source column> | <GG function>}  $[\ ,\ \ldots]$ 

.......................................................................

#### 条件 **:**

- ❍ OPTIONAL は、パラメータ値が SQL の実行にとって必須ではないことを示します。必要なソース 列がデータベース操作から欠落している場合や、ソース列が欠落しているために列変換関数 を正常に完了できない場合でも、SQL は実行されます。
- ❍ REQUIRED は、パラメータ値が存在している必要があることを示します。パラメータ値が存在し ない場合、SQL は実行されません。

o <param name>は、次のいずれかです。

ストアド・プロシージャの場合、入力を受け入れるプロシージャの任意のパラメータの名前で す (参照表の列など)。

Oracle 問合せの場合、問合せの任意の入力パラメータの名前 ( 先頭のコロンを除く ) です。た とえば、:param1 は、PARAMS 句では param1 として指定します。

Oracle 以外の問合せの場合は Pn です。n は、1 から始まる文内のパラメータの番号です。た とえば、2 つのパラメータを含む問合せの <param name> エントリは、P1 および P2 です。

{<source column> | <GG function} は、プロシージャに入力値として渡す列または Oracle GoldenGate 変換関数です。

#### 出力値を渡す手順

ストアド・プロシージャまたは問合せからの値を入力値として FILTER 句または COLMAP 句に渡すには、 次の構文を使用します。

**構文** {<procedure name> | <logical name>}.<parameter>

#### 条件 **:**

- <procedure name> は、ストアド・プロシージャの実際の名前です。この引数は、現在の Oracle GoldenGate プロセスの有効期間中にプロシージャを 1 回実行する場合にのみ使用します。
- <logical name> は、SQLEXEC の ID オプションで指定された論理名です。この引数は、問合せを実行 する場合、またはストアド・プロシージャを複数回実行する場合に使用します。
- ❍ <parameter> は、パラメータの名前または RETURN\_VALUE( 戻り値を抽出する場合 ) です。

例 次の例では、SQLEXEC を使用して、コードに従って説明を戻す問合せを実行する LOOKUP というストア ド・プロシージャを実行します。その後、結果を NEWACCT\_VAL というターゲット列にマップします。

```
LOOKUP プロシージャの内容 :
```

```
CREATE OR REPLACE PROCEDURE LOOKUP
(CODE_PARAM IN VARCHAR2, DESC_PARAM OUT VARCHAR2)
```
#### BEGIN

```
SELECT DESC_COL
   INTO DESC_PARAM
   FROM LOOKUP TABLE
   WHERE CODE COL = CODE PARAM
END;
```
MAP 文の内容 :

MAP sales.account, TARGET sales.newacct, & SQLEXEC (SPNAME lookup, PARAMS (code param = account code)), & COLMAP (newacct id = account id, newacct val = lookup.desc param);

SQLEXEC は、LOOKUP ストアド・プロシージャを実行します。SQLEXEC 句内の PARAMS (code\_param = account\_code) 文では、code\_param をプロシージャ・パラメータとして識別し、account 表の account\_code 列から入力値を受け入れます。

Replicat では、列マップを実行する前に LOOKUP ストアド・プロシージャが実行されるため、COLMAP 句によりその結果を抽出して newacct\_val 列にマップできます。

例 次の例では、前述の例で使用されているものと同じロジックを実装していますが、ストアド・プロシー ジャのかわりに SQL 問合せを実行し、列マップで @GETVAL 関数を使用します。

> 注意 このドキュメントのスペース上の制約のため、問合せは複数の行にわたって記載されてい ます。ただし、実際の問合せは 1 行で記載する必要があります。また、Oracle GoldenGate のパラメータ文を複数の行に分割する場合、行末にアンパサンド (&) が必要で す。

Oracle Database:

```
MAP sales.account, TARGET sales.newacct, &
SQLEXEC (ID lookup, &
QUERY "select desc col desc param from lookup table where code col = :code param", &
PARAMS (code param = account code)), &
COLMAP (newacct id = account id, newacct val = &
@getval (lookup.desc_param));
```
Oracle 以外のデータベース :

```
MAP sales.account, TARGET sales.newacct, &
SQLEXEC (ID lookup, &
QUERY "select desc col desc param from lookup table where code col = ?", &
PARAMS (p1 = account code)), \&COLMAP (newacct id = account id, newacct val = &
@getval (lookup.desc_param));
```
注意 プロシージャまたは問合せにパラメータが含まれる場合、追加の SQLEXEC オプションを 使用できます。『Oracle GoldenGate *Windows and UNIX* リファレンス・ガイド』の SQLEXEC に関する詳細な説明を参照してください。

## エラーの処理

SQLEXEC を実装する場合に考慮する必要のあるエラー状態には、次の 2 つのタイプがあります。

.......................................................................

*1.* 列マップで、ソース・データベースの操作から欠落している列が必要とされる場合。この状態は、 データベースでトランザクション・ログの圧縮更新を使用している場合に、更新操作で発生する 可能性があります。デフォルトでは、必要な列が欠落している場合、または Oracle GoldenGate 列変換関数で列の欠落状態が発生した場合には、ストアド・プロシージャは実行されません。その 後、ストアド・プロシージャから出力パラメータを抽出するしようとすると、COLMAP 句または FILTER 句で列の欠落状態が発生します。

または

*2.* データベースでエラーが生成された場合。

#### 欠落している列値を処理する手順

@COLTEST 関数を使用して、渡されたパラメータの結果をテストし、必要に応じて欠落値を埋めるため に列の代替値をマップします。別の方法として、列値を使用できるようにするため、TABLE パラメータ の FETCHCOLS オプションまたは FETCHCOLSEXCEPT オプションを使用して、ログに存在しない値をデータ ベースからフェッチできます。列をフェッチするかわりに、該当する列のロギングを有効化する方が効 果的な場合があります。

#### データベース・エラーを処理する手順

SQLEXEC 句の ERROR オプションを使用して、Oracle GoldenGate に次のいずれかの方法でレスポンスす るように指示します。

#### 表 **45 ERROR** オプション

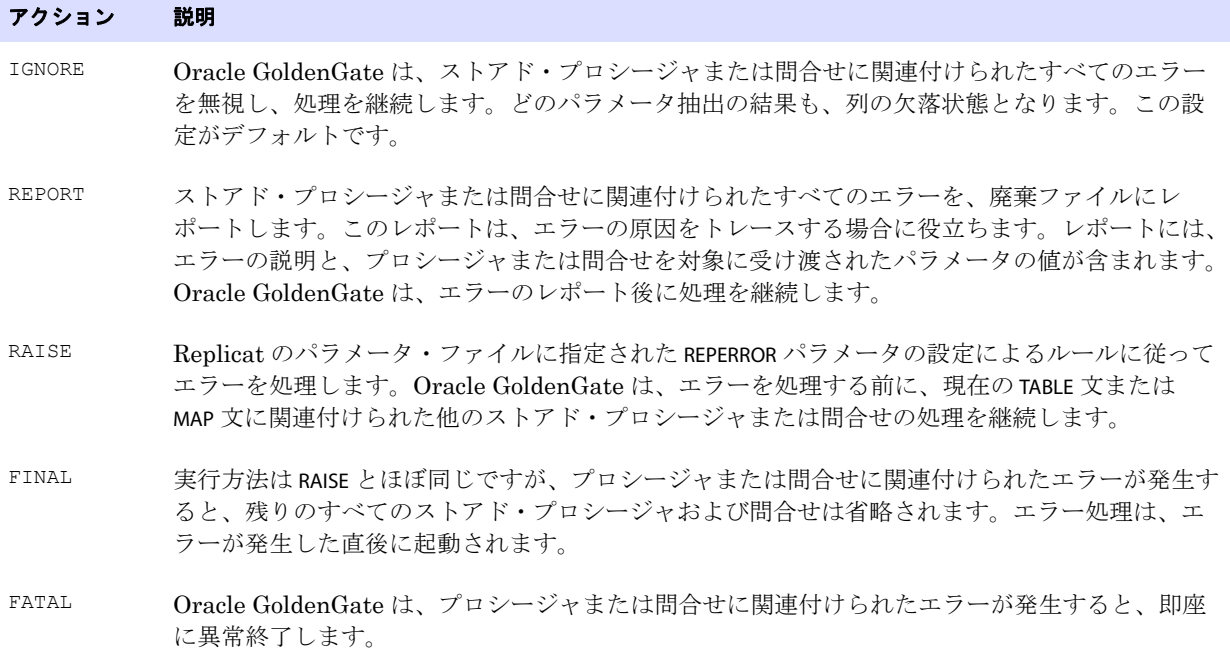

# **SQLEXEC** のその他のガイドライン

- TABLE または MAP の1つのエントリで、最大20のプロシージャまたは問合せを実行できます。これら は、パラメータ文にリストされている順序で実行されます。
- Oracle GoldenGate ユーザーによるデータベース・ログインは、SQLEXEC 句に先行する必要があり ます。データベース・タイプおよび構成済の認証方式に応じて、Extract パラメータ・ファイルで SOURCEDB または USERID パラメータ ( あるいはその両方 ) を使用するか、Replicat パラメータ・ ファイルで TARGETDB または USERID パラメータ ( あるいはその両方 ) を使用します。
- SQLは、Oracle GoldenGate ユーザーによって実行されます。このユーザーは、ストアド・プロ シージャを実行し、RDBM 提供のプロシージャをコールする権限を持っている必要があります。
- デフォルトでは、出力値はパラメータごとに 255 バイトで切り捨てられます。これより長いパラ メータを必要とする場合、SQLEXEC の MAXVARCHARLEN オプションを使用します。

- ターゲット・データベースを変更するストアド・プロシージャまたは問合せを使用する場合、 SQLEXEC 句の DBOP オプションを使用します。DBOP によって、変更がデータベースで適切にコミッ トされます。それ以外の場合、変更がロールバックされる可能性があります。
- ストアド・プロシージャまたは問合せ内のデータベース操作は、元のトランザクションと同じコ ンテキストでコミットされます。
- SQLEXEC を使用して主キー列の値を更新しないでください。SQLEXEC を使用してキー列の値を更新す ると、元のキー値が使用できなくなるため、Replicat プロセスで後続の更新操作または削除操作 を実行できなくなります。キー値を変更する必要がある場合、元のキー値を別の列にマップして、 TABLE パラメータまたは MAP パラメータの KEYCOLS オプションを使用してその列を指定できます。
- DB2では、Oracle GoldenGateはODBCのSQLExecDirect関数を使用してSQL文を動的に実行します。 この場合、接続しているデータベース・サーバーでは、文を動的に準備できる必要があります。 ODBC では、( リクエストされた間隔で )SQL 文が実行されるたびに、その文が準備されます。通 常、この処理が Oracle GoldenGate ユーザーにとって問題になることはありません。詳細は、 DB2 のドキュメントを参照してください。
- SQLEXEC は、パススルー・モードのデータ・ポンプ Extract によって処理される表に対して使用しな いでください。
- squexec のストアド・プロシージャまたは問合せの影響を受けるすべてのオブジェクトは、SQL の 実行前に適切な構造で存在している必要があります。したがって、これらのオブジェクトの構造に 影響する DDL(CREATE や ALTER など ) は、SQLEXEC の実行前に発生している必要があります。
- スタンドアロンの SQLEXEC 文の影響を受けるすべてのオブジェクトは、Oracle GoldenGate プロセ スが起動する前に存在している必要があります。このため、DDL サポートは、これらのオブジェ クトに対して無効にする必要があります。そうしないと、SQLEXEC のプロシージャまたは問合せが 実行される前に、DDL 操作によって構造が変更されたり、オブジェクトが削除される可能性があ ります。

# **Oracle GoldenGate** マクロを使用した作業の簡略化および自動化

パラメータ・ファイルで Oracle GoldenGate マクロを使用することで、パラメータ、コマンドおよび 変換関数を構成および再利用できます。マクロは次の用途で使用できます。

- パラメータ文の複数回使用の実装。
- 複数のコマンドの統合。
- 他のマクロの起動。
- よく使用されるマクロのライブラリへの格納。

Oracle GoldenGate マクロは、次のパラメータ・ファイルと連携して動作します。

.......................................................................

- Manager
- **Extract**
- Replicat

マクロは、パススルー・モードのデータ・ポンプ Extract によって処理される表のデータを操作するた めに使用しないでください。

# マクロの定義

Oracle GoldenGate マクロを定義するには、パラメータ・ファイルで MACRO パラメータを使用します。

<span id="page-274-1"></span>

```
構文 MACRO #<macro name>
          PARAMS (#<p1>, #<p2> [, ...])
          BEGIN
          <macro body>
          END;
```
#### 表 **46** マクロ定義の引数

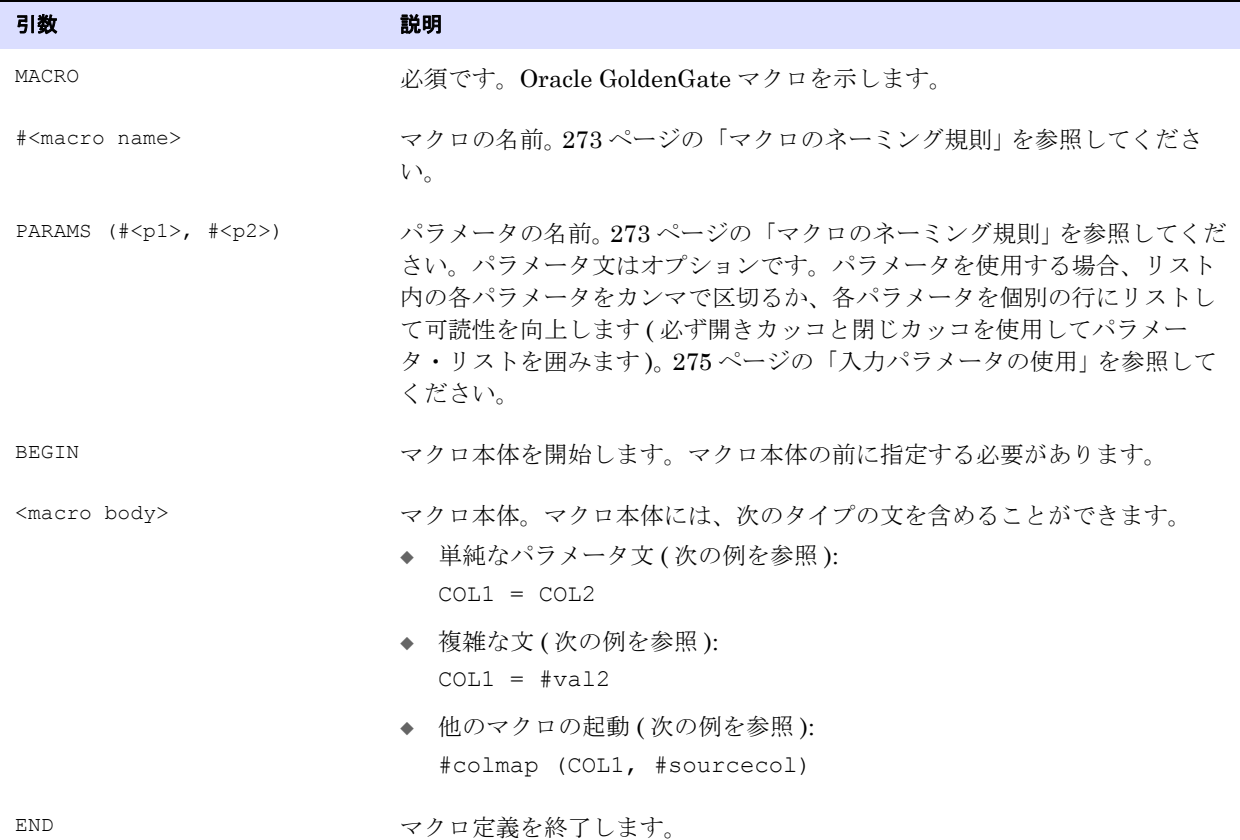

#### マクロのネーミング規則

<span id="page-274-0"></span>マクロおよびパラメータを作成する場合、次のネーミング規則に従ってください。

● マクロ名とパラメータ名は、マクロ文字で始める必要があります。デフォルトのマクロ文字は、番 号記号 (#) です (#macro1 や #param1 など )。# マクロ文字で始まるパラメータ・ファイル内のすべて の要素は、マクロまたはマクロ・パラメータとみなされます。引用符内のマクロ名またはパラ メータ名は、無視されます。

マクロ文字は、# 以外の文字に変更できます。たとえば、表名に # 文字が含まれる場合にマクロ文 字を変更できます。異なるマクロ文字を定義するには、パラメータ・ファイルで MACRO 文の前に MACROCHAR <character> パラメータを配置します。次の例では、\$ をマクロ文字として定義していま す。

```
MACROCHAR $
MACRO $mymac
PARAMS ($p1)
BEGIN
col = $p1END;
```
MACROCHAR パラメータは、1 回のみ使用できます。

- マクロ名とパラメータ名では、大/小文字は区別されません。
- マクロおよびパラメータで有効な文字は、先頭のマクロ文字(#またはユーザー定義)に加え、英数 字とアンダースコア (\_) です。

### マクロの起動

マクロを起動するには、パラメータ・ファイルでマクロを実行するすべての場所に起動文を配置しま す。

**構文**  $[\langle \text{target} \rangle =] \langle \text{macro name} \rangle \langle \langle \text{valid} \rangle, \langle \text{valid} \rangle, ..., ]$ 

#### 表 **47** マクロ起動の引数

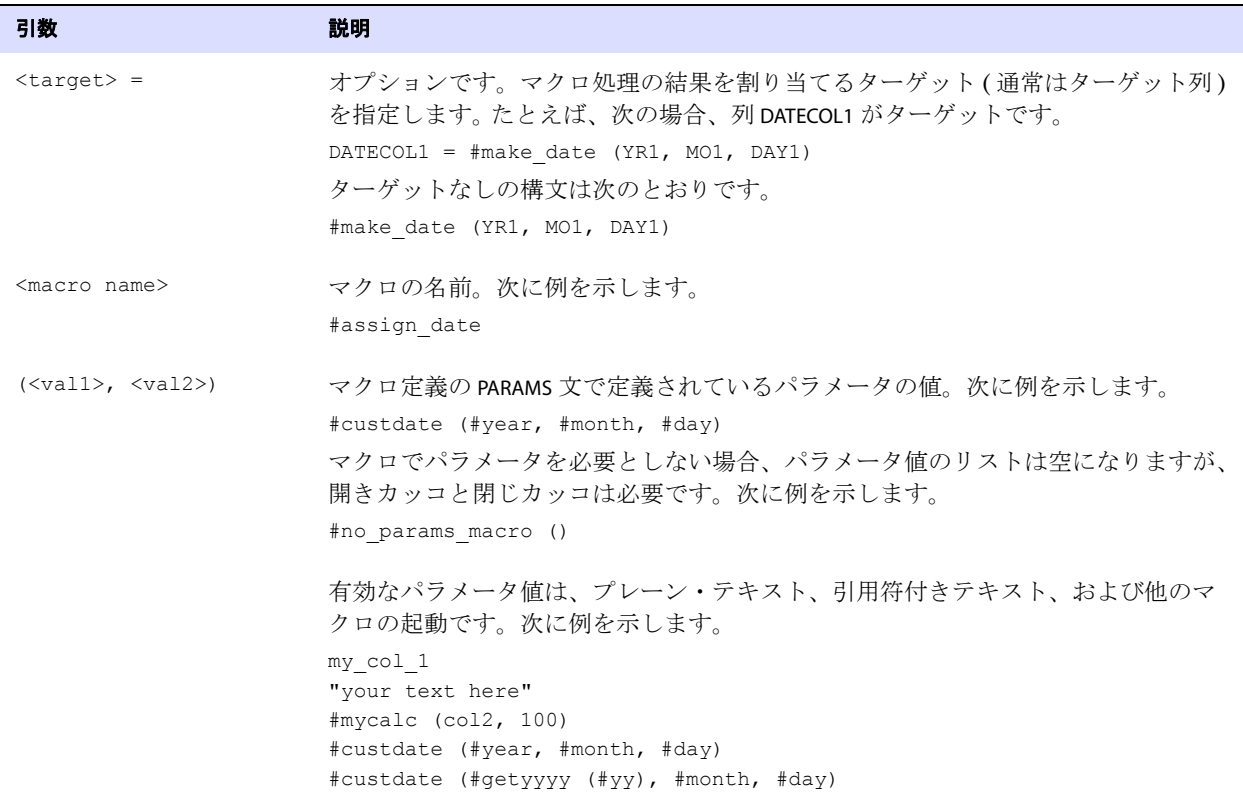

# <span id="page-276-0"></span>入力パラメータの使用

マクロでの入力パラメータの使用は、オプションです。

#### パラメータを使用してマクロを実行する手順

MACRO パラメータの PARAMS 引数を使用して、マクロに入力パラメータの内容を示します。マクロで使 用するすべてのパラメータは、PARAMS 文で宣言する必要があります。また、マクロを起動する場合、 その起動に各パラメータの値が含まれる必要があります。

**例 オンス**の例は、パラメータを使用するマクロによって列マッピングを改良する方法を示しています。次の例 では、マクロで #year、#month および #day の各パラメータを定義し、独自仕様の日付書式を変換します。

```
MACRO #make_date
PARAMS (#year, #month, #day)
BEGIN
@DATE("YYYY-MM-DD", "CC", @IF(#year < 50, 20, 19), "YY", #year, "MM", #month, "DD", 
#day)
END;
```
カッコ内に各パラメータの値リストを指定して、マクロを次のように起動します。

```
MAP sales.acct tab, TARGET sales.account,
COLMAP
\left(targcol1 = sourcecol1,
datecol1 = \text{\#make date(YR1, MO1, DAY1)},
datecol2 = \text{\#make date(YR2, MO2, DAY2)});
```
マクロは次のように展開されます。

```
MAP sales.acct tab, TARGET sales.account,
COLMAP
\left(targcol1 = sourcecol1,
datecol1 = @DATE("YYYY-MM-DD", "CC", @IF(YR1 < 50, 20, 19),"YY", YR1, "MM", MO1, 
"DD", DAY1),
datecol2 = @DATE("YYYY-MM-DD", "CC", @IF(YR2 < 50, 20, 19),"YY", YR2, "MM", MO2,
"DD", DAY2)
);
```
#### パラメータなしでマクロを実行する手順

パラメータを指定せずにマクロを作成できます。たとえば、よく使用するコマンドのセットに対して マクロを作成できます。次に例を示します。

.......................................................................

**例** MACRO #option defaults BEGIN GETINSERTS **GETUPDATES** GETDELETES INSERTDELETES END;

カッコ内にパラメータ値を指定せずに、マクロを次のように起動します。

```
#option_defaults ()
IGNOREUPDATES
MAP owner.srctab, TARGET owner.targtab;
#option_defaults ()
```
MAP owner.srctab2, TARGET owner.targtab2;

マクロは次のように展開されます。

```
GETINSERTS
GETUPDATES
GETDELETES
INSERTDELETES
IGNOREUPDATES
MAP owner.srctab, TARGET owner.targtab;
GETINSERTS
GETUPDATES
GETDELETES
INSERTDELETES
MAP owner.srctab2, TARGET owner.targtab2;
```
# パラメータ置換

Oracle GoldenGate では、次のルールに従ってマクロ本体のパラメータ値が置換されます。

- *1.* マクロ・プロセッサは、マクロ本体を読み取って、PARAMS 文に指定されたパラメータ名のインス タンスを検索します。
- *2.* パラメータ名が出現するたびに、起動時に指定された対応するパラメータ値に置換されます。
- *3.* パラメータ名がリスト内に出現しない場合、マクロ・プロセッサは、かわりにその項目が別のマ クロの起動ではないかどうかを評価します。 (276 [ページの「マクロからの他のマクロの起動」を](#page-277-0)参 照してください。)

## <span id="page-277-0"></span>マクロからの他のマクロの起動

マクロから他のマクロを起動するには、次のようなマクロ定義を作成します。

.......................................................................

```
MACRO #assign_date
PARAMS (#target col, #year, #month, #day)
BEGIN
#target col = #make date (#year, #month, #day)
END;
```
# マクロ・ライブラリの作成

1 つ以上のマクロを含むマクロ・ライブラリを作成できます。マクロ・ライブラリを使用すると、マク ロを 1 回定義するだけで、そのマクロを多くのパラメータ・ファイルで使用できます。

#### マクロ・ライブラリを作成する手順

- *1.* テキスト・エディタで新規ファイルを開きます。
- *2.* 必要に応じて、コメント行を使用してライブラリを説明します。
- *3.* 273 [ページの「マクロの定義」に](#page-274-1)記載されている構文を使用して、各マクロの構文を入力します。
- *4.* ファイルを次の形式で Oracle GoldenGate ディレクトリの dirprm サブディレクトリに保存します。 <filename>.mac
	- 条件 **:** <filename> は、ファイルの名前です。.mac 拡張子によって、ファイルをマクロ・ライブラリ として定義します。
- 例 次の datelib というサンプル・ライブラリには、#make\_date および #assign\_date という 2 つのマクロが含ま れます。

```
-- datelib macro library
--
MACRO #make_date
PARAMS (#year, #month, #day)
BEGIN
@DATE("YYYY-MM-DD", "CC", @IF(#year < 50, 20, 19), "YY", #year, "MM", #month, "DD", 
#day)
END;
MACRO #assign_date
PARAMS (#target col, #year, #month, #day)
BEGIN
#target col = #make date (#year, #month, #day)
END;
```
#### パラメータ・ファイルでマクロ・ライブラリを使用する手順

マクロ・ライブラリを使用するには、パラメータ・ファイルの先頭で INCLUDE パラメータを使用しま す。次のサンプルの Replicat パラメータ・ファイルを参照してください。

**例** INCLUDE /ggs/dirprm/mdatelib.mac REPLICAT rep ASSUMETARGETDEFS USERID ggs, PASSWORD ggs123, MAP fin.acct tab, TARGET fin.account;

## レポート・ファイルのリスト表示の抑止

パラメータ・ファイルに長いマクロ・ライブラリが含まれる場合、NOLIST パラメータを使用して、 Extract または Replicat のレポート・ファイルで各マクロがリスト表示されることを抑止できます。リ スト表示の有効化と無効化を切り替えるには、パラメータ・ファイル内またはマクロ・ライブラリ・ ファイル内の任意の場所に LIST パラメータおよび NOLIST パラメータを配置します。次の例では、NOLIST によって、hugelib マクロ・ライブラリに含まれる各マクロのリスト表示を抑止します。INCLUDE 文の後 に LIST を指定することで、レポート・ファイルを通常のリスト表示に戻します。

.......................................................................

```
例 NOLIST
```
INCLUDE /ggs/dirprm/hugelib.mac LIST INCLUDE /ggs/dirprm/mdatelib.mac REPLICAT REP

#### マクロ展開のトレース

CMDTRACE パラメータを使用して、マクロ展開をトレースできます。CMDTRACE を有効化すると、マクロ 展開ステップが Extract または Replicat のレポート・ファイルに表示されます。

```
構文 CMDTRACE [ON | OFF | DETAIL]
```
条件 **:**

- ❍ ON は、トレースを有効化します。
- ❍ OFF は、トレースを無効化します。
- ❍ DETAIL は、マクロ展開の詳細表示を生成します。

次の例では、トレースが #testmac の起動前に有効化され、マクロの実行後に無効化されます。

```
REPLICAT REP
MACRO #testmac
BEGIN
COL1 = COL2,COL3 = COL4,END;
...
CMDTRACE ON
MAP test.table1, TARGET test.table2,
COLMAP (#testmac);
CMDTRACE OFF
```
# <span id="page-279-0"></span>ユーザー・イグジットを使用した **Oracle GoldenGate** 機能の拡張

ユーザー・イグジットは、C プログラミング・コードで記述して処理中にコールするカスタム・ルーチ ンです。ユーザー・イグジットによって、複雑さとリスクを最小限に抑えながら Extract プロセスと Replicat プロセスの機能を拡張およびカスタマイズできます。ユーザー・イグジットの使用により、 本番プログラムを変更することなく、データベース・イベントの発生時にレスポンスすることができ ます。

#### ユーザー・イグジットを実装する場合

ユーザー・イグジットは、Oracle GoldenGate 内で使用できる列変換関数のかわりとして、またはそ れらと組み合せて使用できます。ユーザー・イグジットは、データを2回(データの抽出時に1回と変 換の実行時に 1 回 ) 処理するかわりに、データの抽出時に 1 回のみ処理するため、組込み関数の代用と して適しています。

ユーザー・イグジットは次の用途で実装できます。

● ある表から別の表へのマップ時における算術演算、データ変換または表検索の実行。

- レコード・アーカイブ関数のオフライン実装。
- 通常とは異なるデータベース・イベントに対するカスタム形式でのレスポンス (出力値に基づいて 電子メール・メッセージまたは通知を送信するなど )。
- 合計値の蓄積および統計値の収集。
- レコードの操作。
- 無効なデータの修復。
- 更新前後のレコードにおける正味の差異の計算。
- 複雑な基準に基づいた抽出またはレプリケーションのためのレコードの受入れまたは拒否。
- 変換時のデータベースの正規化。

# ユーザー・イグジットの作成

次の内容は、Windows および UNIX システムでユーザー・イグジットを作成する場合に役立ちます。 ここに記載されているパラメータおよび関数の詳細は、『Oracle GoldenGate *Windows and UNIX* リ ファレンス・ガイド』を参照してください。

#### ユーザー・イグジットを作成する手順

- *1.* C コードで、共有オブジェクト (UNIX システム ) または DLL(Windows) を作成し、Extract また は Replicat からコールするルーチンを作成またはエクスポートします。このルーチンは、Oracle GoldenGate とユーザー独自のルーチン間の通信ポイントになります。このルーチンに任意の名前 を付けます。ルーチンでは、次の Oracle GoldenGate ユーザー・イグジット・パラメータを受け 入れる必要があります。
	- ❍ EXIT\_CALL\_TYPE: 処理中にルーチンをコールする時点を示します。
	- EXIT\_CALL\_RESULT: ルーチンにレスポンスを提供します。
	- ❍ EXIT\_PARAMS: ルーチンに情報を提供します。
- *2.* ソース・コードで、Oracle GoldenGate のインストール・ディレクトリにある usrdecs.h ファイル をインクルードします。このファイルには、型定義、戻りステータス値、コールバック関数コード など、多数の定義が含まれます。このファイルは変更しないでください。
- *3.* 必要に応じて Oracle GoldenGate コールバック・ルーチンをユーザー・イグジットに含めます。 コールバック・ルーチンは、レコードおよびアプリケーション・コンテキスト情報を取得して、 データ・レコードの内容を変更します。コールバック・ルーチンを実装するには、共有オブジェク トで ERCALLBACK 関数を使用します。ユーザー・コールバック・ルーチンは、コールバック・ルー チンに渡される関数コードに基づいて異なる動作をします。
- **構文** ERCALLBACK (<function code>, <br/> <br/>huffer>, <result code>);

#### 条件 **:**

- O<function\_code>は、コールバック・ルーチンによって実行される関数です。
- ❍ <buffer> は、指定した関数コードに関連付けられた事前定義構造を含むバッファへの void ポイ ンタです。
- O <result\_code> は、コールバック・ルーチンによって実行される関数のステータスです。コール バック・ルーチンによって戻される結果コードは、コールバック関数が成功したかどうかを 示します。

Windows システムでは、Extract および Replicat によって、ユーザー・イグジット・ルーチンか らコールされる ERCALLBACK 関数がエクスポートされます。ユーザー・イグジットでは、適切な Windows API コールを使用して実行時にコールバック関数を明示的にロードする必要があります。

*4.* Extract または Replicat のパラメータ・ファイルに CUSEREXIT パラメータを含めます。このパラ メータでは、共有オブジェクトまたは DLL の名前と、Extract または Replicat からコールされる エクスポート・ルーチンの名前を使用します。共有オブジェクトまたは DLL のフルパスを指定す るか、オペレーティング・システムの標準検索機能を使用して共有オブジェクトの場所を特定で きます。このパラメータでは、次の処理を実行するためのオプションも使用できます。

- パススルー・モードで稼働するデータ・ポンプでのユーザー・イグジットの使用
- ❍ 更新操作のための変更前イメージの取得
- ❍ 起動文字列 ( 起動パラメータなど ) の指定

**構文**  $\Box$  CUSEREXIT <DLL or shared object name> <routine name>

- [, PASSTHRU]
- [, INCLUDEUPDATEBEFORES]
- [, PARAMS "<startup string>"]
- **例 UNIX** システムのパラメータ・ファイル構文の例:

CUSEREXIT eruserexit.so MyUserExit

Windows システムのパラメータ・ファイル構文の例:

CUSEREXIT eruserexit.dll MyUserExit

# ユーザー・イグジット関数を使用する方法のサンプルの表示

Oracle GoldenGate では、Oracle GoldenGate のインストール・ディレクトリの UserExitExamples ディ レクトリに次のサンプル・ユーザー・イグジット・ファイルがインストールされます。

- exitdemo.c は、ユーザー・イグジットを初期化し、特定のイグジット・ポイントでコールバックを 発行して、データを変更する方法を示しています。このデモは、いずれかのデータベース・タイ プに固有ではありません。
- exitdemo\_passthru.c は、Extract データ・ポンプで CUSEREXIT パラメータの PASSTHRU オプションを使用 する方法を示しています。
- exitdemo\_more\_recs.c は、同じ入力レコードを複数回使用して複数のターゲット・レコードを生成す る方法の例を示しています。
- exitdemo\_lob.c は、LOB データに対する読取りアクセスを取得する方法の例を示しています。
- exitdemo\_pk\_befores.c は、主キーの更新レコードの変更前および変更後イメージの一部と、通常の更 新 ( キー以外の更新 ) の変更前イメージにアクセスする方法を示しています。また、競合検出の手 段として、Replicat パラメータ・ファイルの SQLEXEC を使用してターゲット行の値を取得する方法 も示しています。ターゲットからフェッチされた値は、ユーザー・イグジットに取得された時点 でターゲット・レコードとしてマップされます。

各ディレクトリには、.c ファイルに加え、makefile および readme.txt ファイルが含まれます。

# ユーザー・イグジットのアップグレード

usrdecs.h ファイルは、新しい機能や構造変更などの拡張またはアップグレードが Oracle GoldenGate の 新規リリースに追加された場合に、既存のユーザー・イグジットとの下位互換性に対応するために バージョンが付けられています。usrdecs.h ファイルのバージョンは、Replicat または Extract の起動時 にレポート・ファイルに出力されます。

ユーザー・イグジットの新しい機能を使用するには、独自のルーチンを再コンパイルして新しい usrdecs ファイルをインクルードする必要があります。新しい機能を使用しないルーチンは、再コンパ イルする必要はありません。

# **Oracle GoldenGate** イベント・マーカー・システムを使用したデータ ベース・イベントの起動

Oracle GoldenGate では、Oracle GoldenGate プロセスによって、( プロセスのデータソースに応じて ) トランザクション・ログまたは証跡のイベント・レコードに基づいて定義済のアクションを実行でき るイベント・マーカー・システムが提供されます。イベント・レコードは、アクションを実行するた めの特定のフィルタ基準に適合するレコードです。このシステムを使用して、データベース・イベン トに基づいて Oracle GoldenGate 処理をカスタマイズできます。

# イベント・マーカー・システムの使用方法

このシステムの使用方法の例には、プロセスの開始または停止、変換の実行、統計のレポートなどが あります。イベント・マーカー・システムは、次の用途で使用できます。

- SOLEXEC またはユーザー・イグジット関数を実行できる同期ポイントの確立
- データ検証スクリプトを実行するシェル・コマンドの実行
- 特定のアカウント番号検出時のトレースのアクティブ化
- ラグ履歴の取得
- バッチ・プロセスまたは日次レポート・プロシージャを開始するポイントの確立

イベント・マーカー機能は、データ変更のレプリケートではサポートされますが、初期ロードではサ ポートされません。

#### イベント・マーカー・システムを使用する手順

このシステムでは、次の入力要素が必要です。

- *1.* アクションを起動するイベント・レコードを指定します。これを行うには、次のいずれかのパラ メータ文に FILTER 句、WHERE 句、または SQLEXEC 問合せかプロシージャを含めます。
	- ❍ Extract パラメータ・ファイル内の TABLE 文
	- ❍ Replicat パラメータ・ファイル内の MAP 文
	- ❍ ソース表をターゲット表にマップせずに EVENTACTIONS アクションを実行できる、Replicat パラ メータ・ファイル内の特別な TABLE 文
- *2.* イベント・レコードを指定した同じ TABLE 文または MAP 文に、プロセスで実行されるアクション を指定する適切なオプションとともに EVENTACTIONS パラメータを指定します。

これらのパラメータの詳細は、『Oracle GoldenGate *Windows and UNIX* リファレンス・ガイド』 を参照してください。

#### 複数のアクションの組合せ方

● すべてではありませんが、多くの EVENTACTIONS オプションは組み合せて使用できます。目的を達成 するために、2 つ以上のアクションを組み合せる必要が生じることがあります。

- 最初に EVENTACTIONS 文全体が解析され、その後で、指定されたオプションが優先順位に応じて実行 されます。次のリストで Process the record より前に表示されているアクションは、レコードが証跡に 書き込まれる前、またはターゲットに適用される前に発生します (プロセスによって異なります)。 Process the record より後に表示されているアクションは、レコードが処理された後に実行されます。
	- ❍ TRACE
	- ❍ LOG
	- O CHECKPOINT BEFORE
	- ❍ IGNORE
	- ❍ DISCARD
	- $O$  SHELL
	- ❍ ROLLOVER
	- ❍ (Process the record)
	- ❍ REPORT
	- ❍ ABORT
	- O CHECKPOINT AFTER
	- ❍ FORCESTOP
	- ❍ STOP

次の例は、EVENTACTIONS オプションの組合せ方法を示しています。他の例は、288 [ページの「イベン](#page-289-0) [ト・マーカー・システムの使用方法のケース・スタディ」](#page-289-0)を参照してください。

**例 オンス**の例では、プロセスでチェックポイントを発行し、情報メッセージを記録し、トランザクション全体 を無視して ( 何も処理されません )、レポートを生成します。

EVENTACTIONS (CP BEFORE, REPORT, LOG, IGNORE TRANSACTION)

- **例** わり例では、廃棄ファイルにイベント・レコードを書き込み、トランザクション全体を無視します。 EVENTACTIONS (DISCARD, IGNORE TRANS)
- **例 次の例では、情報メッセージを記録し、プロセスを正常に停止します。**

EVENTACTIONS (LOG INFO, STOP)

例 次の例では、証跡ファイルをロールオーバーし、新規ファイルにイベント・レコードを書き込みません。 EVENTACTIONS (ROLLOVER, IGNORE)

.......................................................................

## イベント・レコード自体の処理の制御方法

イベント・レコード自体が通常の方法で処理されないようにするには、IGNORE オプションまたは DISCARD オプションを使用します。IGNORE および DISCARD は、レコード自体の前に評価されるので、レ コードが処理されるのを防ぎます。これらのオプションがない場合、Extract によってレコードが証跡 に書き込まれ、そのレコード内の操作は Replicat によってターゲット・データベースに適用されます。

イベント・アクションを起動するレコードがトランザクションに 2 つ以上含まれている可能性を考慮 する必要があります。そのような場合、特定の EVENTACTIONS 指定が複数実行されることがあります。た とえば、有効なレコードが 2 つあり、ROLLOVER アクションが 2 件続けて起動されると、Extract では証 跡が 2 回ロールオーバーされ、2 つのうちの 1 つが実質的に空になります。

```
構文 EVENTACTIONS (
           [STOP | ABORT | FORCESTOP]
           [IGNORE [TRANSACTION [INCLUDEVENT]]
           [DISCARD]
           [LOG [INFO | WARNING]]
           [REPORT]
           [ROLLOVER]
           [SHELL <command>]
           [TRACE <trace file> [TRANSACTION] [PURGE | APPEND]]
           [CHECKPOINT [BEFORE | AFTER | BOTH]]
           [, ...]
           \lambda
```
#### アクション アクション こうしょう こうしょう 説明

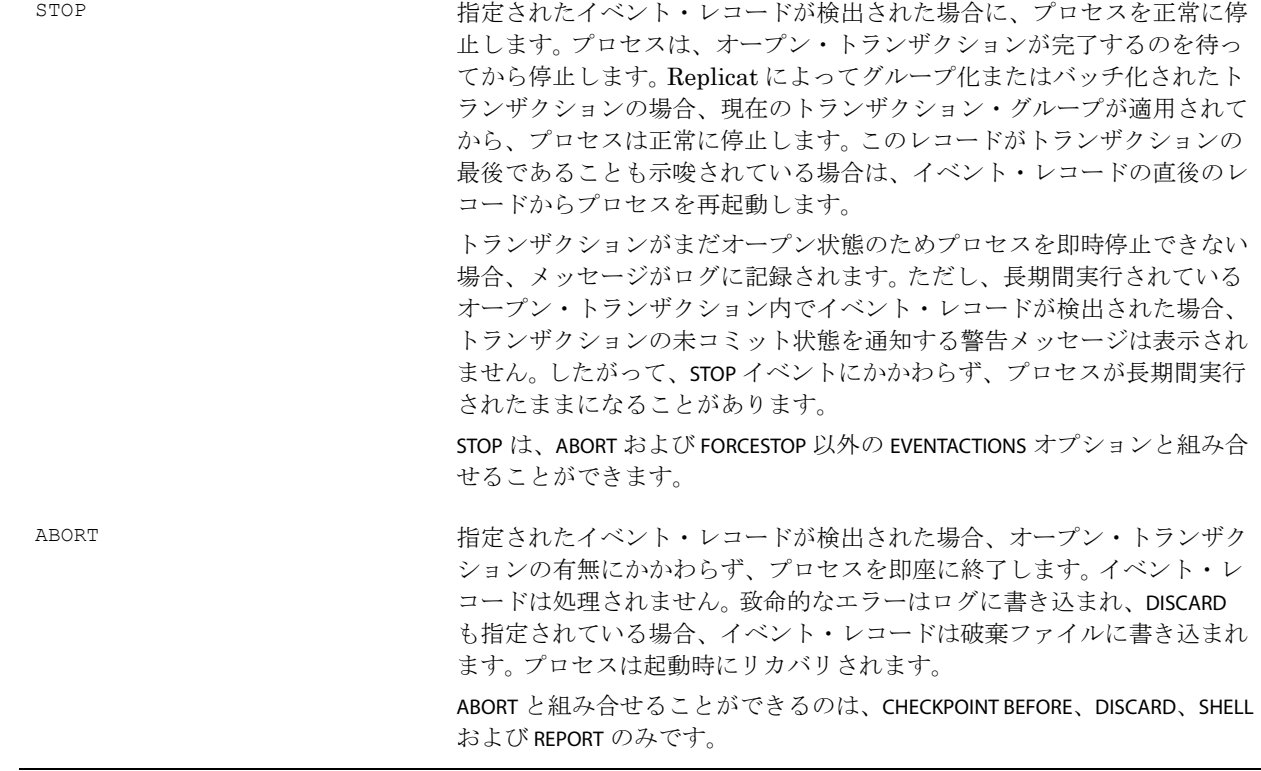

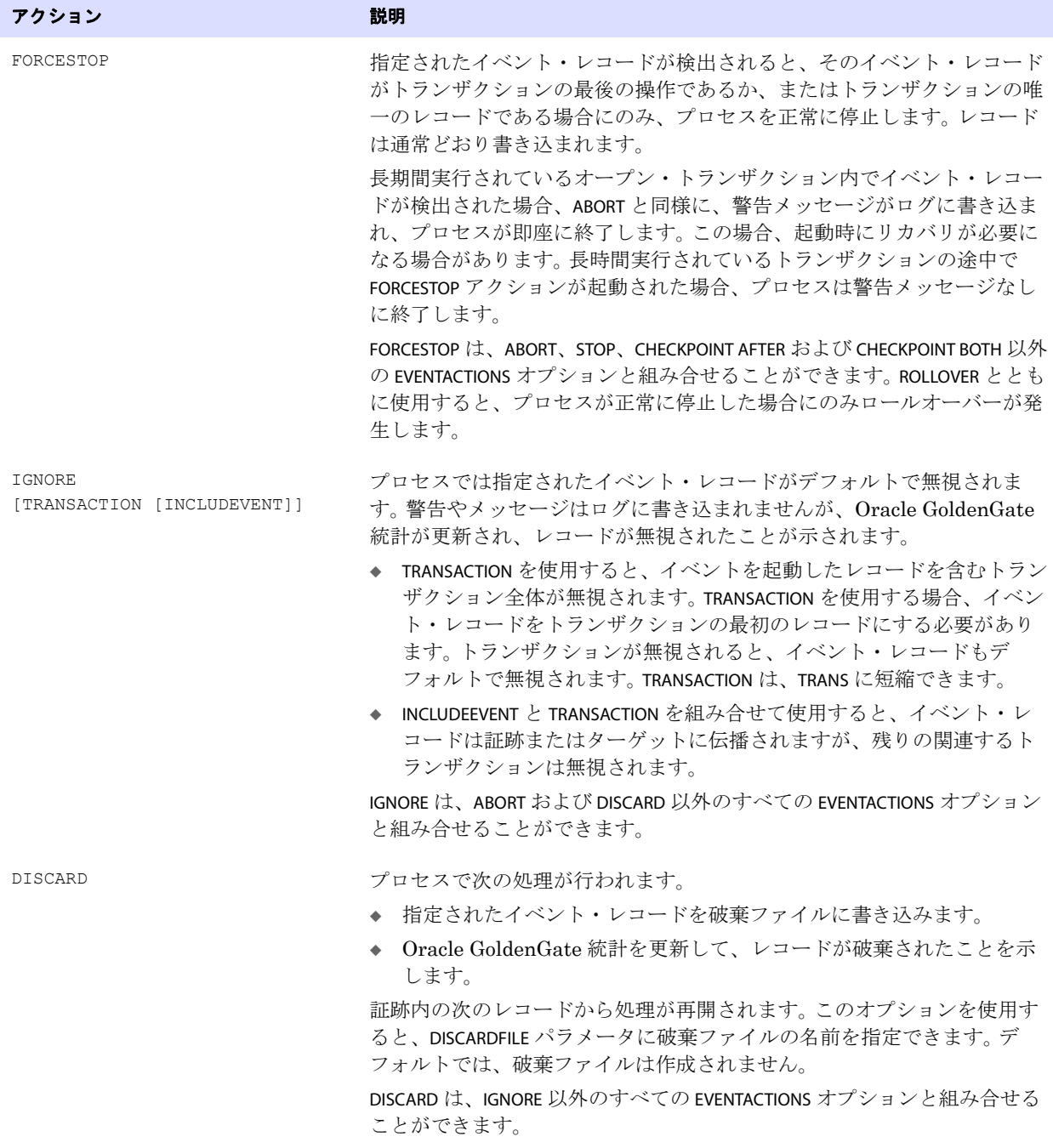

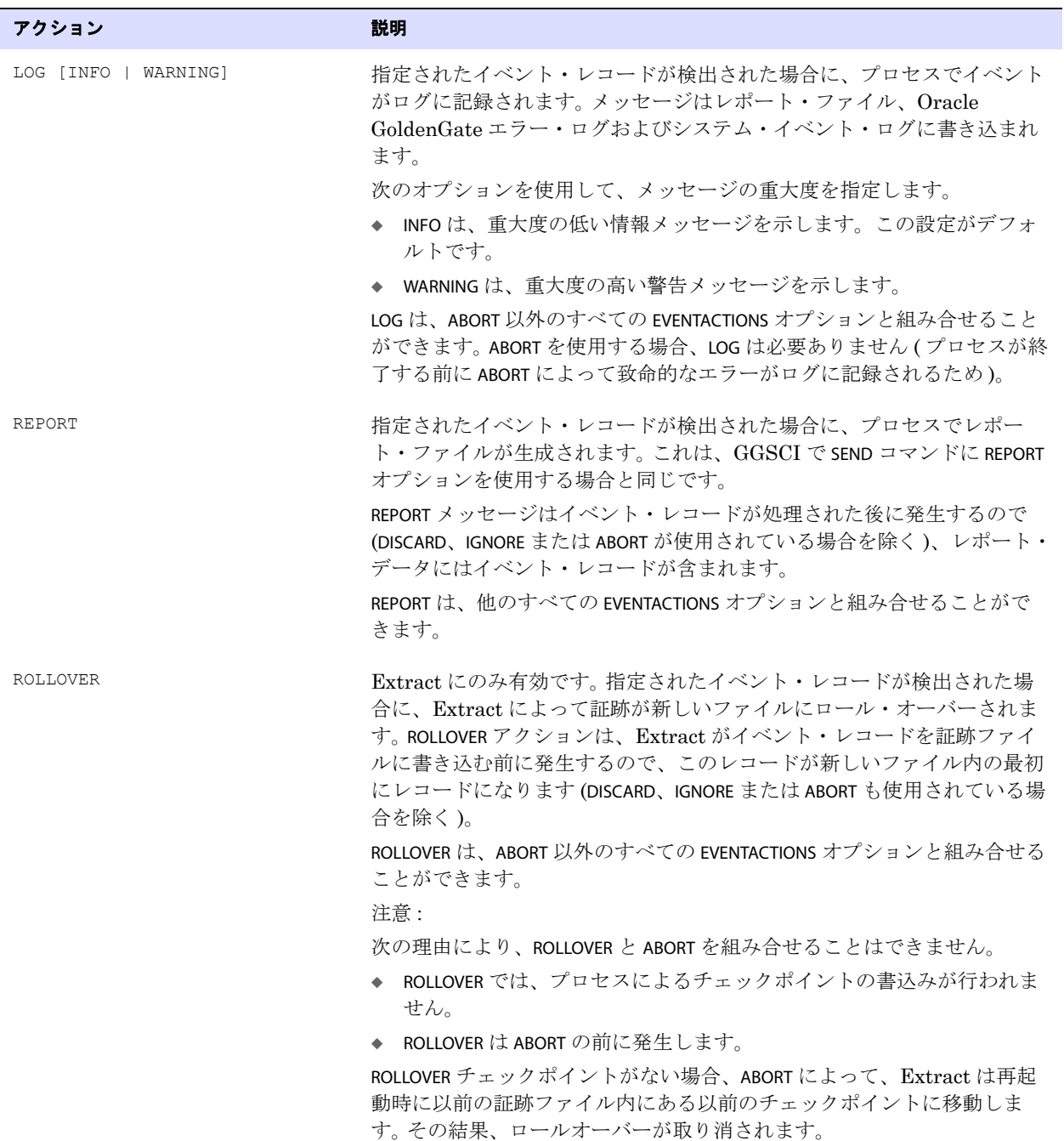

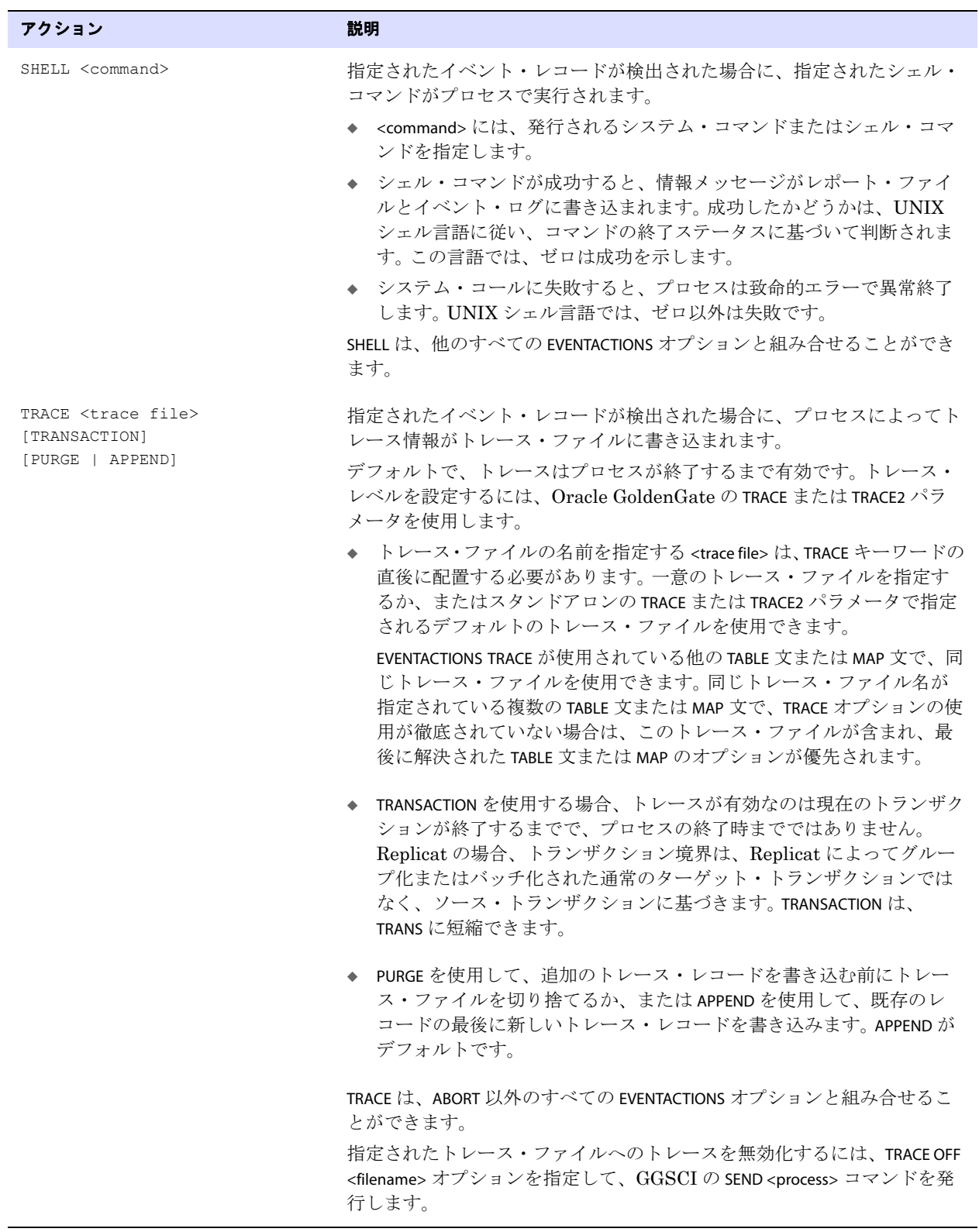
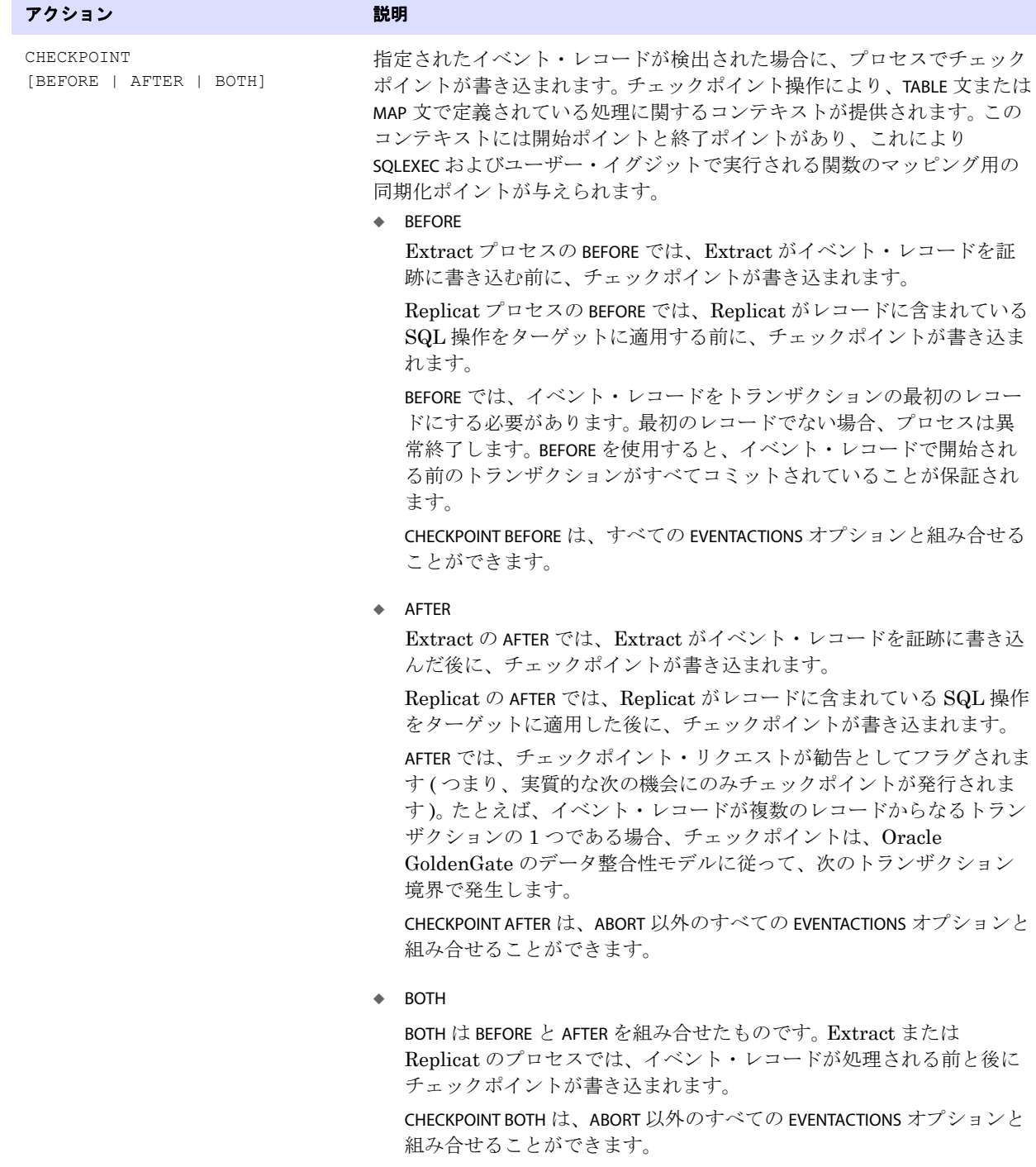

CHECKPOINT は、CP に短縮できます。

# イベント・マーカー・システムの使用方法のケース・スタディ

#### 日次処理の起動

この例では、ソース・データベースの event\_table という特別な表に実行される操作の取得を指定します。 この表は、決められた時刻 ( 毎日午後 5:00 など ) に挿入操作を受信するためにのみ存在します。Replicat は、この操作のトランザクション・レコードを受信すると、オペレータが日次処理ジョブを開始できる ように正常に停止します。毎日 event\_table 表に対して行われる挿入を使用することで、オペレータは、 Replicat によって 5:00 までのすべてのコミット済トランザクションが適用されたことを確認します。 IGNORE によって、Replicat は、ターゲット・データベースでの用途がないイベント・レコード自体を無 視します。LOG INFO によって、Replicat は、操作に関する情報メッセージを記録します。

TABLE source.event table, EVENTACTIONS (IGNORE, LOG INFO, STOP);

#### 初期ロードから変更同期への移行の簡略化

イベント・アクションおよびイベント表を使用して、初期ロードから進行中の変更レプリケーションへ の移行を支援できます。たとえば、データが移入された既存のソース表を Oracle GoldenGate 構成に追 加する必要があるとします。この表をターゲットに作成してから、エクスポートおよびインポートを使 用して 2 つの表を同期する必要があります。この例では、source.event\_table というイベント表がソース・ データベースに存在しており、Replicat の TABLE 文で指定されると仮定します。

ユーザーが新しいソース表で作業を継続できるように、そのソース表を Replicat のパラメータ・ファイ ルではなく Extract のパラメータ・ファイルに追加します。Extract は、この表から証跡へのデータの 取得を開始し、データは証跡に格納されます。

エクスポート後にソースとターゲットの読取り一貫性が確保された時点で、ソースのイベント表にイベ ント・レコードが挿入され、その内容がターゲットに伝播されます。 Replicat が ( 読取り一貫性ポイン トを示す ) イベント・レコードを受信すると、プロセスは、EVENTACTIONS STOP の指示に従って停止しま す。これにより、新規表が Replicat の MAP 文に追加されます。 Replicat は、イベント・レコードのタイ ムスタンプからレプリケーションを開始するように設定できるため、HANDLECOLLISIONS パラメータを使 用する必要がなくなります。証跡内の操作のうちイベント・レコードより前のものは、エクスポートで 適用されていることが確認されているため、無視できます。

イベント・レコード自体は Replicat によって無視されますが、情報メッセージが記録されます。

#### データ異常値が検出された場合の処理の停止

この例では、ABORT を使用して、銀行レコードで異常値が検出された場合 ( 顧客が口座残高より多くの 現金を引き出そうとした場合 )、致命的エラーとともに Replicat を即座に終了します。この場合、ソー ス表は、ターゲットに対する実際のレプリケーションを目的とする Replicat の MAP 文でターゲット表 にマップされます。ソース表には TABLE 文も使用され、ABORT アクションによって、Replicat は異常値を ターゲット・データベースに適用する前に停止されます。ABORT は、レコードの処理に優先します。

MAP source.account, TARGET target.account; TABLE source.account, FILTER (withdrawal > balance), EVENTACTIONS (ABORT);

TABLE source.event table, EVENTACTIONS (IGNORE, LOG INFO, STOP);

### ハートビート表およびロギングを使用したラグの分析

この例では、ログ・アクションの構成方法を示します。heartbeat 表は、ソース・データベースの現在の 時刻で定期的に更新されます。heartbeat 表に対する更新は、Extract によって取得され、証跡に書き込ま れます。ハートビート・レコードをイベント・レコードとして使用することで、Replicat は、FILTER 句を 持つ 2 つの異なる MAP 文のラグの計算に基づいてメッセージを記録します。

最初の FILTER 句では、ラグが 60 秒を超え、120 秒未満の場合に情報メッセージが書き込まれます。 2 番 目の FILTER 句では、ラグが 120 秒を超えた場合に警告メッセージが記録されます。

この例では、ハートビート・レコードもターゲット・データベースの heartbeat 監査表に書き込まれます。 この表は、履歴ラグ分析に使用できます。代替オプション (IGNORE または DISCARD) を使用すれば、ハー トビート・レコードを無視または破棄できます。

#### 注意 同じソース・オブジェクトとターゲット・オブジェクトに対して重複する MAP 文が存在す るため、ALLOWDUPTARGETMAPS を使用します。

#### 例 ALLOWDUPTARGETMAPS

```
MAP source.heartbeat, TARGET target.heartbeat, &
FILTER ( &
@DATEDIFF ("SS", hb_timestamp, @DATENOW()) > 60 AND &
@DATEDIFF ("SS", hb_timestamp, @DATENOW()) < 120), &
EVENTACTIONS (LOG INFO);
```
MAP source.heartbeat, TARGET target.heartbeat, & FILTER (@DATEDIFF ("SS", hb\_timestamp, @DATENOW()) > 120), & EVENTACTIONS (LOG WARNING);

#### 特定の注文番号のトレース

次の例では、特定の注文番号 (order\_no = 1) に対する挿入操作を含む注文トランザクションのみを対象に Replicat のトレースを有効化します。トレース情報は、order\_1.trc トレース・ファイルに書き込まれま す。MAP パラメータによって、ターゲット表に対するソース表のマッピングを指定します。

#### 例 MAP sales.order, TARGET rpt.order;

TABLE source.order, FILTER (@GETENV ("GGHEADER", "OPTYPE") = "INSERT" AND order no = 1), & EVENTACTIONS (TRACE order\_1.trc TRANSACTION);

.......................................................................

#### バッチ・プロセスの実行

この例では、バッチ・プロセスを 1 か月に 1 回実行して、ソース・データベースから蓄積されたデータ を消去します。トランザクション ( 通常はバッチ・トランザクション ) の開始時に、レコードが特別な job 表に書き込まれ、バッチ・ジョブが開始したことが示されます。ターゲット・システムには削除され たレコードを反映する必要がないため、TRANSACTION を IGNORE とともに使用して、トランザクション全 体を Extract で無視するように指定します。Extract 側の作業を無視することで、不要な証跡およびネッ トワーク・オーバーヘッドが排除されます。

> 注意 論理バッチ削除が複数のより小さいバッチで構成される場合、それらのより小さいバッチ ごとに、トランザクションの最初のレコードとしてジョブ表に挿入する操作が必要です。

TABLE source.job, FILTER (@streq(job type = "HOUSEKEEPING")=1), & EVENTACTIONS (IGNORE TRANSACTION);

### 結果となる操作を除く *SQL* 文のみの伝播

この例では、ソースとターゲットで異なる EVENTACTIONS 句を組み合せて使用し、SQL 文の結果となる 操作ではなく、その SQL 文のみをレプリケートする方法を示します。この例の SQL 文は、INSERT INTO...SELECT トランザクションです。このようなトランザクションでは、伝播する必要のある大量の行が 生成される可能性がありますが、この方法であれば、初期 SQL 文のみが伝播されるため、証跡および ネットワーク・オーバーヘッドを削減できます。各 SELECT 文は、すべてターゲットに対して実行されま す。この構成では、データ整合性を保持するためにソース表とターゲット表を完全に同期する必要があ ります。

この構成を使用するため、statement 表にトランザクションの最初の操作 ( イベント・レコードとなる INSERT INTO...SELECT) を移入します。

#### 注意 サイズの大きい SQL 文の場合、文を表の複数の列に書き込むことができます。たとえば、 8 つの VARCHAR (4000) 列を使用して、最大 32KB の長さの SQL 文を格納できます。

IGNORE TRANS INCLUDEEVENT があるため、Extract では、文の SELECT 部分に関連する後続の挿入はすべて 無視されますが、SQL テキストを含むイベント・レコードは証跡に書き込まれます。TABLE 文の使用に より、Replicat は、必要に応じて SQL テキスト列を連結する SQLEXEC 文にイベント・レコードを渡し、 SELECT 副問合せの入力としてターゲット表を使用して INSERT INTO...SELECT 文を実行します。

#### Extract:

TABLE source.statement, EVENTACTIONS (IGNORE TRANS INCLUDEEVENT);

#### Replicat:

TABLE source.statement, SQLEXEC (<execute SQL statement>), & EVENTACTIONS (INFO, IGNORE);

### 長時間実行トランザクション開始前の他のトランザクションのコミット

.......................................................................

この EVENTACTIONS の使用によって、Replicat で処理されているすべてのオープン・トランザクション が、長時間実行トランザクションの開始前にターゲットにコミットされることが保証されます。この 場合、Replicat によって、大規模トランザクションの作業開始前に強制的にチェックポイントを書き 込みます。チェックポイントを強制することで、リカバリの可能性を長時間実行トランザクションの みに制限します。Replicat のチェックポイントによって、データベースに対する暗黙的コミットが実 行されるため、未処理のロックが解放され、保留中の変更を他のセッションで認識できるようになり ます。

TABLE source.batch\_table, EVENTACTIONS (CHECKPOINT BEFORE);

### データ検証のためのシェル・スクリプトの実行

この例では、シェル・スクリプトを実行して、Replicat がテスト実行の最後のトランザクションを適 用した後にデータ検証を行う別のスクリプトを実行します。ソースでは、イベント・レコードが source.event というイベント表に書き込まれます。レコードによって、値 COMPARE がイベント表の event\_type 列に挿入されます。このレコードは、他のテスト・データの最後にレプリケートされます。 Replicat パラメータ・ファイルの TABLE 文で、FILTER 句によってレコードを限定し、EVENTACTIONS 句の SHELL の指定によってシェル・スクリプト compare\_db.sh を実行します。その後、FORCESTOP の指定に よって Replicat は即座に停止します。

#### **例** Extract:

TABLE src.\*; TABLE test.event;

#### Replicat:

```
MAP src.*, TARGET targ.*;
TABLE test.event, FILTER (@streq(event_type, "COMPARE")=1), &
EVENTACTIONS (SHELL "compare_db.sh", FORCESTOP);
```
# 第 **19** 章 **Oracle GoldenGate** 処理の監視

# **Oracle GoldenGate** 監視ツールの概要

**. . . . . . . . . . . . . . .** 

Oracle GoldenGate 処理を監視してプロセス・ステータス、統計およびイベントを表示するには、次の ツールを使用します。

- GGSCI 情報コマンド
- ggserr.log ファイル (エラー・ログ)
- プロセス・レポート
- 廃棄ファイル
- Windowsシステムのイベント ビューアまたはUNIXシステムのsyslogによるオペレーティング・シ ステム・レベルでのエラーの表示

# **GGSCI** での情報コマンドの使用

処理情報を表示する主な方法は、GGSCI を使用することです。これらのコマンドの詳細は、『*Oracle GoldenGate Windows and UNIX* リファレンス・ガイド』を参照してください。

#### 表 **48** プロセス情報を表示するコマンド

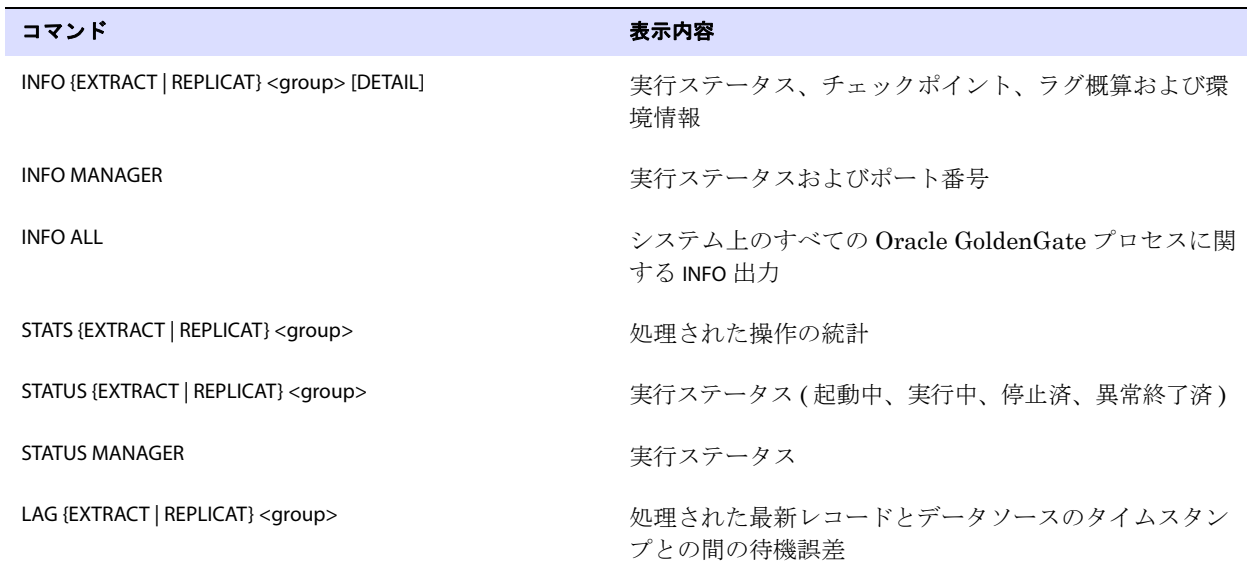

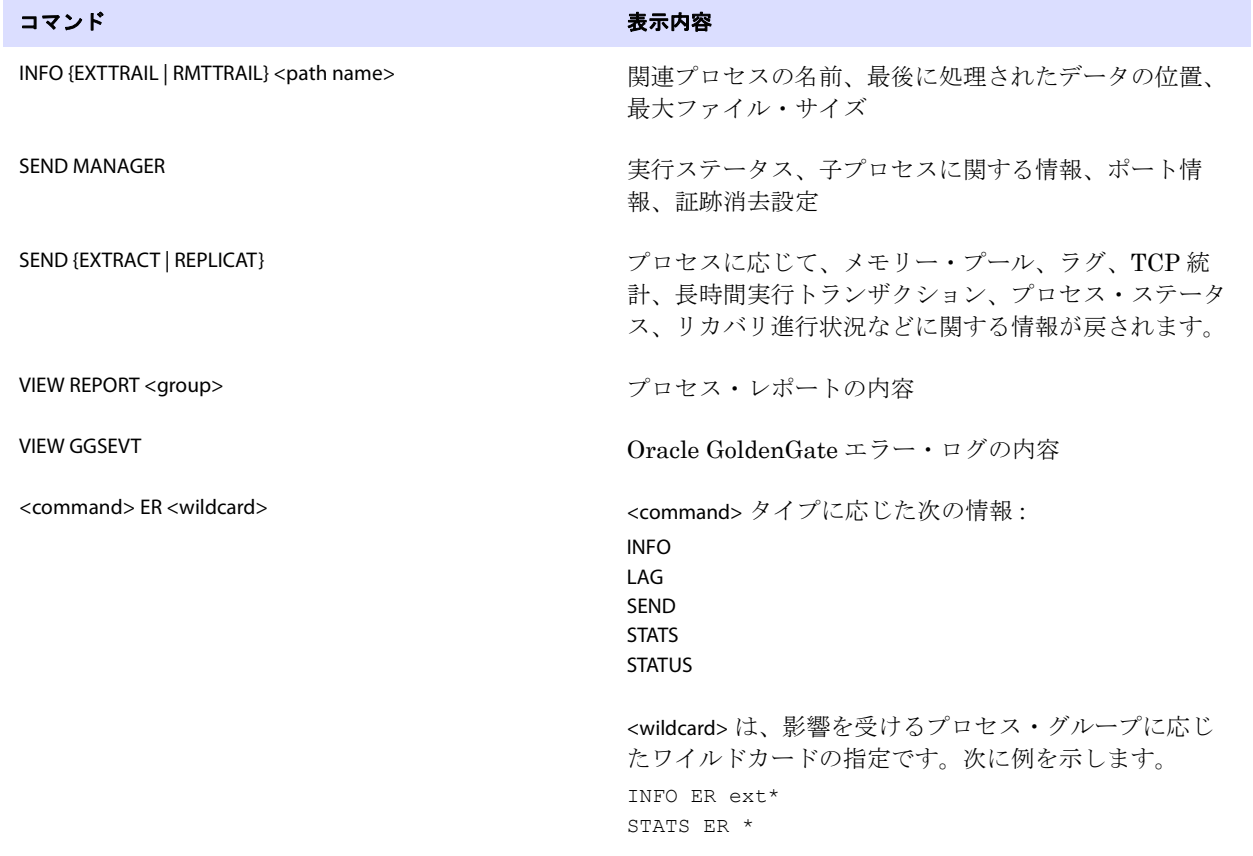

#### 表 **48** プロセス情報を表示するコマンド **(** 続き **)**

# **Extract** リカバリの監視

注意 このトピックは、Oracle 以外のすべてのデータベース・タイプに適用されます。Oracle で は、制限リカバリと呼ばれる異なるリカバリ・メカニズムが使用されます。詳細は、 『Oracle GoldenGate *Windows and UNIX* リファレンス・ガイド』の BR パラメータの説明 を参照してください。

長時間実行トランザクションがオープンしているときに Extract が異常終了すると、Extract の再起動 時のリカバリに時間がかかることがあります。処理状態をリカバリするため、Extract は、必要に応じ て以前のオンライン・ログとアーカイブ・ログを検索し、その長時間実行トランザクションの最初の ログ・レコードを検出する必要があります。トランザクションの開始時点が古いほど、一般的にリカバ リにかかる時間も長くなり、Extract は停止したように見えることがあります。

Extract のリカバリ状況が適切であることを確認するには、SEND EXTRACT コマンドを STATUS オプション 付きで使用します。次のステータス記録のいずれかが表示されるため、リカバリの実行中に Extract が そのログ読取り位置を変更するのに応じて、作業の進行状況を追跡できます。

- In recovery[1]: Extract は、トランザクション・ログのチェックポイントまで復帰してリカバリを実行 しています。
- In recovery[2]: Extract は、チェックポイントから証跡の最後に向かってリカバリを実行しています。
- Recovery complete: リカバリは終了し、通常の処理が再開されます。

# ラグの監視

ラグ統計は、Oracle GoldenGate プロセスが、ビジネス・アプリケーションによって生成されたデー タの量に後れを取らず適切に処理を進めているかどうかを示します。この情報によって、潜在的な問題 を診断し、Oracle GoldenGate プロセスのパフォーマンスをチューニングしてソース・データベース とターゲット・データベース間の待機時間を最小化できます。 Oracle GoldenGate をチューニングして ラグを最小化する方法の詳細は、『Oracle GoldenGate *Windows and UNIX* トラブルシューティングお よびチューニング・ガイド』を参照してください。

# ラグについて

Extract でのラグとは、( システム・クロックに基づいて )Extract によってレコードが処理された時刻 と、データソースにおけるそのレコードのタイムスタンプとの間の差異(秒単位)です。

Replicat でのラグとは、( システム・クロックに基づいて )Replicat によって最後のレコードが処理され た時刻と、証跡におけるそのレコードのタイムスタンプとの間の差異 ( 秒単位 ) です。

### ラグ統計を表示する手順

GGSCI で LAG コマンドまたは SEND コマンドを使用します。

**構文** LAG {EXTRACT | REPLICAT | ER}  $\{\text{cgroup} \mid \text{wildcard}\}$ 

または

**構文** SEND {EXTRACT | REPLICAT} {<group | wildcard>}, GETLAG

注意 INFO コマンドでもラグ統計は戻されますが、この統計は、処理中の現在のレコードではな く、チェックポイントが指定された最後のレコードから取得された統計です。この統計は、 LAG や INFO と比較して正確性に劣ります。

#### 図 **20** Extract および Replicat のすべてのプロセスを対象とするサンプルのラグ統計

GGSCI (sysb) 13> lag er \*

Sending GETLAG request to EXTRACT ORAEXT... Last record lag: 1 seconds. At EOF, no more records to process.

Sending GETLAG request to REPLICAT ORAREP... No records yet processed. At EOF, no more records to process.

Sending GETLAG request to REPLICAT REPORA... Last record lag: 7 seconds. At EOF, no more records to process.

### ラグのレポート方法を制御する手順

LAGREPORTMINUTES パラメータまたは LAGREPORTHOURS パラメータを使用して、Manager で Extract およ び Replicat のラグをチェックする間隔を指定します。

LAGCRITICALSECONDS、LAGCRITICALMINUTES または LAGCRITICALHOURS の各パラメータを使用して、クリティ カルとみなすラグしきい値を指定し、しきい値に達したときに強制的にエラー・ログに警告メッセー ジを書き込みます。このパラメータは、ローカル・システムの Extract プロセスと Replicat プロセス に影響します。

LAGINFOSECONDS、LAGINFOMINUTES、LAGINFOHOURS のいずれかのパラメータを使用して、ラグ情報をエ ラー・ログに記録する頻度を指定します。ラグが LAGCRITICAL パラメータで指定した値を超えると、そ のラグは Manager によってクリティカルとしてレポートされます。それ以外の場合、ラグは情報メッ セージとしてレポートされます。 0 ( ゼロ ) の値は、LAGREPORTMINUTES パラメータまたは LAGREPORTHOURS パラメータで指定された頻度で強制的にメッセージを書き込みます。

# 処理量の監視

量統計は、Oracle GoldenGate プロセスによって処理されているデータ量と、そのデータ量が Oracle GoldenGate システムを通じて移動されている速度を示します。この情報によって、潜在的な問題を診 断し、Oracle GoldenGate プロセスのパフォーマンスをチューニングできます。

#### 量統計を表示する手順

```
構文 STATS {EXTRACT | REPLICAT | ER} {<group | wildcard>}
          [TABLE {<name | wildcard>}]
```
### 図 **21** 1 つの表を対象とするサンプルの基本的な STATS EXTRACT

```
GGSCI (sysa) 32> stats extract oraext
Sending STATS request to EXTRACT ORAEXT...
Start of Statistics at 2011-01-08 16:46:38.
Output to c:\goldengate802\dirdat\xx:
Extracting from HR.EMPLOYEES to HR.EMPLOYEES:
```
\*\*\* Total statistics since 2011-01-08 16:35:05 \*\*\* Total inserts 704.00 Total updates 0.00 Total deletes 160.00 Total discards 0.00

\*\*\* Daily statistics since 2011-01-08 16:35:05 \*\*\*

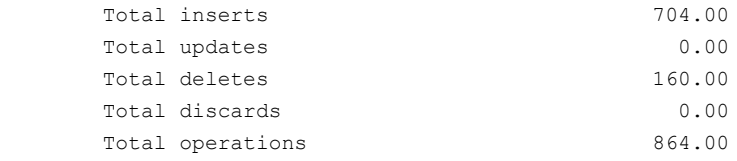

Total operations 864.00

\*\*\* Hourly statistics since 2011-01-08 16:35:05 \*\*\* Total inserts 704.00 Total updates 0.00 Total deletes 160.00 Total discards 0.00 Total operations 864.00

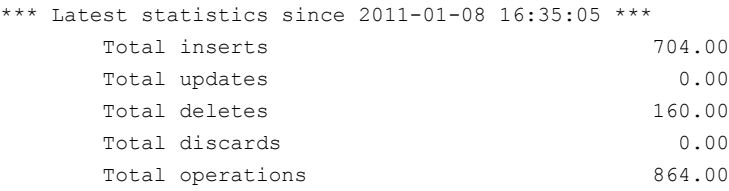

### 処理速度を表示する手順

**構文** STATS {EXTRACT | REPLICAT | ER} {<group | wildcard>}, REPORTRATE {HR | MIN | SEC}

#### 図 **22** REPORTRATE のサンプル出力

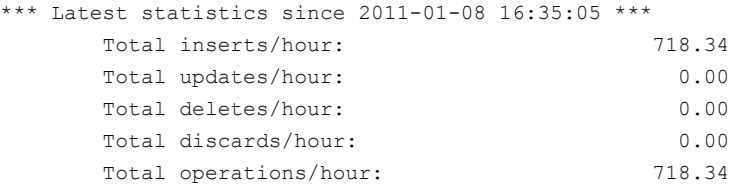

#### 起動後に各表で処理された操作のサマリーを表示する手順

**構文** STATS {EXTRACT | REPLICAT | ER}  $\{\text{cgroup} \mid \text{wildcard}\}$ , TOTALSONLY <table>

#### 図 **23** TOTALSONLY のサンプル出力

GGSCI (sysa) 37> stats extract oraext, totalsonly hr.departments

Sending STATS request to EXTRACT ORAEXT... Start of Statistics at 2011-01-08 17:06:43. Output to c:\goldengate802\dirdat\xx: Cumulative totals for specified table(s):

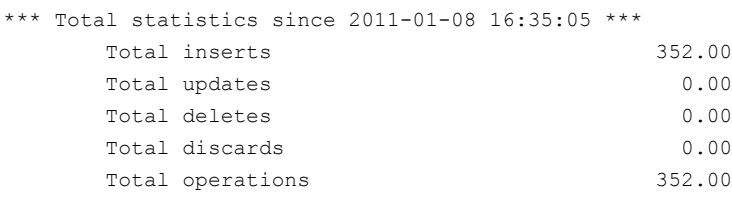

\*\*\* Daily statistics since 2011-01-08 16:35:05 \*\*\* Total inserts 352.00 Total updates 0.00 Total deletes 0.00 Total discards 0.00 Total operations 352.00

\*\*\* Hourly statistics since 2011-01-08 17:00:00 \*\*\*

No database operations have been performed.

```
*** Latest statistics since 2011-01-08 16:35:05 ***
    Total inserts 352.00
    Total updates 0.00
   Total deletes 0.00
   Total discards 0.00
    Total operations 352.00
```
End of Statistics.

### 表示される統計のタイプを制限する手順

**構文** STATS {EXTRACT | REPLICAT | ER} {<group | wildcard>}, {TOTAL | DAILY | HOURLY | LATEST}

#### 図 **24** LATEST のサンプル統計

GGSCI (sysa) 39> stats extract oraext, latest

Sending STATS request to EXTRACT ORAEXT... Start of Statistics at 2011-01-08 17:18:23. Output to c:\goldengate802\dirdat\xx: Extracting from HR.EMPLOYEES to HR.EMPLOYEES:

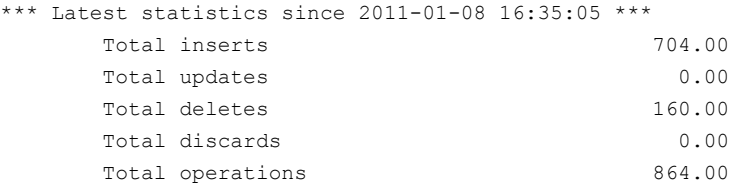

End of Statistics.

#### 前のオプションで設定されたすべてのフィルタを消去する手順

構文 STATS {EXTRACT | REPLICAT | ER} {<group | wildcard>}, RESET

#### レポート・ファイルに仮統計を送信する手順

構文 SEND {EXTRACT | REPLICAT | ER} {<group | wildcard>}, REPORT

# エラー・ログの使用

Oracle GoldenGate のエラー・ログを使用して、次の情報を表示できます。

.......................................................................

- GGSCI コマンドの履歴
- 起動および停止した Oracle GoldenGate プロセス
- 実行された処理
- 発生したエラー
- 情報メッセージおよび警告メッセージ

エラー・ログにはイベントが発生順に記録されているため、エラーの(1つ以上の)原因を検出する場 合に役立ちます。たとえば、次の情報を検索できます。

- ユーザーがプロセスを停止したこと
- プロセスが TCP/IP またはデータベース接続の確立に失敗したこと
- プロセスがファイルを開くことに失敗したこと

#### 図 **25** Oracle GoldenGate エラー・ログ (ggserr.log ファイル )

2011-01-08 11:20:56 GGS INFO 301 GoldenGate Manager for Oracle, mgr.prm: Command received from GUI (START GGSCI ). 2011-01-08 11:20:56 GGS INFO 302 GoldenGate Manager for Oracle, mgr.prm: Manager started GGSCI process on port 7840. 2011-01-08 11:21:31 GGS INFO 301 GoldenGate Manager for Oracle, mgr.prm: Command received from GUI (START GGSCI ). 2011-01-08 11:21:31 GGS INFO 302 GoldenGate Manager for Oracle, mgr.prm: Manager started GGSCI process on port 7841. 2011-01-08 11:24:15 GGS INFO 301 GoldenGate Manager for Oracle, mgr.prm: Command received from GUI (START GGSCI ). 2011-01-08 11:24:15 GGS INFO 302 GoldenGate Manager for Oracle, mgr.prm: Manager started GGSCI process on port 7842. 2011-01-08 11:24:16 GGS INFO 399 GoldenGate Command Interpreter for Oracle: GGSCI command (ggs): add extract extcust tranlog, begin now. 2011-01-08 11:30:19 GGS INFO 399 GoldenGate Command Interpreter for Oracle: GGSCI command (ggs): add rmttrail /home/ggs, extract ggs

### エラー・ログを表示する手順

次のいずれかの方法を使用します。

- 標準のシェル・コマンドによる Oracle GoldenGate のルート・ディレクトリに含まれる ggserr.log ファイルの表示
- Oracle GoldenGate Director
- GGSCI の VIEW GGSEVT コマンド

#### 構文 VIEW GGSEVT

#### エラー・ログをフィルタする手順

エラー・ログのサイズは、非常に大きくなる可能性がありますが、キーワードに基づいてその内容を フィルタできます。たとえば、次のフィルタではエラーのみが表示されます。

\$ more ggserr.log | grep ERROR

エラー・ログのサイズは、Oracle GoldenGate の使用に従って継続的に増加するため、ファイル内の 最も古いエントリは、アーカイブして削除することを検討してください。

> 注意 Collector プロセスは、ログのクリーンアップ後に UNIX システムのログに対するレポート を停止することがあります。レポートを再開するには、クリーンアップ後に Collector プロ セスを再起動します。

# プロセス・レポートの使用

プロセス・レポートを使用して、( プロセスに応じて ) 次の情報を表示できます。

- 使用中のパラメータ
- 表および列マッピング
- データベース情報
- 実行時メッセージおよびエラー
- 処理された操作の数に関する実行時統計

Extract、Replicat および Manager のすべてのプロセスによって、各実行の終了時にレポート・ファ イルが生成されます。このレポートは、実行中に発生した問題 ( 無効なマッピング構文、SQL エラー、 接続エラーなど ) を診断する場合に役立ちます。

#### 図 **26** Extract のサンプル・プロセス・レポート

```
********************************************************************
** Running with the following parameters **
********************************************************************
sourceisfile
userid ggs, password ********
rmthost sys1, mgrport 8040
rmtfile /home/ggsora/dirdat/tcustord.dat, purge
table tcustord;
Processing table TCUSTORD
********************************************************************
** Run Time Statistics ** 
********************************************************************
Report at 2011-01-13 11:07:36 (activity since 2011-01-13 11:07:31)
Output to /home/ggsora/dirdat/tcustord.dat:
From Table TCUSTORD:
        # inserts: 2
        # updates:0
        # deletes:0
        # discards:0
```
### プロセス・レポートを表示する手順

次のいずれかの方法を使用します。

- 標準のシェル・コマンドによるテキスト・ファイルの表示
- Oracle GoldenGate Director
- GGSCI の VIEW REPORT コマンド

**構文** VIEW REPORT {<group> | <file name> | MGR}

#### 条件 **:**

- <group>は、デフォルト名(関連グループの名前)を持つExtractレポートまたはReplicatレポー トを示します。
- ❍ <file name> は、指定されたパス名と一致する Extract または Replicat のレポート・ファイルを示 します。これを使用する必要があるのは、デフォルト以外のレポート名が、グループの作成時 に ADD EXTRACT コマンドまたは ADD REPLICAT コマンドの REPORT オプションを使用して割り当 てられている場合です。
- ❍ MGR は、Manager プロセス・レポートを示します。

オペレーティング・システムで大 / 小文字が区別される場合、レポート名は大文字にします。デフォル トでは、レポートのファイル拡張子は.rptです(EXTORA.rptなど)。デフォルトの場所は、Oracle GoldenGate ディレクトリの dirrpt サブディレクトリです。

### プロセス・レポートの名前と場所を確認する手順

GGSCI で INFO コマンドを使用します。

**構文** INFO <group>, DETAIL

#### プロセスがレポートを生成せずに異常終了した場合に情報を表示する手順

(GGSCI ではなく ) オペレーティング・システムのコマンド・シェルからプロセスを実行し、端末に情 報を送信します。

**構文** <process> paramfile <path name>.prm

#### 条件 **:**

- ❍ <process> は、Extract または Replicat です。
- paramfile <path name>.prm は、パラメータ・ファイルの完全修飾名です。
- **例** replicat paramfile /ggs/dirdat/repora.prm

## プロセス・レポートの実行時統計のスケジュール

デフォルトでは、実行時統計は、各実行の終了時に 1 回のみレポートに書き込まれます。長時間の実行 や継続的な実行では、オプション・パラメータを使用することで、各実行の終了を待機せずにこれら の統計を定期的に表示できます。

#### 実行時統計をレポートするためのスケジュールを設定する手順

Extract または Replicat のパラメータ・ファイルで REPORT パラメータを使用して、レポートで実行時 統計を生成する日時を指定します。

#### 必要に応じてレポートに実行時統計を送信する手順

SEND EXTRACT コマンドまたは SEND REPLICAT コマンドを REPORT オプション付きで使用して、必要時に現在 の実行時統計を表示します。

### プロセス・レポートのレコード数の表示

REPORTCOUNT パラメータを使用して、Extract または Replicat が起動後に処理したトランザクション・ レコードの数をレポートします。各トランザクション・レコードは、Oracle GoldenGate が取得したト ランザクション内で実行された論理データベース操作を表します。レコード数は、レポート・ファイル および画面に出力されます。

### プロセス・レポートの管理

レポート・ファイルは、一度作成したら、処理の開始後に Oracle GoldenGate を適切に動作させるた め、元の場所から移動しないでください。

プロセスが起動するたびに、Oracle GoldenGate では新しいレポート・ファイルが作成され、古い ファイルは名前に順序番号が追加されてエージングされます。番号は、0(直前のファイル)から9(最 も古いファイル)まで増分されます。

プロセスは、最大 10 個のエージングされたレポートと 1 個のアクティブなレポートを保持できます。 10 個目のレポートがエージングされると、新規レポートの作成時に最も古いレポートが削除されます。 エージングされたレポート・ファイルについては、サービス・リクエストの解決で必要とされる場合 に備えて、アーカイブ・スケジュールを設定してください。

### 図 **27** Extract および Manager の現行レポートとエージングされたレポート

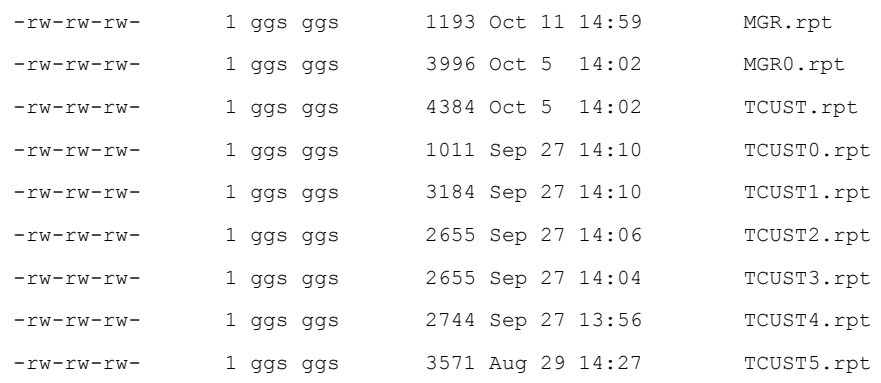

#### **Extract** または **Replicat** レポート・ファイルを適度な大きさに抑える手順

REPORTROLLOVER パラメータを使用して、プロセスの起動時ではなく、定期的なスケジュールでレポー ト・ファイルを強制的にエージングします。長時間の実行や継続的な実行では、エージング・スケ ジュールを設定して、アクティブなレポート・ファイルのサイズを制御します。この設定によって、 アーカイブ・ルーチンに含めることができるアーカイブのセットの予測可能性が高まります。

#### **Replicat** レポートが **SQL** エラーで一杯になることを防止する手順

WARNRATE パラメータを使用して、プロセス・レポートおよびエラー・ログにレポートする前に任意の ターゲット表で許容する SQL エラーの数のしきい値を設定します。エラーは警告としてレポートされ ます。現在の環境でこれらのエラーを多く許容できる場合、WARNRATE を増加させることで、各ファイ ルのサイズを最小限に抑えることができます。

# 廃棄ファイルの使用

廃棄ファイルを使用して、失敗した Oracle GoldenGate 操作に関する情報を取得します。この情報は、 データ・エラー ( 無効な列マッピングに関連するエラーなど ) を解決する場合に役立ちます。

廃棄ファイルでは、次のような情報がレポートされます。

- データベースのエラー・メッセージ
- データソースまたは証跡ファイルの順序番号
- データソースまたは証跡ファイルのレコードの相対バイト・アドレス

.......................................................................

● 破棄された操作の詳細 (DML 文の列値や DDL 文のテキストなど)

廃棄ファイルは、Extract または Replicat で使用できますが、再構成または適用できなかった操作を Replicat で記録する場合に最も役立ちます。

### 図 **28** サンプルの廃棄ファイル

```
ORA-20017: asta0009 6144935
ORA-06512: at "LON.STARTASTA0009 INSERT", line 31
ORA-04088: error during execution of trigger 'LON.STARTASTA0009_INSERT'
Operation failed at seqno 45 rba 12483311
Problem replicating PRODTAB.ASTA0009 to ASTA0009
Error occurred with insert record (target format)...
*
A_TIMESTAMP = 2011-01-15 13:18:32
RELA_PERSON_NR = 3618047
RELA_BEZART = 1
RELA_BEZCODE = 01
RELA_AZ_BAFL = 2819220
RELA_STEMPEL = 0
AKTION = I
OK = 1.0000
NOTOK = -1.0000*
```
#### 廃棄ファイルを使用する手順

Extract または Replicat のパラメータ・ファイルに DISCARDFILE パラメータを含めます。ファイルの名 前を指定する必要があります。このパラメータには、最大ファイル・サイズ ( これを超過した場合にプ ロセスを異常終了させる ) を制御するオプションや、新しい内容で既存の内容を上書きするか、または 新しい内容を既存の内容に追加するかを制御するオプションがあります。

**構文**  $\Box$  DISCARDFILE <file name> [, APPEND | PURGE] [, MAXBYTES <n> | MEGABYTES <n>]

注意 廃棄ファイルの手動メンテナンスの実行を避ける場合、PURGE オプションまたは APPEND オプションを使用します。それ以外の場合、各プロセス実行を開始する前に、異 なる廃棄ファイル名を指定する必要があります (Oracle GoldenGate は既存の廃棄ファイル に書込みを行わないため )。

#### 廃棄ファイルを表示する手順

次のいずれかの方法を使用します。

- 標準のシェル・コマンドによる名前別でのファイルの表示
- GGSCI の VIEW REPORT コマンド (入力として廃棄ファイル名を指定)

**構文** VIEW REPORT <file name>

#### 廃棄ファイルを管理する手順

DISCARDROLLOVER パラメータを使用して、廃棄ファイルのエージングのスケジュールを設定します。長 時間の実行や継続的な実行では、エージング・スケジュールを設定して、廃棄ファイルが一杯になり プロセスが異常終了することを防止します。この設定によって、アーカイブ・ルーチンに含めること ができるアーカイブのセットが予測可能になります。

**構文** DISCARDROLLOVER {AT <hh:mi> | ON <day of week> | AT <hh:mi> ON <day of week>}

# システム・ログの使用

Oracle GoldenGate は、オペレーティング・システムのレベルで生成されたエラーを、Windows のイ ベント ビューアまたは UNIX および Linux の syslog に書き込みます。Oracle GoldenGate イベントの 形式は、基本的に UNIX、Linux および Windows のシステム・ログで同じです。システム・ログに出 力される Oracle GoldenGate エラーは、Oracle GoldenGate エラー・ログにも出力されます。

図 **29** Windows イベント ビューアに表示される Oracle GoldenGate メッセージ

| $2,230$ event(s)<br>Application |            |          |               |          |       |      |                  |
|---------------------------------|------------|----------|---------------|----------|-------|------|------------------|
| Type                            | Date       | Time     | Source        | Category | Event | User | $\blacktriangle$ |
| <b>B</b> Error                  | 12/21/2010 | 10:51:11 | GGS ER        | Capture  | 190   | N/A  |                  |
| <b>B</b> Error                  | 12/21/2010 | 10:51:11 | GGS ER        | Capture  | 118   | N/A  |                  |
| Information                     | 12/21/2010 | 10:51:11 | GGS ER        | Delivery | 320   | N/A  |                  |
| Information                     | 12/21/2010 | 10:51:09 | GGS ER        | Capture  | 375   | N/A  |                  |
| DInformation                    | 12/21/2010 | 10:51:09 | <b>GGS ER</b> | Delivery | 375   | N/A  |                  |
| DInformation                    | 12/21/2010 | 10:51:08 | GGS ER        | Delivery | 320   | N/A  |                  |
| Information                     | 12/21/2010 | 10:51:08 | GGS ER        | Capture  | 310   | N/A  |                  |
| DInformation                    | 12/21/2010 | 10:51:07 | GGS ER        | Manager  | 301   | N/A  |                  |
| DInformation                    | 12/21/2010 | 10:51:07 | GGS ER        | Manager  | 301   | N/A  |                  |
| DInformation                    | 12/21/2010 | 10:51:06 | GGS ER        | GGSCI    | 399   | N/A  |                  |
| Information                     | 12/21/2010 | 10:51:01 | GGS ER        | Manager  | 330   | N/A  |                  |
| Information                     | 12/21/2010 | 10:51:00 | GGS ER        | GGSCI    | 399   | N/A  |                  |
| Warning                         | 12/21/2010 | 10:50:14 | <b>GGS ER</b> | Manager  | 331   | N/A  |                  |

UNIX および Linux の場合、syslog に対する Oracle GoldenGate メッセージ機能は、デフォルトで有効 です。 Windows の場合、イベント ビューアに対する Oracle GoldenGate メッセージ機能は、Oracle GoldenGate メッセージ DLL を登録してインストールする必要があります。

#### **Windows** で **Oracle GoldenGate** メッセージ機能を登録する手順

- *1.* addevents オプションを指定して install プログラムを実行します。これによって、一般的なメッセー ジの記録が有効化されます。
- *2.* ( オプション ) より詳細な Windows メッセージを取得するには、install 実行の前または後に、 Oracle GoldenGate ディレクトリから SYSTEM32 ディレクトリに category.dll ライブラリと ggsmsg.dll ライブラリをコピーします。詳細メッセージには、Oracle GoldenGate のユーザー名とプロセス、 パラメータ・ファイルの名前およびエラー・テキストが含まれます。
	- 注意 Windows のイベント・メッセージ機能は、Oracle GoldenGate のインストール時にインス トールされている可能性があります。install の実行の詳細は、使用中のデータベースに対応 する Oracle GoldenGate のインストレーション・ガイドを参照してください。

#### **Windows** および **UNIX** で **Oracle GoldenGate** メッセージ機能をフィルタする手順

.......................................................................

SYSLOG パラメータを使用して、Oracle GoldenGate が Windows または UNIX システムのシステム・ロ グに送信するメッセージのタイプを制御します。次の処理を実行できます。

- すべての Oracle GoldenGate メッセージの記録
- すべての Oracle GoldenGate メッセージの抑止
- 情報、警告、エラーのいずれかのメッセージを記録するか、これらのタイプの任意の組合せを記 録するためのフィルタ処理

SYSLOG は、GLOBALS または Manager パラメータ ( あるいはその両方 ) として使用できます。GLOBALS パ ラメータ・ファイルに指定すると、このパラメータでシステムのすべての Oracle GoldenGate プロセ スを対象にメッセージ・フィルタリングを制御できます。 Manager パラメータ・ファイルに指定する と、このパラメータで Manager プロセスのみを対象にメッセージ・フィルタリングを制御できます。 GLOBALS と Manager の両方のパラメータ・ファイルで使用すると、Manager プロセスに関しては、 Manager 設定が GLOBALS 設定に優先します。これにより、Manager と他のすべての Oracle GoldenGate プロセスで別個の設定を使用できます。

# 時間の差異の調整

ソース・システムとターゲット・システム間の時間の差異に対応するには、Extract パラメータ・ファ イルで TCPSOURCETIMER パラメータを使用します。このパラメータにより、レプリケートされたレコード のタイムスタンプがレポート目的で調整されるため、同期ラグの解析が容易になります。

# **NonStop** システムへのイベント・メッセージの送信

Windows または UNIX システムの Collector プロセスおよび Replicat プロセスで作成されたイベン ト・メッセージは、取得して NonStop システムの EMS に送信できます。この機能によって、複数のプ ラットフォームにわたる Oracle GoldenGate メッセージの集約表示が可能になります。この機能を使用 するには、次の 2 つの手順を実行します。

- Windows または UNIX システムで EMS クライアントを実行します。
- NonStop システムで Collector プロセスを起動します。

# **Windows** または **UNIX** システムでの **EMSCLNT** の実行

EMSCLNT ユーティリティによって、Windows または UNIX システムで生成された Oracle GoldenGate イベント・メッセージを取得し、それらのメッセージを NonStop システムの TCP/IP Collector プロセ スに送信します。EMSCLNT は、指定されたエラー・ログを読み取り、別のメッセージの送信を待機しな がら無制限に実行されます。

Windows または UNIX システムの Oracle GoldenGate ディレクトリから emsclnt を実行するには、次 の構文を使用します。

emsclnt -h <hostname> | <IP address>

- -p <port number>
- -f <filename>
- -c <Collector>

#### 条件 **:**

- -h <hostname>|<IP address>は、EMS メッセージの送信先となる NonStop Server の名前または IP アドレスです。
- -p <port number>は、NonStop Collector プロセスのポート番号です。

- ❍ -f <filename> は、エラー・メッセージの配信元となるローカル・ファイルの名前です。ファイル が Oracle GoldenGate ディレクトリ以外の場所に存在する場合、フルパス名を使用してくだ さい。
- ❍ -c <Collector> は、このクライアントの EMS Collector です。

例 次の Windows の例では、DOS プロンプトからコマンドを実行し、エラー・メッセージのファイル d:\ggs\ggserr.log を読み取ります。エラー・メッセージは、ポート 9876 でリスニングしている NonStop ホ スト ggs2 の Collector に送信されます。NonStop の Collector プロセスは、フォーマットされたメッセー ジを EMS Collector \$0 に書き込みます。

```
> emsclnt h ggs2 p 9876 f d:\ggs\ggserr.log c $0
```
例 次の UNIX の例では、エラー・メッセージのファイル ggserr.log を読み取ります。エラー・メッセージは、 ポート 7850 でリスニングしている IP アドレスが 13.232.123.89 の NonStop Server の Collector に送 信されます。NonStop の Collector は、フォーマットされたメッセージを EMS Collector \$0 に書き込み ます。

emsclnt h 13.232.123.89 p 7850 f ggserr.log c '\$0'

注意 UNIX ではドル記号は変数を示すため、\$0 は一重引用符で囲む必要があります。

### **NonStop** での **Collector** の実行

NonStop システムの Collector( このプラットフォームでは Server-Collector と呼ばれます ) は、EMS メッセージを収集して配信します。 Collector を起動するには、server プログラムを実行します。 Windows または UNIX システムで実行する EMSCLNT プロセスごとに、1 つの server プロセスを NonStop システムで起動します。

たとえば、次の例では、server を実行してメッセージを \$DATA1.GGSERRS.SERVLOG に出力します。

- > ASSIGN STDERR, \$DATA1.GGSERRS.SERVLOG
- > RUN SERVER /NOWAIT/ p 7880

NonStop プラットフォームで Server-Collector プロセスを実行する方法の詳細は、『Oracle GoldenGate *HP NonStop* リファレンス・ガイド』を参照してください。

.......................................................................

# 監視およびチューニングに関するヘルプの取得

Oracle GoldenGate を監視、チューニングおよびトラブルシューティングする方法の詳細は、『Oracle GoldenGate *Windows and UNIX* トラブルシューティングおよびチューニング・ガイド』を参照して ください。

# 第 **20** 章 管理操作の実行

# 管理操作の概要

**. . . . . . . . . . . . . . .** 

この章では、レプリケーション環境をアクティブにし、データ変更を処理しながら、アプリケーショ ン、システムおよび Oracle GoldenGate を変更する手順について説明します。手順の内容は次のとお りです。

- [アプリケーション・パッチの実行](#page-307-0)
- [プロセス・グループの追加](#page-308-0)
- [トランザクション・ログの初期化](#page-315-0)
- [システムの停止](#page-316-0)
- [データベース属性の変更](#page-316-1)
- [証跡ファイルのサイズの変更](#page-321-0)

# <span id="page-307-0"></span>アプリケーション・パッチの実行

通常、アプリケーション・パッチおよびアプリケーション・アップグレードでは、新規オブジェクトの 追加や既存オブジェクトの変更などを伴う DDL が実行されます。パッチまたはアップグレードによっ て実行される DDL をレプリケートするには、Oracle GoldenGate を使用するか、またはその手順を ソースとターゲットの両方で手動で実行できます。

#### **Oracle GoldenGate** を使用してパッチの **DDL** をレプリケートする手順

Oracle GoldenGate を使用してソースで実行されるパッチからターゲットに DDL をレプリケートする 場合、データ・レプリケーションを停止する必要はありません。この目的で Oracle GoldenGate を使用 するには、141 [ページの第](#page-142-0) 14 章を参照してください。その場合、最初に Oracle GoldenGate DDL 環境 について学習して構成する必要があるため、事前に計画を立ててください。 DDL 環境を整えておけば、 将来パッチをレプリケートするのが容易になります。

この方法を使用する場合の考慮事項は、次のとおりです。

- *1.* アプリケーションのパッチまたはアップグレードによって追加される新規オブジェクトをデータ・ レプリケーションに含める場合、必ずそれらを TABLE 文および MAP 文に追加します。この手順は、 315 [ページを](#page-316-2)参照してください。
- *2.* アプリケーションのパッチまたはアップグレードによってトリガーまたはカスケード削除制約がイ ンストールされる場合、ターゲットで実行される DML と、ソースのトリガーまたはカスケード削 除からレプリケートされる同じ DDL との間で衝突が発生しないように、ターゲットでそれらのオ ブジェクトを無効化します。

#### ソースおよびターゲットでパッチを手動で適用する手順

- *1.* ソース・データベースへのアクセスを停止します。
- *2.* Extract がトランザクション・ログに残っているトランザクション・データの取得を終了するまで 待機します。Extract の終了を確認するには、EOF に到達したことを示すメッセージが戻されるまで GGSCI で次のコマンドを発行します。

SEND EXTRACT <group> GETLAG

*3.* Extract を停止します。

STOP EXTRACT <group>

- *4.* ソースに対するパッチの適用を開始します。
- *5.* データ・ポンプ ( 使用している場合 ) および Replicat がそれぞれの証跡に含まれるデータの処理 を終了するまで待機します。それぞれの終了を確認するには、EOF に到達したことを示すメッセー ジが戻されるまで次のコマンドを使用します。

SEND EXTRACT <group> GETLAG SEND REPLICAT <group> GETLAG

*6.* データ・ポンプおよび Replicat を停止します。

STOP EXTRACT <group> STOP REPLICAT <group>

この時点で、ソースからレプリケートされたトランザクション変更はすべてターゲットに適用され たため、ソースとターゲットのデータは同一となります。

- *7.* ターゲットにパッチを適用します。
- *8.* パッチによってソース表およびターゲット表の定義が変更された場合、影響を受けたソース表に 対して DEFGEN ユーティリティを実行し、更新後のソース定義を生成します。ターゲット・システ ムにある既存のソース定義ファイルで、各表の古い定義を新しい定義で置き換えます。
- *9.* ユーザー・アクティビティの取得を再開する準備が整ったら、Oracle GoldenGate プロセスを起 動します。

# <span id="page-308-0"></span>プロセス・グループの追加

### 作業を開始する前に

ここでの手順では、すでにアクティブである構成に対してプロセス・グループを追加します。各手順 は、Oracle GoldenGate の操作経験のあるユーザーによって実行される必要があります。これらの手 順では、プロセスを少しの間停止してパラメータ・ファイルを再構成します。これらの手順を実行す るユーザーには、次のことが要求されます。

- Oracle GoldenGate 構成の基本コンポーネントに関する知識があること
- Oracle GoldenGate のパラメータおよびコマンドを理解していること
- GGSCI にアクセスしてグループおよびパラメータ・ファイルを作成できること

.......................................................................

● 特定の状況で使用するパラメータを把握していること

各手順の詳細は、次の項を参照してください。

- [アクティブな構成へのパラレル](#page-309-0) Extract グループの追加
- [アクティブな構成へのデータ・ポンプの追加](#page-311-0)
- [アクティブな構成へのパラレル](#page-313-0) Replicat グループの追加

## <span id="page-309-0"></span>アクティブな構成へのパラレル **Extract** グループの追加

この手順では、既存の Extract グループにパラレルな新規 Extract グループを追加します。また、デー タ・ポンプ・グループ ( 適用する場合 ) および Replicat グループを含めて、新規 Extract グループで取 得されたデータを伝播する方法についても説明します。

手順はソース・システムとターゲット・システムで実行します。

- *1.* この手順を完了する前にオンライン・ログを再利用する場合、アーカイブ・トランザクション・ ログが使用できることを確認します。
- *2.* 新規 Extract グループの名前を選択します。
- *3.* データ・ポンプを使用するかどうかを決定します。
- *4.* ソース・システムで、GGSCI を実行します。
- *5.* 新規 Extract グループのパラメータ・ファイルを作成します。

EDIT PARAMS <group>

#### 注意 元のパラメータ・ファイルをコピーしてこのグループで使用できますが、必ず EXTRACT グループ名を変更し、この新規グループに適用される他のすべての関連パラメータを変更 してください。

- *6.* パラメータ・ファイルに次のパラメータを含めます。
	- ❍ 新規グループを指定する EXTRACT パラメータ。
	- 適切なデータベース・ログイン・パラメータ。
	- ❍ 現在の構成に応じた他の適切な Extract パラメータ。
	- ローカル証跡を参照するEXTTRAILパラメータ(データ・ポンプを追加する場合)またはRMTTRAILパ ラメータ ( データ・ポンプを追加しない場合 )。
	- ❍ RMTHOST パラメータ ( この Extract で直接リモート証跡に書込みを行う場合 )。

- ❍ 新規グループで処理する表に対応する 1 つ以上の TABLE 文 ( および適切な場合は TABLEEXCLUDE)。
- *7.* ファイルを保存して閉じます。
- *8.* 元の Extract のパラメータ・ファイルを編集して、新規グループに移動される表の TABLE 文を削除 します。または、ワイルドカードを使用している場合、TABLEEXCLUDE パラメータを追加してワイル ドカードの指定からそれらの表を除外します。

*9.* 新規グループに移動された表をロックし、ロックが適用された時点のタイムスタンプを記録しま す。Oracle 表では、次のスクリプトを実行できます ( 処理の終了後にロックは解放されます )。

```
-- temp lock.sql
-- use this script to temporary lock a table in order to
-- get a timestamp
lock table &schema .&table name in EXCLUSIVE mode;
SELECT TO CHAR(sysdate, 'MM/DD/YYYY HH24:MI:SS') "Date" FROM dual;
commit;
```
- *10.* 前の手順でスクリプトを使用しなかった場合、1 つ以上の表のロックを解放します。
- *11.* 古い Extract グループと既存のすべてのデータ・ポンプを停止します。

STOP EXTRACT <group>

*12.* 新規 Extract グループを追加して、前に記録したタイムスタンプの時点から起動するように構成 します。

ADD EXTRACT <group>, TRANLOG, BEGIN <YYYY/MM/DD HH:MI:SS:CCCCCC>

*13.* 新規 Extract グループの証跡を追加します。

ADD {EXTTRAIL | RMTTRAIL} <trail name>, EXTRACT <group>

#### 条件 **:**

- ❍ EXTTRAIL ではローカル証跡が作成されます。このオプションは、新規 Extract グループと組み 合せて使用するデータ・ポンプを作成する場合に指定します。パラメータ・ファイルの EXTTRAIL で指定されている証跡を指定します。証跡を作成したら[、「ローカル・データ・ポンプ](#page-310-0) [を追加する手順」](#page-310-0)に進んでください。
- ❍ RMTTRAIL ではリモート証跡が作成されます。このオプションは、データ・ポンプを使用しない 場合に指定します。パラメータ・ファイルの RMTTRAIL で指定されている証跡を指定します。証 跡を作成したら、「リモート Replicat [を追加する手順」に](#page-311-1)進んでください。

相対名またはフルパス名を指定できます。例:

ADD RMTTRAIL dirdat/rt, EXTRACT primary ADD EXTTRAIL c:\ogg\dirdat\lt, EXTRACT primary

#### <span id="page-310-0"></span>ローカル・データ・ポンプを追加する手順

*1.* ソース・システムで、データソースとして EXTTRAIL 証跡を使用し、データ・ポンプ Extract グ ループを追加します。

.......................................................................

ADD EXTRACT <group>, EXTTRAILSOURCE <trail name>

次に例を示します。

ADD EXTRACT pump, EXTTRAILSOURCE dirdat\lt

*2.* データ・ポンプのパラメータ・ファイルを作成します。 EDIT PARAMS <group>

- *3.* パラメータ・ファイルに現在の構成に応じた適切な Extract パラメータを含め、さらに次のパラ メータを含めます。
	- ❍ ターゲット・システムを参照する RMTHOST パラメータ。
	- ❍ 新規リモート証跡 ( この後で指定 ) を参照する RMTTRAIL パラメータ。
	- ❍ このデータ・ポンプで処理する表に対応する 1 つ以上の TABLE パラメータ。

#### 注意 データ・ポンプでデータを処理するが、フィルタリング、マッピングまたは変換を実行し ない場合、PASSTHRU パラメータを含めてデータベース参照のオーバーヘッドを回避でき ます。データベース認証パラメータも省略できます。

*4.* ソース・システムの GGSCI で、データ・ポンプのリモート証跡を追加します。パラメータ・ファ イルの RMTTRAIL で指定されている証跡名を使用します。

ADD RMTTRAIL <trail name>, EXTRACT <group>

次に例を示します。

ADD RMTTRAIL dirdat/rt, EXTRACT pump

*5.* 「リモート Replicat [を追加する手順」の](#page-311-1)指示に従います。

#### <span id="page-311-1"></span>リモート **Replicat** を追加する手順

*1.* ターゲット・システムの GGSCI で、リモート証跡を読み取る Replicat グループを追加します。 EXTTRAIL には、RMTTRAIL Extract パラメータおよび ADD RMTTRAIL コマンドと同じ証跡を指定します。 ADD REPLICAT <group>, EXTTRAIL <trail>

次に例を示します。 ADD REPLICAT rep, EXTTRAIL /home/ggs/dirdat/rt

- *2.* この Replicat グループのパラメータ・ファイルを作成します。1 つ以上の MAP 文を使用して、新 規プライマリ Extract およびデータ・ポンプ ( 使用する場合 ) で指定した表と同じ表を指定しま す。
- *3.* ソース・システムで、Extract グループおよびデータ・ポンプを起動します。

STOP EXTRACT <group> START EXTRACT <group>

*4.* ターゲット・システムで、新規 Replicat グループを起動します。 START REPLICAT <group>

## <span id="page-311-0"></span>アクティブな構成へのデータ・ポンプの追加

この手順では、ソース・システムのアクティブなプライマリ Extract グループにデータ・ポンプ Extract グループを追加します。これにより、次の変更が発生します。

- プライマリ Extract は、ローカル証跡に書込みを行います。
- データ・ポンプは、古い証跡のデータがターゲットに適用された後に、新しいリモート証跡に書 込みを行います。
- 古い Replicat グループは、新しい Replicat グループで置き換えられます。

手順はソース・システムとターゲット・システムで実行します。

- *1.* ソース・システムで、GGSCI を実行します。
- <span id="page-312-0"></span>*2.* <group> にプライマリ Extract グループの名前を使用してローカル証跡を追加します。 ADD EXTTRAIL <trail name>, EXTRACT <group>

```
次に例を示します。
ADD EXTTRAIL dirdat\lt, EXTRACT primary
```
*3.* プライマリ Extract グループのパラメータ・ファイルを開き、作成したローカル証跡を参照する EXTTRAIL パラメータで RMTTRAIL パラメータを置き換えます。

EDIT PARAMS <group>

EXTTRAIL パラメータの例 : EXTTRAIL dirdat\lt

- *4.* RMTHOST パラメータを削除します。
- *5.* ファイルを保存して閉じます。
- *6.* データソースとし[てステップ](#page-312-0) 2 で指定した証跡を使用し、新規データ・ポンプ Extract グループ を追加します。

ADD EXTRACT <group>, EXTTRAILSOURCE <trail name>

次に例を示します。 ADD EXTRACT pump, EXTTRAILSOURCE dirdat\lt

*7.* 新規データ・ポンプのパラメータ・ファイルを作成します。

EDIT PARAMS <group>

- *8.* パラメータ・ファイルに現在の構成に応じた適切な Extract パラメータを含め、さらに次のパラ メータを含めます。
	- ❍ このデータ・ポンプで処理する表に対応する 1 つ以上の TABLE パラメータ。
	- ❍ ターゲット・システムを参照する RMTHOST パラメータ。
	- ❍ 新規リモート証跡 ( この後で作成 ) を参照する RMTTRAIL パラメータ。

.......................................................................

#### 注意 データ・ポンプでデータを処理するが、フィルタリング、マッピングまたは変換を実行し ない場合、PASSTHRU パラメータを含めてデータベース参照のオーバーヘッドを回避でき ます。データベース認証パラメータも省略できます。

*9.* ソース・システムの GGSCI で、データ・ポンプのリモート証跡を追加します。データ・ポンプの パラメータ・ファイルの RMTTRAIL で指定されている証跡名を使用し、EXTRACT のデータ・ポンプの グループ名を指定します。

ADD RMTTRAIL <trail name>, EXTRACT <group>

次に例を示します。

ADD RMTTRAIL dirdat/rt, EXTRACT pump

注意 このコマンドによって、証跡名が Extract グループにバインドされますが、実際の証跡は 作成されません。証跡ファイルは、処理が開始した時点で作成されます。

- *10.* ターゲット・システムで、GGSCI を実行します。
- *11.* 新規 Replicat グループを追加してリモート証跡にリンクします。 ADD REPLICAT <qroup>, EXTTRAIL <trail>

次に例を示します。 ADD REPLICAT rep, EXTTRAIL dirdat/rt

- *12.* この Replicat グループのパラメータ・ファイルを作成します。元の Replicat グループからパラ メータ・ファイルをコピーできますが、必ず REPLICAT パラメータを新規グループ名に変更してくだ さい。
- *13.* ソース・システムで、追加したパラメータの変更を反映するため、プライマリ Extract グループ を一度停止してから再起動します。

STOP EXTRACT <group> START EXTRACT <group>

*14.* ソース・システムで、データ・ポンプを起動します。

START EXTRACT <group>

- *15.* ターゲット・システムで、EOF に到達して処理するレコードがなくなったことを示すメッセージがレ ポートされるまで、古い Replicat に対して LAG REPLICAT コマンドを発行し続けます。 LAG REPLICAT <group>
- *16.* 古い Replicat グループを停止します。 STOP REPLICAT <group>
- *17.* 古い Replicat グループのチェックポイント表を使用する場合、GGSCI からデータベースにログイ ンします。

DBLOGIN [SOURCEDB <dsn>,] [USERID <user>[, PASSWORD <password>]]

*18.* 古い Replicat グループを削除します。

DELETE REPLICAT <group>

*19.* 新規 Replicat グループを起動します。 START REPLICAT <group>

注意 古いリモート証跡は削除しないでください ( 後からサポート・ケースで必要となる場合な どに備えるため )。古い証跡は、必要に応じて別の場所に移動できます。

.......................................................................

# <span id="page-313-0"></span>アクティブな構成へのパラレル **Replicat** グループの追加

この手順では、既存の Replicat グループにパラレルな新規 Replicat グループを追加します。新規 Replicat は、元の Replicat と同じ証跡から読取りを行います。

手順はソース・システムとターゲット・システムで実行します。

- *1.* 新規グループの名前を選択します。
- *2.* ターゲット・システムで、GGSCI を実行します。

*3.* 新規 Replicat グループのパラメータ・ファイルを作成します。

EDIT PARAMS <group>

- 注意 元のパラメータ・ファイルをコピーしてこのグループで使用できますが、必ず REPLICAT グループ名を変更し、この新規グループに適用される他のすべての関連パラメータを変更 してください。
- *4.* MAP 文を追加して ( またはコピーした文を編集して )、このグループに移動する表を指定します。
- *5.* パラメータ・ファイルを保存して閉じます。
- *6.* ソース・システムで、GGSCI を実行します。
- *7.* Extract グループを停止します。 STOP EXTRACT <group>
- *8.* ターゲット・システムで、Replicat の古いパラメータ・ファイルを編集して、新規 Replicat グ ループに移動した表を指定している MAP 文を削除します。この Replicat で処理を続ける MAP 文の みを残します。
- *9.* ファイルを保存して閉じます。
- *10.* EOF に到達して処理するレコードがなくなったことを示すメッセージがレポートされるまで、古い Replicat グループに対して LAG REPLICAT コマンドを発行し続けます。 LAG REPLICAT <group>
- *11.* 古い Replicat グループを停止します。 STOP REPLICAT <group>
- *12.* 新規 Replicat グループを追加します。EXTTRAIL では、この Replicat が読み取る証跡を指定します。 ADD REPLICAT <group>, EXTTRAIL <trail>

.......................................................................

次に例を示します。 ADD REPLICAT rep, EXTTRAIL dirdat/rt

- *13.* ソース・システムで、Extract グループを起動します。 START EXTRACT <group>
- *14.* ターゲット・システムで、古い Replicat グループを起動します。 START REPLICAT <group>
- *15.* 新規 Replicat グループを起動します。 START REPLICAT <group>

# <span id="page-315-0"></span>トランザクション・ログの初期化

トランザクション・ログを初期化する場合、最初にすべてのデータを Oracle GoldenGate によって処 理し、次に Extract グループとその関連証跡を削除してから再度追加する必要があります。

- *1.* アプリケーションによるデータベースへのアクセスを停止します。これにより、トランザクショ ン・データの記録が停止されます。
- *2.* GGSCI を実行し、プライマリ Extract グループに対して SEND EXTRACT コマンドを LOGEND オプ ション付きで発行します。このコマンドで、Extract がトランザクション・ログに残っているレ コードの処理を終了したかどうかを問い合せます。

SEND EXTRACT <group name> LOGEND

- *3.* 処理するレコードがなくなったことを示す YES ステータスが戻されるまで、コマンドを発行し続け ます。
- *4.* ターゲット・システムで GGSCI を実行し、SEND REPLICAT コマンドを STATUS オプション付きで発 行します。このコマンドで、Replicat が証跡に残っているデータの処理を終了したかどうかを問 い合せます。

SEND REPLICAT <group name> STATUS

*5.* 現在のトランザクションで 0 ( ゼロ ) レコードと示されるまで、コマンドを発行し続けます。次に 例を示します。

Sending STATUS request to REPLICAT REPSTAB... Current status: Seqno 0, Rba 9035 0 records in current transaction.

*6.* プライマリ Extract グループ、データ・ポンプ ( 使用している場合 ) および Replicat グループを 停止します。

STOP EXTRACT <group name> STOP EXTRACT <pump name> STOP REPLICAT <group name>

*7.* Extract、データ・ポンプおよび Replicat グループを削除します。

DELETE EXTRACT <group name> DELETE EXTRACT <pump name> DELETE REPLICAT <group name>

- *8.* 標準のオペレーティング・システム・コマンドを使用して、証跡ファイルを削除します。
- *9.* データベースを停止します。
- *10.* データベースを初期化して再起動します。
- *11.* プライマリ Extract グループを再作成します。

ADD EXTRACT <group name> TRANLOG, BEGIN NOW

*12.* ローカル証跡を再作成します ( 使用する場合 )。

ADD EXTTRAIL <trail name>, EXTRACT <group name>

*13.* データ・ポンプを再作成します ( 使用する場合 )。

ADD EXTRACT <pump name>, EXTTRAILSOURCE <local trail name>

*14.* リモート証跡を再作成します。

ADD RMTTRAIL <trail name>, EXTRACT <pump name>

*15.* Replicat グループを再作成します。

ADD REPLICAT <qroup name>, EXTTRAIL <trail name>

*16.* Extract、データ・ポンプ ( 使用する場合 ) および Replicat を起動します。

START EXTRACT <group name> START EXTRACT <pump name> START REPLICAT <group name>

# <span id="page-316-0"></span>システムの停止

メンテナンスや他の Oracle GoldenGate に影響する作業のためにシステムを停止する場合、次の手順 に従って、Extract で確実にすべてのトランザクション・ログ・レコードを処理します。そうしない と、同期データが失われる可能性があります。

- *1.* Oracle GoldenGate によって処理されるトランザクションを生成するすべてのアプリケーション およびデータベース・アクティビティを停止します。
- *2.* GGSCI を実行します。
- *3.* GGSCI で、SEND EXTRACT コマンドを LOGEND オプション付きで発行します。このコマンドで、 Extract プロセスがデータソースのレコードの処理を終了したかどうかを問い合せます。

SEND EXTRACT <group name> LOGEND

*4.* YES ステータスが戻されるまで、コマンドを発行し続けます。その時点で、すべてのトランザク ション・ログ・データが処理されているため、Oracle GoldenGate とシステムを安全に停止でき ます。

# <span id="page-316-2"></span><span id="page-316-1"></span>データベース属性の変更

この項では、データベースの表および構造に対して実行される管理操作について説明します。

# ソース・データベースへの表の追加

Oracle GoldenGate では、プロセスを停止および起動したり、特別な手順を実行することなく、同期 対象の表を追加できます。手順は、TABLE パラメータでの表の指定にワイルドカードを使用しているか どうかに応じて異なります。

### 表を追加する手順 **(** ワイルドカードを使用する場合 **)**

TABLE パラメータでワイルドカードを使用して同期対象の表を指定している場合、Oracle GoldenGate は、そのワイルドカード・パターンに一致する名前を持つすべての新しい表の同期を開始します。新し い表の同期を準備するには、次の手順を実行します。

*1.* Extract を停止します。

STOP EXTRACT <group name>

- *2.* Extract および Replicat のパラメータ・ファイルで、WILDCARDRESOLVE パラメータが、デフォルト の DYNAMIC 以外の設定で使用されていないことを確認します。
- *3.* 必要に応じて TABLE 文および MAP 文に表名を追加します。
- *4.* 新しい表をソース・データベースに追加し、ターゲット表をターゲット・データベースに追加し ます。 (Oracle GoldenGate では DDL がレプリケートされないため、両方に表を作成する必要があ ります。) 新しい表へのユーザー・アクセスはまだ許可しないでください。
- *5.* 現在のデータベースでサポートされる場合、表に対して GGSCI の ADD TRANDATA コマンドを実行しま す。
- *6.* ソース表とターゲット表の定義が異なる場合、ソース表に対し DEFGEN ユーティリティを実行して ソース定義を生成し、その新しい定義を、ターゲット・システムにある*既存*のソース定義ファイ ルにコピーします。追加する表に、現在の定義テンプレートと一致する定義が含まれる場合、 DEFGEN を実行する必要はありません。MAP パラメータの DEF オプションでそのテンプレートを指 定します。
- *7.* 表へのユーザー・アクセスを許可します。

#### 表を追加する手順 **(** ワイルドカードを使用しない場合 **)**

表名が ( ワイルドカードを使用せずに ) 完全名で明示的に定義されている場合、新しい表をソース・ データベースに追加するには、次の手順を実行します。

*1.* Extract を停止します。

STOP EXTRACT <group name>

- *2.* 新しい表をソース・データベースに追加し、ターゲット表をターゲット・データベースに追加し ます。 (Oracle GoldenGate では DDL がレプリケートされないため、両方に表を作成する必要があ ります。) 新しい表へのユーザー・アクセスはまだ許可しないでください。
- *3.* 現在のデータベースでサポートされる場合、表に対して GGSCI の ADD TRANDATA コマンドを実行しま す。
- *4.* ソース表とターゲット表の定義が異なる場合、ソース表に対し DEFGEN ユーティリティを実行して ソース定義を生成し、その新しい定義を、ターゲット・システムにある*既存*のソース定義ファイ ルにコピーします。追加する表に、現在の定義テンプレートと一致する定義が含まれる場合、 DEFGEN を実行する必要はありません。MAP パラメータの DEF オプションでそのテンプレートを指 定します。
- *5.* 表へのユーザー・アクセスを許可します。

### 同期しているソース表の属性の変更

注意 「DB2 z/OS [の表の列を追加する](#page-318-0) ALTER TABLE の実行」も参照してください。

列やパーティションの追加または変更、サプリメンタル・ロギング詳細の変更 (Oracle)、またはすでに 同期されている表に対するその他の変更を行う場合は、Oracle GoldenGate プロセスを停止して再起 動し、新規属性がオブジェクト・レコードに追加されるようにする必要があります。

*1.* 変更する表へのユーザーおよびアプリケーションによるアクセスを停止します。

.......................................................................

*2.* ソース表を変更します。

- *3.* 現在の時刻をメモします。
- *4.* GGSCI で、Extract の現在のチェックポイントの位置が、メモした時刻を過ぎるのを確認するま で、SHOWCH を指定して INFO EXTRACT コマンドを発行し続けます。

INFO EXTRACT <group name>, SHOWCH

*5.* Extract を停止します。

STOP EXTRACT <group name>

- *6.* Replicat が証跡の最後 (EOF) に到達したのを確認するまで、INFO REPLICAT コマンドを発行し続け ます。
- *7.* ターゲット表を変更します。
- *8.* ソース表とターゲット表の定義が異なる場合、ソース表に対し DEFGEN ユーティリティを実行して 更新後のソース定義を生成してから、ターゲット・システムにある既存のソース定義ファイルで、 その表の古い定義を新しい定義で置き換えます。
- *9.* Extract、Replicat の順に起動します。

START EXTRACT <group name> START REPLICAT <group name>

### <span id="page-318-0"></span>**DB2 z/OS** の表の列を追加する **ALTER TABLE** の実行

再配列された行形式で 1 つ以上の可変長の列を含む表に、固定長の列を追加する場合、その表を静止 できるかどうかに応じて次のいずれかの手順を実行する必要があります。

.......................................................................

#### 表を静止できる場合

- *1.* Extract が静止前に発生したトランザクションの取得を終了するまで待機します。
- *2.* 表を変更して列を追加します。
- *3.* 表領域を再編成します。
- *4.* Extract を再起動します。
- *5.* 表のアクティビティを再開します。

#### 表を静止できない場合

- *1.* Extract を停止します。
- *2.* パラメータ・ファイルの TABLE 文から表を削除します。
- *3.* Extract を再起動します。
- *4.* 表を変更して列を追加します。
- *5.* 表領域を再編成します。
- *6.* Extract を停止します。
- *7.* 表を TABLE 文に再度追加します。
- *8.* ソース表とターゲット表を再同期します。
- *9.* Extract を起動します。
- *10.* 表のアクティビティを再開します。

## ソース表の削除および再作成

Oracle GoldenGate の実行中にソース表の削除および再作成を行う場合、慎重に作業する必要があり ます。

- *1.* 表へのアクセスを停止します。
- *2.* Extract がトランザクション・ログからその表について残っている変更をすべて処理するまで待機 します。Extract が終了したことを確認するには、GGSCI で INFO EXTRACT コマンドを使用します。 INFO EXTRACT <group name>
- *3.* Extract を停止します。

STOP EXTRACT <group name>

- *4.* 表を削除して再作成します。
- *5.* 現在のデータベースでサポートされる場合、表に対して GGSCI の ADD TRANDATA コマンドを実行しま す。
- *6.* 再作成操作によって、ソース表の定義がターゲットの定義と異なるように変更された場合、ソー ス表に対して DEFGEN ユーティリティを実行し、ソース定義を生成して、ターゲット・システムの 既存のソース定義ファイルの新しい定義で古い定義を置き換えます。
- *7.* 表へのユーザー・アクセスを許可します。

### **REDO** スレッドの数の変更

Oracle RAC データベース・クラスタの REDO スレッドの数が変更されたら、必ず Extract グループ を削除して再度追加する必要があります。Extract グループを削除して追加するには、次の手順を実行 します。

- *1.* ソース・システムとターゲット・システムで、GGSCI を実行します。
- *2.* Extract と Replicat を停止します。

STOP EXTRACT <group name> STOP REPLICAT <group name>

*3.* ソース・システムで、次のコマンドを発行して Extract グループを削除します。

DELETE EXTRACT <group name>

- *4.* 標準のオペレーティング・システム・コマンドを使用して、証跡ファイルを削除します。
- *5.* 新しいスレッド数を指定して、Extract グループを再度追加します。 ADD EXTRACT <group name> TRANLOG, THREADS <n>, BEGIN NOW
- *6.* 証跡を再度追加します。

ADD RMTTRAIL <trail name>, EXTRACT <group name>

*7.* Extract のパラメータ・ファイルを開き、新しい証跡を参照するように RMTTRAIL パラメータを変 更します。

.......................................................................

EDIT PARAMS <group name>

*8.* Extract を起動します。

START EXTRACT <group name>

### **ORACLE\_SID** の変更

ORACLE\_SID および ORACLE\_HOME は、オペレーティング・システム・レベルの環境変数を修正せずに変 更できます。変更対象がソース・データベースとターゲット・データベースのどちらであるかに応じ て、Extract または Replicat のパラメータ・ファイルで次のパラメータを設定します。その後、パラ メータの変更を反映するため、Extract または Replicat を停止して再起動します。

```
SETENV (ORACLE HOME=<location>)
SETENV (ORACLE_SID="<SID>")
```
# アーカイブ・ログの消去

Oracle のアーカイブ・ログは、Extract の読取りチェックポイントおよび書込みチェックポイントが そのログの最後を過ぎたら、安全に消去できます。Extract は、トランザクションのコミットが終了す るまでそのトランザクションを証跡に書き込まないため、すべてのオープン・トランザクションを追 跡する必要があります。そのため、Extract では、各オープン・トランザクションの開始記録が含まれ るアーカイブ・ログと、それ以降のすべてのアーカイブ・ログにアクセスする必要があります。

Extract は、新規トランザクションに関する現在のアーカイブ・ログ ( 読取りチェックポイント ) を読 み取ると同時に、未コミットのトランザクションが存在する最も古いアーカイブ・ログ内にチェック ポイント ( リカバリ・チェックポイント ) を保持します。

Extract のチェックポイント位置を特定するには、GGSCI で次のコマンドを使用します。

INFO EXTRACT <group name>, SHOWCH

- Input Checkpoint フィールドに、Extract の起動時に処理を開始した位置が示されます。
- Recovery Checkpoint フィールドに、最も古い未コミット・トランザクションの位置が示されます。
- Next Checkpoint フィールドに、Extract が読取りを行っている REDO ログの位置が示されます。
- Output Checkpoint フィールドに、Extract が書込みを行っている位置が示されます。

.......................................................................

Recovery Checkpoint フィールドにリストされている順序番号を取得して、Extract で不要になったすべて のアーカイブ・ログを消去するシェル・スクリプトを記述できます。その番号よりも前のすべての アーカイブ・ログは、安全に削除できます。

# **DB2** 表の再編成 **(z/OS** プラットフォーム **)**

IBM 社の REORG ユーティリティを使用して圧縮表領域が含まれる DB2 表を再編成する場合、その表が Oracle GoldenGate で処理中であれば、KEEPDICTIONARY オプションを指定してください。この操作よ り、REORG ユーティリティによって圧縮ディクショナリが再作成されることを防止します。圧縮ディク ショナリが再作成されると、変更前に書き込まれたログ・データを解凍できなくなり、Extract は異常 終了します。別の方法としては、再編成を実行する前に必ず表のすべての変更を Oracle GoldenGate で抽出しておきます。そうしないと、表が切り捨てられます。

# <span id="page-321-0"></span>証跡ファイルのサイズの変更

証跡ファイルのサイズを変更するには、証跡がローカル証跡であるかリモート証跡であるかに応じて、 ALTER EXTTRAIL または ALTER RMTTRAIL コマンドの MEGABYTES オプションを使用します。ファイル・サイズ を変更するには、次の手順を実行します。

*1.* 証跡の場所に応じて次のコマンドのいずれかを発行し、変更する証跡のパス名および関連する Extract グループの名前を表示します。ワイルドカードを使用してすべての証跡を表示します。

( リモート証跡 )

INFO RMTTRAIL \*

( ローカル証跡 )

INFO EXTTRAIL \*

*2.* 証跡の場所に応じて次のコマンドのいずれかを発行し、ファイル・サイズを変更します。

```
( リモート証跡 )
```
ALTER RMTTRAIL <trail name>, EXTRACT <group name>, MEGABYTES <n>

( ローカル証跡 )

ALTER EXTTRAIL <trail name>, EXTRACT <group name>, MEGABYTES <n>

*3.* 次のコマンドを発行して、Extract の証跡を次のファイルに切り替えます。 SEND EXTRACT <group name>, ROLLOVER

# 第 **21** 章 リバース・ユーティリティによるデータ変更の 取消し

**. . . . . . . . . . . . . . .** 

# リバース・ユーティリティの概要

リバース・ユーティリティは、変更前イメージを使用して、指定された表、レコードおよび期間のデー タベース変更を元に戻します。これにより、データベース全体のリストアが必要な他の方法とは異な り、選択的な取消しを実行できます。

リバース・ユーティリティは、次の用途で使用できます。

- テスト・データベースをテスト実行前の元の状態にリストアします。リバース・ユーティリティは 変更の取消しのみを行うため、テスト・データベースを数分程度でリストアできます。これは、数 時間かかることもあるデータベースの完全なリストアと比較して、ずっと効率的です。
- データの破損または偶発的な削除によって発生したエラーを取り消します。たとえば、WHERE 句を 指定せずに UPDATE コマンドまたは DELETE コマンドを発行した場合、リバース・ユーティリティで その操作を取り消すことができます。

リバース・ユーティリティを使用するには、次の手順を実行します。

- Extract を実行して変更前データを抽出します。
- リバース・ユーティリティを実行して、トランザクションを反転します。
- Replicat を実行して、リストアされたデータをターゲット・データベースに適用します。

リバース・ユーティリティでは、次の操作を実行して先行操作を反転します。

- 逆の順序で処理できるように、1つの抽出ファイル、一連の抽出ファイルまたは1つの証跡におけ るデータベース操作の順序を反転し、同じキーを持つレコードが適切に適用されることを保証しま す。
- 削除操作を挿入操作に変更します。
- 挿入を削除に変更します。
- 変更前イメージの更新を変更後イメージの更新に変更します。
- 開始トランザクション・インジケータと終了トランザクション・インジケータを反転します。

#### 図 **30** リバース・ユーティリティのアーキテクチャ

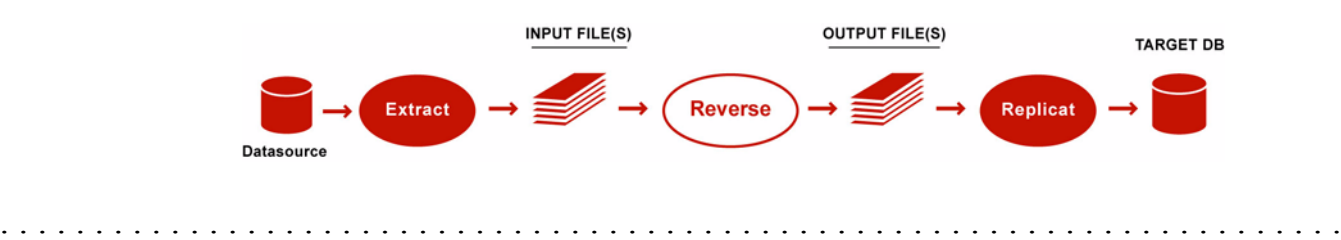

# リバース・ユーティリティの制限

- コミット・タイムスタンプは反転手順で変更されないため、証跡の時間順序は過去に戻ります。 そのため、タイムスタンプに基づいて Replicat の位置を指定することはできません。
- Oracle GoldenGate では、次のデータ型の変更前イメージが保存されないため、これらの型はリ バース・ユーティリティではサポートされません。更新操作および削除操作を反転するには、変 更前イメージが必要です。

#### 表 **49** リバース・ユーティリティでサポートされないデータ型

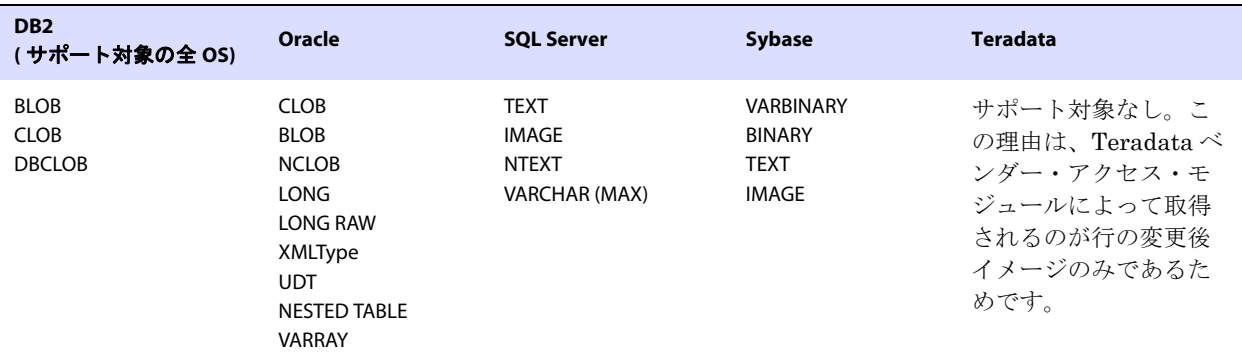

# リバース・ユーティリティの構成

トランザクション・データは、次のいずれかの方法で抽出できます。

- バッチ・プロセスとして(コマンド・シェルから作成および起動され、1つの抽出ファイルまたは一 連の抽出ファイルに書込みを行います )。複数のファイルを使用している場合、Oracle GoldenGate では、トランザクションの順序を維持するため、反転処理中にファイル順序が自動的 に反転されます。次に例を示します。
	- ファイル IN000004 は反転され、OUT000001 に書き込まれます。
	- ファイル IN000003 は反転され、OUT000002 に書き込まれます。
	- ファイル IN000002 は反転され、OUT000003 に書き込まれます。

... ( 以降同様 )

● オンライン・プロセスとして (GGSCI を通じて作成および起動され、標準のローカル証跡またはリ モート証跡に書込みを行います )。Oracle GoldenGate では、トランザクションの順序を維持する ため、反転処理中にファイル順序が自動的に反転されます。

#### リバース・ユーティリティを構成する手順

リバース・ユーティリティを構成するには[、表](#page-324-0) 50 および表 [51](#page-326-0) に記載されているパラメータを使用し て Extract および Replicat のパラメータ・ファイルを作成します。これらのパラメータに加え、他の 任意のパラメータや、現在の同期構成に必要とされる特別な MAP 文も指定します。
<span id="page-324-0"></span>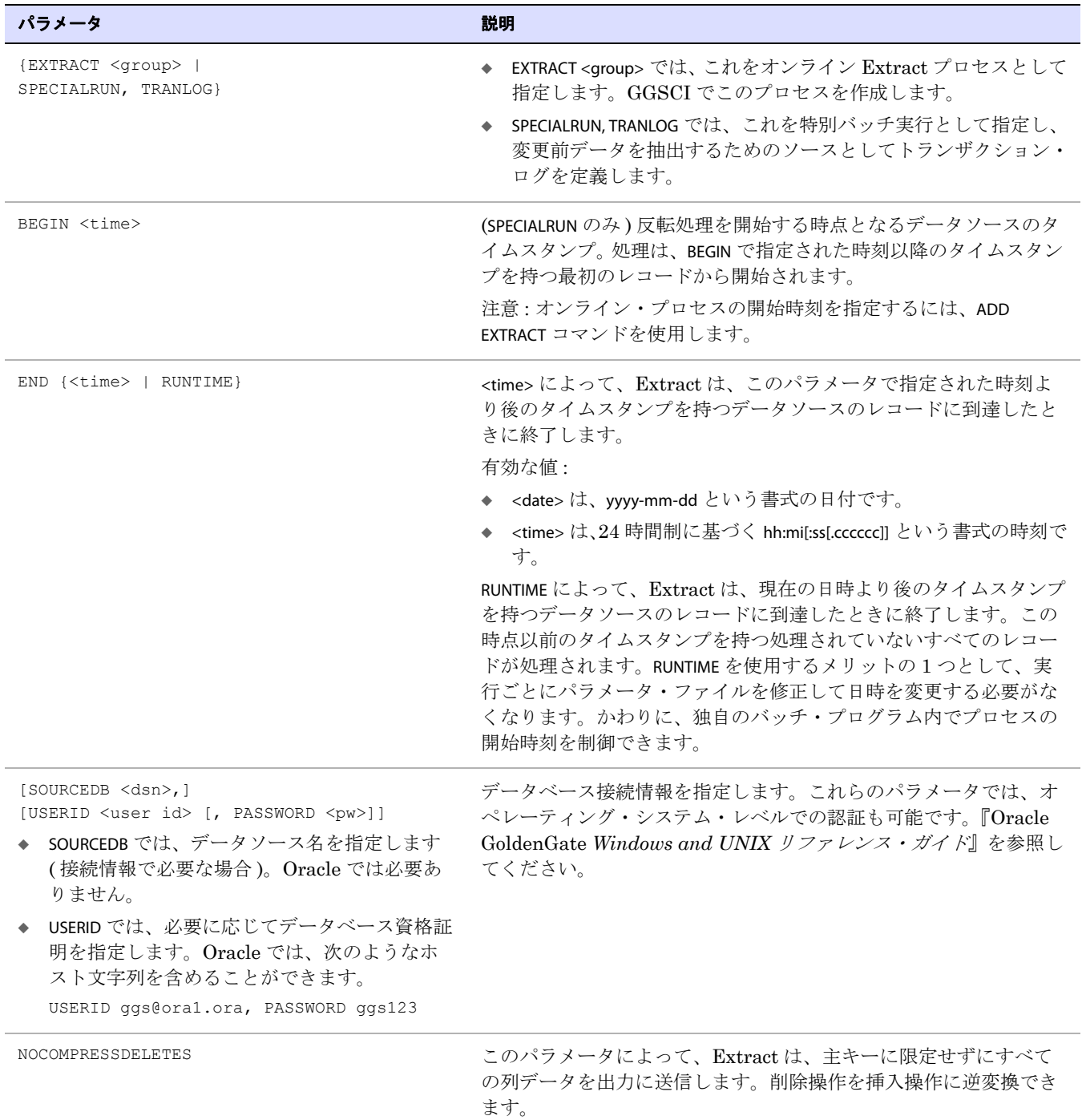

#### 表 **50** リバース・ユーティリティ用の **Extract** パラメータ・ファイル

| パラメータ                                                                                             | 説明                                                                                                    |
|---------------------------------------------------------------------------------------------------|----------------------------------------------------------------------------------------------------|
| <b>GETUPDATEBEFORES</b>                                                                           | Oracle GoldenGate で更新をロールバックできるように変更前イ<br>メージを抽出します。                                                                             |
| RMTHOST <hostname></hostname>                                                                     | ターゲット・システムの名前またはIPアドレス。                                                                                                    |
| {EXTFILE <input file=""/>  <br>RMTFILE <input file=""/> }<br>[, MAXFILES <n>]<br/>または<br/>ます。</n> | 次のいずれかを使用してリバース・ユーティリティに対する1つ以<br>上のスカファイルを指定します。                                                                                |
|                                                                                                   | SPECIALRUN を使用してバッチ実行を実施する場合:<br>◆ EXTFILE を使用してローカル・システムの抽出ファイルを指定し                                                             |
| {EXTTRAIL <input trail=""/>  <br>RMTTRAIL <input trail=""/> }                                     | ◆ RMTFILE を使用してリモート・システムの抽出ファイルを指定し<br>ます。                                                                                       |
|                                                                                                   | 次のように、ファイルの相対名またはフルパス名を指定します。<br>EXTFILE /home/ggs/dirdat/input.dat                                                              |
|                                                                                                   | Oracle GoldenGate 証跡と同様にロールオーバーする一連のファイ<br>ルを作成するには、MAXFILES オプションを使用します。このオプ<br>ションを使用すると、オペレーティング・システムのファイル・サ<br>イズの制限に対応できます。 |
|                                                                                                   | GGSCI を使用してオンライン Extract グループを作成する場合 :<br>◆ EXTTRAIL を使用してローカル・システムの抽出証跡を指定しま<br>す。                                              |
|                                                                                                   | ◆ RMTTRAILを使用してリモート・システムのリモート証跡を指定し<br>ます。                                                                                       |
|                                                                                                   | 次のように証跡の相対名またはフルパス名を指定します(2文字の証<br>跡名を含めます)。                                                                                     |
|                                                                                                   | EXTTRAIL /home/ggs/dirdat/rt                                                                                                    |
| TABLE <owner.name>;</owner.name>                                                                  | 複数のTABLE 文またはワイルドカードで指定した、処理する1つ以<br>上の表。特別な選択基準およびマッピング基準を含めます。                                                                 |

表 **50** リバース・ユーティリティ用の **Extract** パラメータ・ファイル **(** 続き **)**

例 この Extract パラメータ・ファイルの例では、リモート抽出ファイルを使用します。

.......................................................................

SPECIALRUN, TRANLOG BEGIN 2011-01-09 14:04:55 END 2011-01-09 14:12:20 USERID ggs, PASSWORD ggs GETUPDATEBEFORES NOCOMPRESSDELETES RMTHOST sysb, MGRPORT 8040 RMTFILE /home/ggs/dirdat/input.dat, purge TABLE tcustmer; TABLE tcustord;

例 この Extract パラメータ・ファイルの例では、最大 10 個のファイルがディスク上に配置されるまで必要 に応じてロールオーバーされる一連のリモート抽出ファイルを使用します。 SPECIALRUN, TRANLOG BEGIN 2011-01-09 14:04:55 END 2011-01-09 14:12:20 USERID ggs, PASSWORD ggs GETUPDATEBEFORES

NOCOMPRESSDELETES RMTHOST sysb, MGRPORT 8040 RMTFILE /home/ggs/dirdat/in, MAXFILES 10 TABLE tcustmer; TABLE tcustord;

例 この Extract パラメータ・ファイルの例では、リモート証跡を使用します。

```
EXTRACT ext_1
END 2011-01-09 14:12:20
USERID ggs, PASSWORD ggs
GETUPDATEBEFORES
NOCOMPRESSDELETES
RMTHOST sysb, MGRPORT 8040
RMTTRAIL /home/ggs/dirdat/in
TABLE tcustmer;
TABLE tcustord;
```
#### 表 **51** リバース・ユーティリティ用の **Replicat** パラメータ・ファイル

<span id="page-326-0"></span>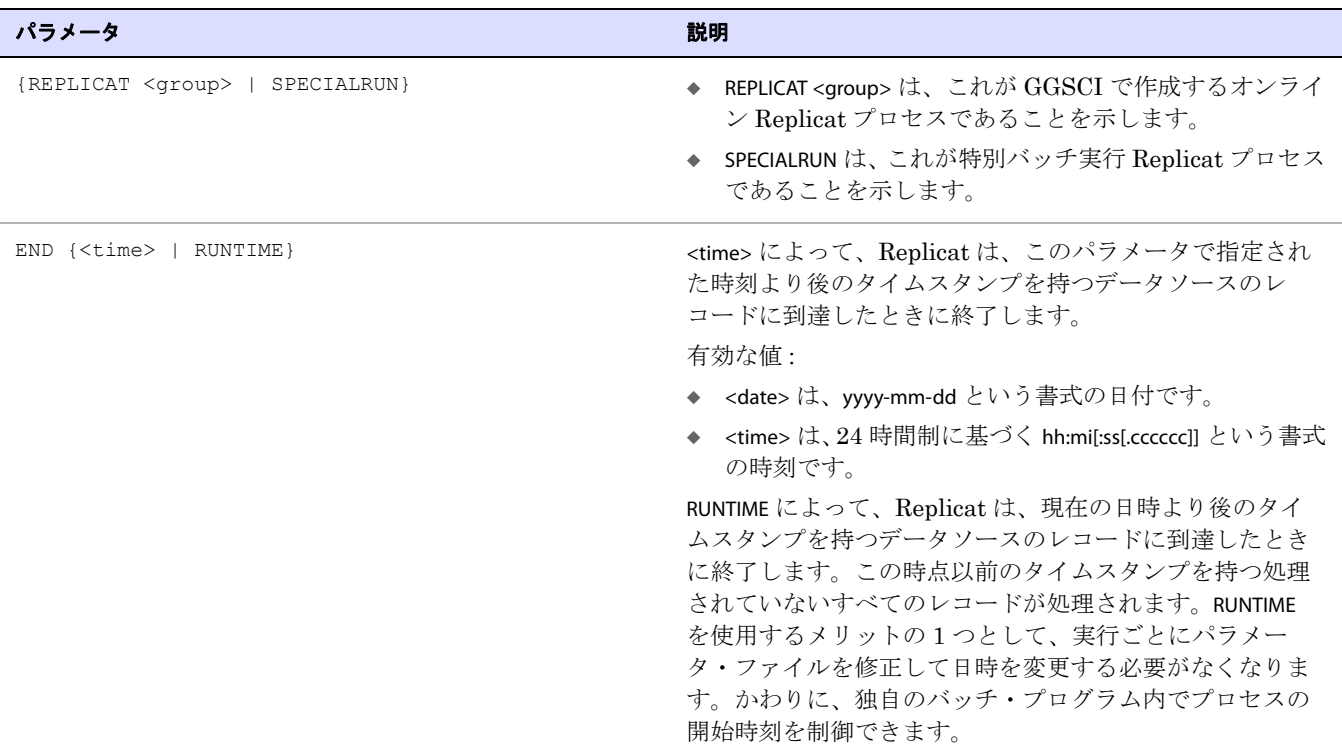

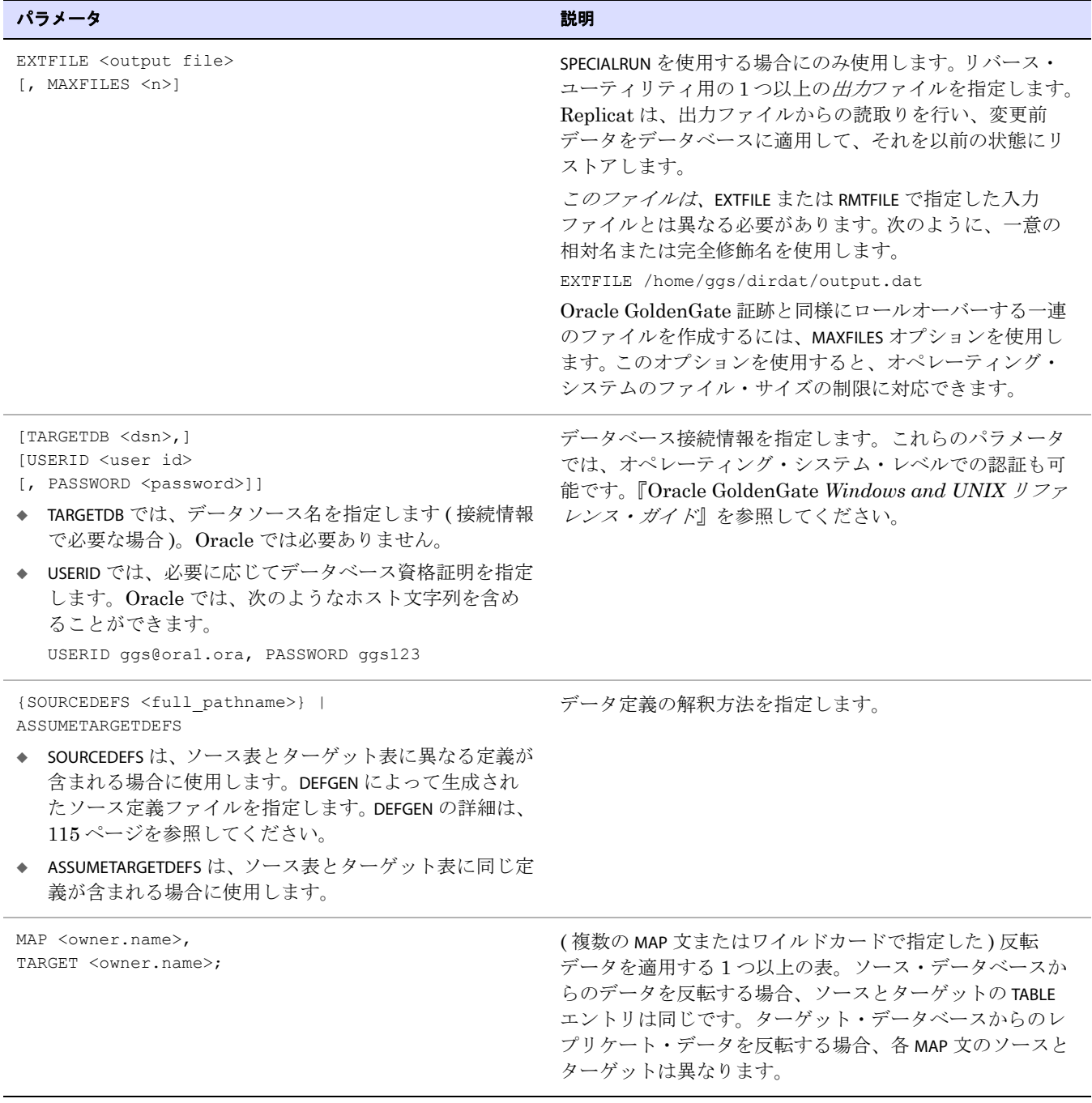

表 **51** リバース・ユーティリティ用の **Replicat** パラメータ・ファイル **(** 続き **)**

例 次に示すのは、SPECIALRUN を使用した Replicat パラメータ・ファイルの例です。

SPECIALRUN END RUNTIME EXTFILE /home/ggs/dirdat/output.dat USERID ggs, PASSWORD ggs ASSUMETARGETDEFS MAP tcustmer, TARGET tcustmer;

例 次に示すのは、オンライン Replicat グループを使用した Replicat パラメータ・ファイルの例です。

REPLICAT rep\_1 END RUNTIME USERID ggs, PASSWORD ggs ASSUMETARGETDEFS MAP tcustmer, TARGET tcustmer;

# 反転処理のためのオンライン・プロセス・グループおよび証跡の作成

オンライン・プロセス・グループを使用して取消し手順を実行するには、次のものを作成する必要が あります。

- オンライン Extract グループ。
- Extract グループにリンクしたローカル証跡またはリモート証跡。Extract は、データベースから データを取得し、そのデータをこの証跡に書き込みます。これは、リバース・ユーティリティに 対する入力証跡となります。
- オンライン Replicat グループ。
- Replicat グループにリンクしたもう1つのローカル証跡またはリモート証跡。これは、リバース· ユーティリティによって書き込まれる出力証跡となります。Replicat は、この証跡を読み取って 反転データを適用します。

#### 反転処理用のオンライン **Extract** グループを作成する手順

ADD EXTRACT <group name>, TRANLOG, BEGIN {NOW | <start point>}

<span id="page-328-0"></span>条件 **:**

- <qroup name> は、Extract グループの名前です。グループ名には、最大8文字を指定できます。 大 / 小文字は区別されません。
- ❍ TRANLOG では、データソースとしてトランザクション・ログを指定します。
- BEGIN では、処理を開始する時点となる開始タイムスタンプを指定します。次のいずれかを使 用します。
	- ◗ NOW では、グループを作成するために ADD EXTRACT コマンドが実行された時点のタイムスタ ンプが指定された変更から抽出を開始します。
	- ◗ <YYYY-MM-DD HH:MM[:SS[.CCCCCC]]> は、開始ポイントとして正確なタイムスタンプを指 定するための書式です。

<span id="page-328-1"></span>.......................................................................

#### **Extract** グループにリンクした入力証跡を作成する手順

```
ADD {EXTTRAIL | RMTTRAIL} <pathname>, EXTRACT <group name>
[, MEGABYTES <n>]
```
#### 条件 **:**

- ❍ EXTTRAIL では、ローカル・システムの証跡を指定します。RMTTRAIL では、リモート・システム の証跡を指定します。
- <pathname>は、2文字の名前(任意の2つの英数字)を含む入力証跡の相対名または完全修飾名で す (c:\ggs\dirdat\rt など )。これは、Extract のパラメータ・ファイルで指定したものと同じ名前 である必要があります。
- <span id="page-329-4"></span>❍ EXTRACT <group name> では、Extract グループの名前を指定します。
- <span id="page-329-7"></span><span id="page-329-1"></span>○ MEGABYTES <n> は、各証跡ファイルのサイズを MB 単位で設定できるオプション引数です (デ フォルトは 10 です )。

#### 反転処理用の **Replicat** グループを作成する手順

ADD REPLICAT <group name>, EXTTRAIL <pathname>

- [, BEGIN <start point> | , EXTSEQNO <seqno>, EXTRBA <rba>]
- [, CHECKPOINTTABLE <owner.table>]
- [, NODBCHECKPOINT]

#### 条件 **:**

- < qroup name> は、Replicat グループの名前です。グループ名には、最大8文字を指定できます。 大 / 小文字は区別されません。
- <span id="page-329-6"></span>○ EXTTRAIL<pathname>は、ADD RMTTRAILコマンドを使用してこのReplicatに作成する出力証跡の相 対名または完全修飾名です。
- <span id="page-329-2"></span>❍ BEGIN <start point> では、処理のための初期チェックポイントおよび開始ポイントを確定してオ ンライン Replicat グループを定義します。次のいずれかを使用します。
	- ◗ NOW では、グループを作成するために ADD REPLICAT コマンドが実行された時点のタイムスタ ンプが指定されたレコードからレプリケートを開始します。
	- <YYYY-MM-DD HH:MM[:SS[.CCCCCC]]>は、開始ポイントとして正確なタイムスタンプを指 定するための書式です。
- ❍ EXTSEQNO <seqno> では、処理を開始する証跡内のファイルの順序番号を指定します。EXTRBA <relative byte address> では、そのファイル内の開始ポイントとして相対バイト・アドレスを指定 します。このオプションを使用しない場合、処理はデフォルトで証跡の最初から開始されま す。順序番号には数値を指定しますが、埋込み用の 0 ( ゼロ ) は使用しません。たとえば、証 跡ファイルが c:\ggs\dirdat\aa000026 である場合、EXTSEQNO 26 と指定します。このオプションを 使用する前に、Oracle サポートに連絡してください。詳細は、<http://support.oracle.com> にア クセスしてください。
- <span id="page-329-5"></span>○ CHECKPOINTTABLE <owner.table> では、GLOBALS ファイルで指定されたデフォルト以外のチェック ポイント表の所有者および名前を指定します。このオプションを使用するには、ADD CHECKPOINTTABLE コマンドを使用してデータベースにチェックポイント表を追加する必要があ ります (121 [ページの「チェックポイント表の作成」](#page-122-0)を参照 )。
- <span id="page-329-8"></span><span id="page-329-3"></span>○ NODBCHECKPOINT では、この Replicat グループでチェックポイント表を使用しないことを指定し ます。

#### **Replicat** グループにリンクした出力証跡を作成する手順

ADD {EXTTRAIL | RMTTRAIL} <pathname>, REPLICAT <group name> [, MEGABYTES <n>]

.......................................................................

#### <span id="page-329-0"></span>条件 **:**

❍ EXTTRAIL では、ローカル・システムの証跡を指定します。RMTTRAIL では、リモート・システム の証跡を指定します。

リバース・ユーティリティによるデータ変更の取消し リバース・ユーティリティの実行

- ❍ <pathname>は、2文字の名前(任意の2つの英数字)を含む出力証跡の相対名または完全修飾名で す (c:\ggs\dirdat\rt など )。これは、ADD REPLICAT コマンドの EXTTRAIL で指定した証跡である必要 があります。
- O REPLICAT <group name> では、Replicat グループの名前を指定します。
- <span id="page-330-0"></span>○ MEGABYTES <n> は、各証跡ファイルのサイズを MB 単位で設定できるオプション引数です (デ フォルトは 10 です )。

# リバース・ユーティリティの実行

#### 反転処理をバッチ・ジョブとして実行する手順

オペレーティング・システムのコマンド・シェル内で次の手順を実行します。プログラムを実行する場 合、Oracle GoldenGate ディレクトリのフルパス名を使用します。

*1.* コマンド・シェルから、作成した Extract のパラメータ・ファイルを使用して Extract を実行し ます。Extract は、Extract のパラメータ・ファイルで指定されているデータを取得します。

/<GoldenGate\_directory>/extract paramfile irprm/<Extract\_paramfile>.prm

*2.* データ抽出が終了したら、完全修飾パス名を使用するか、Oracle GoldenGate ディレクトリに移 動してそこから reverse を実行することで、リバース・ユーティリティを実行します。

#### 注意 UNIX システムでは、UNIX の reverse コマンドとの混同を避けるため、フルパス名または Oracle GoldenGate ディレクトリを基準とする相対パスを使用することが特に重要です。

/<GoldenGate\_directory>/reverse <input file>, <output file>

#### 条件 **:**

- <input file> は、Extract のパラメータ・ファイルの EXTFILE または RMTFILE で指定されている入力 ファイルです。ワイルドカードを使用して、一連の複数のファイルを指定します (in\* など )。
- ❍ <output file> は、Replicat のパラメータ・ファイルの EXTFILE で指定されている出力ファイルで す。ワイルドカードを使用して、一連の複数のファイルを指定します (out\* など )。
	- 警告 UNIX システムでは、ファイル名の後に空白を*入れない*でください。 そうしないと、 UNIX ファイル・システムでは、Oracle GoldenGate に適切にファイル名を戻すことが できません。
- /home/ggs/reverse input.dat, output.dat

/home/ggs/reverse in\*, out\*

*3.* reverse の実行が終了したら、作成した Replicat のパラメータ・ファイルを使用して Replicat を実 行します。これにより、反転出力されたデータがデータベースに適用されます。

/<GoldenGate\_directory>/replicat paramfile dirprm/<Replicat param file>.prm

.......................................................................

#### 反転処理をオンライン・プロセスとして実行する手順

*1.* GGSCI から Extract を実行します。

START EXTRACT <group>

*2.* Extract が指定されたレコードの取得を終了したことを示す EOF というメッセージが戻されるま で次のコマンドを発行します。

SEND EXTRACT <group>, STATUS

- *3.* 完全修飾パス名を使用するか、Oracle GoldenGate ディレクトリに移動してそこから reverse を実 行することで、リバース・ユーティリティを実行します。
	- 注意 UNIX システムでは、UNIX の reverse コマンドとの混同を避けるため、フルパス名または Oracle GoldenGate ディレクトリを基準とする相対パスを使用することが特に重要です。

/<GoldenGate directory>/reverse <input file>, <output file>

#### 条件 **:**

- <input file> は、Extract のパラメータ・ファイルの EXTTRAIL または RMTTRAIL で指定されている入 力ファイルです。
- <output file> は、ADD REPLICAT コマンドの EXTFILE で指定されている出力ファイルです。
- 例 \home\ggs\reverse input.c:\ggs\dirdat\et, output.c:\ggs\dirdat\rt
	- *4.* reverse の実行が終了したら、反転出力されたデータをデータベースに適用するために Replicat を 実行します。

START REPLICAT <group>

# リバース・ユーティリティにより実行された変更の取消し

反転処理によって予期しない結果や意図しない結果が発生した場合、データベースに元の変更を再適 用できます。これを行うには、Replicat のパラメータ・ファイルを編集し、出力ファイルのかわりに 入力ファイルを指定して、Replicat を再度実行します。

# 付録 **1 Oracle GoldenGate** レコードの形式

<span id="page-332-0"></span>この付録では、証跡または抽出ファイルに書き込まれる Oracle GoldenGate レコードの形式について 説明します。 Oracle GoldenGate によって証跡または抽出ファイルに書き込まれる各変更レコードに は、ヘッダー領域 (NOHEADERS パラメータが指定されていない場合)、データ領域および (状況により) ユーザー・トークン領域が含まれます。

Oracle GoldenGate の証跡ファイルは構造化されていません。 Oracle GoldenGate レコードは、Oracle GoldenGate ソフトウェアに付属するログダンプ・ユーティリティを使用して表示できます。詳細は、 『*Windows and UNIX* トラブルシューティングおよびチューニング・ガイド』のログダンプの説明を参 照してください。

> 注意 Oracle GoldenGate ソフトウェアの機能拡張のために、証跡レコードの形式は、このド キュメントに記載されていない変更に応じて修正される可能性があります。現在の構造を 表示するには、ログダンプ・ユーティリティを使用してください。

# **Oracle GoldenGate** レコードの例

**. . . . . . . . . . . . . . .** 

次に、ログダンプでの表示どおりに Oracle GoldenGate レコードを記載します。最初の部分 ( フィール ドのリスト ) はヘッダーで、2 番目の部分はデータ領域です。レコードは、Oracle GoldenGate でサ ポートされるすべてのプラットフォームで次のように表示されます。

#### 図 **31** ログダンプ・ユーティリティで表示されるサンプルの証跡レコード

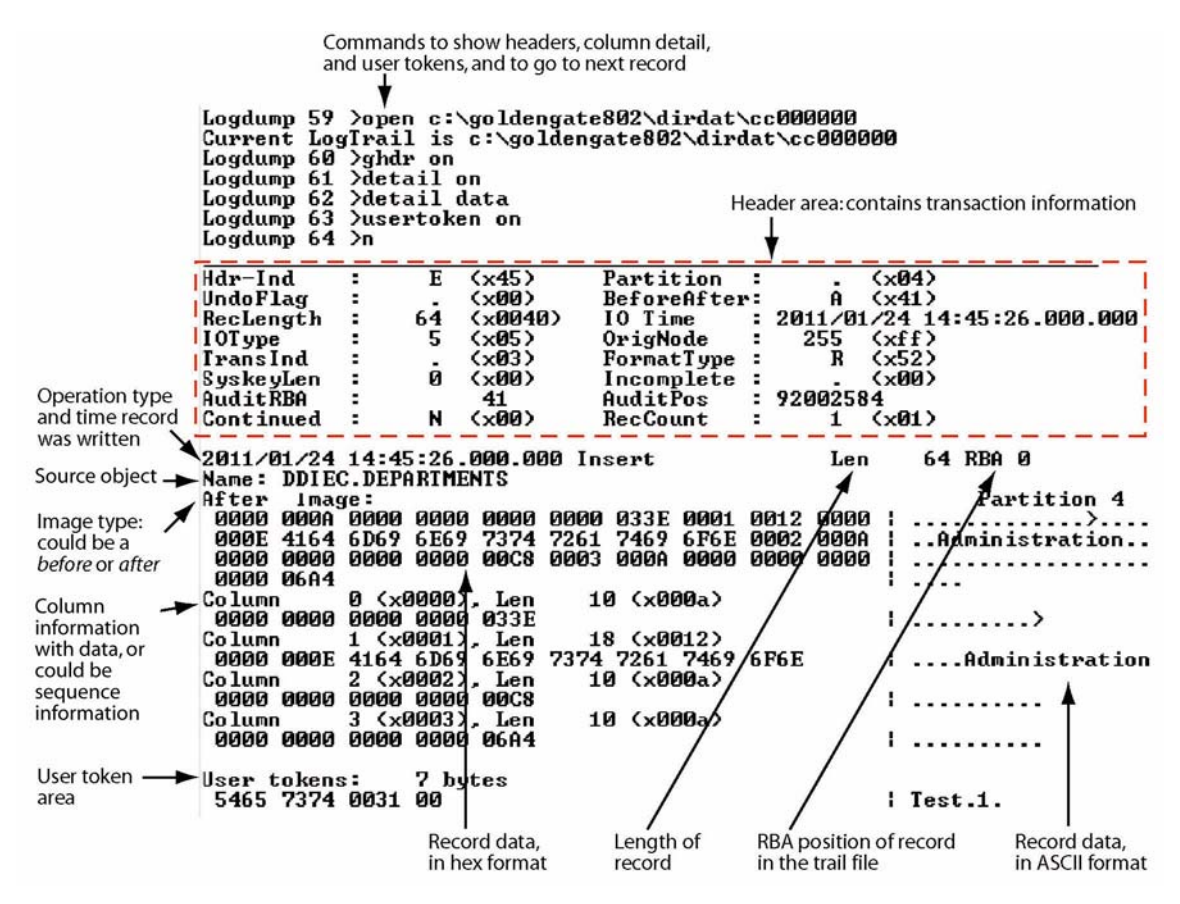

# レコード・ヘッダー領域

Oracle GoldenGate レコードのヘッダーには、レコードに格納されているデータのメタデータがあり、 次の情報が含まれます。

- 挿入、更新、削除などの操作タイプ
- 更新の前または後を示すインジケータ
- トランザクション・グループやコミット・タイムスタンプなどのトランザクション情報

# ヘッダー・フィールドの説明

次に、Oracle GoldenGate レコードのヘッダー・フィールドについて説明します。一部のフィールドは 特定のプラットフォームにのみ適用されます。

表 **52 Oracle GoldenGate** レコードのヘッダー・フィールド

| フィールド         | 説明                                                                                                    |
|---------------|----------------------------------------------------------------------------------------------------|
| Hdr-Ind       | この値は常にEである必要があり、レコードが Extract プロセスによって作成<br>されたことを示します。それ以外のすべての値は、無効なデータであることを<br>示します。                                                                                                    |
| UndoFlag      | (NonStop)Oracle GoldenGate が TMF 監査証跡から中断されたトランザク<br>ションを抽出する場合に条件付きで設定されます。通常、UndoFlag は0(ゼロ)<br>に設定されますが、レコードが以前成功した操作を取り消したものである場<br>合、UndoFlag は1に設定されます。制約違反のためにディスク・プロセスに<br>よって実行された取消しは、取消しとしてマークされません。 |
| RecLength     | レコード・バッファの長さ ( バイト単位 )。                                                                                                    |
| <b>IOType</b> | レコードにより表される操作のタイプ。操作タイプのリストは、337 ページの<br>表 53を参照してください。                                                                                                    |
| TransInD      | 現在のトランザクション内におけるレコードの位置。値は次のとおりです。<br>0: トランザクションの最初のレコード<br>1: トランザクションの最初と最後以外のレコード<br>2: トランザクションの最後のレコード<br>3: トランザクションの唯一のレコード                                                                             |
| SyskeyLen     | (NonStop) ソースが NonStop ファイルであり、システム・キーを保持してい<br>る場合、そのシステム・キーの長さ(4または8バイト)。システム・キーが存<br>在する場合、レコードの最初の Syskeylen バイトがシステム・キーです。それ以<br>外の場合、SyskeyLen は0(ゼロ)です。                                                  |
| AuditRBA      | コミット・レコードの相対バイト・アドレス あるトランザクションのすべての<br>レコードは、同じコミット相対バイト・アドレスを持ちます。IOTimeと<br>AuditRBAの組合せによって、特定のトランザクションのデータが一意に識別さ<br>れます。                                                                                  |

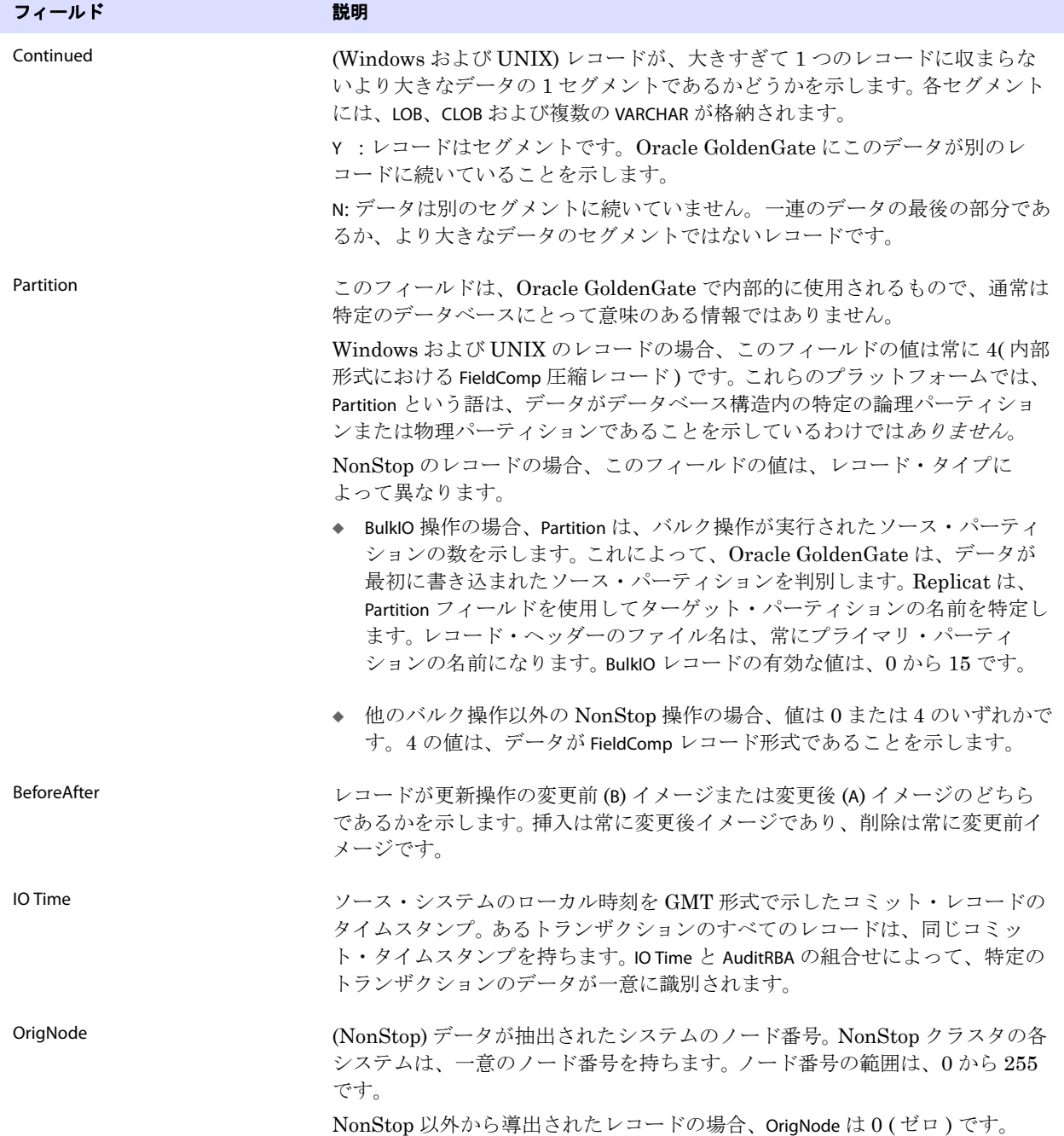

表 **52 Oracle GoldenGate** レコードのヘッダー・フィールド **(** 続き **)**

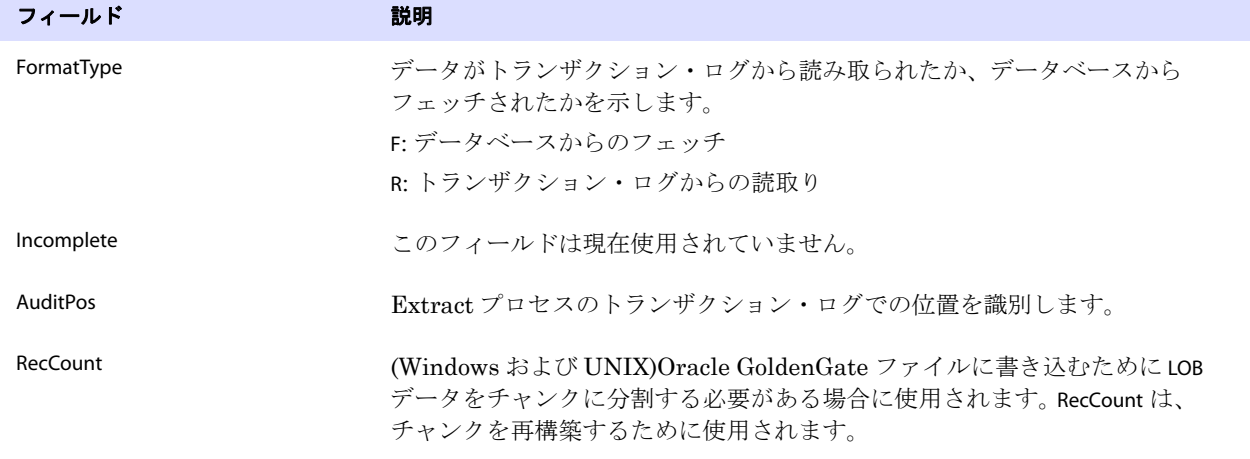

#### 表 **52 Oracle GoldenGate** レコードのヘッダー・フィールド **(** 続き **)**

# ヘッダー・データの使用

Oracle GoldenGate レコードのヘッダーから取得可能な一部のデータは、マッピングに使用できます。 これを行うには、@GETENV 関数の GGHEADER オプションを使用するか、TABLE または MAP パラメータの COLMAP 文のソース式として次のいずれかのトランザクション要素を使用します。

- <span id="page-336-2"></span>**● GGS\_TRANS\_TIMESTAMP**
- <span id="page-336-1"></span>● GGS\_TRANS\_RBA
- GGS\_OP\_TYPE
- <span id="page-336-0"></span>● GGS\_BEFORE\_AFTER\_IND

@GETENV 関数の詳細は、『*Windows and UNIX* リファレンス・ガイド』を参照してください。

# レコード・データ領域

Oracle GoldenGate 証跡レコードのデータ領域には、次のデータが含まれます。

.......................................................................

- 変更が Oracle GoldenGate ファイルに書き込まれた時刻
- データベース操作のタイプ
- レコードの長さ
- 証跡ファイル内の相対バイト・アドレス
- 表名
- 16 進形式のデータ変更

次に、Windows、UNIX、Linux および NonStop システムの Oracle GoldenGate によって使用される レコード・イメージ形式の相違点について説明します。この説明では、イメージ形式について「完全」 および「圧縮」という語を使用しています。ここでは、これらの語は、このドキュメントの他の部分と は異なるコンテキストで使用されています。つまり、Extract が列データを証跡に書き込む方法を示し ており、キー列および変更列のみが書き込まれるのか ( 圧縮 )、すべての列が証跡に書き込まれるのか (未圧縮または完全イメージ)を意味しています。

# 完全レコード・イメージ形式

完全レコード・イメージ形式は、ソース・システムが HP NonStop で、レコード・ヘッダーに指定さ れている IOType が次のいずれかである場合にのみ証跡に生成されます。

```
3: 削除
5: 挿入
10: 更新
```
それぞれの完全レコード・イメージの形式は、そのレコードが元のファイルまたは表を直接読み取る プログラムから取得された場合と同じです。 SQL 表、日時フィールド、NULL などのデータは、プロ グラムがそのデータをアプリケーション・バッファに選択する場合とまったく同じように書き込まれ ます。日時フィールドは内部的に 8 バイトのタイムスタンプとして表現されますが、外部形式は最大 26 バイトの文字列として表現可能です。 Enscribe レコードは、元のファイルに存在するとおりの形式 で取得されます。

操作タイプが Insert または Update の場合、イメージには操作後のレコードの内容が含まれます ( 変更後 イメージ)。操作タイプが Delete の場合、イメージには操作*前*のレコードの内容が含まれます (変更前 イメージ)。

Enscribe データベースから生成されるレコードでは、元のファイルの AUDITCOMPRESS 属性が ON に設定 されていなければ、完全レコード・イメージが出力されます。AUDITCOMPRESS が ON の場合、元のファ イルによって更新操作が取得されると、常に圧縮更新レコードが生成されます。 ( 完全イメージは、 FETCHCOMPS パラメータを使用することで、Extract プロセスによって取得できます。)

# 圧縮レコード形式

デフォルトでは、Windows および UNIX システムのプロセスによって書き込まれる証跡レコードは、 常に圧縮されます。圧縮レコードの形式は次のとおりです。

<column index><column length><column data>[...]

#### 条件 **:**

- <column index> は、ソース表内の列の序数索引です (2 バイト)。
- <column length>は、データの長さです(2 バイト)。
- ❍ <column data> は、NULL または VARCHAR の長さインジケータを含むデータです。

NonStop プラットフォームから書き込まれる Enscribe レコードは、圧縮されないことがあります。圧 縮 Enscribe レコードの形式は次のとおりです。

<field offset><field length><field value>[...]

#### 条件 **:**

- ❍ <field offset> は、変更された値の元のレコード内のオフセットです (2 バイト )。
- <field length> は、データの長さです (2 バイト)。
- <field data> は、NULL または VARCHAR の長さインジケータを含むデータです。

圧縮 Enscribe レコードの最初のフィールドは、主キーまたはシステム・キーです。

# トークン領域

証跡レコードには、2 つのトークン領域も含まれることがあります。 1 つは内部使用を目的としており、 ここでは説明しません。もう 1 つはユーザー・トークン領域です。ユーザー・トークンは、ターゲット 列へのレプリケーションまたは他の目的のために取得されて証跡レコードに格納される環境値です。使 用される場合、これらのトークンはレコードのデータ部分の後に続き、ログダンプで確認すると次の ように表示されます。

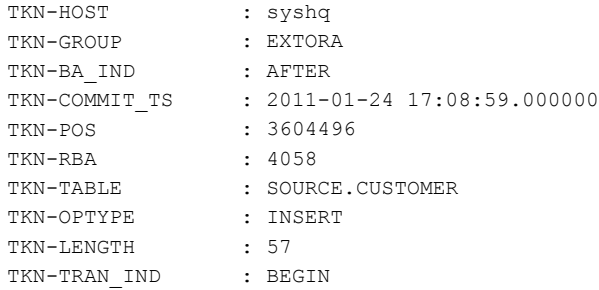

# **Oracle GoldenGate** の操作タイプ

次に、Oracle GoldenGate の操作タイプの一部を示します。 Oracle GoldenGate に新機能が追加される と、タイプが追加されることがあります。最新のリストを確認するには、ログダンプ・ユーティリティ の SHOW RECTYPE コマンドを使用してください。

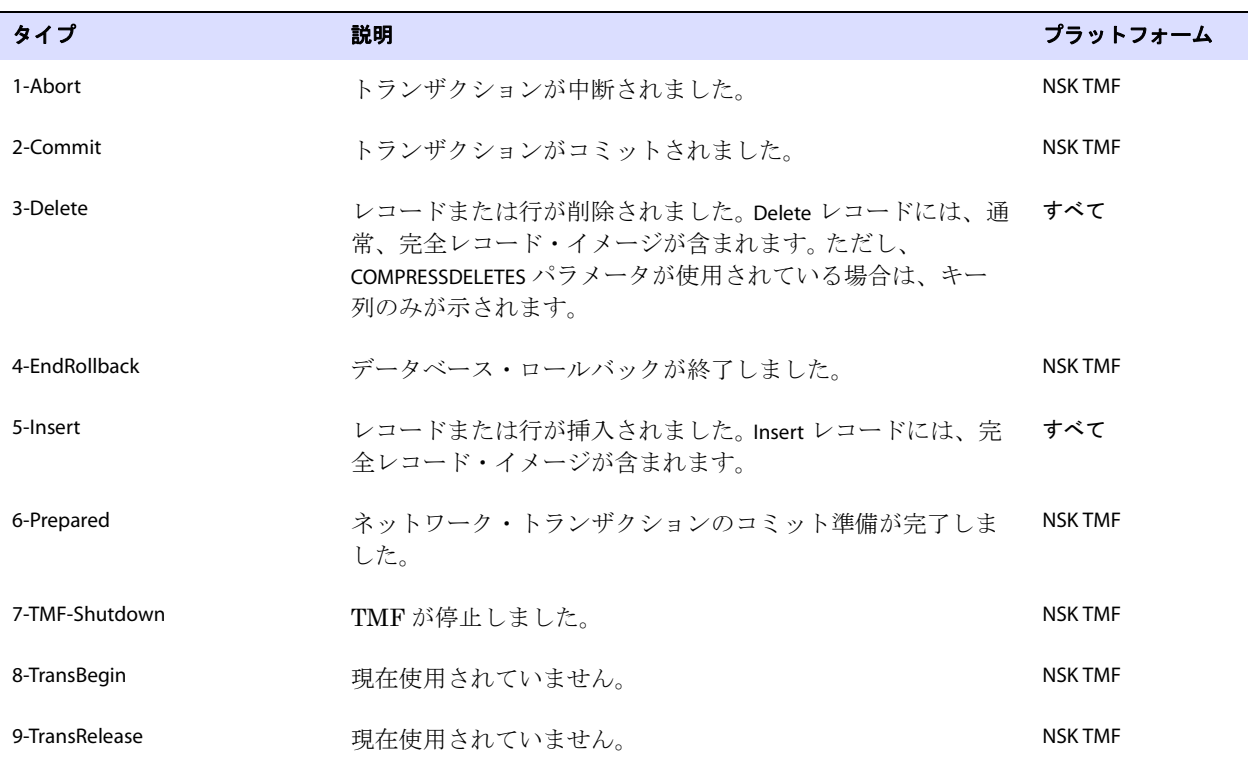

<span id="page-338-0"></span>表 **53 Oracle GoldenGate** の操作タイプ

<span id="page-339-1"></span><span id="page-339-0"></span>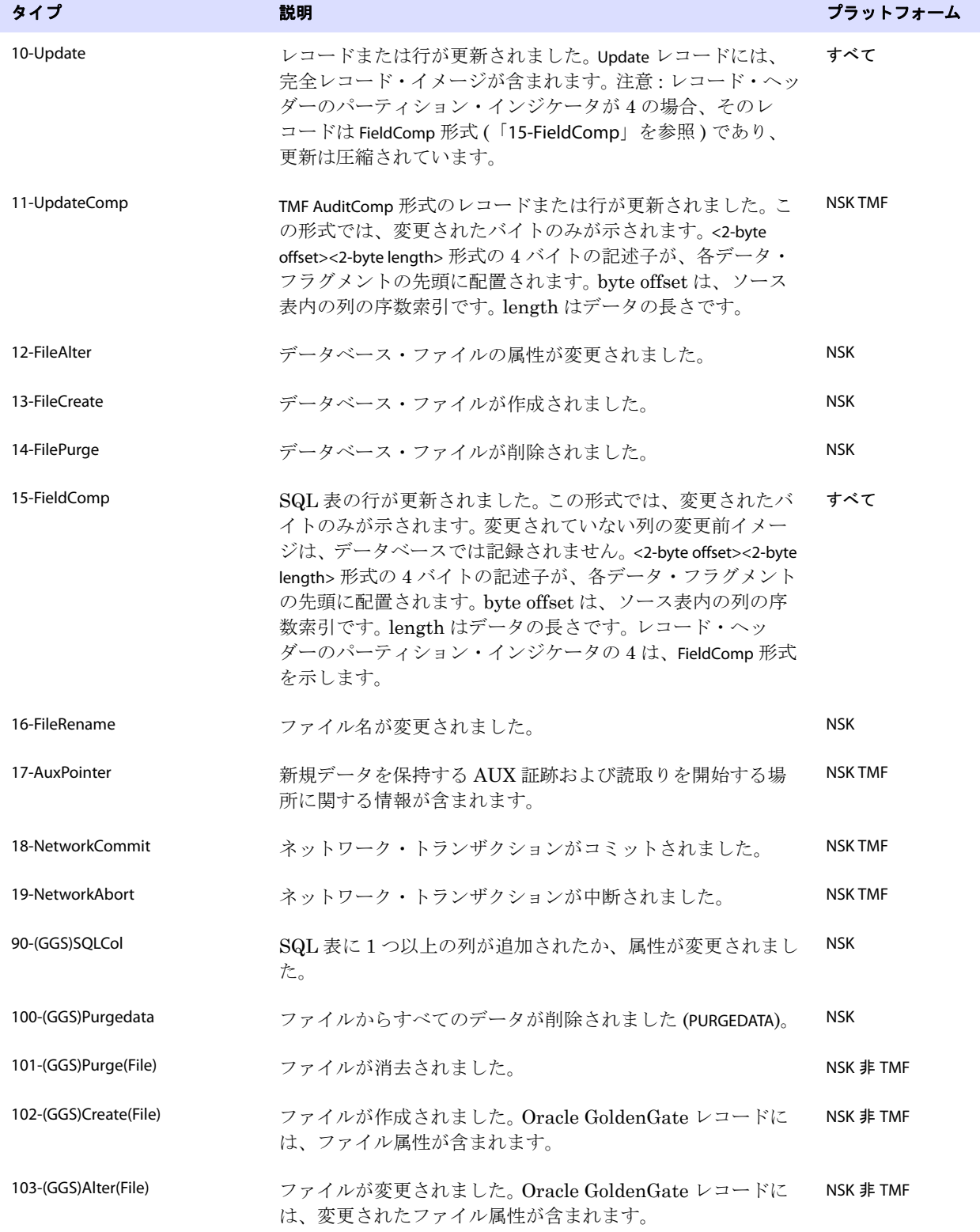

### 表 **53 Oracle GoldenGate** の操作タイプ **(** 続き **)**

<span id="page-340-0"></span>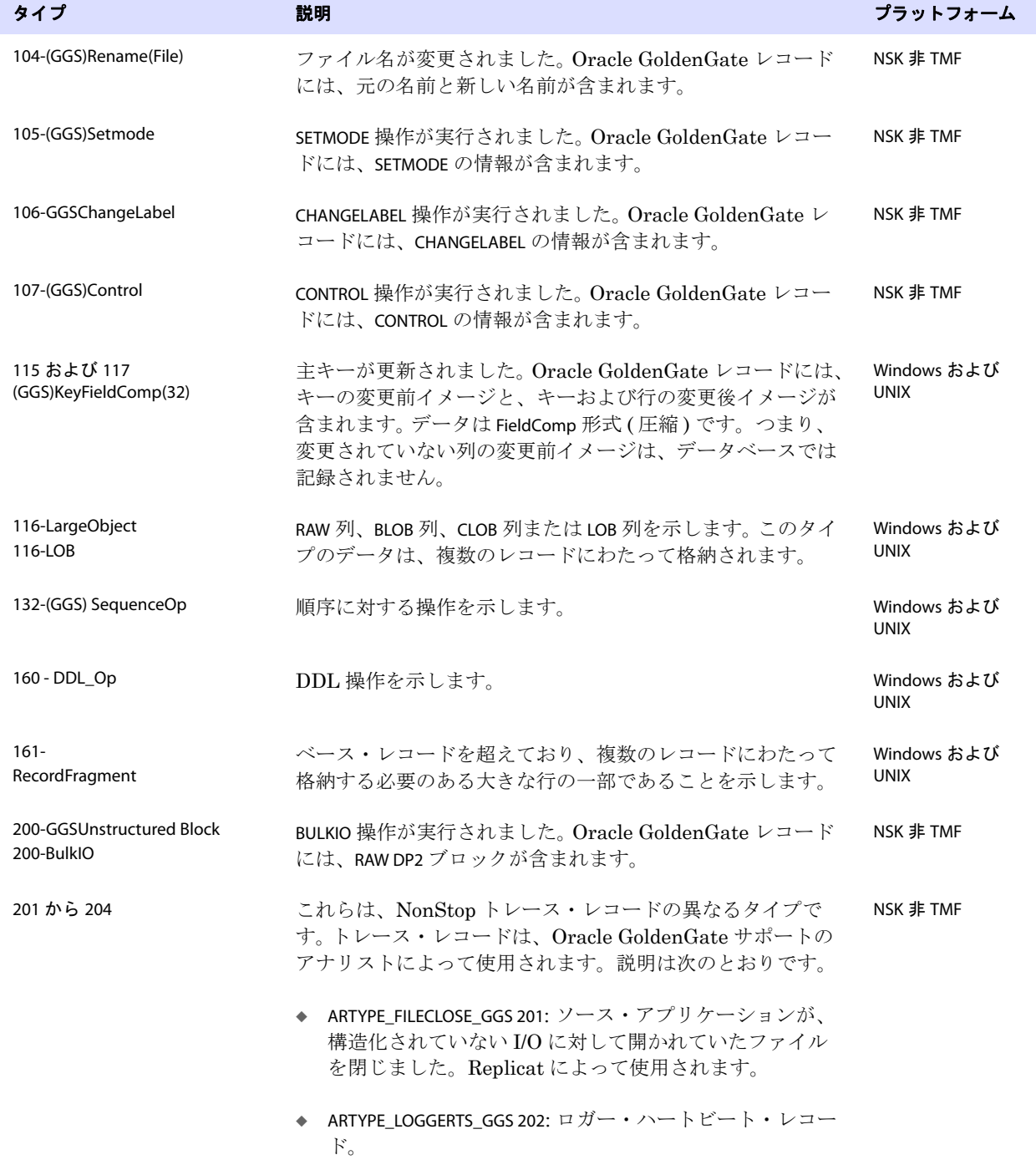

### 表 **53 Oracle GoldenGate** の操作タイプ **(** 続き **)**

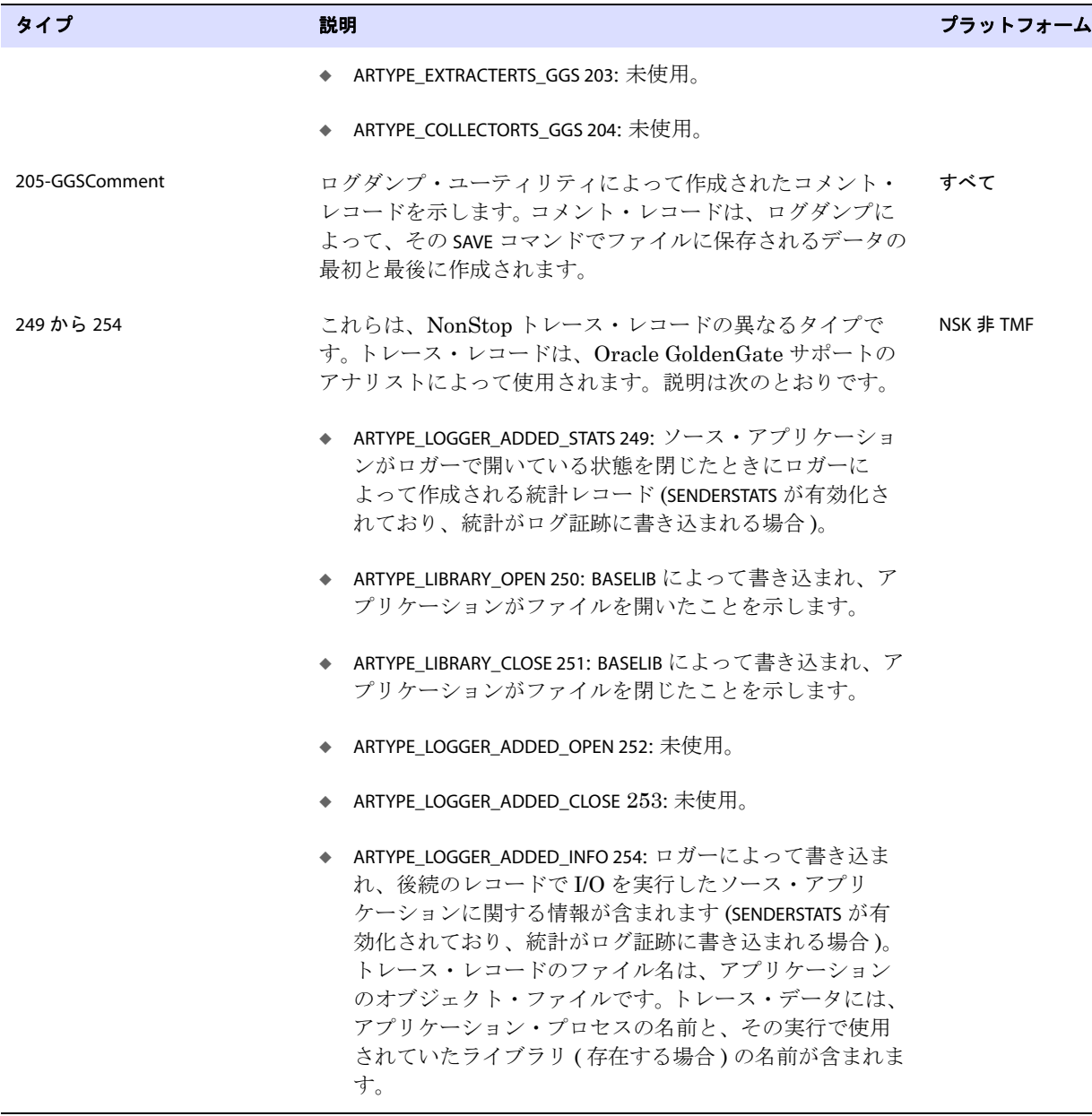

### 表 **53 Oracle GoldenGate** の操作タイプ **(** 続き **)**

# **Oracle GoldenGate** 証跡のヘッダー・レコード

Oracle GoldenGate 証跡にあるトランザクション関連のレコードに加え、各証跡ファイルにはファイ ル・ヘッダーが含まれます。

ファイル・ヘッダーは、データ・レコードに先行する証跡ファイルの先頭部分にレコードとして格納 されます。証跡のヘッダーに格納されているレコードに関する情報によって、Oracle GoldenGate プロ セスは、各レコードが Oracle GoldenGate の現行リリースでサポートされる形式であるかどうかを判 断できます。

証跡のヘッダー・フィールドは、トークンとして格納されます。トークンの形式は、Oracle GoldenGate のすべてのリリースで同じです。あるリリースの Oracle GoldenGate でいずれかのトーク ンがサポートされない場合、そのトークンは無視されます。以前のリリースの Oracle GoldenGate との 互換性を確保するため、非推奨のトークンにはデフォルト値が割り当てられます。

証跡のヘッダーは、ログダンプ・ユーティリティの FILEHEADER コマンドを使用して表示できます。ファ イル・ヘッダーのトークンの詳細は、『Oracle GoldenGate *Windows and UNIX* トラブルシューティン グおよびチューニング・ガイド』のログダンプの説明を参照してください。

用語集

**. . . . . . . . . . . . . . .** 

次に、このマニュアルに含まれる用語について説明します。

<span id="page-343-5"></span><span id="page-343-4"></span><span id="page-343-3"></span><span id="page-343-2"></span><span id="page-343-1"></span><span id="page-343-0"></span>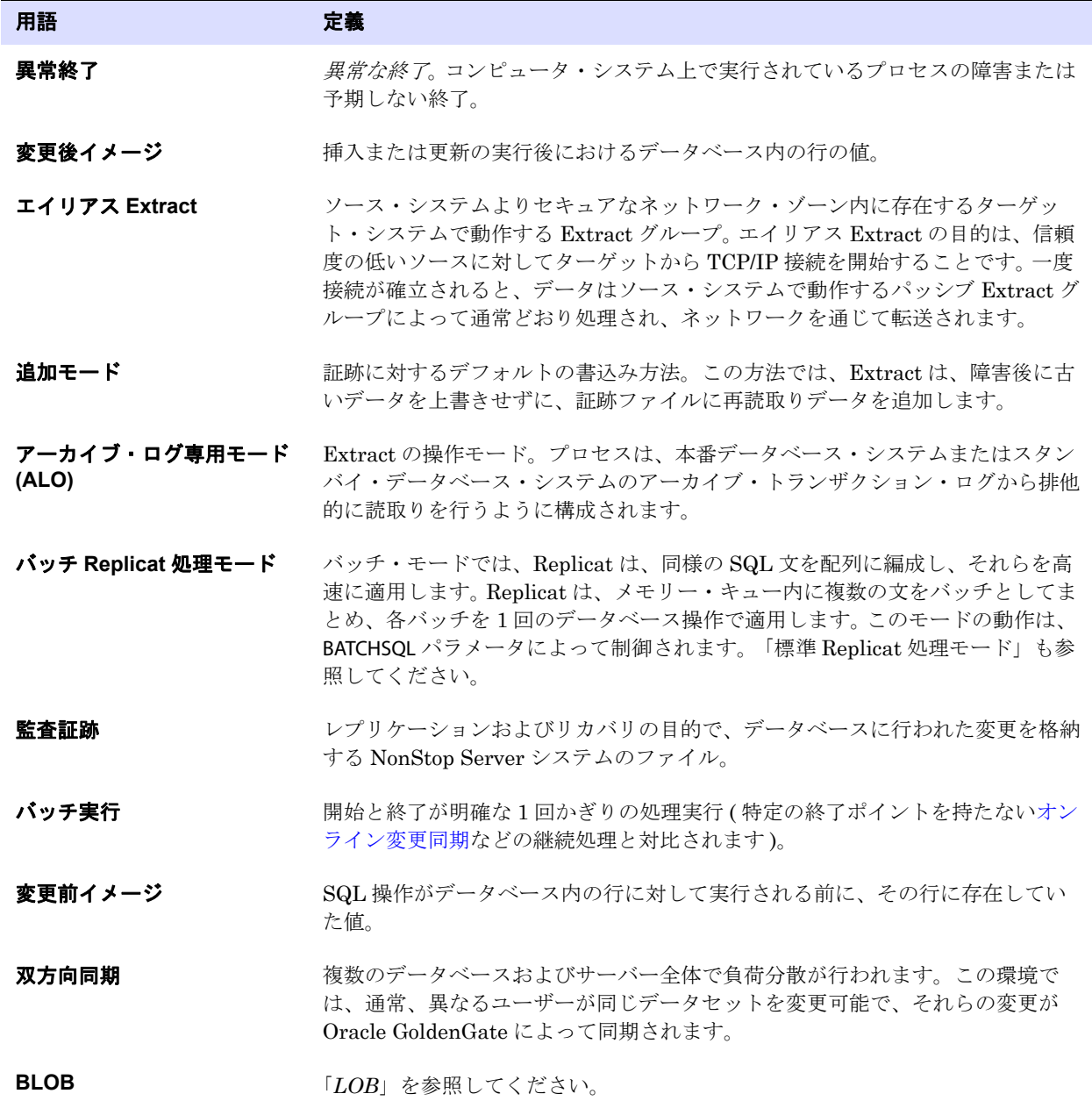

<span id="page-344-4"></span><span id="page-344-3"></span><span id="page-344-2"></span><span id="page-344-1"></span><span id="page-344-0"></span>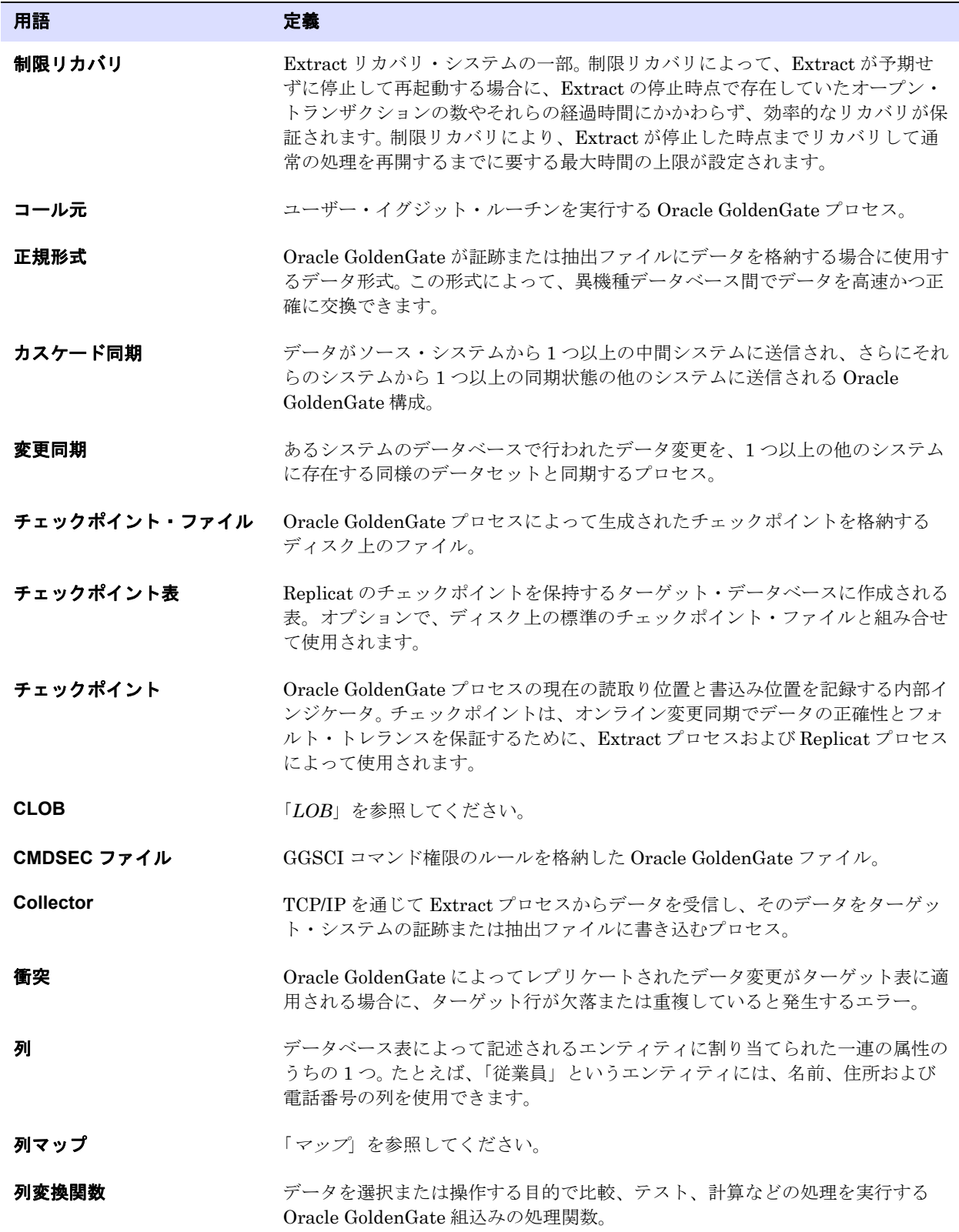

<span id="page-345-2"></span><span id="page-345-1"></span><span id="page-345-0"></span>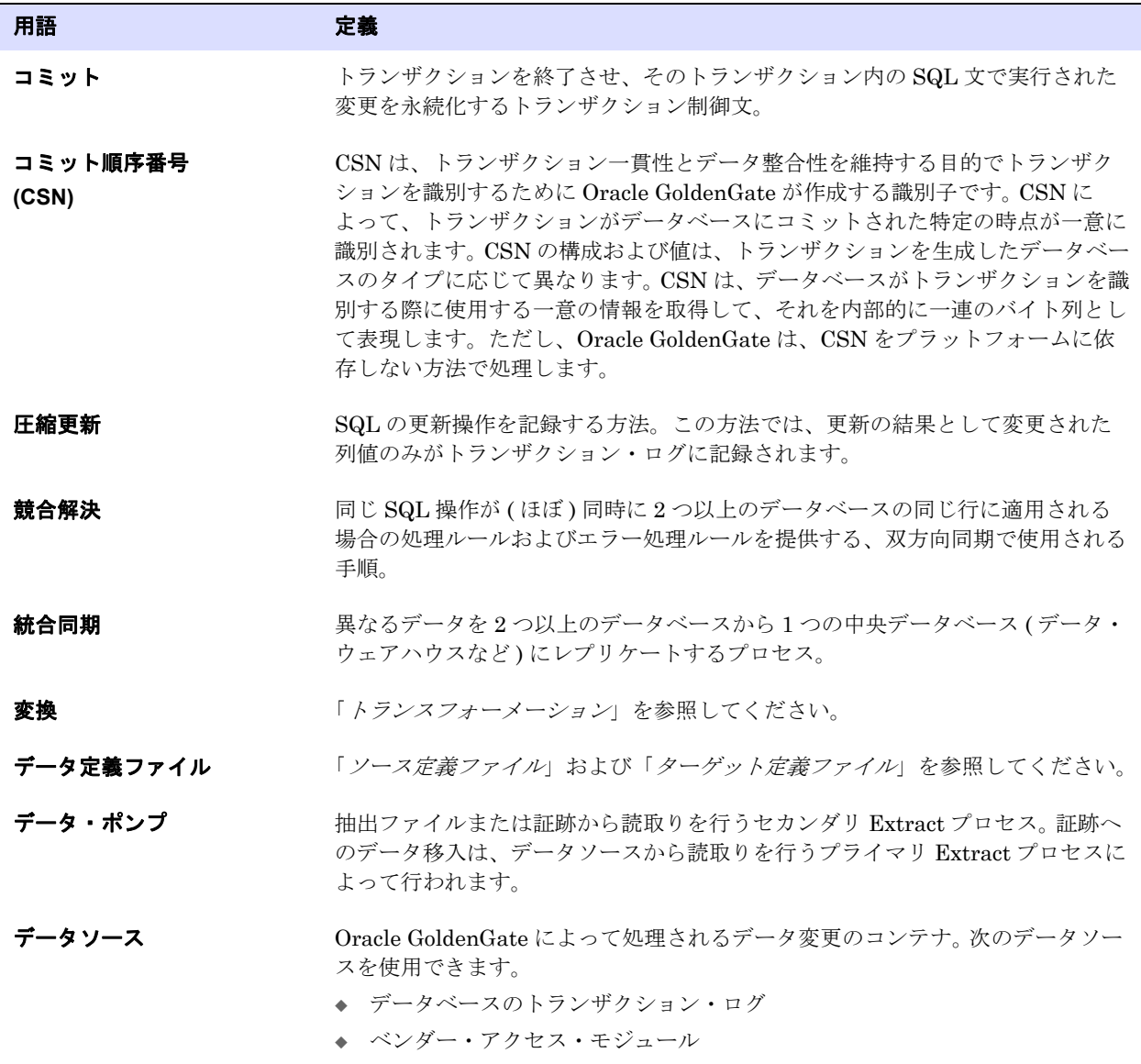

<span id="page-346-2"></span><span id="page-346-1"></span><span id="page-346-0"></span>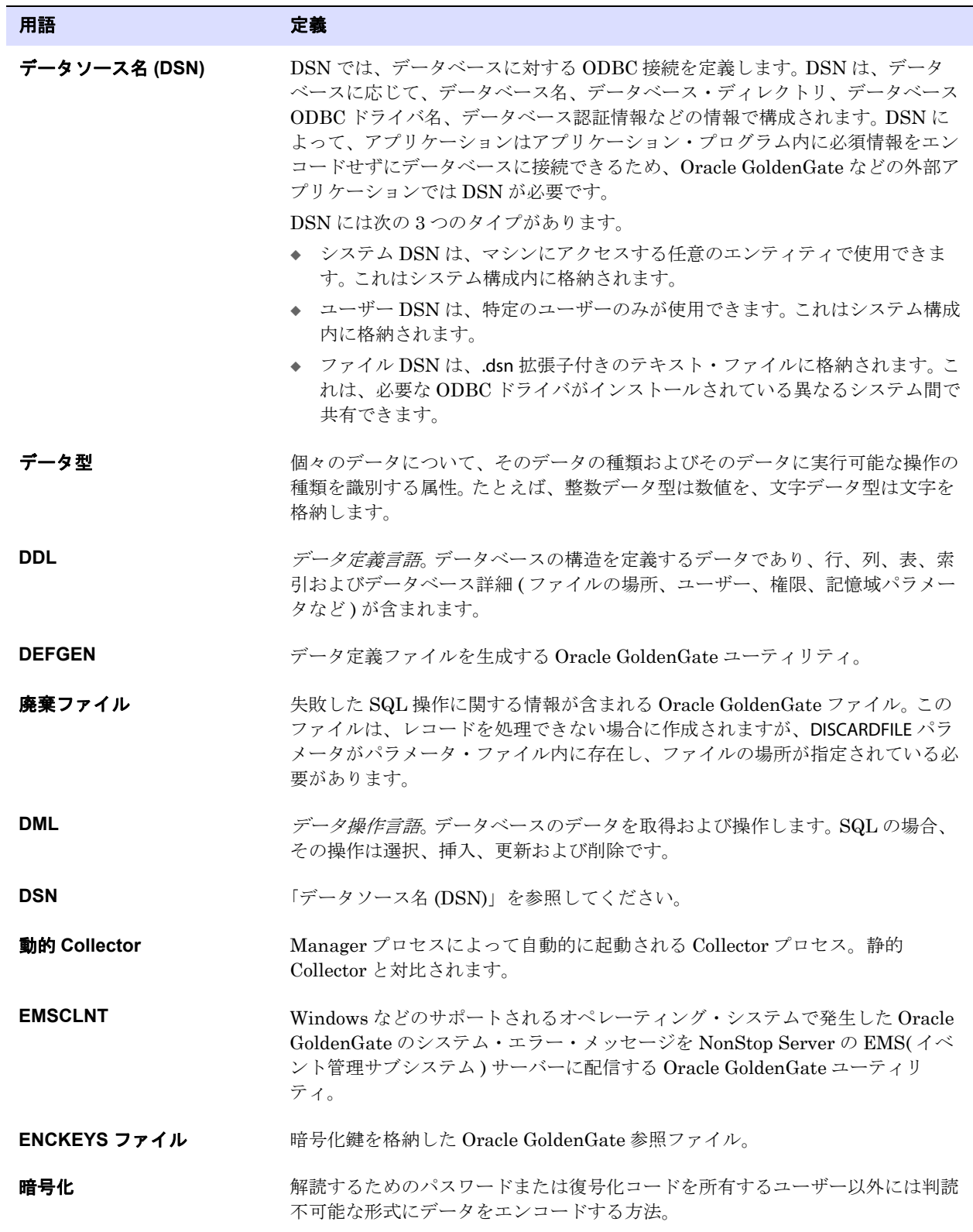

<span id="page-347-8"></span><span id="page-347-7"></span><span id="page-347-6"></span><span id="page-347-5"></span><span id="page-347-4"></span><span id="page-347-3"></span><span id="page-347-2"></span><span id="page-347-1"></span><span id="page-347-0"></span>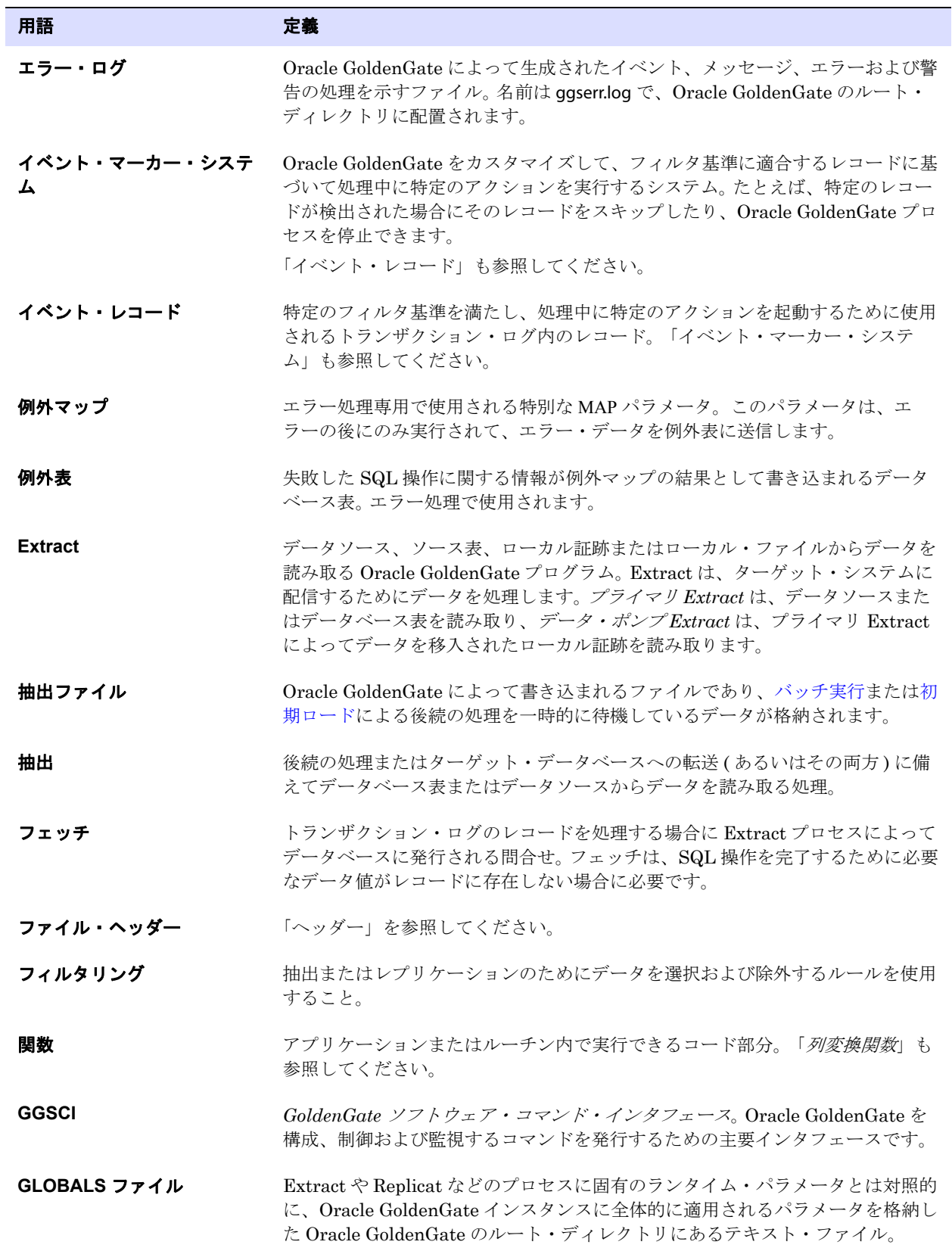

<span id="page-348-5"></span><span id="page-348-4"></span><span id="page-348-3"></span><span id="page-348-2"></span><span id="page-348-1"></span><span id="page-348-0"></span>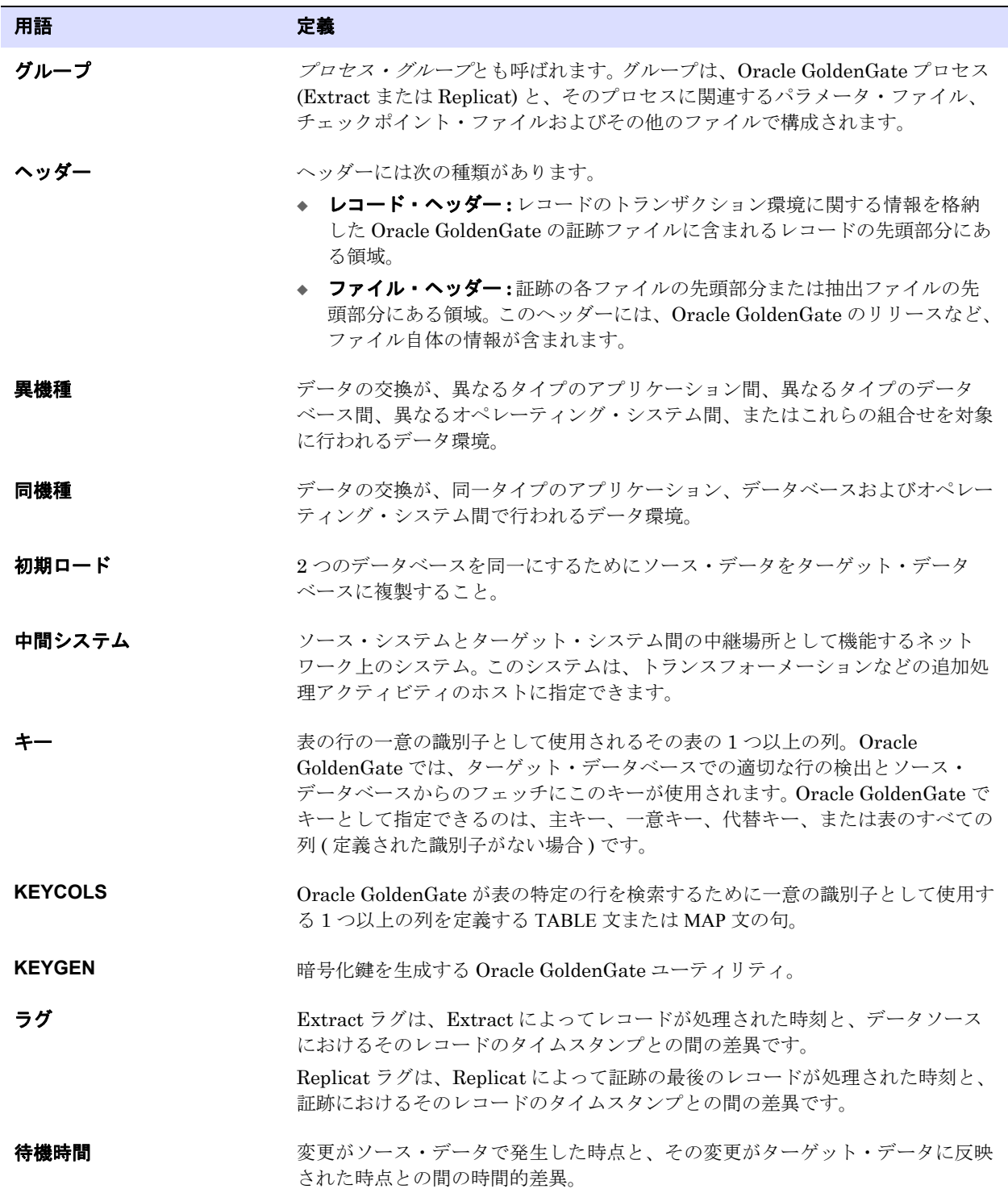

<span id="page-349-6"></span><span id="page-349-5"></span><span id="page-349-4"></span><span id="page-349-3"></span><span id="page-349-2"></span><span id="page-349-1"></span><span id="page-349-0"></span>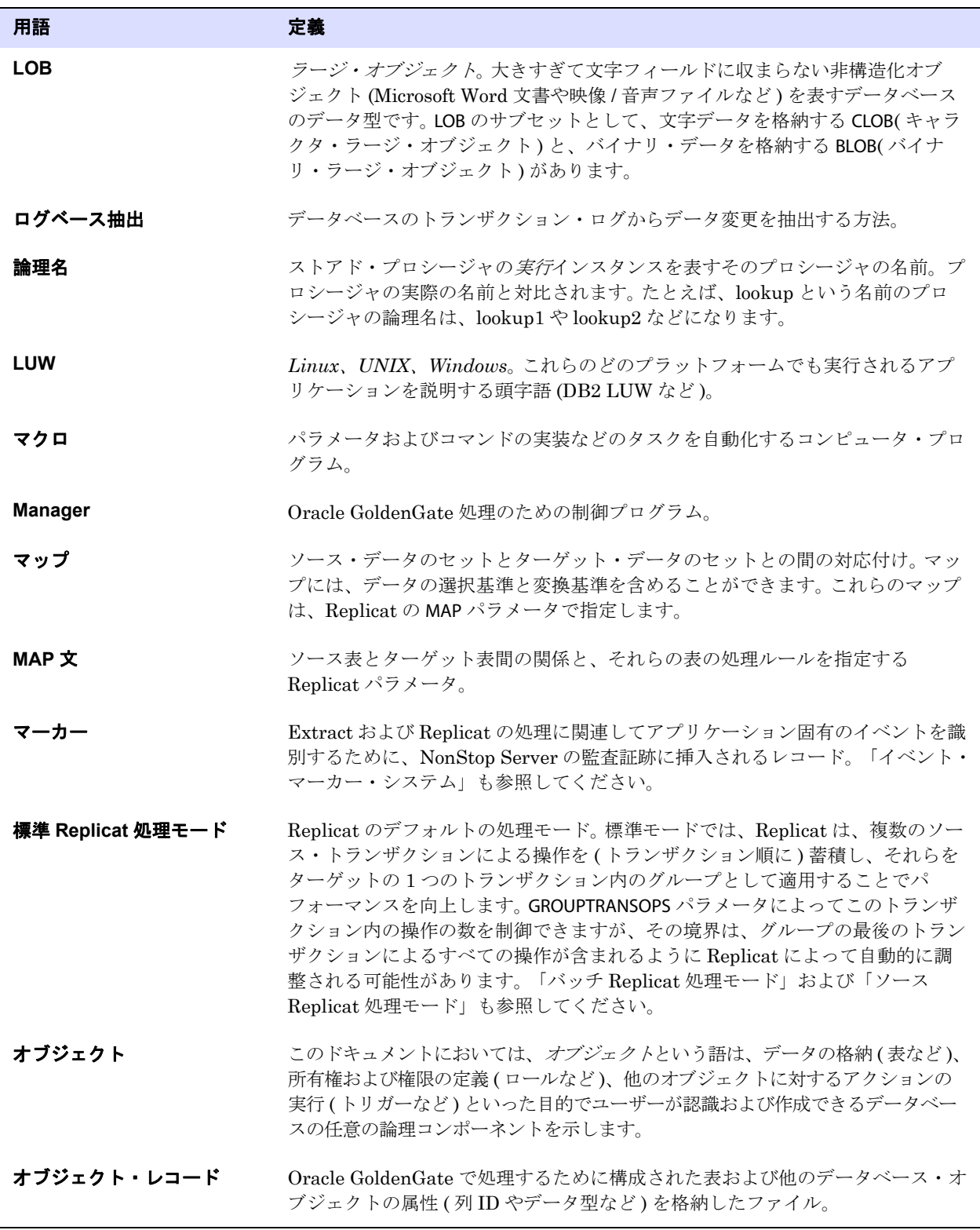

<span id="page-350-2"></span><span id="page-350-1"></span><span id="page-350-0"></span>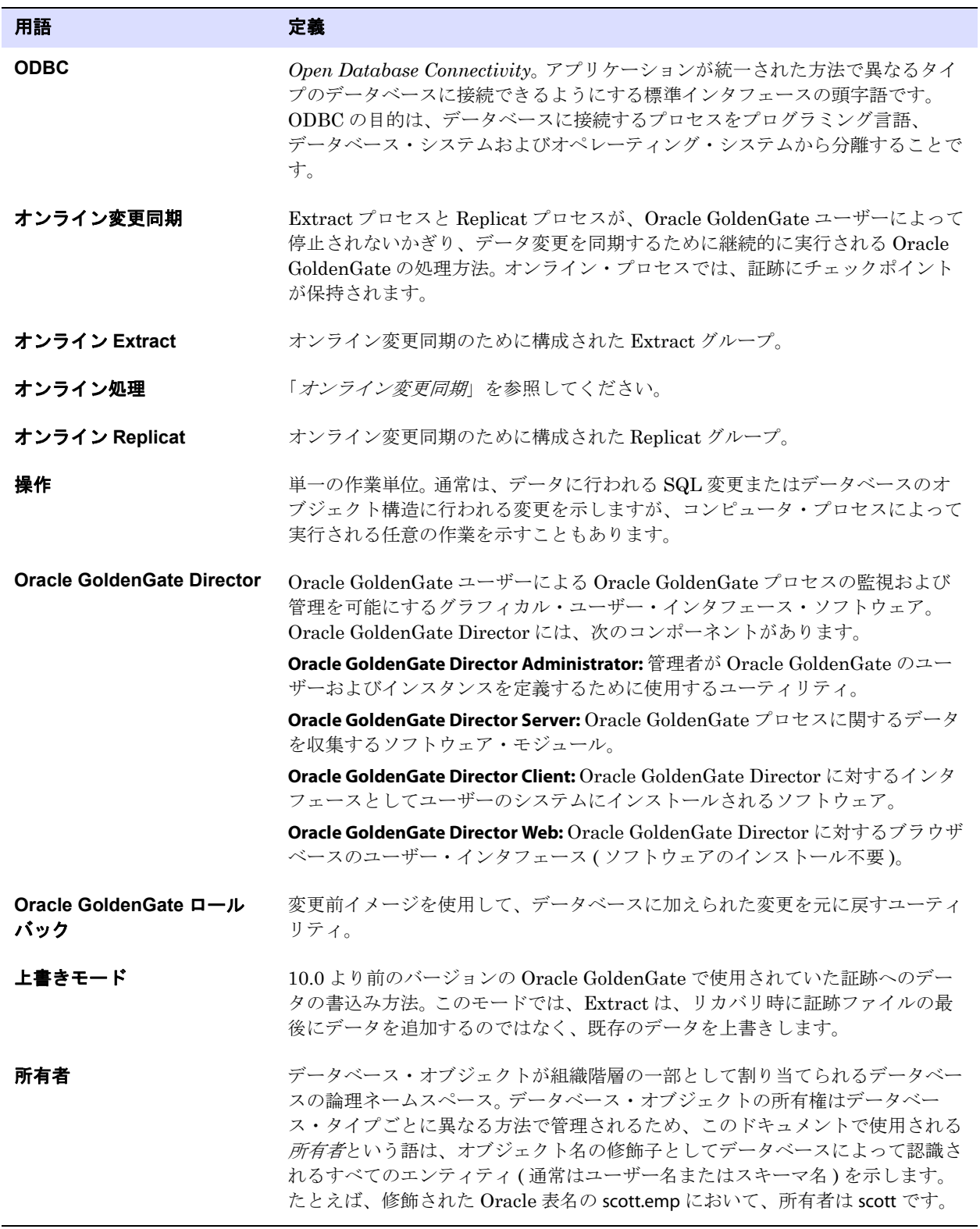

<span id="page-351-7"></span><span id="page-351-6"></span><span id="page-351-5"></span><span id="page-351-4"></span><span id="page-351-3"></span><span id="page-351-2"></span><span id="page-351-1"></span><span id="page-351-0"></span>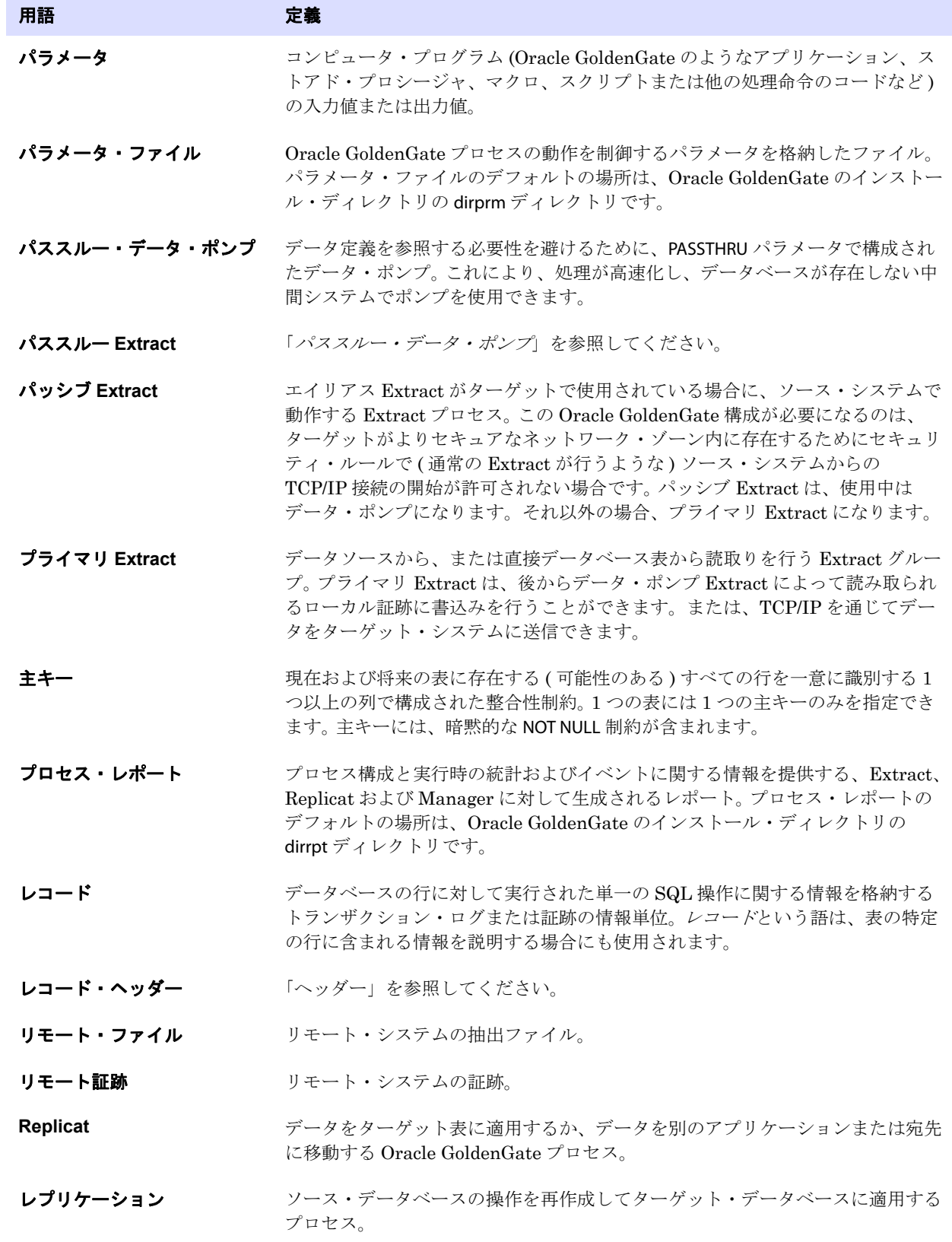

<span id="page-352-7"></span><span id="page-352-6"></span><span id="page-352-5"></span><span id="page-352-4"></span><span id="page-352-3"></span><span id="page-352-2"></span><span id="page-352-1"></span><span id="page-352-0"></span>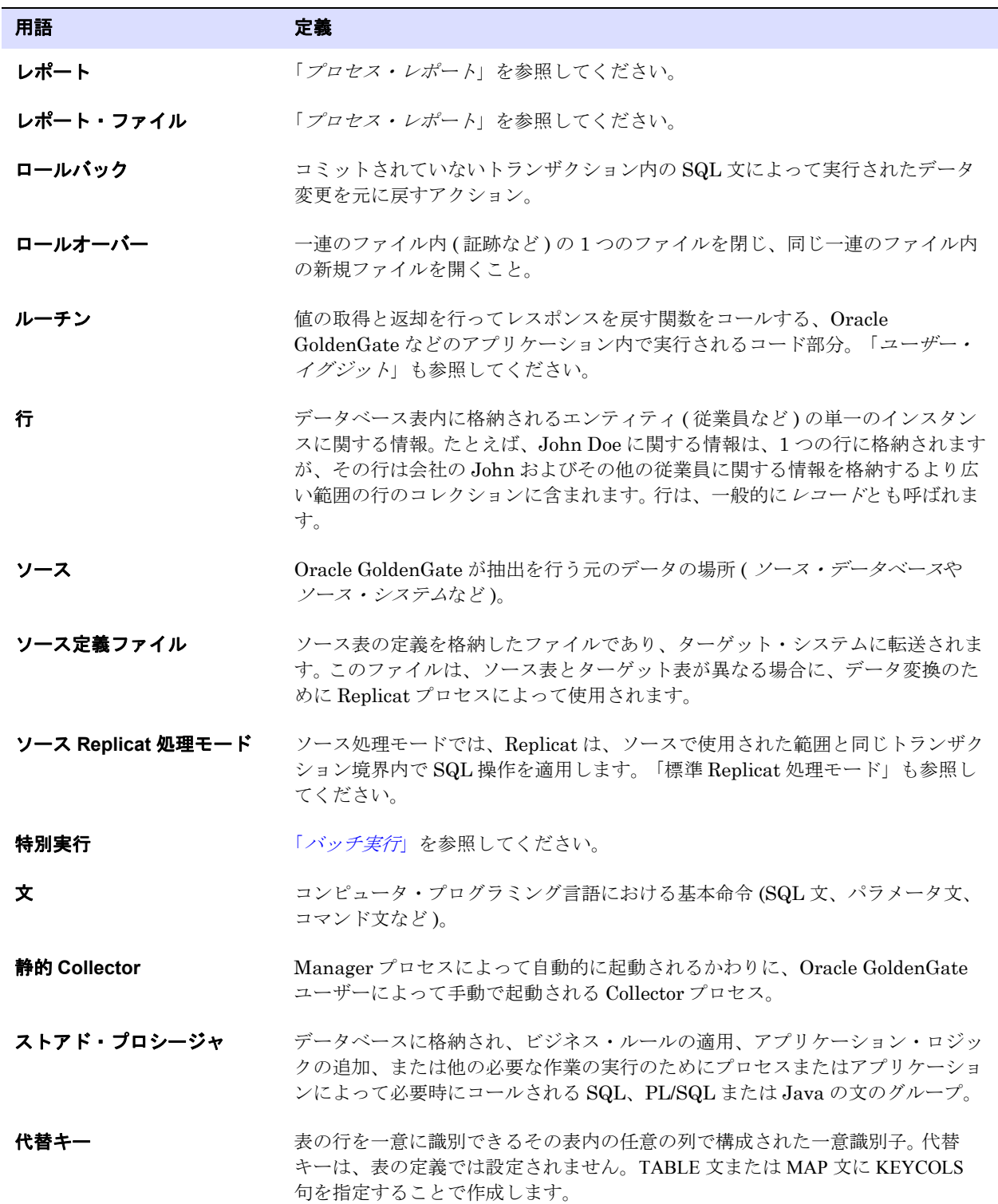

<span id="page-353-7"></span><span id="page-353-6"></span><span id="page-353-5"></span><span id="page-353-4"></span><span id="page-353-3"></span><span id="page-353-2"></span><span id="page-353-1"></span><span id="page-353-0"></span>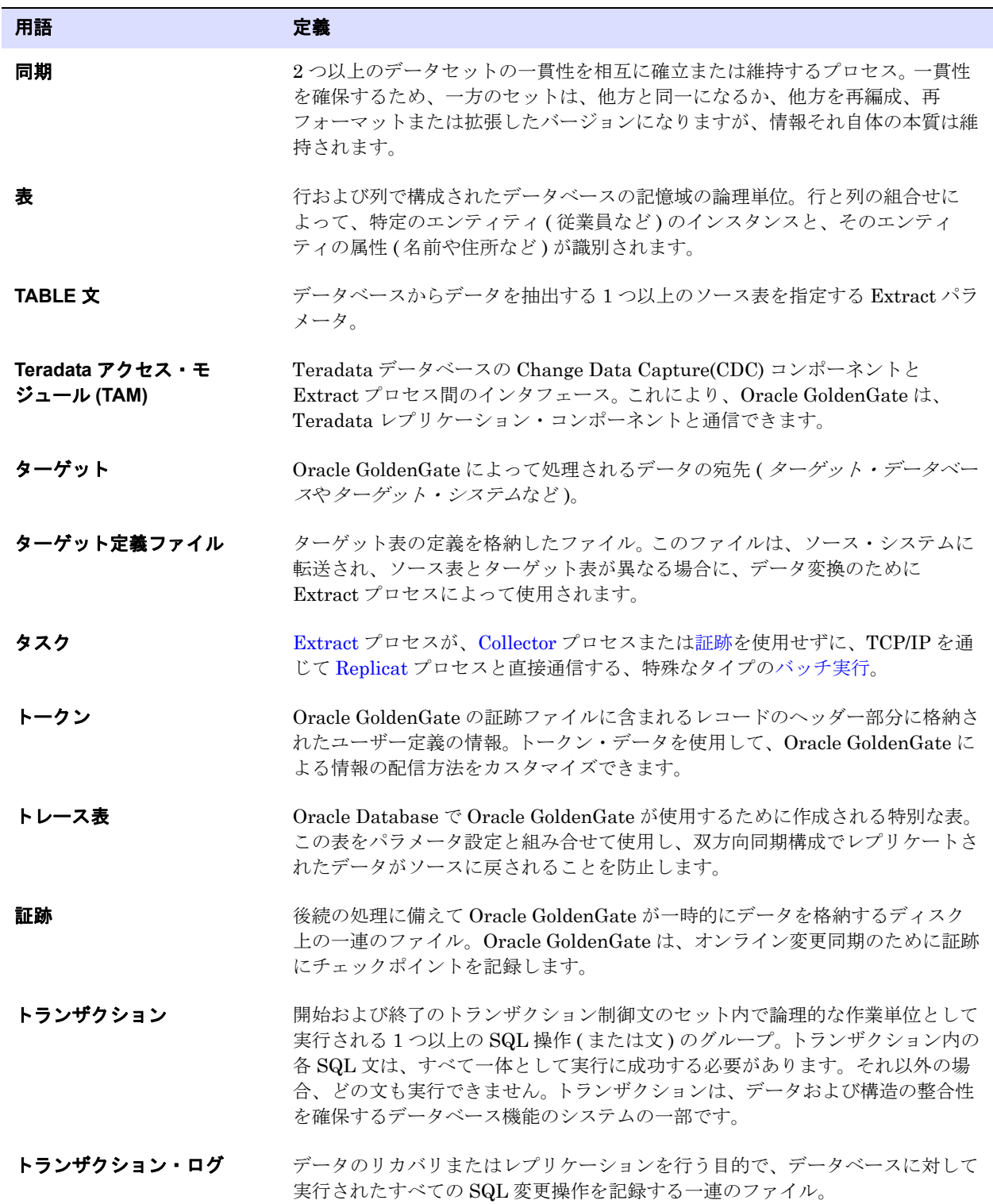

<span id="page-354-3"></span><span id="page-354-2"></span><span id="page-354-1"></span><span id="page-354-0"></span>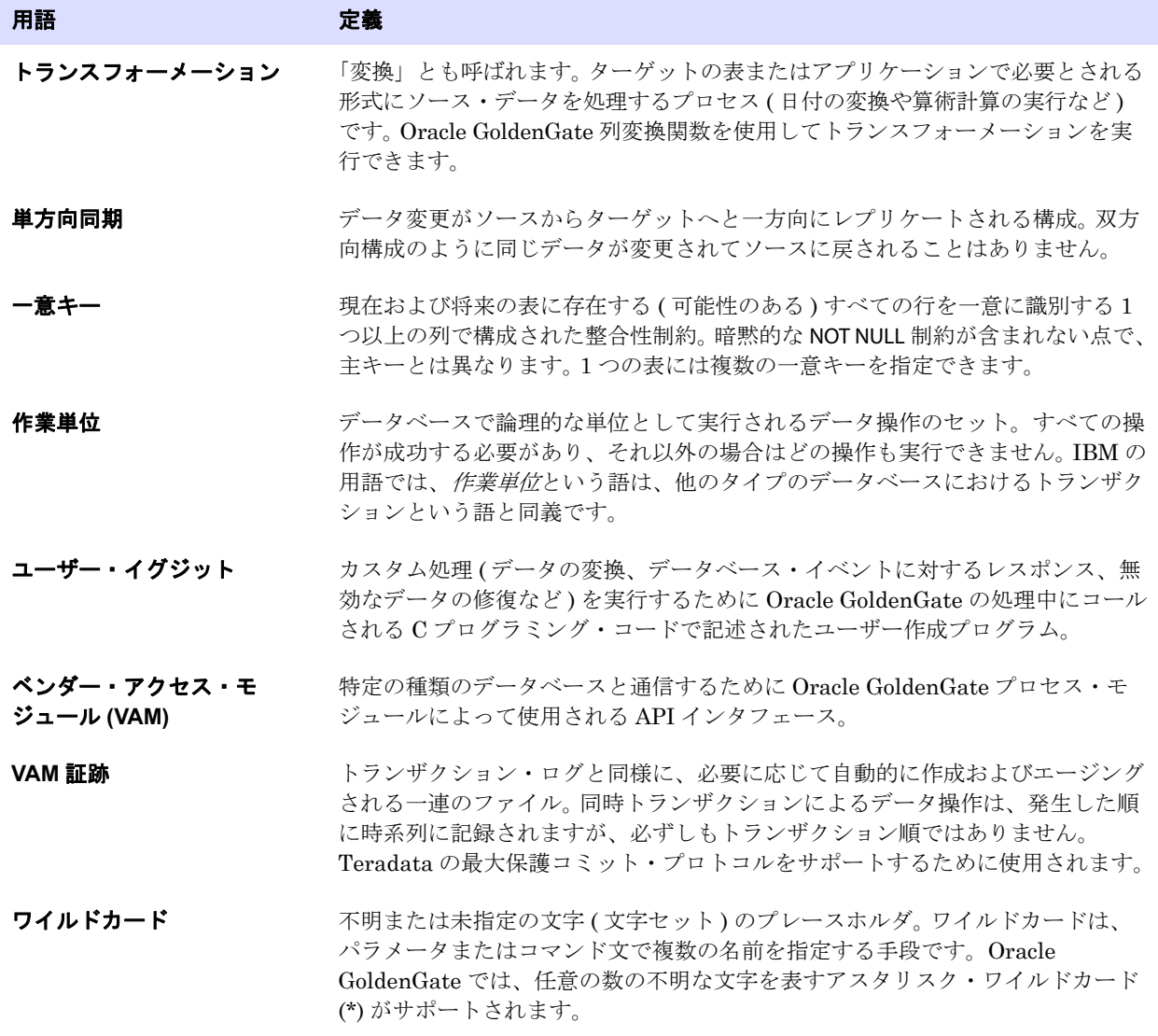

# 索引

# 記号

**\*** ワイルドカード文字 [33](#page-34-0) **@ABSENT** [246](#page-247-0) **@CASE** 関数 [260](#page-261-0) **@COLSTAT** 関数 [259](#page-260-0) **@COLTEST** 関数 [259](#page-260-1), [260](#page-261-1) **@COMPUTE** 関数 [244](#page-245-0), [258](#page-259-0) **@DATENOW** 関数 [112](#page-113-0) **@EVAL** 関数 [261](#page-262-0) **@GETENV** 関数 [112](#page-113-0), [255](#page-256-0), [262](#page-263-0) **@IF** 関数 [260](#page-261-2) **@NULL** 関数 [247](#page-248-0) **@NUMBIN** 関数 [259](#page-260-2) **@PRESENT** [246](#page-247-0) **@STR\*** 関数 [259](#page-260-3) **@TOKEN** 関数 [262](#page-263-1) **@VALONEOF** 関数 [260](#page-261-3) **ddl cause error パラメータ [181](#page-182-0)** 

**. . . . . . . . . . . . . . .** 

# **A**

**ABEND** オプション REPERROR [111](#page-112-0) TCP エラー [108](#page-109-0), [114](#page-115-0) **ABEND** オプション **, REPERROR** [176](#page-177-0), [210](#page-211-0) **ADD EXTRACT** コマンド [123](#page-124-0), [124](#page-125-0), [327](#page-328-0) **ADD EXTTRAIL** コマンド [126](#page-127-0), [327](#page-328-1), [328](#page-329-0) **ADD REPLICAT** コマンド [129](#page-130-0), [328](#page-329-1) **ADD RMTTRAIL** コマンド [126](#page-127-0), [327](#page-328-1), [328](#page-329-0) **ADDTRANDATA** オプション **, DDLOPTIONS** [171](#page-172-0) **ALLOWNESTED** コマンド **, GGSCI** [27](#page-28-0) **ALL** オプション **, DDL** [155](#page-156-0), [166](#page-167-0), [178](#page-179-0), [195](#page-196-0), [204](#page-205-0), [211](#page-212-0) **ALTER EXTTRAIL** コマンド [320](#page-321-0) **ALTER RMTTRAIL** コマンド [320](#page-321-0)

**ASSUMETARGETDEFS** パラメータ [249](#page-250-0) **AUTOSTART** パラメータ [133](#page-134-0)

# **B**

**BEGIN** パラメータ [136](#page-137-0), [138](#page-139-0) **BEGIN** 引数 **, ADD EXTRACT** [124](#page-125-1), [129](#page-130-1), [328](#page-329-2) **BEGIN** マクロ・キーワード [273](#page-274-0) **Blowfish** 暗号化 [100](#page-101-0), [107](#page-108-0) **BOOTDELAYMINUTES パラメータ [25](#page-26-0) BULKLOAD** パラメータ [237](#page-238-0)

# **C**

**CHECKPARAMS** パラメータ [32](#page-33-0) **CHECKPOINTTABLE** オプション **, ADD REPLICAT** [130](#page-131-0), [328](#page-329-3) **CMDSEC** ファイル [104](#page-105-0) **CMDTRACE** パラメータ [278](#page-279-0) **Collector,** 概要 [17](#page-18-0) **COLMAP** オプション **, TABLE** または **MAP** [248](#page-249-0), [251](#page-252-0), [265](#page-266-0) **COLMATCH** パラメータ [251](#page-252-0) **COLSTAT** 関数 [259](#page-260-0) **COLS** および **COLSEXCEPT** オプション **, TABLE** [247](#page-248-1) **COLTEST** 関数 [259](#page-260-1), [260](#page-261-1) **COMPUTE** 関数 [244](#page-245-0), [258](#page-259-0) **CREATE TABLE AS SELECT,** レプリケート [162](#page-163-0), [200](#page-201-0) **CSN,** サポートされるデータベース [19](#page-20-0) **c-tree,** サポートされる処理方法 [11](#page-12-0) **CUSEREXIT** パラメータ [279](#page-280-0) **C** コード・マクロ **,** 使用 [278](#page-279-1)

# **D**

.......................................................................

**DB2** サポートされる処理方法 [11](#page-12-1) 双方向同期 [83](#page-84-0) ブートストラップ・データセット , 指定 [123](#page-124-1) **DB2 for i,** サポートされる処理方法 [11](#page-12-2)

**DBOP** オプション **, SQLEXEC** [272](#page-273-0) **ddl\_cause\_error** パラメータ [181](#page-182-0) **ddl\_fire\_error\_in\_trigger** パラメータ [181](#page-182-1) **ddl\_tracelevel** スクリプト [186](#page-187-0) **DDLERROR** パラメータ [176](#page-177-1), [209](#page-210-0) **DDLSUBST** パラメータ [164](#page-165-0), [202](#page-203-0) **DDL** の除外句 [155](#page-156-1), [166](#page-167-1), [177](#page-178-0), [195](#page-196-1), [204](#page-205-1), [211](#page-212-1) **DDL** の包含句 [155](#page-156-1), [166](#page-167-1), [177](#page-178-0), [195](#page-196-1), [204](#page-205-1), [211](#page-212-1) **DDL** のレプリケート [141](#page-142-0), [187](#page-188-0) **DDL** レプリケーション Oracle [141](#page-142-0) Teradata [187](#page-188-0) **DECRYPTTRAIL パラメータ [100](#page-101-1) DEFAULTUSERPASSWORD** オプション **, DDLOPTIONS** [173](#page-174-0) **DEFAULT** オプション ENCRYPTKEY [101](#page-102-0) REPERROR [110](#page-111-0) **DEFERAPPLYINTERVAL パラメータ [131](#page-132-0) DEFGEN** [115](#page-116-1) **DEFSFILE** パラメータ [117](#page-118-0) **DELETE EXTRACT** コマンド [314](#page-315-0), [318](#page-319-0) **DES** [100](#page-101-0) **DESC** オプション **, ADD EXTRACT** [124](#page-125-2), [125](#page-126-0) **DISCARDFILE パラメータ [302](#page-303-0) DISCARDROLLOVER パラメータ [302](#page-303-1) DISCARD** オプション EVENTACTIONS [282](#page-283-0) REPERROR [111](#page-112-1) **DISCARD** オプション **, REPERROR** [176](#page-177-2), [210](#page-211-1) **DSOPTIONS パラメータ [128](#page-129-0) DUMPDDL** コマンド [185](#page-186-0) **DYNAMICPORTLIST** パラメータ [24](#page-25-0), [231](#page-232-0), [235](#page-236-0) **DYNAMICPORTREASSIGNDELAY** パラメータ [24](#page-25-1)

# **E**

**EDIT PARAMS** コマンド [30](#page-31-0) **EMSCLNT** [304](#page-305-0) **ENCKEYS** ファイル [103](#page-104-0) **ENCRYPT PASSWORD** コマンド [101](#page-102-1) **ENCRYPTKEY** オプション **, ENCRYPT PASSWORD** [101](#page-102-2) **ENCRYPTTRAIL パラメータ [100](#page-101-2)** 

**ENCRYPT** オプション **, RMTHOST** [102](#page-103-0) **END** パラメータ Extract [136](#page-137-1) Replicat [138](#page-139-1) **END** マクロ・キーワード [273](#page-274-1) **ERCALLBACK** 関数 [279](#page-280-1) **ERROR** オプション **, SQLEXEC** [271](#page-272-0) **ER** コマンド [133](#page-134-1) **EVENTACTIONS** オプション **, TABLE** および **MAP** [281](#page-282-0) **EXCEPTION** オプション **, REPERROR** [111](#page-112-2) **EXCLUDETRANS** オプション **, TRANLOGOPTIONS** [84](#page-85-0) **EXCLUDEUSERID** オプション **, TRANLOGOPTIONS** [84](#page-85-1) **EXCLUDEUSER** オプション **, TRANLOGOPTIONS** [84](#page-85-2) **EXCLUDE** オプション DDL [155](#page-156-1), [166](#page-167-1), [177](#page-178-0), [195](#page-196-1), [204](#page-205-1), [211](#page-212-1) DDLSUBST [165](#page-166-0), [203](#page-204-0) **EXTFILESOURCE** オプション **, SPECIALRUN** [136](#page-137-2) **EXTFILE** パラメータ [137](#page-138-0), [138](#page-139-2) **Extract** エイリアス [106](#page-107-0), [107](#page-108-1) エラー , 処理 [110](#page-111-1) 概要 [12](#page-13-0) グループ , 追加 アクティブな構成 [308](#page-309-0) *新規構成* [123](#page-124-2) 実行 GGSCI から [132](#page-133-0) コマンド・シェルから [139](#page-140-0) データ・ポンプ , 使用 [13](#page-14-0) バッチ構成 [135](#page-136-0) パッシブ [106](#page-107-0) **EXTRACT** パラメータ [127](#page-128-0) **EXTRACT** 引数 **, ADD RMTTRAIL, ADD EXTTRAIL** [126](#page-127-1), [328](#page-329-4) **EXTRBA** オプション **, ADD REPLICAT** [130](#page-131-1) **EXTSEQNO** オプション **, ADD REPLICAT** [130](#page-131-1), [328](#page-329-5) **EXTTRAILSOURCE** オプション ADD EXTRACT [124](#page-125-3) SPECIALRUN [136](#page-137-3)

**EXTTRAIL** オプション **, ADD REPLICAT** [129](#page-130-2), [328](#page-329-6)

# **F**

.......................................................................

**FastLoad, Teradata** [239](#page-240-0)

**FETCHBEFOREFILTER** オプション **, TABLE** [246](#page-247-1) **FETCHCOLS** オプション **, TABLE** [93](#page-94-0), [246](#page-247-1), [271](#page-272-1) **FieldComp** レコード [338](#page-339-1) **FILTERTABLE** オプション **, TRANLOGOPTIONS** [83](#page-84-1) **FILTER** 句 **, TABLE** または **MAP** [242](#page-243-0), [265](#page-266-0)

### **G**

```
GENLOADSFILE パラメータ 228
GETAPPLOPS パラメータ 83
GETDELETES パラメータ 248
GETINSERTS パラメータ 248
GETREPLICATES パラメータ 83, 170
GETTRUNCATES パラメータ 143
GETUPDATEBEFORES パラメータ 93, 247, 255
GETUPDATES パラメータ 248
GGFILEHEADER オプション , @GETENV 16
GGHEADER オプション , GETENV 255
ggmessage.dat ファイル 114
GGS_BEFORE_AFTER_IND 列 335
ggs_ddl_trace ログ 186
GGS_OP_TYPE 列 335
GGS_TRACE 表 85
GGS_TRANS_RBA 列 335
GGSCI
  使用 26
  セキュリティ 104
GLOBALS ファイル
  作成 28
  チェックポイント表と組み合せた使用 122
```
#### **H**

**HANDLECOLLISIONS パラメータ [218](#page-219-0) HELP** コマンド [9](#page-10-0)

#### **I**

**IDEA** [100](#page-101-0) **ID** オプション **, SQLEXEC** [267](#page-268-0) **IF** 関数 [260](#page-261-2) **IGNORE DELETE** オプション **, FILTER** 句 [243](#page-244-0) **IGNORE INSERT** オプション **, FILTER** 句 [243](#page-244-0)

**IGNORE UPDATE** オプション **, FILTER** 句 [243](#page-244-0) **IGNOREAPPLOPS** パラメータ [83](#page-84-2), [170](#page-171-1) **IGNOREDELETES** パラメータ [248](#page-249-1) **IGNOREINSERTS パラメータ [248](#page-249-2) IGNOREREPLICATES パラメータ [83](#page-84-3), [170](#page-171-0) IGNOREUPDATES** パラメータ [248](#page-249-3) **IGNORE** オプション ERROR 付きの SQLEXEC [271](#page-272-2) EVENTACTIONS [282](#page-283-1) REPERROR [111](#page-112-3) **IGNORE** オプション **, REPERROR** [176](#page-177-3), [210](#page-211-2) **INCLUDE** オプション DDL [155](#page-156-1), [166](#page-167-1), [177](#page-178-0), [195](#page-196-1), [204](#page-205-1), [211](#page-212-1) DDLSUBST [165](#page-166-1), [203](#page-204-1) **INCLUDE** パラメータ [277](#page-278-0) **INFO** コマンド [292](#page-293-0) **INSERTALLRECORDS** パラメータ [113](#page-114-0), [255](#page-256-2) **INSERTDELETES** パラメータ [248](#page-249-4) **INSERTUPDATES** パラメータ [248](#page-249-5) **INSTRCOMMENTSWORDS** オプション **, DDL** [158](#page-159-0), [169](#page-170-0), [180](#page-181-0) **INSTRCOMMENTS** オプション **, DDL** [157](#page-158-0), [168](#page-169-0), [180](#page-181-1) **INSTRWORDS** オプション **, DDL** [158](#page-159-1), [169](#page-170-1), [180](#page-181-2), [197](#page-198-0), [206](#page-207-0), [213](#page-214-0) **INSTR** オプション **, DDL** [157](#page-158-1), [168](#page-169-1), [179](#page-180-0), [197](#page-198-1), [206](#page-207-1), [213](#page-214-1)

# **K**

**KEYCOLS** オプション **, TABLE** または **MAP** [218](#page-219-0) **KeyFieldComp** レコード [339](#page-340-0) **KEYGEN** [102](#page-103-1)

### **L**

LAGCRITICAL パラメータ [294](#page-295-0) **LAGINFO パラメータ [294](#page-295-0) LAGREPORT** パラメータ [294](#page-295-0) **LAG** コマンド [292](#page-293-1) **LOGEND** オプション **, SEND EXTRACT** [315](#page-316-0)

### **M**

.......................................................................

**MACROCHAR パラメータ [273](#page-274-2) MACRO** パラメータ [273](#page-274-3)

#### **Manager**

インスタンス,数 [23](#page-24-0) 概要 [17](#page-18-1) 起動遅延 [25](#page-26-0) 構成および実行 [23](#page-24-1) 自動起動オプション [133](#page-134-0) 統計 , 表示 [293](#page-294-0) ラグ・パラメータ [294](#page-295-0) **MAPDERIVED** オプション **, DDLOPTIONS** [163](#page-164-0), [201](#page-202-0) **MAPPED DDL** スコープ [148](#page-149-0), [191](#page-192-0) **MAPPED** オプション **, DDL** [155](#page-156-2), [166](#page-167-2), [178](#page-179-1), [195](#page-196-2), [204](#page-205-2), [211](#page-212-2) **MAPSESSIONSCHEMA** オプション **, DDLOPTIONS** [152](#page-153-0) **MAP** パラメータ [241](#page-242-0), [242](#page-243-1) **MAP** 文の **EXCEPTIONSONLY** [111](#page-112-4) **MAP** 文の **MAPEXCEPTION** [111](#page-112-5) **MAXVARCHARLEN** オプション **, SQLEXEC** [271](#page-272-3) **MEGABYTES** オプション **, ADD RMTTRAIL, ADD EXTTRAIL** [126](#page-127-2), [328](#page-329-7), [329](#page-330-0) **MGRPORT** オプション **, ADD EXTRACT** [124](#page-125-4) **[Microsoft SQL Server](#page-85-0)**,「**SQL Server**」を参照 **MultiLoad, Teradata** [239](#page-240-0) **MySQL,** サポートされる処理方法 [11](#page-12-3)

#### **N**

**NOCROSSRENAME** オプション **, DDLOPTIONS** [172](#page-173-0), [207](#page-208-0) **NODBCHECKPOINT** オプション **, ADD REPLICAT** [130](#page-131-2), [328](#page-329-8) **NOENCRYPTTRAIL パラメータ [100](#page-101-3) NOLIST** パラメータ [277](#page-278-1) **NOMAPDERIVED** オプション **, DDLOPTIONS** [163](#page-164-0), [201](#page-202-0) **NonStop,** メッセージの送信 [304](#page-305-1) **NOPARAMS** オプション **, SQLEXEC** [267](#page-268-1) **NOPASSTHRU パラメータ [129](#page-130-3), [137](#page-138-1) NORENAME** オプション **, TABLEEXCLUDE** [172](#page-173-1), [207](#page-208-1) **NOREPORT** オプション **, DDLOPTIONS** [182](#page-183-0), [214](#page-215-0) **NOSPACESTONULL パラメータ [254](#page-255-0) NOTRIMSPACES** オプション **, TABLE** および **MAP** [254](#page-255-1) **NULL** 関数 [247](#page-248-0) **NULL** 値 **,** テスト [247](#page-248-0), [259](#page-260-0) **NUMBIN** 関数 [259](#page-260-2) **NUMSTR** 関数 [259](#page-260-4)

# **O**

**OBEY**

コマンド [27](#page-28-1) パラメータ [29](#page-30-0), [33](#page-34-1) **OBJNAME** オプション **, DDL** [156](#page-157-0), [167](#page-168-0), [178](#page-179-2), [196](#page-197-0), [205](#page-206-0), [212](#page-213-0) **OBJTYPE** オプション **, DDL** [156](#page-157-1), [167](#page-168-1), [178](#page-179-3), [196](#page-197-1), [205](#page-206-1), [212](#page-213-1) **ODBC** データベース **,** サポートされる処理方法 [11](#page-12-4) **ON DELETE** オプション **, FILTER** 句 [243](#page-244-1) **ON INSERT** オプション **, FILTER** 句 [243](#page-244-1) **ON UPDATE** オプション **, FILTER** 句 [243](#page-244-1) **OPTYPE** オプション **, DDL** [156](#page-157-2), [166](#page-167-3), [178](#page-179-4), [195](#page-196-3), [204](#page-205-3), [211](#page-212-3) **Oracle** DDL サポート [141](#page-142-0) SQL\*Loader 初期ロード [226](#page-227-0), [235](#page-236-1) サポートされる処理方法 [11](#page-12-5) パスワード , 暗号化 [100](#page-101-4) **Oracle GoldenGate** 概要およびサポートされるデータベース [10](#page-11-0) 制御 [133](#page-134-2) 変換関数 [242](#page-243-2), [260](#page-261-4) メッセージ・ファイル [114](#page-115-1) ユーザー・インタフェース [26](#page-27-1) レコード形式 [331](#page-332-0) **Oracle GoldenGate** の制御 [26](#page-27-1), [28](#page-29-1), [278](#page-279-2) **ORACLE\_SID,** 変更 [319](#page-320-0) **OTHER** オプション **, DDL** [155](#page-156-2), [166](#page-167-2), [178](#page-179-1), [195](#page-196-2), [204](#page-205-2), [211](#page-212-2) **OTHER** スコープ **, DDL** [151](#page-152-0), [193](#page-194-0)

### **P**

.......................................................................

**PARAMS** オプション ADD EXTRACT [32](#page-33-1), [124](#page-125-5) ADD REPLICAT [32](#page-33-1), [130](#page-131-3) MACRO [273](#page-274-4) SQLEXEC [267](#page-268-1) VAM [128](#page-129-1) **PASSIVE** オプション **, ADD EXTRACT** [107](#page-108-2), [124](#page-125-6) **PASSTHRU** パラメータ [129](#page-130-3), [137](#page-138-1) **peer-to-peer** 構成 **,** 作成 [79](#page-80-0) **PORT** オプション **, ADD EXTRACT** [125](#page-126-1) **PORT パラメータ [23](#page-24-2)** 

# **Q**

**QUERY** 句 **, SQLEXEC** [267](#page-268-2)

# **R**

**RAISEERROR** オプション **, FILTER** [243](#page-244-2) **REDO** スレッド 指定 [124](#page-125-7) 変更 [318](#page-319-1) **REMOVECOMMENTS** オプション **, DDLOPTIONS** [172](#page-173-2) **REPERROR** パラメータ [110](#page-111-2) **REPLACEBADCHAR パラメータ [254](#page-255-2) REPLACEBADNUM** パラメータ [254](#page-255-2) **Replicat** エラー , 処理 [110](#page-111-3) 概要 [14](#page-15-0) グループ , 追加 [129](#page-130-4), [312](#page-313-0) 実行 GGSCI から [132](#page-133-0) コマンド・シェルから [139](#page-140-0) トランザクション , 遅延 [131](#page-132-0) トランザクション名 [84](#page-85-4) バッチ構成 [137](#page-138-2) **REPLICAT** パラメータ [130](#page-131-4) **REPORTFILE** オプション **, ADD** または **SEND** コマンド [299](#page-300-0) **REPORTROLLOVER** パラメータ [301](#page-302-0) **REPORT** オプション ADD EXTRACT [124](#page-125-8) ADD REPLICAT [130](#page-131-5) SEND コマンド [300](#page-301-0) **REPORT** パラメータ [300](#page-301-1) **RESET** オプション **, REPERROR** [111](#page-112-6) **RESTARTSKIP** オプション **, DDL** [175](#page-176-0), [209](#page-210-1) **RMTFILE** パラメータ [137](#page-138-3) **RMTHOSTOPTIONS** パラメータ [107](#page-108-3) **RMTHOST** オプション **, ADD EXTRACT** [108](#page-109-1), [124](#page-125-9) **RMTNAME** オプション **, ADD EXTRACT** [125](#page-126-2) **RMTTRAIL** パラメータ [128](#page-129-2)

# **S**

**SEND** コマンド [293](#page-294-0) **SERVLOG** [305](#page-306-0)

**SET EDITOR** コマンド [30](#page-31-1) **SOURCEDB** パラメータ [271](#page-272-4) **SOURCEDEFS パラメータ [118](#page-119-0) SOURCEISTABLE** パラメータ [222](#page-223-0), [226](#page-227-1), [231](#page-232-1), [235](#page-236-2) **SPACESTONULL** パラメータ [254](#page-255-0) **SPECIALRUN** オプション **, ADD REPLICAT** [232](#page-233-0), [237](#page-238-1) **SPECIALRUN** パラメータ Replicat ロード [223](#page-224-0) バッチ抽出 [136](#page-137-4) バッチ・レプリケーション [138](#page-139-3) リバース・ユーティリティ [323](#page-324-0), [325](#page-326-0) **SQL Server** アクティブ / アクティブ・サポート [79](#page-80-1) サポートされる処理方法 [11](#page-12-6) 双方向同期 [84](#page-85-0) バルク初期ロード [226](#page-227-0) **SQL\*Loader** へのダイレクト・バルク・ロード [235](#page-236-1) **SQL/MX,** サポートされる処理方法 [11](#page-12-7) **SQLEXEC** パラメータ [266](#page-267-0) **STATS** コマンド [292](#page-293-2) **STATUS** コマンド [292](#page-293-3) **STR\*** 関数 [259](#page-260-3) **Sybase,** サポートされる処理方法 [11](#page-12-8) **syslog, Oracle GoldenGate** メッセージ [303](#page-304-0) **SYSLOG** パラメータ [303](#page-304-1)

### **T**

**TABLE** パラメータ [241](#page-242-0), [242](#page-243-3), [249](#page-250-1) **TARGETDB** パラメータ [271](#page-272-4) **TCP/IP** エラー処理 [113](#page-114-1) 使用 [17](#page-18-0) データ暗号化 [101](#page-102-3) 不安定なネットワーク用の計画 [13](#page-14-1) **TCPSOURCETIMER** パラメータ [304](#page-305-2) **Teradata** DDL サポート [187](#page-188-0) サポートされる処理方法 [11](#page-12-9) 日時の列 , マッピング [254](#page-255-3) ロード・ユーティリティ , 使用 [239](#page-240-0) **THREADS** オプション **, ADD EXTRACT** [124](#page-125-7) **TimesTen,** サポートされる処理方法 [11](#page-12-10)
索引  $\mathbf{U}$ 

**TOKENS** オプション **, TABLE** [261](#page-262-0) **TRANLOG** オプション ADD EXTRACT [123](#page-124-0) SPECIALRUN [136](#page-137-0) **TRANSABORT** オプション **, REPERROR** [111](#page-112-0) **TRIMSPACES** オプション **, TABLE** および **MAP** [254](#page-255-0) **TRUNCATE, DDL** レプリケーション [143](#page-144-0)

#### **U**

**Unicode** の列と文字列 [263](#page-264-0) **UNMAPPED DDL** スコープ [151](#page-152-0), [193](#page-194-0) **UNMAPPED** オプション **, DDL** [155](#page-156-0), [166](#page-167-0), [178](#page-179-0), [195](#page-196-0), [204](#page-205-0), [211](#page-212-0) **UpdateComp** レコード [338](#page-339-0) **UPDATEDELETES** パラメータ [248](#page-249-0) **UPDATEMETADATA** オプション **, DDLOPTIONS** [170](#page-171-0), [171](#page-172-0) **USEDATEPREFIX** パラメータ [254](#page-255-1) **USEDEFAULTS** オプション **, TABLE** または **MAP** [250](#page-251-0) **USETIMEPREFIX** パラメータ [254](#page-255-2) **USETIMESTAMPPREFIX** パラメータ [254](#page-255-3) **usrdecs.h** ファイル [279](#page-280-0)

### **V**

**VALONEOF** 関数 [260](#page-261-0) **VAMTRAILSOURCE** オプション **, ADD EXTRACT** [124](#page-125-0) **VAM** オプション **, ADD EXTRACT** [123](#page-124-1) **VAM** パラメータ [128](#page-129-0) **VIEW GGSEVT** コマンド [298](#page-299-0) **VIEW PARAMS** コマンド [32](#page-33-0)

### **W**

**WARNRATE パラメータ [301](#page-302-0) WHERE** 句 イベント・レコードの指定 [281](#page-282-0) レコード選択 [245](#page-246-0) **WILDCARDRESOLVE パラメータ [316](#page-317-0)** 

# ア

アーカイブ・ログ **,** 消去 [319](#page-320-0) アーキテクチャ **, Oracle GoldenGate** [11](#page-12-0) アクション **,** 処理中の起動 [281](#page-282-1) アクティブ **/** アクティブ構成 **,** 作成 [79](#page-80-0) アスタリスク・ワイルドカード文字 [33](#page-34-0)

### 値

NULL, テスト [247](#page-248-0) フィルタでの使用可能性の確保 [246](#page-247-0) 変更前と変更後の比較 [246](#page-247-1) 無効 , NULL, 欠落 [259](#page-260-0) 列での変換 [258](#page-259-0)

## 暗号化

データ [99](#page-100-0) パスワード [100](#page-101-0)

# イ

イグジット・ルーチン **,** 使用 [278](#page-279-0) イベント 監視 [292](#page-293-0) 処理 [110](#page-111-0) 処理中の起動 [281](#page-282-1) イベントおよびエラーの監視 [292](#page-293-0) イベント ビューア **, Oracle GoldenGate** メッセージ [303](#page-304-0) イベント・マーカー・システム [281](#page-282-1) イベント・レコード [281](#page-282-1)

# ウ

上書きリカバリ・モード [15](#page-16-0)

# エ

英数字の列 **,** マッピング [253](#page-254-0) エイリアス **Extract** [106](#page-107-0) エディタ **,** 変更 [30](#page-31-0) エラー SQL [301](#page-302-1) TCP/IP [113](#page-114-0) 処理 [110](#page-111-0) 処理中 ストアド・プロシージャ [270](#page-271-0) 双方向同期 [91](#page-92-0) プロセス [298](#page-299-1) レスポンス・オプション [110](#page-111-1)

# オ

#### 大 **/** 小文字の区別

CMDSEC の名前 [104](#page-105-0) ENCKEYS 名 [103](#page-104-0) group name [123](#page-124-2), [129](#page-130-0) トークン名 [261](#page-262-1) パラメータ宣言 [34](#page-35-0) マクロ文 [274](#page-275-0) 列マッピング [253](#page-254-1) オンライン処理 概要 [18](#page-19-0)

構成 [120](#page-121-0) 変更 [306](#page-307-0) オンライン・ヘルプ **,** 取得 [8](#page-9-0)

## カ

#### 鍵

暗号化 [102](#page-103-0) カスケード同期 **,** 構成 [46](#page-47-0) カスタム・プログラミング **,** 使用 [265](#page-266-0) 環境 情報 , 取得 [261](#page-262-2) パラメータ・ファイルの変数 [34](#page-35-1)

関数 ユーザー・イグジット [279](#page-280-1) 列変換 [241](#page-242-0)

# キ

キー 主 , 競合解決 [81](#page-82-0) データベース生成による値 [67](#page-68-0), [81](#page-82-1) 機密データ **,** 除外 [247](#page-248-1)

競合解決 [91](#page-92-0)

行

初期ロードのプロセス間での分割 [218](#page-219-0) すべて挿入 [255](#page-256-0) 選択および除外 [242](#page-243-0) 変更前の値 , 比較 [246](#page-247-2)

# ク

空白 NULL への変換 [254](#page-255-4) 切捨て [254](#page-255-0) クラスタ **, Manager** の実行 [24](#page-25-0) グループ 概要 [18](#page-19-1) 削除 [133](#page-134-0) 追加 [123](#page-124-3), [307](#page-308-0) グローバル・パラメータ [29](#page-30-0) グローバル列マッピング [251](#page-252-0)

# ケ

警告 処理中のイベント・アクションとして [289](#page-290-0) 表示 [297](#page-298-0) フィルタ時の欠落列 [246](#page-247-3) 計算 **,** 算術 [247](#page-248-2) 継続的な変更同期 [120](#page-121-1)

# コ

高可用性 **,** 計画 [65](#page-66-0), [79](#page-80-1)

### 更新

.......................................................................

圧縮 [246](#page-247-0) 欠落値 , フェッチ [246](#page-247-4), [271](#page-272-0) 削除からの作成 [248](#page-249-0) 挿入への変換 [248](#page-249-1) 同時 [91](#page-92-0) 前の状態への変更 [321](#page-322-0)

索引 サ

#### 構成

Manager [23](#page-24-0) アクティブ / アクティブ ( 双方向 ) [79](#page-80-0) 初期データ・ロード [217](#page-218-0) セキュリティ GGSCI コマンド [104](#page-105-1) データ [100](#page-101-1), [101](#page-102-0) パスワード [100](#page-101-0) ソース定義 [117](#page-118-0) データ・ウェアハウス (多対 1) [59](#page-60-0) データ分散 (1 対多 ) [53](#page-54-0) 変更データの同期 [120](#page-121-0), [135](#page-136-0) ライブ・スタンバイ [65](#page-66-1) レポート , カスケード [46](#page-47-0) レポート , ソースでのデータ・ポンプの使用 [39](#page-40-0) レポート , 中間システムでのデータ・ポンプの使用 [42](#page-43-0) レポート , 標準 [37](#page-38-0) 構文 **,** パラメータ・ファイルでの検証 [32](#page-33-1) コピー・ユーティリティ **,** 初期ロード [220](#page-221-0) コマンド GGSCI [26](#page-27-0) 自動化 [27](#page-28-0) データベース [265](#page-266-1) 認可 [104](#page-105-1) コミット順序番号 **(CSN),** 概要 [19](#page-20-0) コメント DDL 文 [146](#page-147-0) Replicat DDL 文 [170](#page-171-1) パラメータ・ファイル [30](#page-31-1), [31](#page-32-0)

## サ

#### 削除 **,** 変換

挿入または更新 [248](#page-249-2) 反転処理中の挿入 [321](#page-322-1)

#### 作成

暗号化鍵 [102](#page-103-0) 証跡 [125](#page-126-0) 初期チェックポイント [124](#page-125-1), [129](#page-130-1), [328](#page-329-0) ソース定義ファイル [115](#page-116-0) パラメータ・ファイル [30](#page-31-2) ユーザー・イグジット [279](#page-280-2) [「追加」も参照](#page-103-0)

サプリメンタル・ロギング **,** 属性の変更 [316](#page-317-1) 算術演算 WHERE 句 [245](#page-246-0) 変換中 [258](#page-259-1) 変更前の値の使用 [247](#page-248-2) ユーザー・イグジット [278](#page-279-1)

残高 **,** 計算 [94](#page-95-0), [247](#page-248-2)

#### シ

シェル・スクリプト **,** 起動 [27](#page-28-1) システム・メンテナンス **,** 実行 [315](#page-316-0) 集中型のレポート [59](#page-60-0) 出力できない文字 **,** 置換 [254](#page-255-5)

#### 証跡

暗号化 [100](#page-101-1) 概要 [14](#page-15-0) 形式 [15](#page-16-1) 形式およびプロパティ , 返却 [16](#page-17-0) 作成 [125](#page-126-0) トークン , ユーザー [261](#page-262-3) バージョン [16](#page-17-1) ファイル・サイズ , 変更 [320](#page-321-0) レコード形式 [331](#page-332-0)

#### 初期データ・ロード

Oracle GoldenGate ダイレクト・ロードの使用 [231](#page-232-0) SQL\*Loader へのダイレクト・バルク・ロードの使用 [235](#page-236-0) Teradata ロード・ユーティリティの使用 [239](#page-240-0) 概要 [217](#page-218-0) データベース・ユーティリティの使用 [220](#page-221-0) ファイルから Replicat へ [221](#page-222-0) ファイルからデータベース・ユーティリティへ [226](#page-227-0) 循環レプリケーション [82](#page-83-0)

#### 順序番号の指定 **,** 証跡 [15](#page-16-2)

#### 除外

.......................................................................

DDL レプリケーションのオブジェクト [155](#page-156-1), [166](#page-167-1), [177](#page-178-0), [195](#page-196-1), [204](#page-205-1), [211](#page-212-1) Replicat トランザクション [82](#page-83-0) 行 [242](#page-243-0) 列 [247](#page-248-1)

ジョブ **,** バッチ [135](#page-136-1)

#### 索引 ス

# ス

数値 比較 [246](#page-247-5) マッピングおよび変換 [253](#page-254-2), [258](#page-259-2) 無効 , 置換 [254](#page-255-6) スキーマ **,** 変更 [315](#page-316-1) スクリプト **,** バッチおよびシェル [27](#page-28-1) スコープ **, DDL** [148](#page-149-0), [191](#page-192-0) ストアド・プロシージャ **,** 使用 [265](#page-266-2) スループット **,** ターゲットへのデータ [295](#page-296-0) スレッド **,** 数の変更 [318](#page-319-0)

### セ

正規形式 **,** 証跡データ [15](#page-16-0) 静的 **Collector** [17](#page-18-0) セカンダリ **Extract** プロセス [13](#page-14-0) セキュリティ GGSCI コマンド [104](#page-105-1) 機密データ , 除外 [247](#page-248-1) データおよびパスワード [99](#page-100-0) 接続 **,** [ネットワーク,「ネットワーク」を参照](#page-107-1)

選択 行 [242](#page-243-0) ストアド・プロシージャおよび問合せの使用 [265](#page-266-3) 操作 [248](#page-249-3) 列 [247](#page-248-3)

# ソ

操作 **, SQL**

選択および変換 [248](#page-249-3) 統計 , 表示 [292](#page-293-1), [295](#page-296-0) 履歴 [255](#page-256-1) [「トランザクション」も参照](#page-256-1)

### 挿入

削除への変更 [321](#page-322-2) 削除または更新からの作成 [248](#page-249-2) 例外表 [113](#page-114-1)

## 双方向構成 **,** 作成 [79](#page-80-0)

ソース・システム 証跡 [13](#page-14-0) 信頼できる , 競合解決 [94](#page-95-1) ソース定義ファイル **,** 作成 [115](#page-116-0) ソース・データベース 属性 , 変更 [315](#page-316-2) トランザクション履歴 [248](#page-249-2) 同期 中央ターゲットの使用 [13](#page-14-1) 複数のターゲットの使用 [13](#page-14-2) 別のソース・データベースの使用 [79](#page-80-0) ソース表 初期ロード中にアクティブ [217](#page-218-1) データ定義 , 作成 [115](#page-116-0)

速度 **,** 処理 [296](#page-297-0)

## タ

ターゲット・システム 数 [53](#page-54-1) 接続 , 開始 [106](#page-107-1) ターゲット定義ファイル **,** 作成 [116](#page-117-0) ターゲット表 移入 [217](#page-218-2) すべてのレコードの挿入 [255](#page-256-0) 変更の取消し [321](#page-322-3) 変更前の値の使用 [246](#page-247-2) [「表」も参照](#page-218-2) 待機時間 監視 [294](#page-295-0) 表示 [292](#page-293-2) タイムスタンプ 競合解決 [94](#page-95-2) 調整による他のシステムとの一致 [304](#page-305-0) マッピング [253](#page-254-3) タスク **,** 概要 [18](#page-19-0) ダイレクト・ロード **, Oracle GoldenGate** [231](#page-232-0)

# チ

チェックポイント 概要 [16](#page-17-2) 初期 , 作成 [124](#page-125-1), [129](#page-130-1), [328](#page-329-0)

チェックポイント表 Extract への指定 [83](#page-84-0) 使用 [121](#page-122-0)

#### 遅延

Manager 処理 [25](#page-26-0) Replicat トランザクション [131](#page-132-0)

[抽出証跡,「証跡」を参照](#page-15-1) 抽出ファイル **,** 概要 [16](#page-17-3)

## ツ

追加

Extract グループ [123](#page-124-4), [124](#page-125-2), [308](#page-309-0), [327](#page-328-0) Replicat グループ [129](#page-130-2), [312](#page-313-0), [328](#page-329-1) 証跡 [126](#page-127-0) チェックポイント表 [121](#page-122-0) 抽出するオブジェクト [315](#page-316-1) パラメータ [32](#page-33-2) [「作成」も参照](#page-122-0) 追加リカバリ・モード [15](#page-16-0)

# テ

定義 **,** 生成 [115](#page-116-0) 定義テンプレート **,** 使用 [116](#page-117-1) テキスト・エディタ **,** 変更 [30](#page-31-0) テスト NULL 値 [247](#page-248-0) データ [245](#page-246-1), [260](#page-261-1) 列のステータス [260](#page-261-2) 列の存在 [246](#page-247-6) テンプレート **,** 定義 [116](#page-117-1) データ 暗号化 [99](#page-100-0) 格納 [13](#page-14-0) [抽出,「データの抽出」を参照](#page-13-0) 同期 [135](#page-136-1) フィルタリング [242](#page-243-0) マッピングおよび操作 [241](#page-242-0), [265](#page-266-3), [278](#page-279-0) [レプリケート,「データのレプリケート」を参照](#page-15-2) ロード [217](#page-218-0) データ・ウェアハウス構成 **,** 作成 [59](#page-60-0) データ型 変換 [256](#page-257-0) マッピング [253](#page-254-4) データソース **,** 説明 [12](#page-13-1) データ定義ファイル **,** 作成 [117](#page-118-1)

### データの抽出

```
概要 12
 証跡から 13
 初期ロード 217
 変更同期 135
データの変換 241
```
Oracle GoldenGate 変換関数の使用 [256](#page-257-0) 複数のステージ [13](#page-14-3) ユーザー・イグジットの使用 [278](#page-279-2)

#### データのレプリケート

概要 [14](#page-15-2) 初期ロード [217](#page-218-0) 双方向 [82](#page-83-0) 変更同期 [120](#page-121-0), [135](#page-136-0)

#### データのロード

Oracle GoldenGate ダイレクト・ロードの使用 [231](#page-232-0) SQL\*Loader へのダイレクト・バルク・ロードの使用 [235](#page-236-0) データベース・ユーティリティの使用 [220](#page-221-0) ファイルから Replicat へ [221](#page-222-0) ファイルからデータベース・ユーティリティへ [226](#page-227-0)

#### データ分散構成 **,** 作成 [53](#page-54-0)

# データベース コマンド , Oracle GoldenGate からの実行 [265](#page-266-1) サポートされるタイプ [11](#page-12-1) 属性 , 変更 [315](#page-316-3) パスワード , 暗号化 [100](#page-101-0) プロシージャおよび問合せ , 使用 [265](#page-266-2)

データ・ポンプ 概要 [13](#page-14-0) 追加 [124](#page-125-3), [310](#page-311-0) パススルー・モード [13](#page-14-4) 複数ターゲット構成 [53](#page-54-2) データ・ループ **,** 防止 [82](#page-83-0)

# ト

問合せ **, Oracle GoldenGate** を通じた実行 [265](#page-266-2) 統計 処理された操作 [292](#page-293-1) 実行時 [297](#page-298-1) プロセス用の表示 [110](#page-111-2), [292](#page-293-0) 統合同期 **,** 計画 [59](#page-60-0) トークン **,** ユーザー [261](#page-262-3)

特別実行 [18](#page-19-0) [トラブルシューティング,「問題解決」を参照](#page-111-0) トランザクション Replicat, 識別および無視 [82](#page-83-0) 証跡でのスキップ [132](#page-133-0) ソースからの識別 [19](#page-20-0) 抽出の防止 [82](#page-83-0) 履歴 [248](#page-249-1), [255](#page-256-1) トランザクション・ログ 初期化 [314](#page-315-0) データソースとして [123](#page-124-0) トランザクション・ログの初期化 [314](#page-315-0) トレース表 **,** 作成 [85](#page-86-0) 同期 DDL [141](#page-142-0), [187](#page-188-0) 初期ロード [217](#page-218-0) データ変更 [135](#page-136-1) 導出オブジェクト **, DDL** 操作の [160](#page-161-0), [198](#page-199-0) 動的 **Collector** [17](#page-18-0)

# ネ

ネイティブ・エンコーディング [263](#page-264-0) ネットワーク 信頼できるゾーン構成 [106](#page-107-1) データ暗号化 [101](#page-102-0) 不安定 [13](#page-14-3)

### ハ

廃棄ファイル [301](#page-302-1) バージョン **,** 証跡または抽出ファイル [16](#page-17-1) バッチ処理 概要 [18](#page-19-0) 構成 [135](#page-136-1) バッチ・スクリプト [27](#page-28-1) バルク・データ・ロード [235](#page-236-0) パススルー・データ・ポンプ [13](#page-14-4)

#### パスワード

DEFGEN [117](#page-118-2) Extract [127](#page-128-0) Manager [24](#page-25-1) Replicat [131](#page-132-1) 暗号化 [100](#page-101-0) パッシブ **Extract** [106](#page-107-0) パッチ **,** アプリケーション [306](#page-307-1) パラメータ 構文の検証 [32](#page-33-1) 使用 [28](#page-29-0) 使用場所 SQL プロシージャおよび問合せ [267](#page-268-0) マクロ [275](#page-276-0) 実行時の置換 [34](#page-35-1) 別のファイルからの取得 [33](#page-34-1) パラメータ値の置換 [34](#page-35-1) パラメータ・ファイル DEFGEN [117](#page-118-0) GLOBALS [28](#page-29-1) Manager [23](#page-24-0) 作成および管理 [28](#page-29-0) 初期ロード Replicat ロード [222](#page-223-0), [223](#page-224-0) ダイレクト・バルク・ロード [236](#page-237-0), [237](#page-238-0) ダイレクト・ロード [232](#page-233-0), [233](#page-234-0) バルク・ロード [226](#page-227-1), [228](#page-229-0) 変更同期 オンライン抽出 [127](#page-128-1) オンライン・レプリケーション [130](#page-131-0) バッチ抽出 [136](#page-137-1) バッチ・レプリケーション [138](#page-139-0) リバース・ユーティリティ [323](#page-324-0) パラメータ・ファイルの検証 [32](#page-33-1)

## ヒ

比較 変更前の値と変更後の値 [246](#page-247-1) 列値 [246](#page-247-7) 日付

## 変換 [257](#page-258-0)

マッピング [253](#page-254-5)

### 表

DB2, 再編成 [319](#page-320-1) 異なる表のマッピング [241](#page-242-0) 削除および再作成 [318](#page-319-1) ソース・データベースへの追加 [315](#page-316-1) チェックポイント Extract への指定 [83](#page-84-0) 作成 [121](#page-122-0) 変更の同期 [120](#page-121-0), [135](#page-136-0) 例外 [113](#page-114-1) [「ソース表」および「ターゲット表」も参照](#page-322-3) 表示

暗号化ファイル [103](#page-104-0) エラーおよび統計 [110](#page-111-2), [292](#page-293-0) コマンド権限 [104](#page-105-1) パラメータ [32](#page-33-3) マクロ展開 [278](#page-279-3)

# フ

ファイル CMDSEC [104](#page-105-2) ENCKEYS [103](#page-104-0) ggserr.log [297](#page-298-2) GLOBALS [28](#page-29-1) usrdecs.h [279](#page-280-0) 証跡 , 概要 [14](#page-15-0) 抽出 [16](#page-17-3) データ定義 [115](#page-116-0) 廃棄 [301](#page-302-1) パラメータ [28](#page-29-0) ヘッダーおよびリリース [15](#page-16-3) フィールド **,** 比較 [246](#page-247-7) フィールド変換関数 [241](#page-242-0) フィルタのための列値のフェッチ [246](#page-247-4), [271](#page-272-0) フィルタリング DDL 操作 [152](#page-153-0), [194](#page-195-0) DML 操作タイプ [248](#page-249-3) データ [242](#page-243-0)

フェイルオーバー構成 **,** 作成 [65](#page-66-1) [プロシージャ,「ストアド・プロシージャ」を参照](#page-266-2) プロセス **, Oracle GoldenGate** 監視および統計 [110](#page-111-2), [292](#page-293-0) 構成 [18](#page-19-0) パラレル [14](#page-15-3), [307](#page-308-0)

## ヘ

ヘッダー **,** ファイル [15](#page-16-3) ヘッダー **,** レコード 概要 [15](#page-16-4) 説明 [333](#page-334-0) ユーザー・トークン領域 [261](#page-262-2)

変換関数 **, Oracle GoldenGate** [242](#page-243-1), [260](#page-261-3)

#### 変更

Oracle GoldenGate プロセスの構成 [307](#page-308-0) TCP/IP エラーの処理 [113](#page-114-0) 証跡ファイル , サイズ [320](#page-321-0) テキスト・エディタ [30](#page-31-0) データ構造 [256](#page-257-0) データベース・オブジェクト [315](#page-316-3) パラメータ [32](#page-33-2) マクロ文字 [273](#page-274-0) 変更前の値 **,** 使用 [93](#page-94-0), [246](#page-247-1), [321](#page-322-4)

### 編集

CMDSEC ファイル [104](#page-105-2) ENCKEYS ファイル [103](#page-104-0) パラメータ・ファイル [32](#page-33-2) [「変更」も参照](#page-104-0) ベース・オブジェクト **,** マッピング [160](#page-161-1), [198](#page-199-1)

# ホ

.......................................................................

ホット・バックアップ **,** 初期ロード [220](#page-221-0) ポート番号 Manager [23](#page-24-1)

動的リスト [24](#page-25-2)

# マ

マクロ 作成 [273](#page-274-1) 実行 [274](#page-275-1) 他のマクロからの起動 [276](#page-277-0) 展開のトレース [278](#page-279-3) ネーミング [273](#page-274-2) パラメータの使用 [275](#page-276-0) ライブラリ [276](#page-277-1) レポート・ファイルからの除外 [277](#page-278-0)

#### マッピング

DDL の導出オブジェクト [160](#page-161-0), [198](#page-199-0) 行 [242](#page-243-0) データ型 [253](#page-254-4) マクロの使用 [275](#page-276-1) ユーザー・トークン [261](#page-262-3) 列 [248](#page-249-4)

### メ

メッセージ **,** 表示 [297](#page-298-0)

# モ

文字 Unicode [263](#page-264-0) 出力できない , 置換 [254](#page-255-5) 操作 [258](#page-259-2) ネイティブ・エンコードされた [263](#page-264-0) バイナリ , 処理 [254](#page-255-7) 比較 [246](#page-247-8) 文字 **,** マクロ [273](#page-274-0) 文字の列にあるバイナリ・データ [254](#page-255-7)

#### 文字列

DDL 文の置換 [164](#page-165-0), [202](#page-203-0) 比較および変換 [258](#page-259-2)

#### ユ

ユーザー Oracle GoldenGate のインタフェース [26](#page-27-0) コマンドへのアクセス , 制御 [104](#page-105-3) ユーザー・イグジット **,** 使用 [278](#page-279-4)

ユーザー・イグジットのコールバック・ルーチン [279](#page-280-3) ユーティリティ DEFGEN [117](#page-118-3) KEYGEN [102](#page-103-0)

# ラ

ラージ・オブジェクト **,** 制限 [241](#page-242-1) ライブ・スタンバイ構成 **,** 作成 [65](#page-66-1) ライブラリ **,** マクロ [276](#page-277-1) ライブ・レポート **,** 構成 [35](#page-36-0) ラグ 監視 [294](#page-295-0) ハートビート表を使用した分析 [289](#page-290-1) パラレル・グループの数を決定するための見積り [120](#page-121-2)

# リ

リカバリ・モード **,** 概要 [15](#page-16-0) リバース・ユーティリティ [321](#page-322-3) [リモート証跡,「証跡」を参照](#page-15-1) **量統計, 取得 [295](#page-296-0)** 

#### ル

ループ **,** 防止 [82](#page-83-0)

### レ

例外処理 **,** 構成 [111](#page-112-1) 例外表 **,** 使用 [92](#page-93-0) レコード **,** 証跡 概要 [15](#page-16-4) 形式 [331](#page-332-0)

### 列

NULL または欠落 [259](#page-260-0) Unicode [263](#page-264-0) 使用可能性 , 確保 [246](#page-247-0) 選択および除外 [247](#page-248-3) テストおよび変換 [246](#page-247-6), [256](#page-257-0) 表への追加 [315](#page-316-1) フィルタのためのフェッチ [246](#page-247-4), [271](#page-272-0) マッピング [248](#page-249-4), [275](#page-276-1) 列変換関数 [242](#page-243-1), [248](#page-249-5)

#### レポート

CSN [20](#page-21-0) Extract 処理 [124](#page-125-4) Replicat 処理 [130](#page-131-1) SQLEXEC 処理中のエラー [271](#page-272-1) パラメータ・ファイルのテスト [32](#page-33-4) プロセス・イベントおよびエラー [297](#page-298-2), [298](#page-299-1)

#### レポート **,** プロセス

使用 [298](#page-299-1) マクロの除外 [277](#page-278-0) レポート構成 **,** 作成 [35](#page-36-0)

#### ロ

[ローカル証跡,「証跡」を参照](#page-15-1)

### ログ

エラー [297](#page-298-2) プロセス [298](#page-299-1) ログイン Extract, 指定 [127](#page-128-2) Replicat, 指定 [131](#page-132-2) セキュリティ [100](#page-101-0), [104](#page-105-1)

# ワ

.......................................................................

ワイルドカード コマンド [26](#page-27-1) コマンド・セキュリティ・ファイル [104](#page-105-4) 表の追加時 [315](#page-316-4)